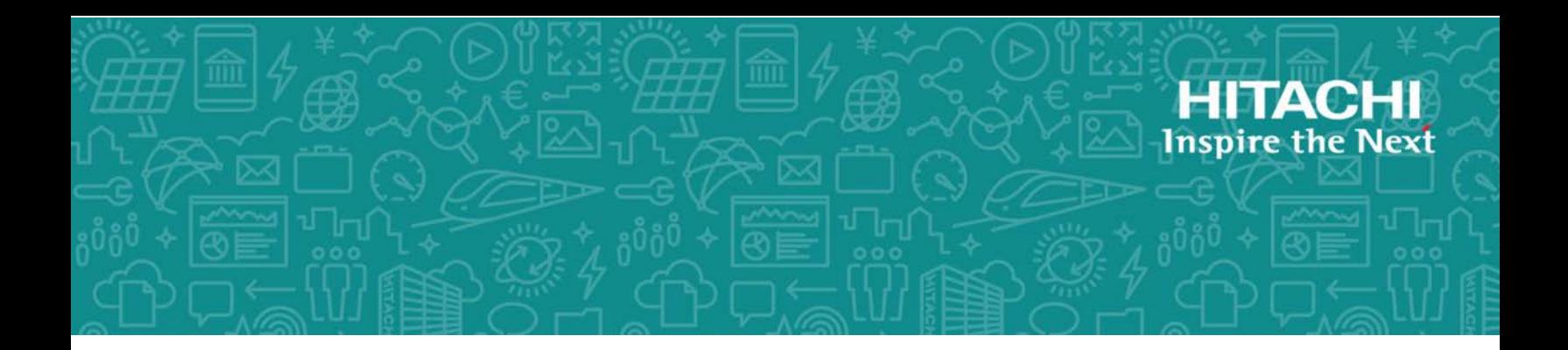

# **Hitachi Data Ingestor**

**6.4.2**

# API References

This manual describes how to use the Hitachi Data Ingestor (HDI) API.

MK-90HDI026-28 March 2018

© 2017- 2018 Hitachi Vantara Corporation. All rights reserved.

No part of this publication may be reproduced or transmitted in any form or by any means, electronic or mechanical, including photocopying and recording, or stored in a database or retrieval system for commercial purposes without the express written permission of Hitachi, Ltd., or Hitachi Vantara Corporation (collectively, "Hitachi"). Licensee may make copies of the Materials provided that any such copy is: (i) created as an essential step in utilization of the Software as licensed and is used in no other manner; or (ii) used for archival purposes. Licensee may not make any other copies of the Materials. "Materials" mean text, data, photographs, graphics, audio, video and documents.

Hitachi reserves the right to make changes to this Material at any time without notice and assumes no responsibility for its use. The Materials contain the most current information available at the time of publication.

Some of the features described in the Materials might not be currently available. Refer to the most recent product announcement for information about feature and product availability, or contact Hitachi Vantara Corporation at [https://support.HitachiVantara.com/en\\_us/contact-us.html](https://support.HitachiVantara.com/en_us/contact-us.html).

**Notice:** Hitachi products and services can be ordered only under the terms and conditions of the applicable Hitachi agreements. The use of Hitachi products is governed by the terms of your agreements with Hitachi Vantara Corporation.

By using this software, you agree that you are responsible for:

1) Acquiring the relevant consents as may be required under local privacy laws or otherwise from authorized employees and other individuals to access relevant data; and

2) Verifying that data continues to be held, retrieved, deleted, or otherwise processed in accordance with relevant laws.

**Notice on Export Controls.** The technical data and technology inherent in this Document may be subject to U.S. export control laws, including the U.S. Export Administration Act and its associated regulations, and may be subject to export or import regulations in other countries. Reader agrees to comply strictly with all such regulations and acknowledges that Reader has the responsibility to obtain licenses to export, re-export, or import the Document and any Compliant Products.

**EXPORT CONTROLS** - Licensee will comply fully with all applicable export laws and regulations of the United States and other countries, and Licensee shall not export, or allow the export or reexport of, the Software, API, or Materials in violation of any such laws or regulations. By downloading or using the Software, API, or Materials, Licensee agrees to the foregoing and represents and warrants that Licensee is not located in, under the control of, or a national or resident of any embargoed or restricted country.

Hitachi is a registered trademark of Hitachi, Ltd., in the United States and other countries.

AIX, AS/400e, DB2, Domino, DS6000, DS8000, Enterprise Storage Server, eServer, FICON, FlashCopy, IBM, Lotus, MVS, OS/390, PowerPC, RS6000, S/390, System z9, System z10, Tivoli, z/OS, z9, z10, z13, z/VM, and z/VSE are registered trademarks or trademarks of International Business Machines Corporation.

Active Directory, ActiveX, Bing, Excel, Hyper-V, Internet Explorer, the Internet Explorer logo, Microsoft, the Microsoft Corporate Logo, MS-DOS, Outlook, PowerPoint, SharePoint, Silverlight, SmartScreen, SQL Server, Visual Basic, Visual C++, Visual Studio, Windows, the Windows logo, Windows Azure, Windows PowerShell, Windows Server, the Windows start button, and Windows Vista are registered trademarks or trademarks of Microsoft Corporation. Microsoft product screen shots are reprinted with permission from Microsoft Corporation.

All other trademarks, service marks, and company names in this document or web site are properties of their respective owners.

# **Contents**

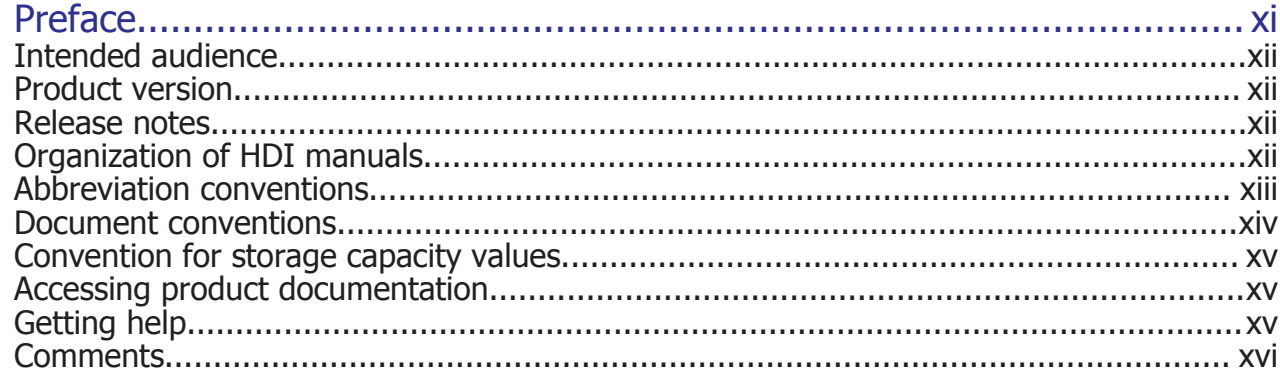

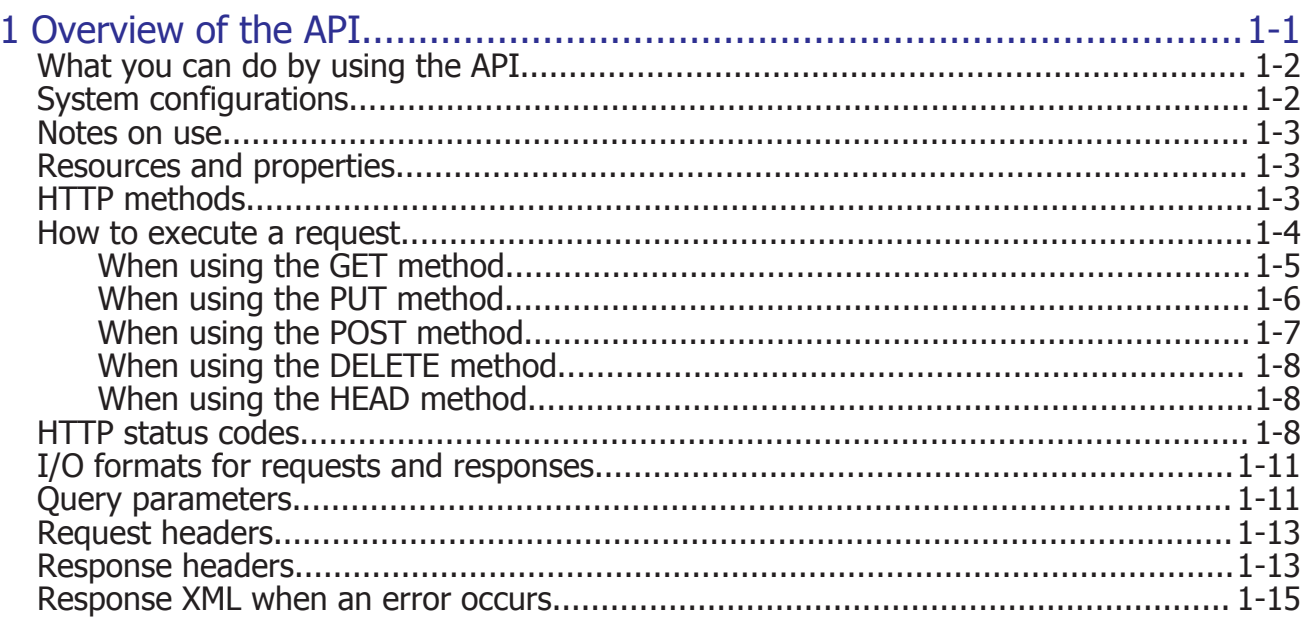

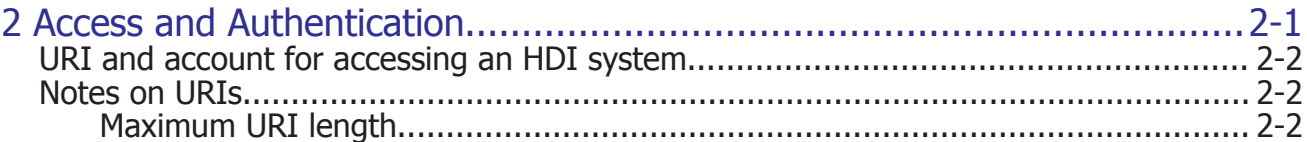

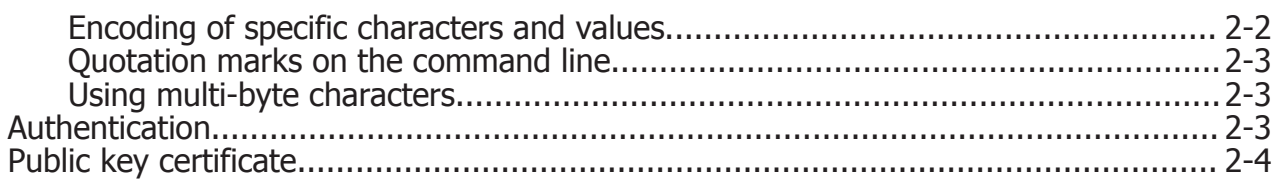

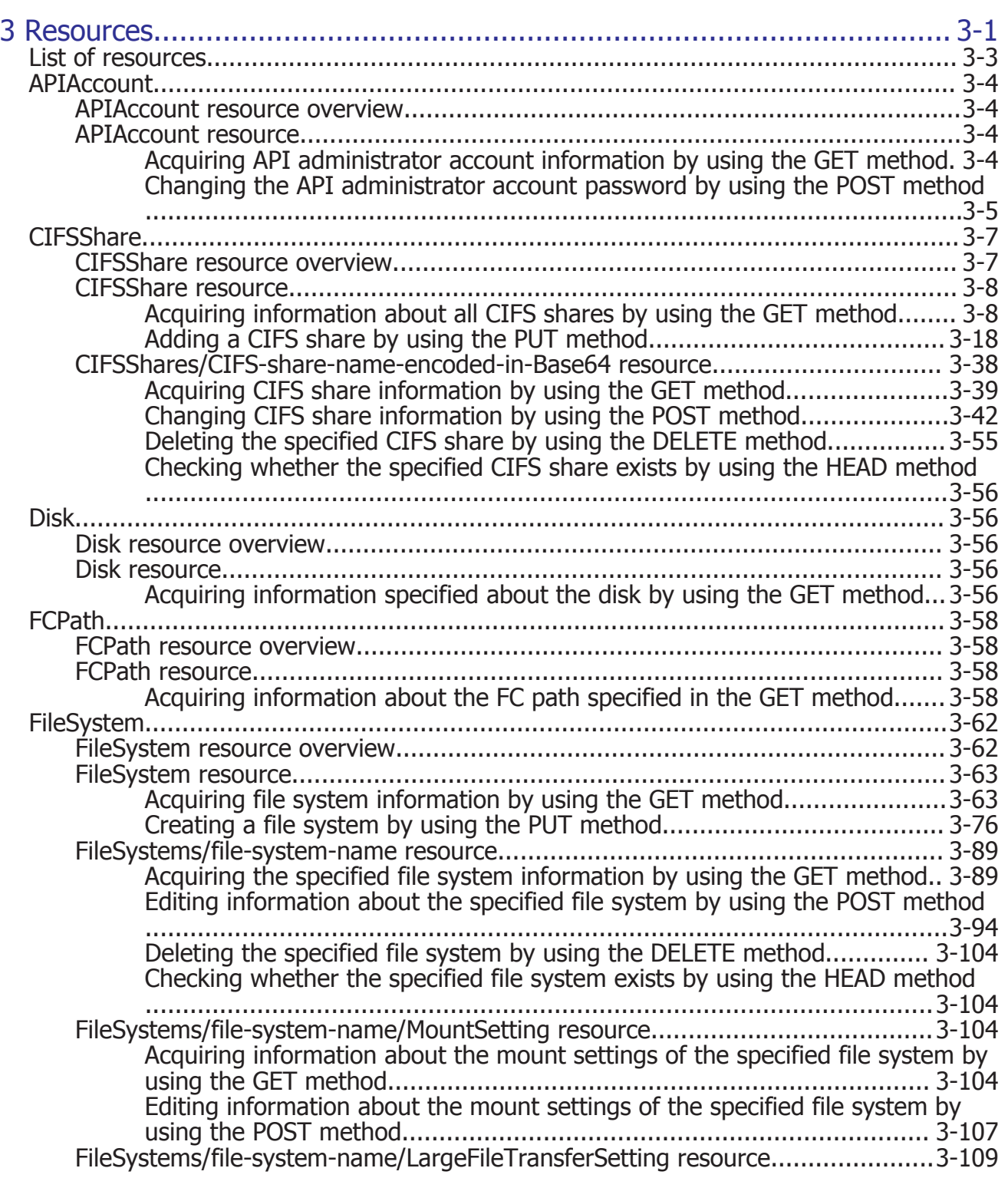

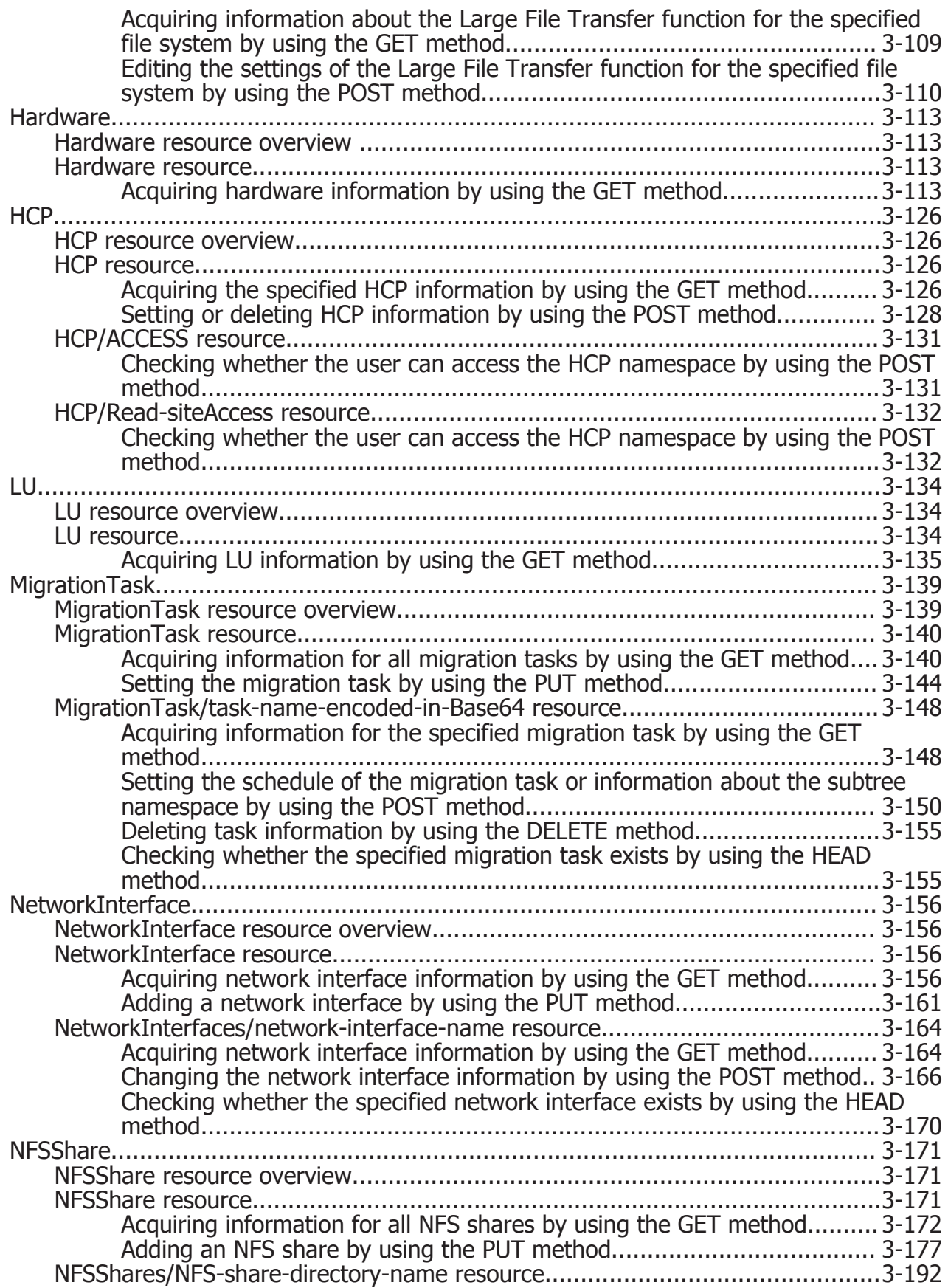

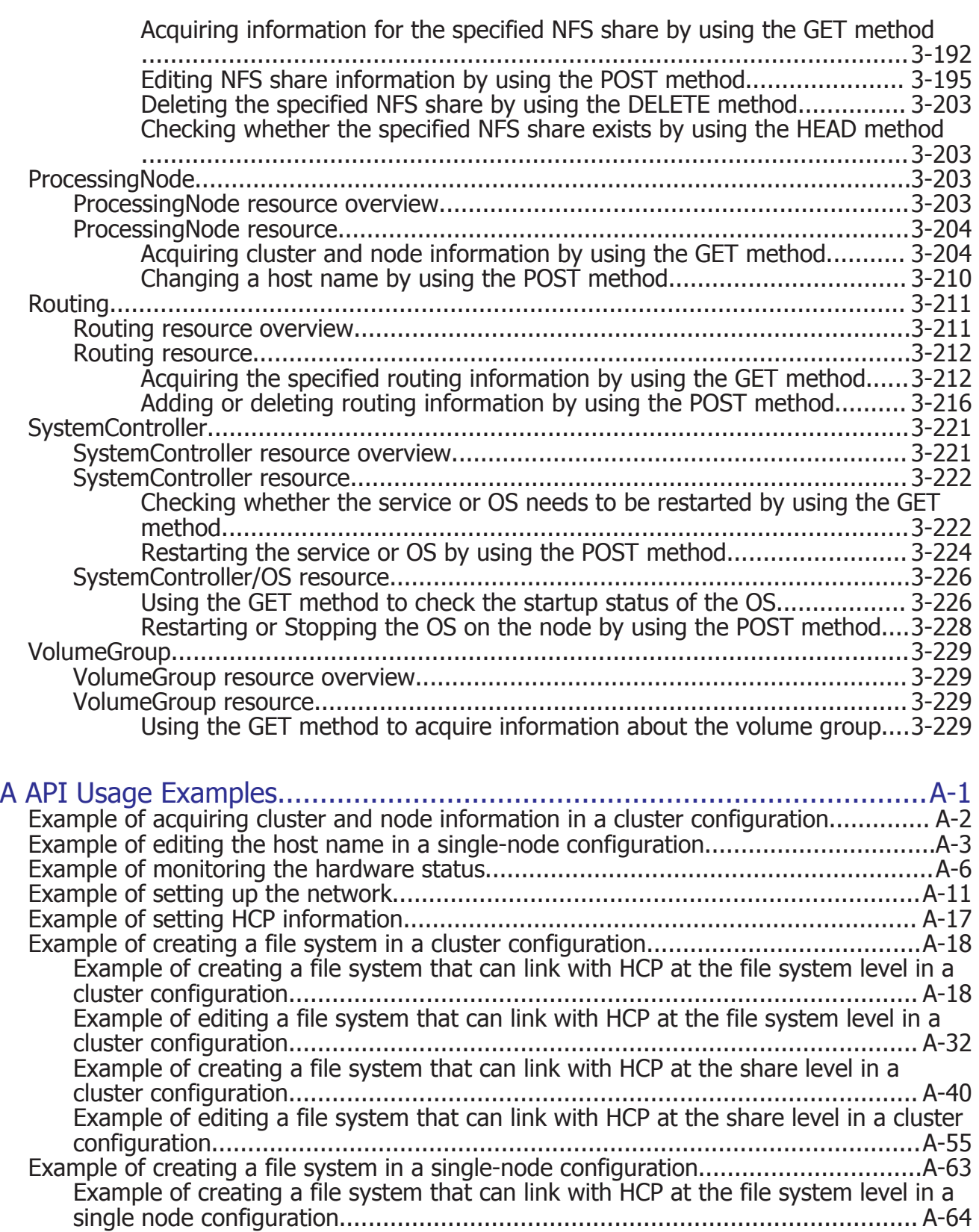

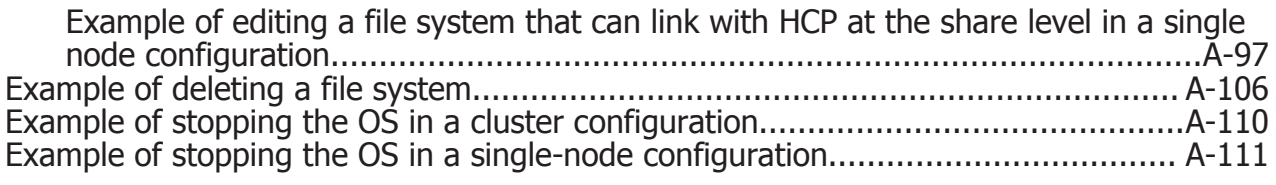

# **Preface**

<span id="page-10-0"></span>This manual describes how to use the Hitachi Data Ingestor (HDI) API. This preface includes the following information:

- □ [Intended audience](#page-11-0)
- □ [Product version](#page-11-0)
- □ [Release notes](#page-11-0)
- □ [Organization of HDI manuals](#page-11-0)
- □ [Abbreviation conventions](#page-12-0)
- □ [Document conventions](#page-13-0)
- □ [Convention for storage capacity values](#page-14-0)
- □ [Accessing product documentation](#page-14-0)
- □ [Getting help](#page-14-0)
- □ [Comments](#page-15-0)

# <span id="page-11-0"></span>**Intended audience**

This manual is intended for those who use the API to develop application programs that manage HDI systems.

Readers of this manual must have:

- Knowledge of how to use and manage an HDI system
- Knowledge of Hitachi Content Platform (HCP) systems
- Knowledge of application programming using the REST interface

## **Product version**

This document revision applies to Hitachi Data Ingestor version 4.2.1 or later.

#### **Release notes**

Read the release notes before installing and using this product. They may contain requirements or restrictions that are not fully described in this document or updates or corrections to this document. Release notes are available on Hitachi Vantara Support Connect: [https://](https://knowledge.hitachivantara.com/Documents) [knowledge.hitachivantara.com/Documents](https://knowledge.hitachivantara.com/Documents).

# **Organization of HDI manuals**

HDI manuals are organized as shown below:

Note that whether HDI nodes can be set up in a redundant configuration depends on the HDI model. A configuration where nodes are made redundant is called a cluster configuration, and a configuration where a node is not made redundant with another node is called a single-node configuration. Which manuals you need to read depends on which configuration you are going to use.

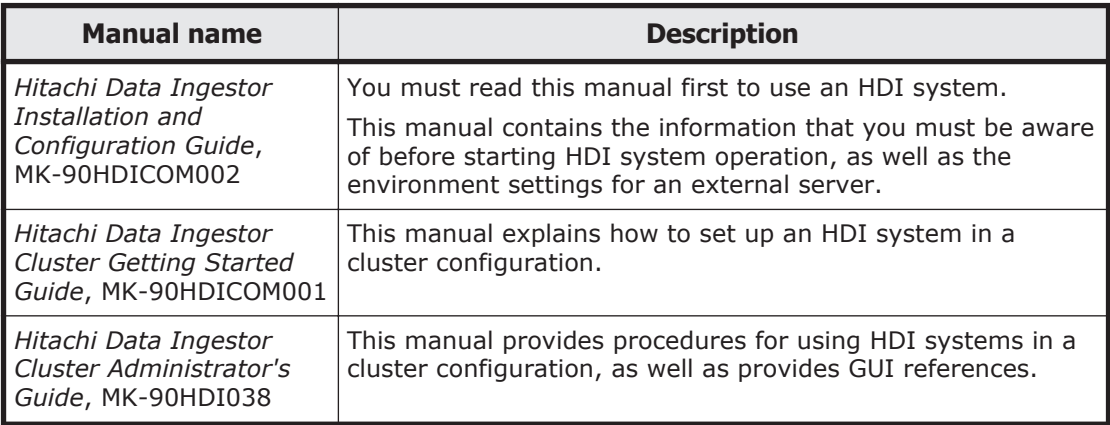

<span id="page-12-0"></span>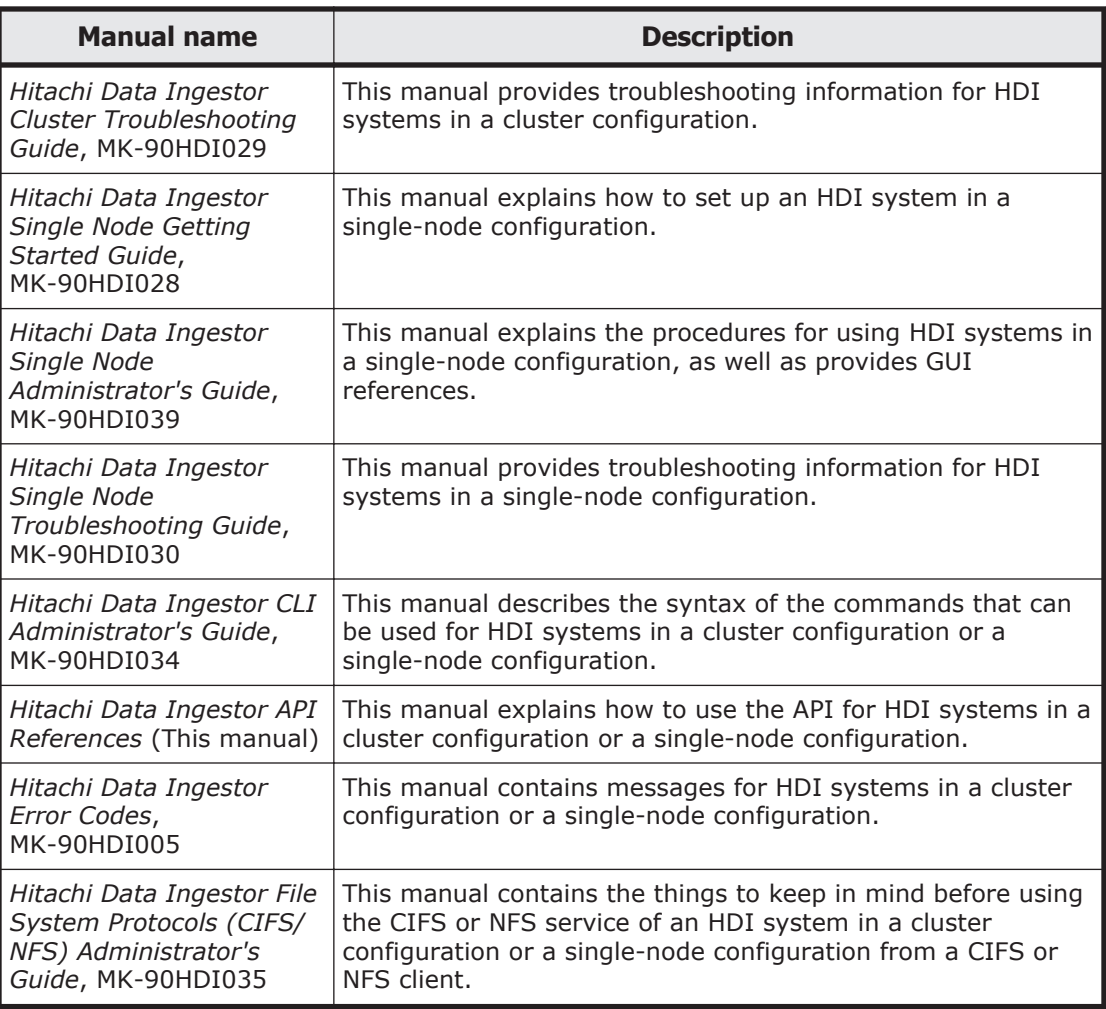

# **Abbreviation conventions**

This manual uses the following abbreviations for product names:

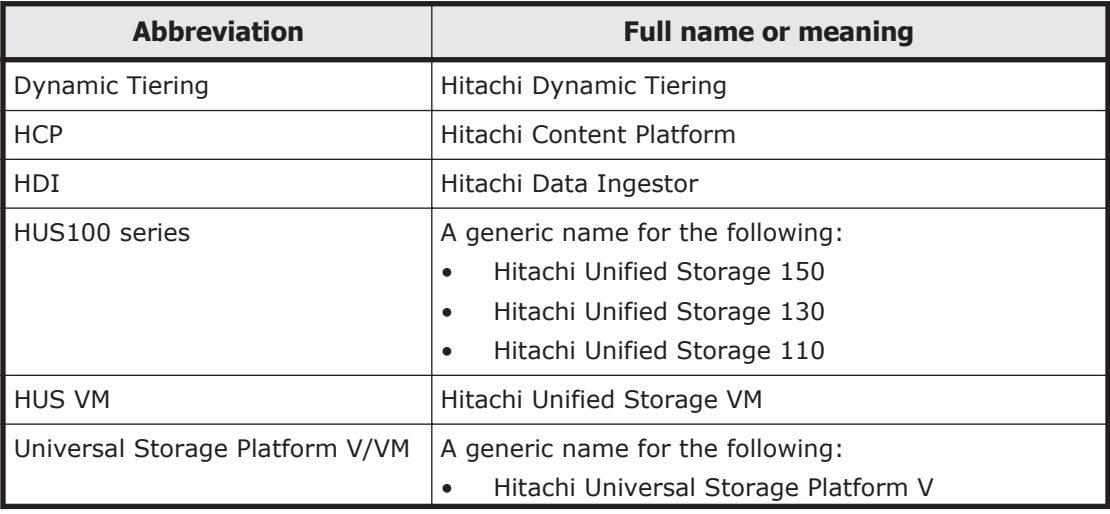

<span id="page-13-0"></span>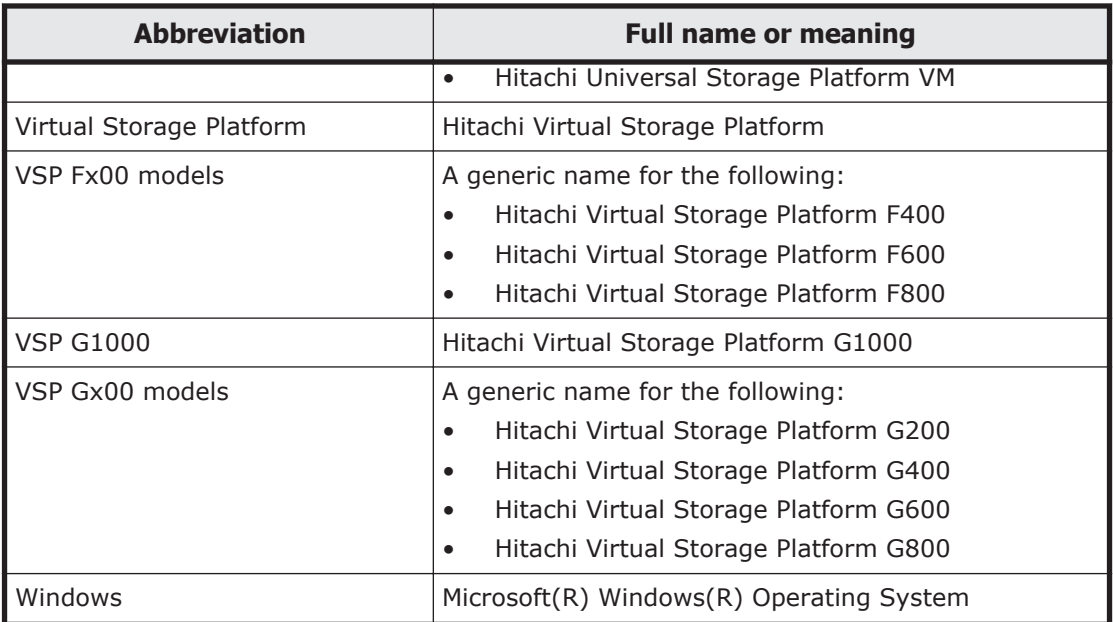

If you want to reference other manuals, note that hereinafter in this manual, the *Hitachi Data Ingestor Cluster Administrator's Guide* and *Hitachi Data Ingestor Single Node Administrator's Guide* are referred to as the *Administrator's Guide*, and the *Hitachi Data Ingestor Cluster Troubleshooting Guide* and the *Hitachi Data Ingestor Single Node Troubleshooting Guide* are referred to as the *Troubleshooting Guide*. See the appropriate manual as needed.

## **Document conventions**

This document uses the following typographic conventions:

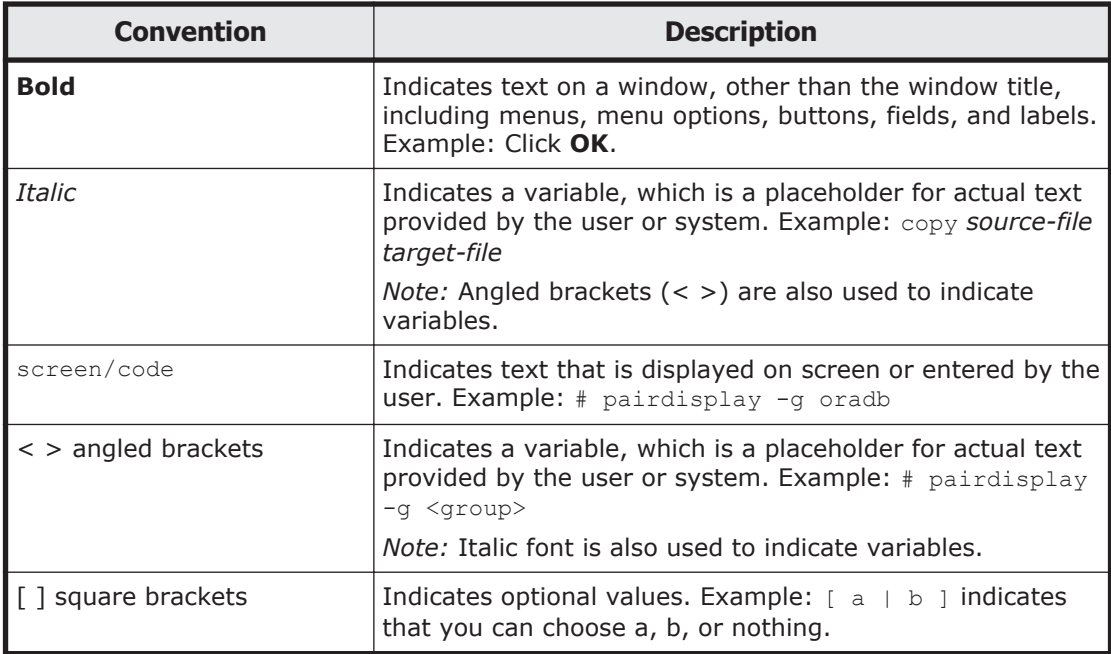

<span id="page-14-0"></span>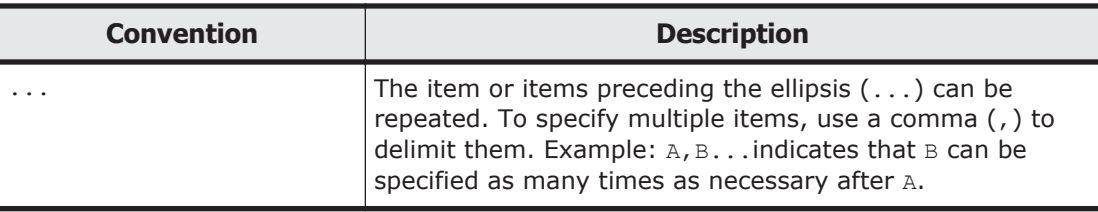

# **Convention for storage capacity values**

Storage capacity values (e.g., drive capacity) are calculated based on the following values:

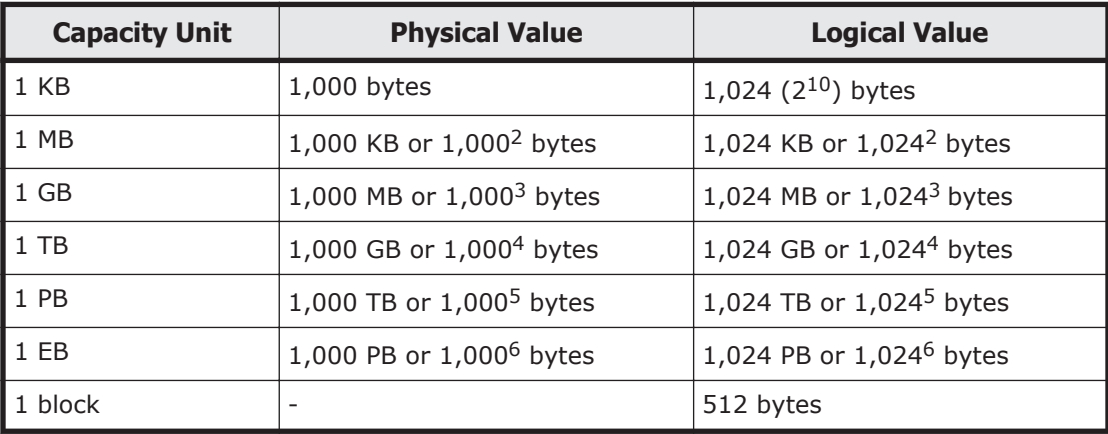

# **Accessing product documentation**

Product user documentation is available on Hitachi Vantara Support Connect: <https://knowledge.hitachivantara.com/Documents>. Check this site for the most current documentation, including important updates that may have been made after the release of the product.

# **Getting help**

[Hitachi Vantara Support Connect](https://knowledge.hitachivantara.com/Documents) is the destination for technical support of products and solutions sold by Hitachi Vantara. To contact technical support, log on to Hitachi Vantara Support Connect for contact information: [https://support.hitachivantara.com/en\\_us/contact-us.html](https://support.hitachivantara.com/en_us/contact-us.html).

[Hitachi Vantara Community](https://community.hitachivantara.com/welcome) is a global online community for Hitachi Vantara customers, partners, independent software vendors, employees, and prospects. It is the destination to get answers, discover insights, and make connections. **Join the conversation today!** Go to [community.hitachivantara.com](https://community.hitachivantara.com/welcome), register, and complete your profile.

# <span id="page-15-0"></span>**Comments**

Please send us your comments on this document to doc.comments@hitachivantara.com. Include the document title and number, including the revision level (for example, -07), and refer to specific sections and paragraphs whenever possible. All comments become the property of Hitachi Vantara Corporation.

#### **Thank you!**

# 1

# **Overview of the API**

<span id="page-16-0"></span>The Hitachi Data Ingestor (HDI) API is an interface used for creating application programs that manage HDI systems that are located in each site from the data center.

This chapter provides an overview of the HDI API. The topics covered by this chapter include system configurations, resources and properties, HTTP methods, how to execute requests, HTTP status codes, I/O formats for requests and responses, query parameters, request headers, and response headers.

- □ [What you can do by using the API](#page-17-0)
- □ [System configurations](#page-17-0)
- □ [Notes on use](#page-18-0)
- □ [Resources and properties](#page-18-0)
- □ [HTTP methods](#page-18-0)
- □ [How to execute a request](#page-19-0)
- □ [HTTP status codes](#page-23-0)
- □ [I/O formats for requests and responses](#page-26-0)
- □ [Query parameters](#page-26-0)
- □ [Request headers](#page-28-0)
- □ [Response headers](#page-28-0)
- □ [Response XML when an error occurs](#page-30-0)

# <span id="page-17-0"></span>**What you can do by using the API**

HDI provides an API in the HTTP REST (Representational State Transfer) interface format. The API automates the settings for connecting HDI to the network and the operations such as for creating file systems.

By linking HDI with Hitachi Content Platform (HCP) via the network, you can create an application at the core site that centrally manages the HDI systems at the edge sites and the HCP system at the core site. Central management from the core site reduces the data management workload of the system administrators at each edge site.

## **System configurations**

The following figure shows examples of a system configuration in which the HDI API is used.

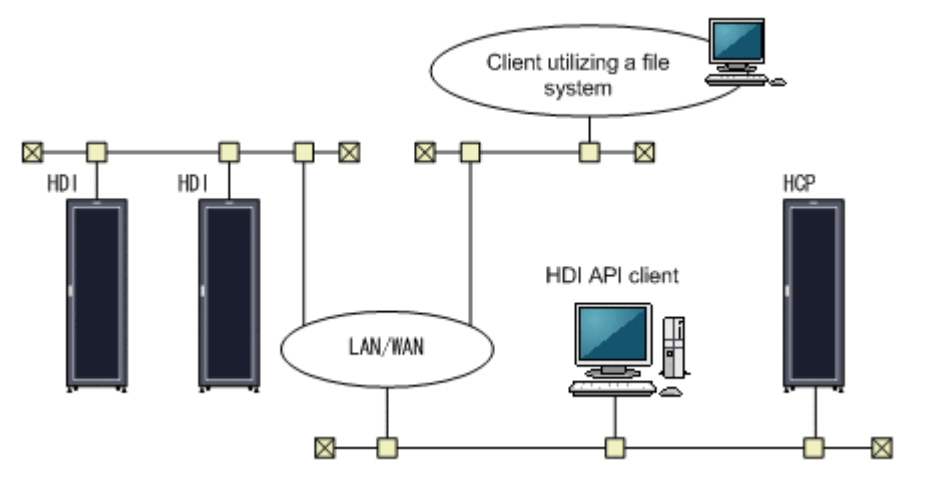

**Figure 1-1 Examples of a system configuration**

HDI

The HDI system provides services related to file systems for network clients.

#### HDI API client

The HDI API client uses the API to connect to the HDI system and manages the HDI node. The HDI API client uses the API to send a request, and then receives the processing results (a response) from the API. The HDI API client must be set so that it can communicate with the HDI node.

**HCP** 

The HCP system archives large volumes of content generated by a variety of systems for long-term storage.

#### Client utilizing a file system

A client can use a CIFS or NFS share to access a file system.

#### <span id="page-18-0"></span>**Notes on use**

When you use the HDI API, a timeout interrupts processing if a request is not completed within 30 minutes.

# **Resources and properties**

You can manage resources by using the HDI API. Resources include FileSystem, ProcessingNode, Routing, and others.

Each resource has a property whose value defines the resource.

Some properties are treated as resources.

Each resource is identified by using a URI. For example, the following URI indicates a FileSystem resource named fs01 in the HDI system named system.example.com:

https://system.example.com:9090/mapi/FileSystems/fs01

Each property has the String, Integer, or Boolean data type. For example, the data type of the fileSystemName property of a FileSystem resource is String.

## **HTTP methods**

The following table describes the HTTP/1.1 methods supported by the HDI API.

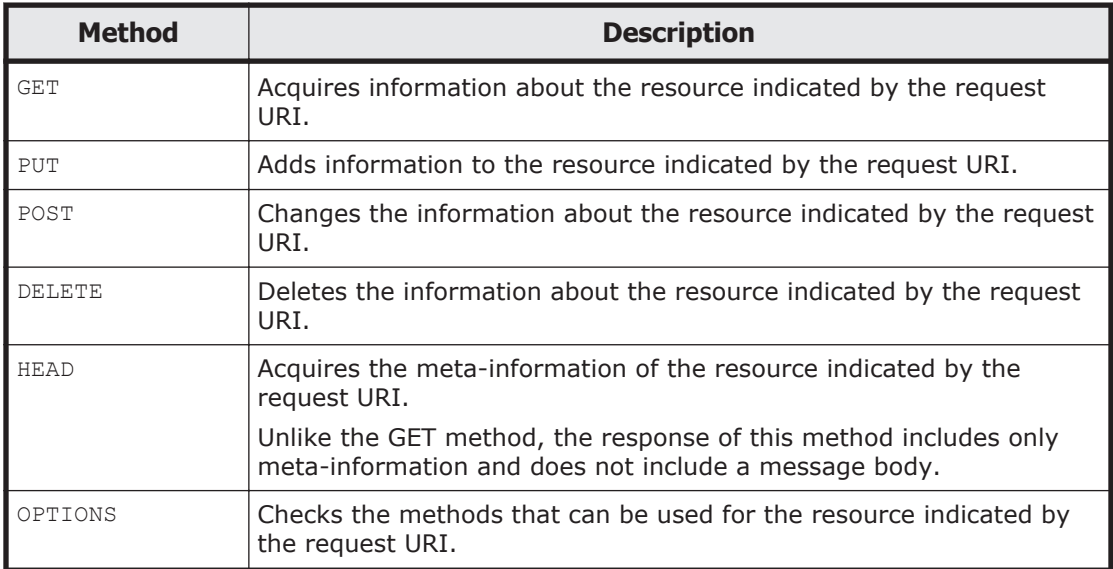

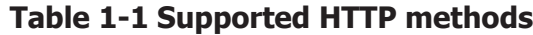

The HDI API allows you to use the OPTIONS method for any resource URI. When the OPTIONS method request is used for a specific resource URI, the method returns the types of usable HTTP methods and the MIME types supported by these HTTP methods.

<span id="page-19-0"></span>When the OPTIONS method request is used, it returns the following information:

• Allow header

A list of HTTP methods supported by the request URI. For example, if the OPTIONS method request is used for a URI that supports the GET, HEAD, and POST methods, the Allow header is returned as follows:

Allow: OPTIONS, GET, HEAD, POST

• WADL

A WADL document describes the MIME types supported by the HTTP methods regarding the request URI. A WADL document is an XML document that defines Web service specifications.

The WADL document is set in the body of the response to an OPTIONS method request.

The following shows an example of the WADL XML document output when the OPTIONS method request is used for a FileSystem resource.

```
<?xml version="1.0" encoding="UTF-8" standalone="yes"?>
<application xmlns="http://research.sun.com/wadl/2006/10">
 <doc jersey:generatedBy="Jersey: 1.1.5 01/21/2011 03:50 PM" 
xmlns:jersey="http://jersey.dev.java.net/"/>
  <resources base="https://hdi.example.com:9090/mapi/">
   <resource path="FileSystems">
    <method id="getFileSystems" name="GET">
      <response>
       <representation mediaType="application/xml"/>
     \langle/response>
    </method>
    <method id="createFileSystem" name="PUT">
     <request>
      <representation mediaType="application/xml"/>
    \langle request>
     <response>
      <representation mediaType="*/*"/>
    \langle/response>
    </method>
  \langle/resource>
 \langle/resources>
</application>
```
#### **How to execute a request**

This section describes how to use a REST interface to use request methods. This manual uses the curl command (version 7.18.2).

For details about the user name and password specified for the  $curl$ command, see [Authentication on page 2-3.](#page-34-0)

#### <span id="page-20-0"></span>**When using the GET method**

You can use the GET method to acquire resource information. Resource information is returned in XML format.

To acquire information about the file system named  $fs$ , execute the curl command as follows:

```
curl -i -1 -b api-auth=user-name:password "https://host-name-or-IP-address:
9090/mapi/FileSystems/fs?prettyprint" -k -X GET -H 
"Accept:application/xml"
```
After you execute the curl command, the status code, header, and resource information are displayed as follows:

```
HTTP/1.1 200 OK
Date: Fri, 10 Oct 2014 05:26:51 GMT
Server: Cosminexus HTTP Server 09-65 (Unix) mod_jk
Content-Length: 1582
X-NODE-APIVersionID: 6.4.2-00
X-NODE-CompletedOperation: 2
X-NODE-OperationList: [1]Get file system details, [2]Set the Active
File Migration function
Connection: close
Content-Type: application/xml
<?xml version="1.0" encoding="UTF-8" standalone="yes"?>
<FileSystem>
     <fileSystemName>fs</fileSystemName>
     <isLvmEnabled>true</isLvmEnabled>
     <isLvmStripingEnabled>true</isLvmStripingEnabled>
     <stripeSize>64</stripeSize>
     <aclType>Advanced ACL</aclType>
     <NamespaceShareSettings>
         <namespaceType>--</namespaceType>
         <type>--</type>
         <FQDN></FQDN>
         <externalHcpHostName></externalHcpHostName>
         <user></user>
         <password></password>
         <hcpReplicaHost></hcpReplicaHost>
         <externalReplicaHcpHostName></externalReplicaHcpHostName>
         <hcpNamespace></hcpNamespace>
     </NamespaceShareSettings>
     <UseVersioning>used</UseVersioning>
     <periodToHold>7</periodToHold>
     <customSchedule>not used</customSchedule>
     <customSchedule15Minute>0</customSchedule15Minute>
     <customScheduleHourly>0</customScheduleHourly>
     <customScheduleDaily>0</customScheduleDaily>
     <customScheduleWeekly>0</customScheduleWeekly>
     <customScheduleMonthly>0</customScheduleMonthly>
     <customScheduleYearly>0</customScheduleYearly>
     <isBypassEnabled>true</isBypassEnabled>
     <WormSetting>
         <maxRetention>10950-0-0</maxRetention>
         <minRetention>0-0-0</minRetention>
         <isAutoCommitEnabled>false</isAutoCommitEnabled>
         <commitModeSetting></commitModeSetting>
         <autoCommitPeriod></autoCommitPeriod>
```

```
 <defaultRetention></defaultRetention>
     </WormSetting>
    <LUs><LU> <deviceFileName>lu0000</deviceFileName>
        \langle/LU>
        <LU> <deviceFileName>lu0001</deviceFileName>
        \langle/LU>
    \langle/LUs\rangle <WorkSpaceLUs>
         <WorkSpace>
              <deviceFileName>lu0002</deviceFileName>
         </WorkSpace>
         <WorkSpace>
              <deviceFileName>lu0003</deviceFileName>
         </WorkSpace>
     </WorkSpaceLUs>
     <LargeFileTransferSetting>
         <largeFileTransfer>Disable</largeFileTransfer>
         <lowerLimitInMegaBytes>100</lowerLimitInMegaBytes>
     </LargeFileTransferSetting>
</FileSystem>
```
#### **When using the PUT method**

You can use the PUT method to add information to a resource. Create a file containing the contents you want to request in XML format, and then execute the curl command.

The procedure below shows how to enable the WORM functionality for a file system named fs and adding LUs to the file system.

1. Create a file named fscreate.xml containing the following information:

```
<?xml version="1.0" encoding="UTF-8" standalone="yes"?>
     <FileSystem>
         <fileSystemName>fs</fileSystemName>
         <aclType>Advanced ACL</aclType>
         <isLvmEnabled>true</isLvmEnabled>
         <stripeSize>64</stripeSize>
         <isLvmStripingEnabled>true</isLvmStripingEnabled> 
         <WormSetting>
              <maxRetention>10950-0-0</maxRetention>
              <minRetention>0-0-0</minRetention>
              <isAutoCommitEnabled>false</isAutoCommitEnabled>
         </WormSetting>
        <LUs><LU> <deviceFileName>lu0004</deviceFileName>
             \langle/LU\rangle <LU>
                  <deviceFileName>lu0005</deviceFileName>
             \langle/LU\rangle </LUs>
</FileSystem>
```
2. Execute the curl command as follows:

<span id="page-22-0"></span> $curl -i -1 -b$  api-auth=*user-name*:*password* "https://*host-name-or-IP-address*: 9090/mapi/FileSystems" -k -d @fscreate.xml -X PUT -H "Content-Type: application/xml" After you execute the curl command, the status code and header are displayed as follows: HTTP/1.1 200 OK Date: Tue, 19 Apr 2011 07:56:42 GMT Server: Cosminexus HTTP Server 09-65 (Unix) mod\_jk X-NODE-APIVersionID: 6.4.2-00 X-NODE-CompletedOperation: 1 X-NODE-OperationList: [1]Create file system Content-Length: 0 Connection: close Content-Type: text/plain; charset=iso-8859-1

#### **When using the POST method**

You can use the POST method to change resource information. Create a file containing the contents you want to request in XML format, and then execute the curl command.

To expand the capacity of a file system named  $fs$  and change the WORM attribute:

1. Create a file named  $f_{\text{smooth}}$ ,  $x$ ml containing the following information:

```
<?xml version="1.0" encoding="UTF-8" standalone="yes"?>
<FileSystem>
     <WormSetting>
         <isAutoCommitEnabled>true</isAutoCommitEnabled>
         <commitModeSetting>manual</commitModeSetting>
         <autoCommitPeriod>0-0-15</autoCommitPeriod>
         <defaultRetention>10950-0-0</defaultRetention>
     </WormSetting>
     <addLUs>
        <LU> <deviceFileName>lu0006</deviceFileName>
        \langle/LU>
        <LU>
              <deviceFileName>lu0007</deviceFileName>
        \langle/LU>
     </addLUs>
</FileSystem>
```
2. Execute the curl command as follows:

```
curl -i -1 -b api-auth=user-name:password "https://host-name-or-IP-address:
9090/mapi/FileSystems/fs/" -k -d @fsmod.xml -X POST -H "Content-
Type: application/xml"
```
After you execute the curl command, the status code and header are displayed as follows:

```
HTTP/1.1 200 OK
Date: Tue, 19 Apr 2011 07:57:20 GMT
Server: Cosminexus HTTP Server 09-65 (Unix) mod_jk
X-NODE-APIVersionID: 6.4.2-00
X-NODE-CompletedOperation: 2
```

```
X-NODE-OperationList: [1]Expand file system, [2]Edit file system
Content-Length: 0
Connection: close
Content-Type: text/plain; charset=iso-8859-1
```
#### <span id="page-23-0"></span>**When using the DELETE method**

You can use the DELETE method to delete resource information.

To delete a file system named fs, execute the curl command as follows:

```
curl -i -1 -b api-auth=user-name:password "https://host-name-or-IP-address:
9090/mapi/FileSystems/fs/" -k -X DELETE -H "Content-Type: 
application/xml"
```
After you execute the curl command, the status code and header are displayed as follows:

```
HTTP/1.1 200 OK
Date: Mon, 11 Apr 2011 05:39:27 GMT
Server: Cosminexus HTTP Server 09-65 (Unix) mod_jk
X-NODE-APIVersionID: 6.4.2-00
X-NODE-CompletedOperation: 1
X-NODE-OperationList: [1]Delete file system
Content-Length: 0
Connection: close
Content-Type: text/plain; charset=iso-8859-1
```
#### **When using the HEAD method**

You can use the HEAD method to check whether a resource exists.

To check whether the file system named fs exists, execute the curl command as follows:

```
curl -i -1 -b api-auth=user-name:password "https://host-name-or-IP-address:
9090/mapi/FileSystems/fs/" -k -X HEAD -H "Content-Type: application/
xml"
```
If the executed curl command finds the specified resource, a status code and headers such as those shown below are displayed:

```
HTTP/1.1 200 OK
Date: Mon, 11 Apr 2011 05:39:11 GMT
Server: Cosminexus HTTP Server 09-65 (Unix) mod_jk
Content-Length: 685
X-NODE-APIVersionID: 6.4.2-00
X-NODE-CompletedOperation: 1
X-NODE-OperationList: [1]Get file system details
Connection: close
Content-Type: application/xml
```
#### **HTTP status codes**

An HDI system returns an HTTP status code in response to a request from an HDI API client.

If method execution succeeds, the HDI system generates a status code, and then returns the status code as a response via the API. For GET methods, response XML is returned in addition to status codes. The response XML returned for a GET method request contains detailed information about the resource indicated by the URI.

The following table describes the status codes that can be generated when a request terminates normally.

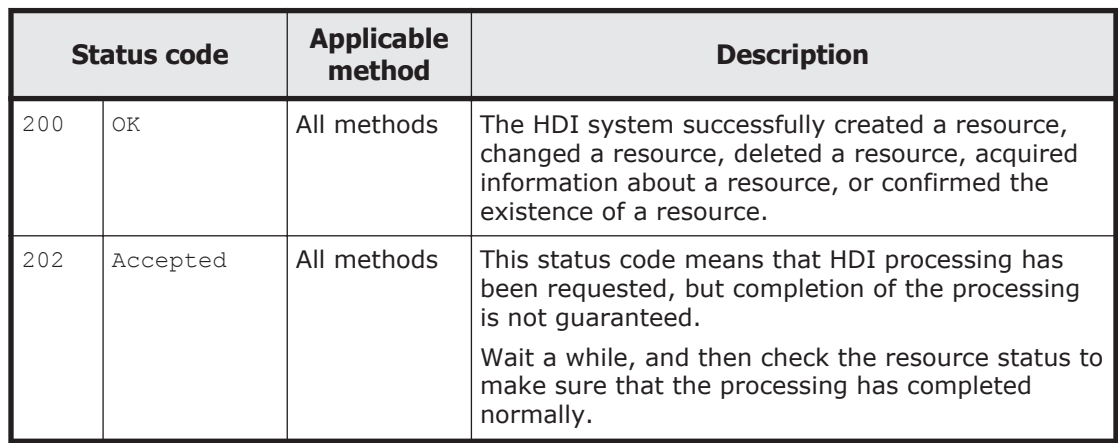

#### **Table 1-2 HTTP status codes that can be generated when a request terminates normally**

If method execution fails, the HDI system returns a status code that indicates the type of error along with error information set in the response header via the API. The status code returned when a failure occurs is determined by the cause of the failure.

The following table describes the status codes that can be generated when a request terminates abnormally. Status codes defined by RFC2068, which are not described in this table might also be returned.

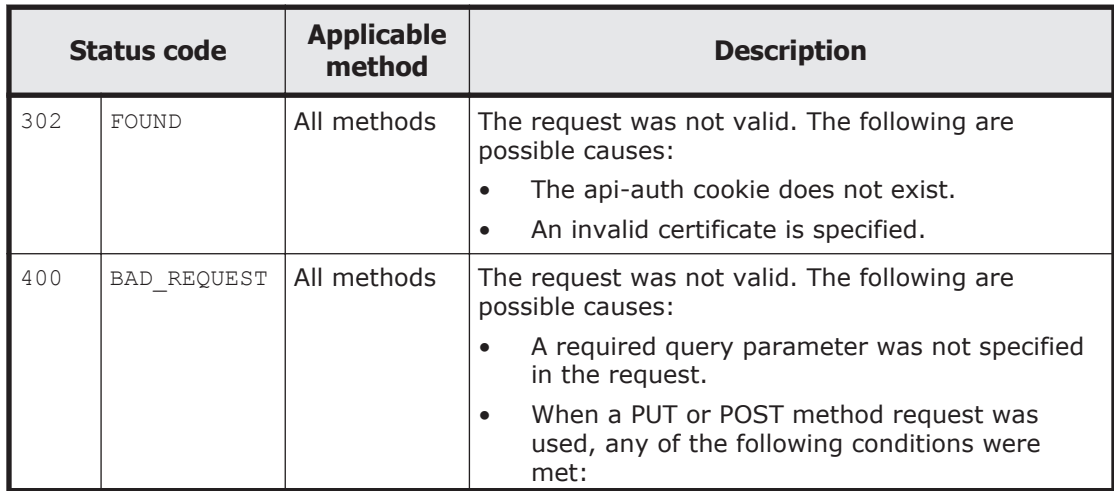

#### **Table 1-3 HTTP status codes that can be generated when a request terminates abnormally**

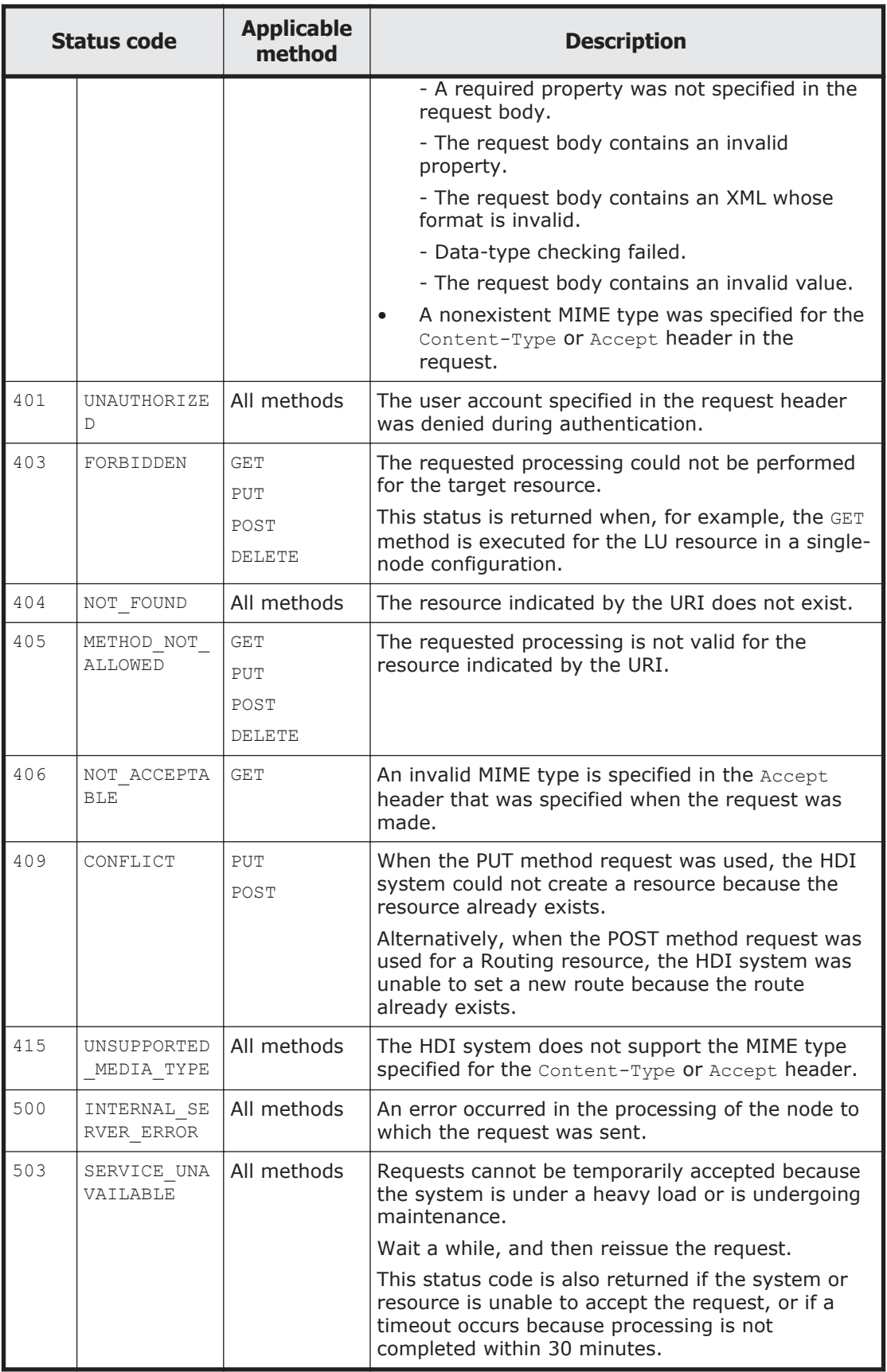

# <span id="page-26-0"></span>**I/O formats for requests and responses**

When you use the API to create or change a resource, specify resource properties in XML format. To acquire information about a resource, responses to the OPTIONS request are in WADL format.

You can use the following URI to download the XML schema to be used by the HDI API for the request body and the response body:

https://*host-name-or-IP-address-of-HDI-node*:9090/mapi/static/mapi.xsd

All responses that are returned through the API are encoded in UTF-8. The body of requests created as input for the HDI API must also be encoded in UTF-8.

The HDI API supports the MIME types listed in the following table. These MIME types can be specified as I/O formats for requests and responses.

| <b>MIME</b> type         | <b>Description</b>                                                        |
|--------------------------|---------------------------------------------------------------------------|
| application/xml          | XML format                                                                |
| application/octet-stream | Multiple requests (for uploading or downloading the<br>contents of files) |

**Table 1-4 Supported MIME types**

#### **Query parameters**

In the HDI API, you can use the query parameters listed in the following table.

Query parameters are specified following a question mark (?) appended to a resource URI. If multiple query parameters are specified, ampersands ( $\zeta$ ) are used as parameter separators. Note that query parameters are case sensitive.

| <b>Query</b><br>parameter | <b>Applicable</b><br><b>resource</b>                                                   | <b>Applicabl</b><br>e method | <b>Description</b>                                                                                                    |
|---------------------------|----------------------------------------------------------------------------------------|------------------------------|----------------------------------------------------------------------------------------------------|
| filesystemName            | MigrationTa<br>sk<br>MigrationTa<br>sk/ <i>task-</i><br>name-<br>encoded-in-<br>Base64 | GET<br><b>DELETE</b><br>HEAD | This parameter is used to specify the name<br>of the file system for which migration task<br>information is to be output or deleted.<br>This parameter must be specified when the<br>MigrationTask/task-name-encoded-in-<br>Base64 resource is used.<br>Example:<br>MigrationTask?filesystemName=fs01 |
| namespaceType             | $HCP/Read-$<br>siteAccess                                                              | POST                         | For the namespace specified by the<br>method, this parameter checks whether the<br>namespace is assigned to the unit<br>corresponding to the specified value.                                                                                                    |

**Table 1-5 Supported query parameters**

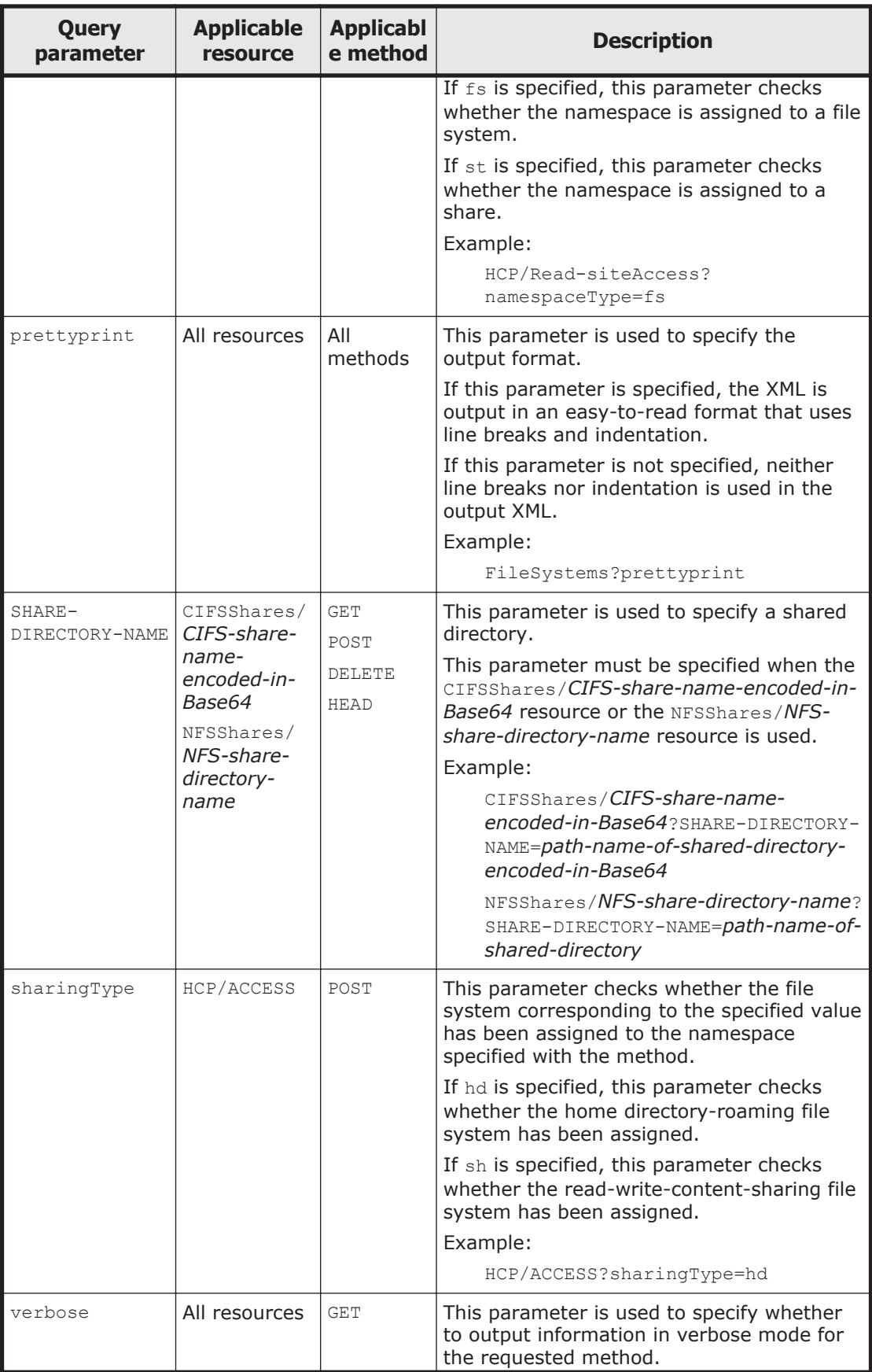

<span id="page-28-0"></span>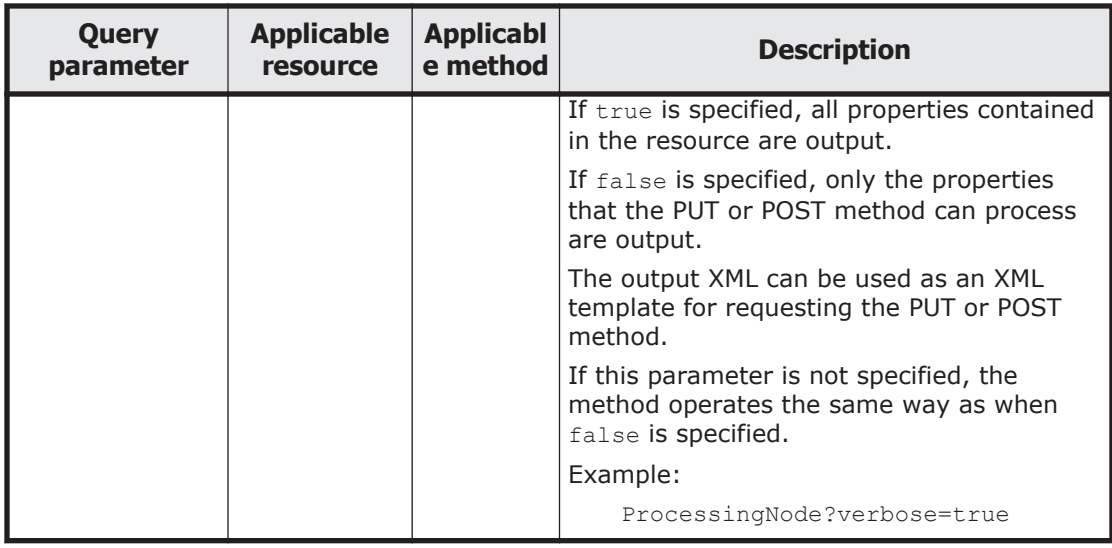

# **Request headers**

When execution of a method is requested, request headers are sent to HDI. The following table describes the request headers that the requesting API client must set.

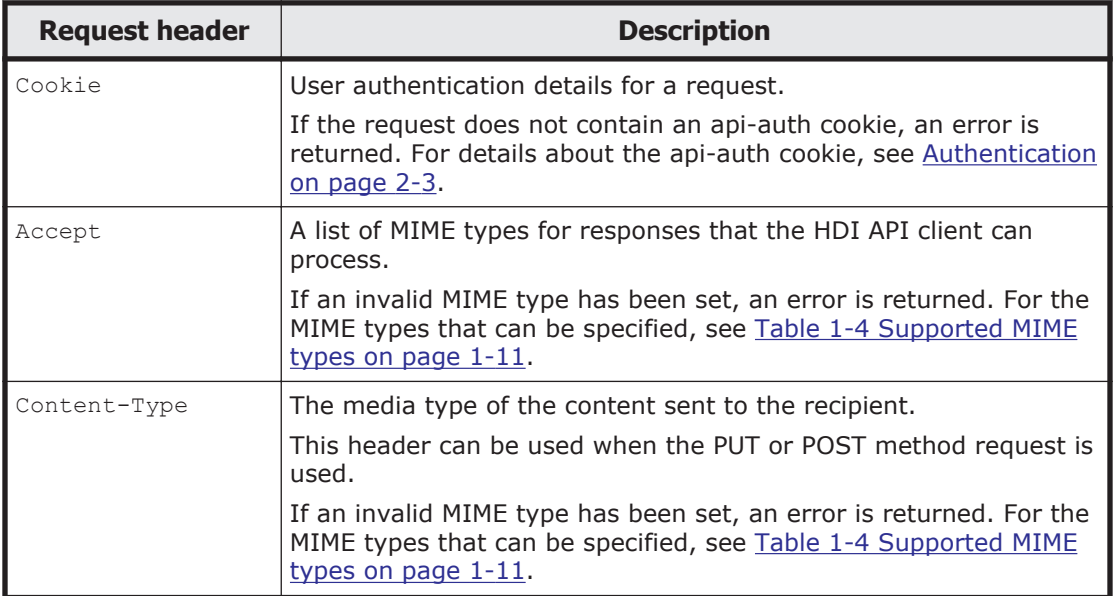

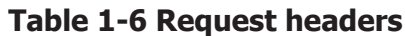

# **Response headers**

The following table describes the response headers set by the HDI API.

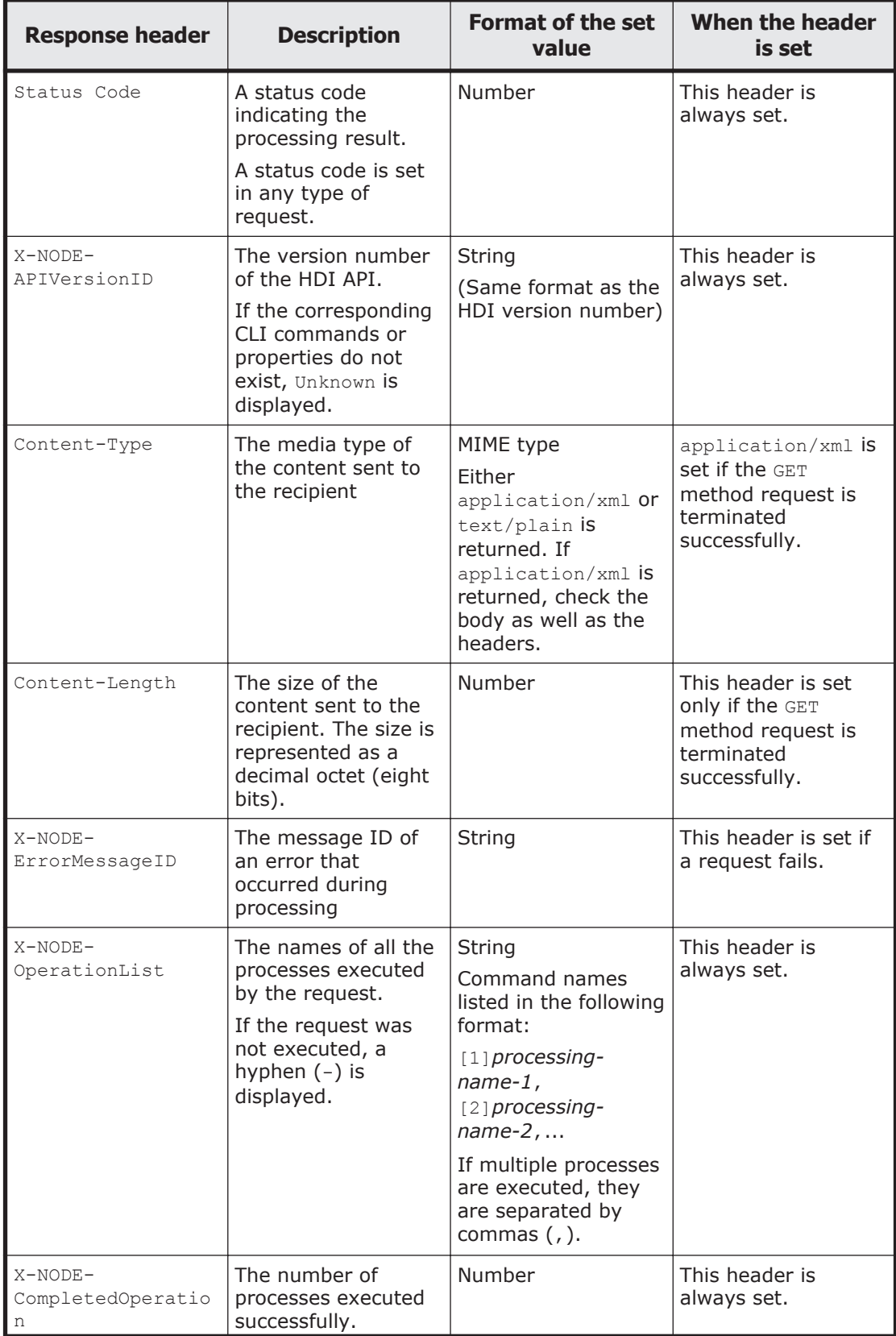

#### **Table 1-7 Response headers**

<span id="page-30-0"></span>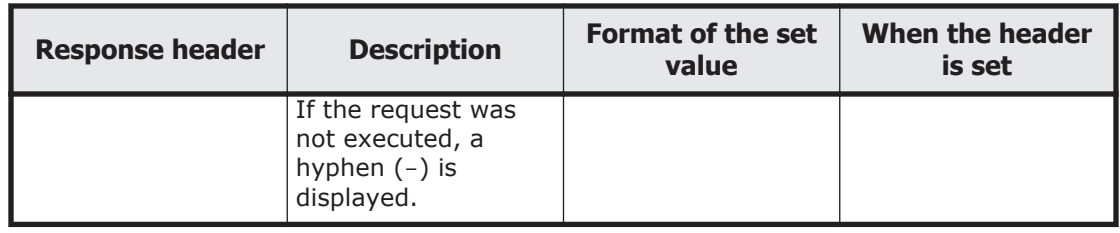

# **Response XML when an error occurs**

Information regarding an error that occurs during processing is returned as response XML via the API. The following table shows the structure of the response XML when an error occurs.

|       | <b>Property</b> | <b>Description</b>                |
|-------|-----------------|-----------------------------------|
| Error |                 |                                   |
|       | messageId       | The message ID of the message     |
|       | message         | The message text of the message   |
|       | cause           | The cause of the error            |
|       | recoveryAction  | The recovery action for the error |

**Table 1-8 Structure of the response XML when an error occurs**

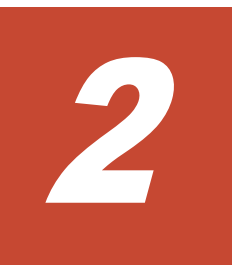

# **Access and Authentication**

<span id="page-32-0"></span>For the HDI API, URIs are used to identify resources. Each request must specify one URI and must contain a certificate of the account that is used to access the HDI system via the API.

This chapter explains the URI used to access an HDI system, how to set authentication information and SSL certificates, and provides notes pertaining to the URIs specified for API requests.

- □ [URI and account for accessing an HDI system](#page-33-0)
- □ [Notes on URIs](#page-33-0)
- □ [Authentication](#page-34-0)
- □ [Public key certificate](#page-35-0)

# <span id="page-33-0"></span>**URI and account for accessing an HDI system**

In each request sent to the HDI API, a resource URI must be specified in the following format:

https://*HDI-node-host-name-or-IP-address*:9090/mapi

As the port number, all resource URIs must contain 9090, which is the port number used by the HDI API. Note that mapi is case-sensitive.

The account used to access the API is admin.

In a cluster configuration, the initial password for admin is chang3me!. In a single-node configuration, the account used to access the API is the same as the account used to log in to the GUI. If you have not changed the password for the GUI login account, the initial password for admin is chang3me!. To prevent unauthorized access, make sure that you change the password. For details about how to change the password for admin, see [APIAccount on page](#page-39-0) [3-4.](#page-39-0)

### **Notes on URIs**

This section provides notes on the URIs specified in API requests.

#### **Maximum URI length**

The maximum length of the URI (excluding the query parameters) that follows mapi is 4,095 bytes. If a request contains a URI whose length exceeds the maximum, the HDI system returns status code 414 (REQUEST\_URI\_TOO\_LARGE).

#### **Encoding of specific characters and values**

Some characters and values must be encoded in order to use them in a URI.

Base64 encoding must be used to encode the following values:

- *CIFS-share-name*
- *task-name*
- SHARE-DIRECTORY-NAME query parameter

The following characters must be percent-encoded.

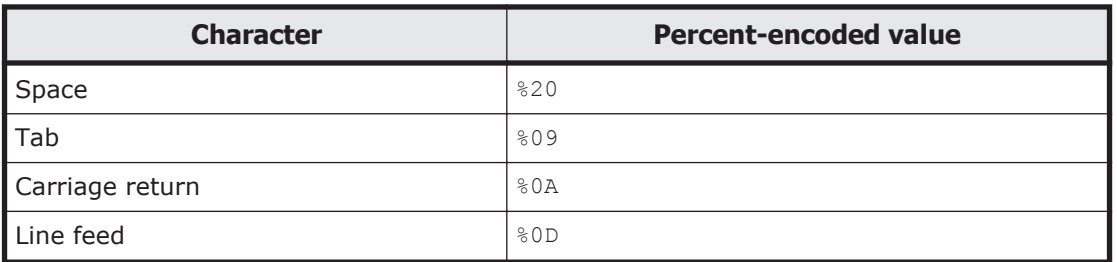

#### **Table 2-1 Characters that must be percent-encoded**

<span id="page-34-0"></span>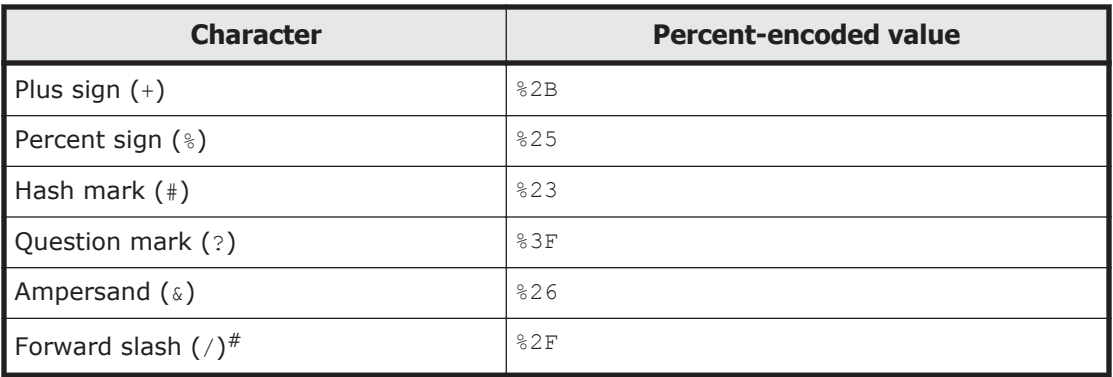

Note: The above characters must be percent encoded for Base64 encoding. However, do not percent-encode the characters if they are used as URI delimiters.

The following is an encoding example:

- 1. Use Base64 encoding to encode the CIFS share name. For this example, the result of Base64 encoding is  $PX5+U2hhcmU=$ .
- 2. Percent-encoding the plus sign  $(+)$  in  $PX5+U2hhcmU=$  replaces the plus sign with %2B.

The result of percent-encoding is PX5%2BU2hhcmU=.

#### **Quotation marks on the command line**

To prevent the Windows or UNIX shell from misinterpreting characters in URIs, make sure that the entire URI is enclosed in double quotation marks  $($  " $).$ 

#### **Using multi-byte characters**

Unicode (UTF-8) multi-byte characters can be used for the request URI and request XML of the following resources:

- /CIFSShares/*CIFS-share-name-encoded-in-Base64*
- /MigrationTask/*task-name-encoded-in-Base64*

## **Authentication**

To access an HDI system via the API, authentication information consisting of a user name and a password is required for each request. An api-auth cookie is used to set authentication information.

Each request is always authenticated before it is processed.

The following shows the format of api-auth cookies:

```
api-auth=user-name-encoded-in-Base64:password-generated-by-MD5-hash-
algorithm
```
<span id="page-35-0"></span>Use tools that convert plain texts into Base64-encoded values and MD5 hash values to generate api-auth cookie values. However, we recommend that you do not use a Web-based interactive tool because of the reduced level of security. After generating api-auth cookie values, specify them in request headers.

The authentication information sent with these request headers is checked against the user information stored in the database. If the request sent to the server is authenticated successfully, the request is validated as being in the correct format. If authentication fails, a status code for the processing abnormally terminating is returned.

Note:

- ¢ Authentication cannot be performed if you have forgotten the password. If you forget the password, use the adminpasswd command to re-initialize the password, and then change the password after that.
- ¢ When you set auto account lockout in a single-node configuration, if you continuously fail to access HDI system, the account is locked. In this case, wait until the time specified for the account lock release time in the Login Security dialog box of the GUI passes, or use the adminctl command to cancel the lockout.

# **Public key certificate**

A public key certificate stored in HDI system is a self-signed certificate. The certctl command is used to set up in a node a public key certificate obtained from the certificate authority (CA). For details about how to set public key certificate, see the *Administrator's Guide*.

As a trusted server certificate for an API client, install the server certificate sent from HDI system to the API client. If it cannot be installed as a server certificate, skip the server authentication procedure and use the certificate for SSL encrypted communication.
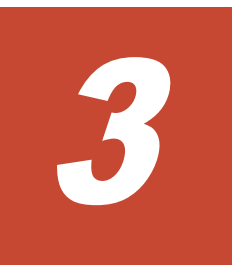

# **Resources**

This chapter describes the types of HTTP methods that can be used for requests, the structure of request XMLs and response XMLs for each method, the details of properties, the URIs of the resources to which requests are sent, and the status codes returned when methods end. The OPTIONS method can be used for all resources, but is omitted from the tables in this chapter.

- □ [List of resources](#page-38-0)
- □ [APIAccount](#page-39-0)
- □ [CIFSShare](#page-42-0)
- □ [Disk](#page-91-0)
- □ [FCPath](#page-93-0)
- □ [FileSystem](#page-97-0)
- □ [Hardware](#page-148-0)
- □ [HCP](#page-161-0)
- □ [LU](#page-169-0)
- □ [MigrationTask](#page-174-0)
- □ [NetworkInterface](#page-191-0)
- □ [NFSShare](#page-206-0)
- □ [ProcessingNode](#page-238-0)
- □ [Routing](#page-246-0)
- □ [SystemController](#page-256-0)
- □ [VolumeGroup](#page-264-0)

# <span id="page-38-0"></span>**List of resources**

The following table describes resources according to how they are used and where to find additional information.

| <b>Use</b>                 | <b>Resource name</b> | <b>Description</b>                                                                                           | <b>Reference</b>                          |
|----------------------------|----------------------|----------------------------------------------------------------------------------------------------|-------------------------------------------|
| Managing user<br>accounts  | APIAccount           | Manage the API<br>administrator account.                                                                     | <b>APIAccount on</b><br>page 3-4          |
| Managing nodes             | ProcessingNode       | Manage cluster and node<br>information.                                                                      | ProcessingNod<br>e on page<br>$3 - 203$   |
| Managing networks          | NetworkInterface     | Manage network interface<br>information.                                                                     | NetworkInterf<br>ace on page<br>$3 - 156$ |
|                            | Routing              | Manage routing<br>information.                                                                               | Routing on<br>page 3-211                  |
| Controlling services       | SystemController     | Control services and OSs.<br>SystemControl<br>ler on page<br>$3 - 221$                                       |                                           |
| Acquiring statuses         | FCPath               | Acquire the FC path status.                                                                                  | <b>FCPath on</b><br>page 3-58             |
|                            | Hardware             | Acquire the hardware<br>status.                                                                              | Hardware on<br>page 3-113                 |
| Managing file<br>systems   | LU                   | Acquire the LU status.                                                                                       | LU on page<br>$3 - 134$                   |
|                            | Disk                 | Acquire the total capacity<br>Disk on page<br>and unused capacity of a<br>$3 - 56$<br>specific volume group. |                                           |
|                            | FileSystem           | Manage file system<br>information.                                                                           | FileSystem on<br>page 3-62                |
|                            | VolumeGroup          | Acquire volume group<br>information.                                                                         | VolumeGroup<br>on page 3-229              |
| Managing shares            | CIFSShare            | Manage CIFS share<br><b>CIFSShare on</b><br>information.<br>page 3-7                                         |                                           |
|                            | NFSShare             | Manage NFS share<br>information.                                                                             | <b>NFSShare on</b><br>page 3-171          |
| Configuring HCP<br>linkage | HCP                  | Manage HCP information.<br>HCP on page<br>$3 - 126$                                                          |                                           |
|                            | MigrationTask        | Manage data migration to<br>HCP.                                                                             | MigrationTask<br>on page 3-139            |

**Table 3-1 Resources according to purpose of use**

# <span id="page-39-0"></span>**APIAccount**

# **APIAccount resource overview**

You can use the APIAccount resource to change the passwords of API administrator accounts and acquire information.

The following table describes the HTTP methods that can be used for the APIAccount resource.

**Table 3-2 HTTP methods that can be used for the APIAccount resource**

| <b>Resource URI</b> | <b>HTTP method</b> | <b>Supported</b><br>configurations | <b>Description</b>                                        |
|---------------------|--------------------|------------------------------------|-----------------------------------------------------------|
| 'APIAccount         | <b>GET</b>         | Cluster<br>Single node             | Acquires API administrator<br>account information.        |
|                     | POST               | Cluster<br>Single node             | Changes the password of the API<br>administrator account. |

# **APIAccount resource**

This section describes how to use the APIAccount resource.

### **Acquiring API administrator account information by using the GET method**

The following table describes the structure of the response XML output when the method ends.

#### **Table 3-3 Structure of the response XML when a GET method request is sent to the APIAccount resource**

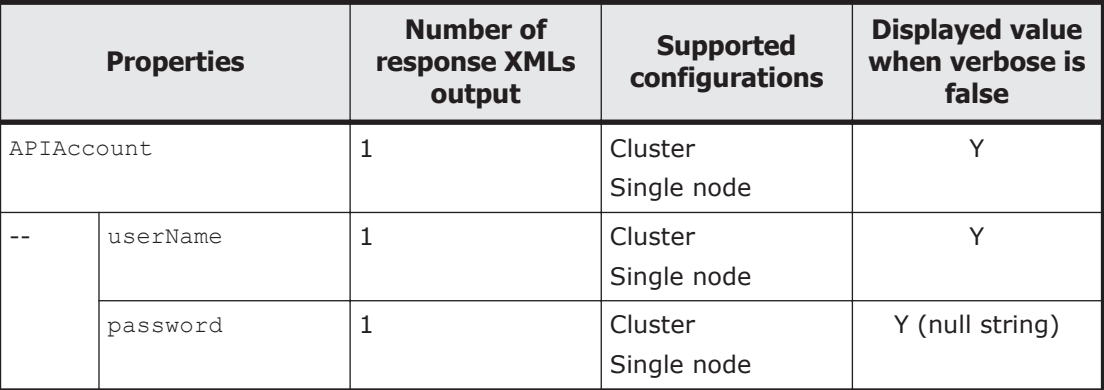

Legend: Y: Displayed.

The following table describes the properties displayed when a GET method request is sent to the APIAccount resource.

#### **Table 3-4 Properties displayed when a GET method request is sent to the APIAccount resource**

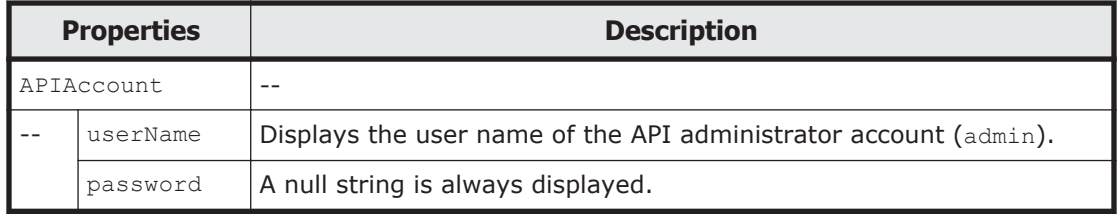

The following shows an example of acquiring API administrator account information by sending a GET method request to the APIAccount resource.

### **URI of the resource to which a request is sent**

```
https://host-name-or-IP-address:9090/mapi/APIAccount
```
# **Response XML example**

```
<?xml version="1.0" encoding="UTF-8" standalone="yes"?>
<APIAccount>
     <userName>admin</userName>
     <password></password>
</APIAccount>
```
The following table describes the status code output when the method ends.

#### **Table 3-5 Status codes returned when a GET method request is sent to the APIAccount resource**

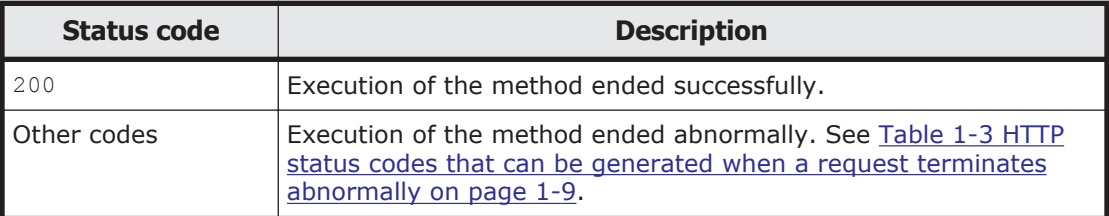

# **Changing the API administrator account password by using the POST method**

In a cluster configuration, the initial password is  $chang3me!$ . In a single-node configuration, the API administrator account is the same as the account to log in to the GUI. If you have not changed the password for the GUI login account, the initial password for admin is chang3me!. To prevent unauthorized access, make sure that you change the password.

#### Important:

You need the set password for operating and managing HDI. Do not forget the password.

#### Note:

A request is valid only on the cluster node on which it is executed. To change the password in a cluster configuration, send the same POST method request to both nodes.

The following table describes the XML structure when a POST method request is sent to the APIAccount resource.

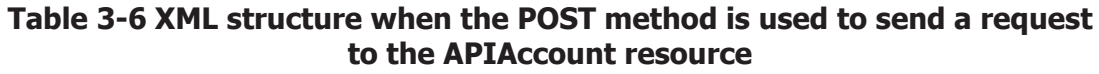

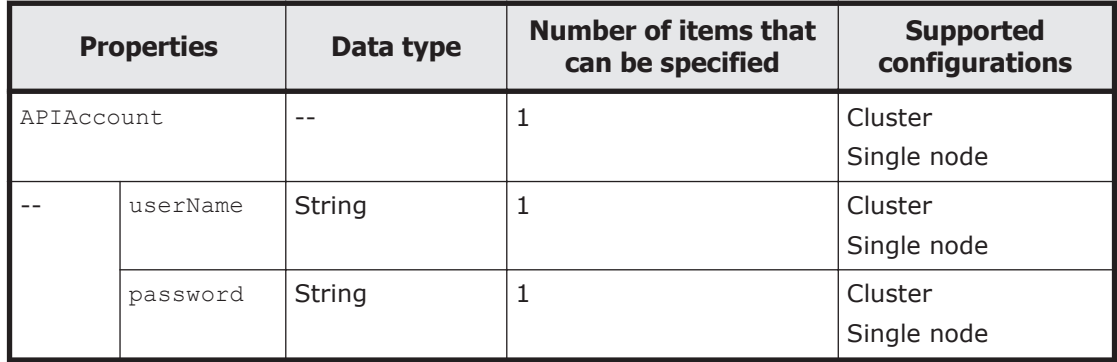

The following table describes the properties to be specified when sending a POST method request to the APIAccount resource.

#### **Table 3-7 Properties used to send a POST method request to the APIAccount resource**

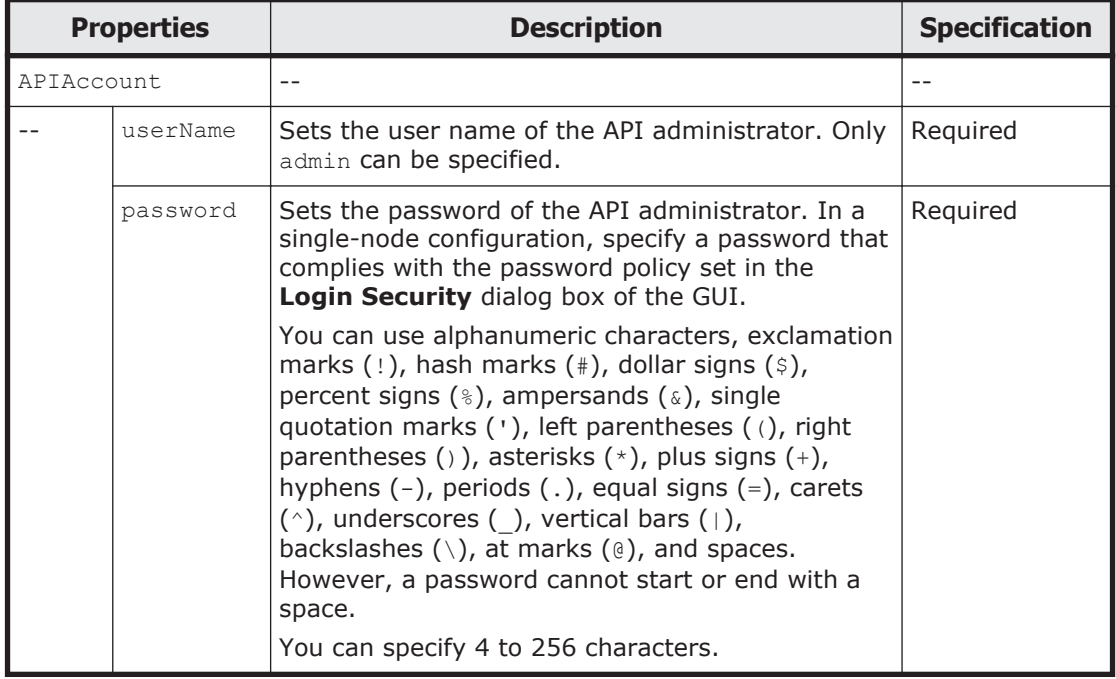

The following shows an example of changing the password of the API administrator account by sending a POST method request to the APIAccount resource.

# **URI of the resource to which a request is sent**

https://*host-name-or-IP-address*:9090/mapi/APIAccount

# <span id="page-42-0"></span>**Example of a request XML**

```
<?xml version="1.0" encoding="UTF-8" standalone="yes"?>
<APIAccount>
    <userName>admin</userName>
     <password>password</password>
</APIAccount>
```
The following table describes the status codes output when the method ends.

#### **Table 3-8 Status codes returned when a POST method request is sent to the APIAccount resource**

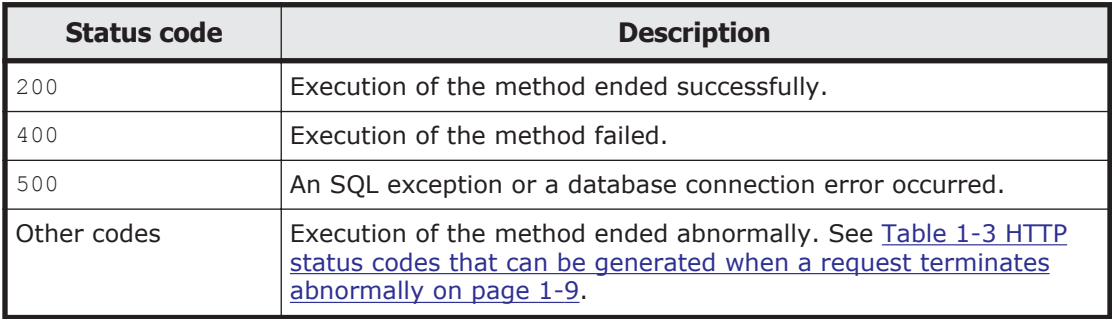

# **CIFSShare**

# **CIFSShare resource overview**

You can use the CIFSShare resource to manage CIFS shares.

The following table describes the HTTP methods that can be used for the CIFSShare resource.

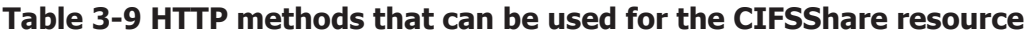

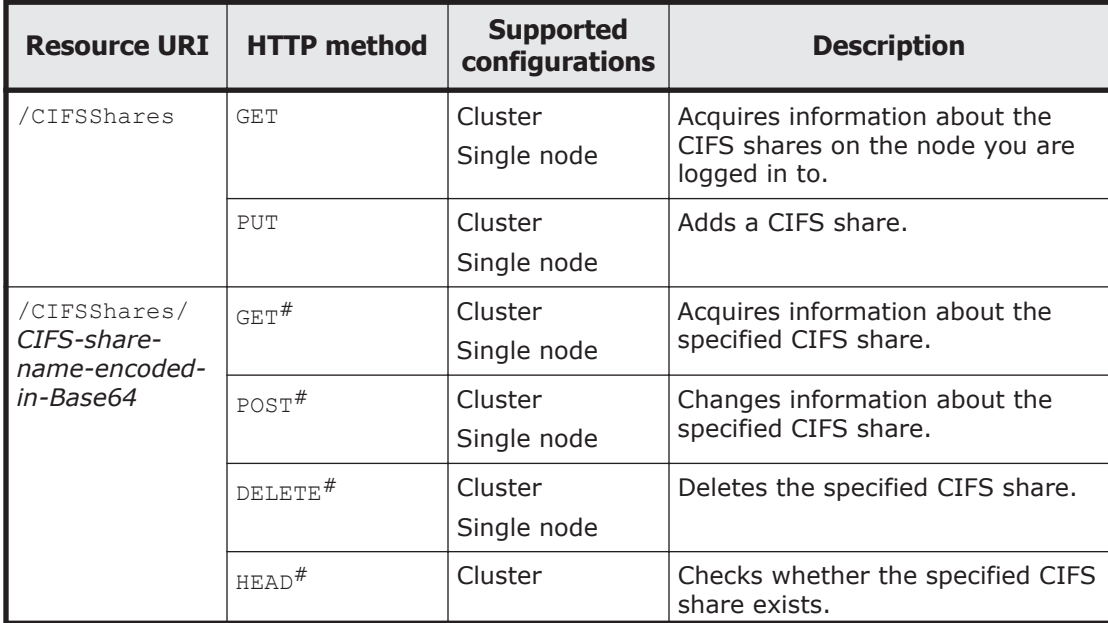

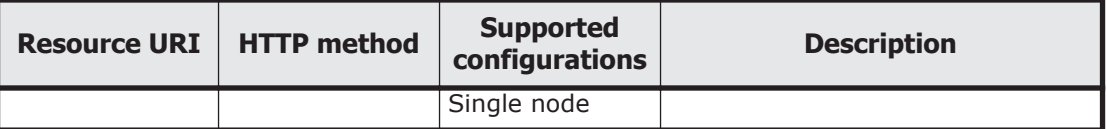

#: You must specify the path name of the shared directory encoded in Base64 by using the query parameter SHARE-DIRECTORY-NAME.

# **CIFSShare resource**

This section describes how to use the CIFSShare resource.

# **Acquiring information about all CIFS shares by using the GET method**

The following table describes the structure of the response XML output when the method ends.

#### **Table 3-10 Structure of the response XML when a GET method request is sent to the CIFSShare resource**

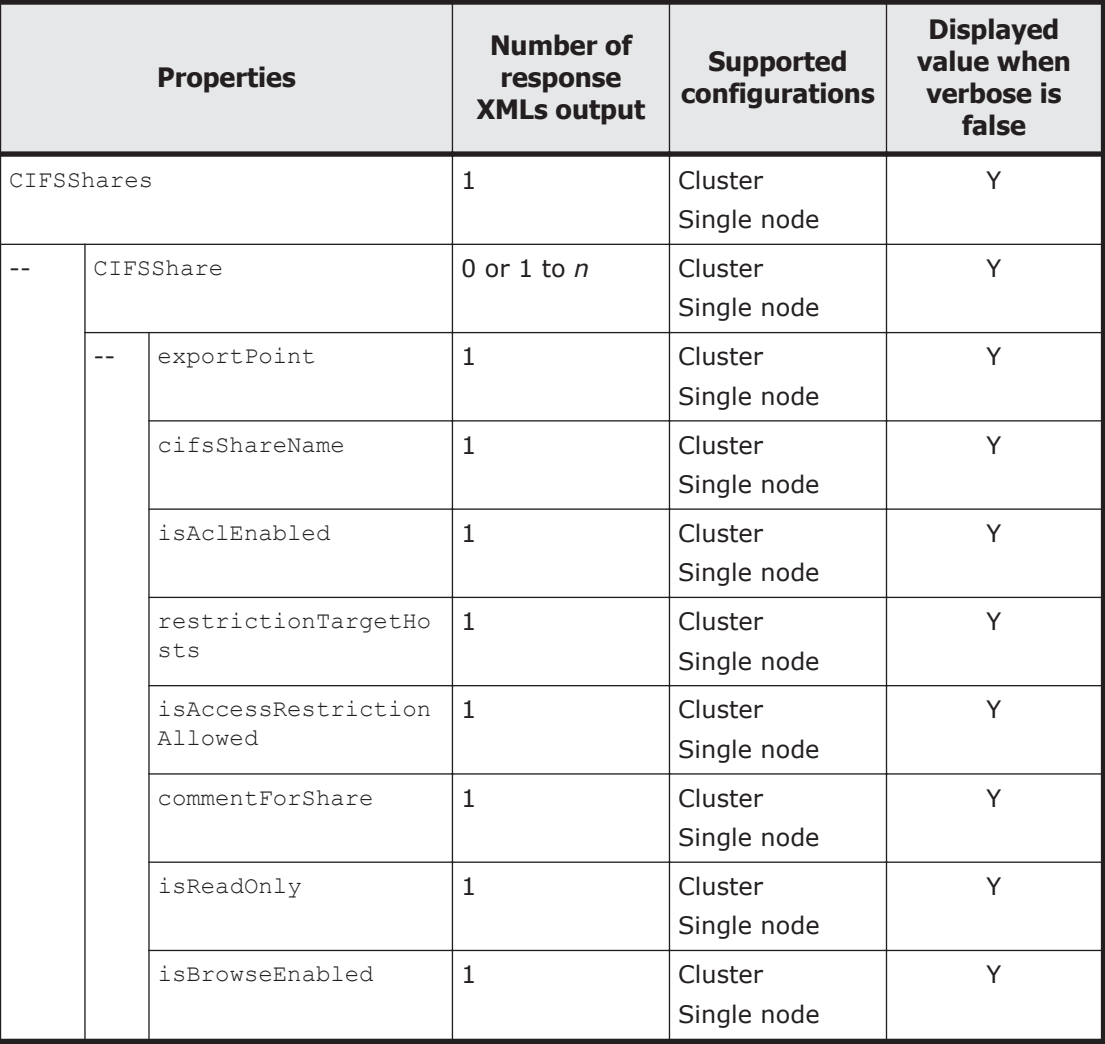

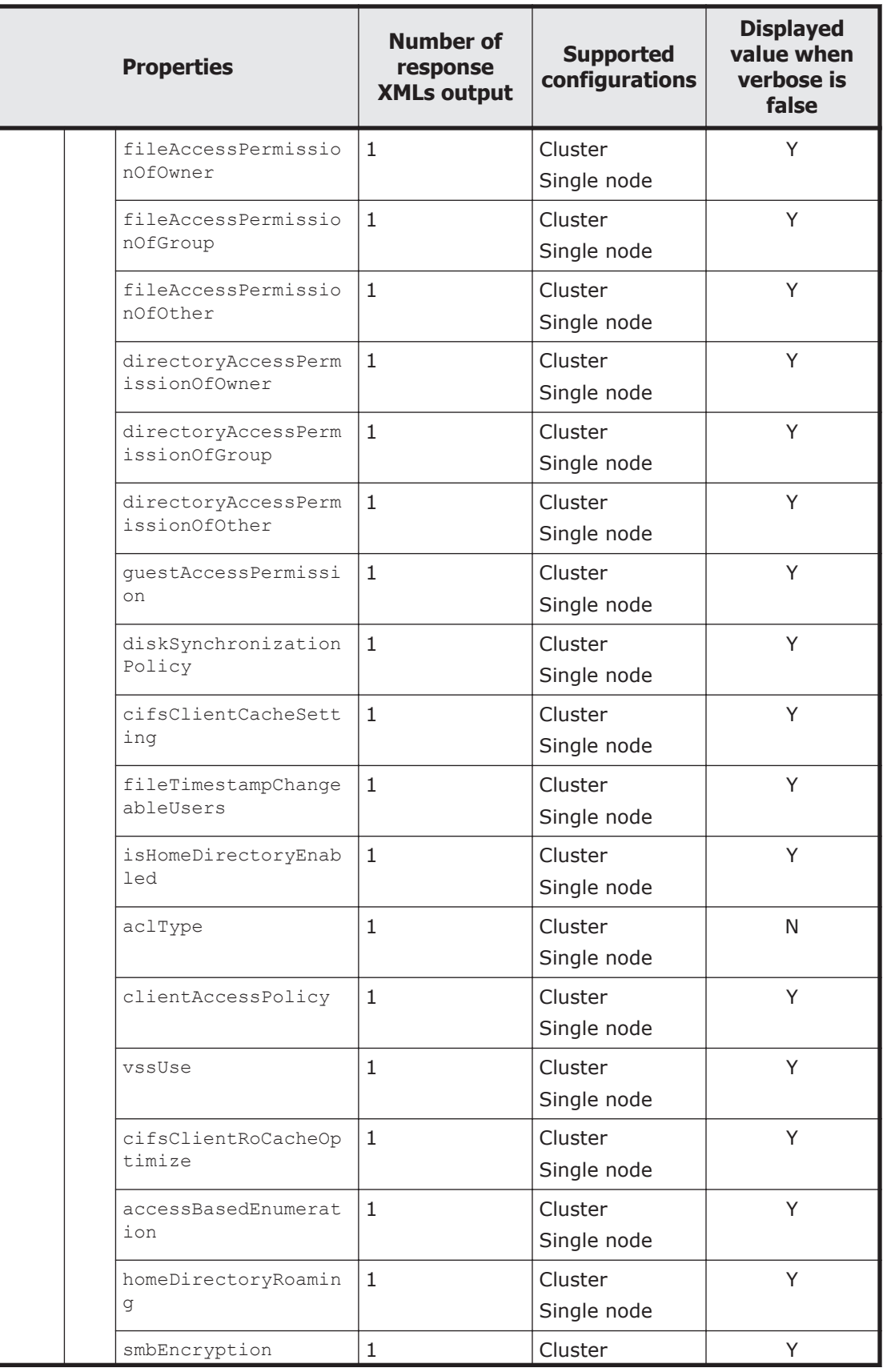

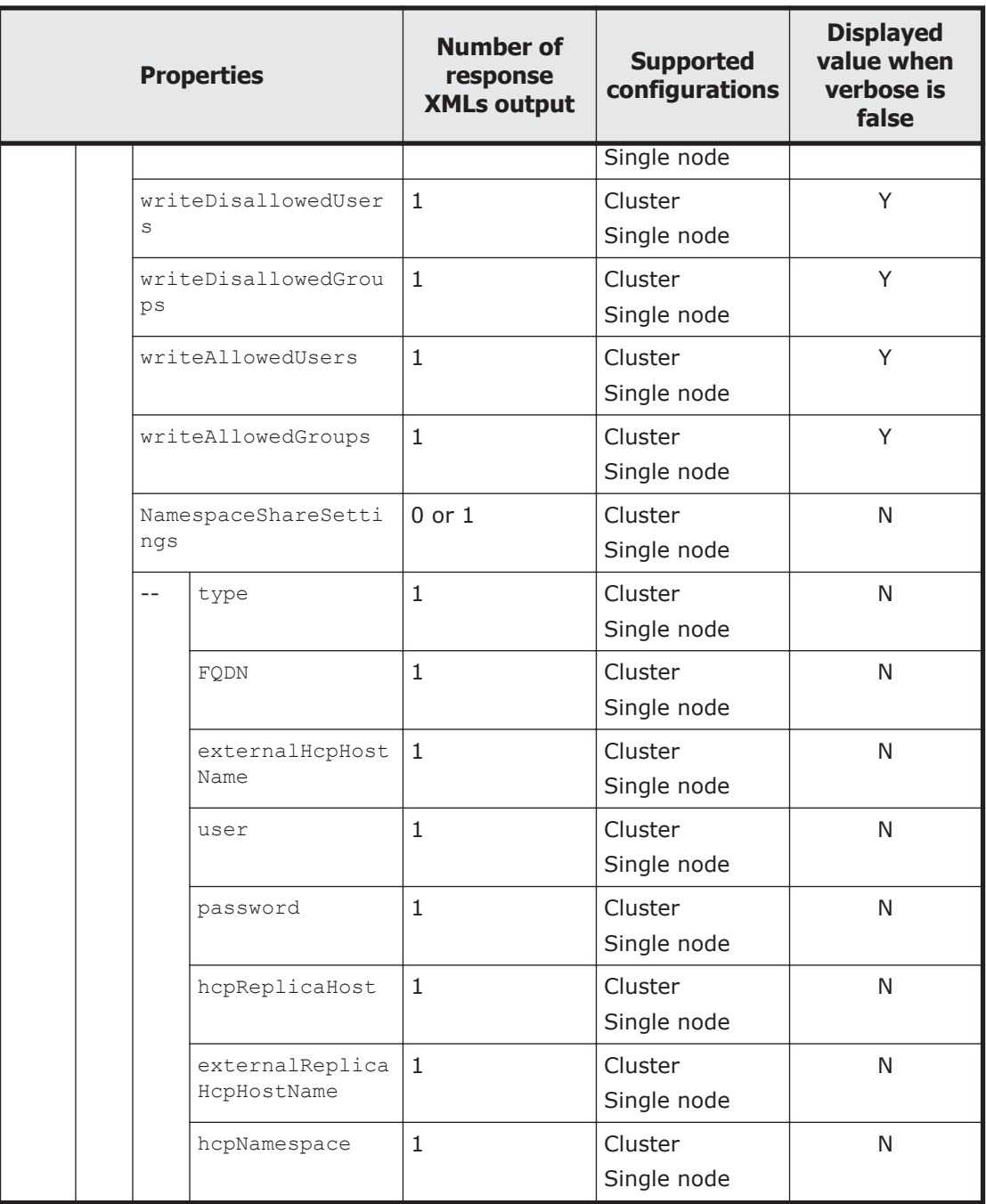

Legend: *n*: An integer of 2 or more, Y: Displayed, N: Not displayed.

The following table describes the properties displayed when a GET method request is sent to the CIFSShare resource.

### **Table 3-11 Properties displayed when a GET method request is sent to the CIFSShare resource**

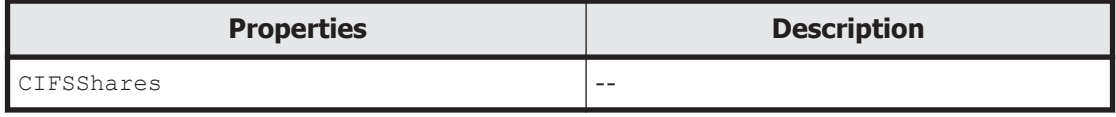

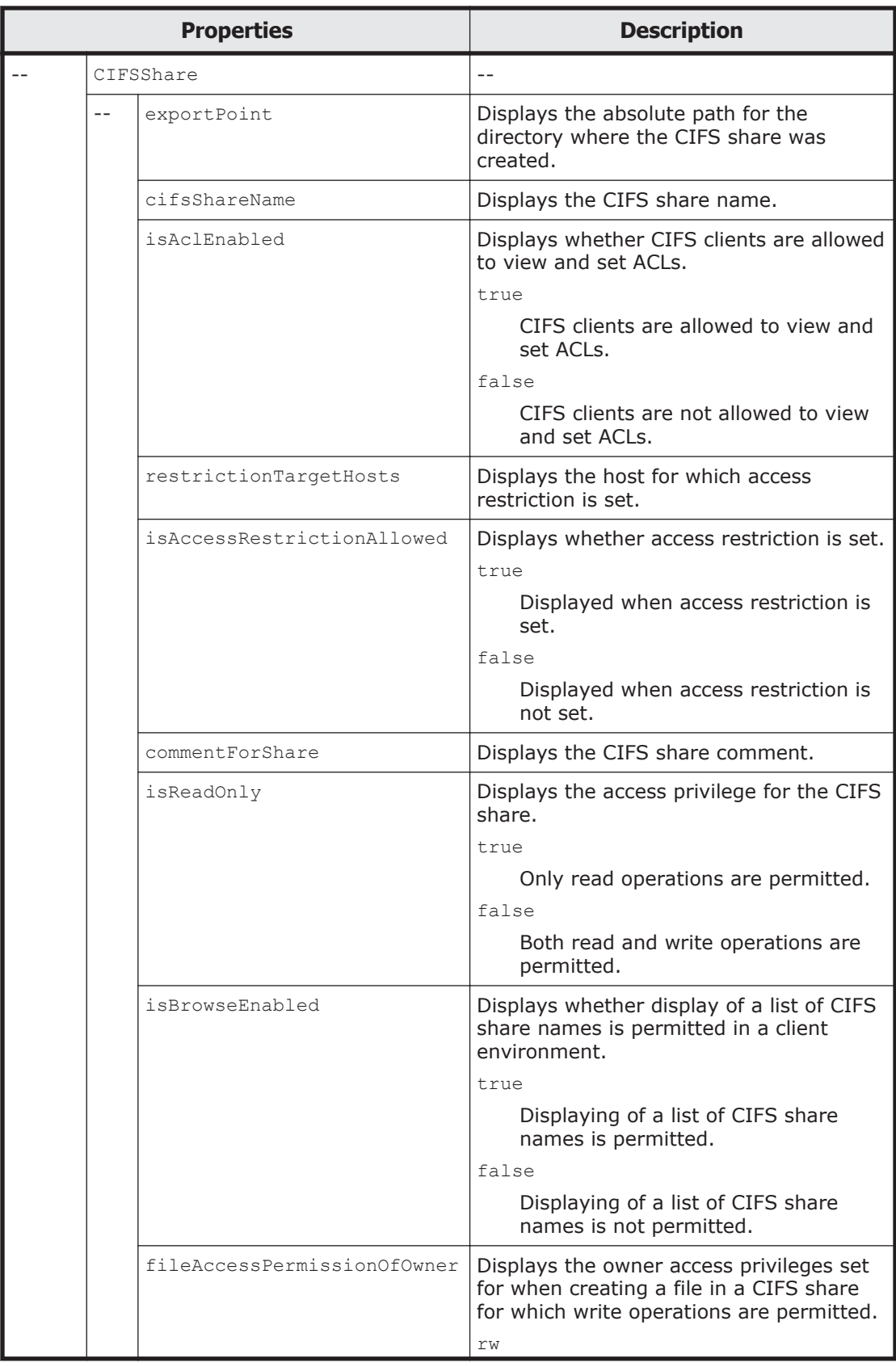

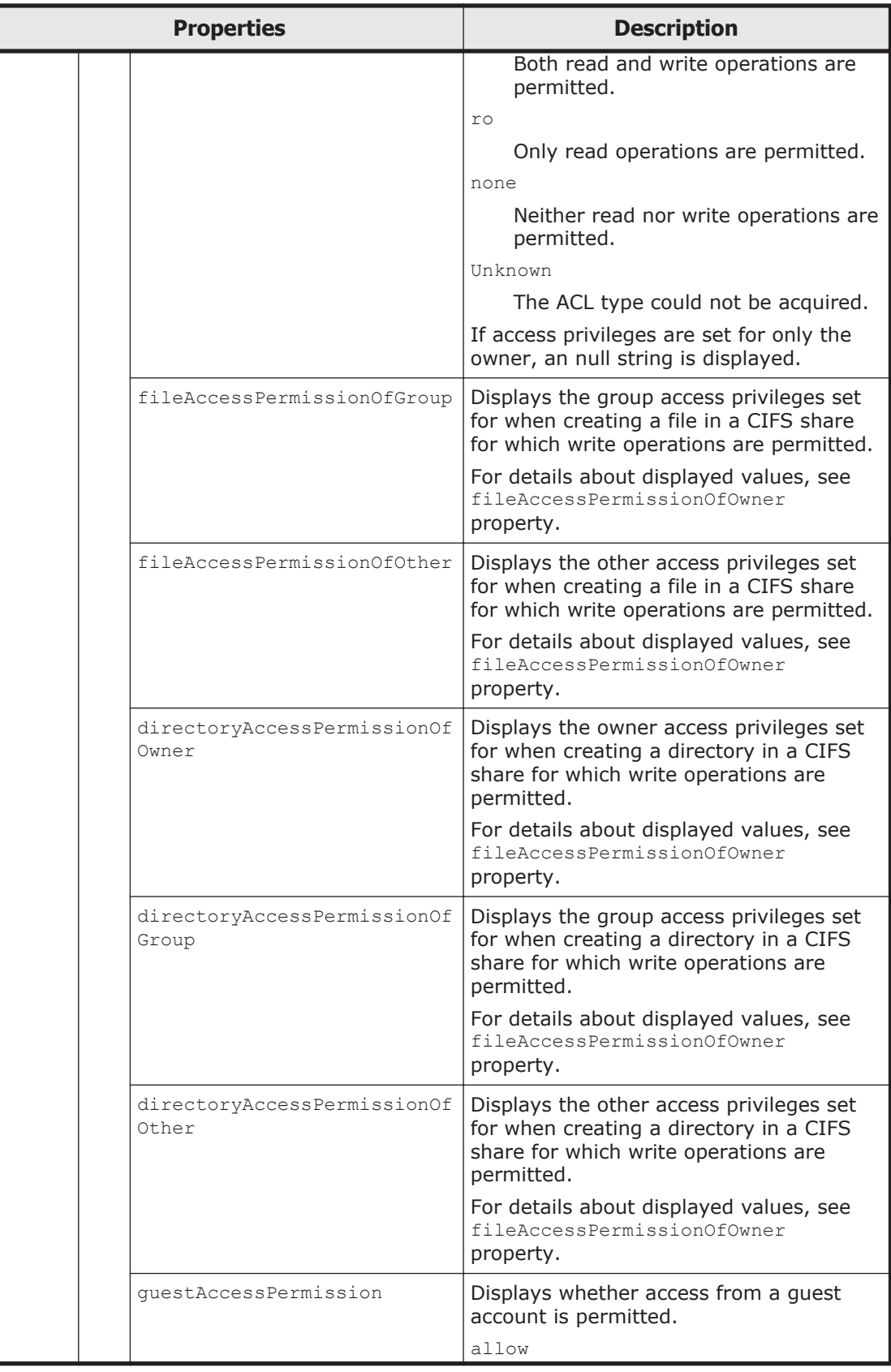

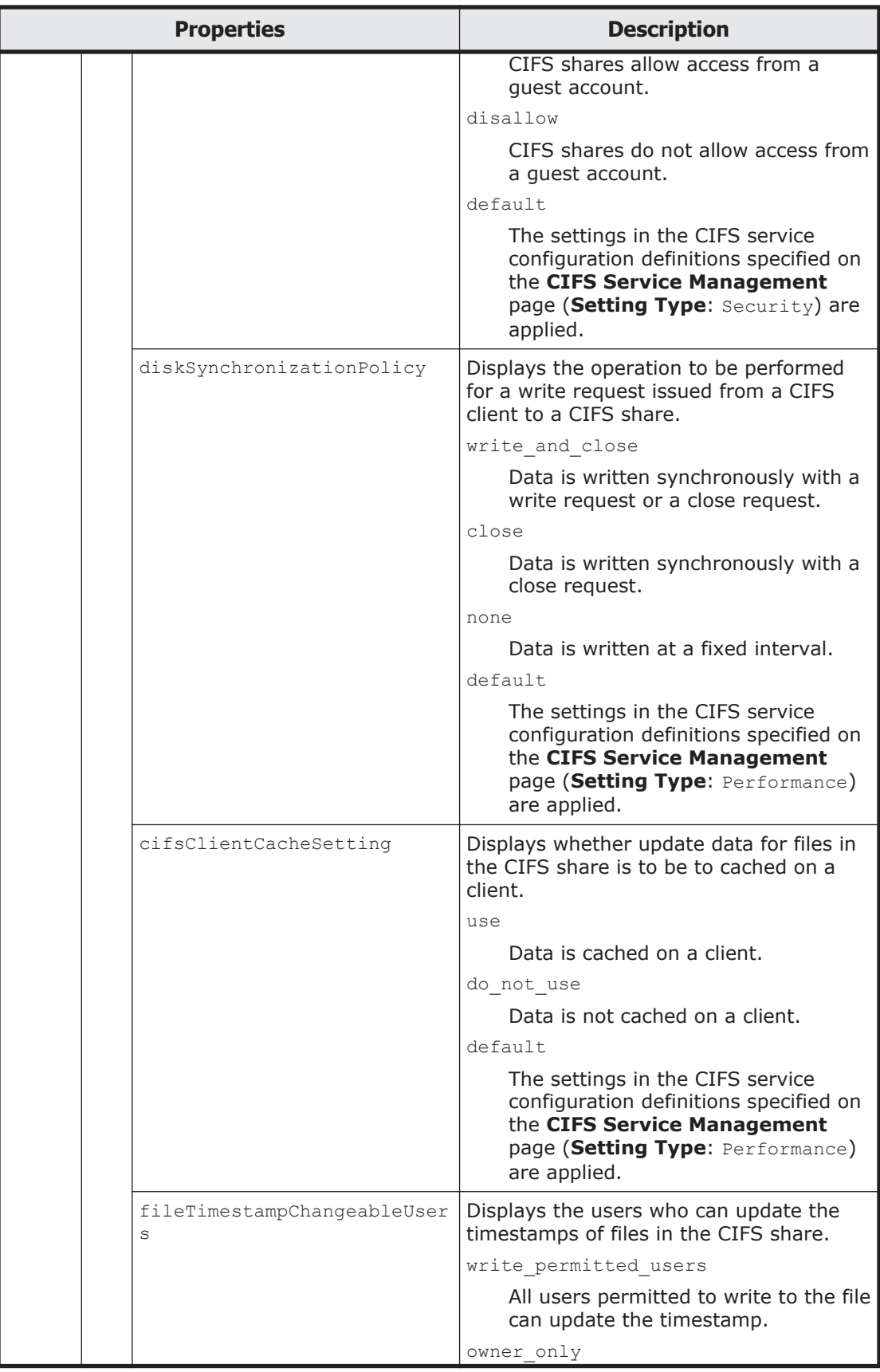

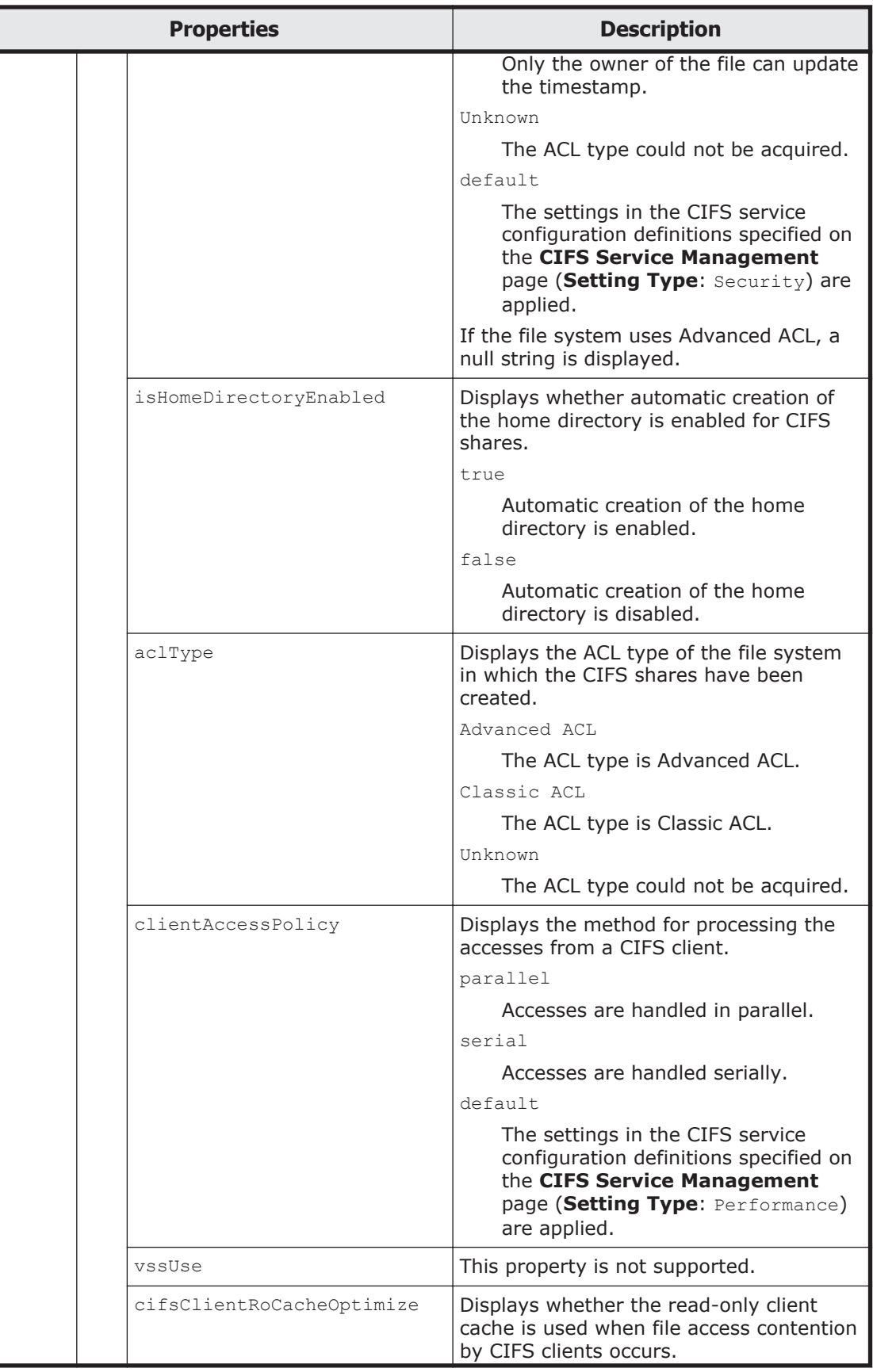

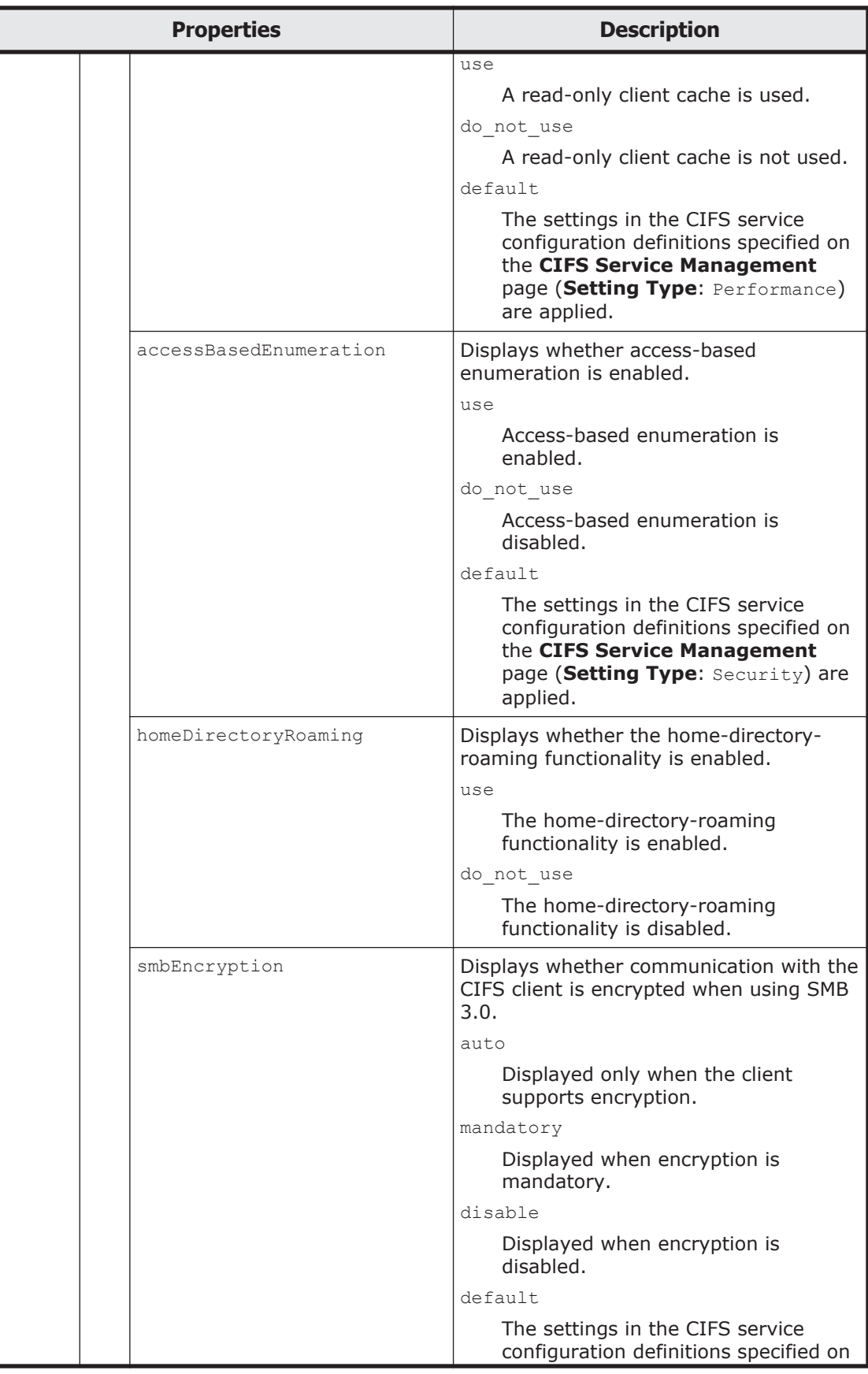

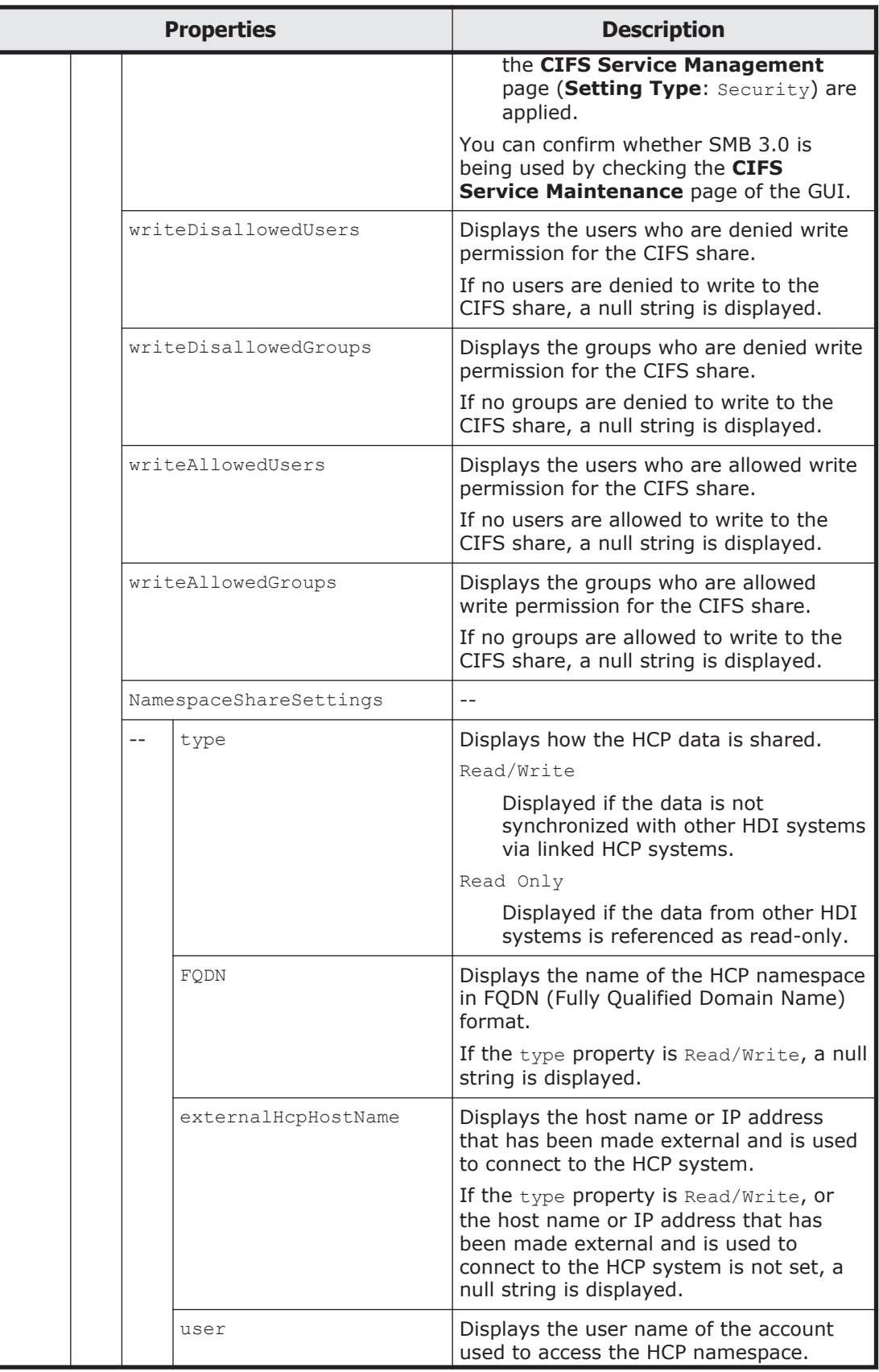

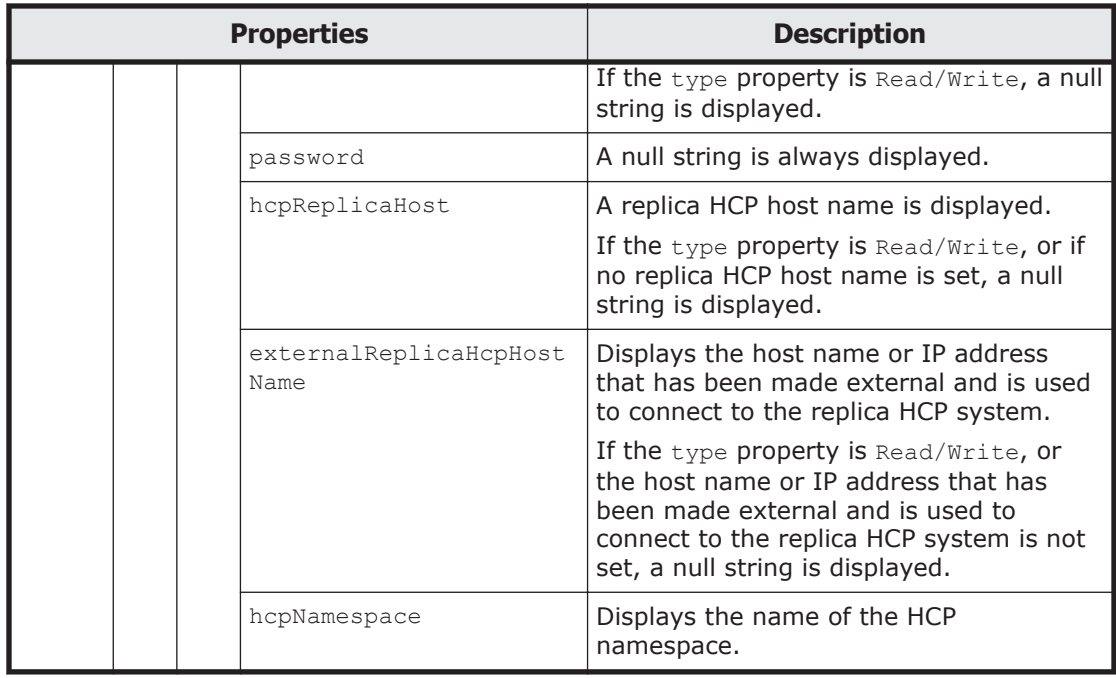

The following shows an example of acquiring all CIFS share information by sending a GET method request to the CIFSShare resource.

#### **URI of the resource to which a request is sent**

https://*host-name-or-IP-address*:9090/mapi/CIFSShares

# **Response XML example**

```
<?xml version="1.0" encoding="UTF-8" standalone="yes"?>
<CIFSShares>
     <CIFSShare>
         <exportPoint>/mnt/aaa/sh1</exportPoint>
         <cifsShareName>sh</cifsShareName>
         <isAclEnabled>true</isAclEnabled>
         <restrictionTargetHosts>0.0.0.0/0</restrictionTargetHosts>
         <isAccessRestrictionAllowed>false</
isAccessRestrictionAllowed>
         <commentForShare></commentForShare>
         <isReadOnly>false</isReadOnly>
         <isBrowseEnabled>true</isBrowseEnabled>
         <fileAccessPermissionOfOwner></fileAccessPermissionOfOwner>
         <fileAccessPermissionOfGroup></fileAccessPermissionOfGroup>
         <fileAccessPermissionOfOther></fileAccessPermissionOfOther>
         <directoryAccessPermissionOfOwner></
directoryAccessPermissionOfOwner>
         <directoryAccessPermissionOfGroup></
directoryAccessPermissionOfGroup>
         <directoryAccessPermissionOfOther></
directoryAccessPermissionOfOther>
         <guestAccessPermission>default</guestAccessPermission>
         <diskSynchronizationPolicy>default</
diskSynchronizationPolicy>
         <cifsClientCacheSetting>default</cifsClientCacheSetting>
         <fileTimestampChangeableUsers></fileTimestampChangeableUsers>
```

```
 <isHomeDirectoryEnabled>false</isHomeDirectoryEnabled>
         <clientAccessPolicy>default</clientAccessPolicy>
         <vssUse>default</vssUse>
         <cifsClientRoCacheOptimize>default</
cifsClientRoCacheOptimize>
         <accessBasedEnumeration>default</accessBasedEnumeration>
         <homeDirectoryRoaming>do_not_use</homeDirectoryRoaming>
         <smbEncryption>auto</smbEncryption>
         <writeDisallowedUsers></writeDisallowedUsers>
         <writeDisallowedGroups></writeDisallowedGroups>
         <writeAllowedUsers></writeAllowedUsers>
         <writeAllowedGroups></writeAllowedGroups>
     </CIFSShare>
</CIFSShares>
```
The following table describes the status codes output when the method ends.

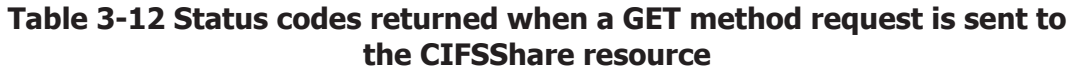

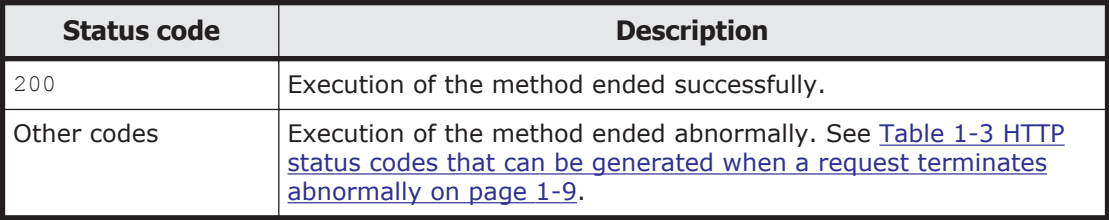

# **Adding a CIFS share by using the PUT method**

The following table describes the XML structure when a PUT method request is sent to the CIFSShare resource.

#### **Table 3-13 XML structure when the PUT method is used to send a request to the CIFSShare resource**

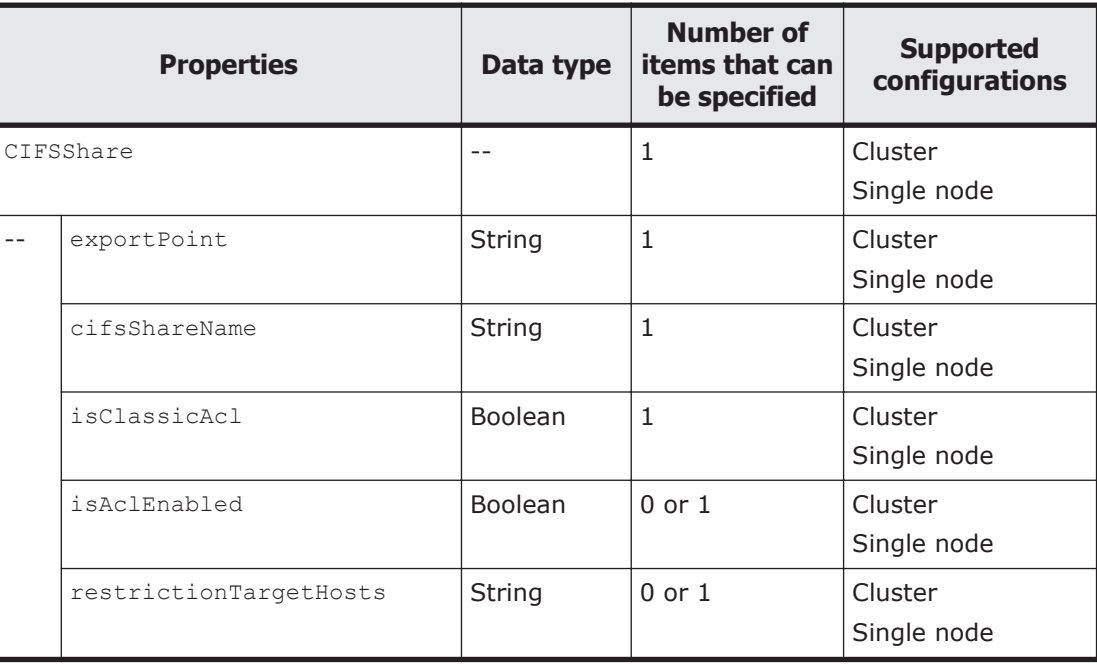

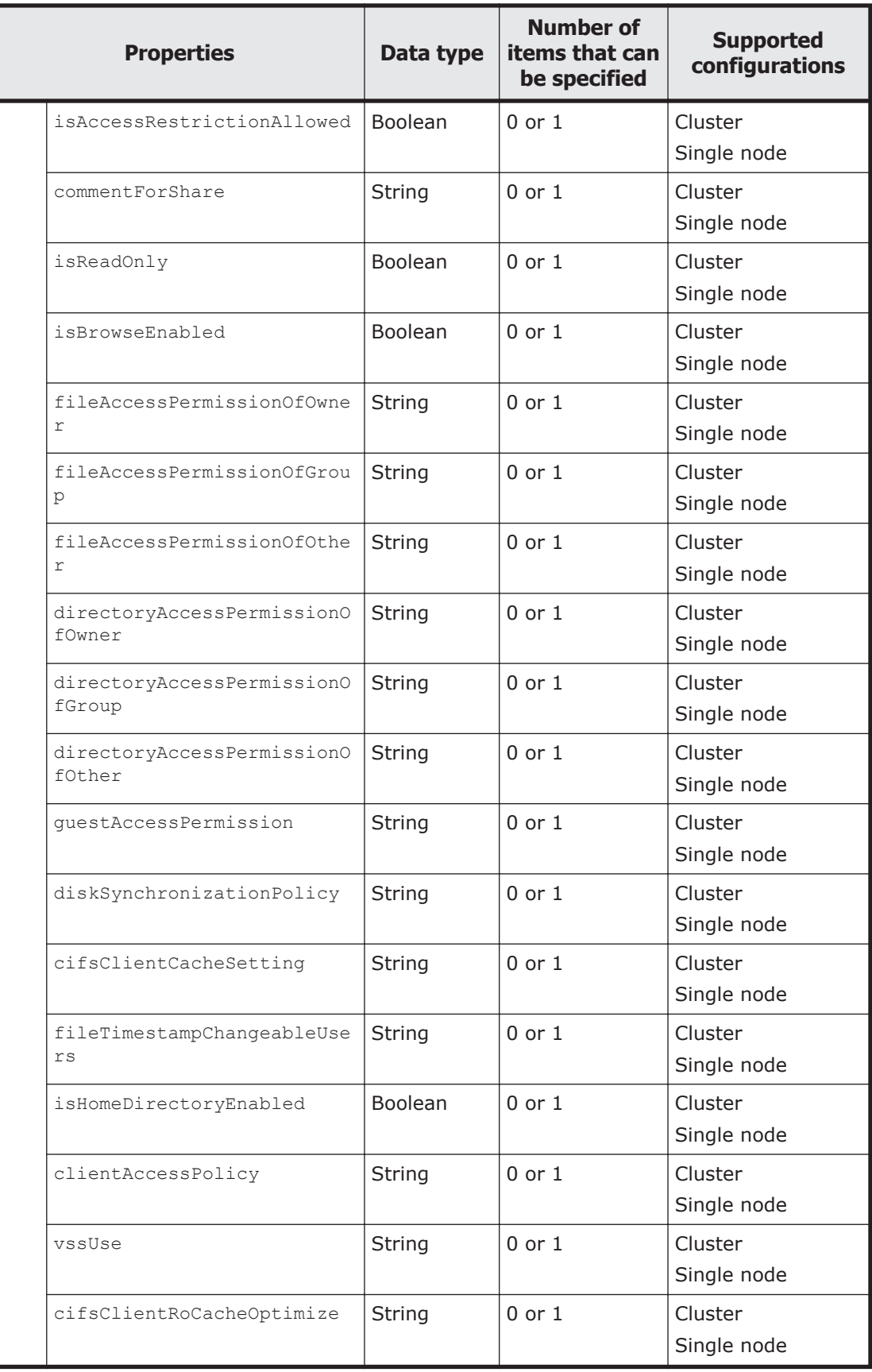

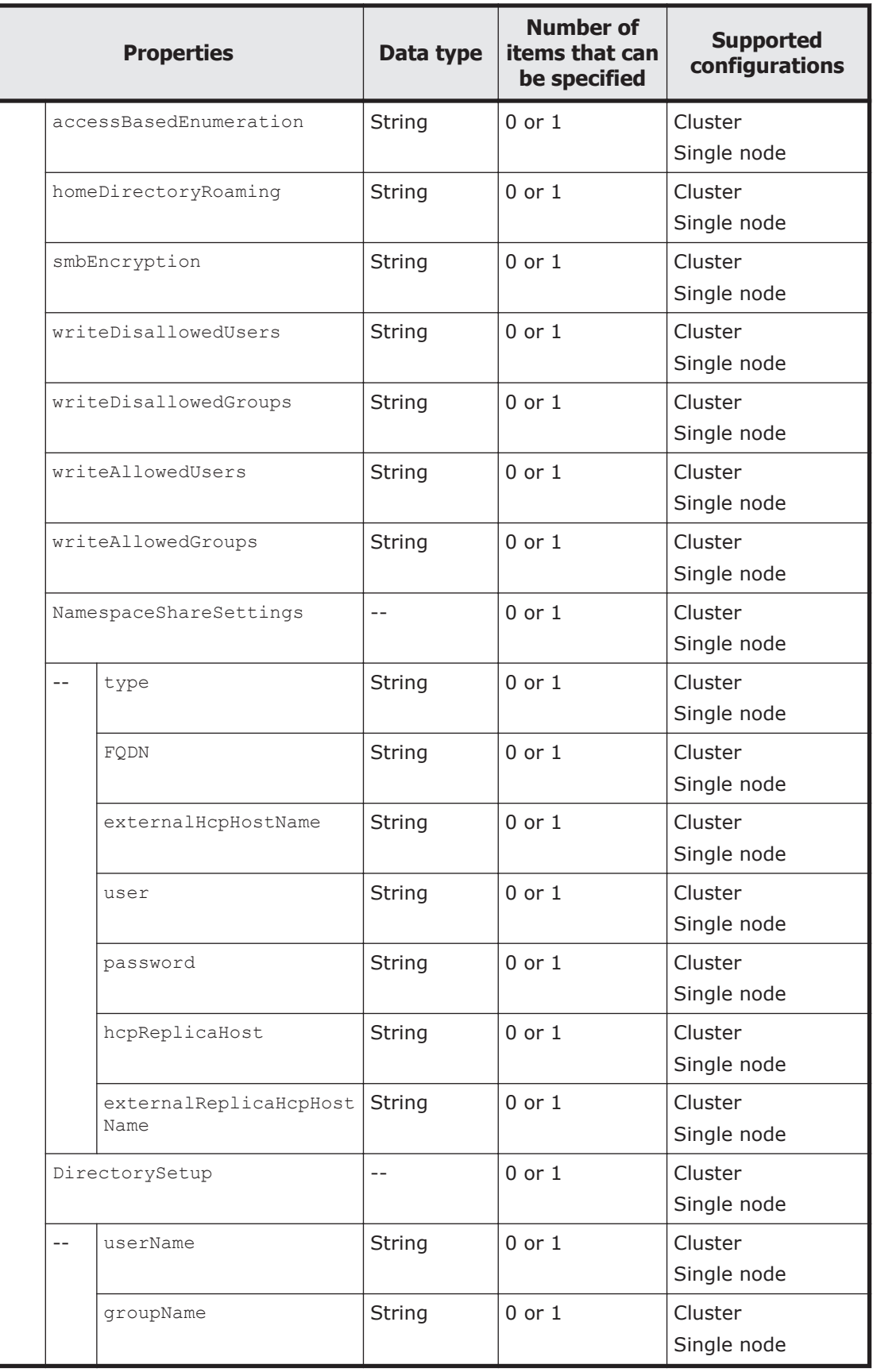

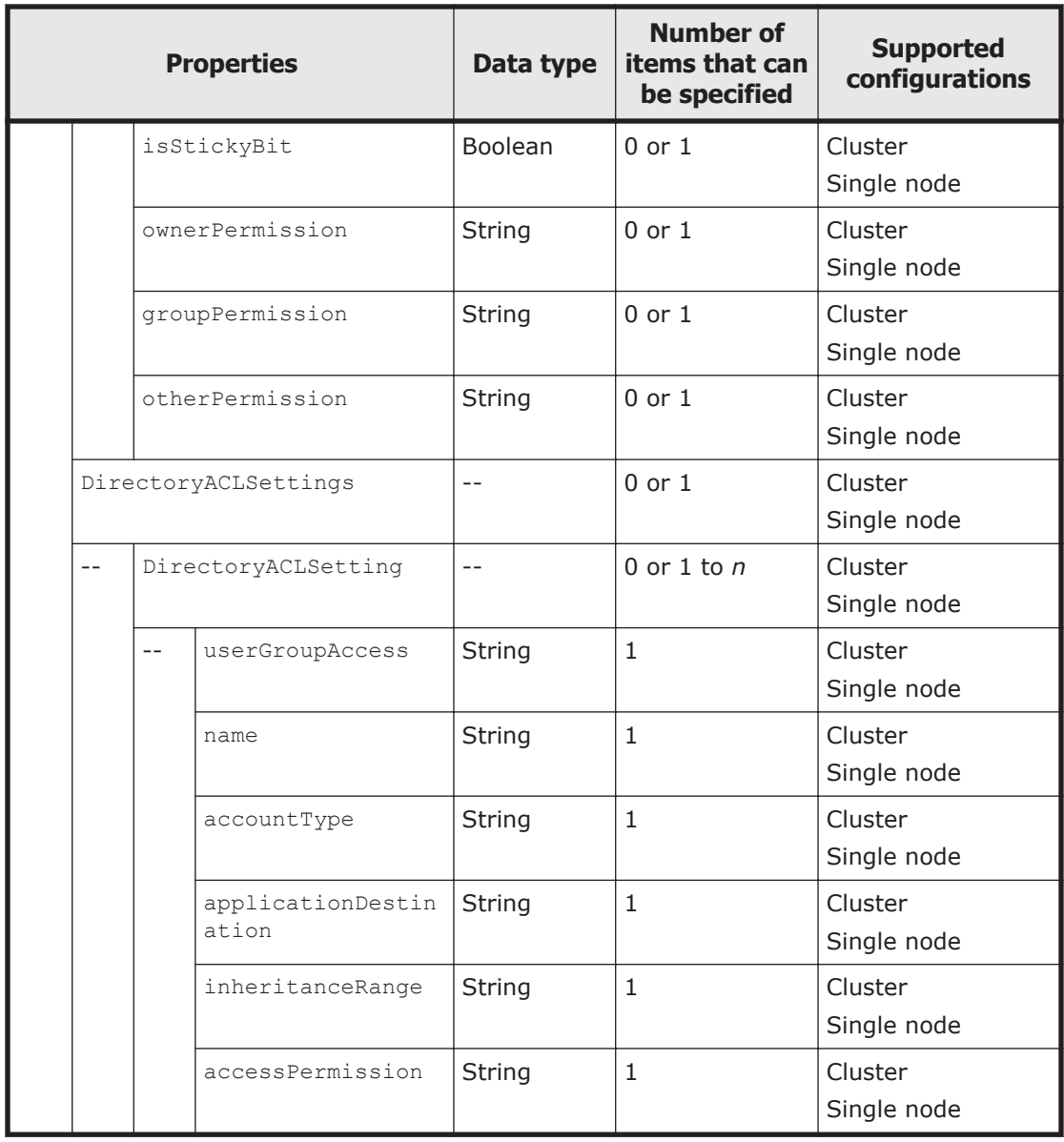

Legend: *n*: An integer of 2 or more.

The following table describes the properties to be specified when sending a PUT method request to the CIFSShare resource.

### **Table 3-14 Properties used to send a PUT method request to the CIFSShare resource**

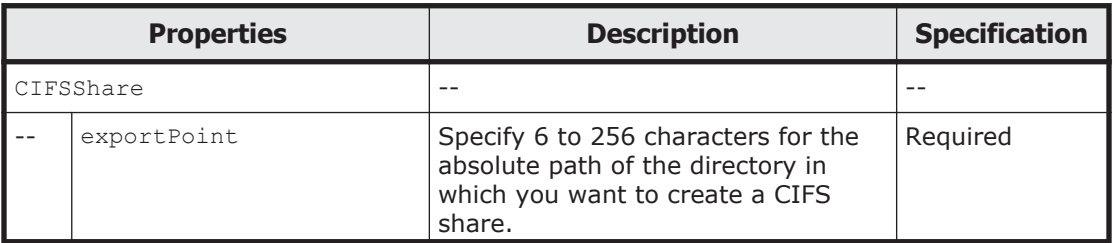

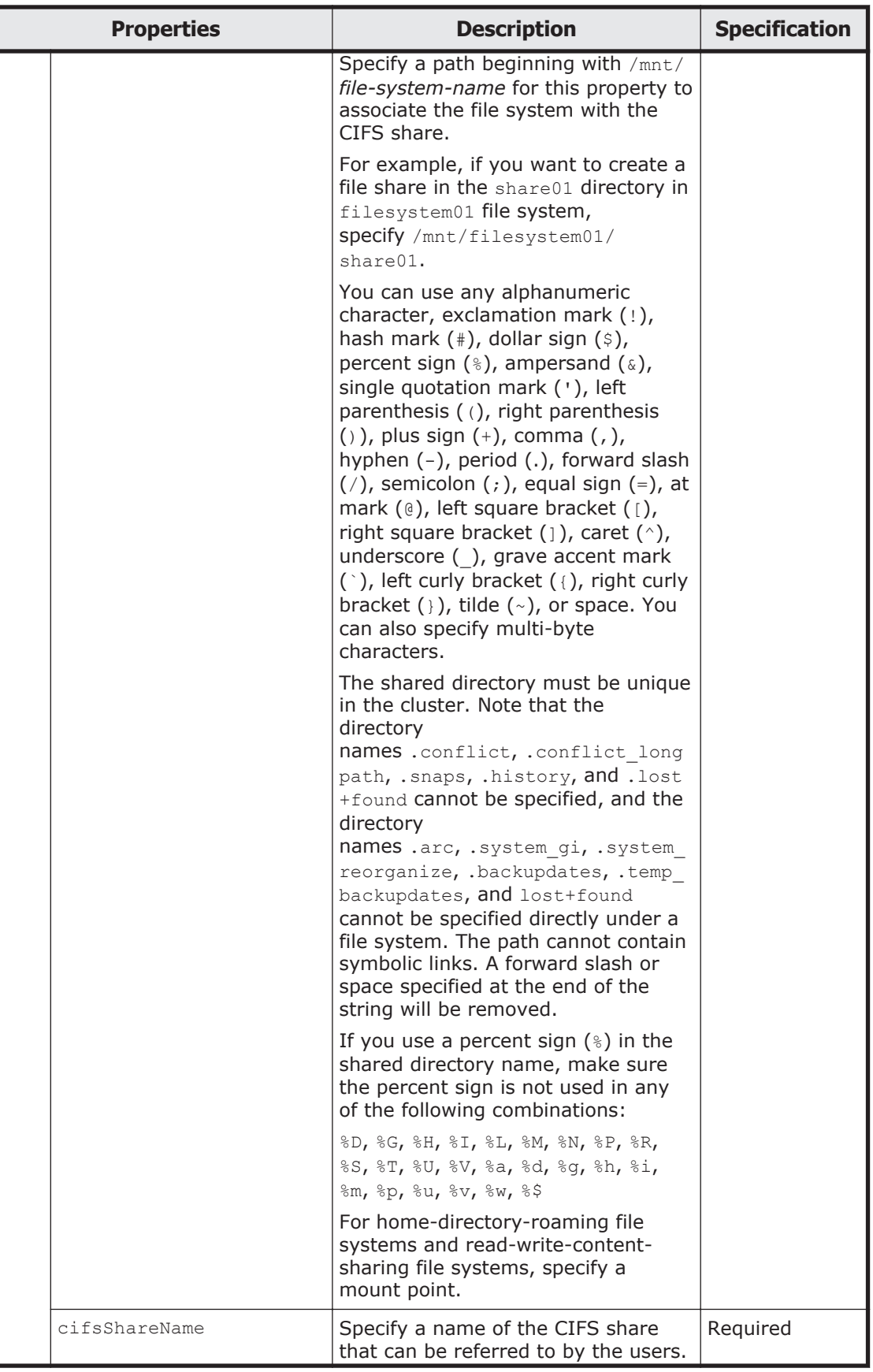

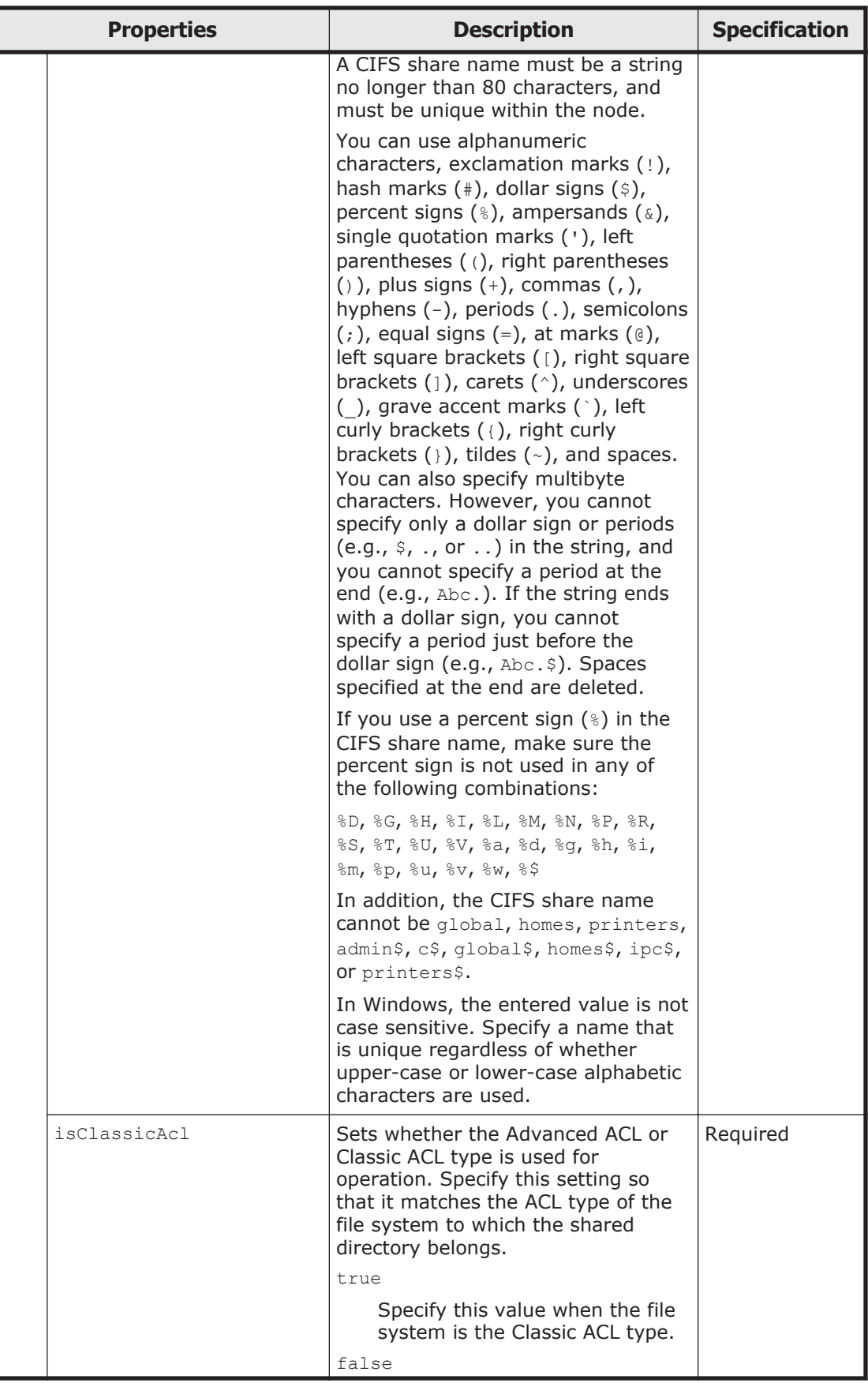

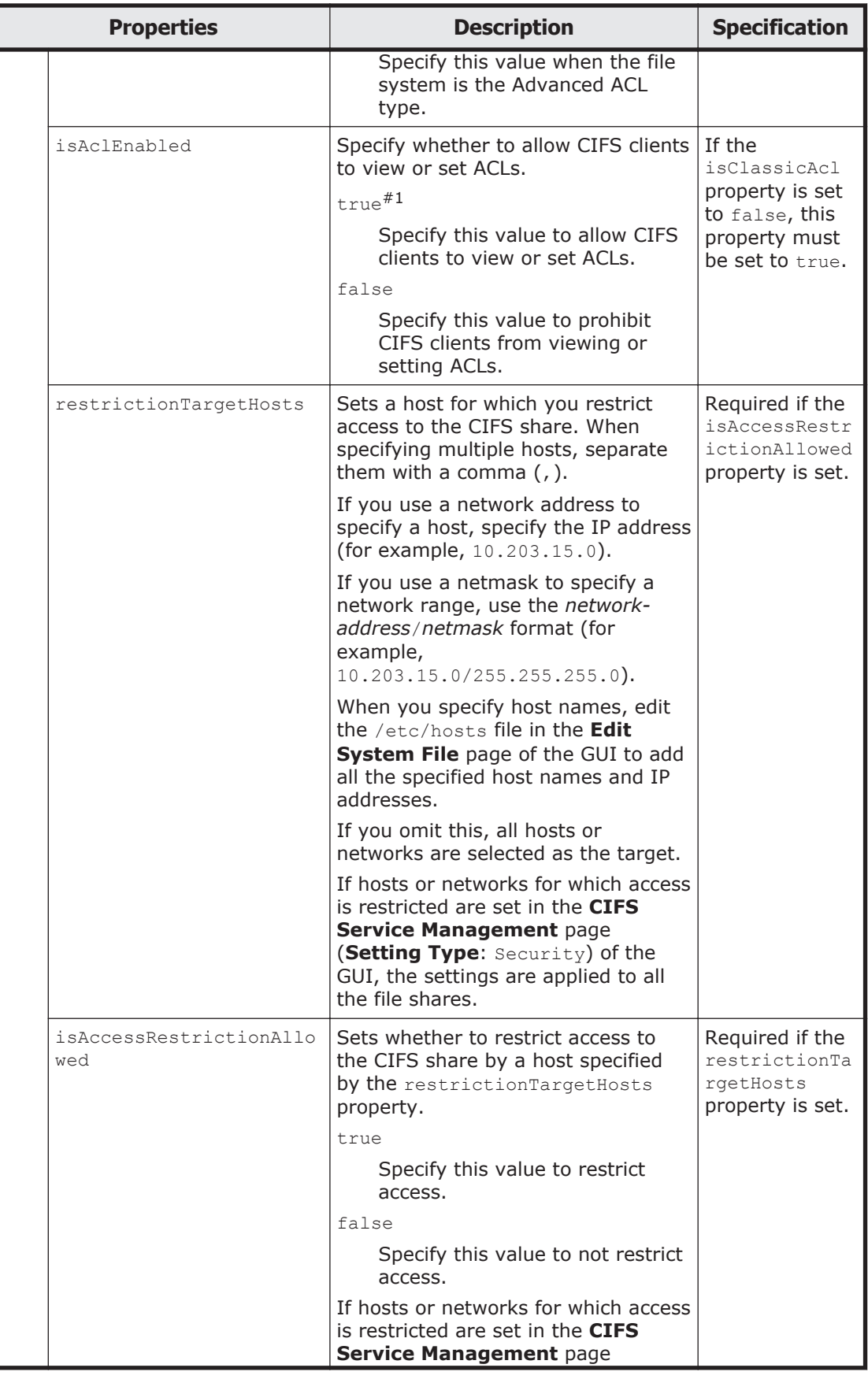

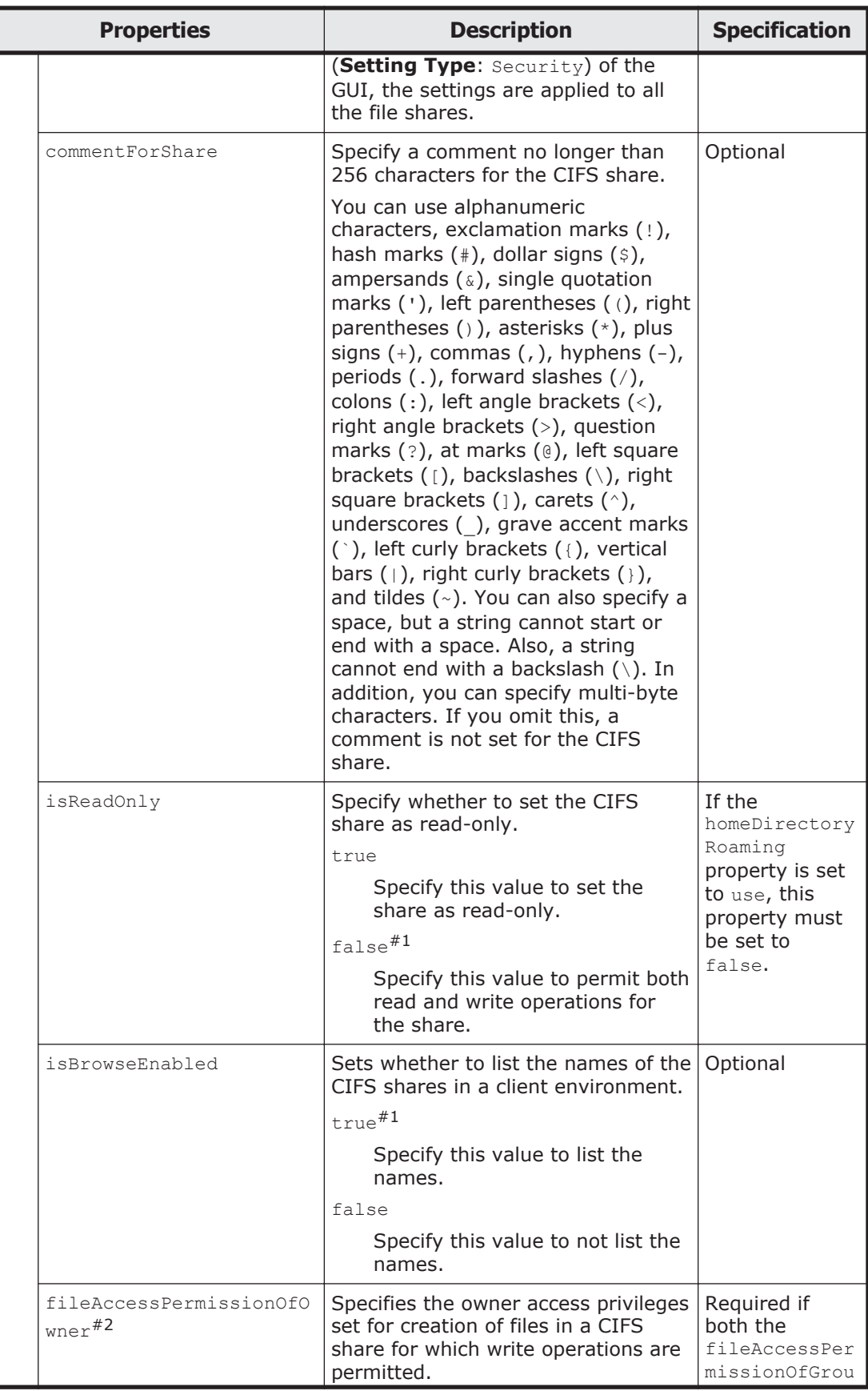

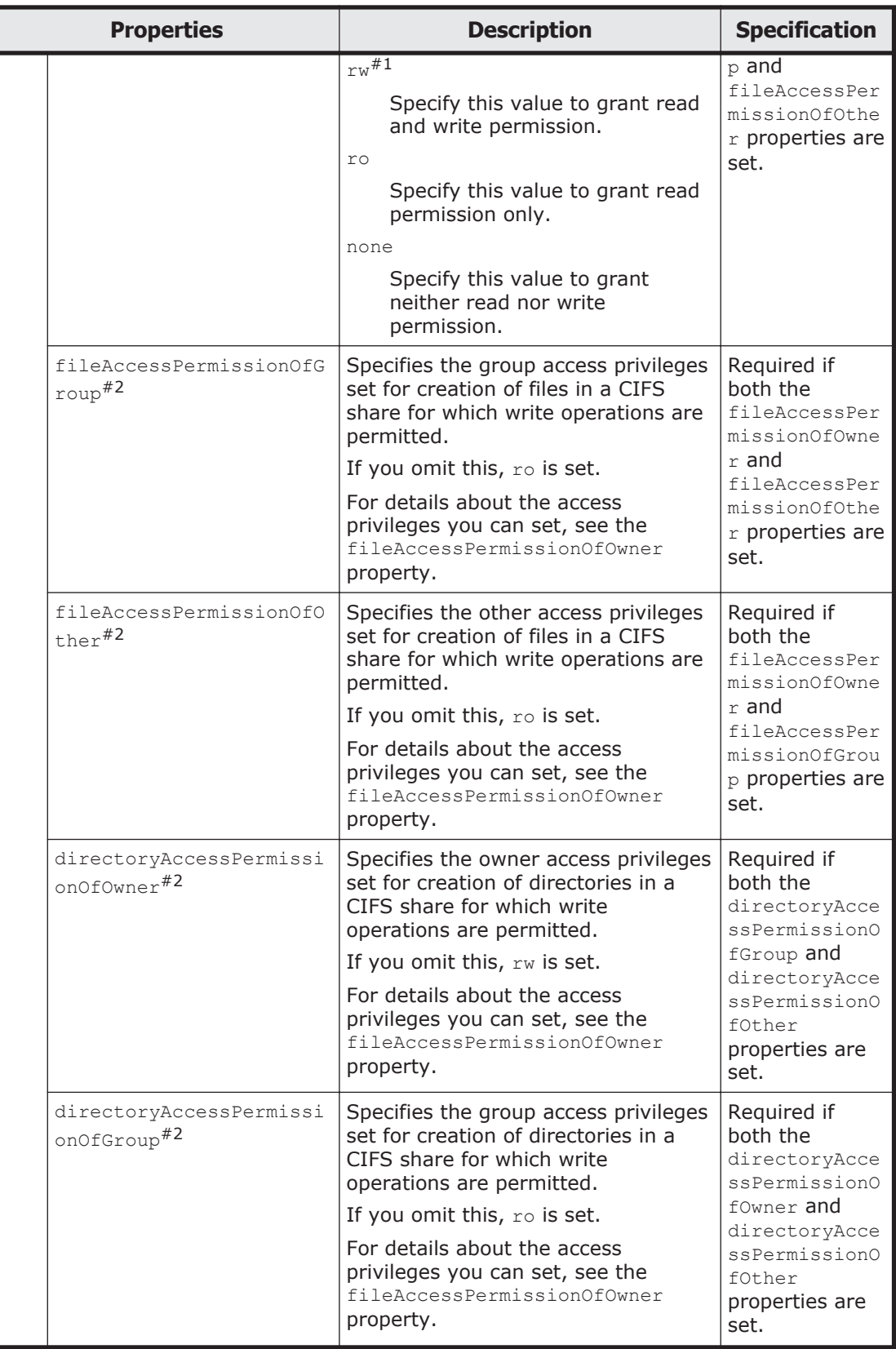

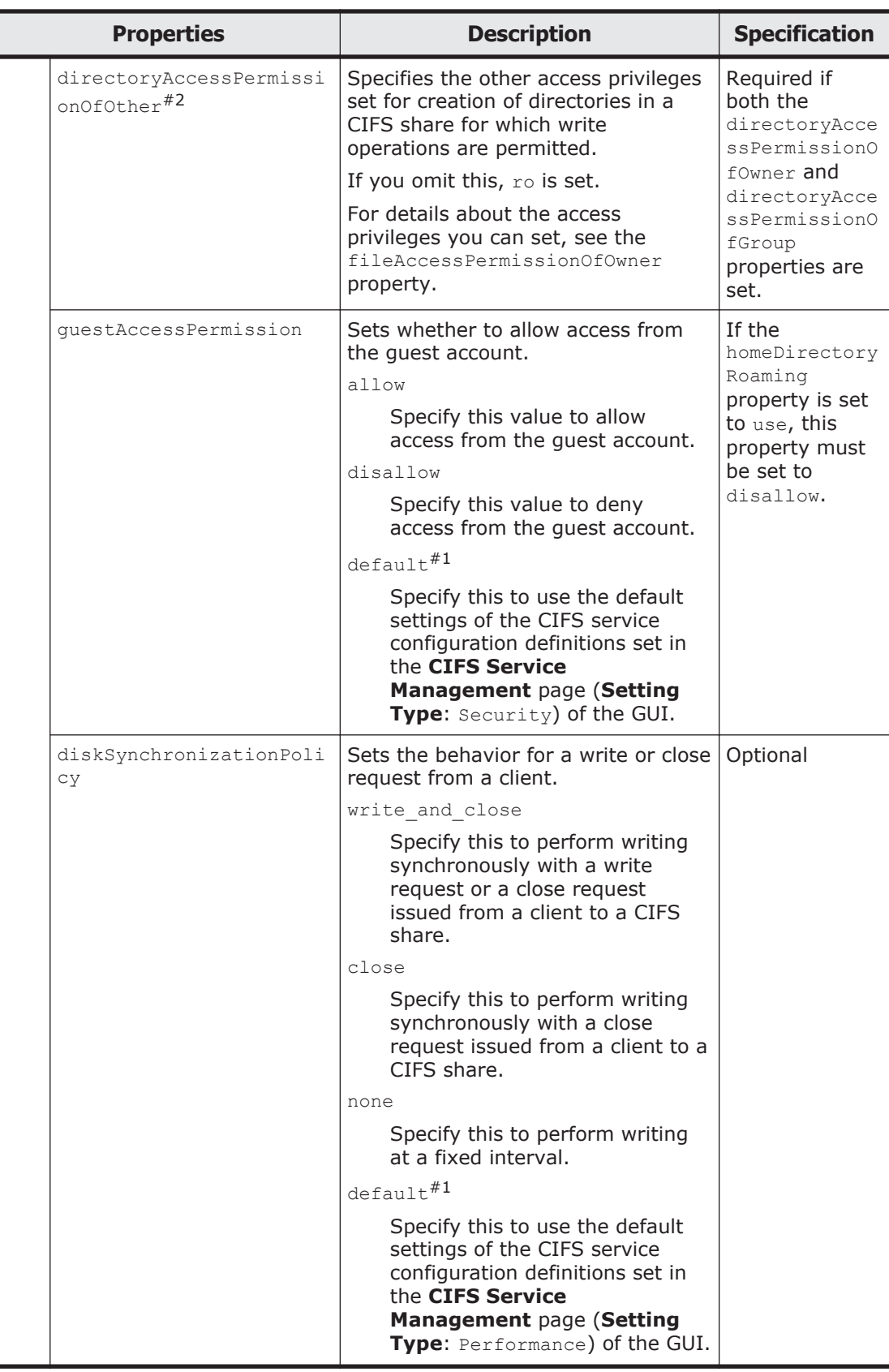

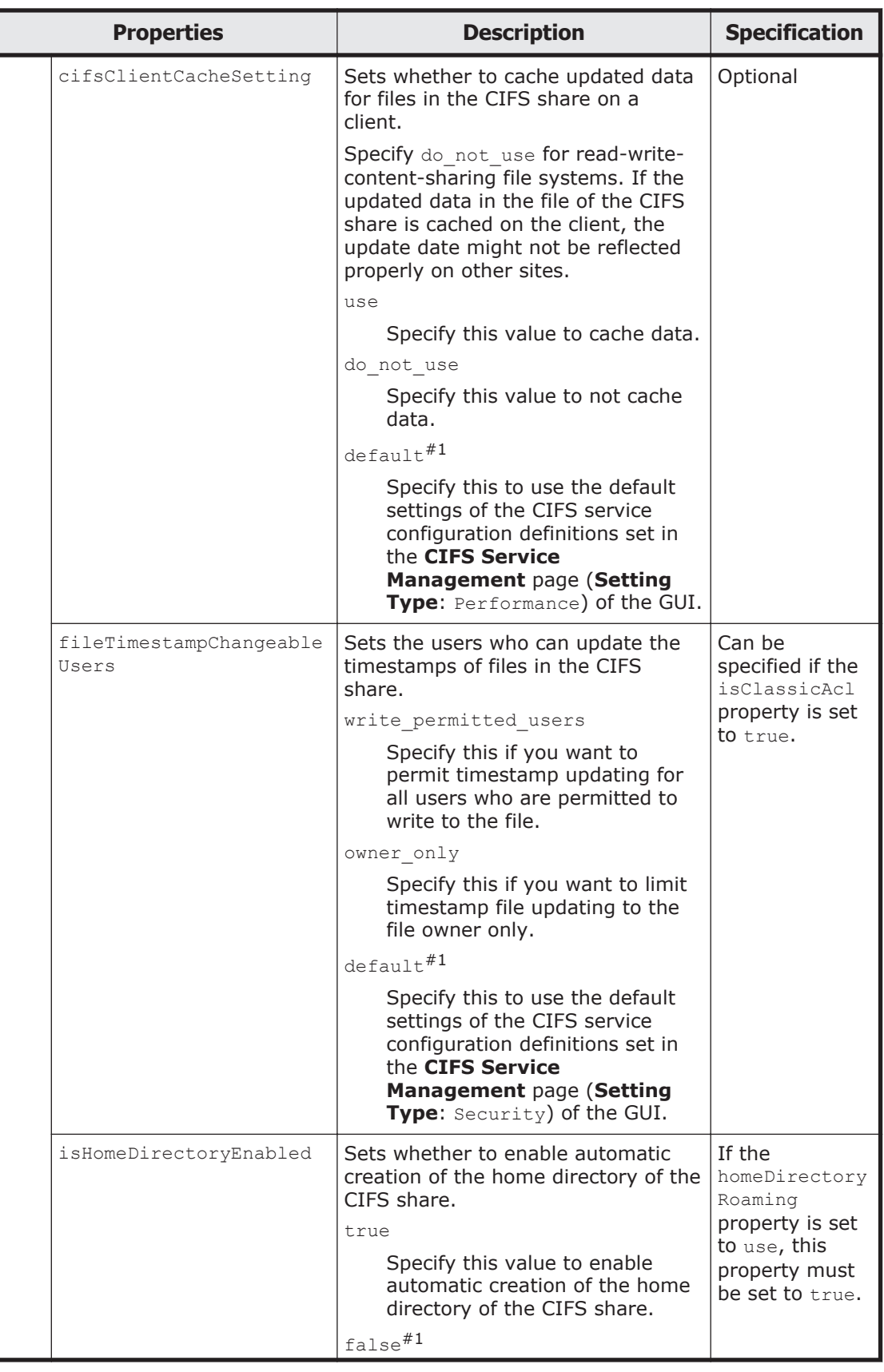

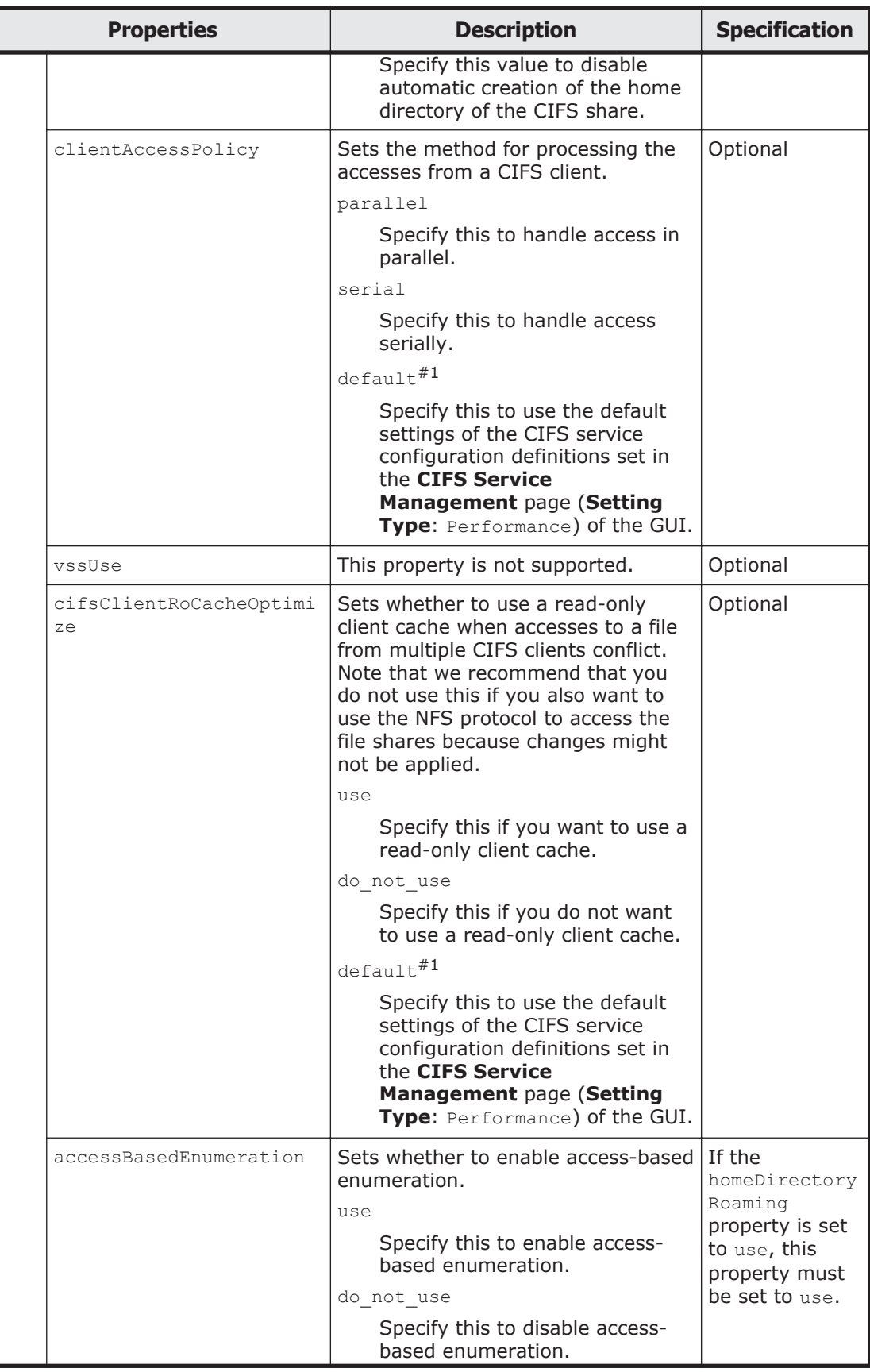

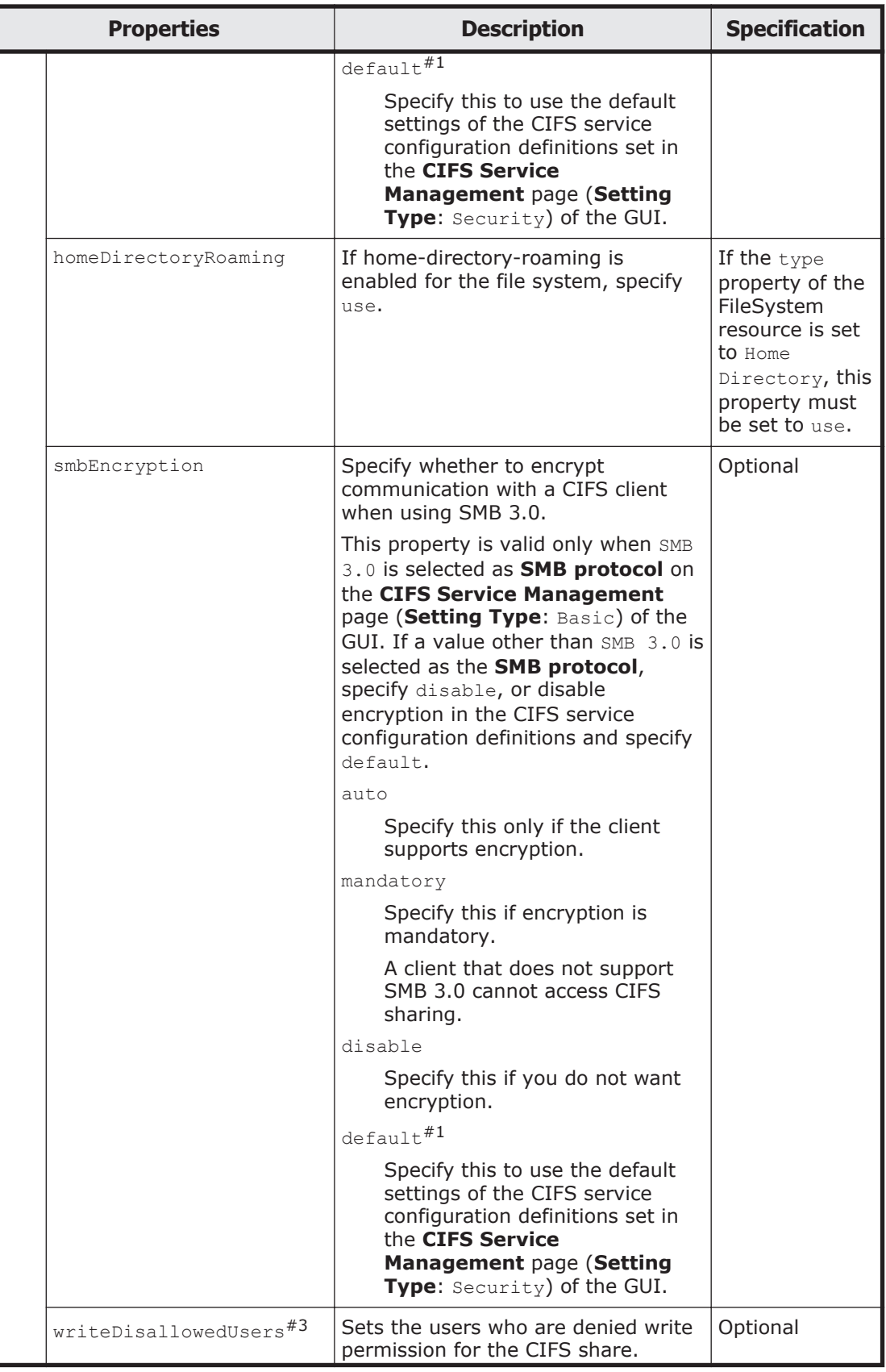

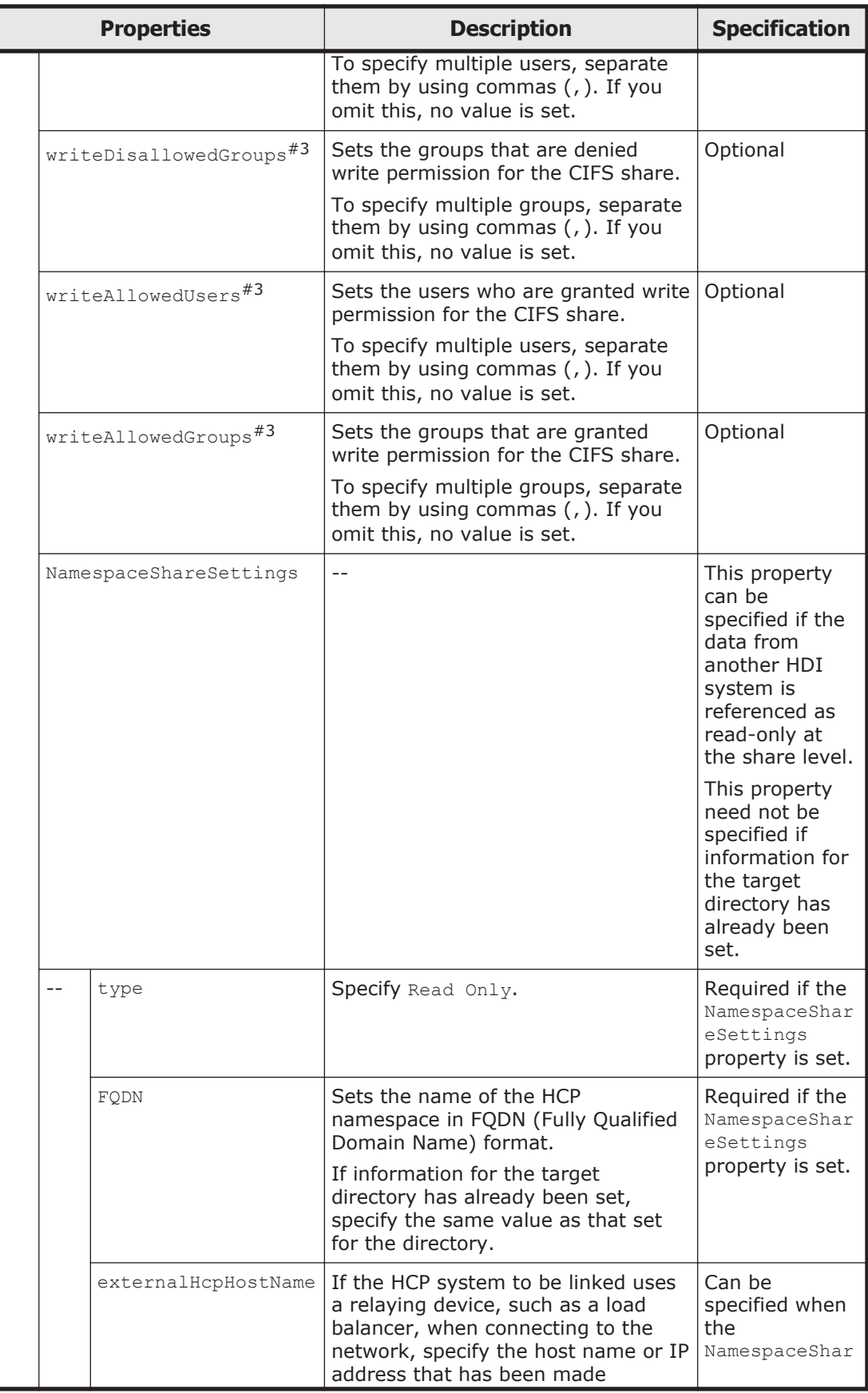

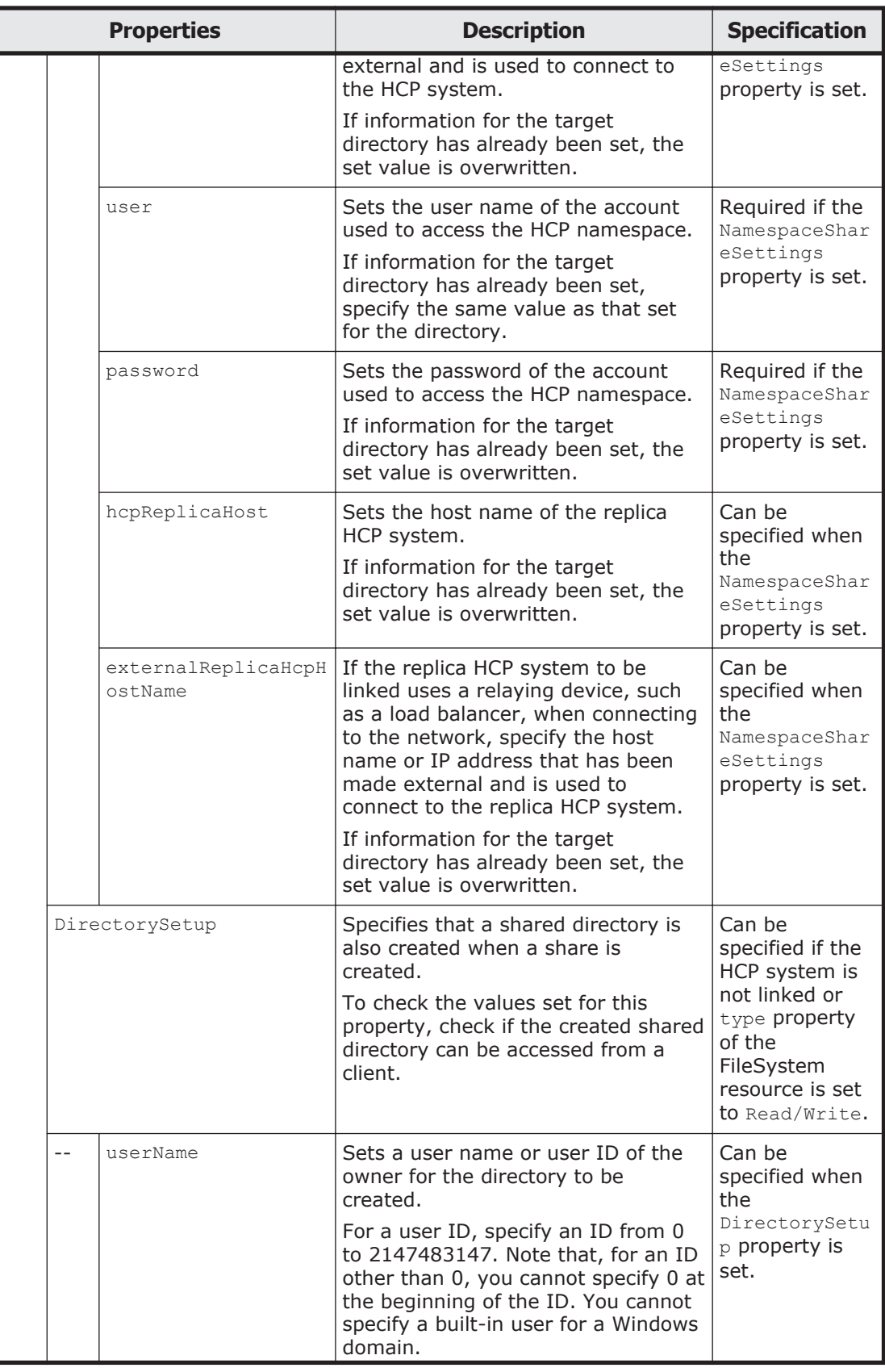

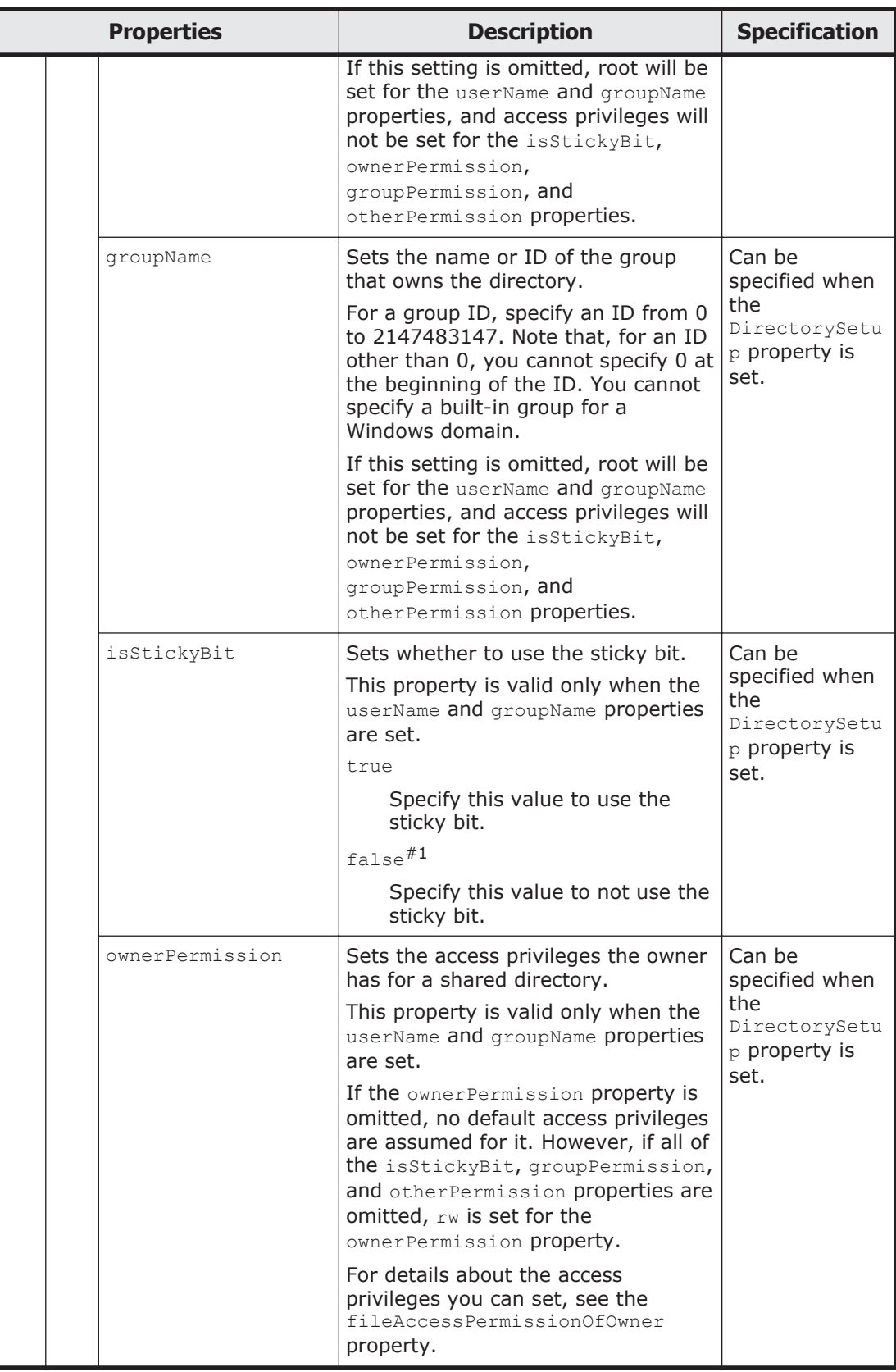

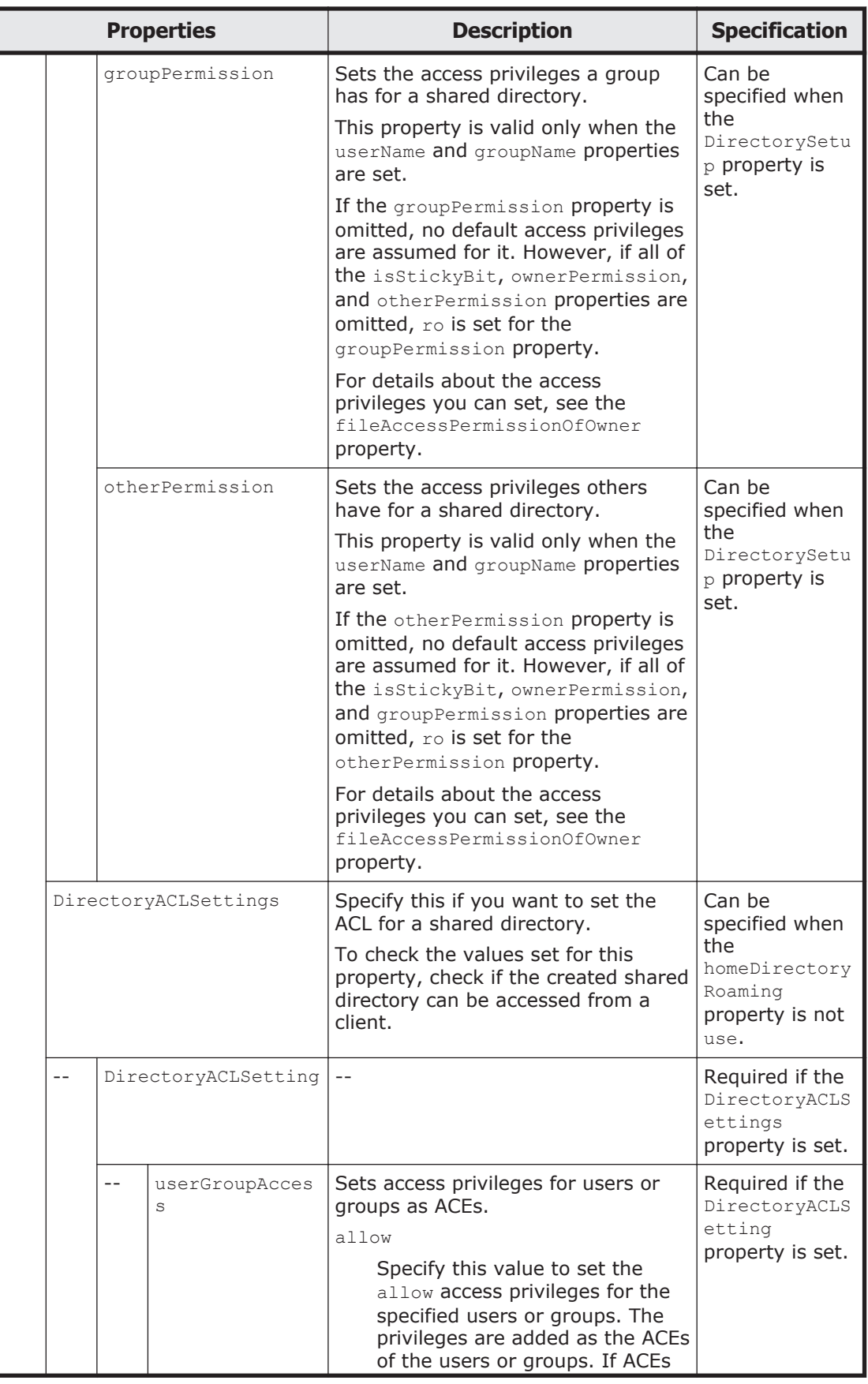

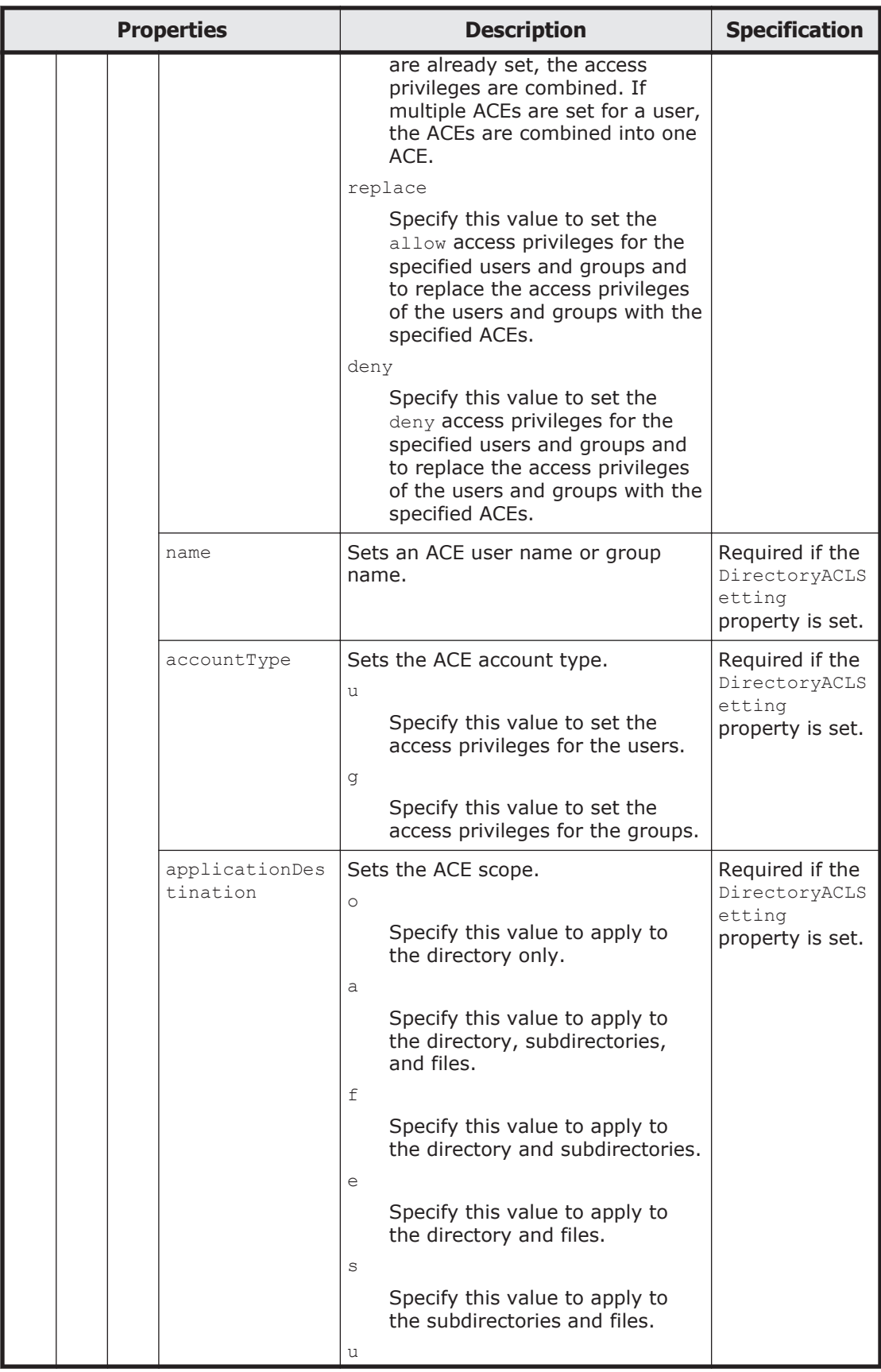

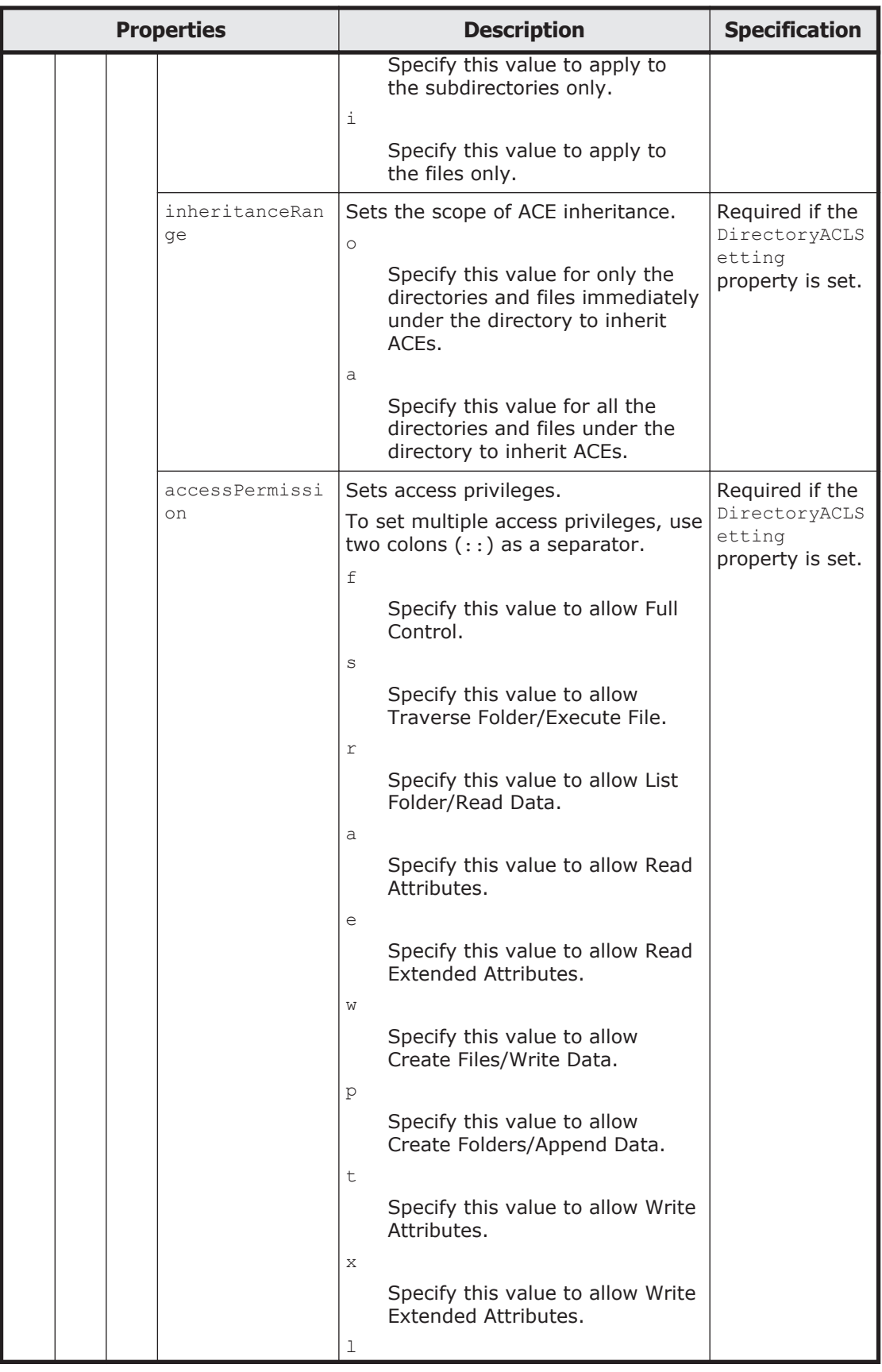
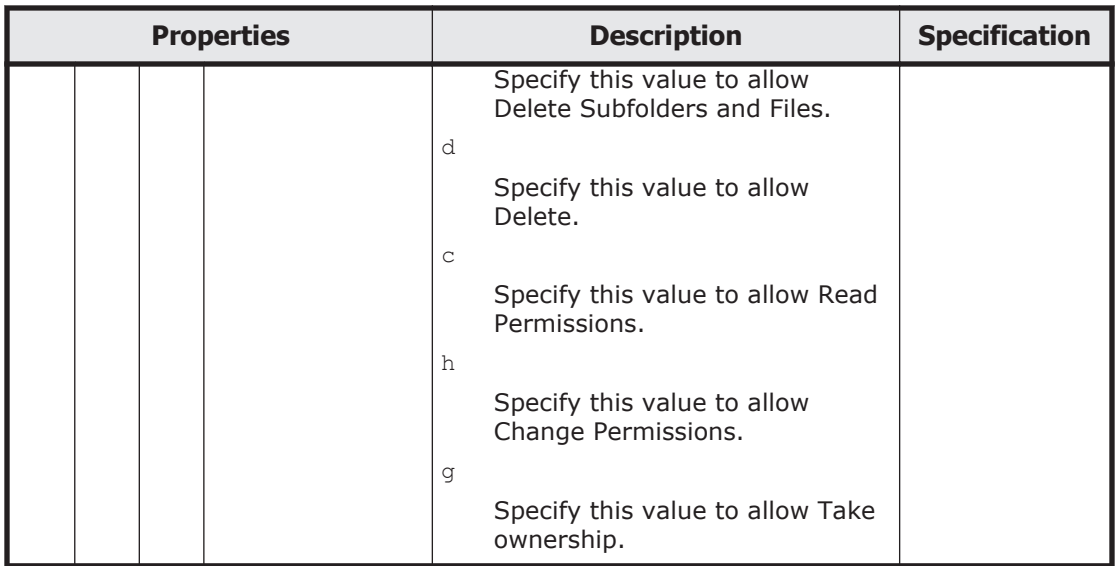

 $#1$ : This is the default value used when the property is omitted.

#2: For an Advanced ACL file system, if you specify null strings for all the following properties, the same settings are used as when the cifscreate command is executed with the --owner-only option:

- fileAccessPermissionOfOwner property
- fileAccessPermissionOfGroup property
- fileAccessPermissionOfOther property
- directoryAccessPermissionOfOwner property
- directoryAccessPermissionOfGroup property
- directoryAccessPermissionOfOther property

#3: To set access privileges for users or groups, the expression shown below must be true. Here, *u* indicates the number of users, *g* indicates the number of groups, *n* indicates the total number of characters in the user names, and *m* indicates the total number of characters in the group names.

```
u + 2g + n + m <= 1024
(<=: Less than or equal to)
```
The following shows an example of adding a CIFS share by sending a PUT method request to the CIFSShare resource.

#### **URI of the resource to which a request is sent**

https://*host-name-or-IP-address*:9090/mapi/CIFSShares

#### **Example of a request XML**

```
<?xml version="1.0" encoding="UTF-8" standalone="yes"?>
<CIFSShare>
     <exportPoint>/mnt/fs/cifs</exportPoint>
     <cifsShareName>cifsshare</cifsShareName>
     <isClassicAcl>false</isClassicAcl>
     <isAclEnabled>true</isAclEnabled>
```

```
 <restrictionTargetHosts>10.213.77.231</restrictionTargetHosts>
     <isAccessRestrictionAllowed>true</isAccessRestrictionAllowed>
     <commentForShare>cifscomment</commentForShare>
     <isReadOnly>false</isReadOnly>
     <isBrowseEnabled>true</isBrowseEnabled>
     <guestAccessPermission>default</guestAccessPermission>
     <diskSynchronizationPolicy>default</diskSynchronizationPolicy>
     <cifsClientCacheSetting>default</cifsClientCacheSetting>
     <isHomeDirectoryEnabled>true</isHomeDirectoryEnabled>
     <clientAccessPolicy>default</clientAccessPolicy>
     <vssUse>default</vssUse>
     <cifsClientRoCacheOptimize>default</cifsClientRoCacheOptimize>
     <accessBasedEnumeration>default</accessBasedEnumeration>
     <homeDirectoryRoaming>do_not_use</homeDirectoryRoaming>
     <smbEncryption>mandatory</smbEncryption>
     <writeDisallowedUsers>user3,user4</writeDisallowedUsers>
     <writeDisallowedGroups>group3,group4</writeDisallowedGroups>
     <writeAllowedUsers>user1,user2</writeAllowedUsers>
     <writeAllowedGroups>group1,group2</writeAllowedGroups>
     <DirectorySetup>
         <userName>22222</userName>
         <groupName>11111</groupName>
         <isStickyBit>true</isStickyBit>
         <ownerPermission>rw</ownerPermission>
         <groupPermission>rw</groupPermission>
         <otherPermission>rw</otherPermission>
     </DirectorySetup>
     <DirectoryACLSettings>
         <DirectoryACLSetting>
             <userGroupAccess>allow</userGroupAccess>
             <name>Everyone</name>
             <accountType>g</accountType>
             <applicationDestination>a</applicationDestination>
             <inheritanceRange>a</inheritanceRange>
             <accessPermission>r</accessPermission>
         </DirectoryACLSetting>
     </DirectoryACLSettings>
</CIFSShare>
```
The following table describes the status codes output when the method ends.

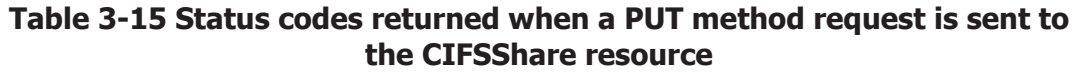

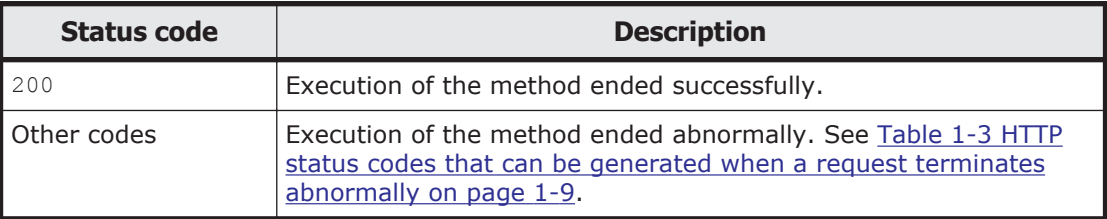

# **CIFSShares/CIFS-share-name-encoded-in-Base64 resource**

This section describes how to use the CIFSShares/*CIFS-share-name-encodedin-Base64* resource.

## **Acquiring CIFS share information by using the GET method**

You must specify the path name of the shared directory encoded in Base64 by using the query parameter SHARE-DIRECTORY-NAME.

The following table describes the structure of the response XML output when the method ends.

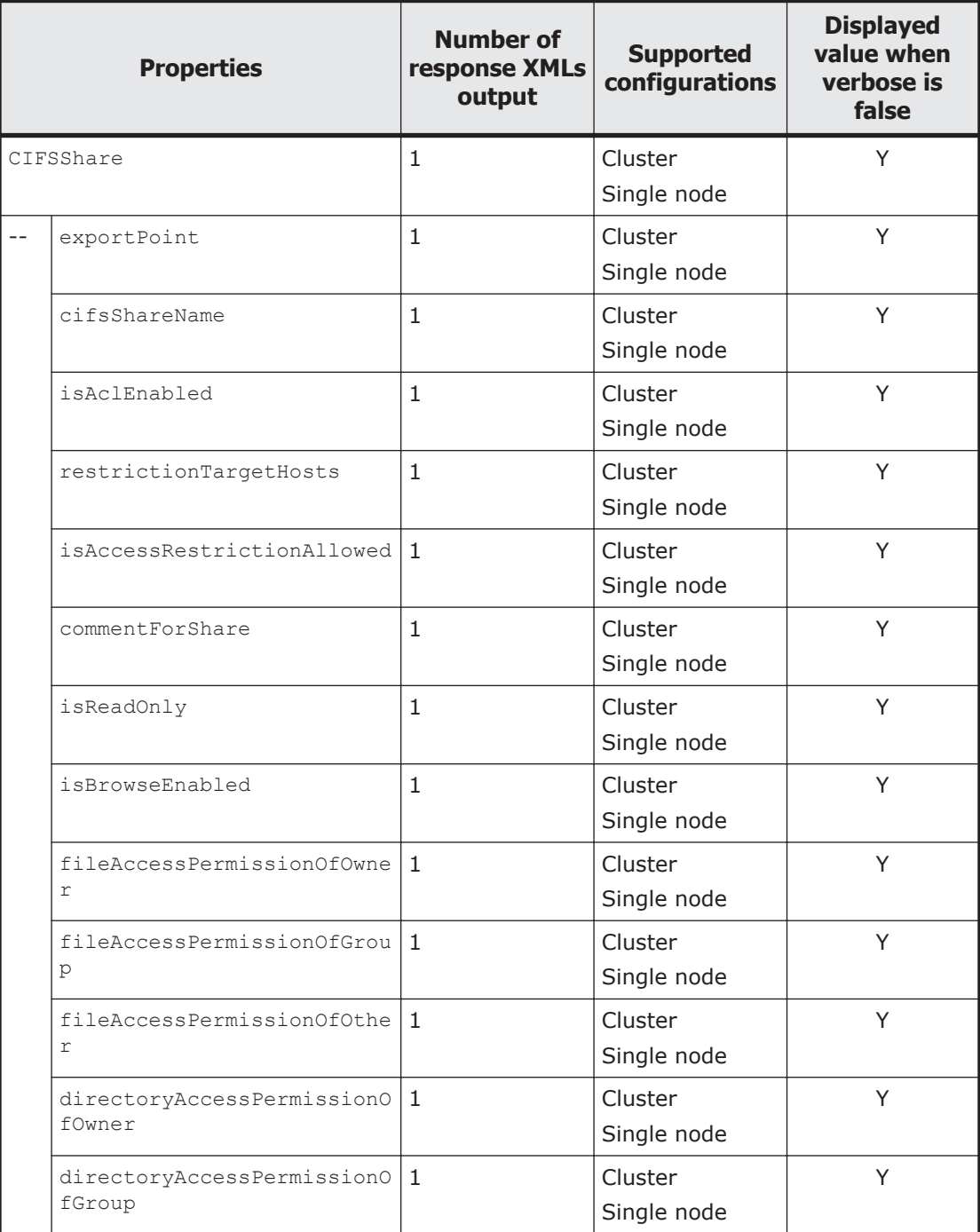

#### **Table 3-16 Structure of the response XML when a GET method request is sent to the CIFSShares/CIFS-share-name-encoded-in-Base64 resource**

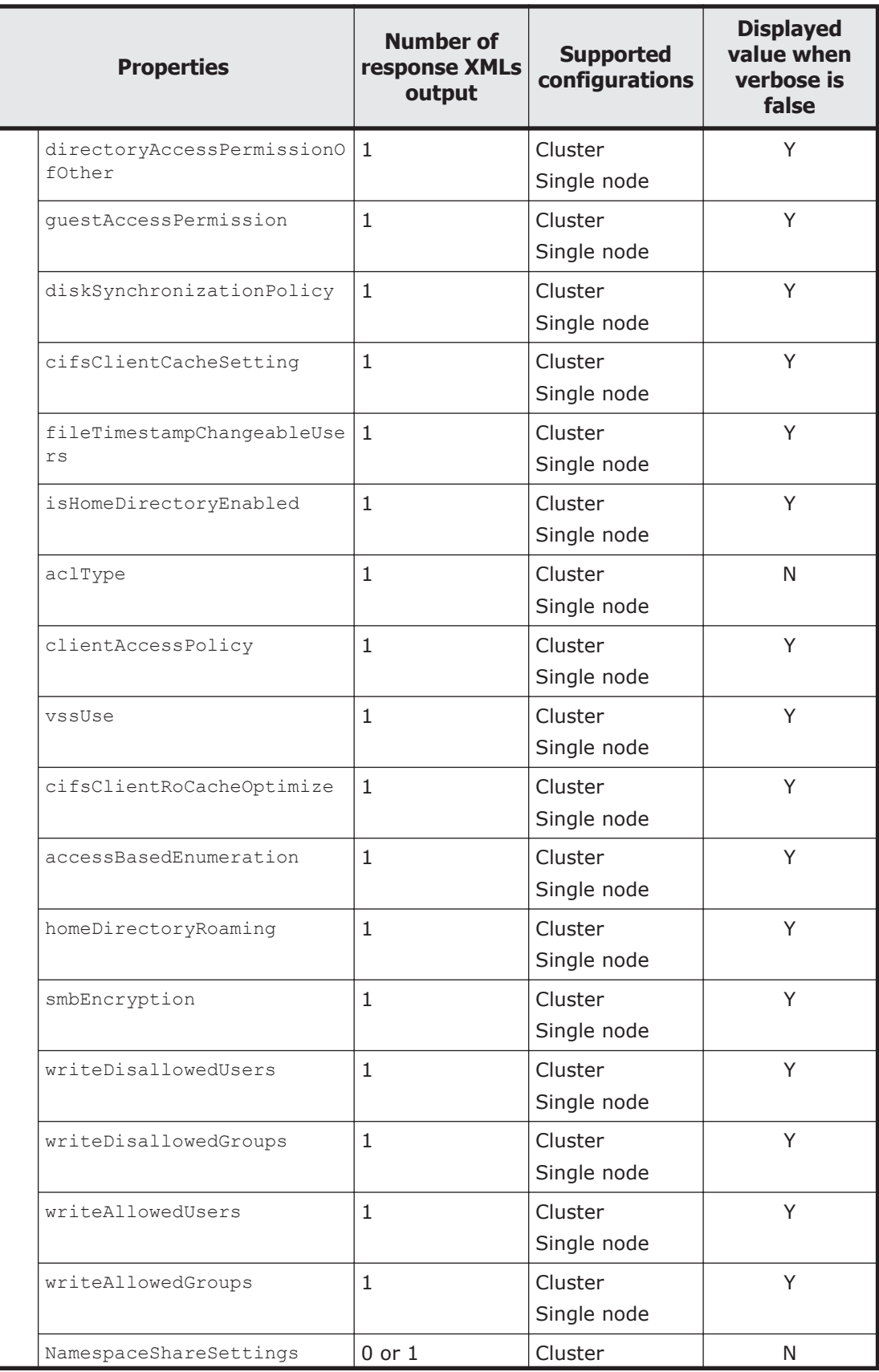

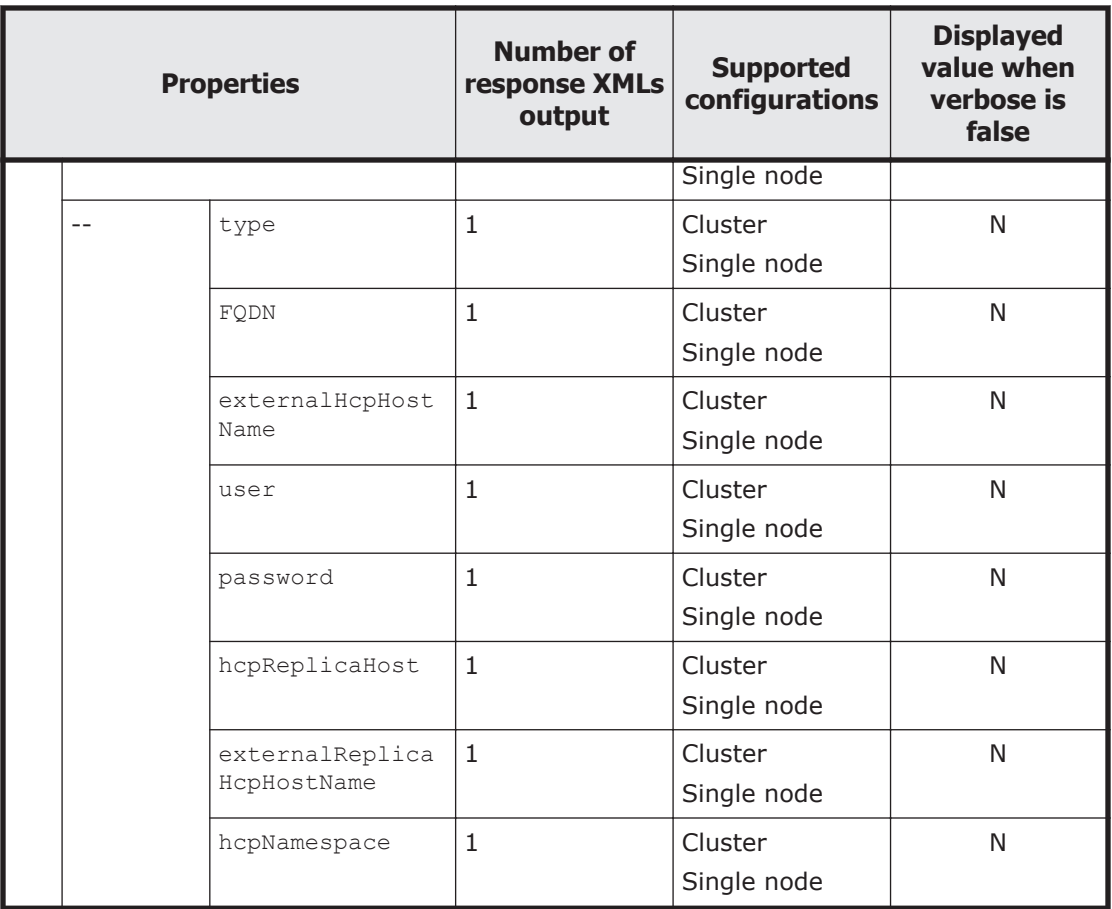

Legend: Y: Displayed, N: Not displayed.

For the properties displayed when a GET method request is sent to the CIFSShares/*CIFS-share-name-encoded-in-Base64* resource, see [Table 3-11](#page-45-0) [Properties displayed when a GET method request is sent to the CIFSShare](#page-45-0) [resource on page 3-10.](#page-45-0)

The following shows an example of acquiring CIFS share information by sending a GET method request to the CIFSShares/*CIFS-share-nameencoded-in-Base64* resource.

#### **URI of the resource to which a request is sent**

https://*host-name-or-IP-address*:9090/mapi/CIFSShares/*CIFS-share-nameencoded-in-Base64*

### **Response XML example**

```
<?xml version="1.0" encoding="UTF-8" standalone="yes"?>
<CIFSShare>
     <exportPoint>/mnt/aaa/sh</exportPoint>
     <cifsShareName>sh</cifsShareName>
     <isAclEnabled>true</isAclEnabled>
     <restrictionTargetHosts>0.0.0.0/0</restrictionTargetHosts>
     <isAccessRestrictionAllowed>false</isAccessRestrictionAllowed>
     <commentForShare></commentForShare>
     <isReadOnly>false</isReadOnly>
```
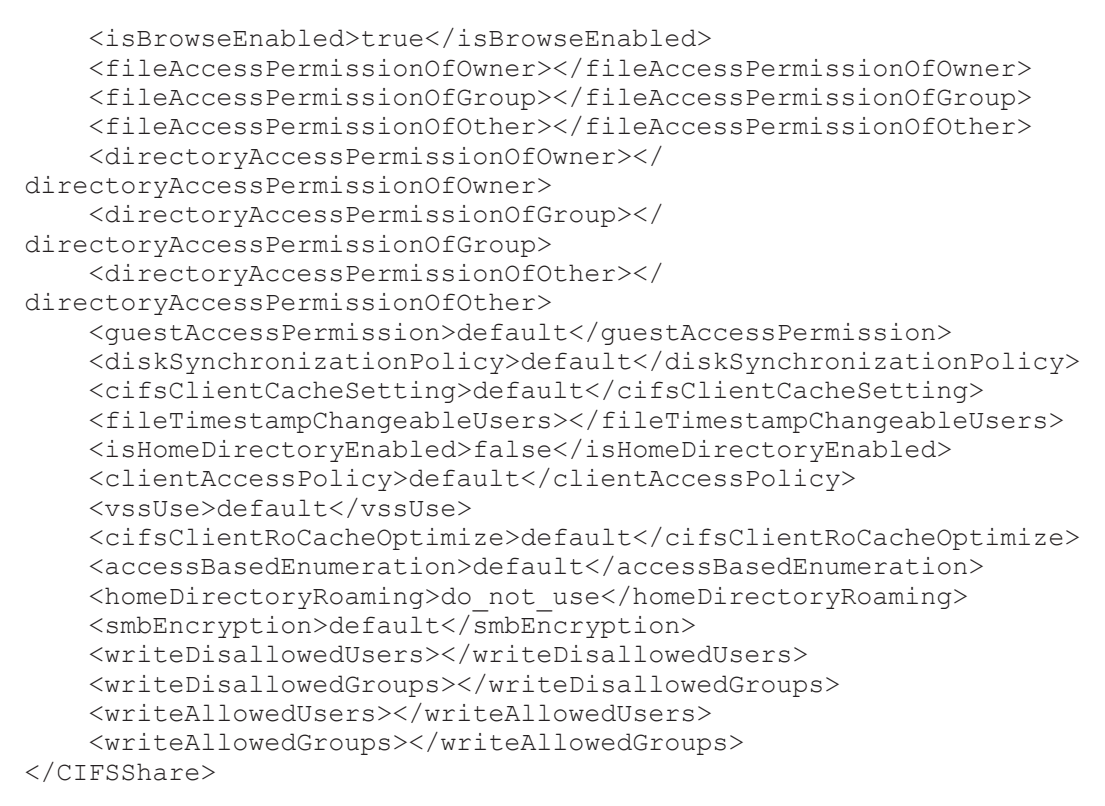

The following table describes the status codes output when the method ends.

#### **Table 3-17 Status codes returned when a GET method request is sent to the CIFSShares/CIFS-share-name-encoded-in-Base64 resource**

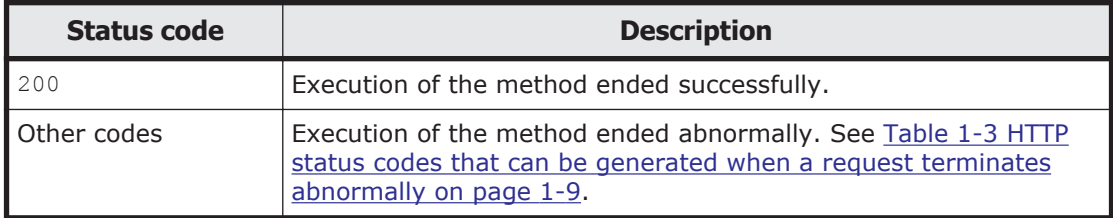

## **Changing CIFS share information by using the POST method**

You must specify the path name of the shared directory encoded in Base64 by using the query parameter SHARE-DIRECTORY-NAME.

The following table describes the XML structure when a POST method request is sent to the CIFSShares/*CIFS-share-name-encoded-in-Base64* resource.

#### **Table 3-18 XML structure when the POST method is used to send a request to the CIFSShares/CIFS-share-name-encoded-in-Base64 resource**

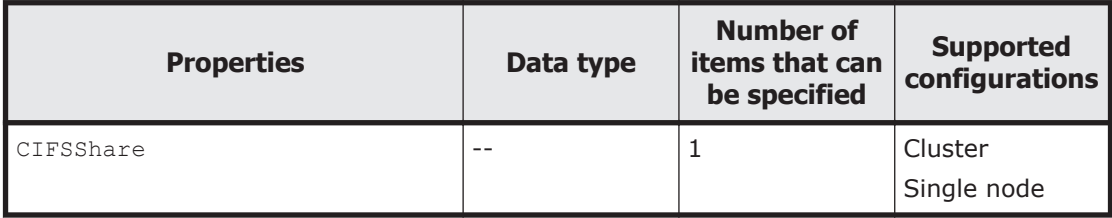

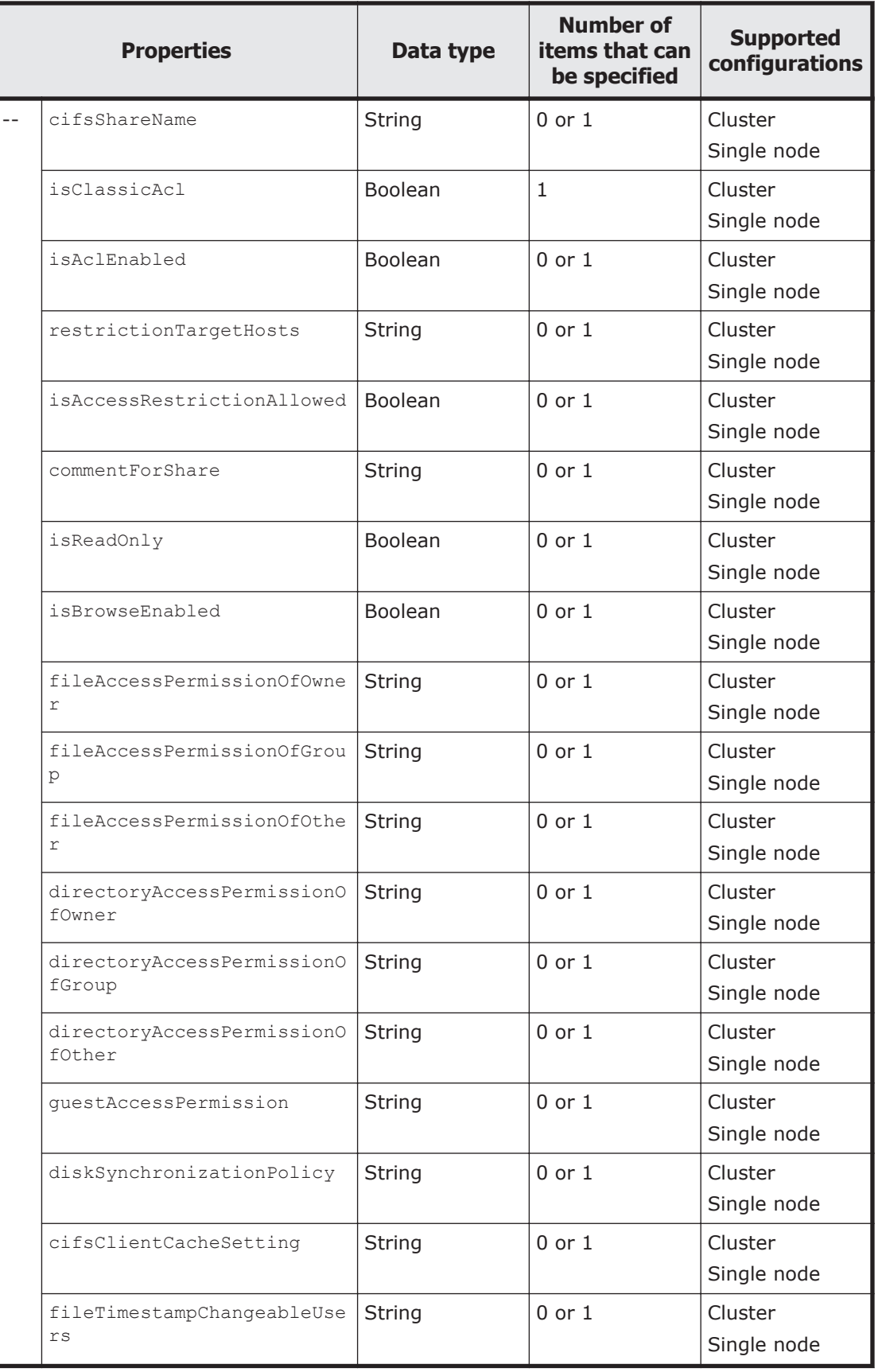

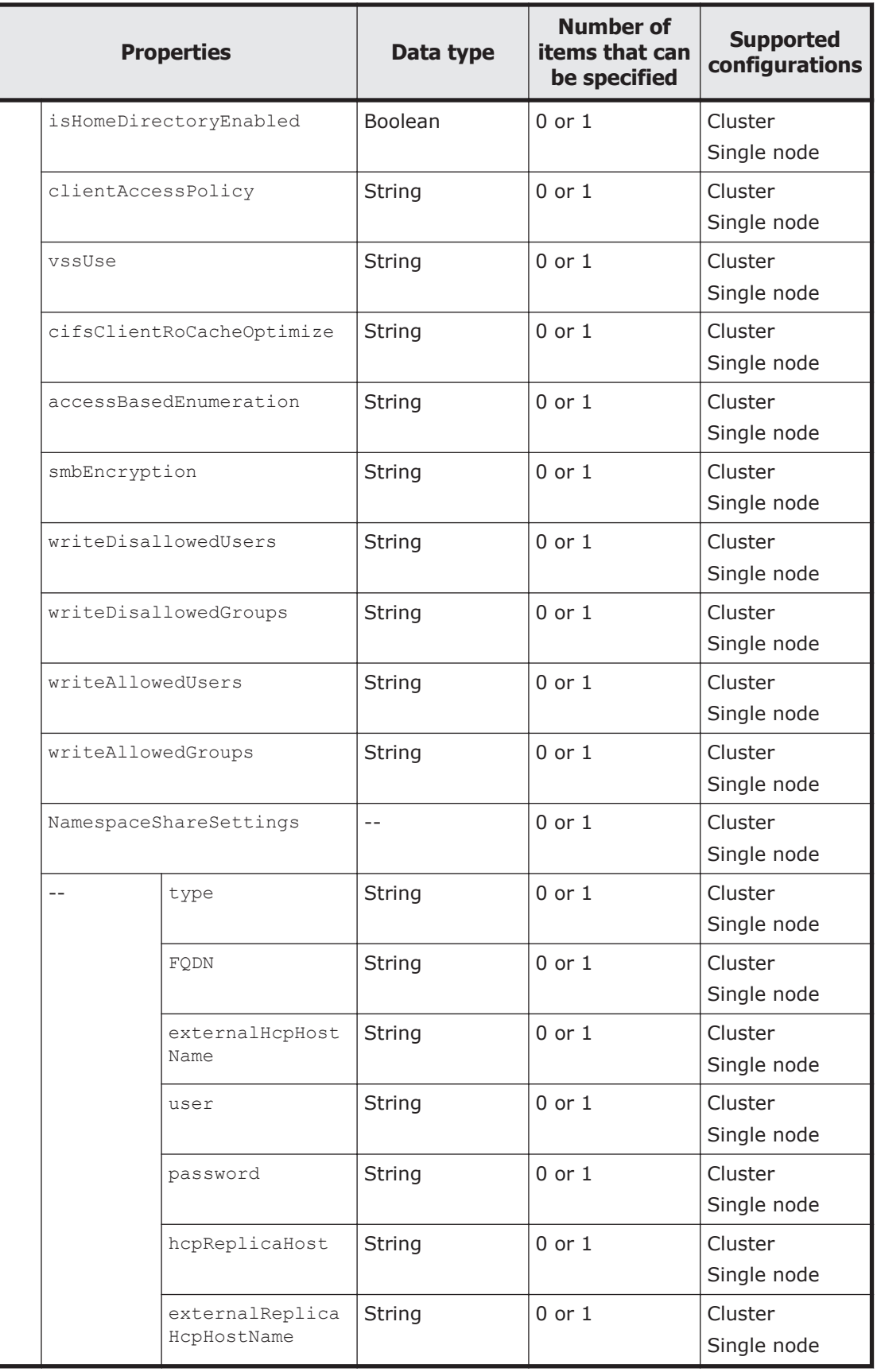

The following table describes the properties to be specified when sending a POST method request to the CIFSShares/*CIFS-share-name-encoded-in-Base64* resource.

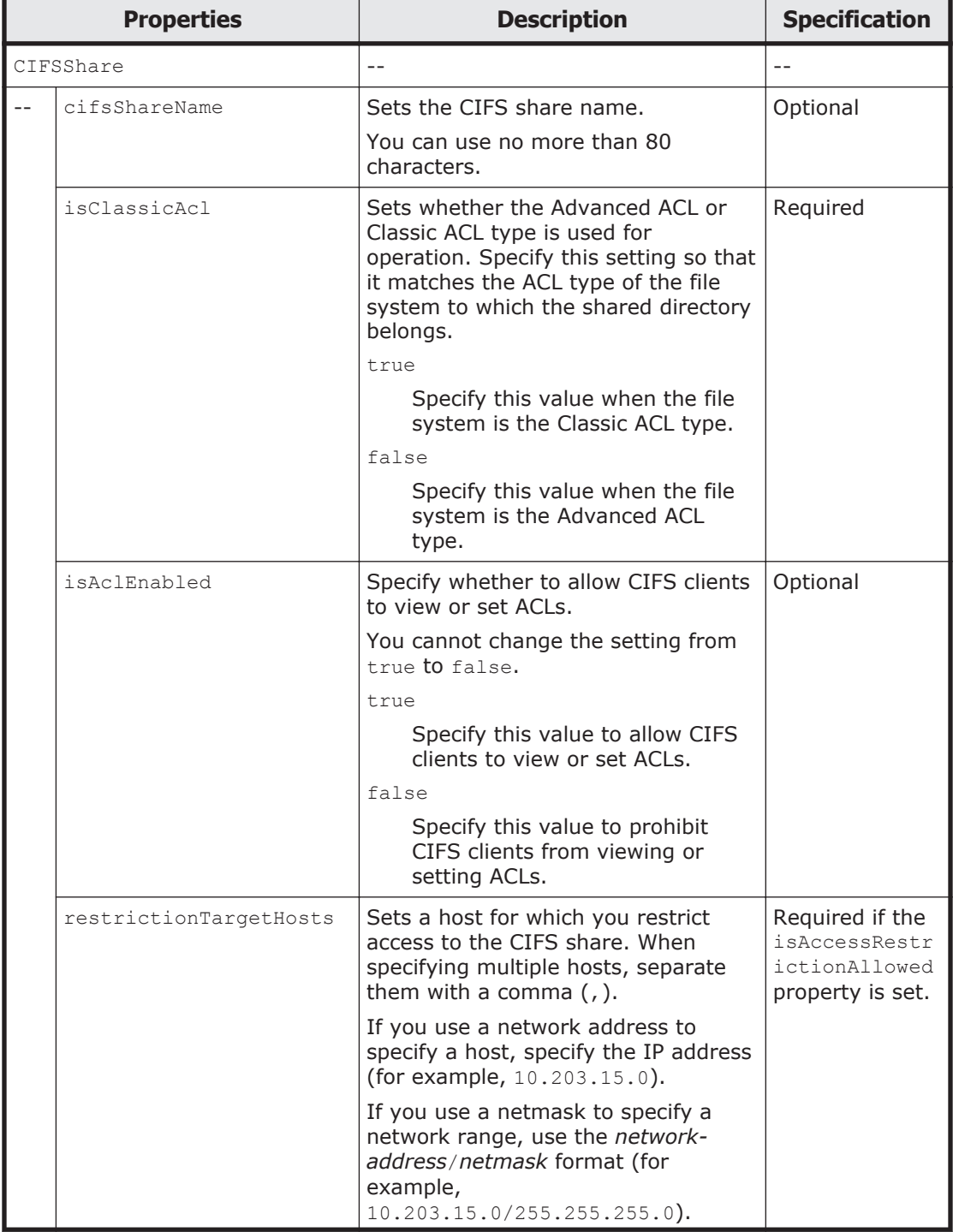

#### **Table 3-19 Properties used to send a POST method request to the CIFSShares/CIFS-share-name-encoded-in-Base64 resource**

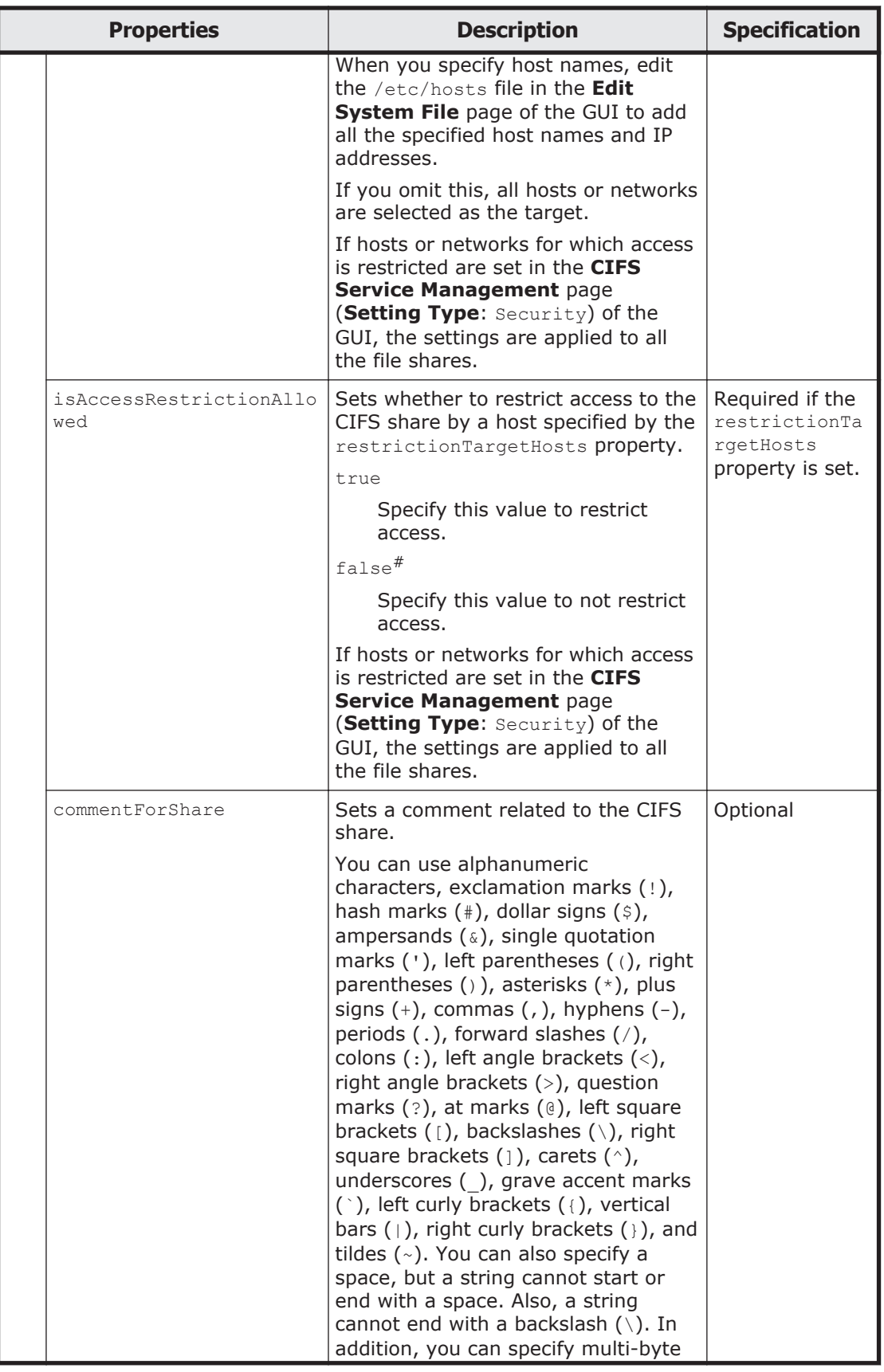

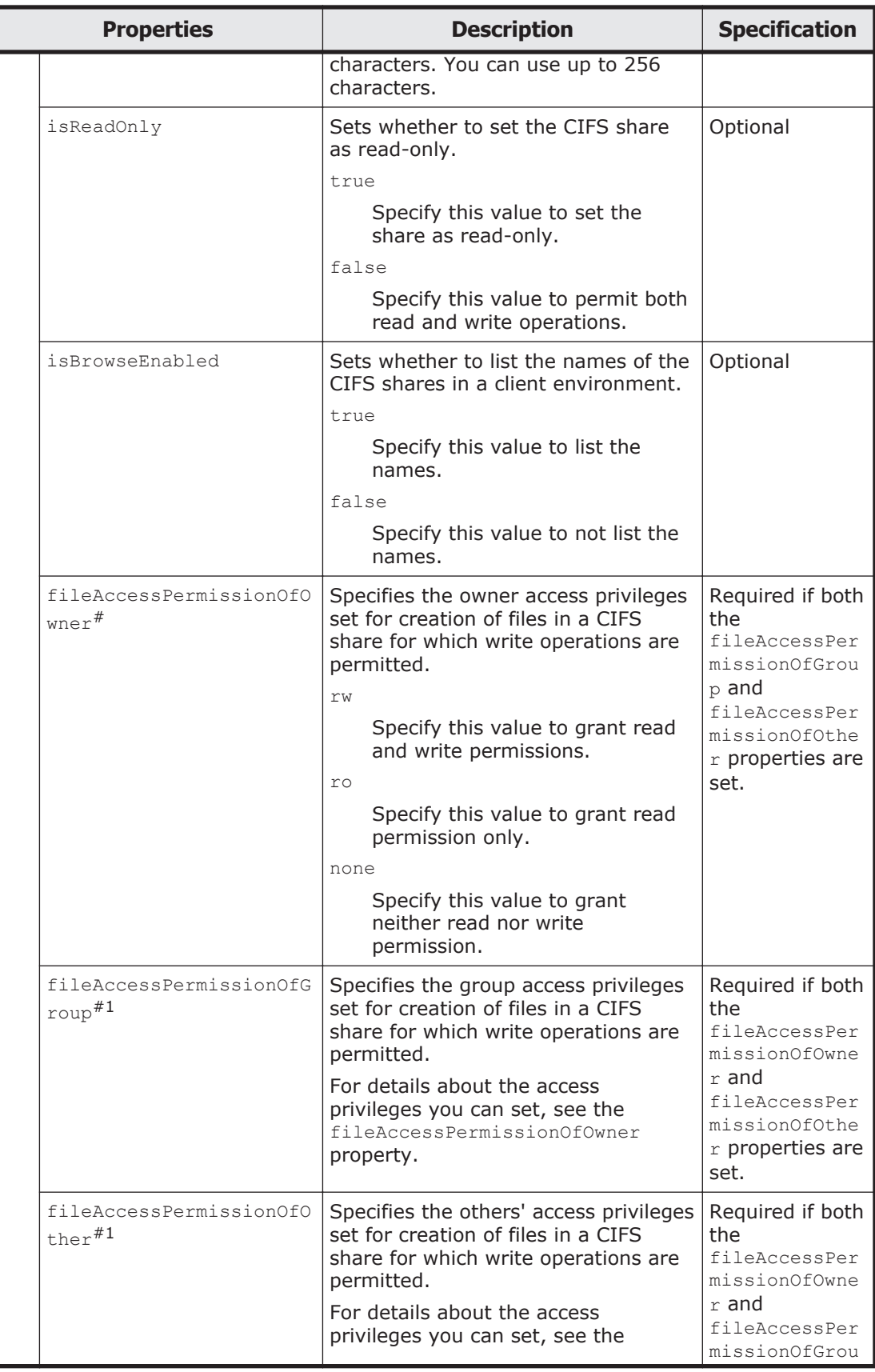

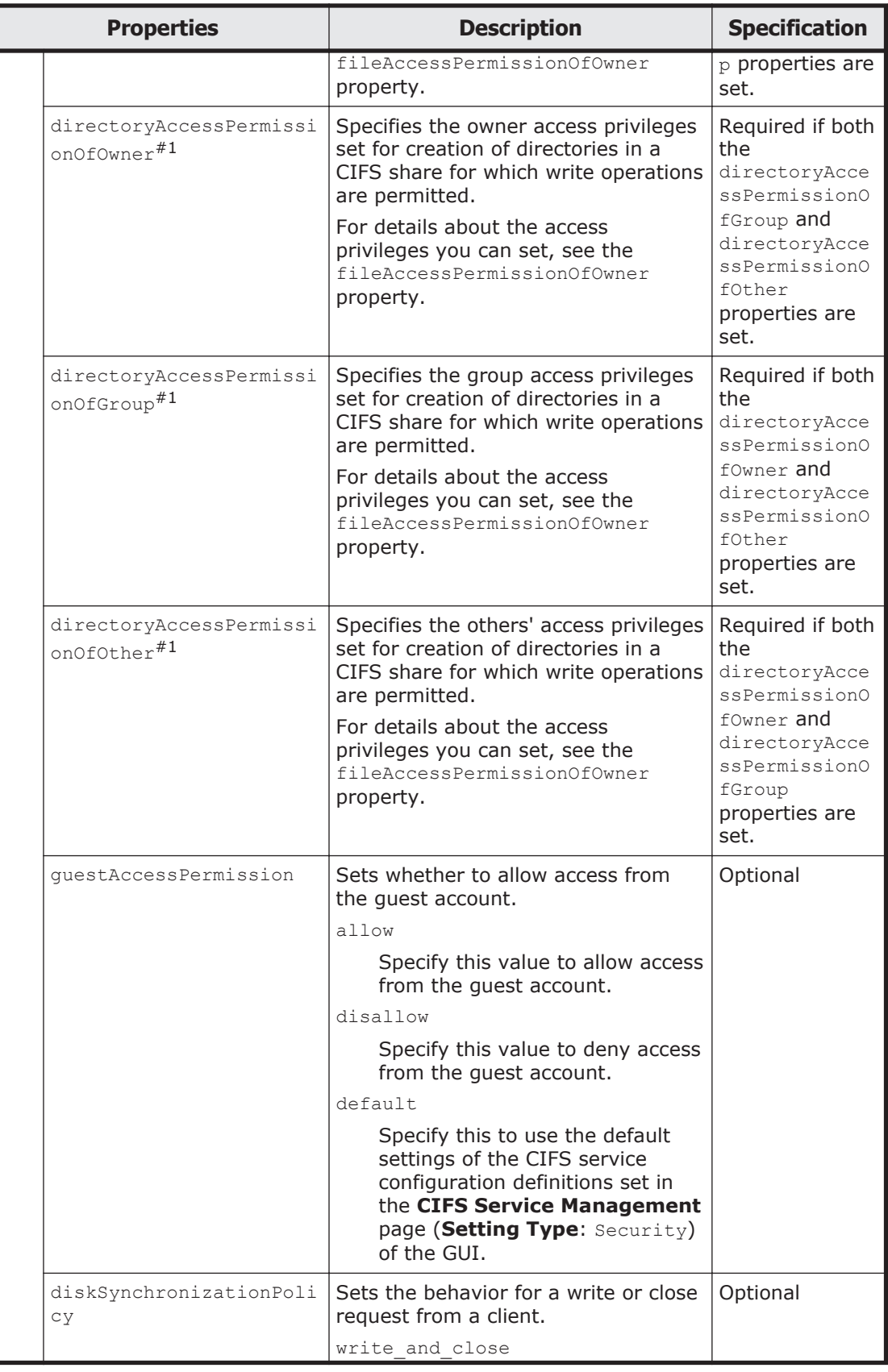

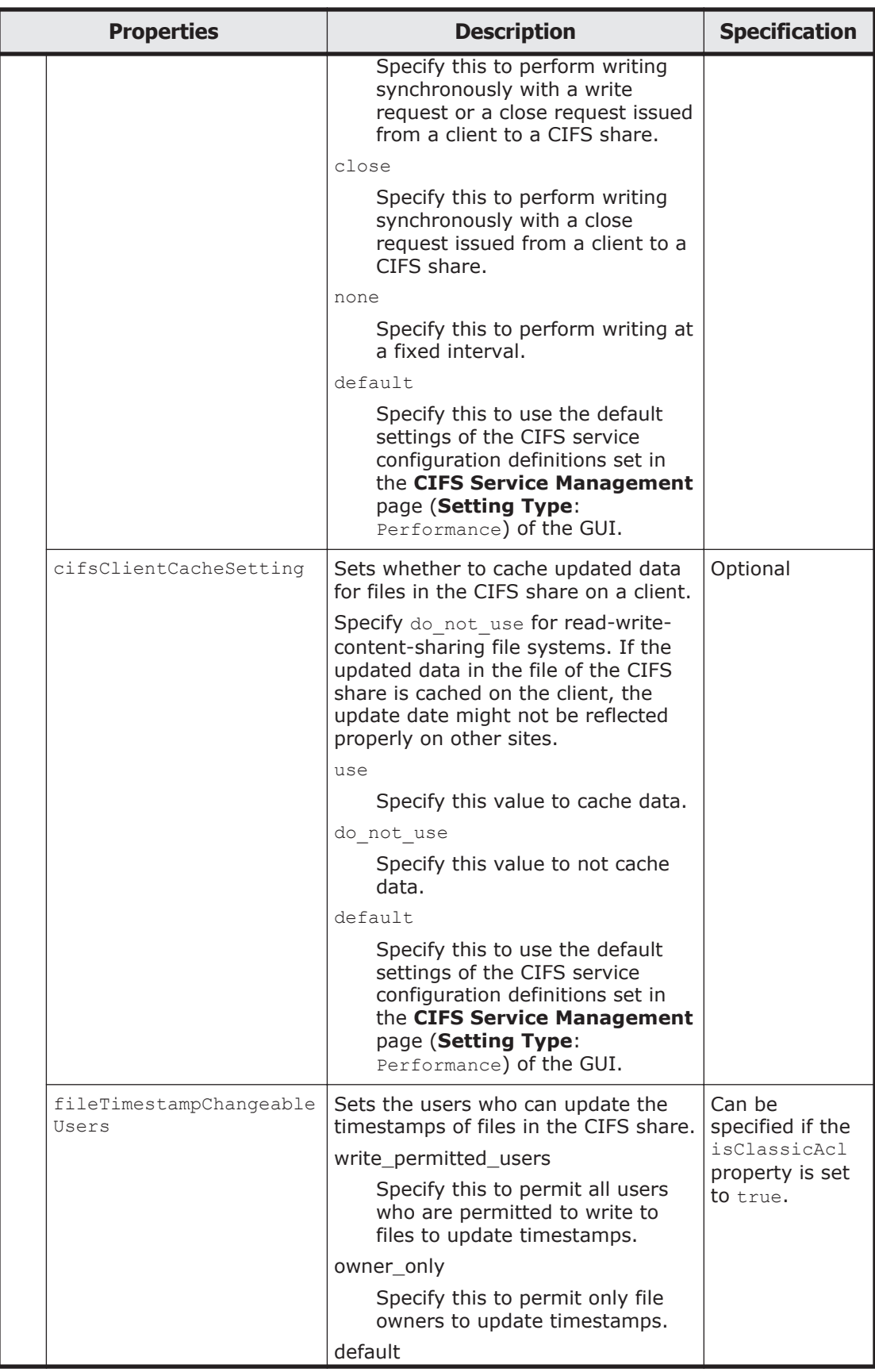

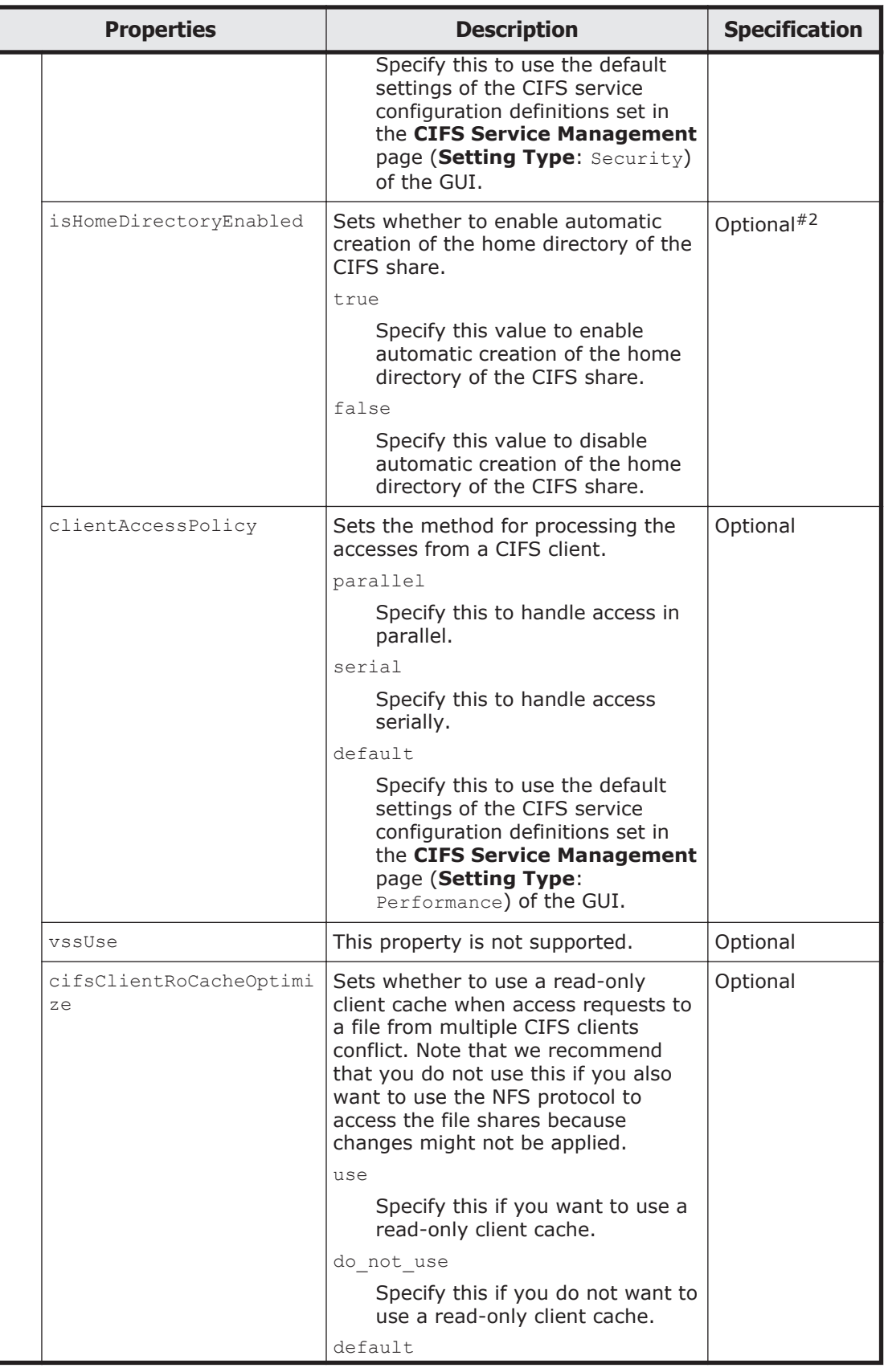

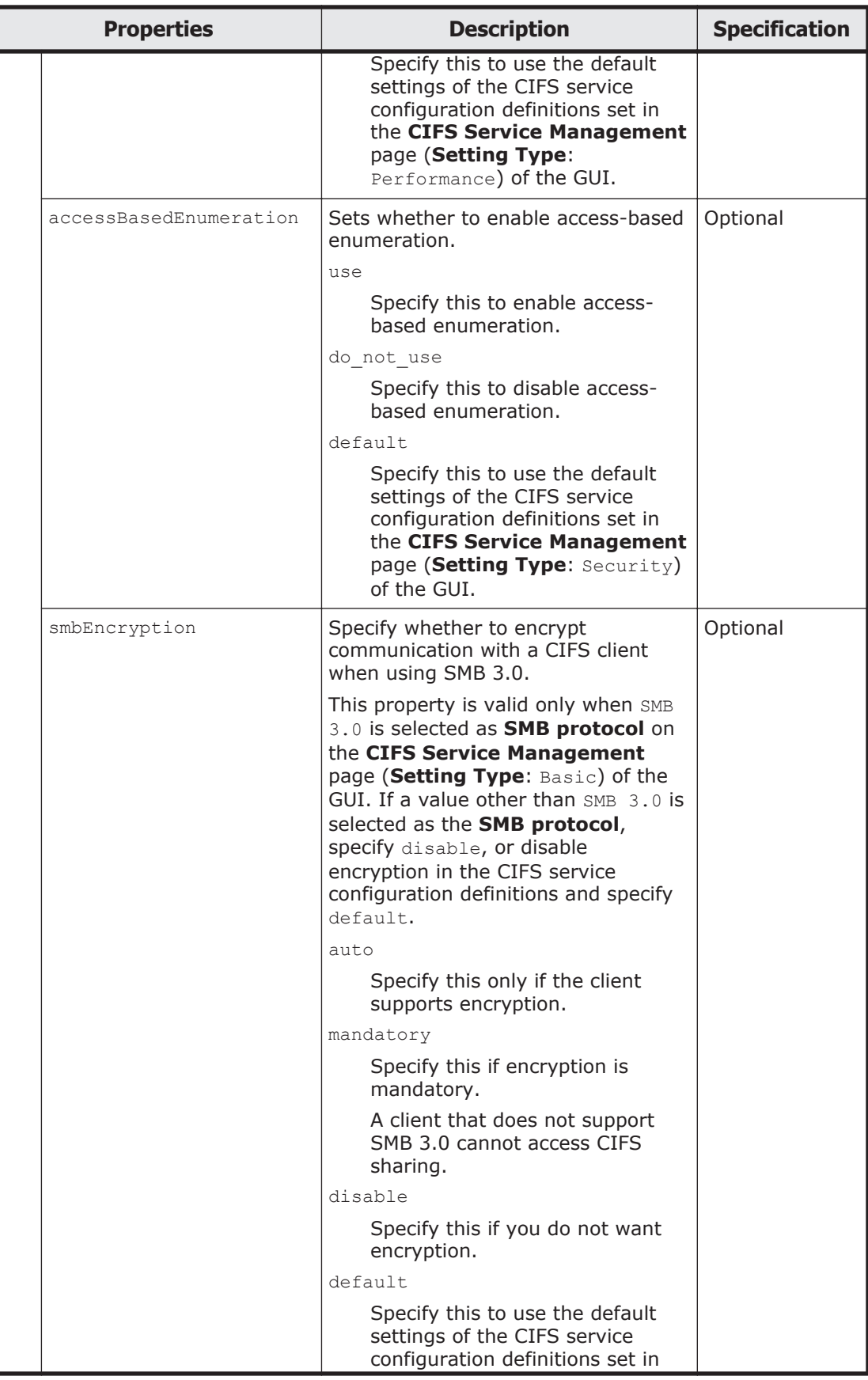

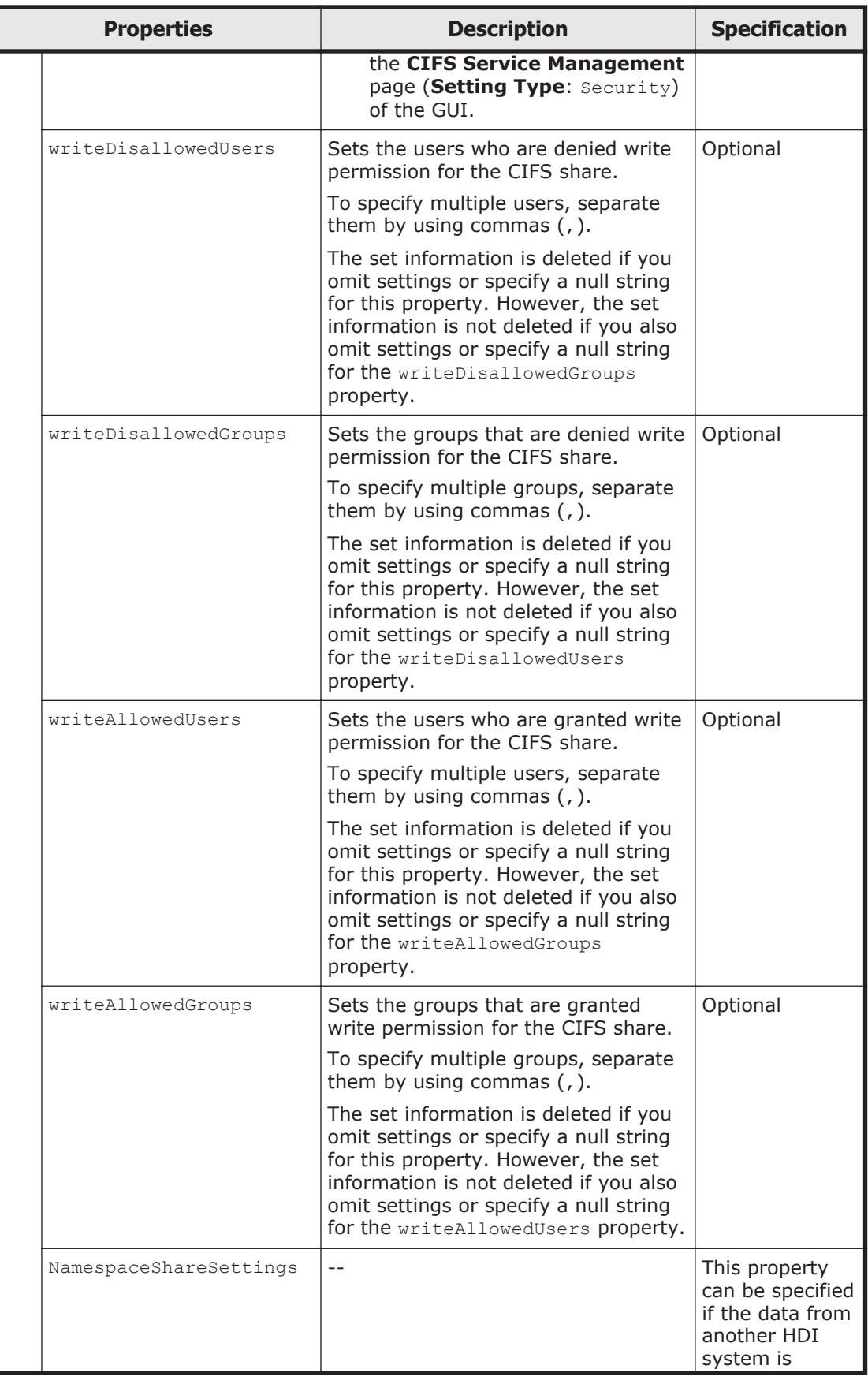

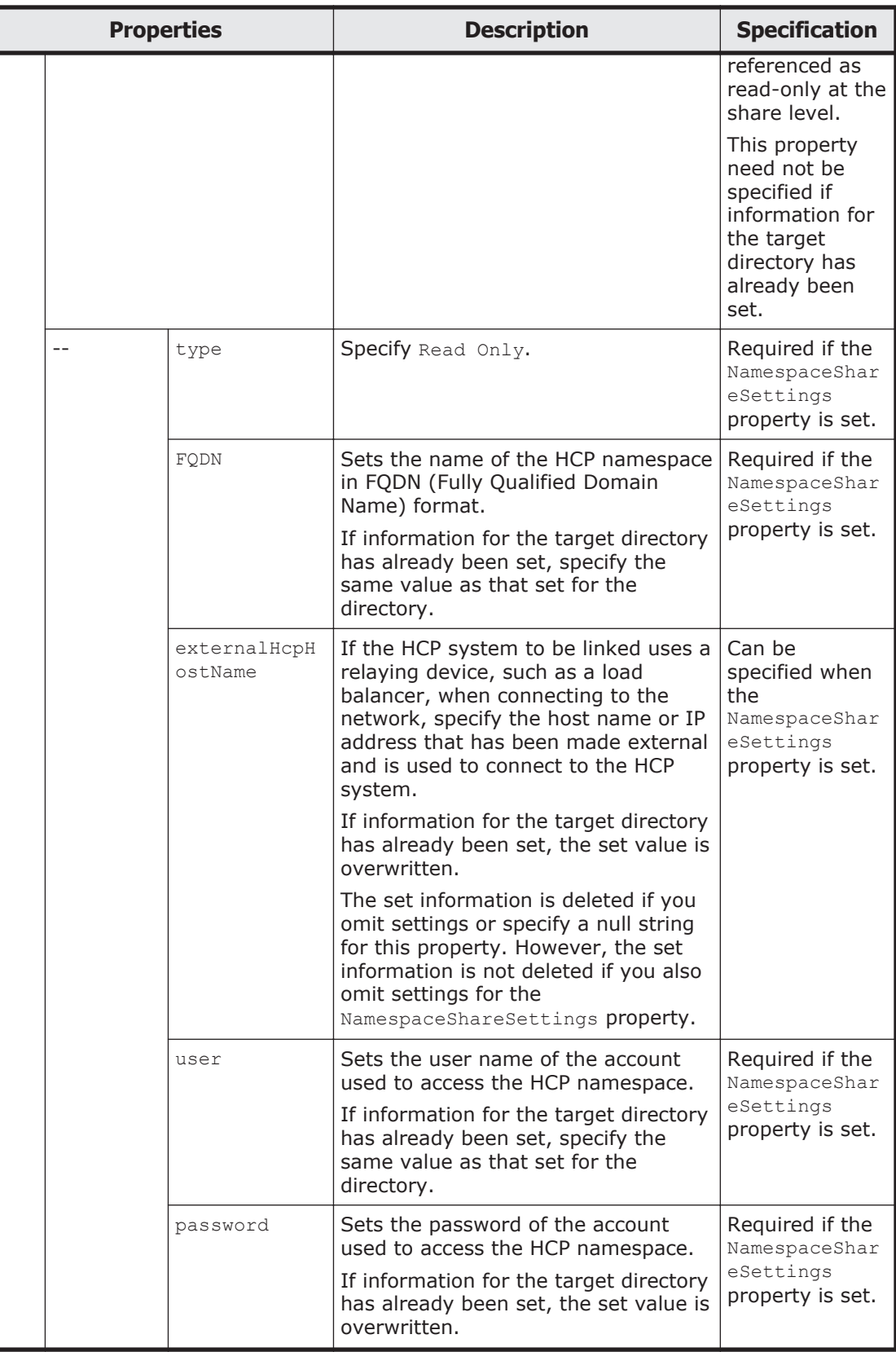

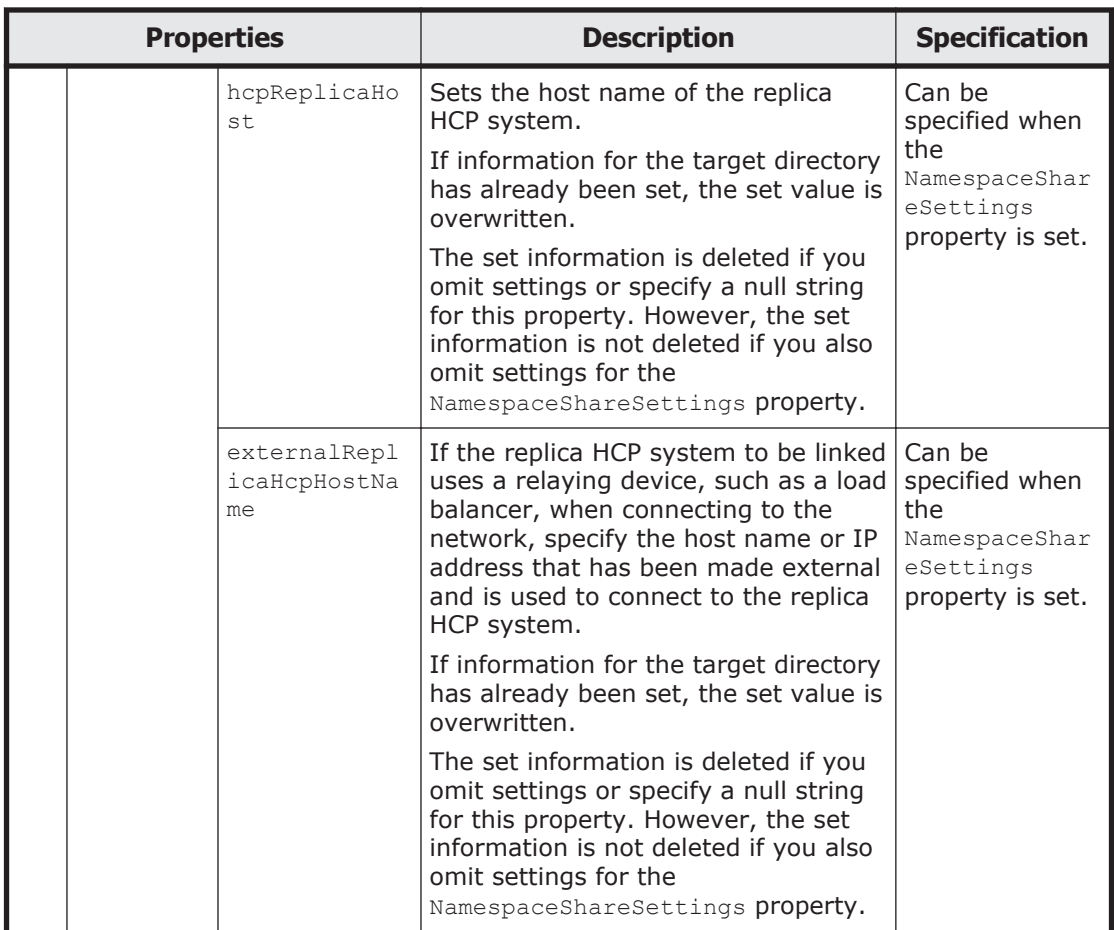

#1: For an Advanced ACL file system, if you specify null strings for all the following properties, the same settings are used as when the cifsedit command is executed with the --owner-only option:

- fileAccessPermissionOfOwner property
- fileAccessPermissionOfGroup property
- fileAccessPermissionOfOther property
- directoryAccessPermissionOfOwner property
- directoryAccessPermissionOfGroup property
- directoryAccessPermissionOfOther property

#2: To specify the isHomeDirectoryEnabled property for a home-directoryroaming file system, true must be specified.

The following shows an example of changing CIFS share information by sending a POST method request to the CIFSShares/*CIFS-share-nameencoded-in-Base64* resource.

#### **URI of the resource to which a request is sent**

https://*host-name-or-IP-address*:9090/mapi/CIFSShares/*CIFS-share-nameencoded-in-Base64*

# **Example of a request XML**

<?xml version="1.0" encoding="UTF-8" standalone="yes"?> <CIFSShare> <cifsShareName>cifssharechange</cifsShareName> <isClassicAcl>false</isClassicAcl> <isAclEnabled>true</isAclEnabled> <restrictionTargetHosts>10.213.77.88</restrictionTargetHosts> <isAccessRestrictionAllowed>true</isAccessRestrictionAllowed> <commentForShare>cifscomment</commentForShare> <isReadOnly>false</isReadOnly> <isBrowseEnabled>true</isBrowseEnabled> <guestAccessPermission>default</guestAccessPermission> <diskSynchronizationPolicy>default</diskSynchronizationPolicy> <cifsClientCacheSetting>default</cifsClientCacheSetting> <isHomeDirectoryEnabled>true</isHomeDirectoryEnabled> <clientAccessPolicy>default</clientAccessPolicy> <vssUse>default</vssUse> <cifsClientRoCacheOptimize>default</cifsClientRoCacheOptimize> <accessBasedEnumeration>default</accessBasedEnumeration> <smbEncryption>disable</smbEncryption> <writeDisallowedUsers>user1,user2</writeDisallowedUsers> <writeDisallowedGroups>group1,group2</writeDisallowedGroups> <writeAllowedUsers>user3,user4</writeAllowedUsers> <writeAllowedGroups>group3,group4</writeAllowedGroups> </CIFSShare>

The following table describes the status codes output when the method ends.

#### **Table 3-20 Status codes returned when a POST method request is sent to the CIFSShares/CIFS-share-name-encoded-in-Base64 resource**

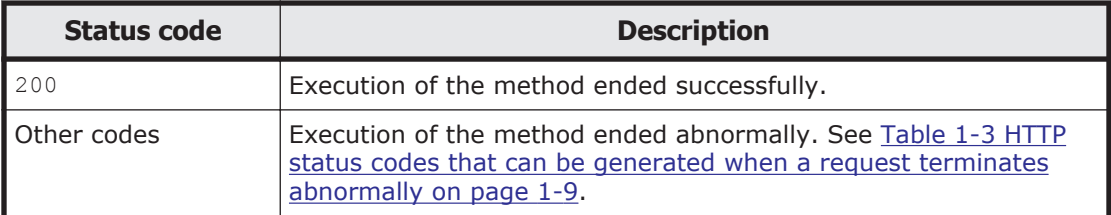

### **Deleting the specified CIFS share by using the DELETE method**

You must specify the path name of the shared directory encoded in Base64 by using the query parameter SHARE-DIRECTORY-NAME.

The shared directory is not deleted even if a CIFS share is deleted.

CIFS shares used by home-directory-roaming file systems cannot be deleted.

The following table describes the status codes output when the method ends.

#### **Table 3-21 Status codes returned when a DELETE method request is sent to the CIFSShares/CIFS-share-name-encoded-in-Base64 resource**

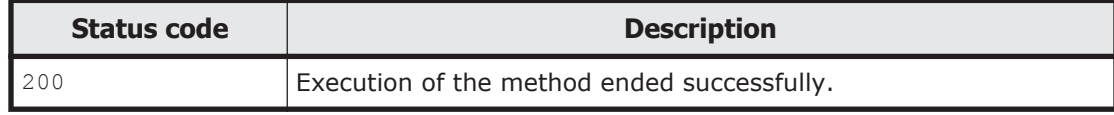

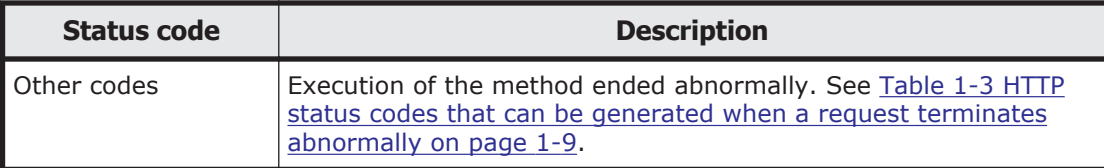

## **Checking whether the specified CIFS share exists by using the HEAD method**

You must specify the path name of the shared directory encoded in Base64 by using the query parameter SHARE-DIRECTORY-NAME.

The following table describes the status codes output when the method ends.

#### **Table 3-22 Status codes returned when a HEAD method request is sent to the CIFSShares/CIFS-share-name-encoded-in-Base64 resource**

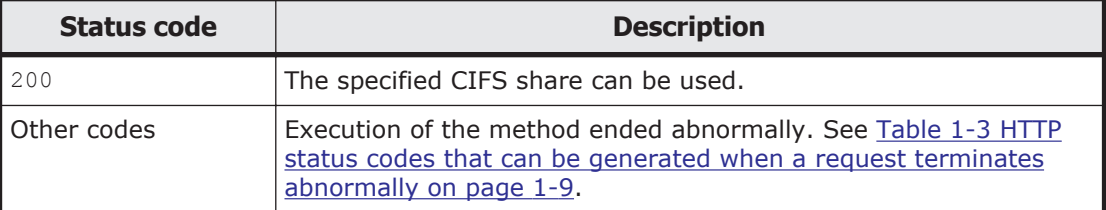

# **Disk**

# **Disk resource overview**

You can use the Disk resource to acquire the total capacity and unused capacity of a specific volume group in a single-node configuration.

The following table describes the HTTP method that can be used for the Disk resource.

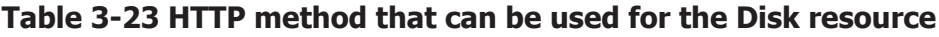

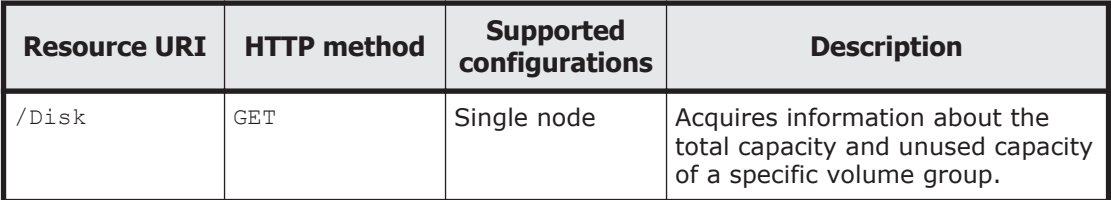

# **Disk resource**

This section describes how to use the Disk resource.

### **Acquiring information specified about the disk by using the GET method**

The following table describes the structure of the response XML output when the method ends.

#### **Table 3-24 Structure of the response XML when a GET method request is sent to the Disk resource**

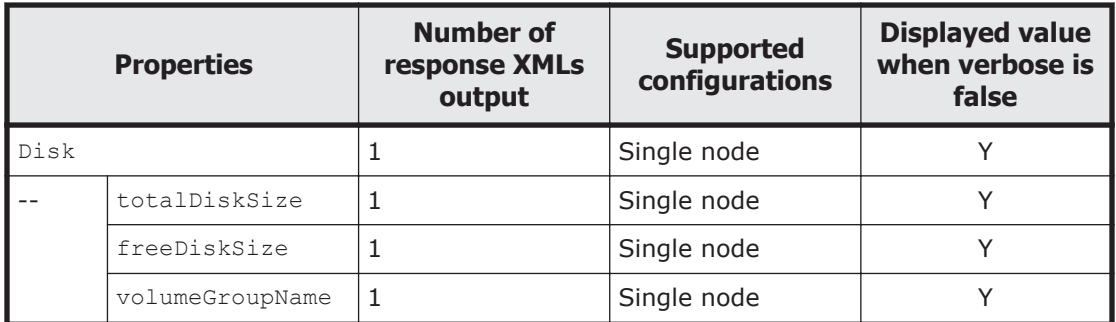

Legend: Y: Displayed.

The following table describes the properties displayed when a GET method request is sent to the Disk resource.

#### **Table 3-25 Properties displayed when a GET method request is sent to the Disk resource**

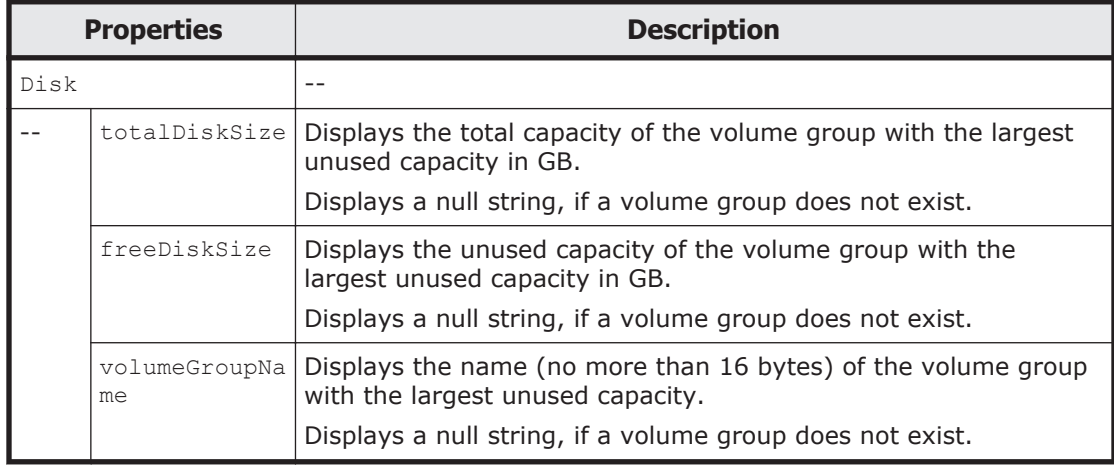

The following shows an example of acquiring the total capacity and unused capacity of the volume group with the largest unused capacity by sending a GET method request to the Disk resource.

### **URI of the resource to which a request is sent**

https://*host-name-or-IP-address*:9090/mapi/Disk

### **Response XML example**

```
<?xml version="1.0" encoding="UTF-8" standalone="yes"?>
<Disk>
     <totalDiskSize>275980</totalDiskSize>
     <freeDiskSize>256000</freeDiskSize>
     <volumeGroupName>vg0001</volumeGroupName>
\langleDisk\rangle
```
The following table describes the status codes output when the method ends.

#### **Table 3-26 Status codes returned when a GET method request is sent to the Disk resource**

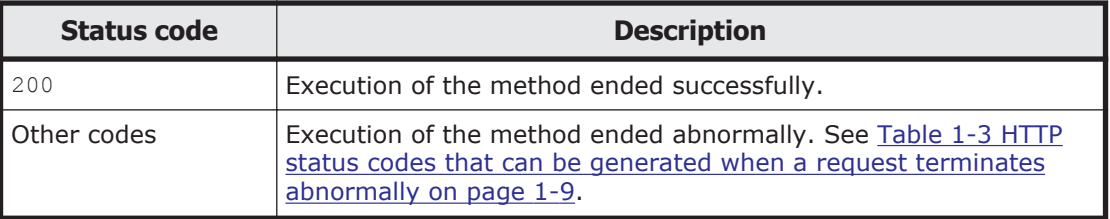

# **FCPath**

# **FCPath resource overview**

You can use the FCPath resource to acquire FC path information.

The following table describes the HTTP method that can be used for the FCPath resource.

#### **Table 3-27 HTTP method that can be used for the FCPath resource**

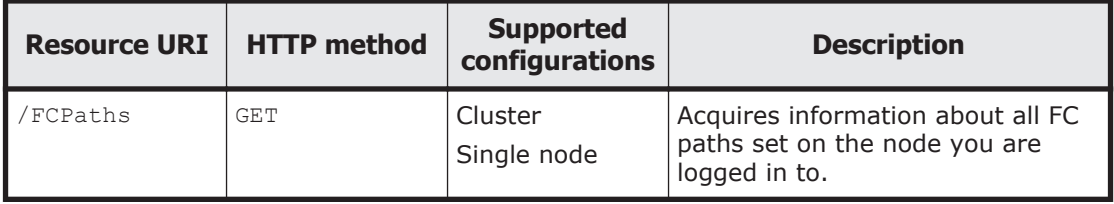

# **FCPath resource**

This section describes how to use the FCPath resource.

## **Acquiring information about the FC path specified in the GET method**

The following table describes the structure of the response XML output when the method ends.

#### **Table 3-28 Structure of the response XML when a GET method request is sent to the FCPath resource**

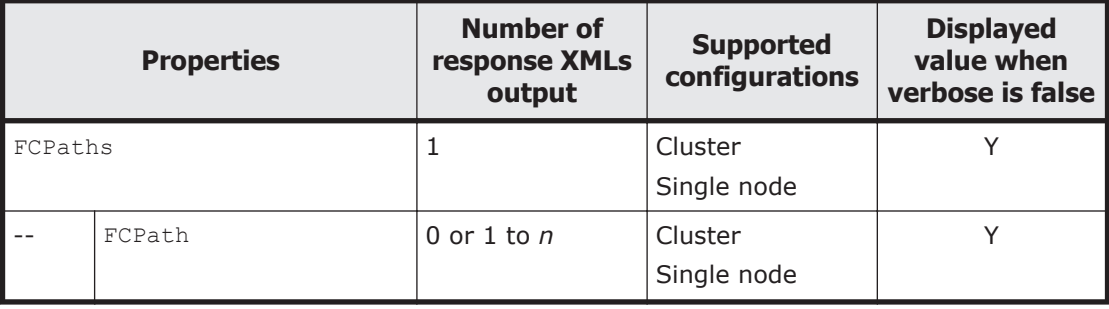

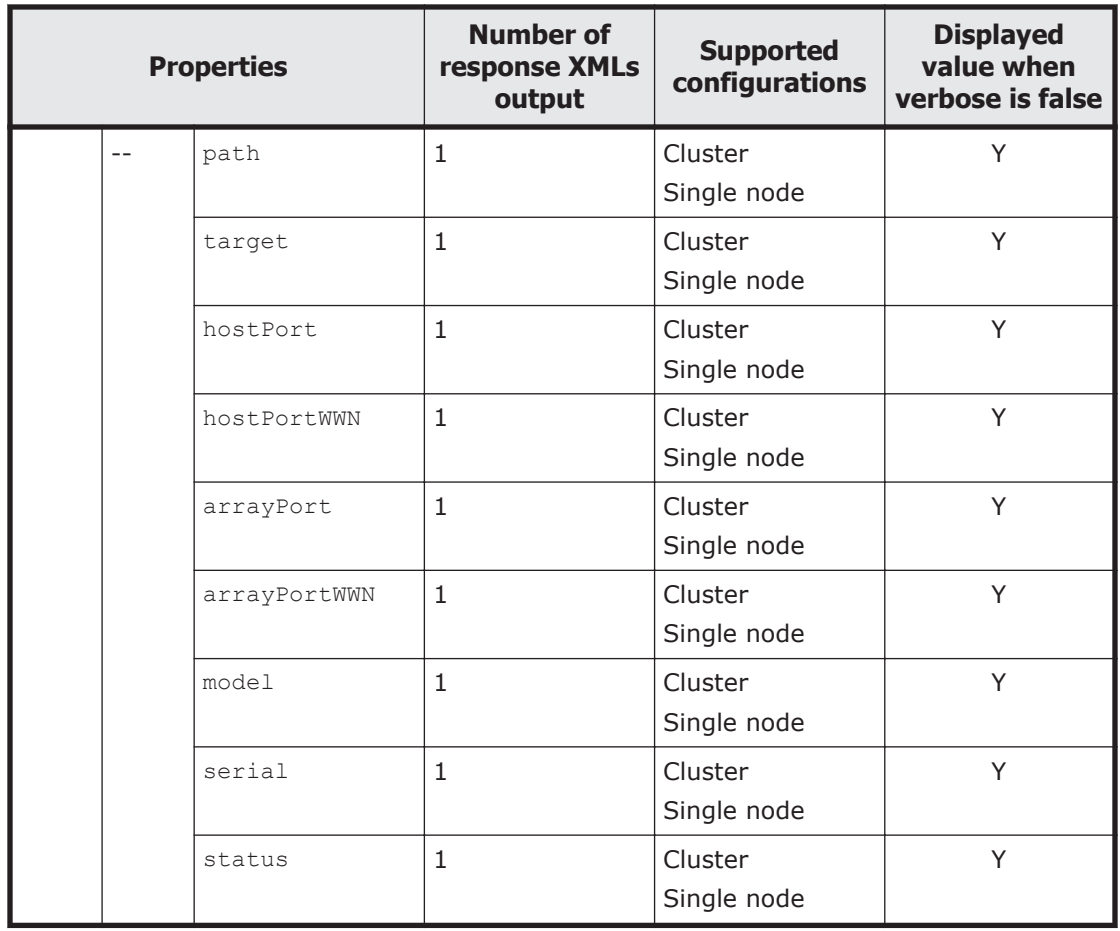

Legend: *n*: An integer of 2 or more, Y: Displayed.

The following table describes the properties displayed when a GET method request is sent to the FCPath resource.

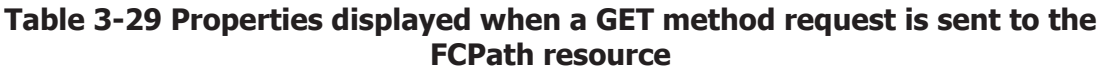

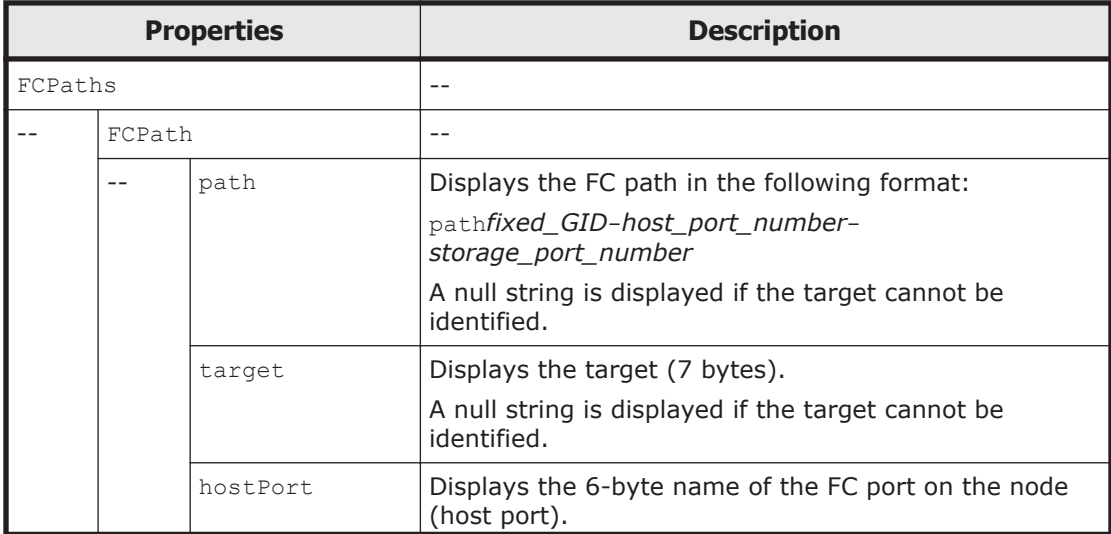

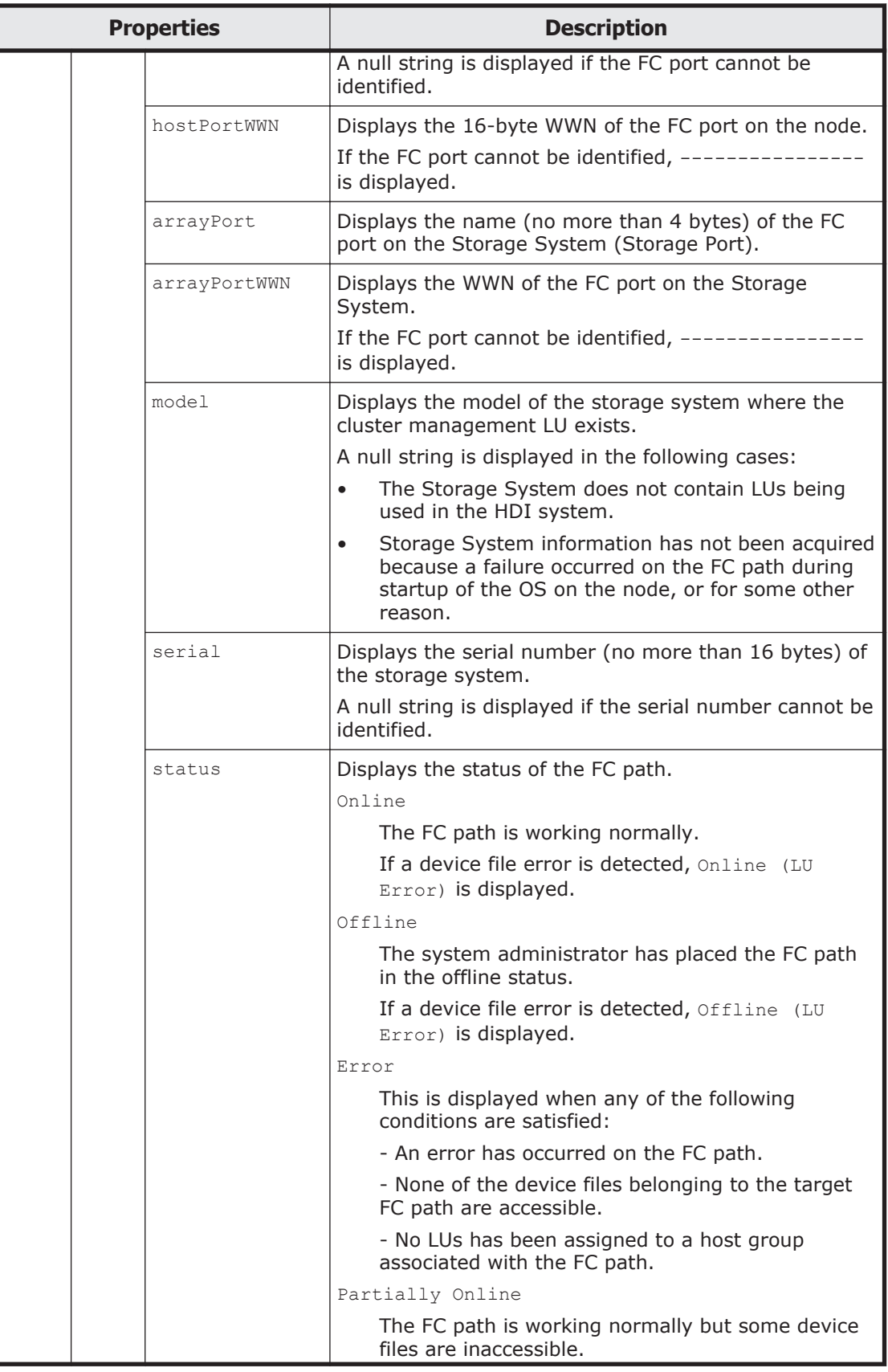

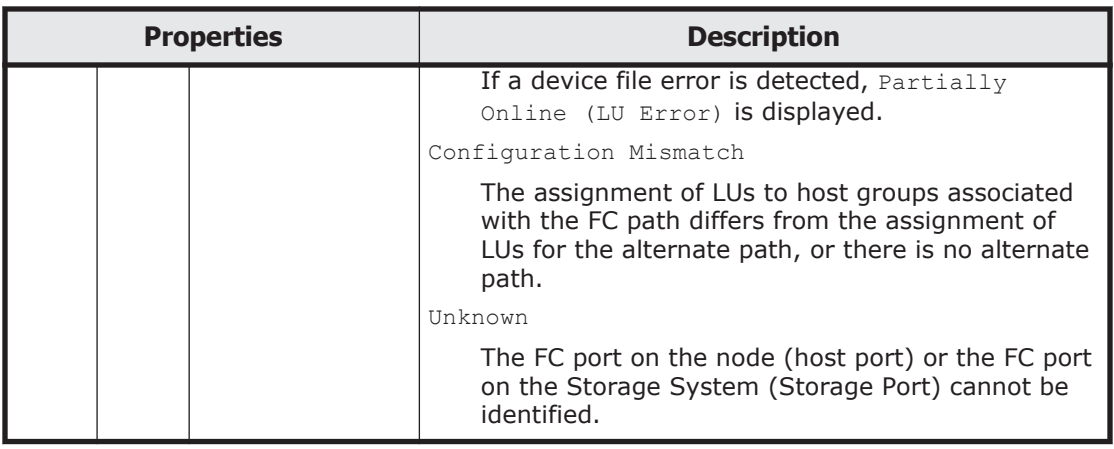

The following shows an example of acquiring FC path information by sending a GET method request to the FCPath resource.

### **URI of the resource to which a request is sent**

https://*host-name-or-IP-address*:9090/mapi/FCPaths

#### **Response XML example**

```
<?xml version="1.0" encoding="UTF-8" standalone="yes"?>
<FCPaths>
     <FCPath>
         <path>path000-0004-1E</path>
         <target>N1-T000</target>
         <hostPort>fc0004</hostPort>
         <hostPortWWN>10000000c98f2992</hostPortWWN>
         <arrayPort>1E</arrayPort>
         <arrayPortWWN>50060e801046889c</arrayPortWWN>
         <model>AMS</model>
         <serial>83016761</serial>
         <status>Online</status>
     </FCPath>
     <FCPath>
         <path>path000-0005-1F</path>
         <target>N1-T000</target>
         <hostPort>fc0005</hostPort>
         <hostPortWWN>10000000c98f2993</hostPortWWN>
         <arrayPort>1F</arrayPort>
         <arrayPortWWN>50060e801046889d</arrayPortWWN>
         <model>AMS</model>
         <serial>83016761</serial>
         <status>Online</status>
     </FCPath>
</FCPaths>
```
The following table describes the status codes output when the method ends.

#### **Table 3-30 Status codes returned when a GET method request is sent to the FCPath resource**

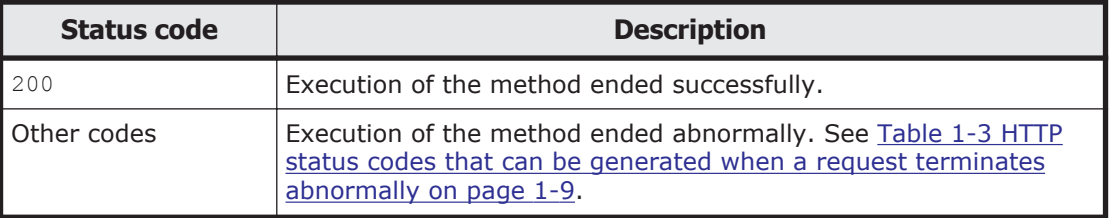

# **FileSystem**

# **FileSystem resource overview**

You can use the FileSystem resource to acquire file system information or to create a file system. You can also delete a file system, and check whether a file system exists.

The following table describes the HTTP methods that can be used for the FileSystem resource.

| <b>Resource URI</b>                                    | <b>HTTP method</b> | <b>Supported</b><br>configurations | <b>Description</b>                                                                |
|--------------------------------------------------------|--------------------|------------------------------------|-----------------------------------------------------------------------------------|
| /FileSystems                                           | <b>GET</b>         | Cluster<br>Single node             | Acquires information about all file<br>systems on the node.                       |
|                                                        | PUT                | Cluster<br>Single node             | Creates a file system.                                                            |
| /FileSystems/<br>file-system-<br>name                  | <b>GET</b>         | Cluster<br>Single node             | Acquires information about the<br>specified file system.                          |
|                                                        | POST               | Cluster<br>Single node             | Edits information about the<br>specified file system.                             |
|                                                        | <b>DELETE</b>      | Cluster<br>Single node             | Deletes the specified file system.                                                |
|                                                        | HEAD               | Cluster<br>Single node             | Checks whether the specified file<br>system exists.                               |
| /FileSystems/<br>file-system-<br>name/<br>MountSetting | <b>GET</b>         | Cluster<br>Single node             | Acquires information about the<br>mount settings of the specified file<br>system. |
|                                                        | POST               | Cluster<br>Single node             | Edits information about the mount<br>settings of the specified file<br>system.    |

**Table 3-31 HTTP methods that can be used for the FileSystem resource**

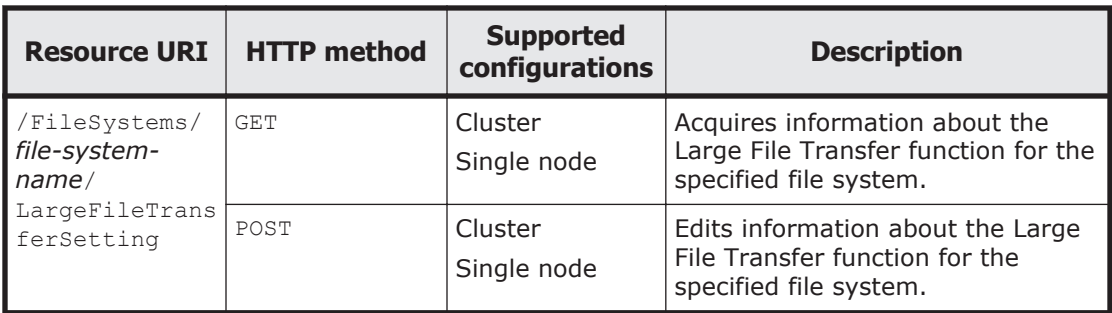

# **FileSystem resource**

This section describes how to use the FileSystem resource.

### **Acquiring file system information by using the GET method**

The following table describes the structure of the response XML output when the method ends.

#### **Table 3-32 Structure of the response XML when a GET method request is sent to the FileSystem resource**

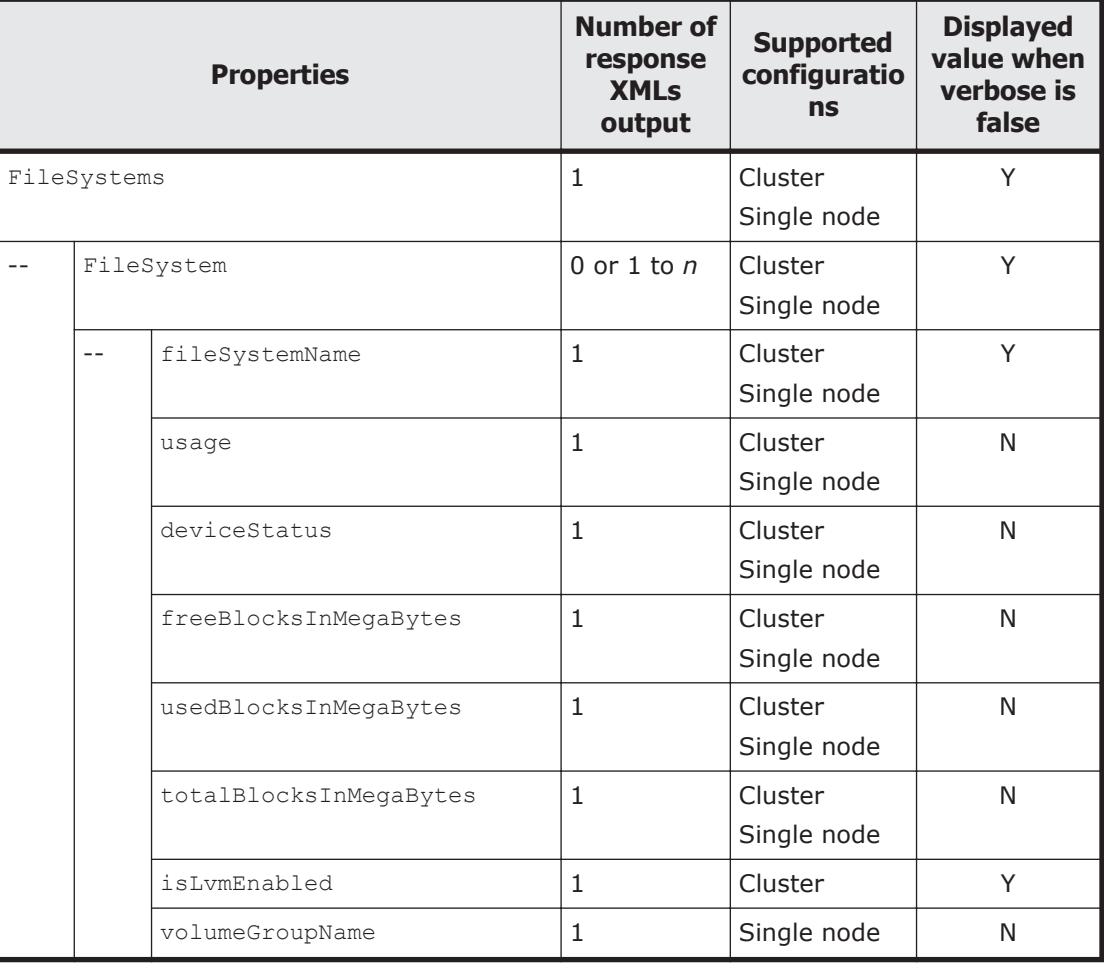

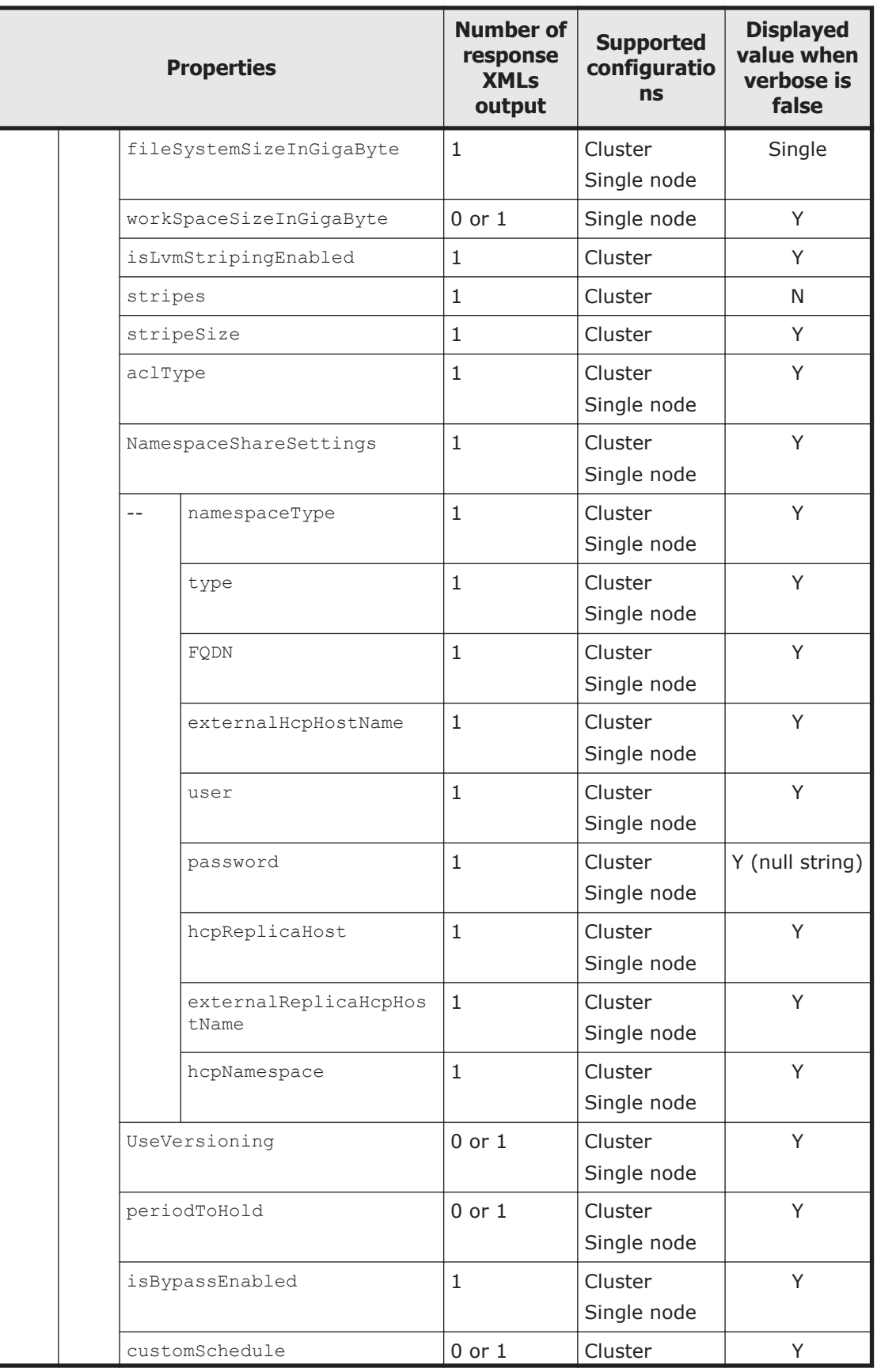

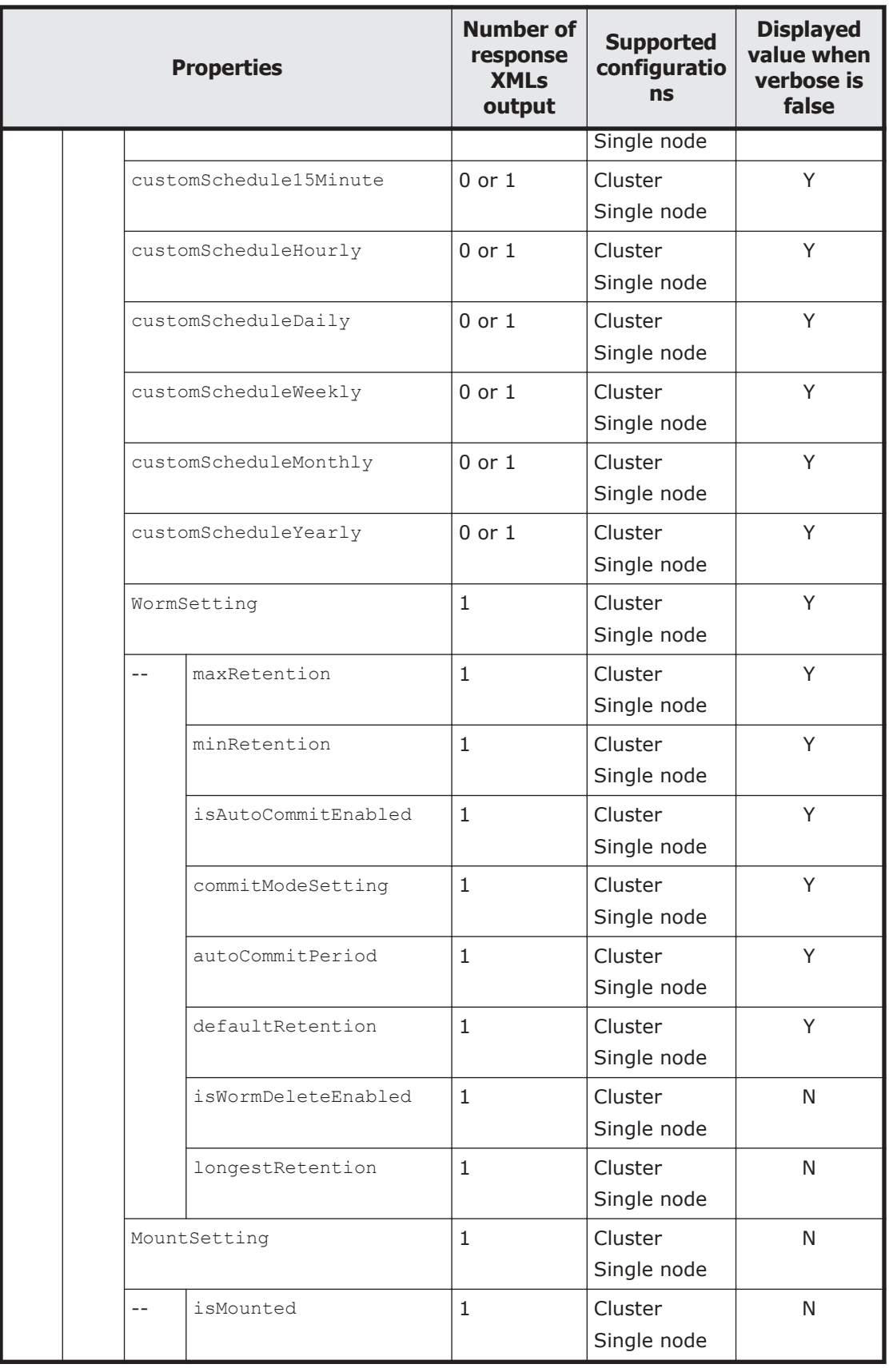

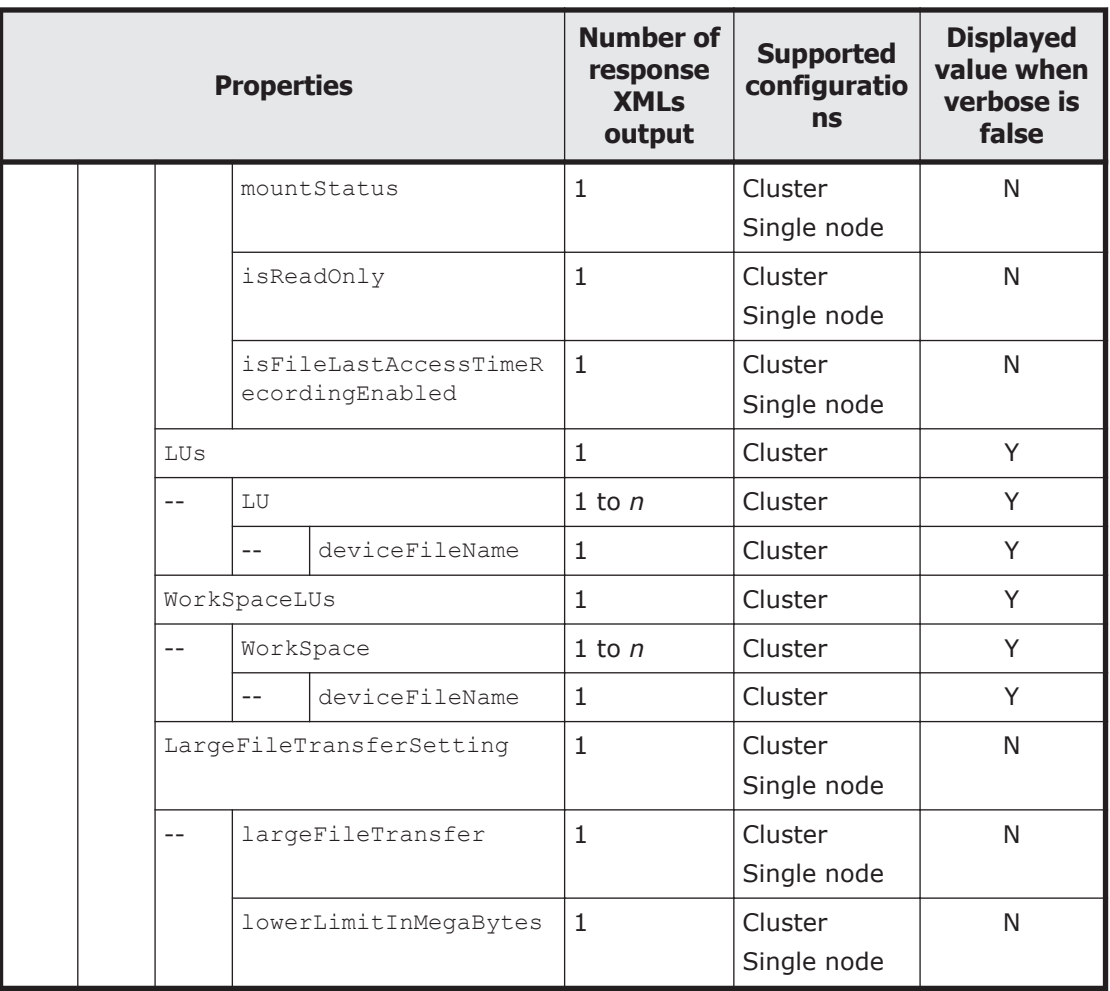

Legend: *n*: An integer of 2 or more, Y: Displayed, Single: Displayed only in single-node configurations, N: Not displayed.

The following table describes the properties displayed when a GET method request is sent to the FileSystem resource.

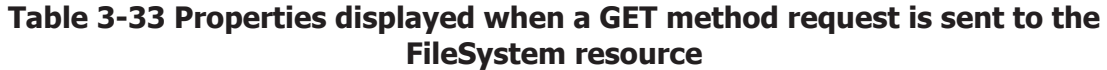

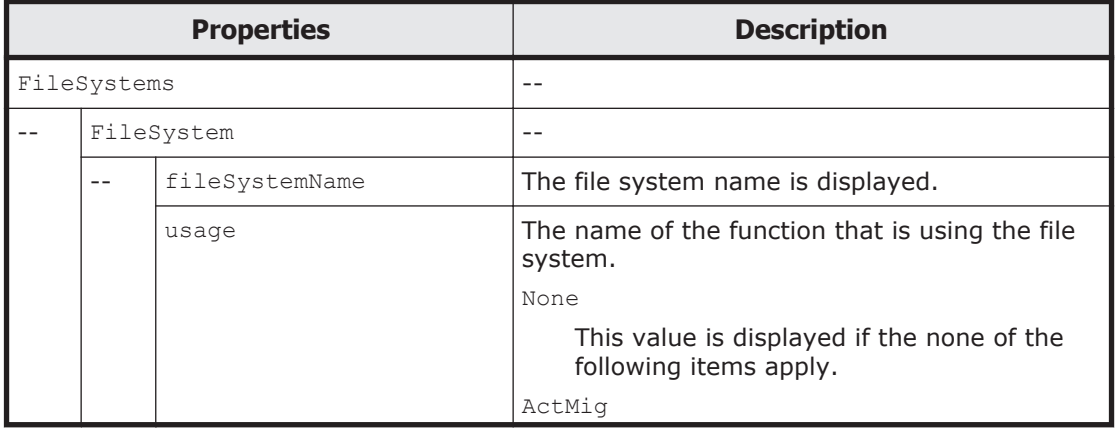

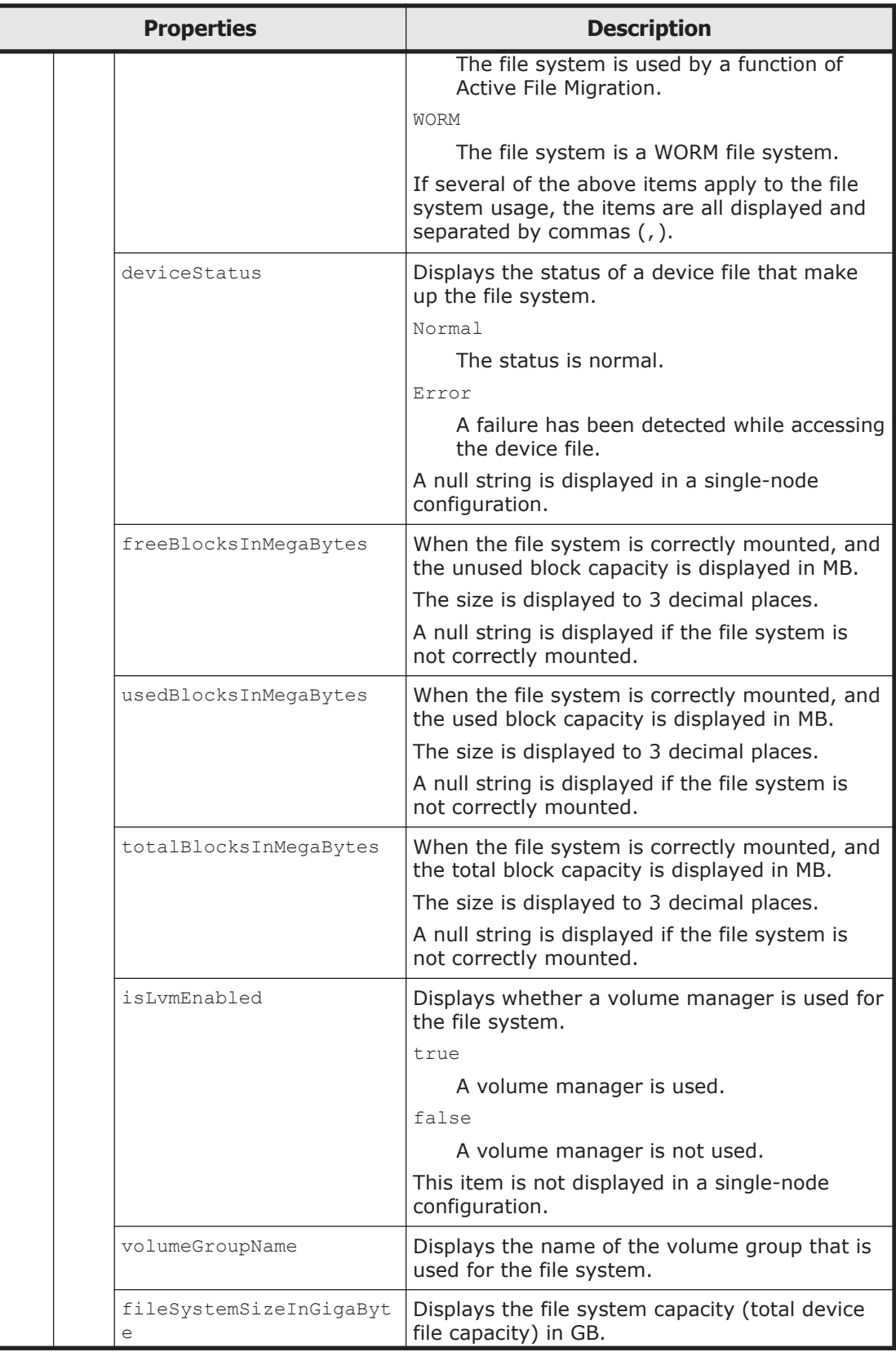

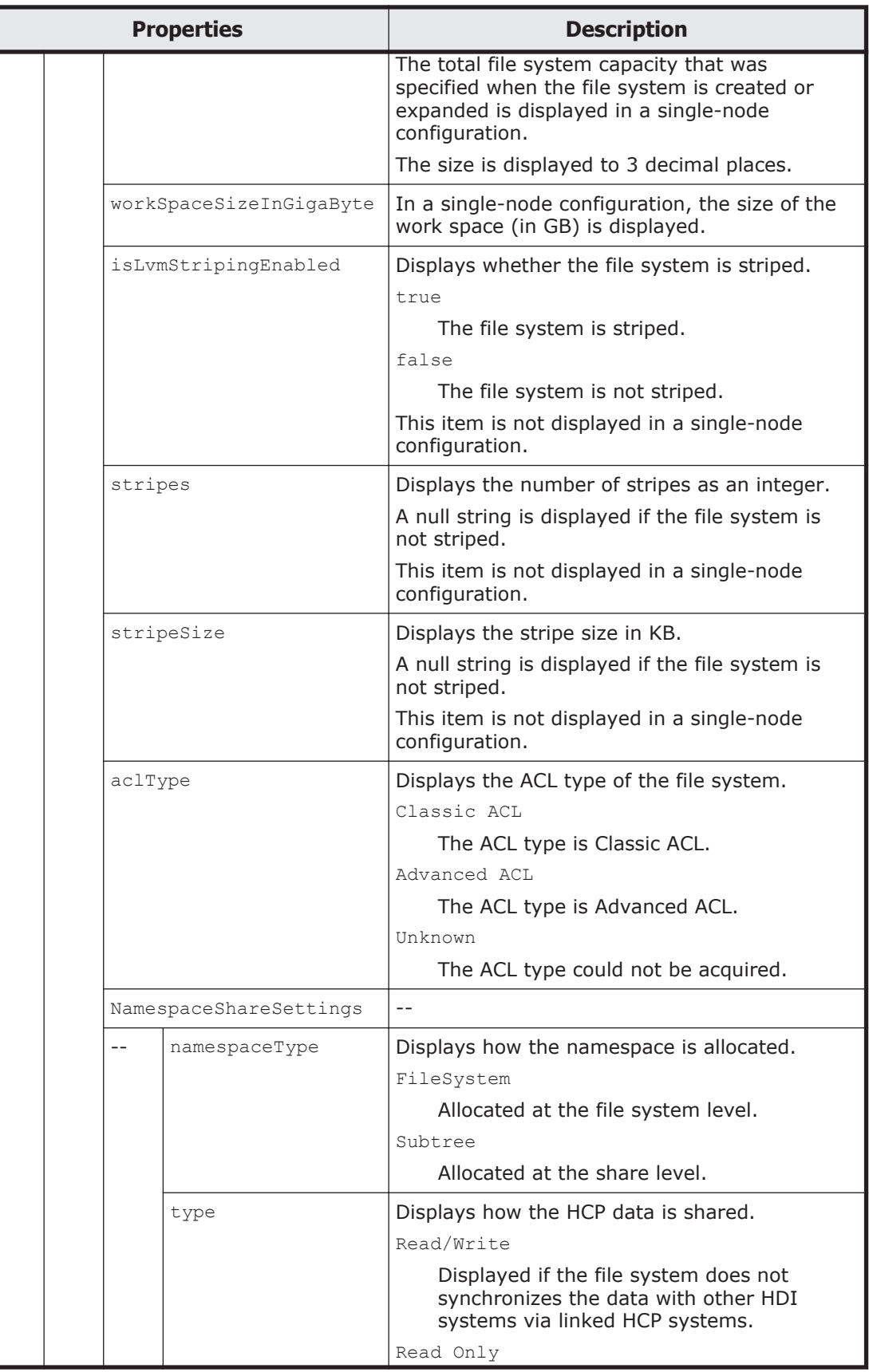

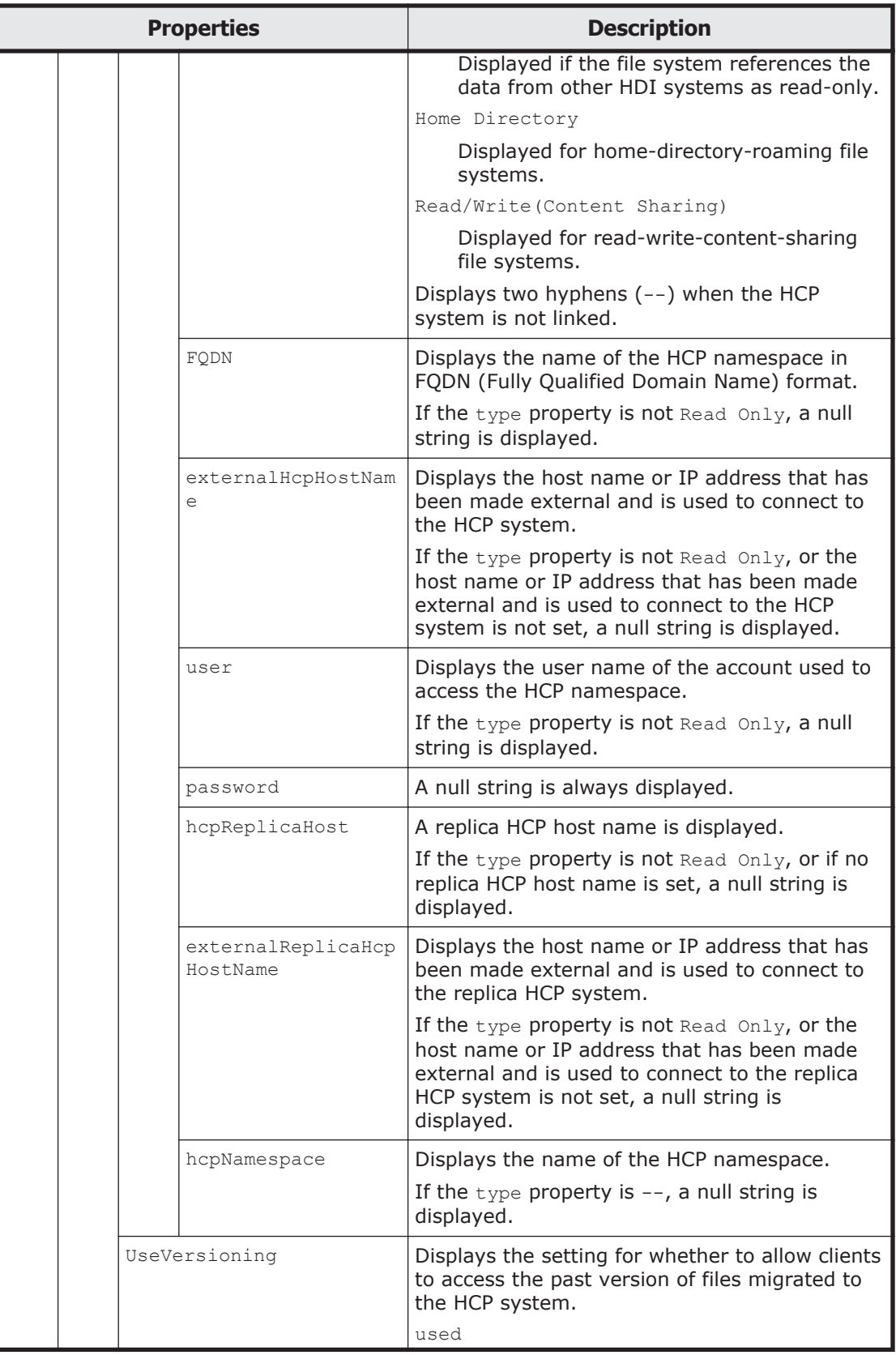

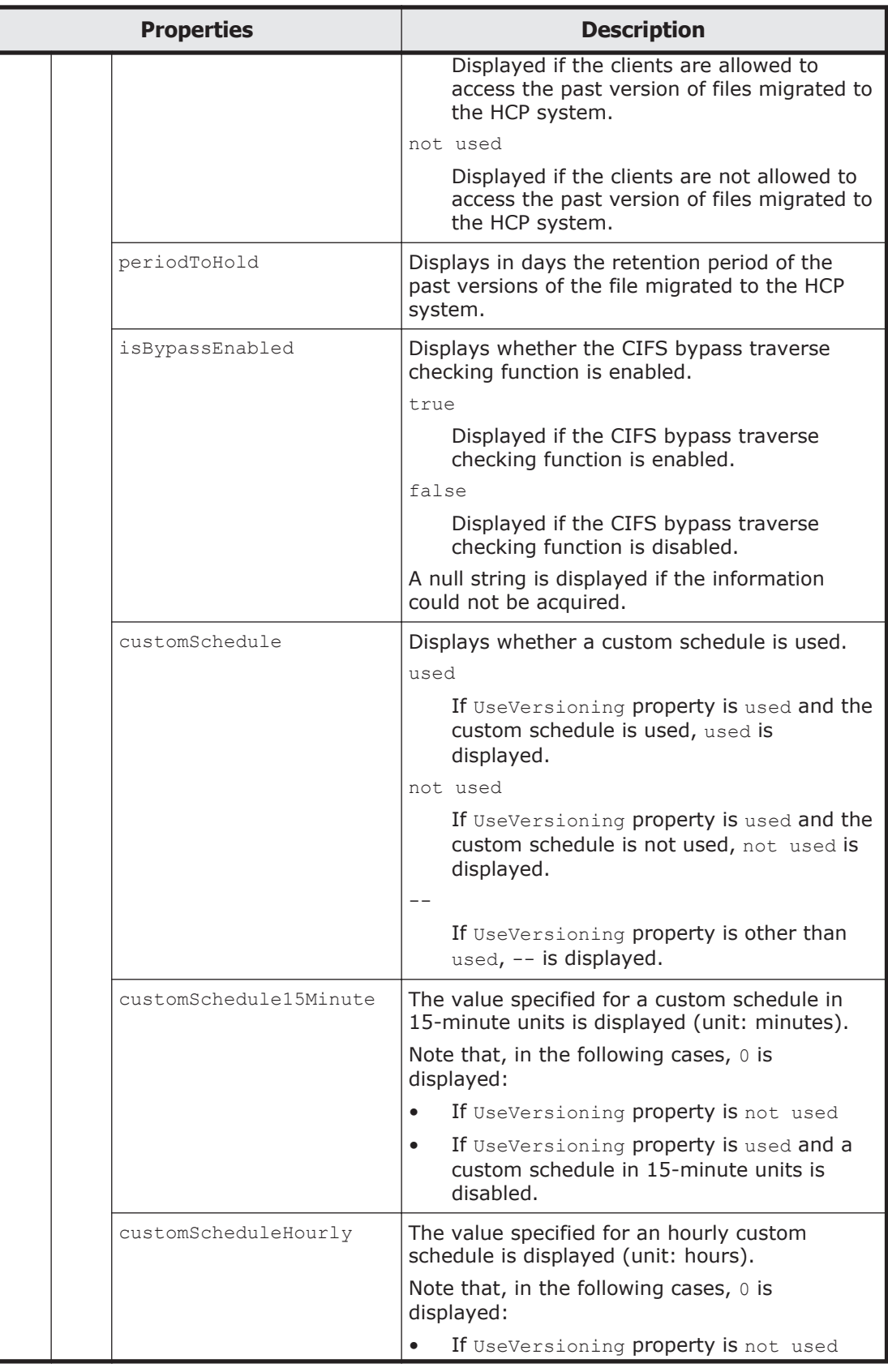

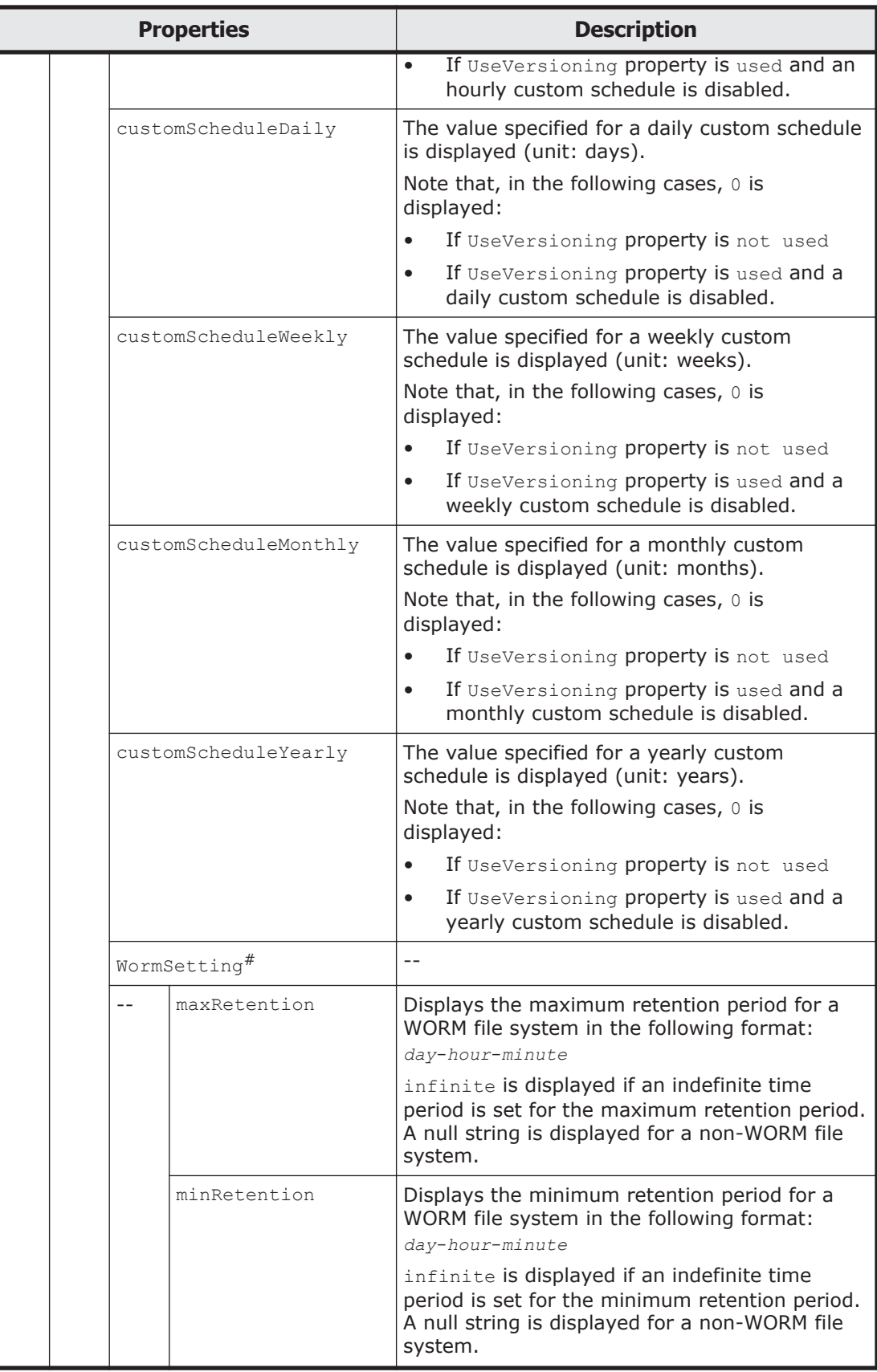

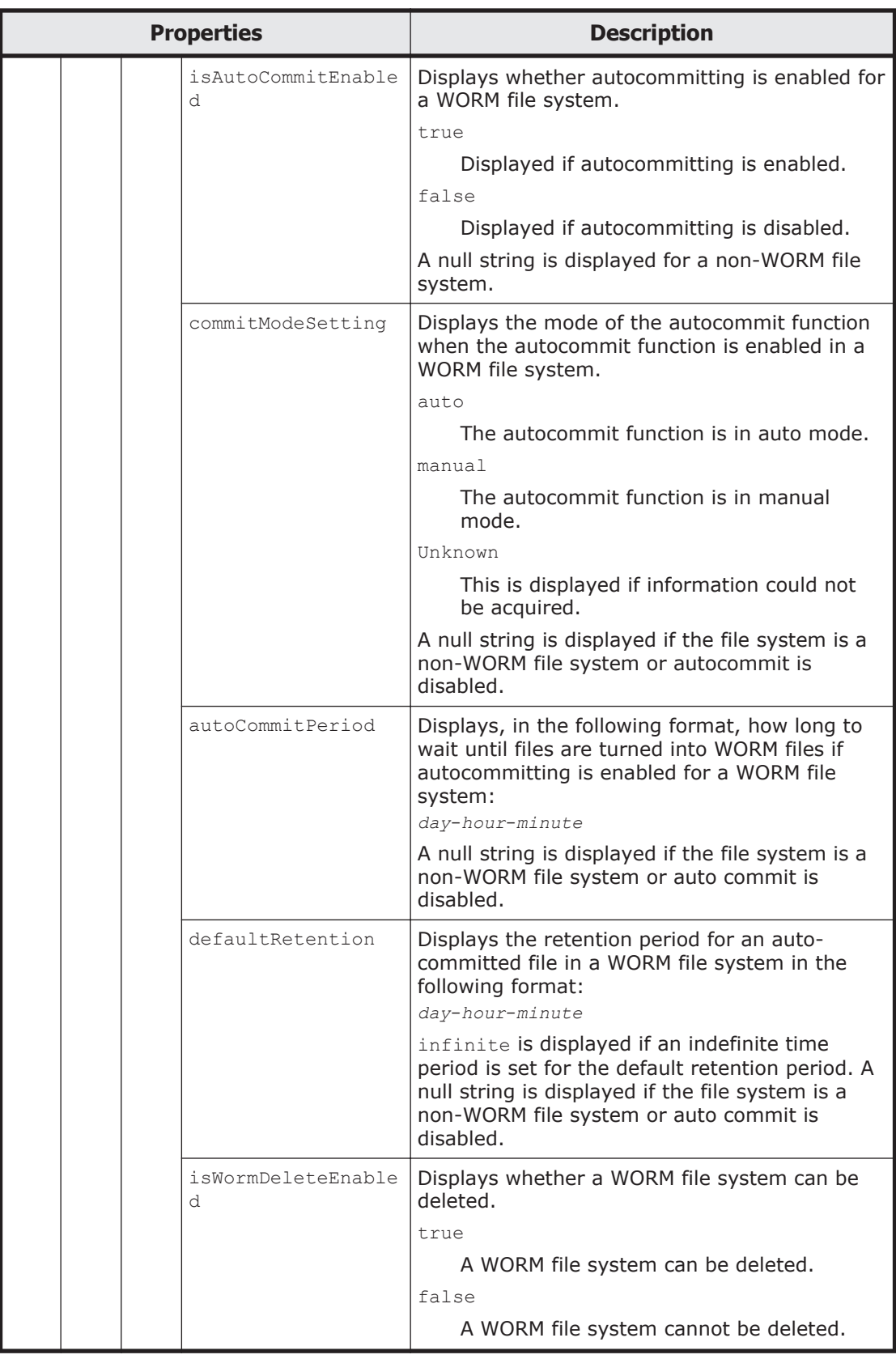
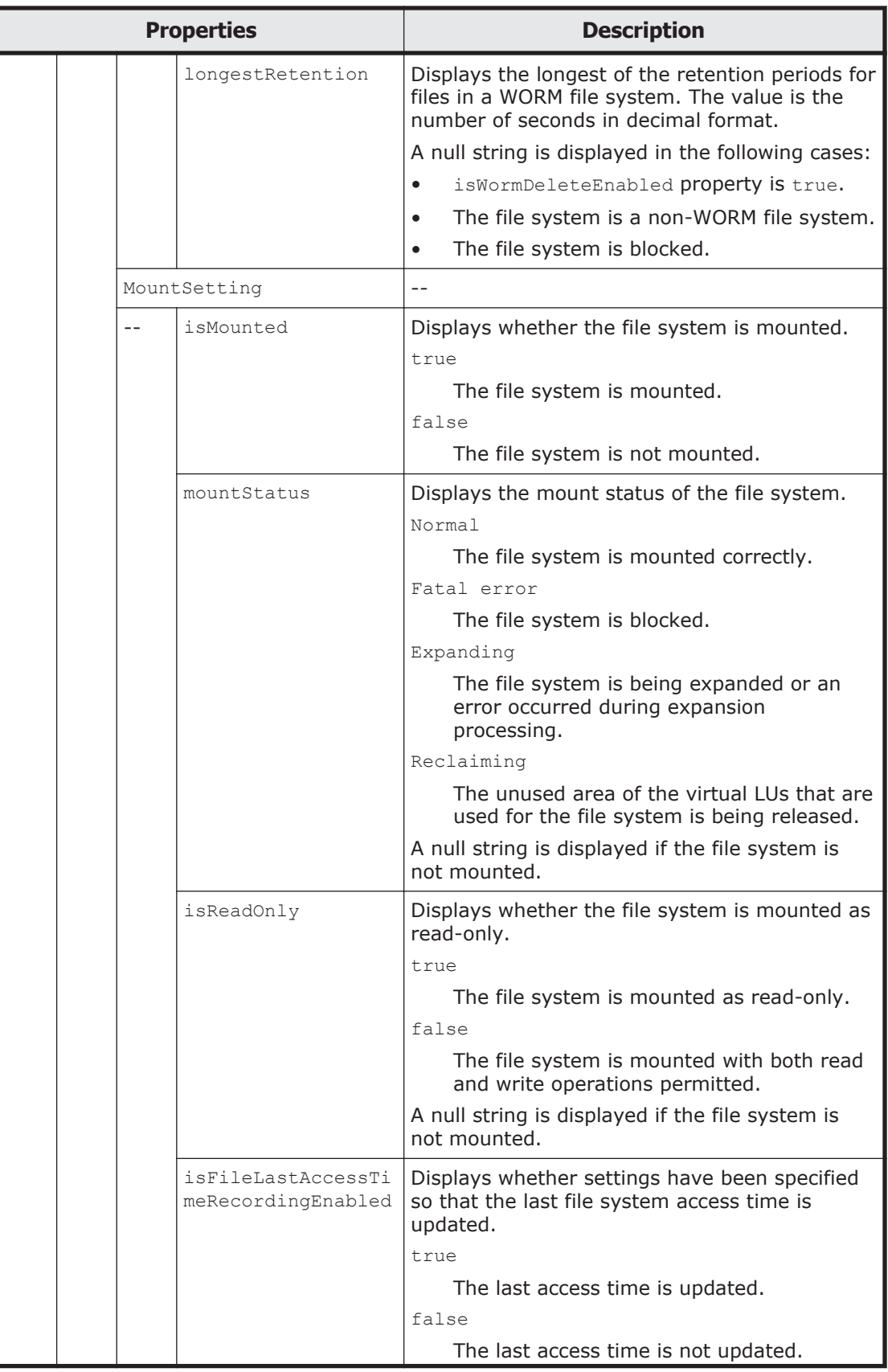

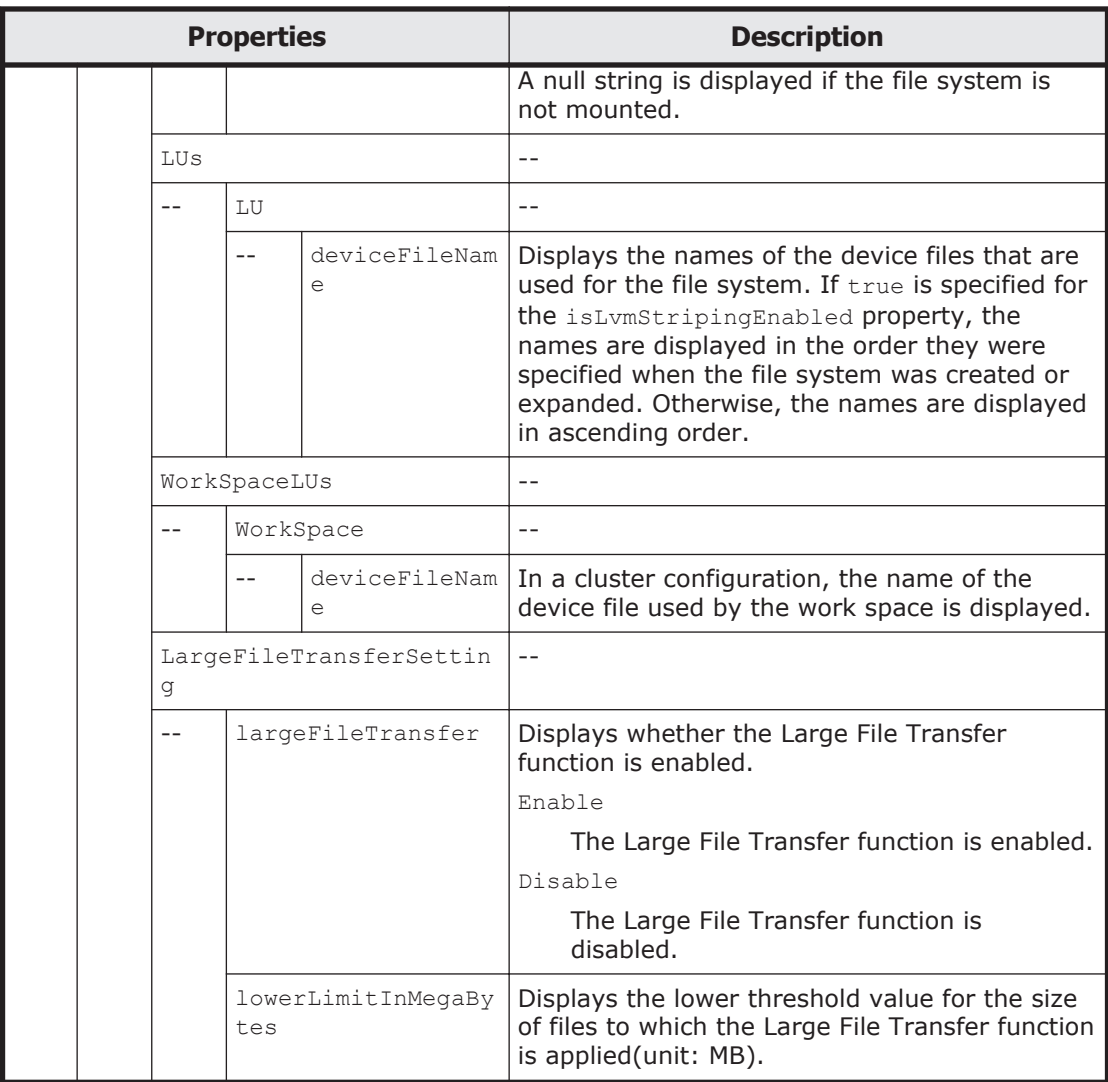

#: The value is not displayed if the file system is not mounted.

The following shows an example of acquiring file system information by sending a GET method request to the FileSystem resource.

# **URI of the resource to which a request is sent**

https://*host-name-or-IP-address*:9090/mapi/FileSystems

### **Response XML example**

```
<?xml version="1.0" encoding="UTF-8" standalone="yes"?>
<FileSystems>
     <FileSystem>
         <fileSystemName>FileSystem</fileSystemName>
         <isLvmEnabled>true</isLvmEnabled>
         <isLvmStripingEnabled>false</isLvmStripingEnabled>
         <stripeSize></stripeSize>
         <aclType>Advanced ACL</aclType>
         <NamespaceShareSettings>
             <namespaceType>FileSystem</namespaceType>
```

```
 <type>Read/Write</type>
              <FQDN></FQDN>
             <externalHcpHostName></externalHcpHostName>
             <user></user>
             <password></password>
             <hcpReplicaHost></hcpReplicaHost>
             <externalReplicaHcpHostName></externalReplicaHcpHostName>
             <hcpNamespace>FileSystem-22ed0908-3d2c-4632-
b6c9-2a6b019787ef</hcpNamespace>
         </NamespaceShareSettings>
         <UseVersioning>used</UseVersioning>
         <periodToHold>7</periodToHold>
         <customSchedule>not used</customSchedule>
         <customSchedule15Minute>0</customSchedule15Minute>
         <customScheduleHourly>0</customScheduleHourly>
         <customScheduleDaily>0</customScheduleDaily>
         <customScheduleWeekly>0</customScheduleWeekly>
         <customScheduleMonthly>0</customScheduleMonthly>
         <customScheduleYearly>0</customScheduleYearly>
         <isBypassEnabled>true</isBypassEnabled>
         <WormSetting>
             <maxRetention></maxRetention>
             <minRetention></minRetention>
             <isAutoCommitEnabled></isAutoCommitEnabled>
             <commitModeSetting></commitModeSetting>
             <autoCommitPeriod></autoCommitPeriod>
             <defaultRetention></defaultRetention>
         </WormSetting>
        <LUs><LU> <deviceFileName>lu0006</deviceFileName>
            \langle/LU\rangle\langle/LUs\rangle <WorkSpaceLUs>
             <WorkSpace>
                  <deviceFileName>lu0007</deviceFileName>
             </WorkSpace>
         </WorkSpaceLUs>
         <LargeFileTransferSetting>
             <largeFileTransfer>Enable</largeFileTransfer>
             <lowerLimitInMegaBytes>100</lowerLimitInMegaBytes>
         </LargeFileTransferSetting>
     </FileSystem>
</FileSystems>
```
The following table describes the status codes output when the method ends.

### **Table 3-34 Status codes returned when a GET method request is sent to the FileSystem resource**

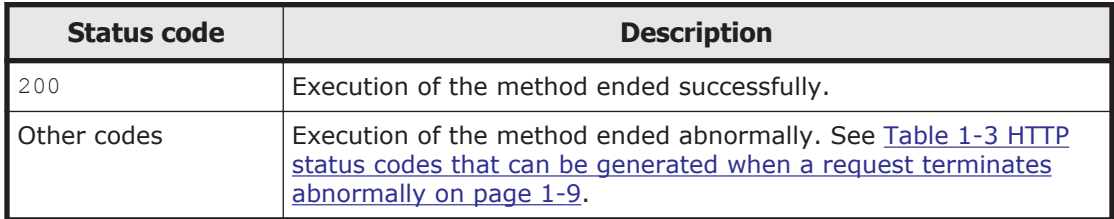

# **Creating a file system by using the PUT method**

The following table describes the XML structure when a PUT method request is sent to the FileSystem resource.

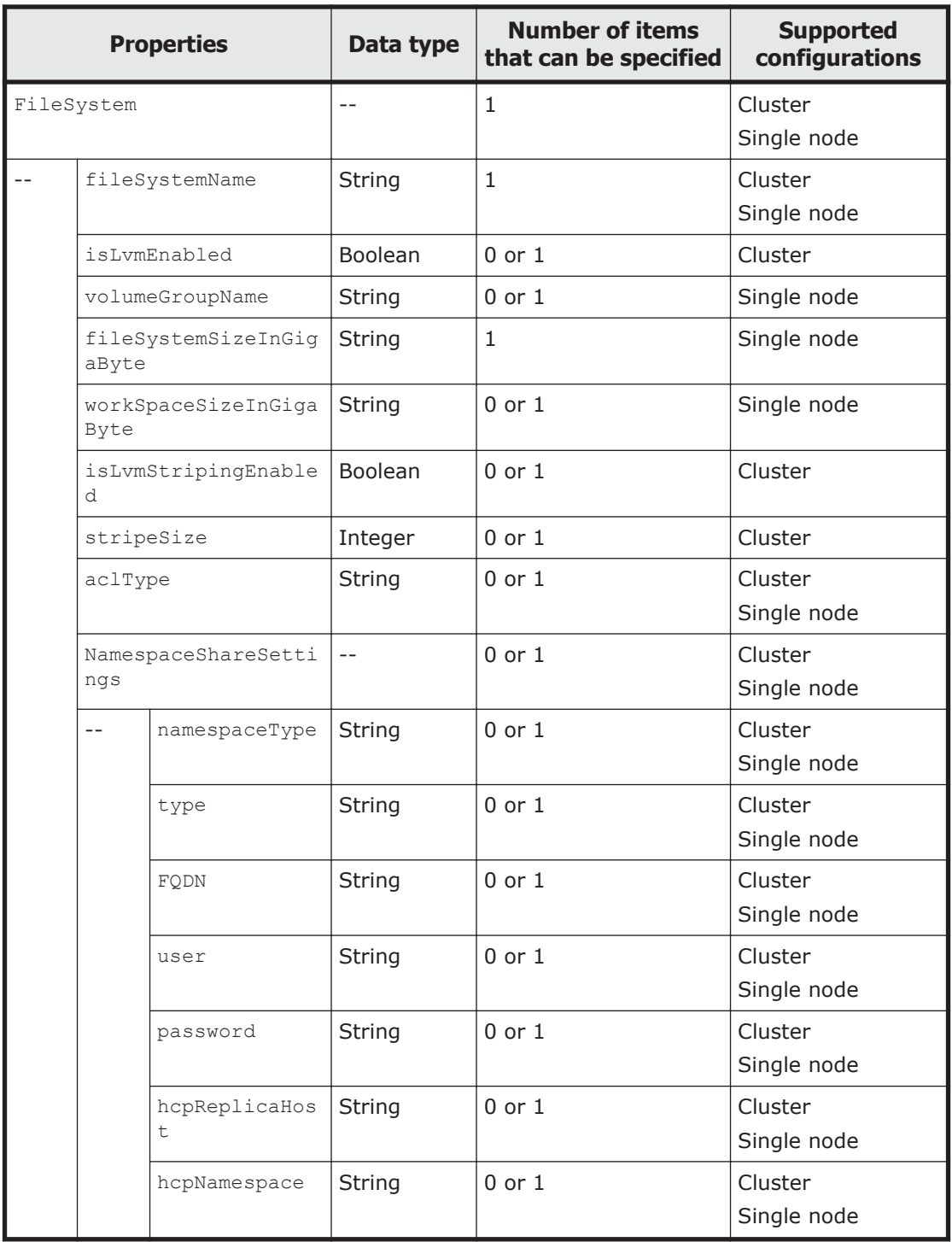

### **Table 3-35 XML structure when the PUT method is used to send a request to the FileSystem resource**

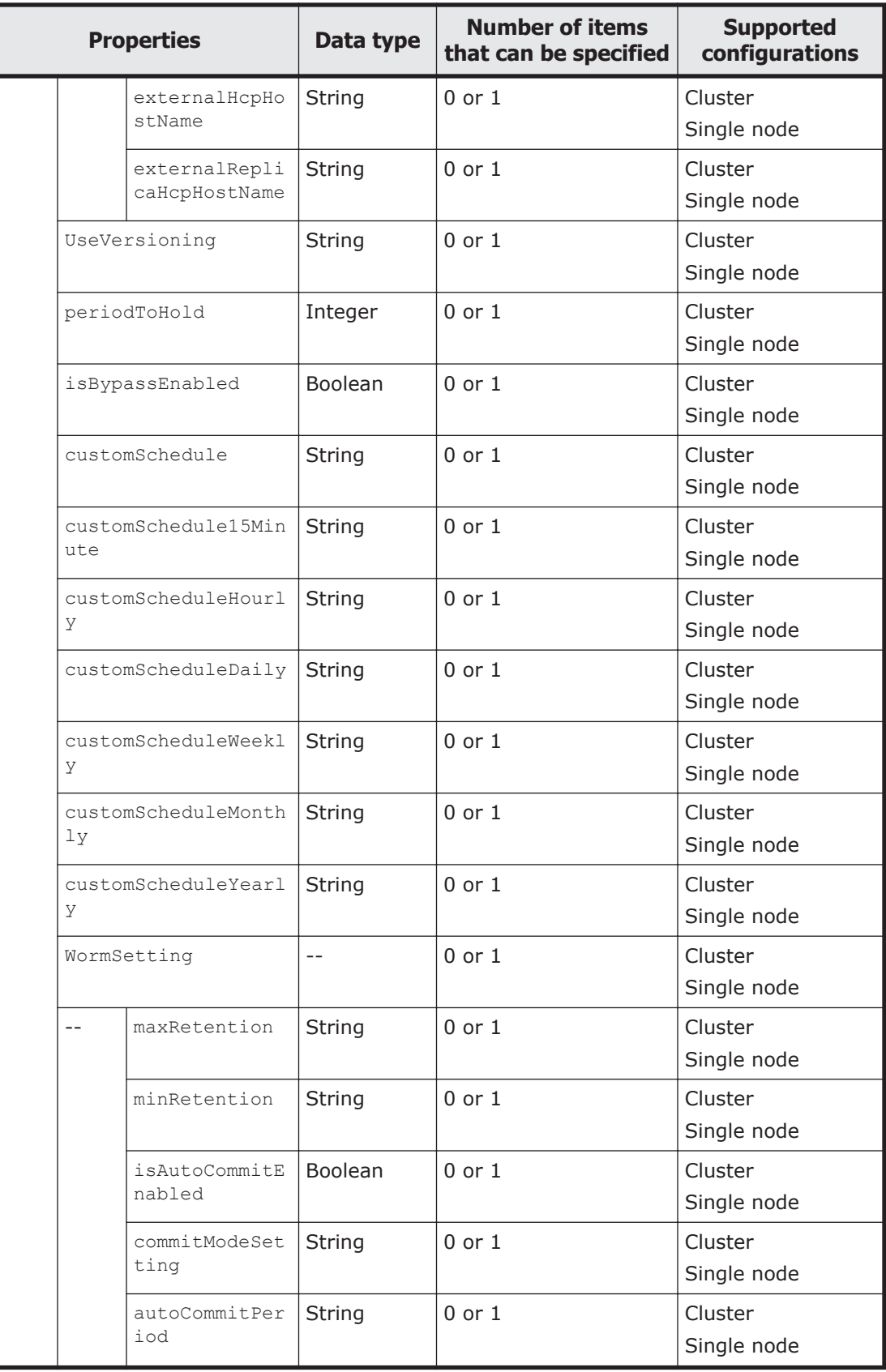

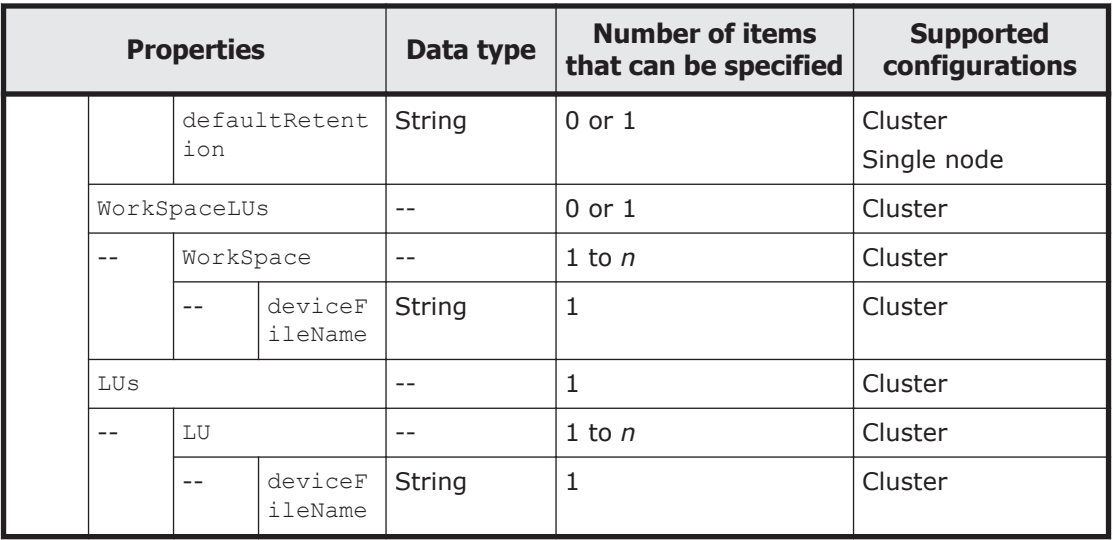

Legend: *n*: An integer of 2 or more.

The following table describes the properties to be specified when sending a PUT method request to the FileSystem resource.

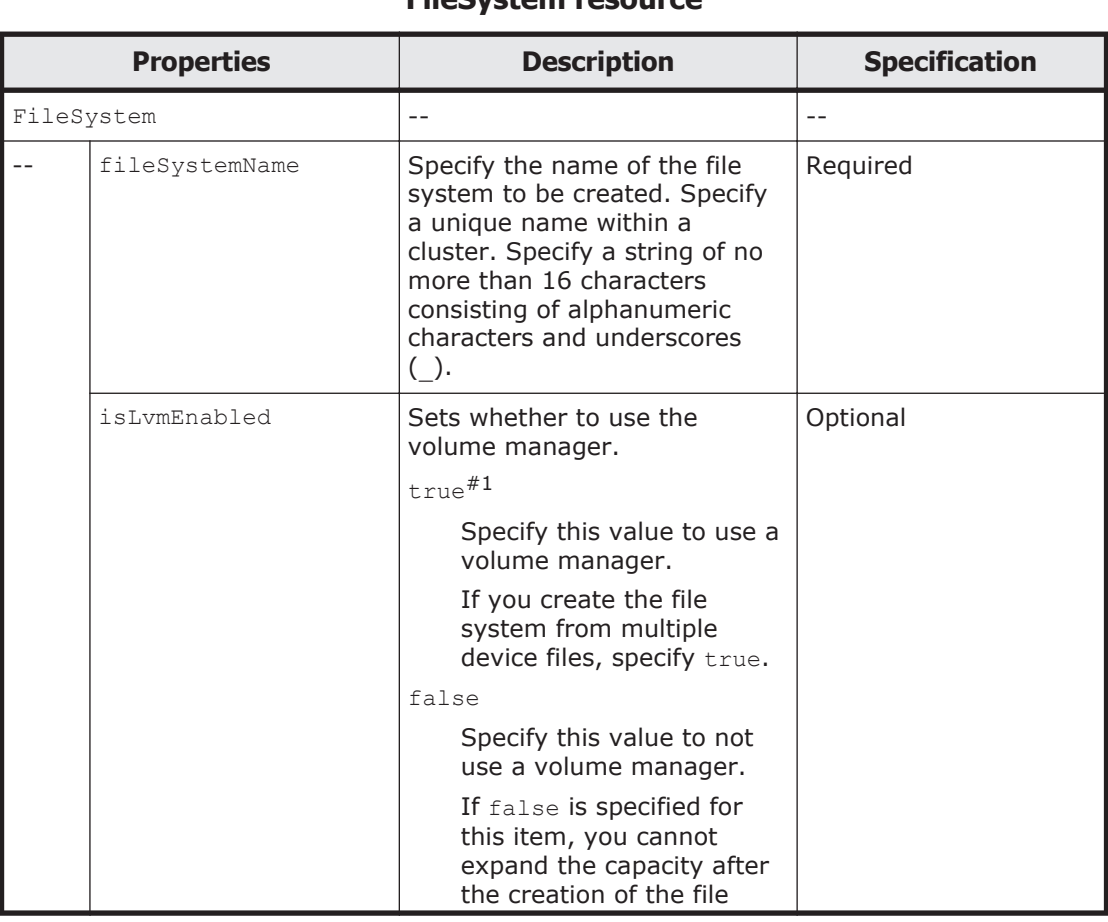

#### **Table 3-36 Properties used to send a PUT method request to the FileSystem resource**

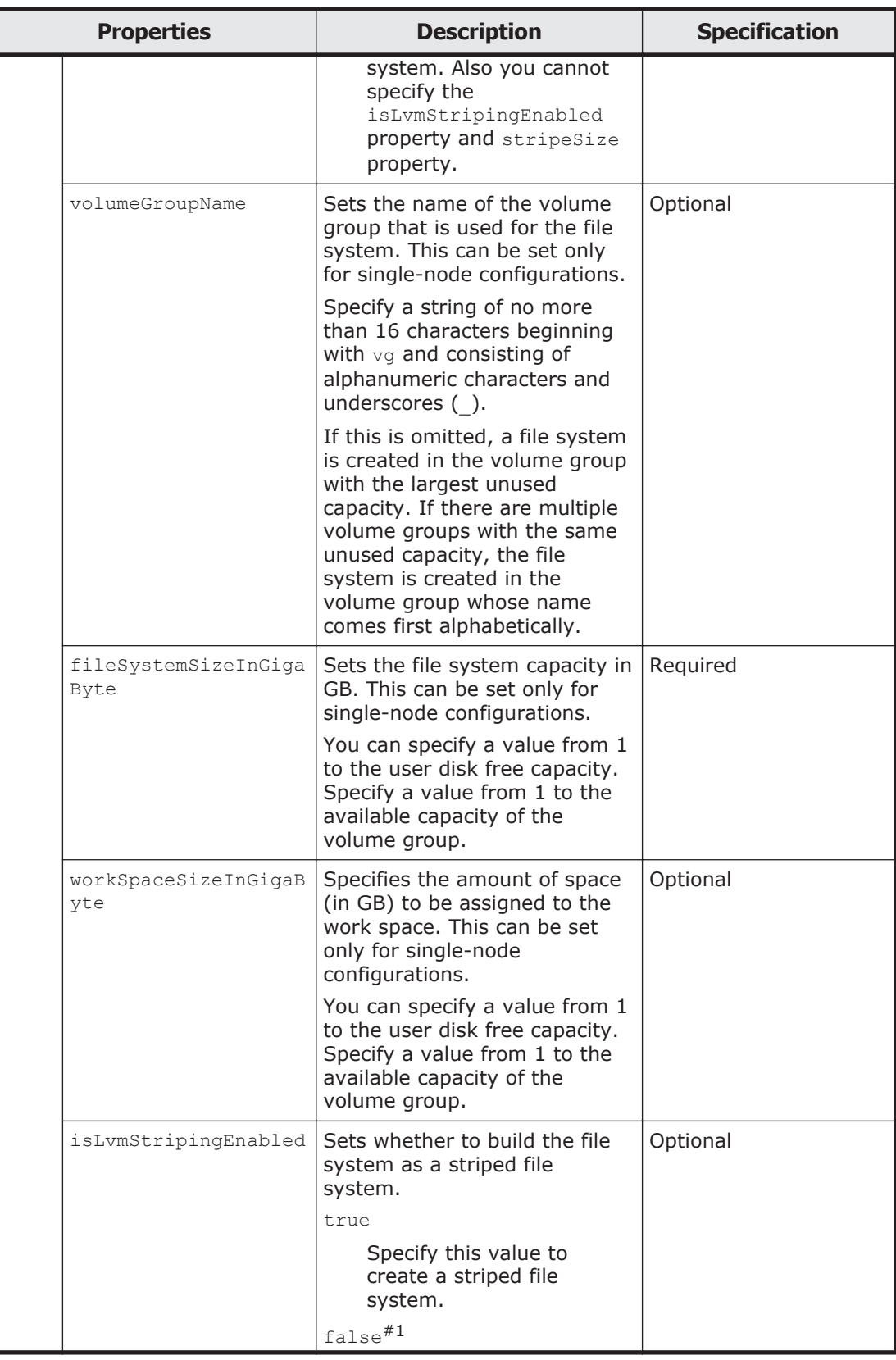

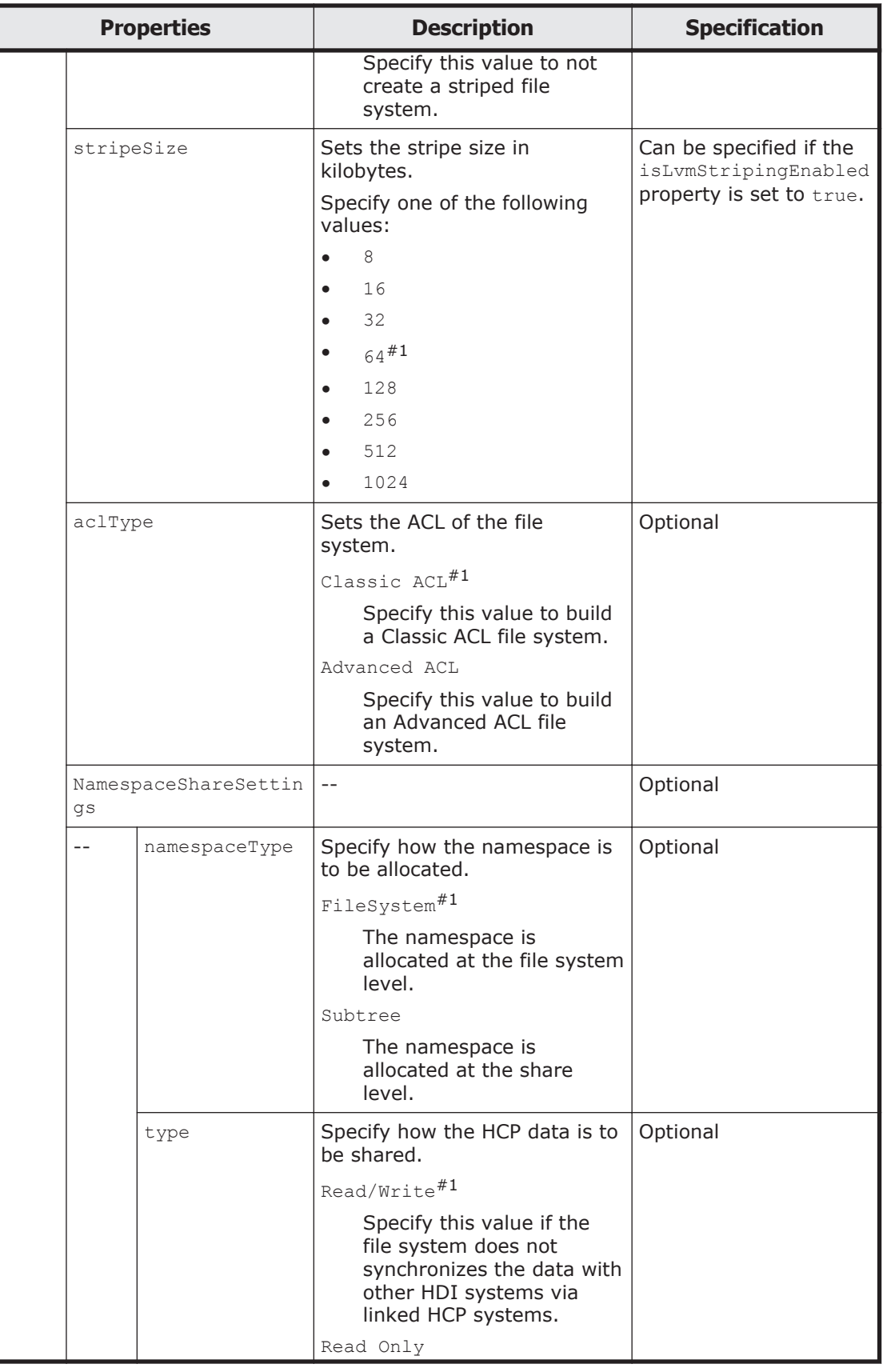

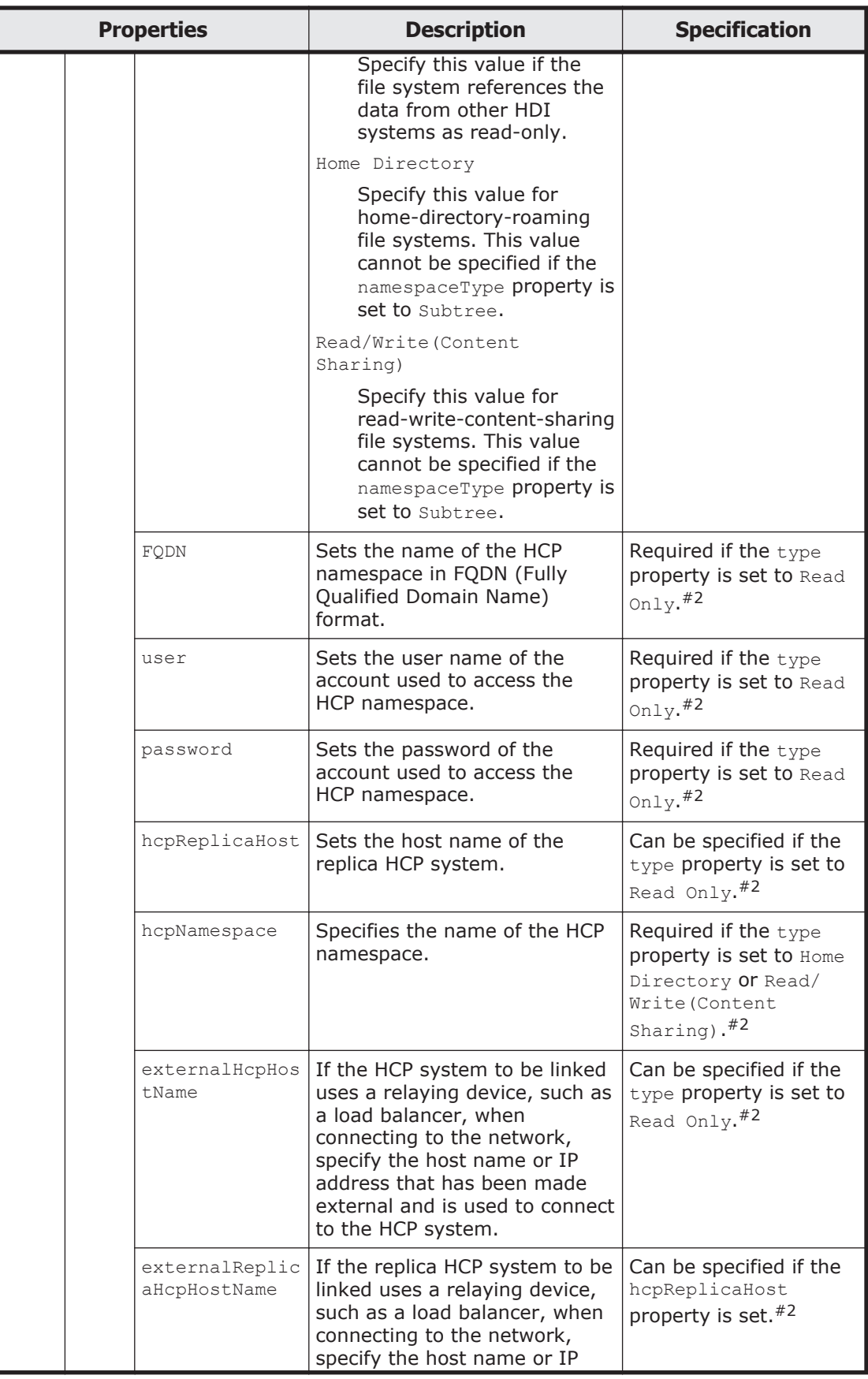

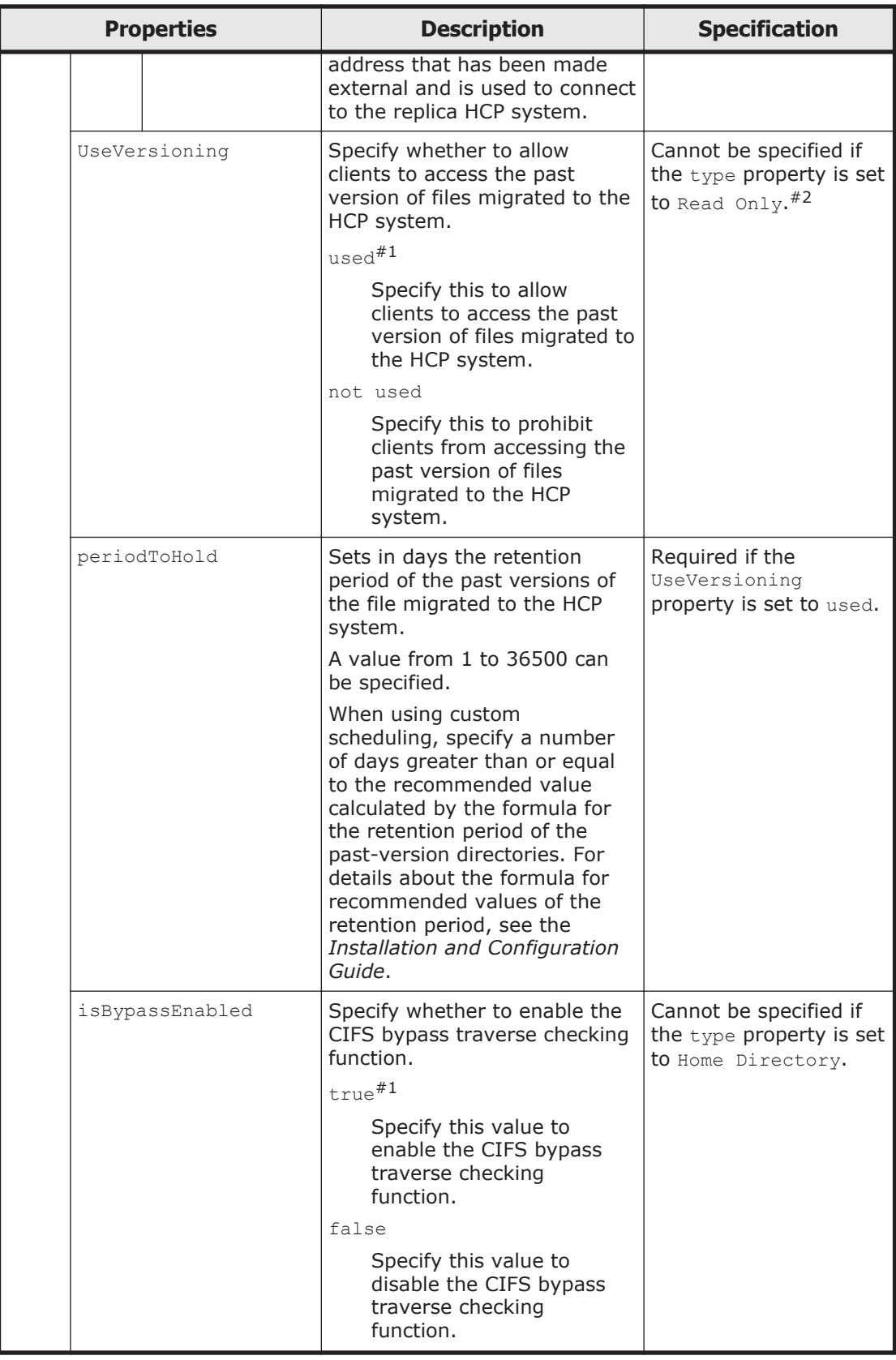

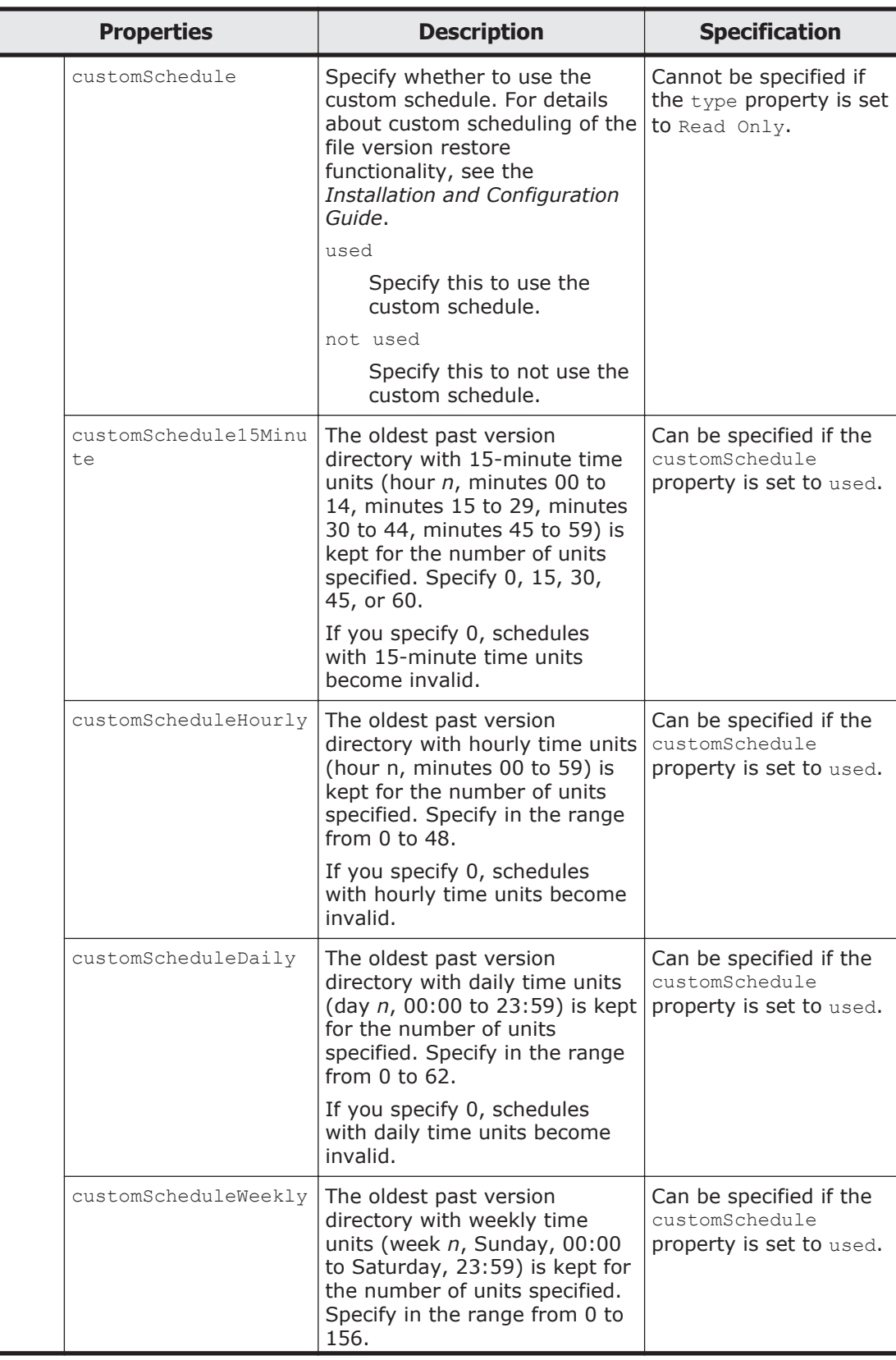

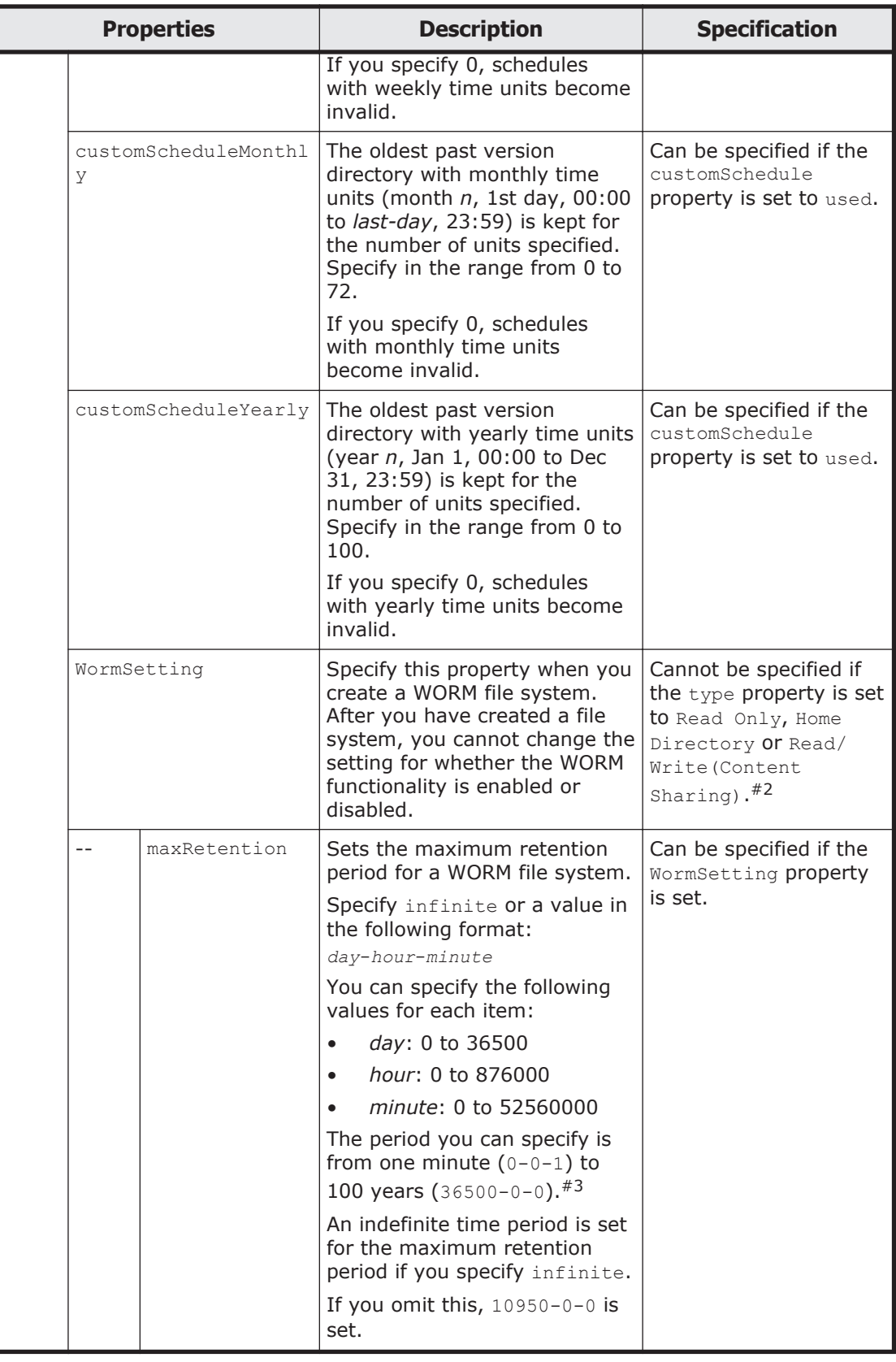

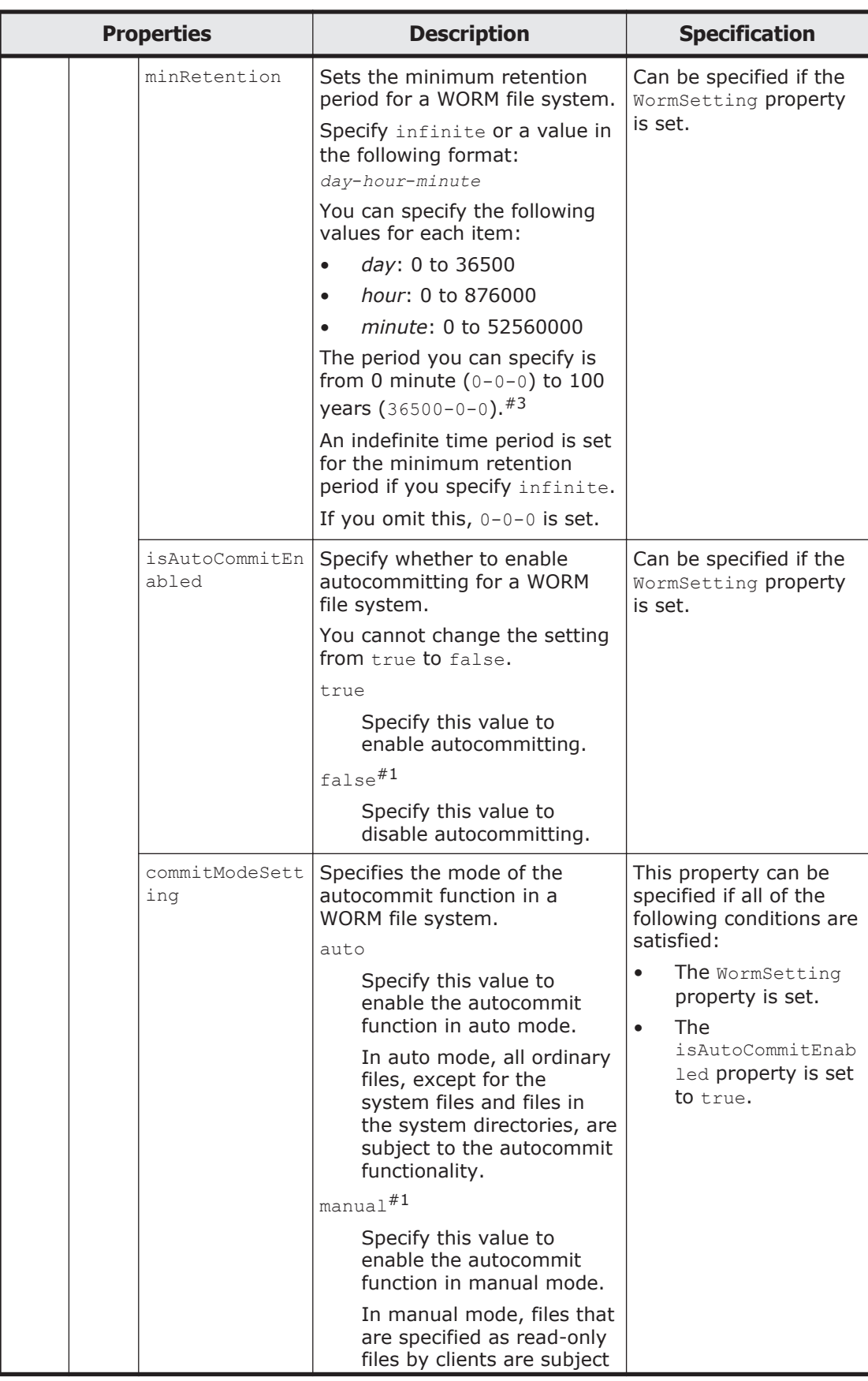

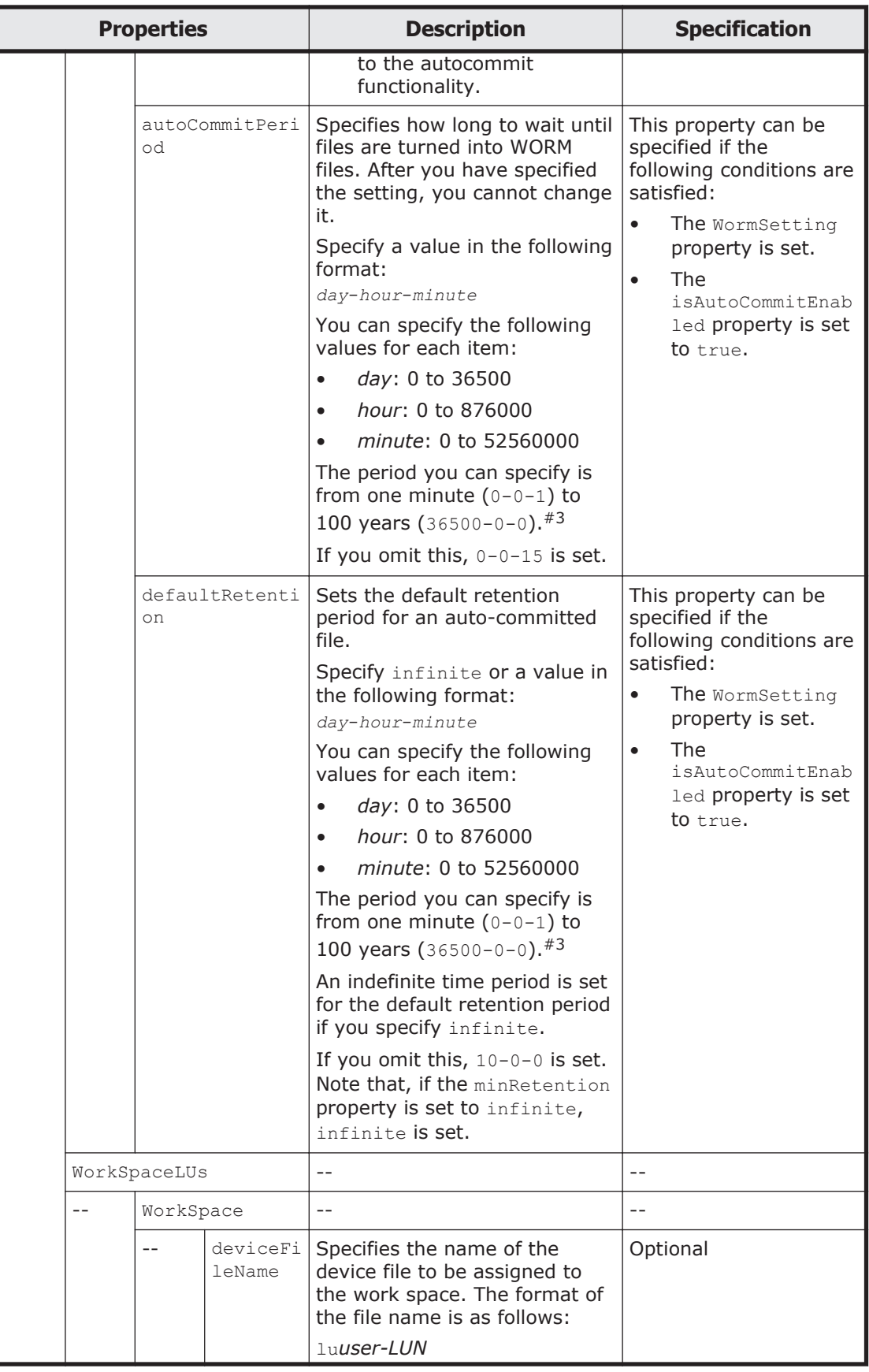

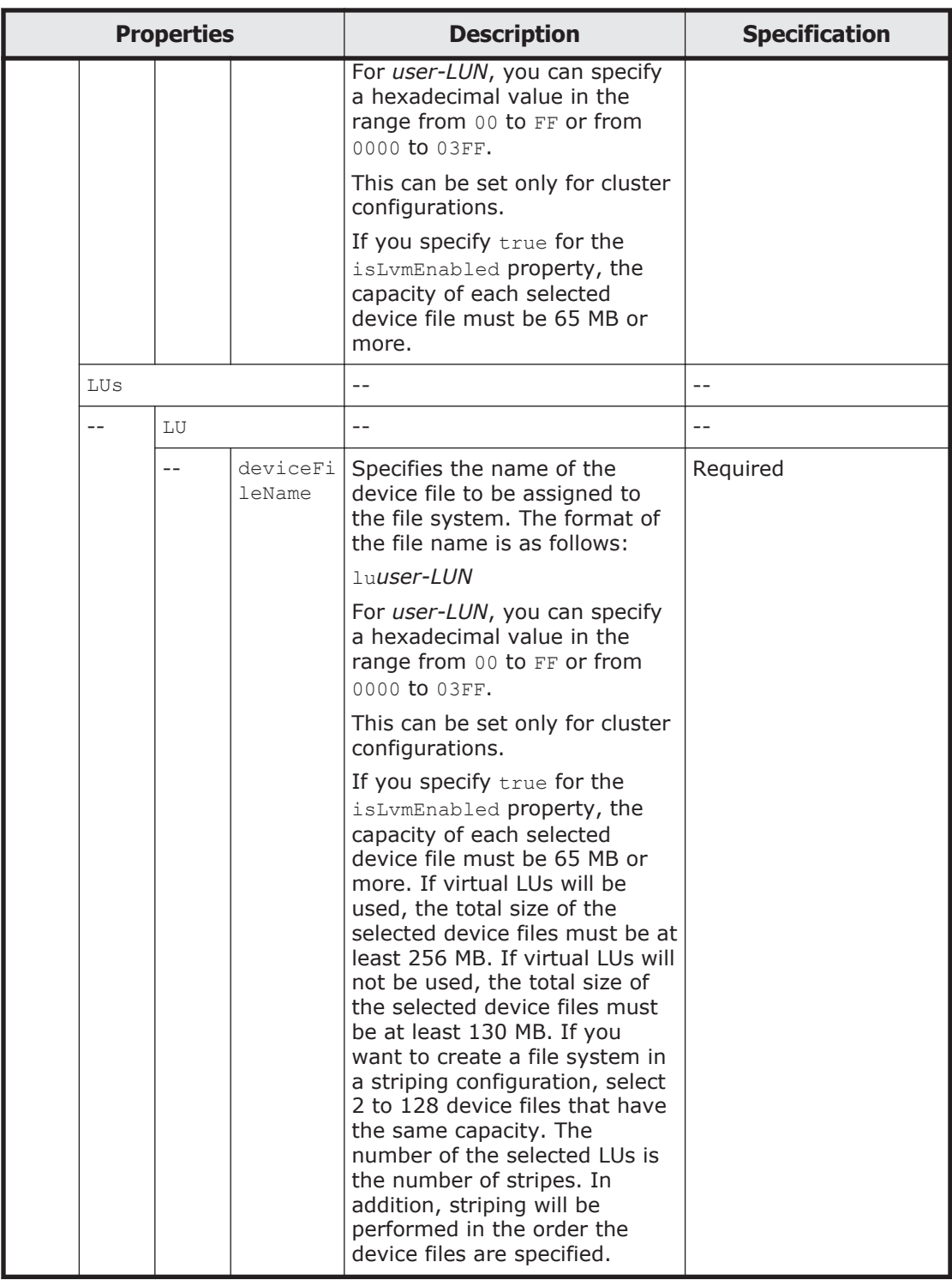

#1: This is the default value used when the property is omitted.

#2: The following shows the specifiable combinations of the NamespaceShareSettings, UseVersioning, and WormSetting properties.

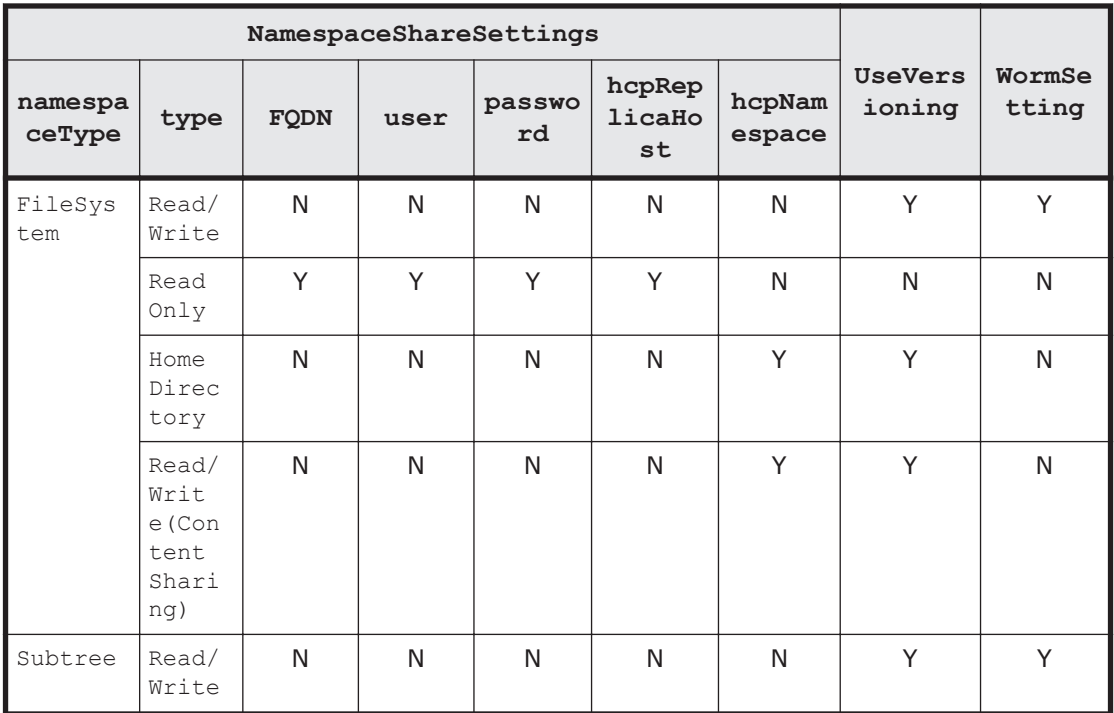

Legend: Y: Can be specified, N: Cannot be specified

#3: For example, the specification 30-15-10 sets 30 days 15 hours 10 minutes. The specifications 0-48-0 and 2-0-0 set the same period (two days).

The following shows an example of creating a file system by sending a PUT method request to the FileSystem resource.

### **URI of the resource to which a request is sent**

https://*host-name-or-IP-address*:9090/mapi/FileSystems

# **Example of a request XML**

```
<?xml version="1.0" encoding="UTF-8" standalone="yes"?>
    <FileSystem>
         <fileSystemName>fs07</fileSystemName>
         <isLvmEnabled>true</isLvmEnabled>
         <isLvmStripingEnabled>false</isLvmStripingEnabled>
         <stripeSize></stripeSize>
         <aclType>Classic ACL</aclType>
         <NamespaceShareSettings>
             <type>Read/Write</type>
         </NamespaceShareSettings>
         <UseVersioning>used</UseVersioning>
         <periodToHold>7</periodToHold>
         <isBypassEnabled>true</isBypassEnabled>
         <WormSetting>
             <maxRetention>36500-0-0</maxRetention>
             <minRetention>0-0-0</minRetention>
             <isAutoCommitEnabled>true</isAutoCommitEnabled>
             <commitModeSetting>manual</commitModeSetting>
             <autoCommitPeriod>0-0-15</autoCommitPeriod>
             <defaultRetention>10950-0-0</defaultRetention>
```

```
 </WormSetting>
     <LUs><LU>
               <deviceFileName>lu0002</deviceFileName>
         \langle/LU>
     \langle/LUs\rangle </FileSystem>
```
The following table describes the status codes output when the method ends.

#### **Table 3-37 Status codes returned when a PUT method request is sent to the FileSystem resource**

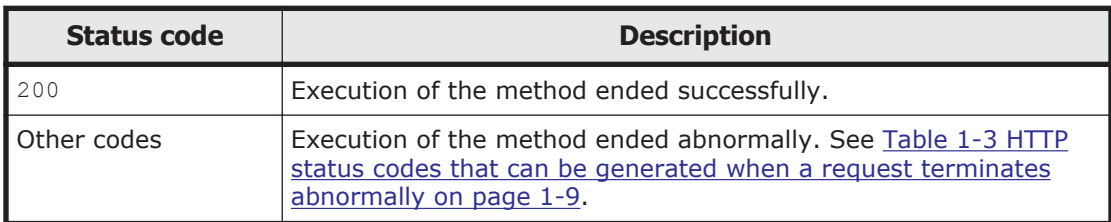

# **FileSystems/file-system-name resource**

This section describes how to use the FileSystems/*file-system-name* resource.

# **Acquiring the specified file system information by using the GET method**

The following table describes the structure of the response XML output when the method ends.

### **Table 3-38 Structure of the response XML when a GET method request is sent to the FileSystems/file-system-name resource**

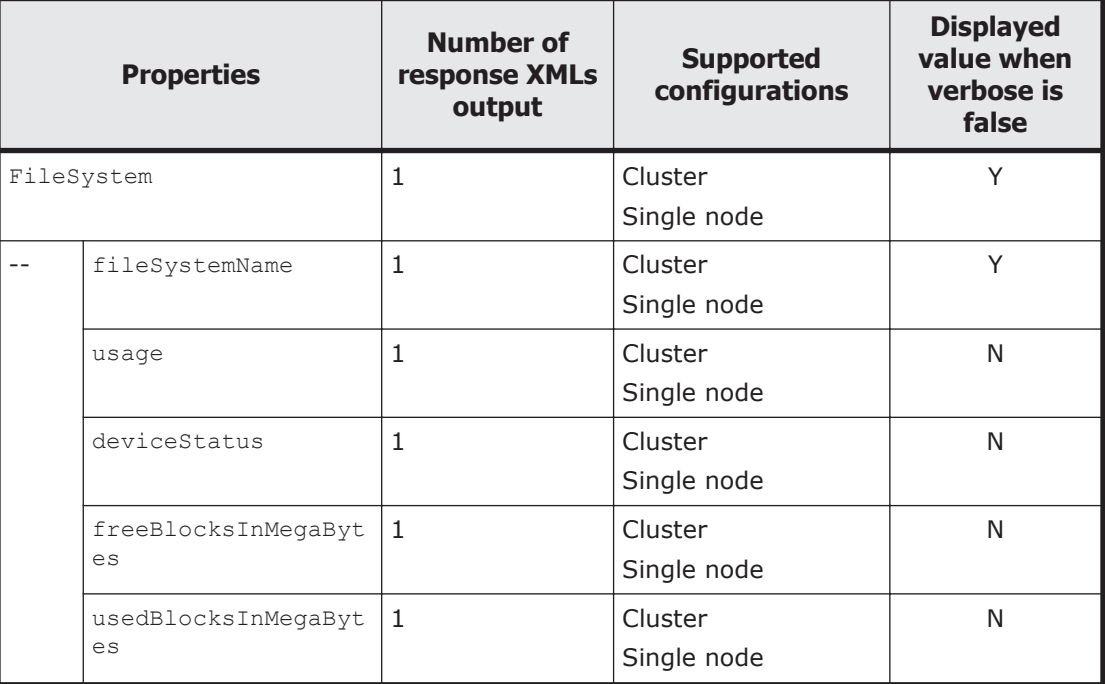

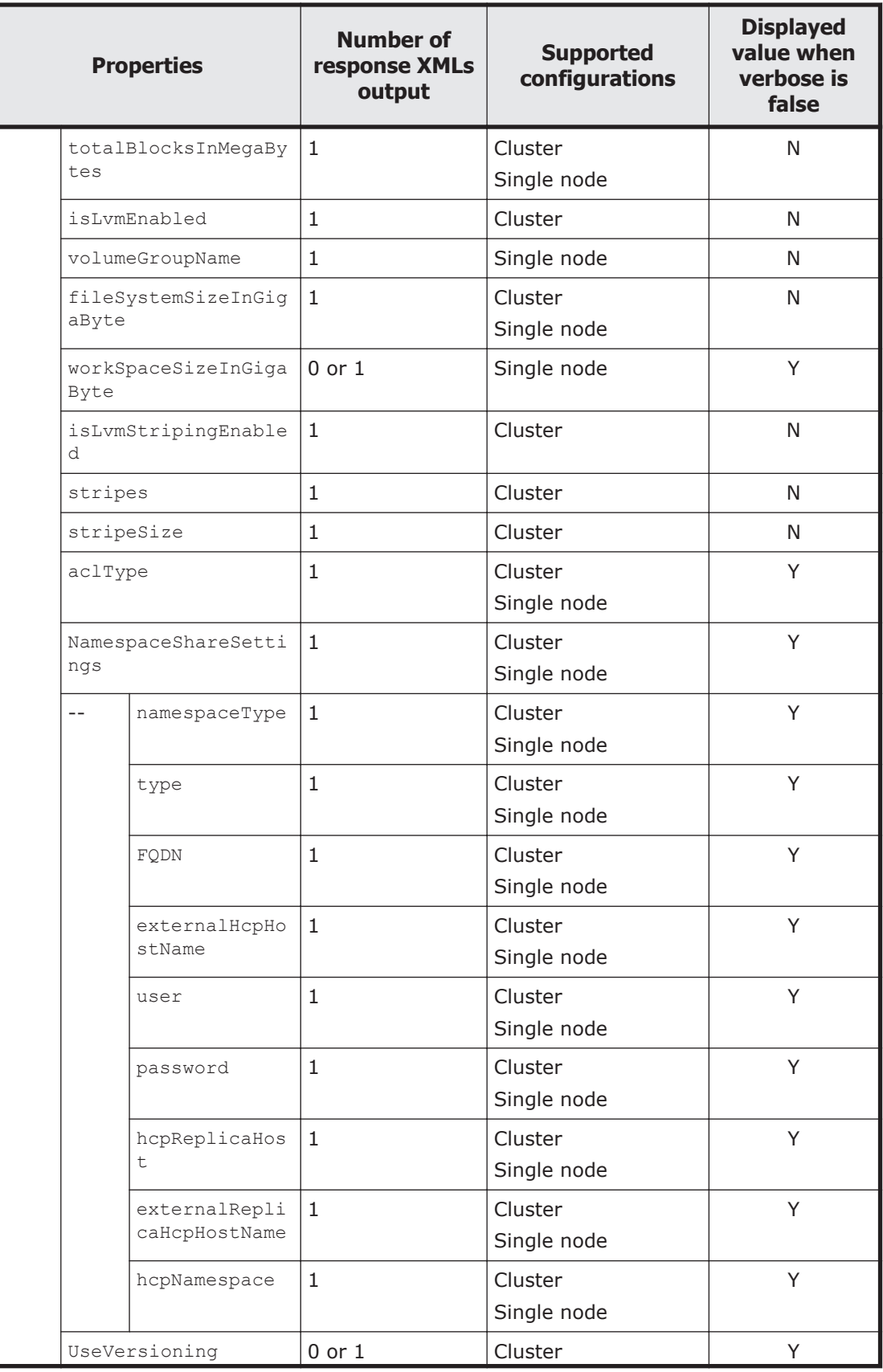

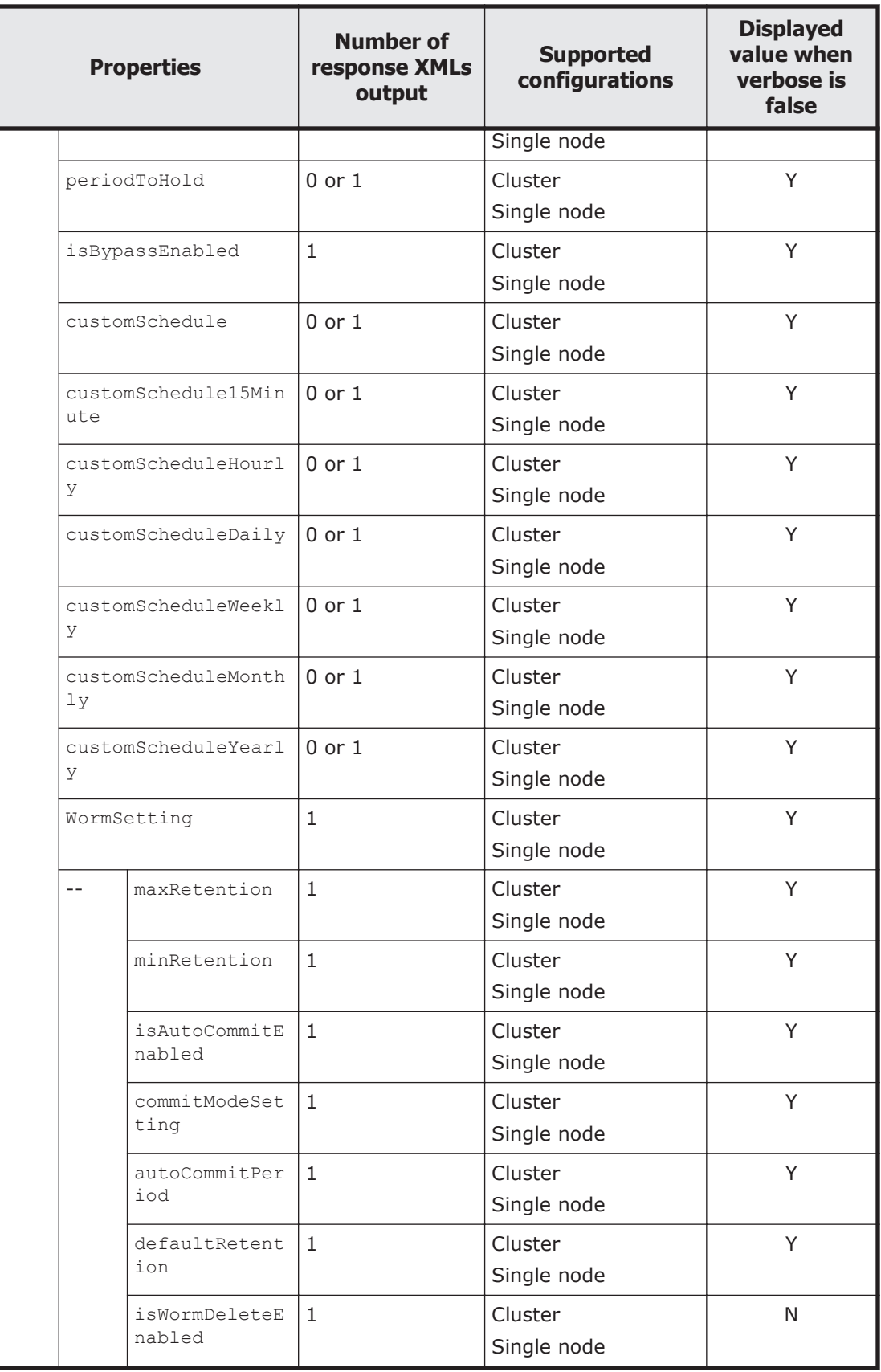

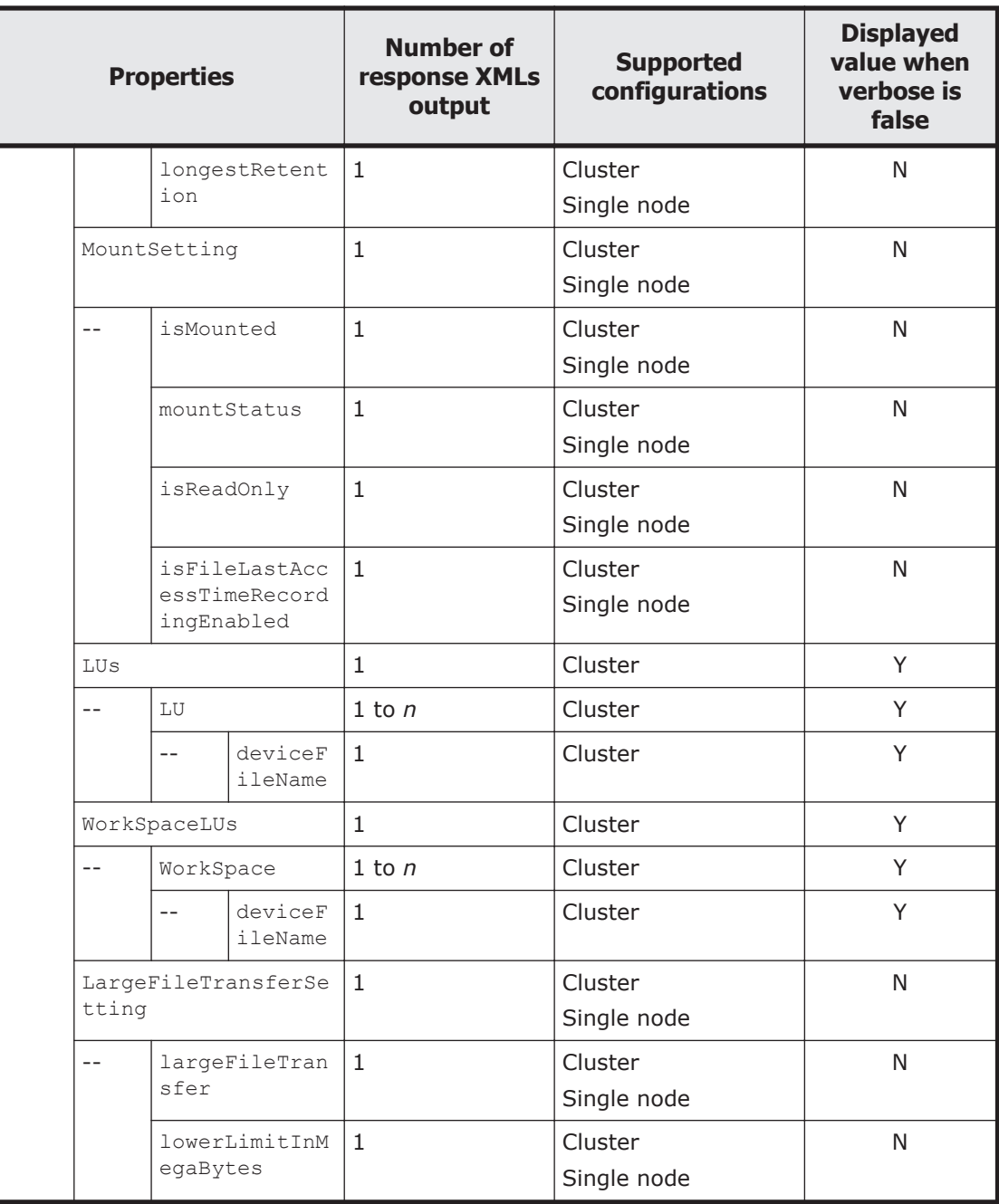

Legend: *n*: An integer of 2 or more, Y: Displayed, N: Not displayed.

For the properties displayed when a GET method request is sent to the FileSystems/*file-system-name* resource, see [Table 3-33 Properties displayed](#page-101-0) [when a GET method request is sent to the FileSystem resource on page 3-66](#page-101-0).

The following shows an example of acquiring specified file system information by sending a GET method request to the FileSystems/*file-system-name* resource.

### **URI of the resource to which a request is sent**

https://*host-name-or-IP-address*:9090/mapi/FileSystems/*file-systemname*

## **Example of a request XML**

```
<?xml version="1.0" encoding="UTF-8" standalone="yes"?>
<FileSystem>
     <fileSystemName>fs</fileSystemName>
     <isLvmEnabled>true</isLvmEnabled>
     <isLvmStripingEnabled>true</isLvmStripingEnabled>
     <stripeSize>64</stripeSize>
     <aclType>Advanced ACL</aclType>
     <NamespaceShareSettings>
         <namespaceType>--</namespaceType>
         <type>--</type>
         <FQDN></FQDN>
         <externalHcpHostName></externalHcpHostName>
         <user></user>
         <password></password>
         <hcpReplicaHost></hcpReplicaHost>
         <externalReplicaHcpHostName></externalReplicaHcpHostName>
         <hcpNamespace></hcpNamespace>
     </NamespaceShareSettings>
     <UseVersioning>used</UseVersioning>
     <periodToHold>7</periodToHold>
     <customSchedule>not used</customSchedule>
     <customSchedule15Minute>0</customSchedule15Minute>
     <customScheduleHourly>0</customScheduleHourly>
     <customScheduleDaily>0</customScheduleDaily>
     <customScheduleWeekly>0</customScheduleWeekly>
     <customScheduleMonthly>0</customScheduleMonthly>
     <customScheduleYearly>0</customScheduleYearly>
     <isBypassEnabled>true</isBypassEnabled>
     <WormSetting>
         <maxRetention>10950-0-0</maxRetention>
         <minRetention>0-0-0</minRetention>
         <isAutoCommitEnabled>false</isAutoCommitEnabled>
         <commitModeSetting></commitModeSetting>
         <autoCommitPeriod></autoCommitPeriod>
         <defaultRetention></defaultRetention>
     </WormSetting>
    <LUs> <LU>
             <deviceFileName>lu0000</deviceFileName>
        \langle/LU>
         <LU>
             <deviceFileName>lu0001</deviceFileName>
        \langle/LU\rangle\langle/LUs\rangle <WorkSpaceLUs>
         <WorkSpace>
             <deviceFileName>lu0002</deviceFileName>
         </WorkSpace>
     </WorkSpaceLUs>
     <LargeFileTransferSetting>
         <largeFileTransfer>Disable</largeFileTransfer>
         <lowerLimitInMegaBytes>100</lowerLimitInMegaBytes>
```
The following table describes the status codes output when the method ends.

#### **Table 3-39 Status codes returned when a GET method request is sent to the FileSystems/file-system-name resource**

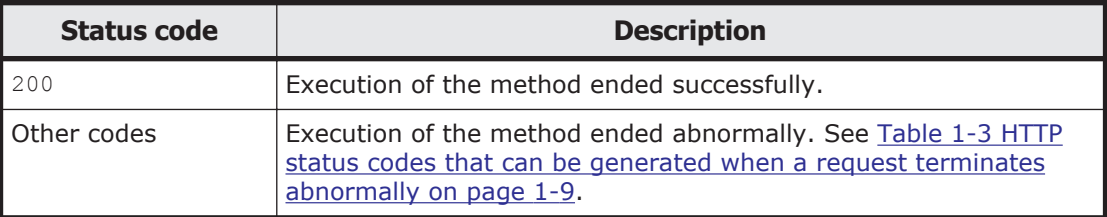

# **Editing information about the specified file system by using the POST method**

The following table describes the XML structure when a POST method request is sent to the FileSystems/*file-system-name* resource.

#### **Table 3-40 XML structure when the POST method is used to send a request to the FileSystems/file-system-name resource**

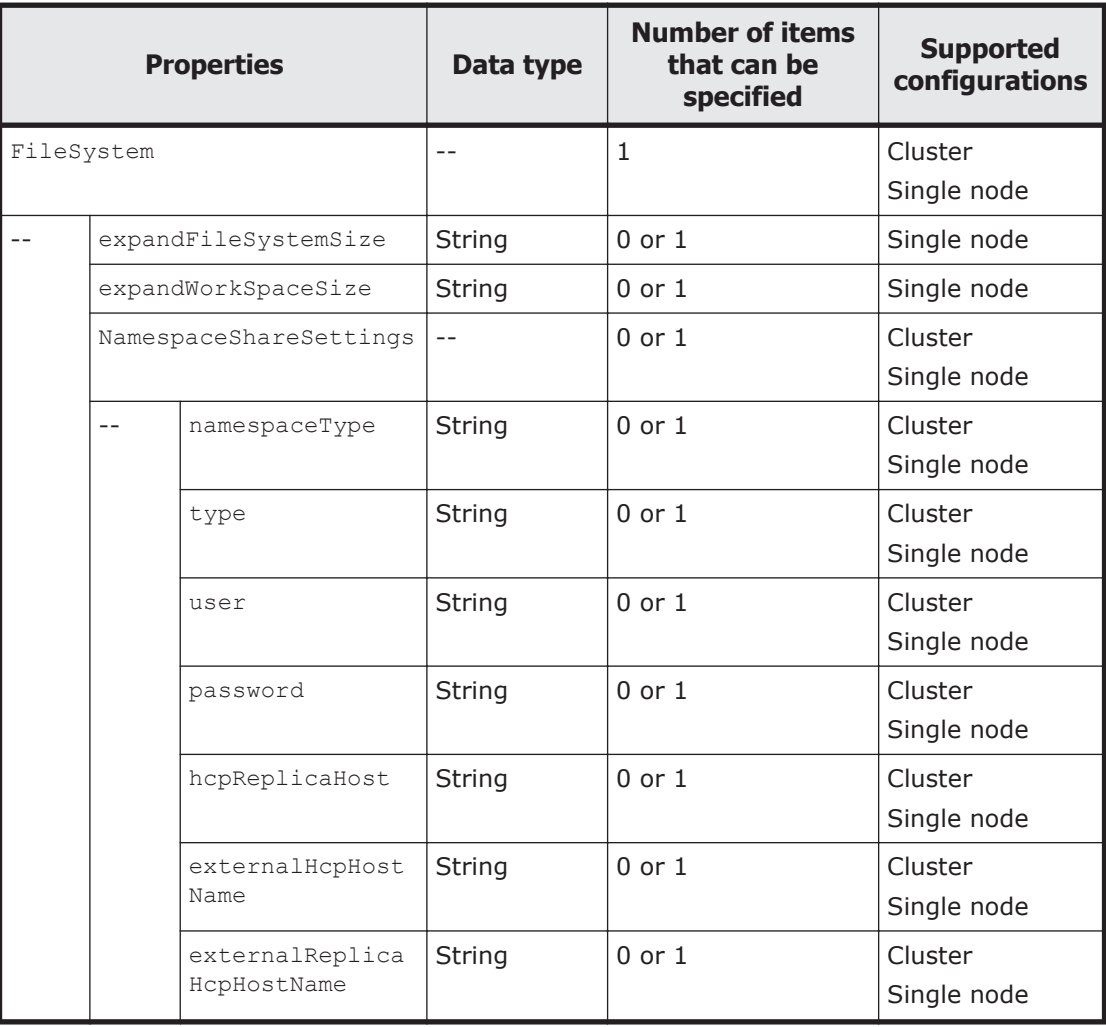

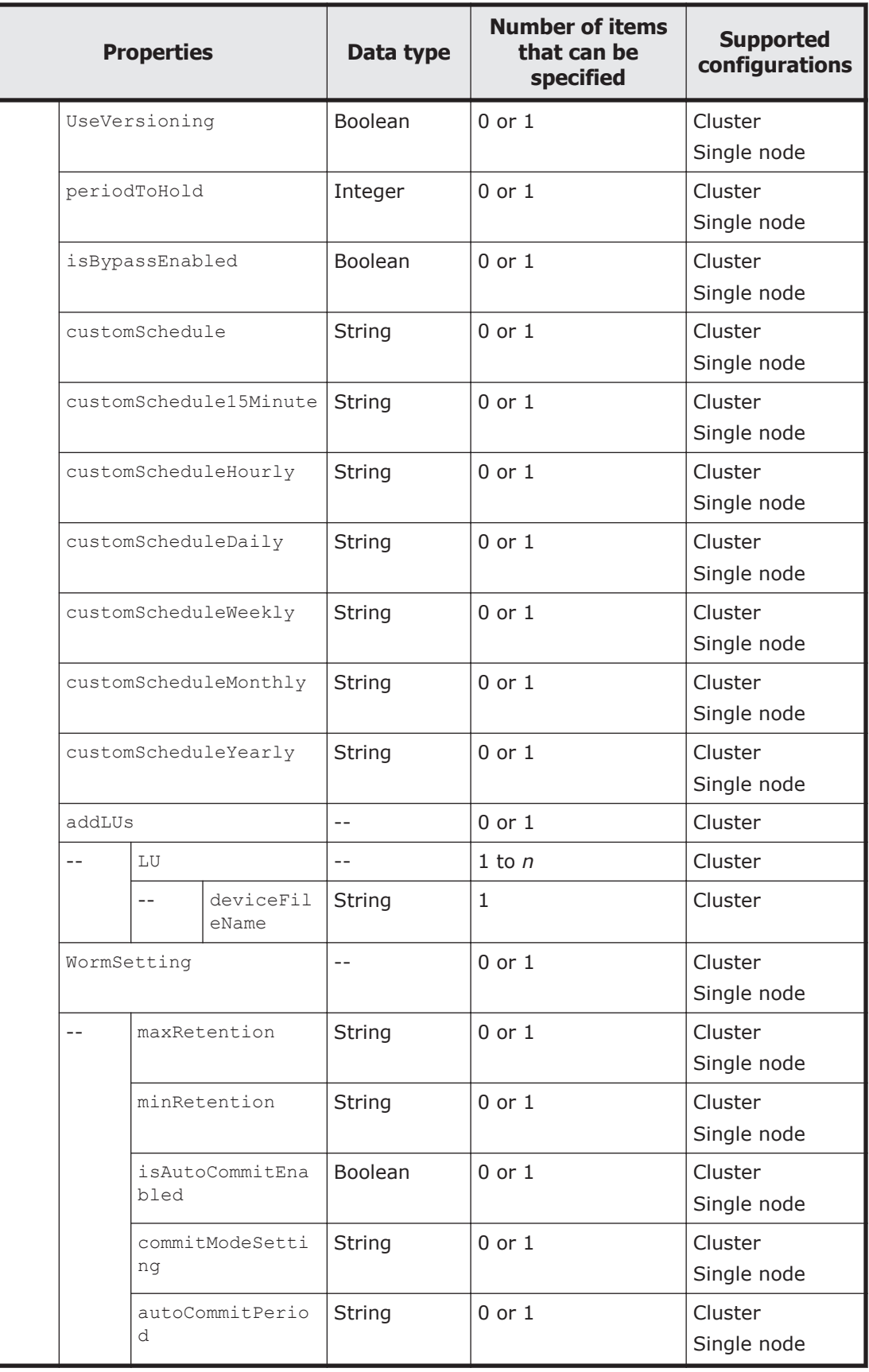

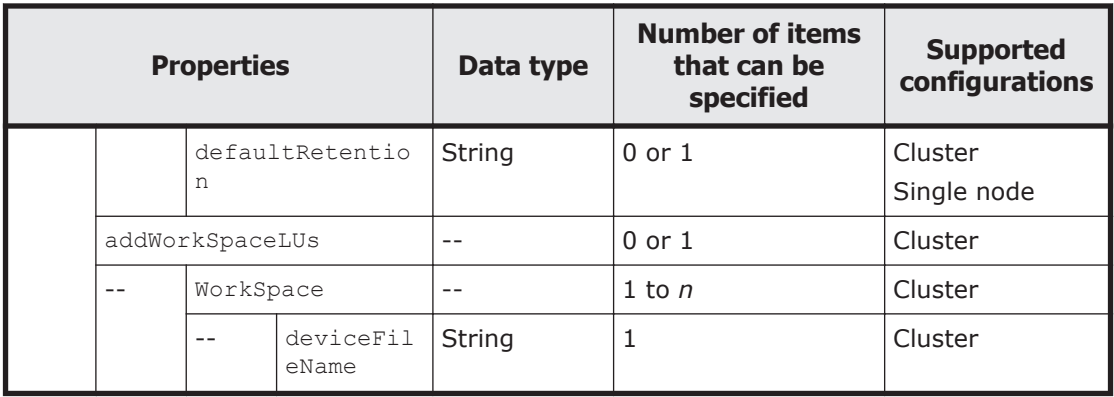

Legend: *n*: An integer of 2 or more.

The following table describes the properties to be specified when sending a POST method request to the FileSystems/*file-system-name* resource.

#### **Table 3-41 Properties used to send a POST method request to the FileSystems/file-system-name resource**

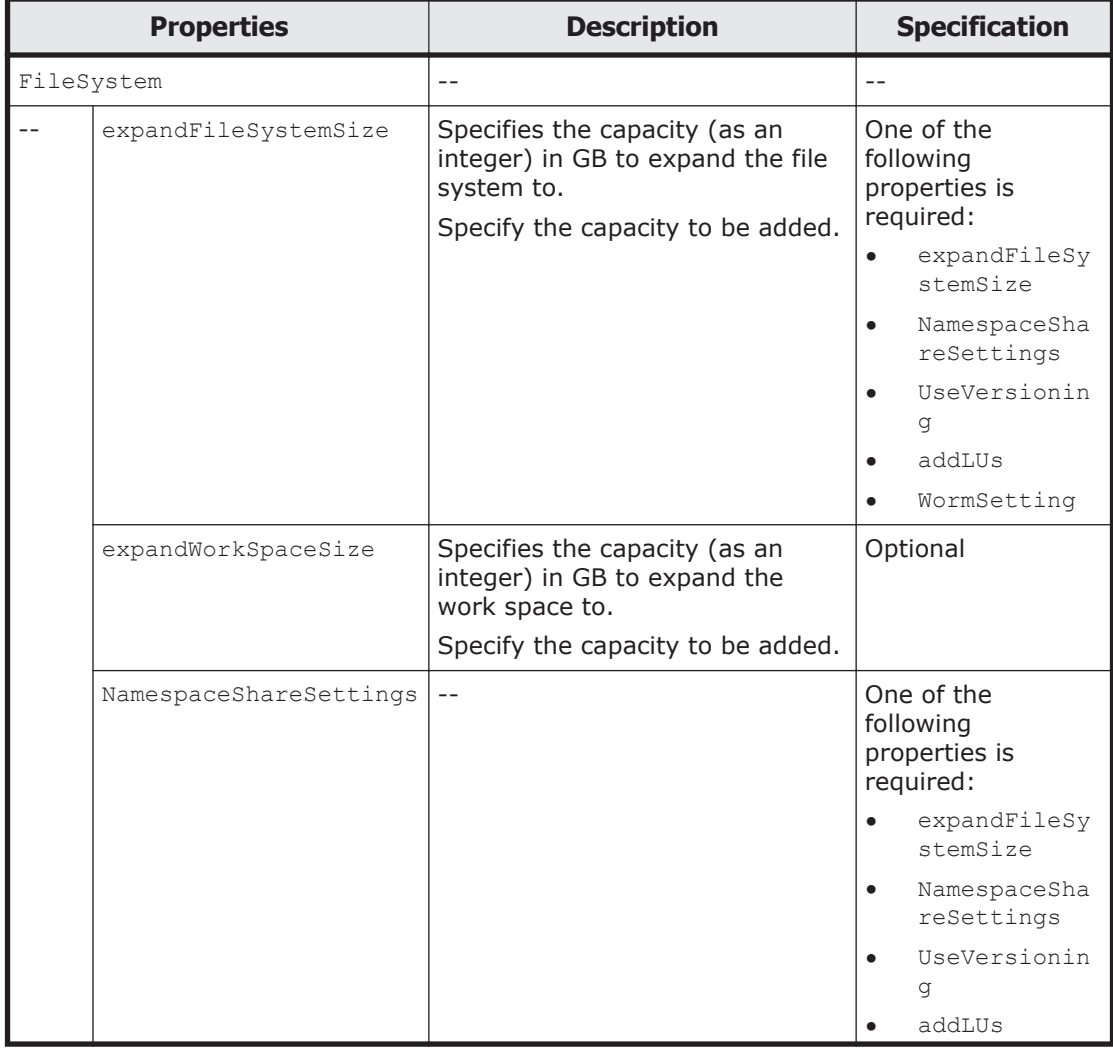

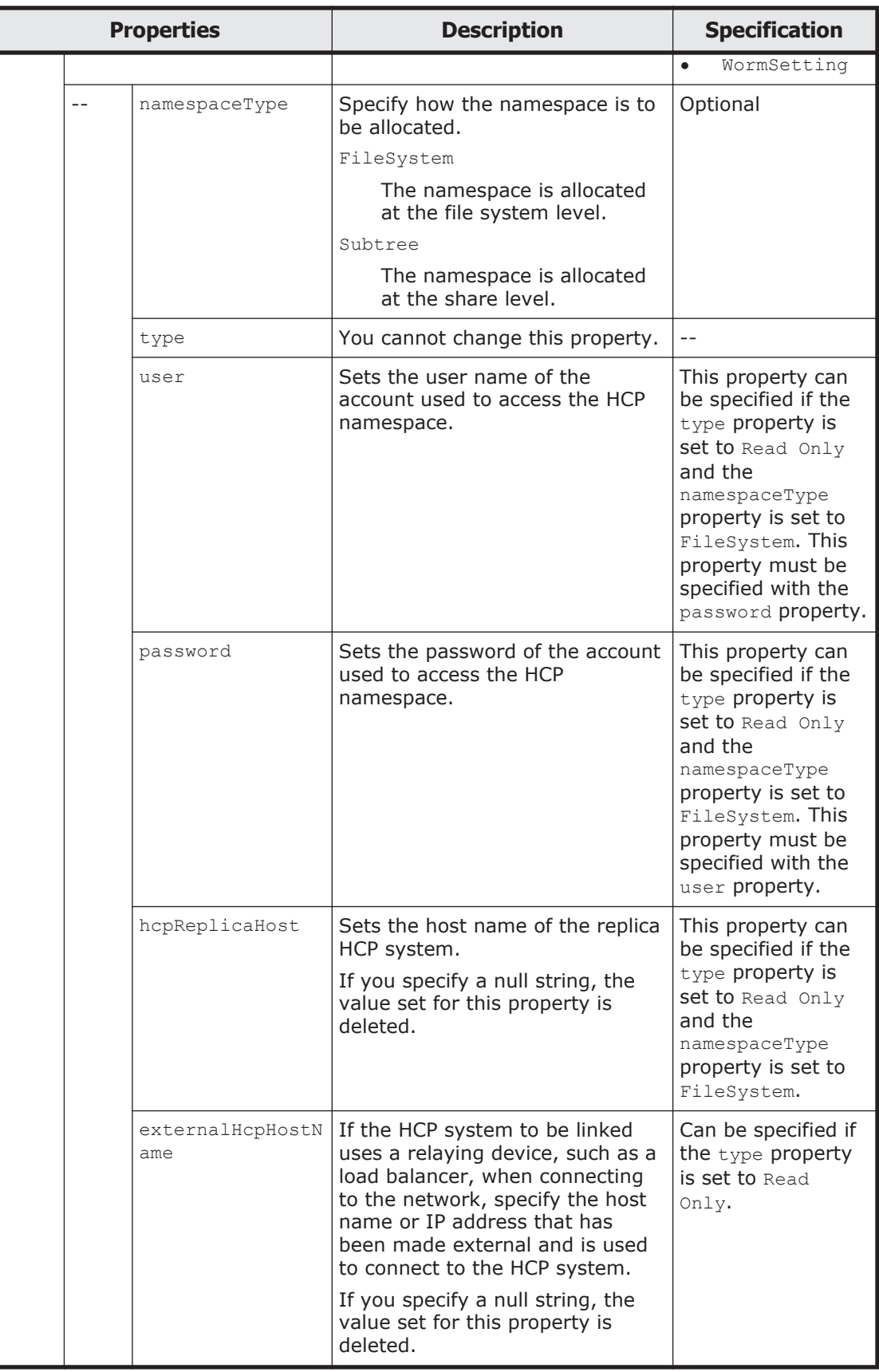

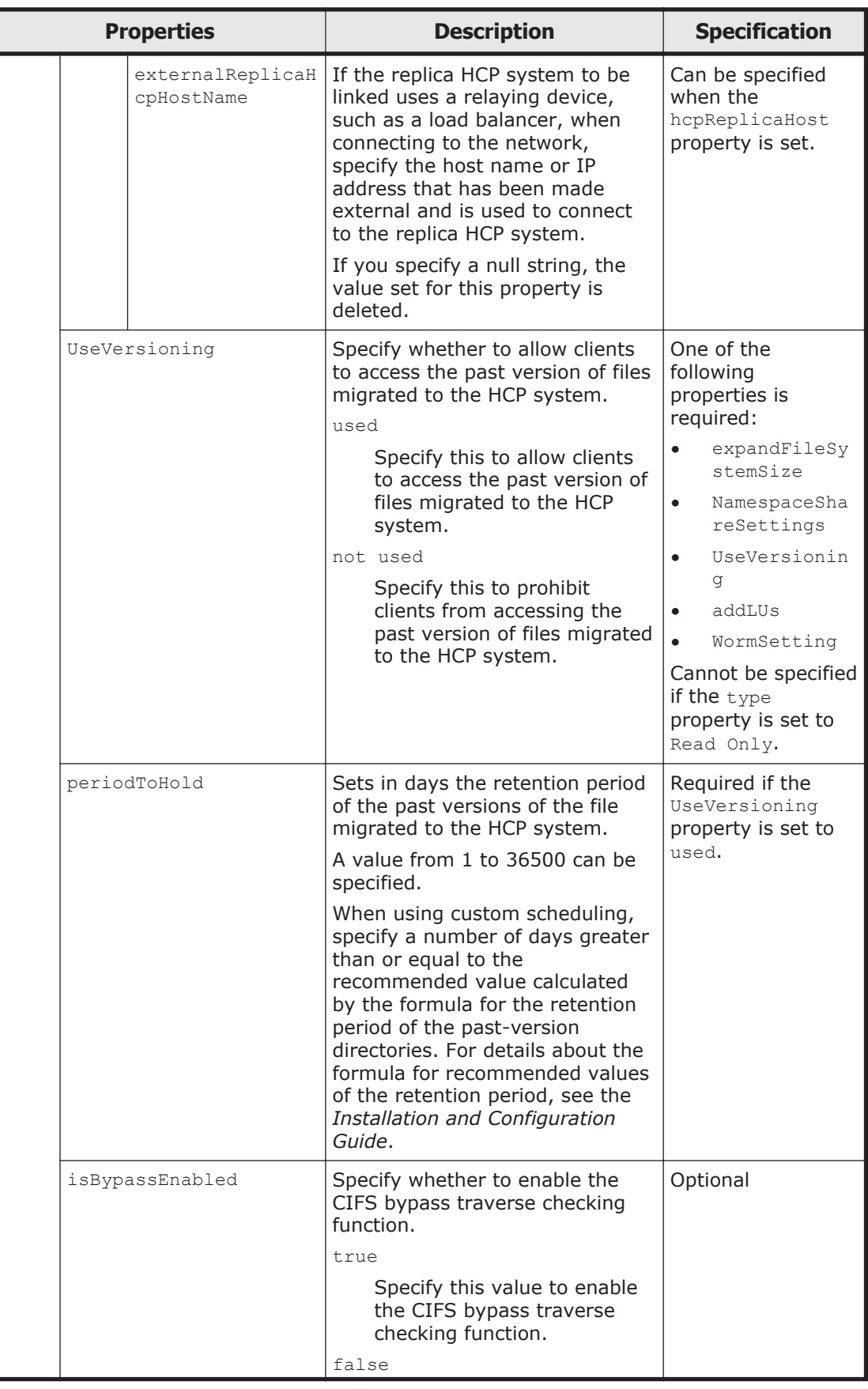

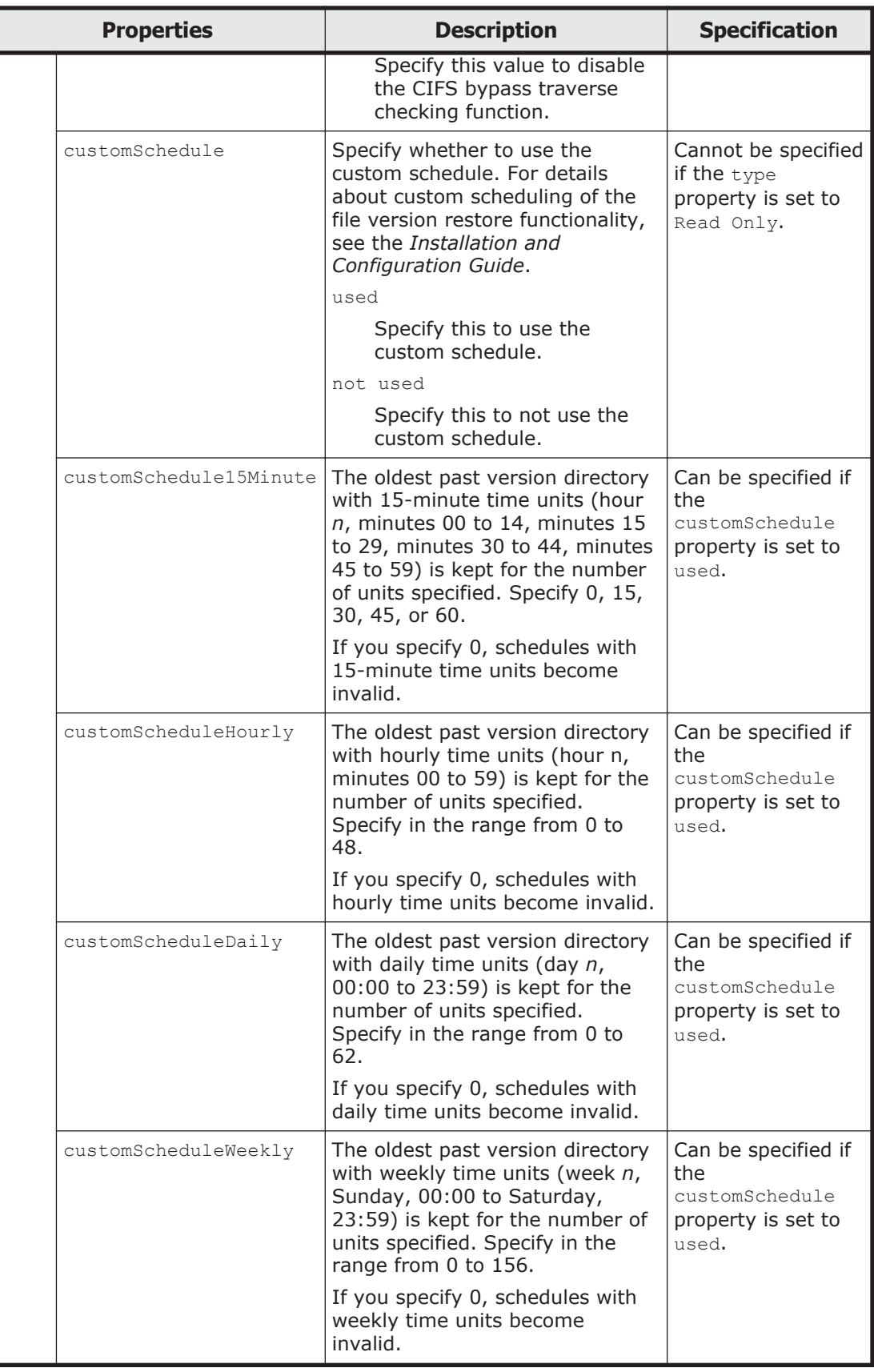

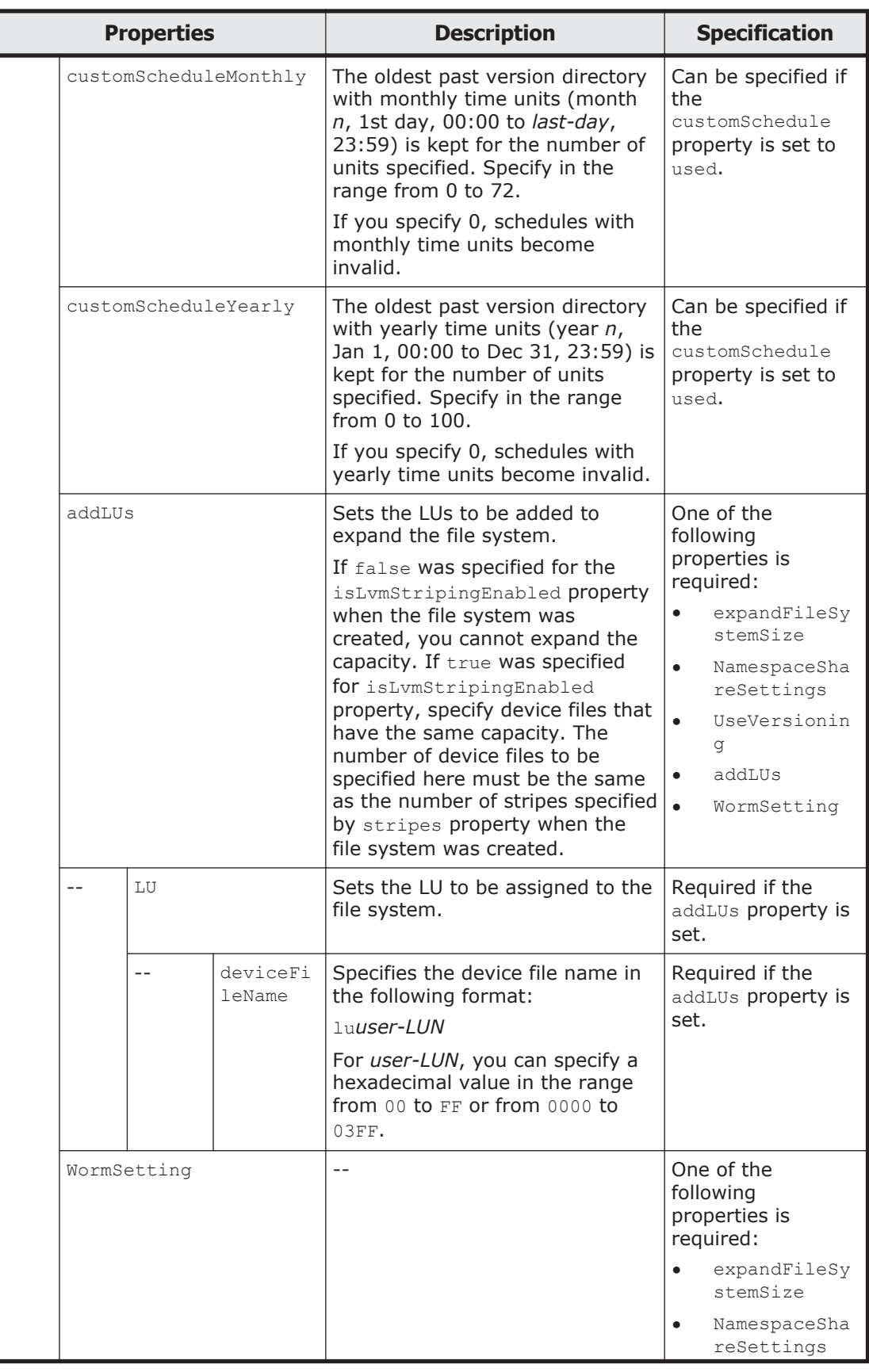

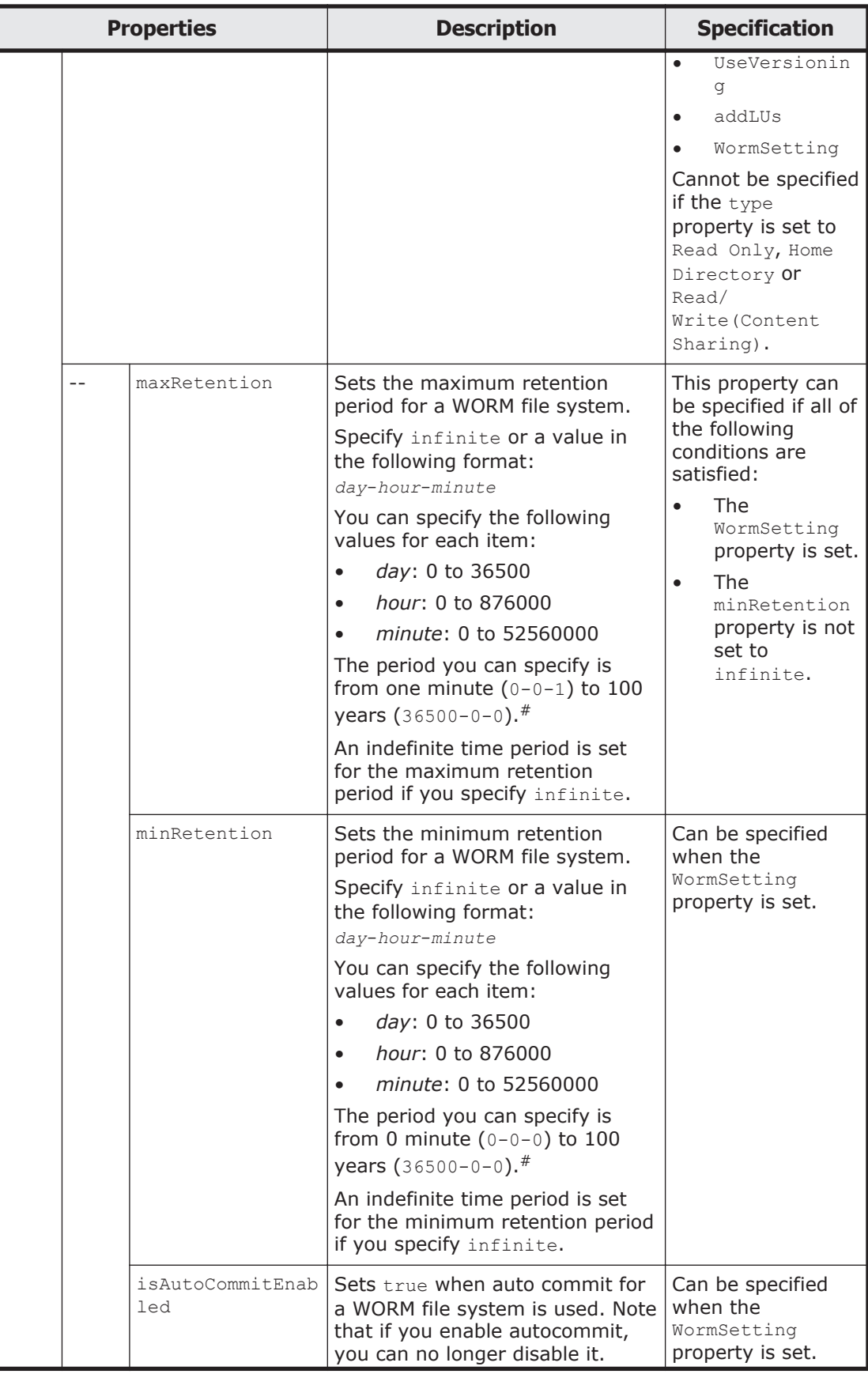

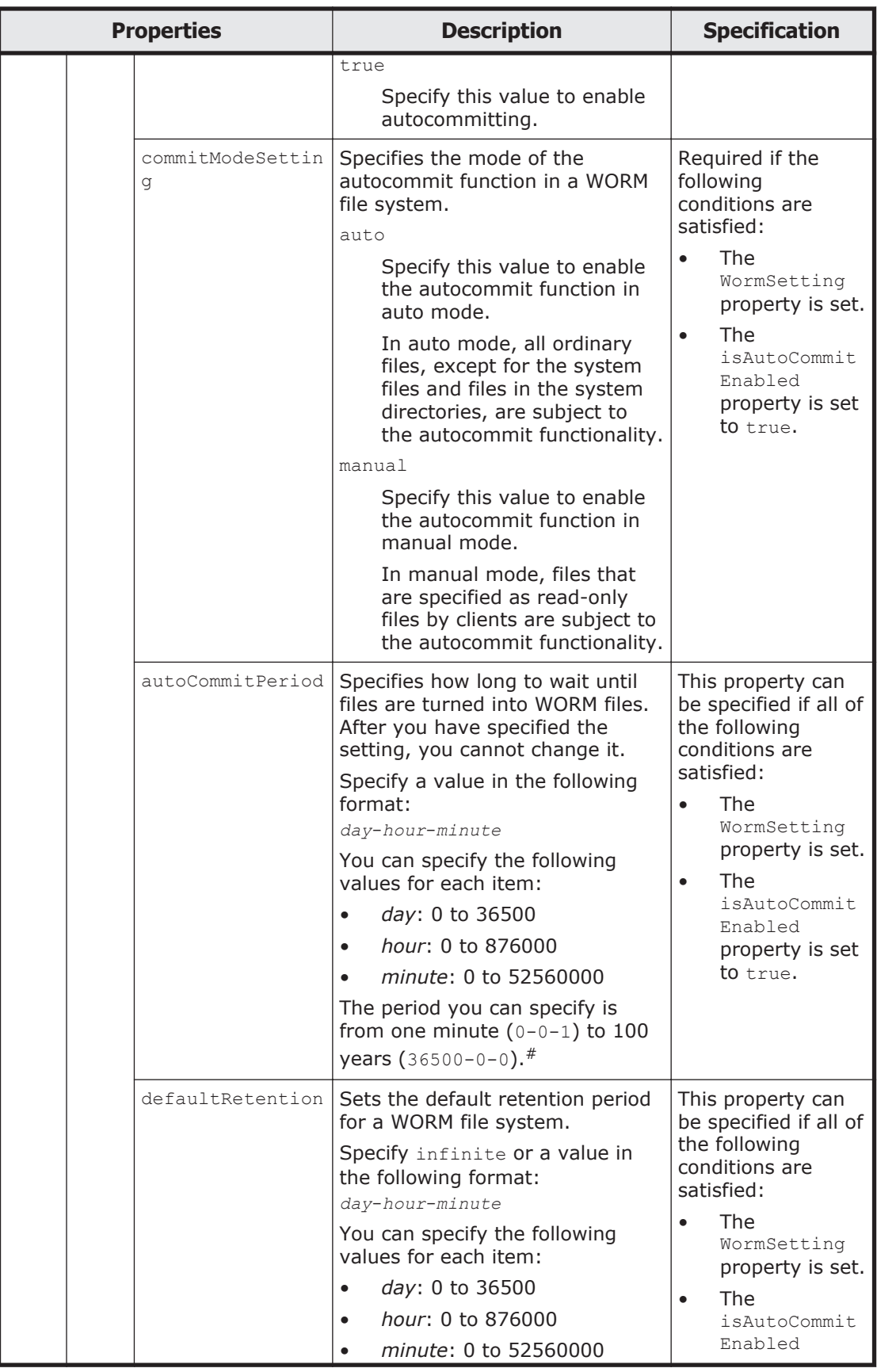

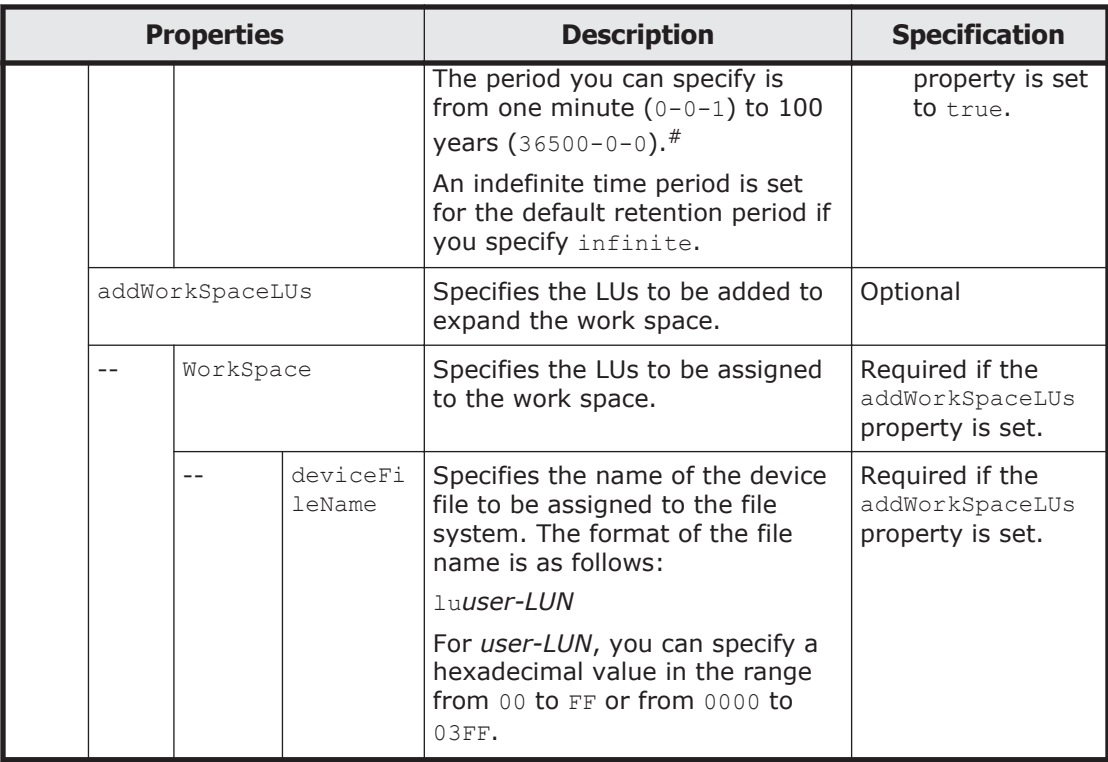

# For example, the specification 30-15-10 sets 30 days 15 hours 10 minutes. The specifications 0-48-0 and 2-0-0 set the same period (two days).

The following shows examples of editing information about the specified file system by sending a POST method request to the FileSystems/*file-systemname* resource.

### **URI of the resource to which a request is sent**

https://*host-name-or-IP-address*:9090/mapi/FileSystems/*file-systemname*

# **Example of a request XML (for a cluster configuration)**

```
<?xml version="1.0" encoding="UTF-8" standalone="yes"?>
<FileSystem>
     <addLUs>
        <LU> <deviceFileName>lu0003</deviceFileName>
        \langle/LU>
     </addLUs>
</FileSystem>
```
# **Example of a request XML (for a single-node configuration)**

```
<?xml version="1.0" encoding="UTF-8" standalone="yes"?>
<FileSystem>
         <expandFileSystemSize>2</expandFileSystemSize>
</FileSystem>
```
The following table describes the status codes output when the method ends.

#### **Table 3-42 Status codes returned when a POST method request is sent to the FileSystems/file-system-name resource**

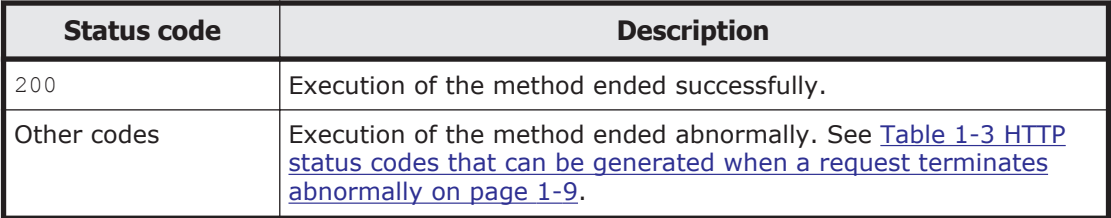

# **Deleting the specified file system by using the DELETE method**

The following table describes the status codes output when the method ends.

#### **Table 3-43 Status codes returned when a DELETE method request is sent to the FileSystems/file-system-name resource**

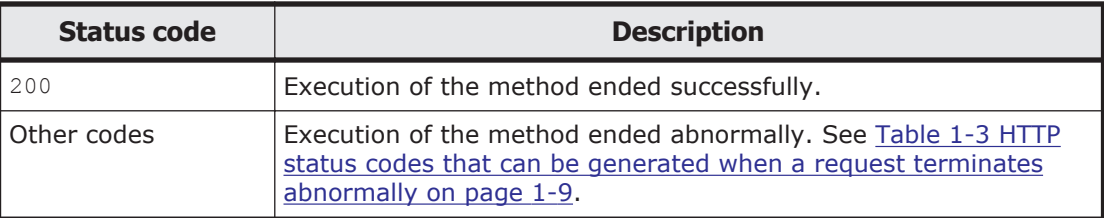

# **Checking whether the specified file system exists by using the HEAD method**

The following table describes the status codes output when the method ends.

#### **Table 3-44 Status codes returned when a HEAD method request is sent to the FileSystems/file-system-name resource**

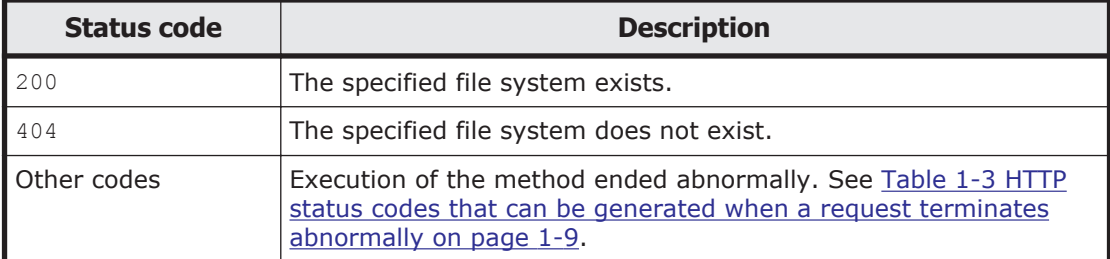

# **FileSystems/file-system-name/MountSetting resource**

This section describes how to use the FileSystems/*file-system-name*/ MountSetting resource.

### **Acquiring information about the mount settings of the specified file system by using the GET method**

The following table describes the structure of the response XML output when the method ends.

### **Table 3-45 Structure of the response XML when a GET method is sent to the FileSystems/file-system-name/MountSetting resource**

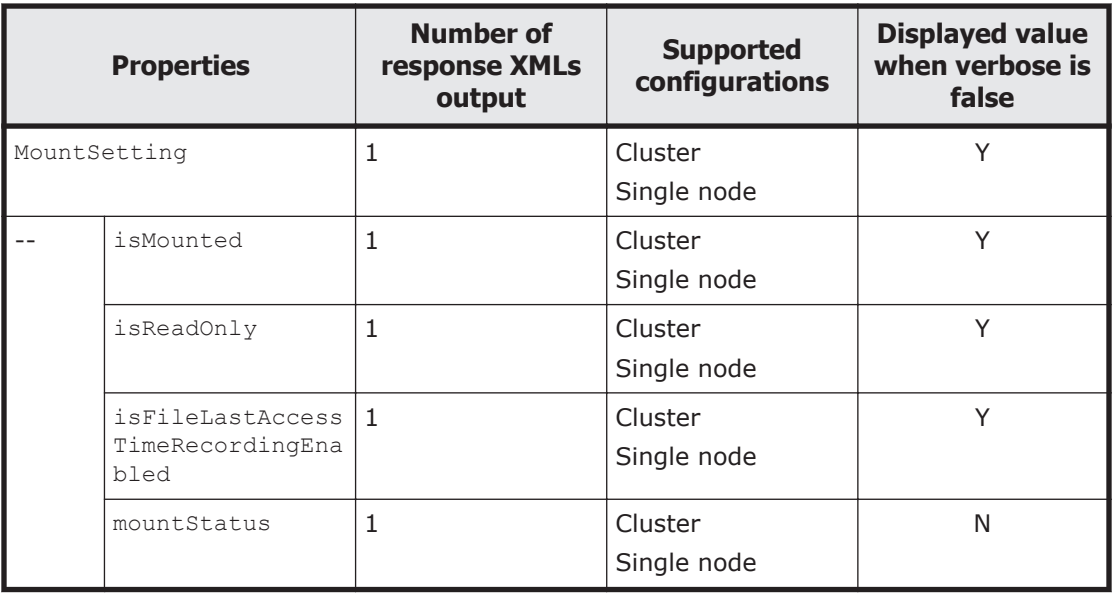

Legend: Y: Displayed, N: Not displayed.

The following table describes the properties displayed when a GET method request is sent to the FileSystems/*file-system-name*/MountSetting resource.

## **Table 3-46 Properties displayed when a GET method request is sent to the FileSystems/file-system-name/MountSetting resource**

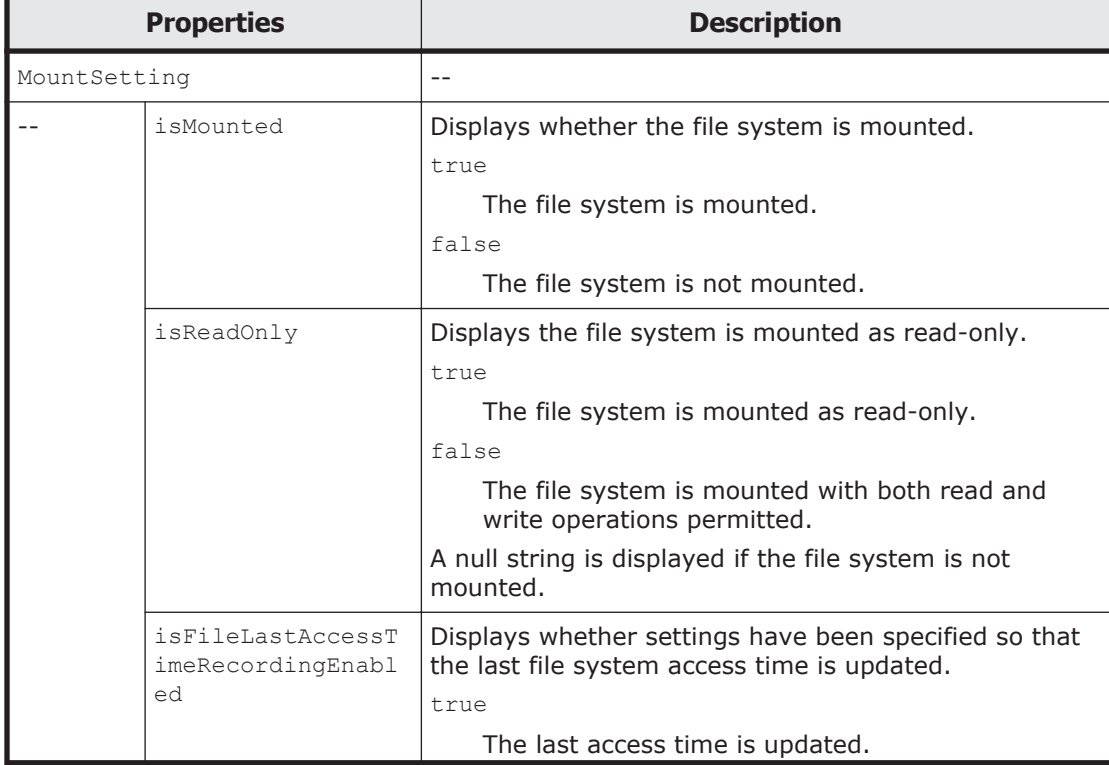

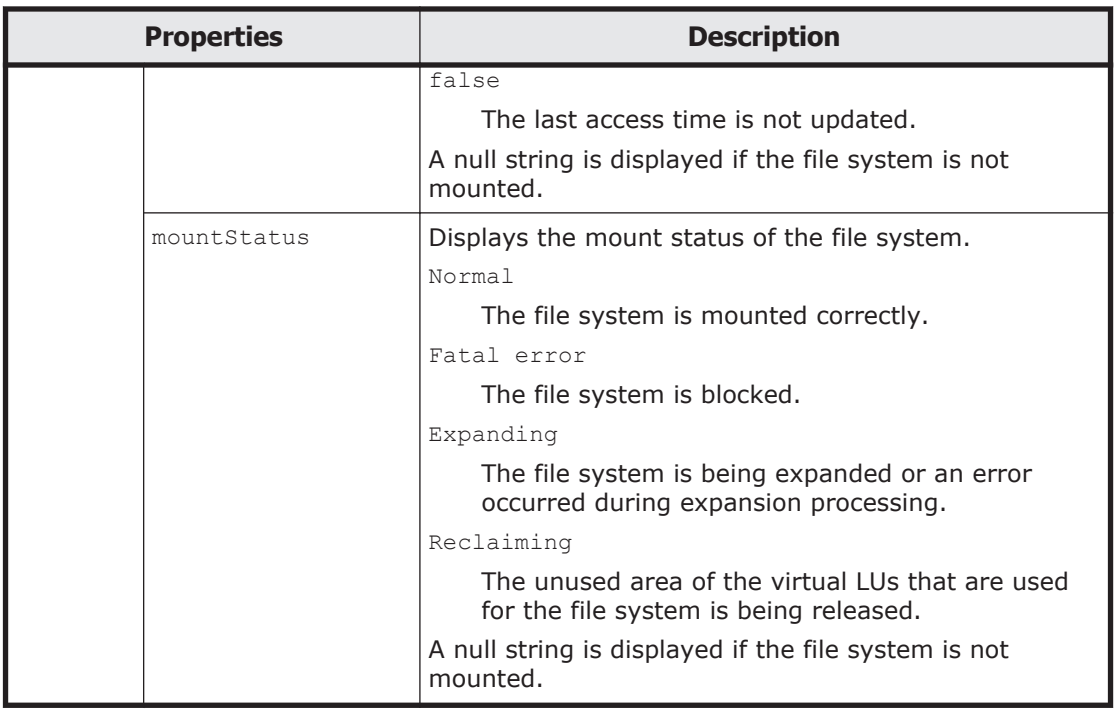

The following shows an example of acquiring information about the specified file system by sending a GET method request to the FileSystems/*file-systemname*/MountSetting resource.

# **URI of the resource to which a request is sent**

```
https://host-name-or-IP-address:9090/mapi/FileSystems/file-system-
name/MountSetting
```
# **Response XML example**

```
<?xml version="1.0" encoding="UTF-8" standalone="yes"?>
<MountSetting>
    <isMounted>true</isMounted>
     <isReadOnly>false</isReadOnly>
    <isFileLastAccessTimeRecordingEnabled>true</
isFileLastAccessTimeRecordingEnabled>
</MountSetting>
```
The following table describes the status codes output when the method ends.

#### **Table 3-47 Status codes returned when a GET method request is sent to the FileSystems/file-system-name/MountSetting resource**

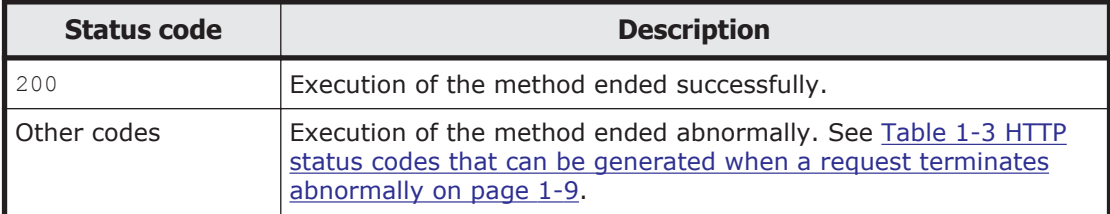

## **Editing information about the mount settings of the specified file system by using the POST method**

The following table describes the XML structure when a POST method request is sent to the FileSystems/*file-system-name*/MountSetting resource.

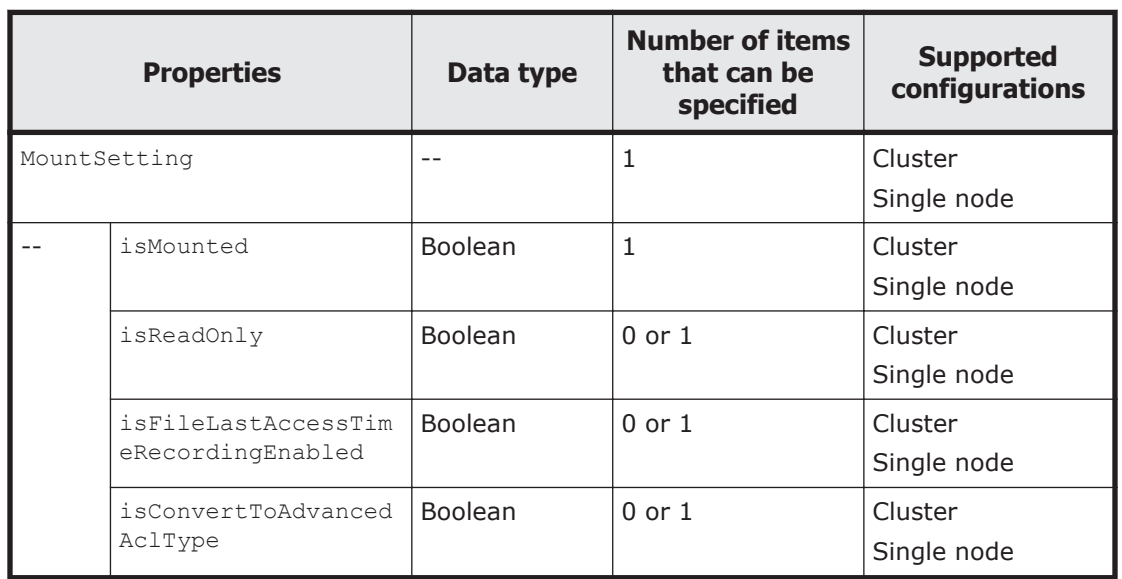

#### **Table 3-48 XML structure when the POST method is used to send a request to the FileSystems/file-system-name/MountSetting resource**

The following table describes the properties to be specified when sending a POST method request to the FileSystems/*file-system-name*/MountSetting resource.

### **Table 3-49 Properties used to send a POST method request to the FileSystems/file-system-name/MountSetting resource**

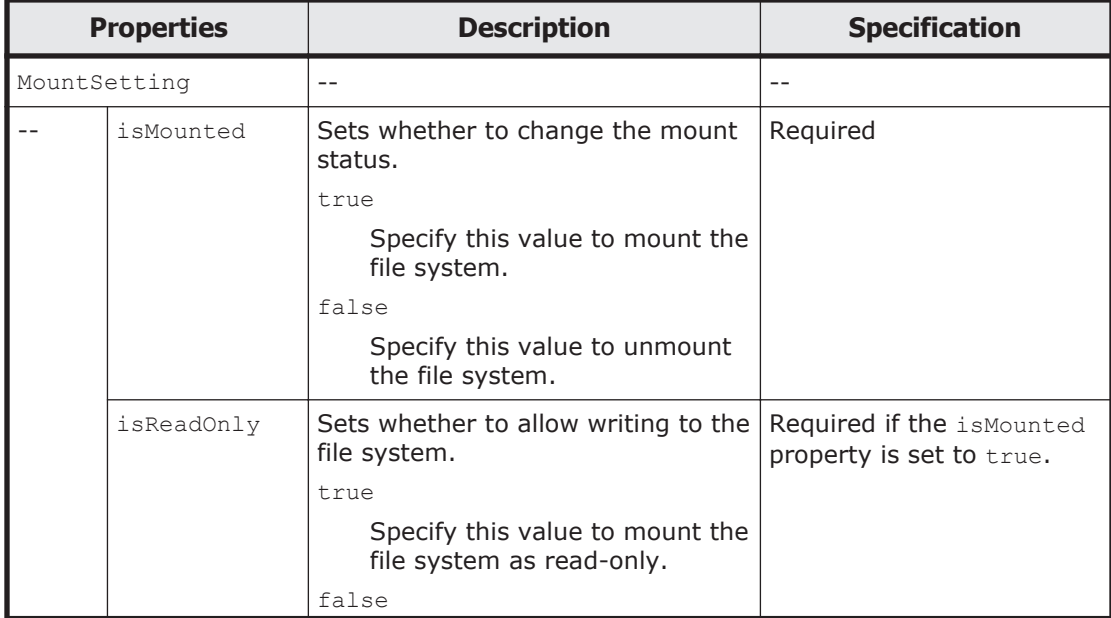

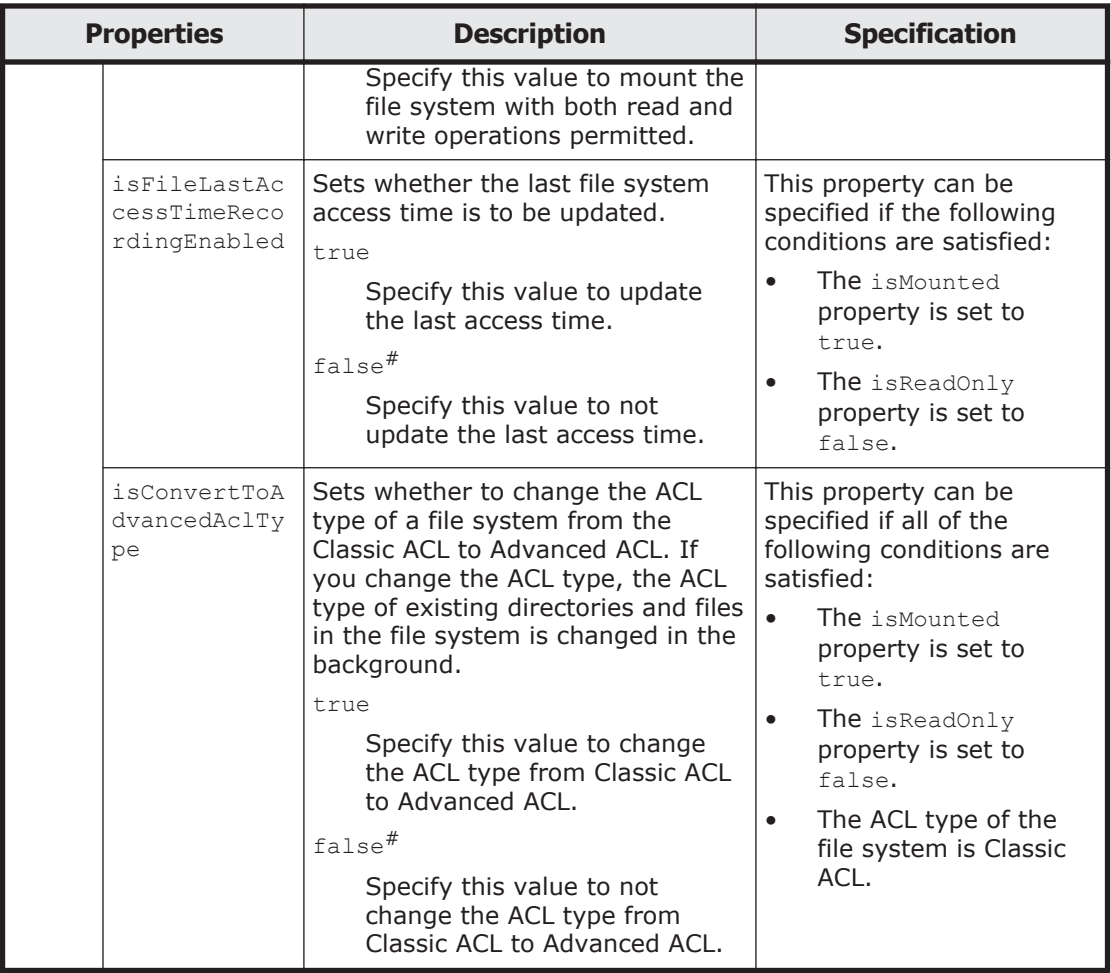

#: This is the default value used when the property is omitted.

The following shows an example of editing information about the specified file system by sending a POST method request to the FileSystems/*file-systemname*/MountSetting resource.

# **URI of the resource to which a request is sent**

```
https://host-name-or-IP-address:9090/mapi/FileSystems/file-system-
name/MountSetting
```
### **Example of a request XML**

```
<?xml version="1.0" encoding="UTF-8" standalone="yes"?>
<MountSetting>
     <isMounted>true</isMounted>
     <isReadOnly>false</isReadOnly>
     <isFileLastAccessTimeRecordingEnabled>true</
isFileLastAccessTimeRecordingEnabled>
</MountSetting>
```
The following table describes the status codes output when the method ends.
#### **Table 3-50 Status codes returned when a POST method request is sent to the FileSystems/file-system-name/MountSetting resource**

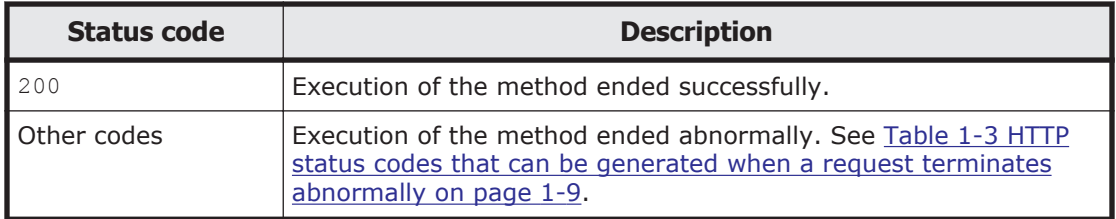

# **FileSystems/file-system-name/LargeFileTransferSetting resource**

This section describes how to use the FileSystems/*file-system-name*/ LargeFileTransferSetting resource.

### **Acquiring information about the Large File Transfer function for the specified file system by using the GET method**

The following table describes the structure of the response XML output when the method ends.

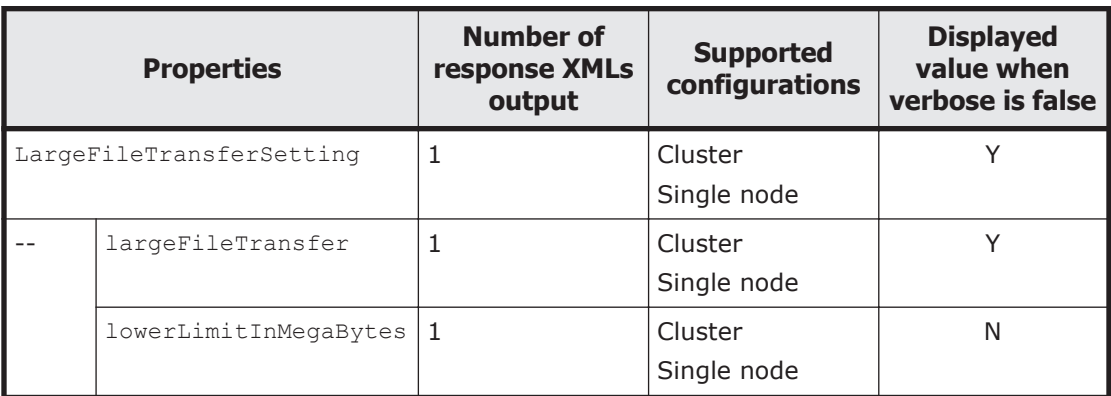

#### **Table 3-51 Structure of the response XML when a GET method is sent to the FileSystems/file-system-name/LargeFileTransferSetting resource**

Legend: Y: Displayed, N: Not displayed.

The following table describes the properties displayed when a GET method request is sent to the FileSystems/*file-system-name*/LargeFileTransferSetting resource.

#### **Table 3-52 Properties displayed when a GET method request is sent to the FileSystems/file-system-name/LargeFileTransferSetting resource**

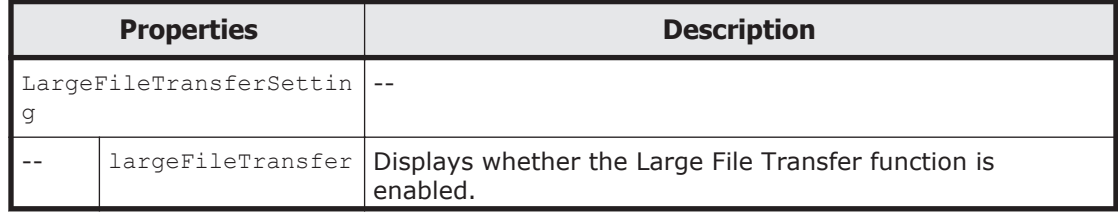

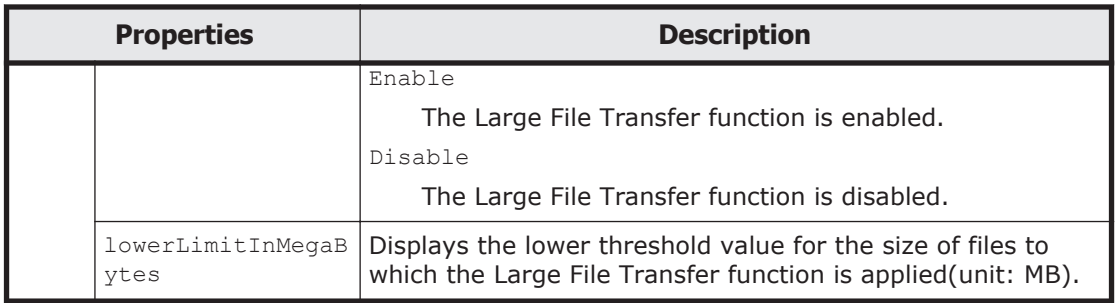

The following shows an example of acquiring information about the specified file system by sending a GET method request to the FileSystems/*file-systemname*/LargeFileTransferSetting resource.

#### **URI of the resource to which a request is sent**

```
https://host-name-or-IP-address:9090/mapi/FileSystems/file-system-
name/LargeFileTransferSetting
```
#### **Response XML example**

```
<?xml version="1.0" encoding="UTF-8" standalone="yes"?>
<LargeFileTransferSetting>
    <largeFileTransfer>Enable</largeFileTransfer>
     <lowerLimitInMegaBytes>1024</lowerLimitInMegaBytes>
</LargeFileTransferSetting>
```
The following table describes the status codes output when the method ends.

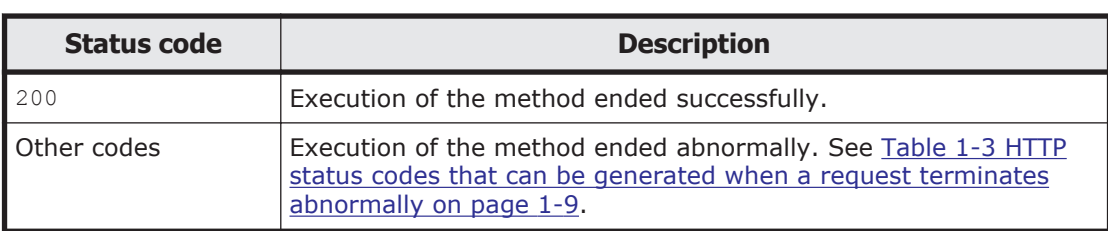

#### **Table 3-53 Status codes returned when a GET method request is sent to the FileSystems/file-system-name/LargeFileTransferSetting resource**

#### **Editing the settings of the Large File Transfer function for the specified file system by using the POST method**

The following table describes the XML structure when a POST method request is sent to the FileSystems/*file-system-name*/LargeFileTransferSetting resource.

#### **Table 3-54 XML structure when the POST method is used to send a request to the FileSystems/file-system-name/LargeFileTransferSetting resource**

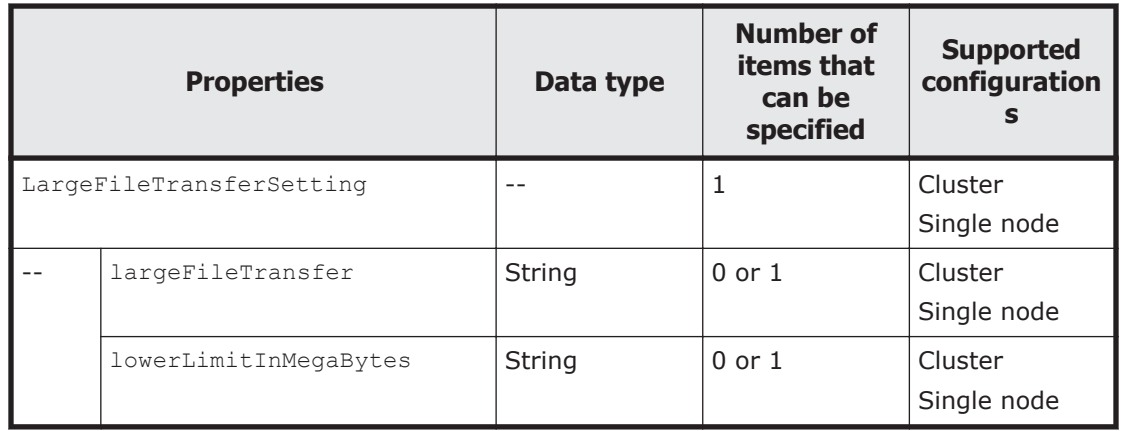

The following table describes the properties to be specified when sending a POST method request to the FileSystems/*file-system-name*/ LargeFileTransferSetting resource.

#### **Table 3-55 Properties used to send a POST method request to the FileSystems/file-system-name/LargeFileTransferSetting resource**

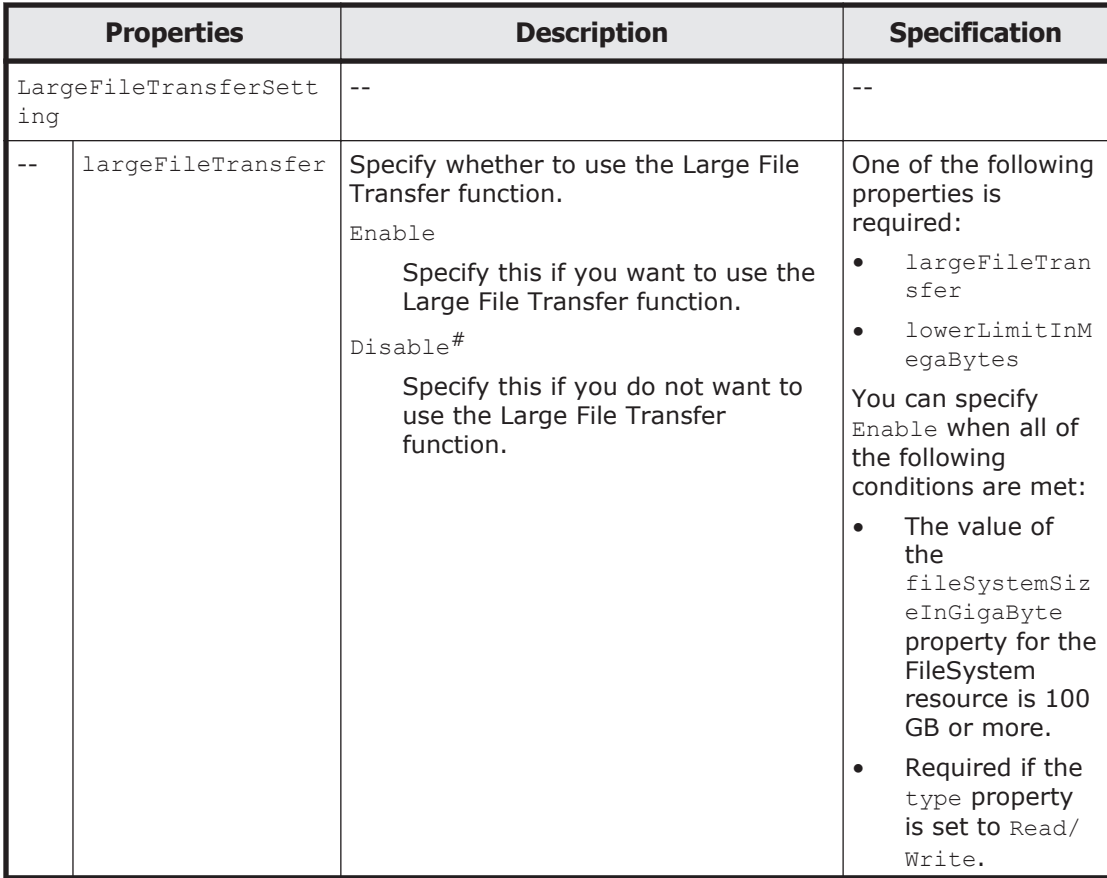

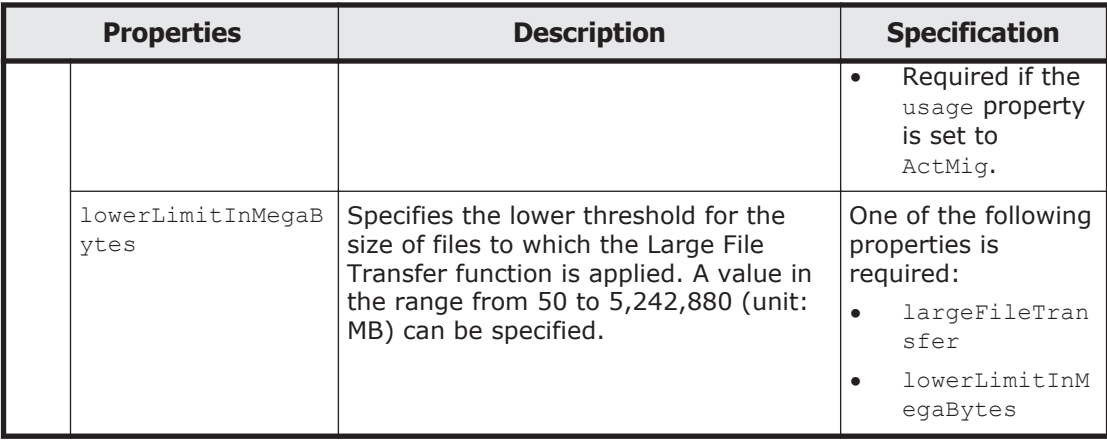

#

In a cluster configuration, after disabling the Large File Transfer function, if you need to reduce the work space capacity when using the Active File Migration function, use the arcactmigctl command to re-specify the LUs to be used for the work space.

The following shows an example of editing information about the specified file system by sending a POST method request to the FileSystems/*file-systemname*/LargeFileTransferSetting resource.

# **URI of the resource to which a request is sent**

```
https://host-name-or-IP-address:9090/mapi/FileSystems/file-system-
name/LargeFileTransferSetting
```
## **Example of a request XML**

```
<?xml version="1.0" encoding="UTF-8" standalone="yes"?>
<LargeFileTransferSetting>
     <largeFileTransfer>Enable</largeFileTransfer>
     <lowerLimitInMegaBytes>1024</lowerLimitInMegaBytes>
</LargeFileTransferSetting>
```
The following table describes the status codes output when the method ends.

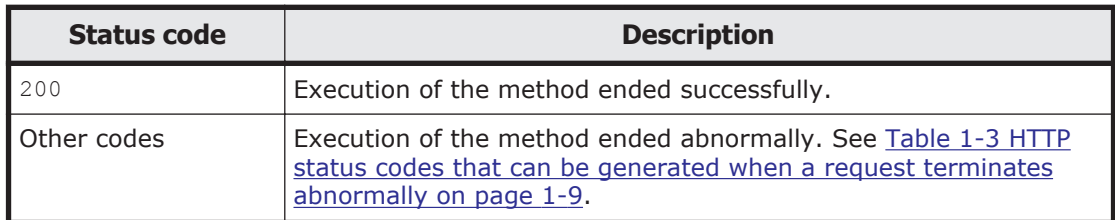

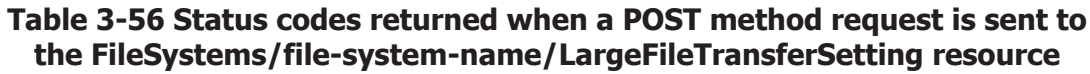

# **Hardware**

# **Hardware resource overview**

You can use the Hardware resource to acquire the hardware status.

The following table describes the HTTP method that can be used for the Hardware resource.

**Table 3-57 HTTP method that can be used for the Hardware resource**

| <b>Resource URI</b> | <b>HTTP method</b> | <b>Supported</b><br>configurations | <b>Description</b>                                                |
|---------------------|--------------------|------------------------------------|-------------------------------------------------------------------|
| 'Hardware           | <b>GET</b>         | Cluster<br>Single node             | Acquires the hardware status on<br>the node you are logged in to. |

# **Hardware resource**

This section describes how to use the Hardware resource.

# **Acquiring hardware information by using the GET method**

The following table describes the structure of the response XML output when the method ends.

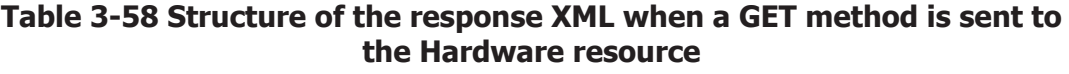

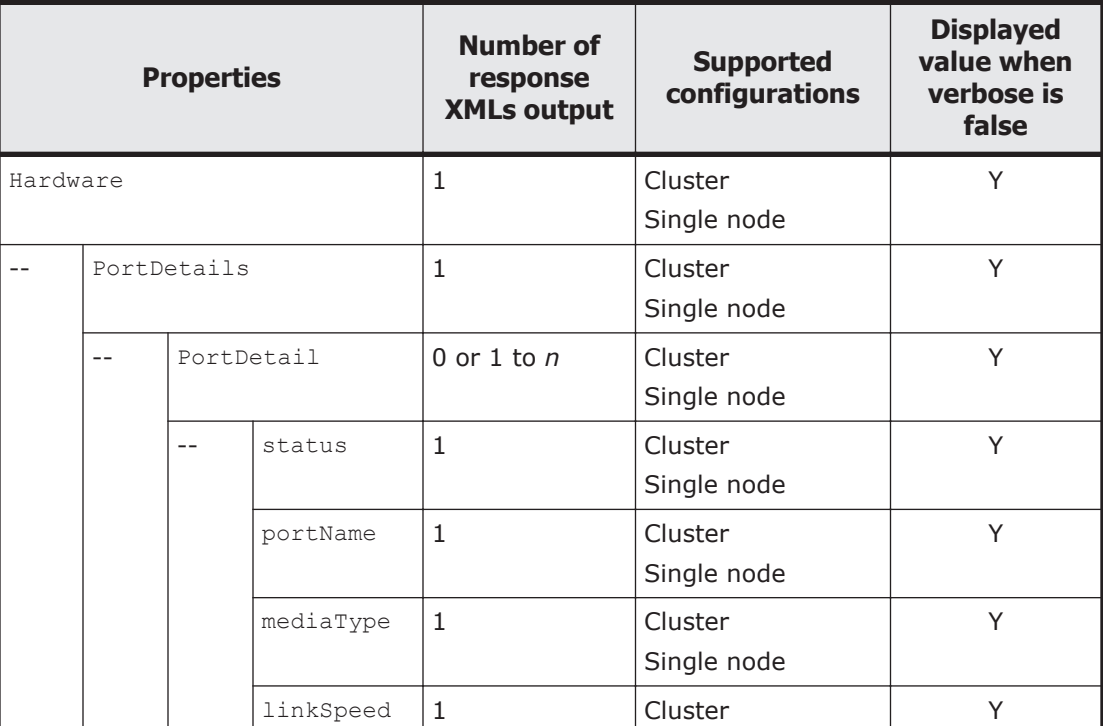

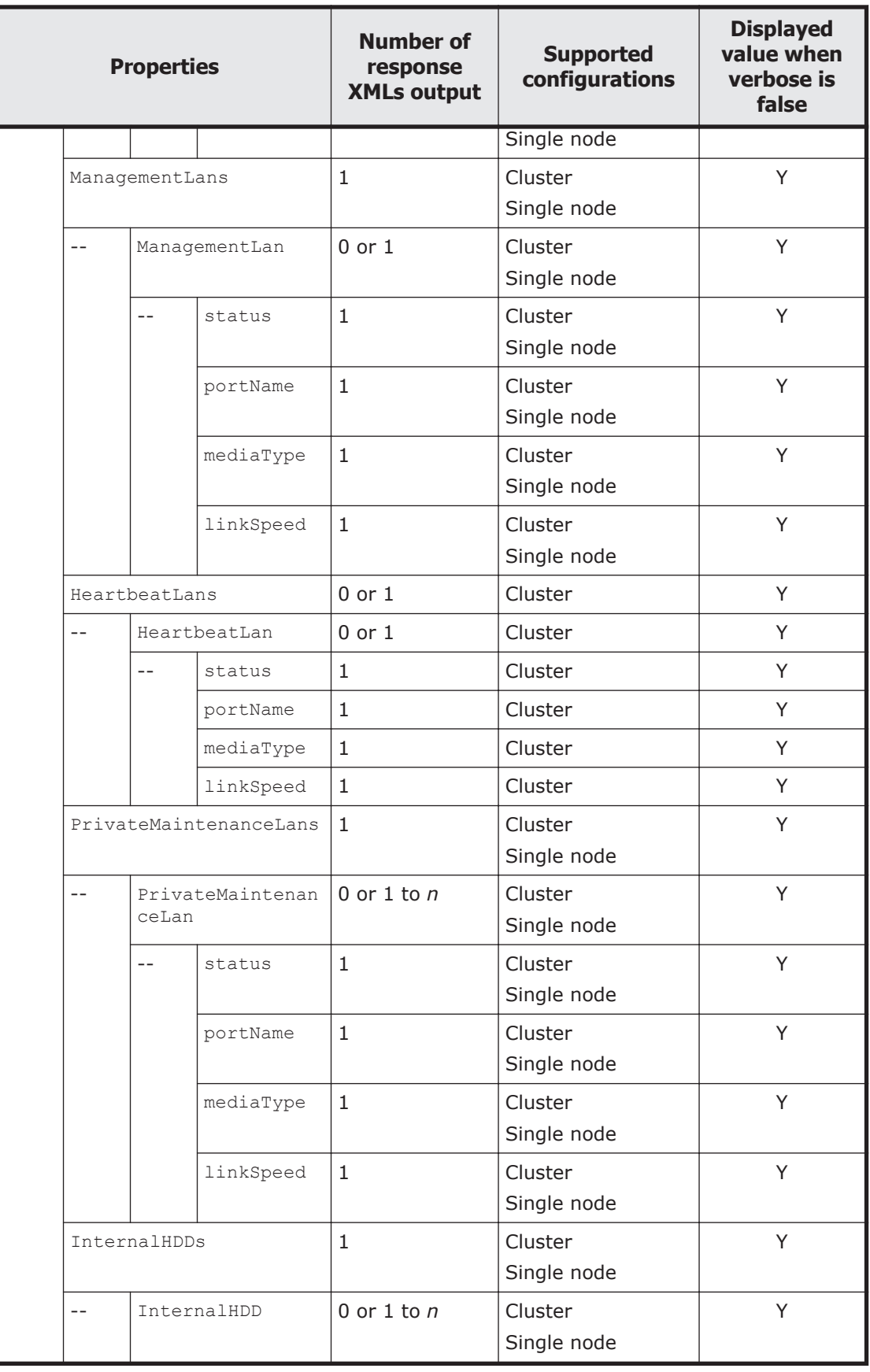

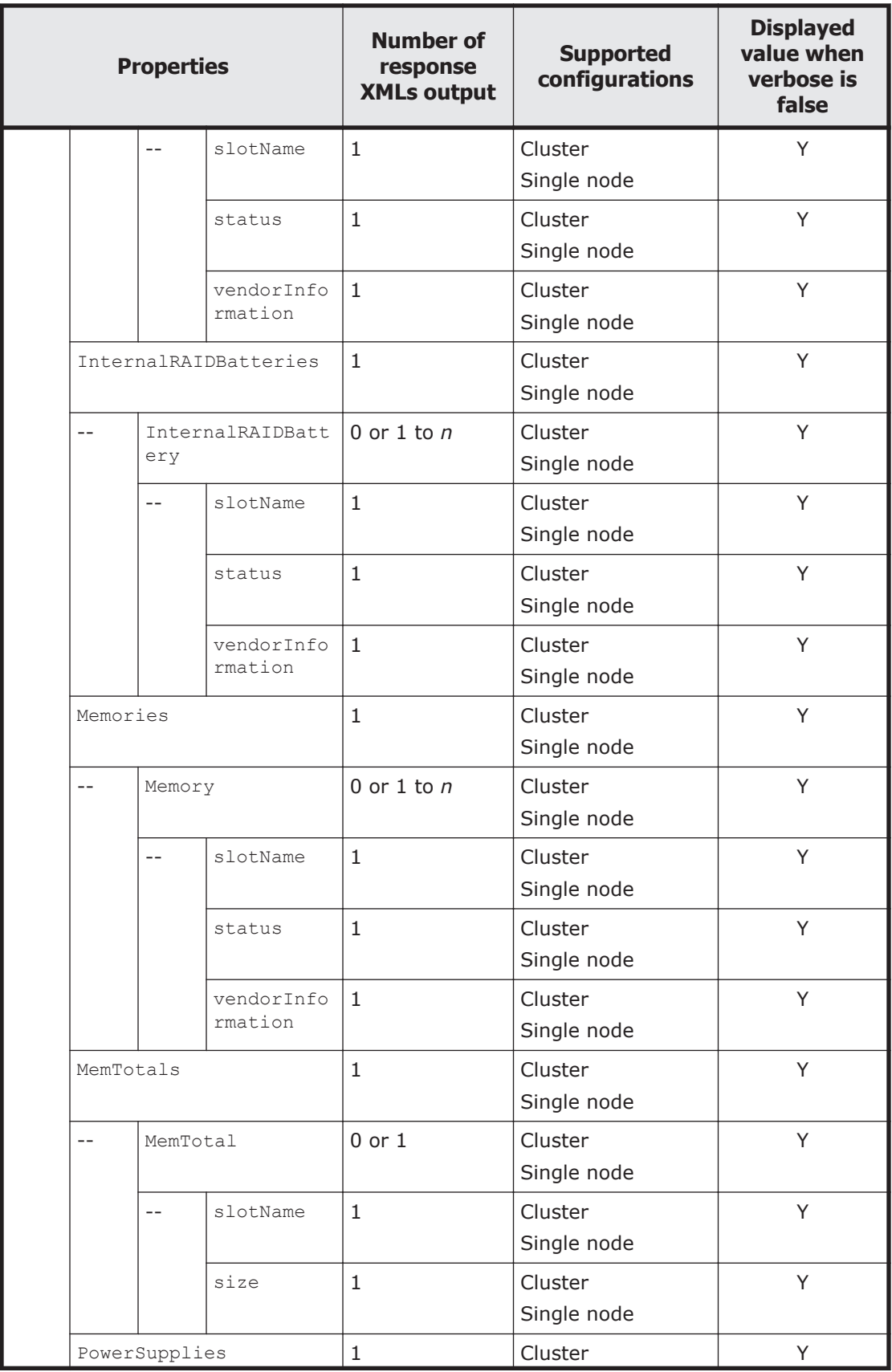

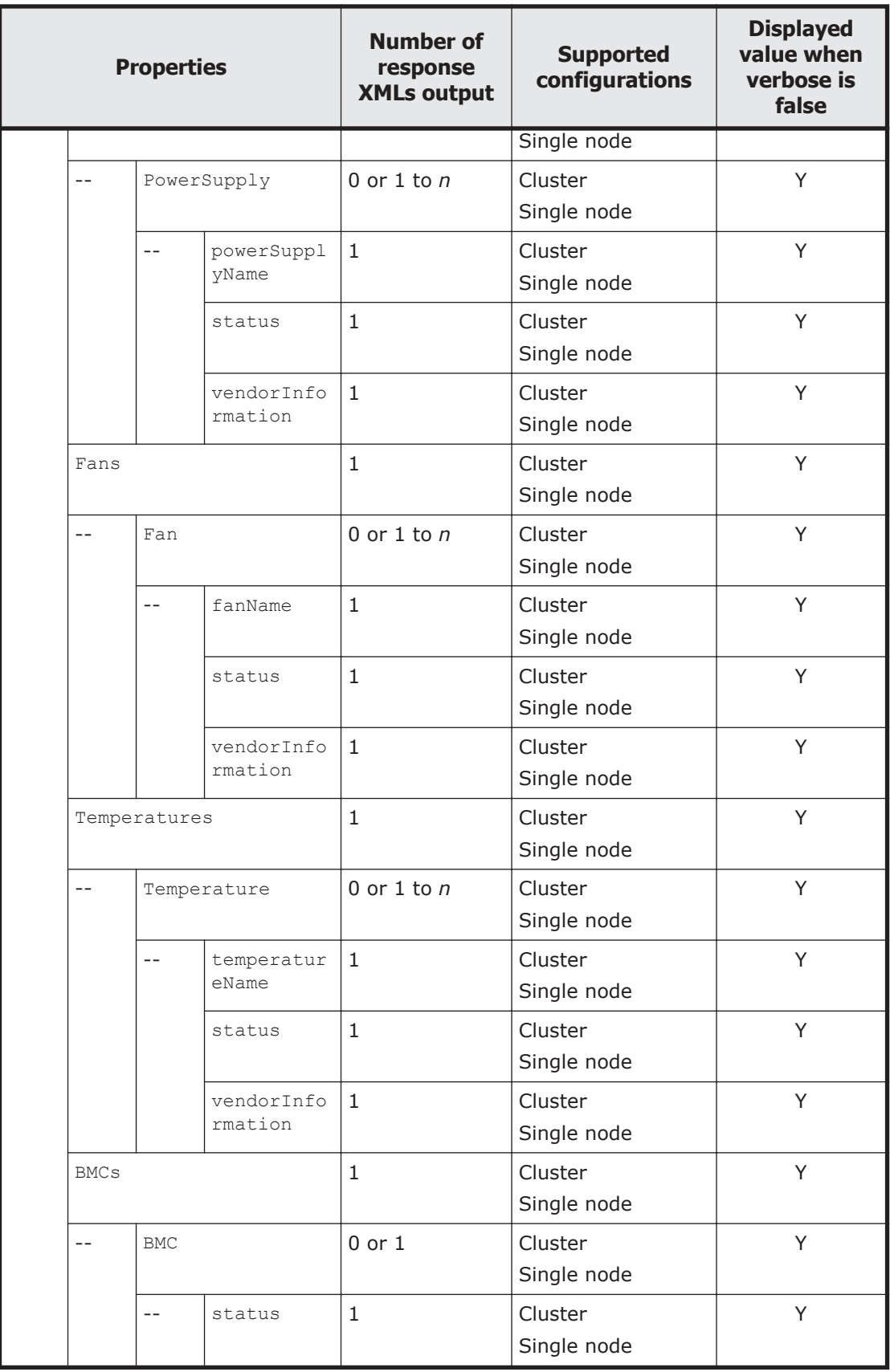

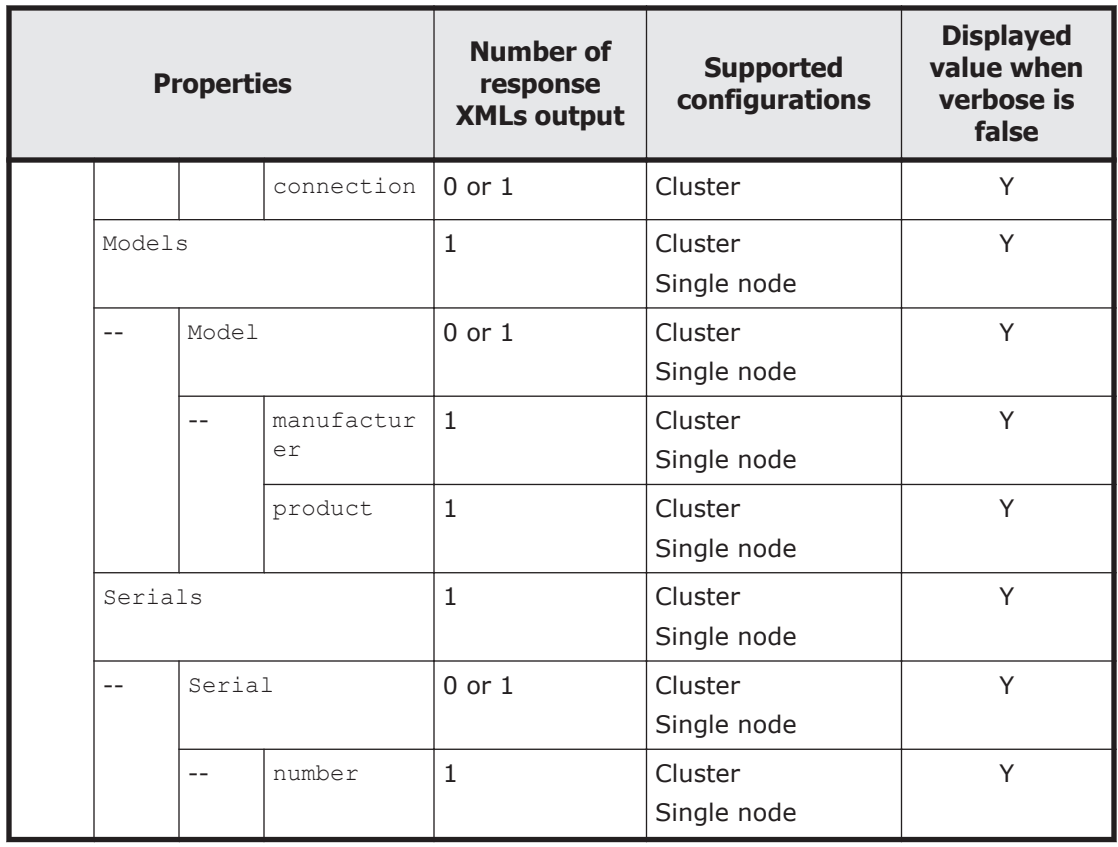

Legend: *n*: An integer of 2 or more, Y: Displayed.

The following table describes the properties displayed when a GET method request is sent to the Hardware resource.

#### **Table 3-59 Properties displayed when a GET method request is sent to the Hardware resource**

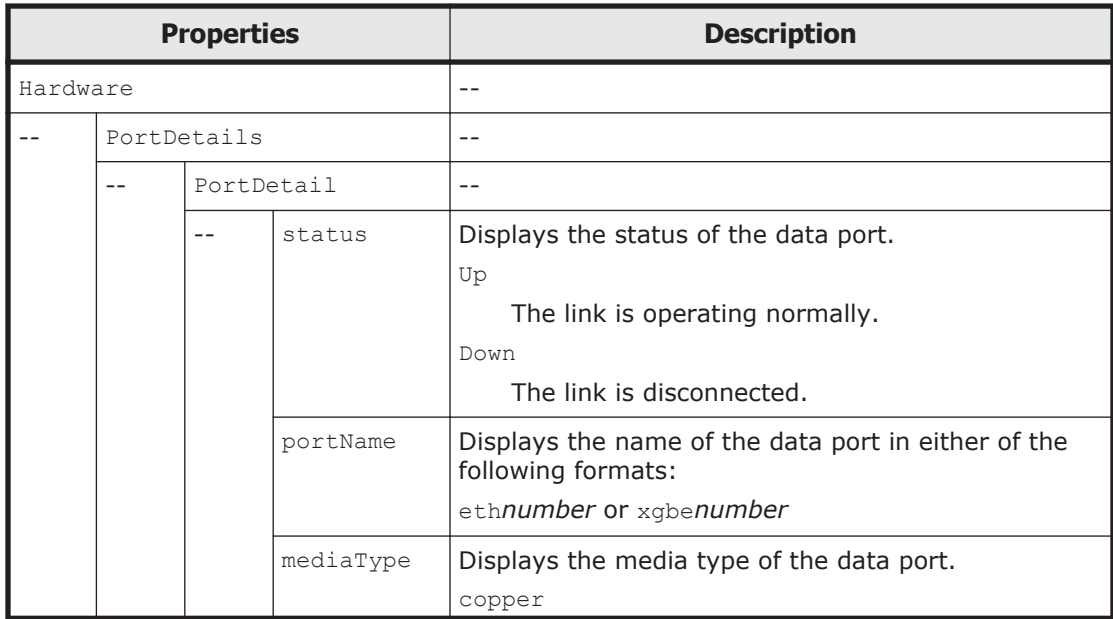

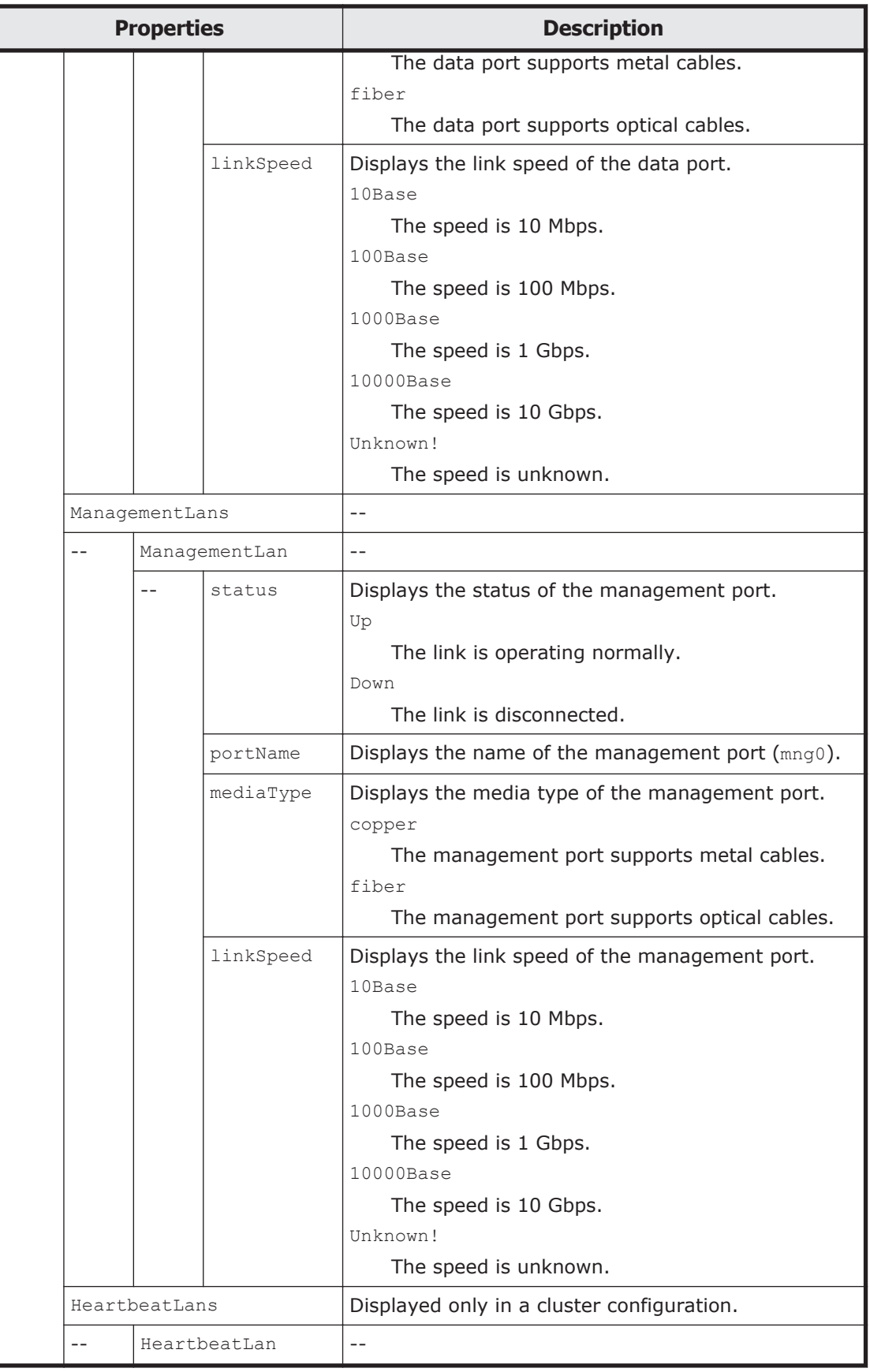

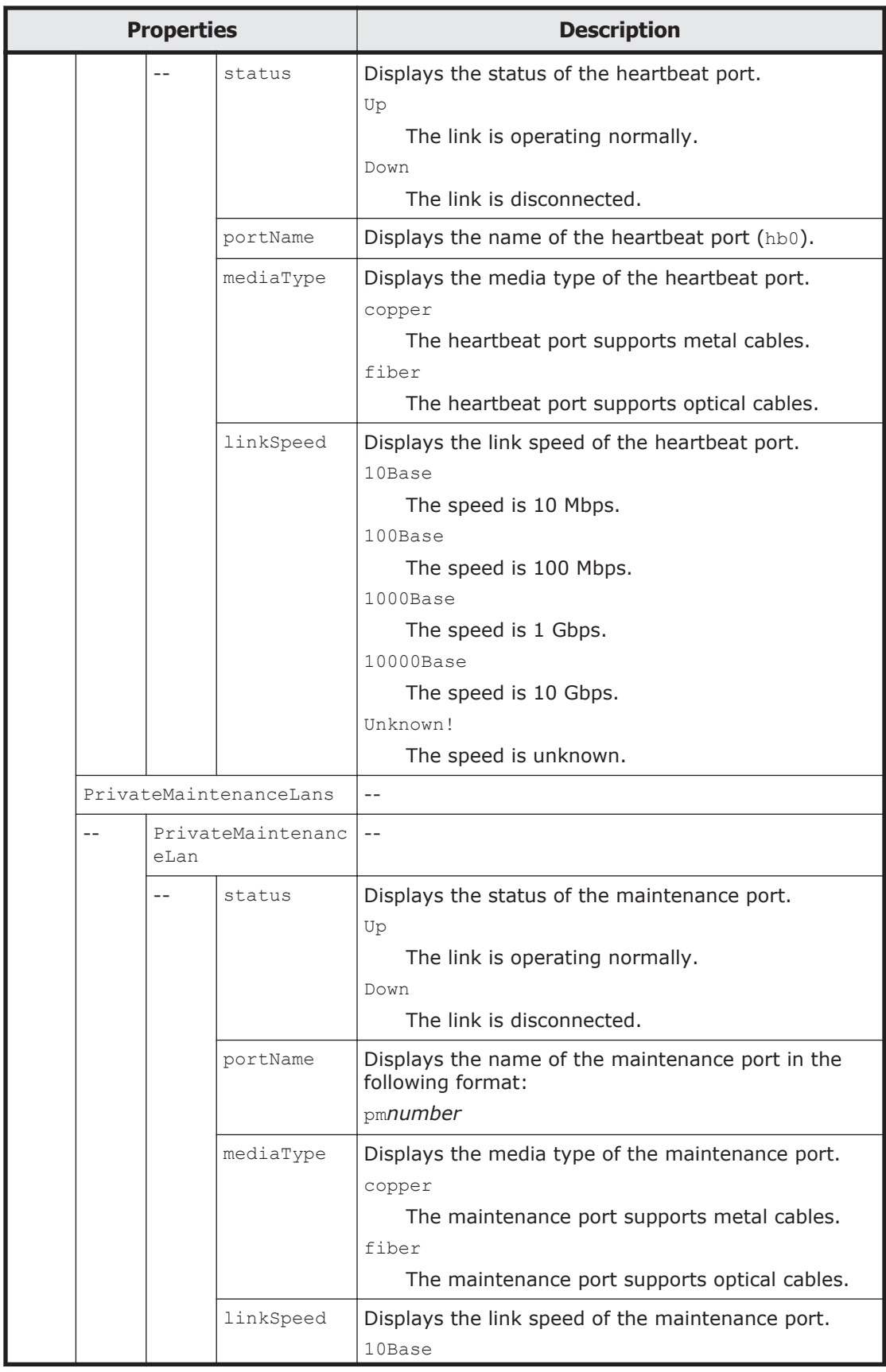

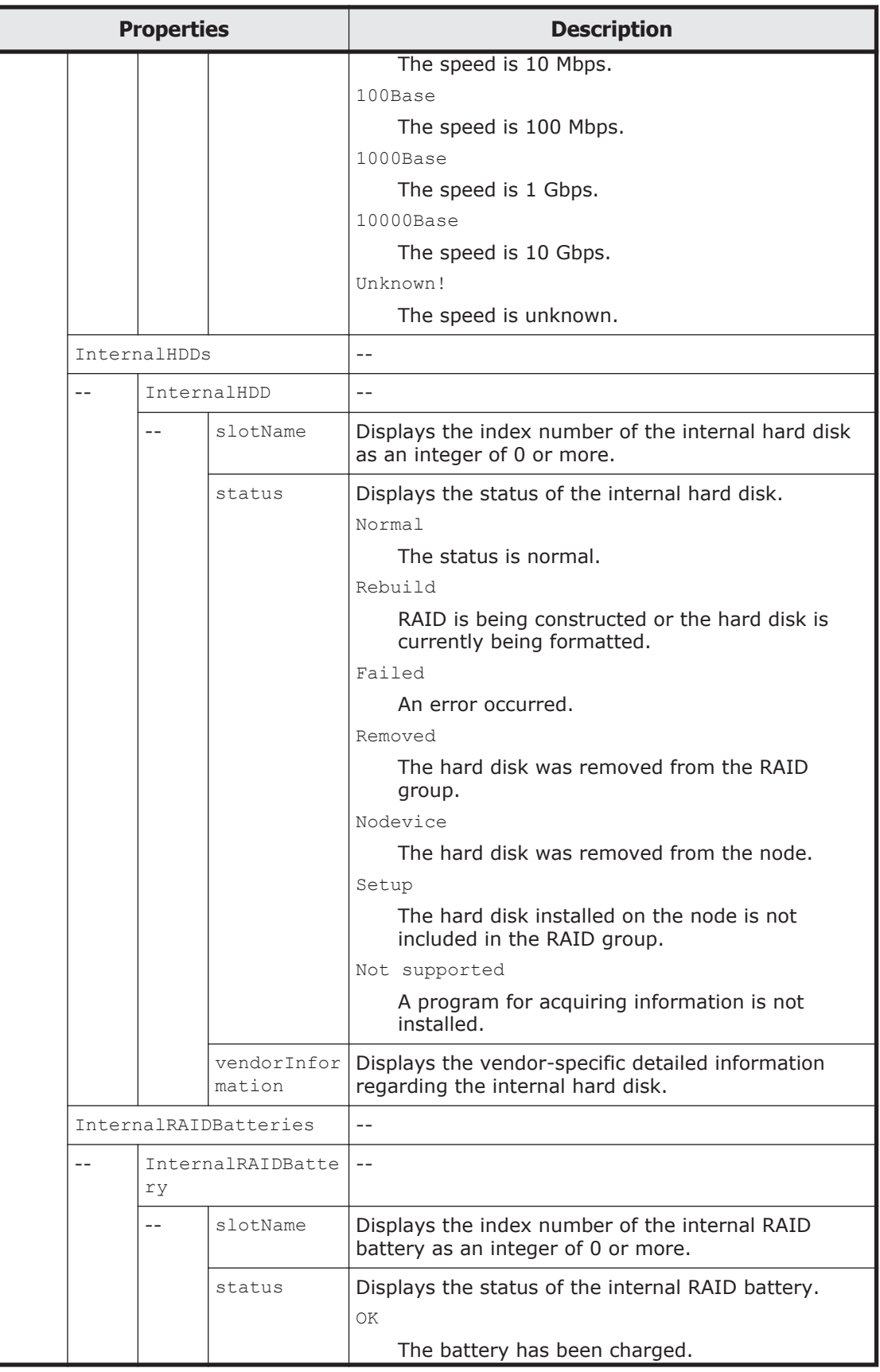

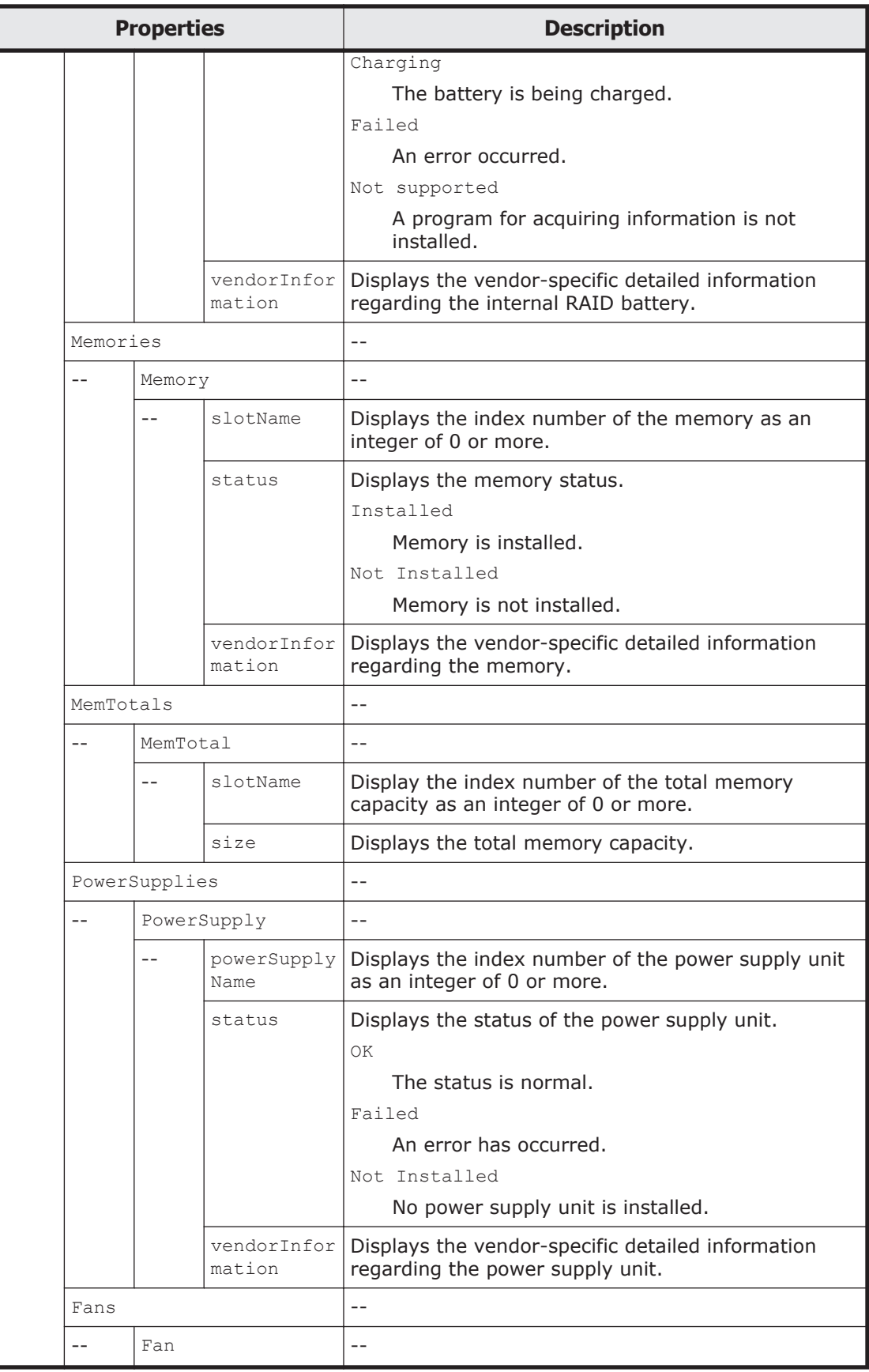

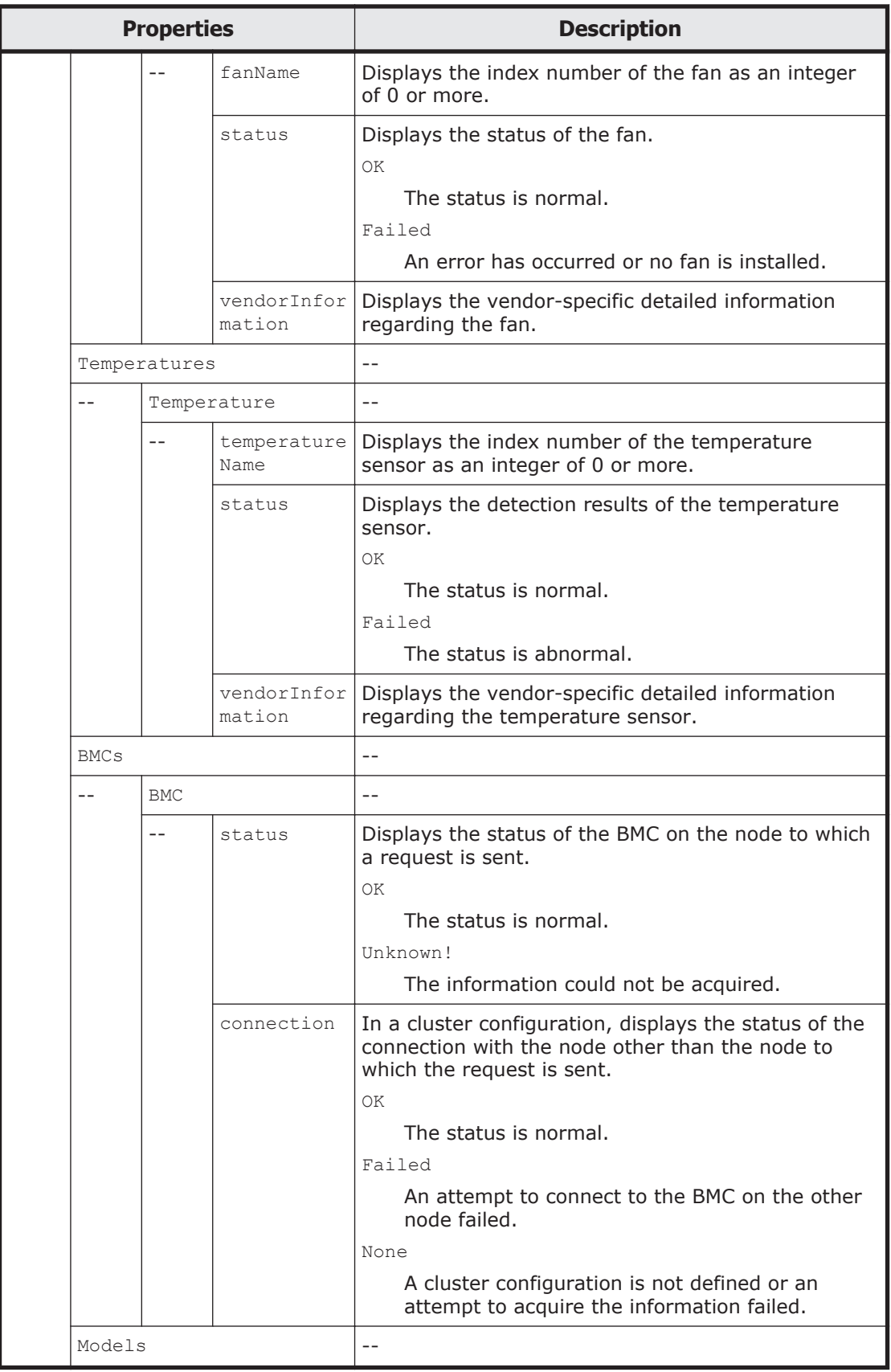

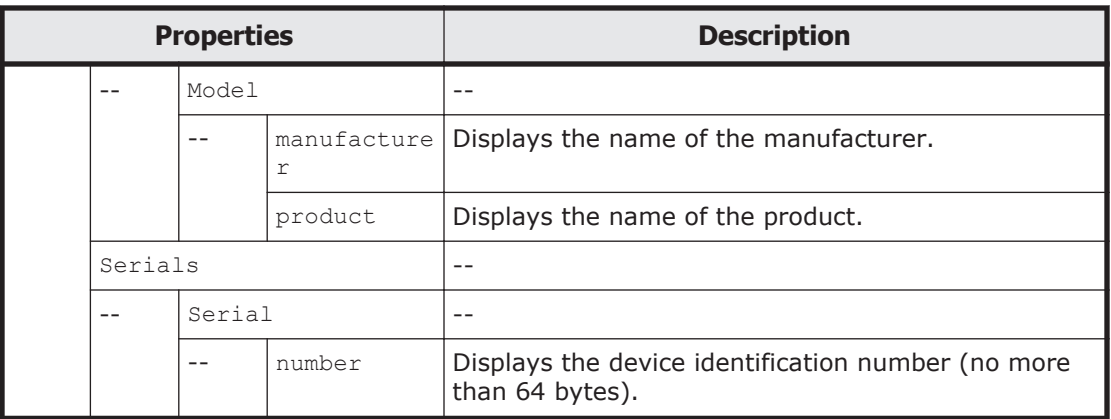

Note: The properties for the devices that are not installed are not displayed. If information could not be acquired, a null string is displayed for the property.

The following shows an example of acquiring the cluster mode details of the hardware by sending a GET method request to the Hardware resource.

#### **URI of the resource to which a request is sent**

https://*host-name-or-IP-address*:9090/mapi/Hardware

#### **Response XML example**

```
<?xml version="1.0" encoding="UTF-8" standalone="yes"?>
<Hardware>
     <PortDetails>
         <PortDetail>
             <status>Up</status>
             <portName>eth1</portName>
             <mediaType>copper</mediaType>
             <linkSpeed>1000Base</linkSpeed>
         </PortDetail>
         <PortDetail>
             <status>Down</status>
             <portName>eth2</portName>
             <mediaType>copper</mediaType>
              <linkSpeed>Unknown!</linkSpeed>
         </PortDetail>
     </PortDetails>
     <ManagementLans>
         <ManagementLan>
             <status>Up</status>
             <portName>mng0</portName>
             <mediaType>copper</mediaType>
             <linkSpeed>100Base</linkSpeed>
         </ManagementLan>
     </ManagementLans>
     <HeartbeatLans>
         <HeartbeatLan>
             <status>Up</status>
             <portName>hb0</portName>
             <mediaType>copper</mediaType>
             <linkSpeed>100Base</linkSpeed>
```

```
 </HeartbeatLan>
     </HeartbeatLans>
     <PrivateMaintenanceLans>
         <PrivateMaintenanceLan>
              <status>Up</status>
              <portName>pm0</portName>
              <mediaType>copper</mediaType>
              <linkSpeed>100Base</linkSpeed>
         </PrivateMaintenanceLan>
         <PrivateMaintenanceLan>
              <status>Down</status>
              <portName>pm1</portName>
              <mediaType>copper</mediaType>
              <linkSpeed>Unknown!</linkSpeed>
         </PrivateMaintenanceLan>
     </PrivateMaintenanceLans>
     <InternalHDDs>
         <InternalHDD>
              <slotName>0</slotName>
              <status>Normal</status>
              <vendorInformation>size:136.732 GB,raid level:RAID1</
vendorInformation>
         </InternalHDD>
         <InternalHDD>
              <slotName>1</slotName>
              <status>Normal</status>
              <vendorInformation>size:136.732 GB,raid level:RAID1</
vendorInformation>
         </InternalHDD>
     </InternalHDDs>
     <Memories>
         <Memory>
              <slotName>0</slotName>
              <status>Not Installed</status>
             <vendorInformation>locator:P1C0D1,size:-</
vendorInformation>
         </Memory>
         <Memory>
              <slotName>1</slotName>
              <status>Installed</status>
             <vendorInformation>locator:P1C0D0,size:2048 MB</
vendorInformation>
         </Memory>
     </Memories>
     <MemTotals>
         <MemTotal>
              <slotName>0</slotName>
             \langlesize>size:11.5 GB(12.0 GB)\langle/size>
         </MemTotal>
     </MemTotals>
     <PowerSupplies>
         <PowerSupply>
              <powerSupplyName>0</powerSupplyName>
              <status>OK</status>
              <vendorInformation></vendorInformation>
         </PowerSupply>
     </PowerSupplies>
     <Fans>
        <Fan> <fanName>0</fanName>
```

```
 <status>OK</status>
              <vendorInformation></vendorInformation>
        \langleFan\rangle<Fan> <fanName>1</fanName>
             <status>OK</status>
             <vendorInformation></vendorInformation>
        \langleFan\rangle </Fans>
     <Temperatures>
         <Temperature>
            <temperatureName>0</temperatureName>
             <status>OK</status>
             <vendorInformation>reading:55 (+/- 0.500) degrees C</
vendorInformation>
         </Temperature>
         <Temperature>
            <temperatureName>1</temperatureName>
             <status>OK</status>
             <vendorInformation>reading:44 (+/- 0.500) degrees C</
vendorInformation>
         </Temperature>
     </Temperatures>
    <BMCs> <BMC>
             <status>OK</status>
             <connection>OK</connection>
        </BMC </BMCs>
     <Models>
         <Model>
             <manufacturer>HITACHI</manufacturer>
             <product>Compute Rack 210H </product>
         </Model>
     </Models>
     <Serials>
         <Serial>
             <number>4230MB0-T019000037</number>
         </Serial>
     </Serials>
</Hardware>
```
The following table describes the status codes output when the method ends.

#### **Table 3-60 Status codes returned when a GET method request is sent to the Hardware resource**

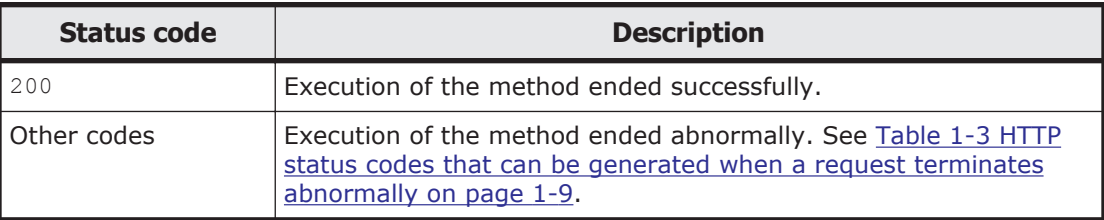

# **HCP resource overview**

You can use the HCP resource to acquire, set, or delete HCP information about the migration destination. You can also check whether the HCP namespace can be accessed.

For details about tenant and namespace settings when you link the HDI system to an HCP system, see the *Installation and Configuration Guide*.

The following table describes the HTTP methods that can be used for the HCP resource.

| <b>Resource URI</b>      | <b>HTTP</b> method | <b>Supported</b><br>configurations | <b>Description</b>                                                                                                    |
|--------------------------|--------------------|------------------------------------|----------------------------------------------------------------------------------------------------|
| /HCP                     | <b>GET</b>         | Cluster<br>Single node             | Acquires all HCP information.                                                                                                    |
|                          | POST               | Cluster<br>Single node             | Sets or deletes HCP information.                                                                                                    |
| /HCP/ACCESS              | POST               | Cluster<br>Single node             | Checks whether the user can<br>access the HCP namespace.                                                                            |
| /HCP/Read-<br>siteAccess | POST               | Cluster<br>Single node             | Checks whether it is possible to<br>access the HCP namespace when<br>the data from other HDI systems<br>is referenced as read-only. |

**Table 3-61 HTTP methods that can be used for the HCP resource**

## **HCP resource**

This section describes how to use the HCP resource.

#### **Acquiring the specified HCP information by using the GET method**

The following table describes the structure of the response XML output when the method ends.

#### **Table 3-62 Structure of the response XML when a GET method is sent to the HCP resource**

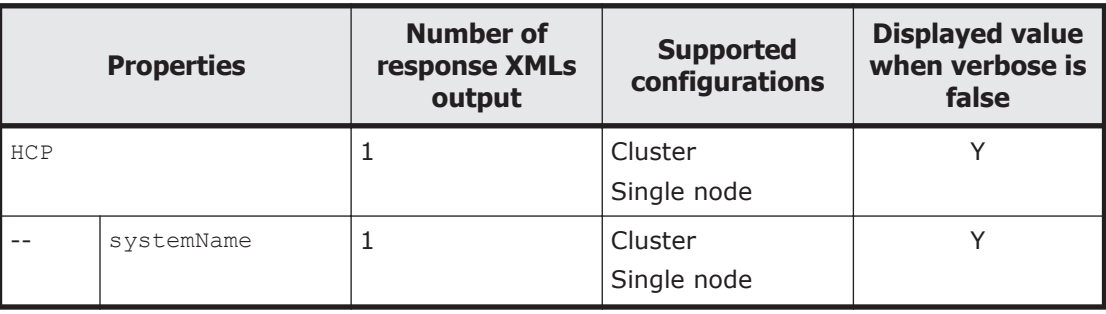

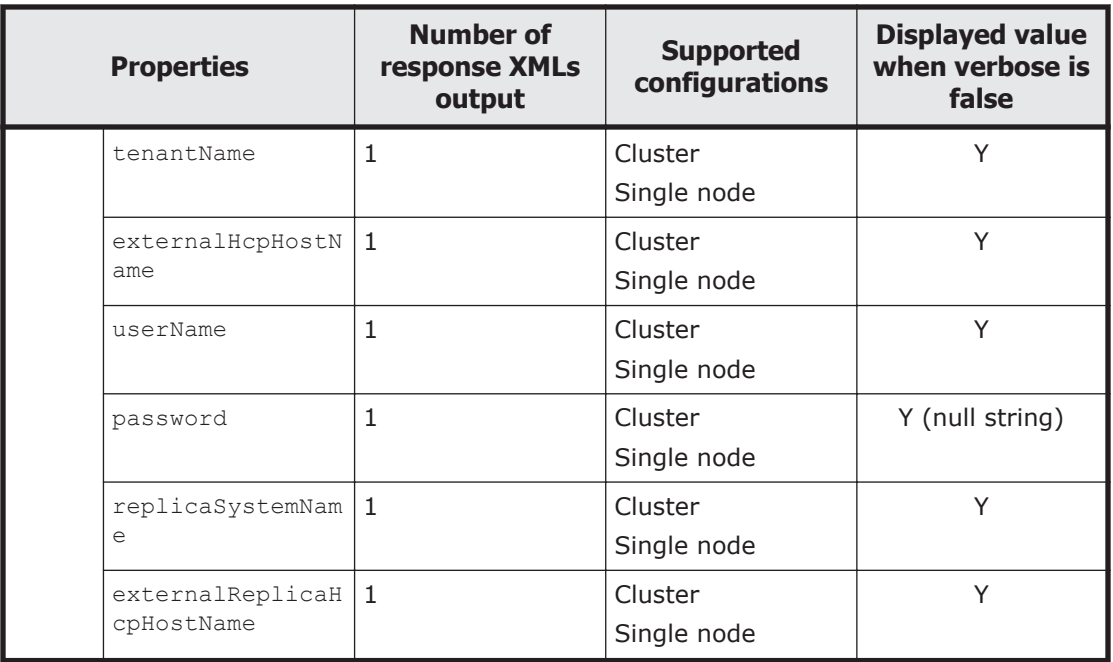

Legend: Y: Displayed.

The following table describes the properties displayed when a GET method request is sent to the HCP resource.

#### **Table 3-63 Properties displayed when a GET method request is sent to the HCP resource**

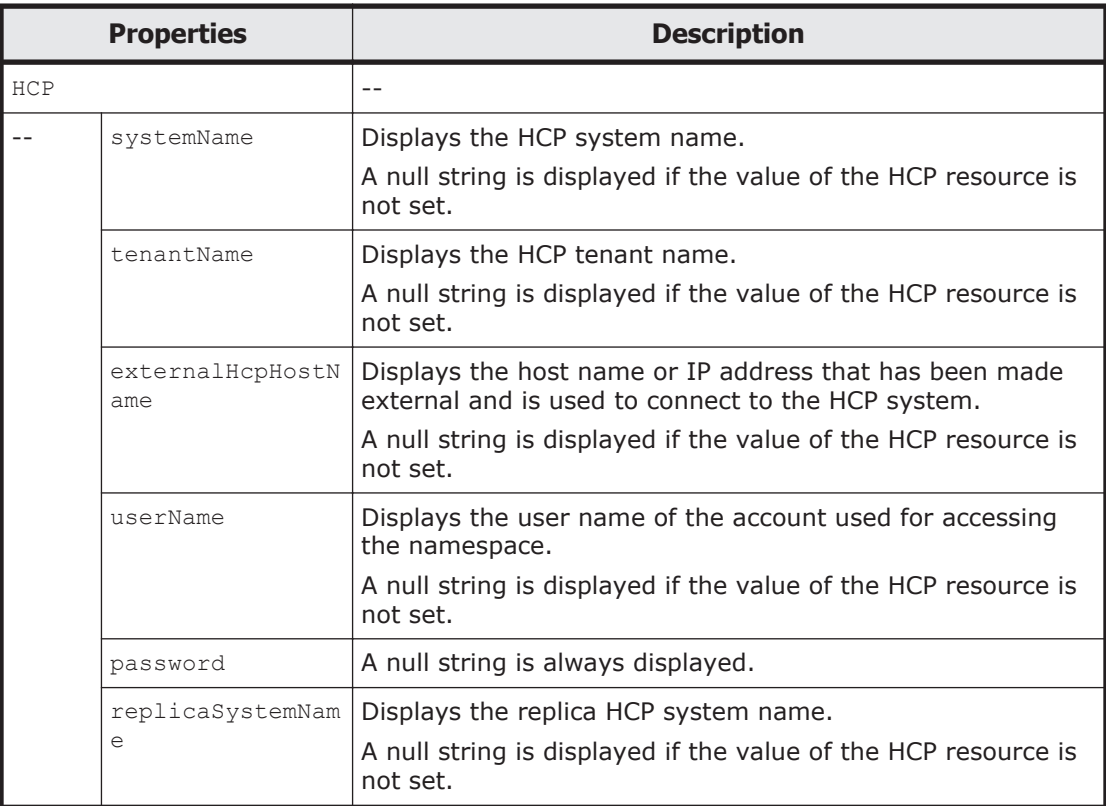

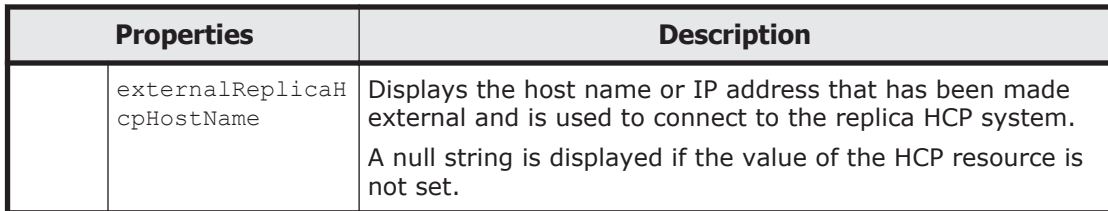

The following shows an example of acquiring HCP information by sending a GET method request to the HCP resource.

#### **URI of the resource to which a request is sent**

```
https://host-name-or-IP-address:9090/mapi/HCP
```
#### **Response XML example**

```
<?xml version="1.0" encoding="UTF-8" standalone="yes"?>
<HCP> <systemName>hcp.example.com</systemName>
   <tenantName>HCP-tenant</tenantName>
    <externalHcpHostName></externalHcpHostName>
    <userName>username</userName>
    <password></password>
   <replicaSystemName></replicaSystemName>
    <externalReplicaHcpHostName></externalReplicaHcpHostName>
</HCP>
```
The following table describes the status codes output when the method ends.

#### **Table 3-64 Status codes returned when a GET method request is sent to the HCP resource**

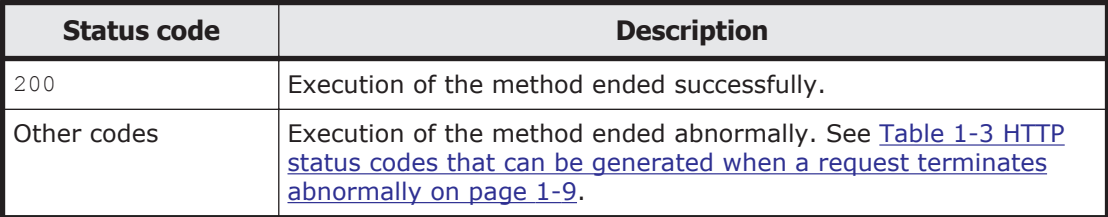

## **Setting or deleting HCP information by using the POST method**

Note:

If you set HCP information, the periodic saving of system settings is set. The system settings file is stored in the HCP system.

Even if you delete HCP information, the settings for the periodic saving of system settings is not changed. Use the sysluscheduleset command to check the settings, such as the destination to which the system settings file is saved.

The following table describes the XML structure when a POST method request is sent to the HCP resource.

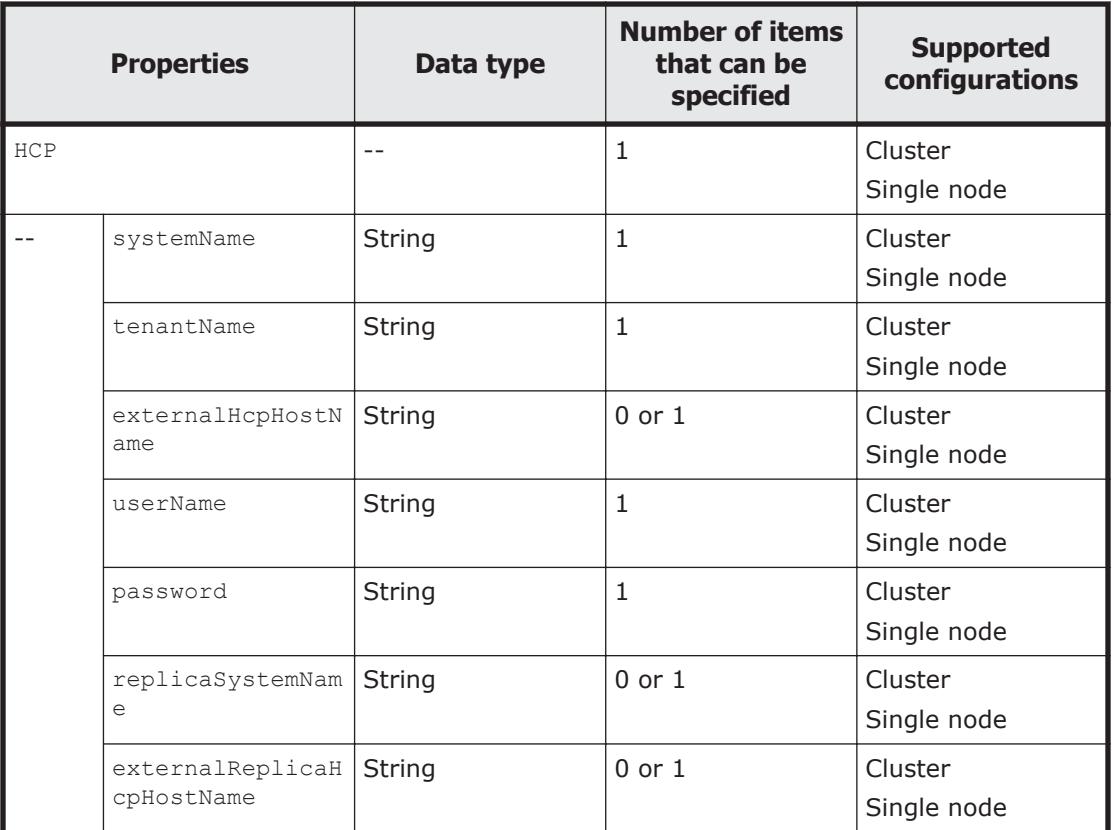

#### **Table 3-65 XML structure when the POST method is used to send a request to the HCP resource**

The following table describes the properties to be specified when sending a POST method request to the HCP resource.

#### **Table 3-66 Properties used to send a POST method request to the HCP resource**

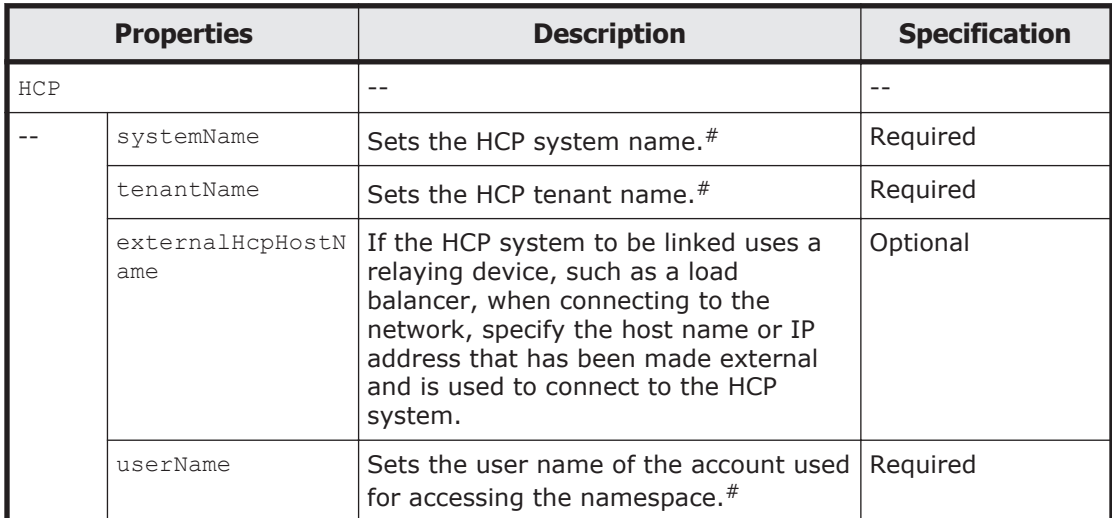

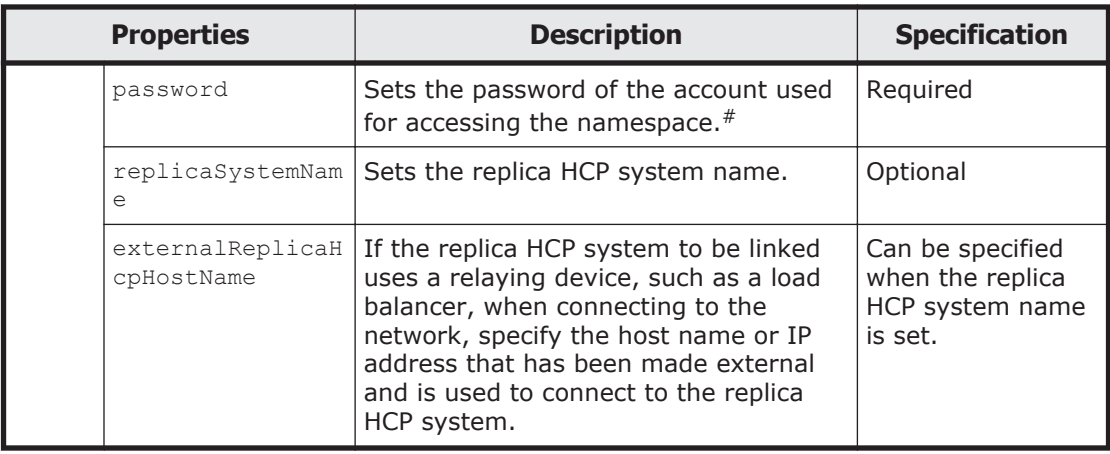

#: To delete HCP information, specify a null string for the property value.

The following shows examples of setting or deleting HCP information by sending a POST method request to the HCP resource.

## **URI of the resource to which a request is sent**

https://*host-name-or-IP-address*:9090/mapi/HCP

# **Example of a request XML (when HCP information is set)**

```
<?xml version="1.0" encoding="UTF-8" standalone="yes"?>
<HCP>
     <systemName>hcp.example.com</systemName>
    <tenantName>HCP-tenant</tenantName>
     <userName>username</userName>
     <password>password</password>
\langle/HCP>
```
# **Example of a request XML (when HCP information is deleted)**

```
<?xml version="1.0" encoding="UTF-8" standalone="yes"?>
<HCP>
    <systemName></systemName>
    <tenantName></tenantName>
     <userName></userName>
     <password></password>
\langle/HCP>
```
The following table describes the status codes output when the method ends.

#### **Table 3-67 Status codes returned when a POST method request is sent to the HCP resource**

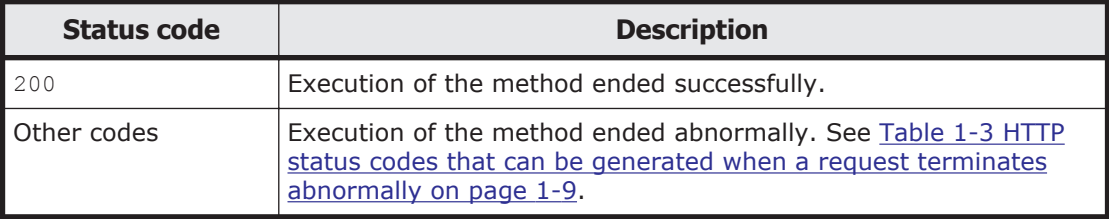

# **HCP/ACCESS resource**

This section describes how to use the HCP/ACCESS resource.

#### **Checking whether the user can access the HCP namespace by using the POST method**

You can use the sharingType query parameter to check whether the namespace specified by the method is assigned to a home directory-roaming file system or a read-write-content-sharing file system.

The following table describes the XML structure when a POST method request is sent to the HCP/ACCESS resource.

#### **Table 3-68 XML structure when the POST method is used to send a request to the HCP/ACCESS resource**

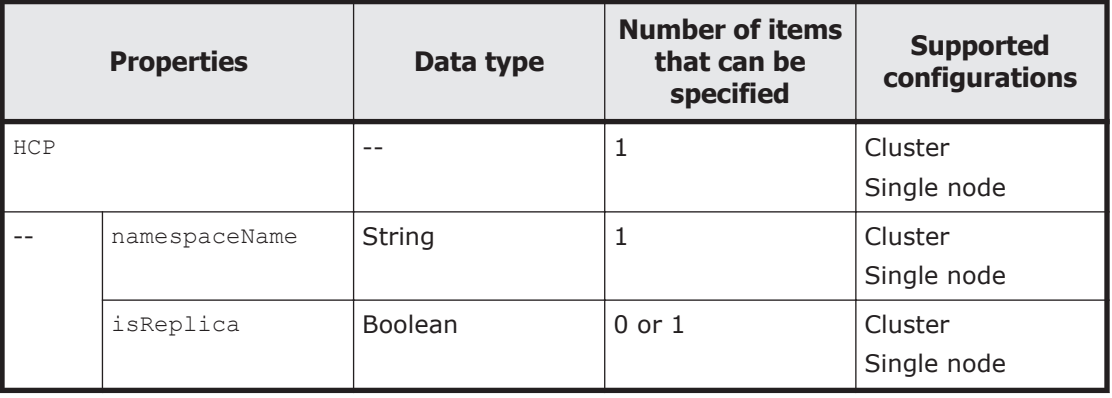

The following table describes the properties to be specified when sending a POST method request to the HCP/ACCESS resource.

#### **Table 3-69 Properties used to send a POST method request to the HCP/ ACCESS resource**

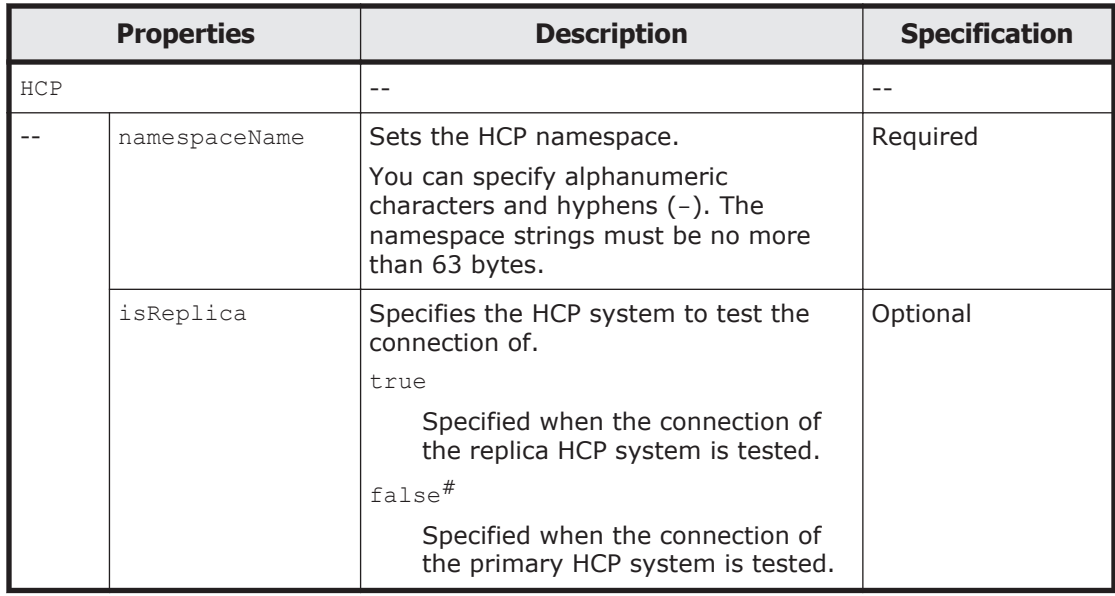

#: This is the default value used when the property is omitted.

The following shows an example of checking whether access to the HCP namespace is allowed by sending a POST method request to the HCP/ACCESS resource.

# **URI of the resource to which a request is sent**

```
https://host-name-or-IP-address:9090/mapi/HCP/ACCESS
```
#### **Example of a request XML**

```
<?xml version="1.0" encoding="UTF-8" standalone="yes"?>
<HCP>
     <namespaceName>arc-fs01</namespaceName>
     <isReplica>true</isReplica>
\langle/HCP>
```
The following table describes the status codes output when the method ends.

#### **Table 3-70 Status codes returned when a POST method request is sent to the HCP/ACCESS resource**

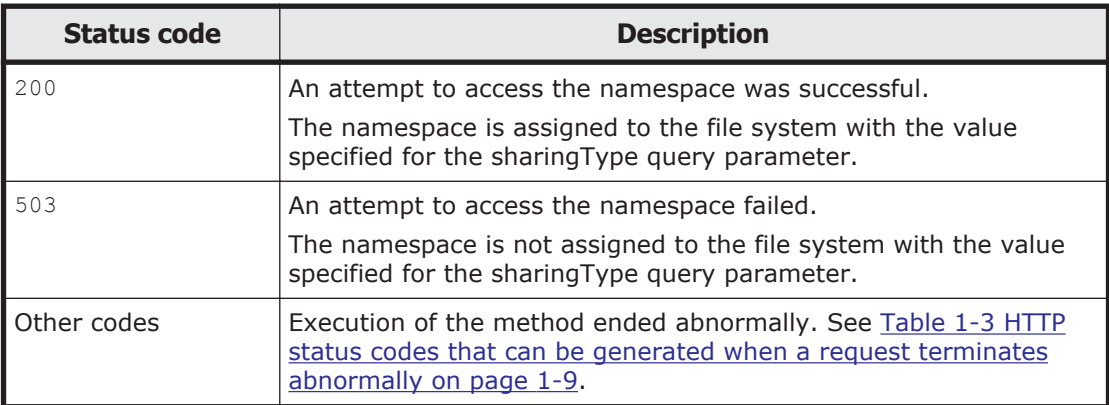

# **HCP/Read-siteAccess resource**

This section describes how to use the HCP/Read-siteAccess resource.

#### **Checking whether the user can access the HCP namespace by using the POST method**

You can use the namespaceType query parameter to check whether the namespace specified by the method is assigned to a file system or to check whether the namespaces specified by the method is assigned to a share.

The following table describes the XML structure when a POST method request is sent to the HCP/Read-siteAccess resource.

#### **Table 3-71 XML structure when the POST method is used to send a request to the HCP/Read-siteAccess resource**

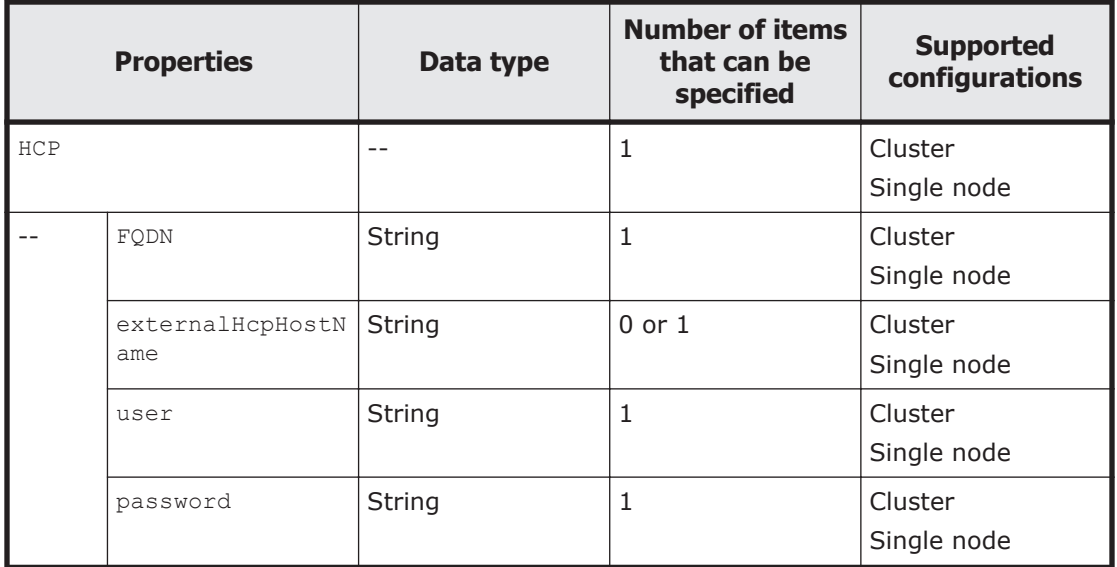

The following table describes the properties to be specified when sending a POST method request to the HCP/Read-siteAccess resource.

#### **Table 3-72 Properties used to send a POST method request to the HCP/ Read-siteAccess resource**

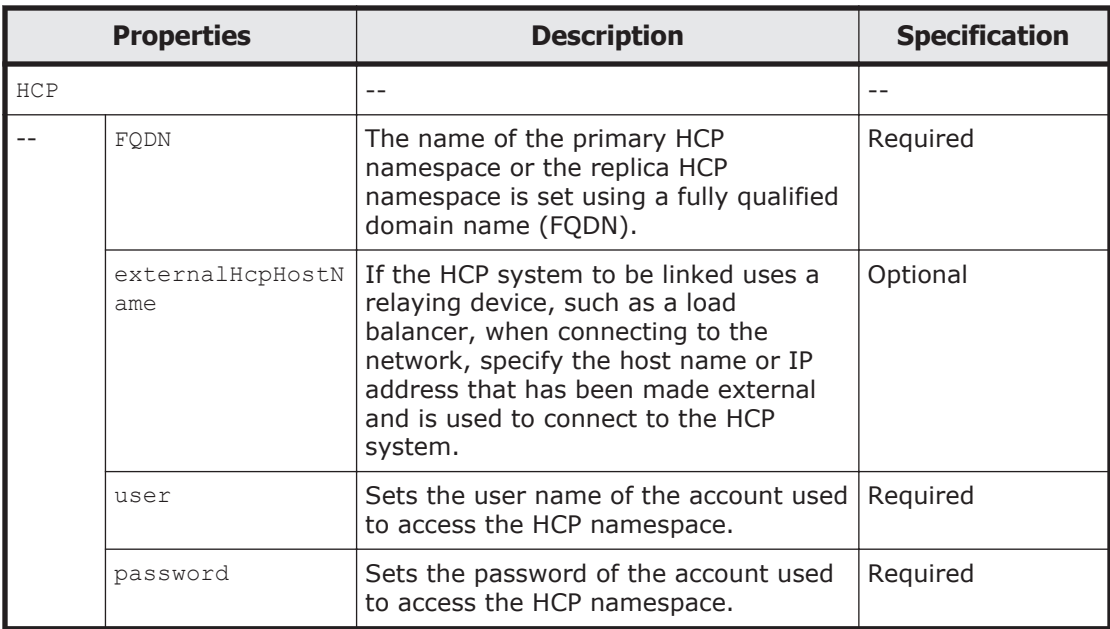

The following shows an example of checking whether it is possible to access the HCP namespace if a POST method request is sent to the HCP/ReadsiteAccess resource, and the data from other HDI systems is referenced as read-only.

#### **URI of the resource to which a request is sent**

https://*host-name-or-IP-address*:9090/mapi/HCP/Read-siteAccess

## **Example of a request XML**

```
<?xml version="1.0" encoding="UTF-8" standalone="yes"?>
<HCP>
         <FQDN>arc-fs01.HCP-tenant.hcap1.hitachi.com</FQDN>
         <user>arc-fs01</user>
         <password>arc-fs01</password>
\langle/HCP>
```
The following table describes the status codes output when the method ends.

#### **Table 3-73 Status codes returned when a POST method request is sent to the HCP/Read-siteAccess resource**

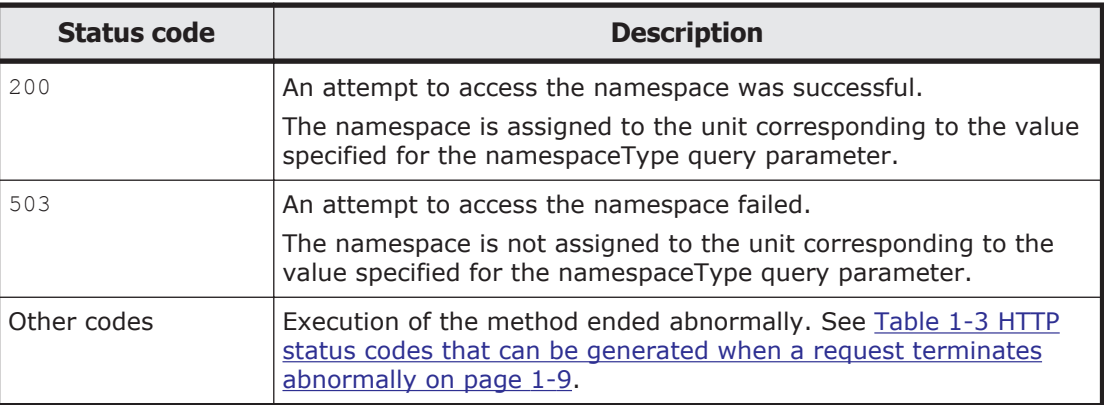

# **LU**

# **LU resource overview**

You can use the LU resource to acquire LU information.

The following table describes the HTTP method that can be used for the LU resource.

**Table 3-74 HTTP method that can be used for the LU resource**

| <b>Resource URI</b> | <b>HTTP method</b> | <b>Supported</b><br>configurations | <b>Description</b>                                  |
|---------------------|--------------------|------------------------------------|-----------------------------------------------------|
| /LUs                | <b>GET</b>         | Cluster                            | Acquires information about all the<br>assigned LUs. |

# **LU resource**

This section describes how to use the LU resource.

# **Acquiring LU information by using the GET method**

The following table describes the structure of the response XML output when the method ends.

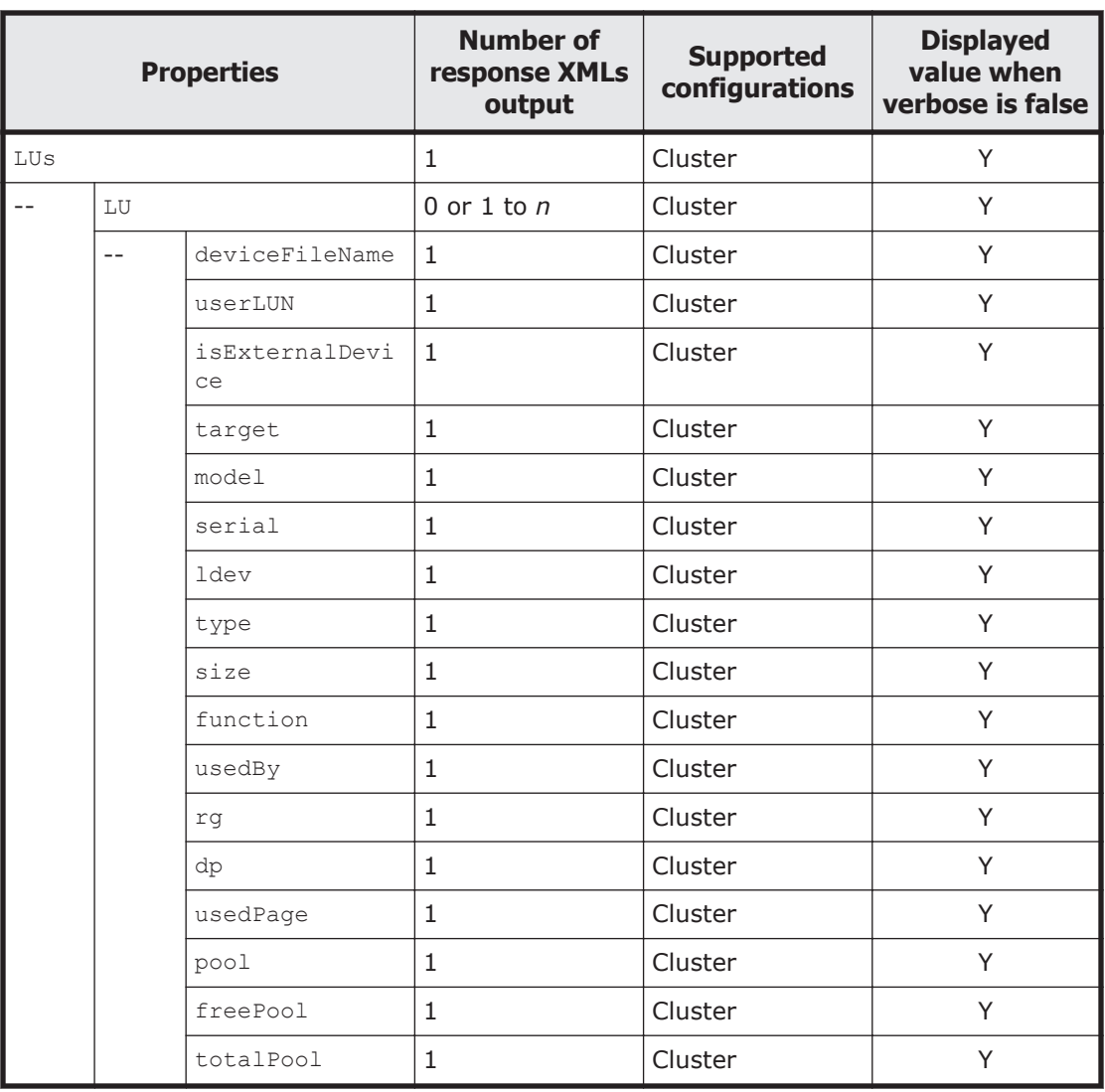

#### **Table 3-75 Structure of the response XML when a GET method request is sent to the LU resource**

Legend: *n*: An integer of 2 or more, Y: Displayed.

The following table describes the properties displayed when a GET method request is sent to the LU resource.

#### **Table 3-76 Properties displayed when a GET method request is sent to the LU resource**

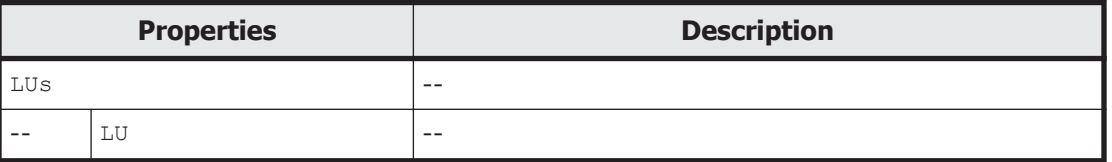

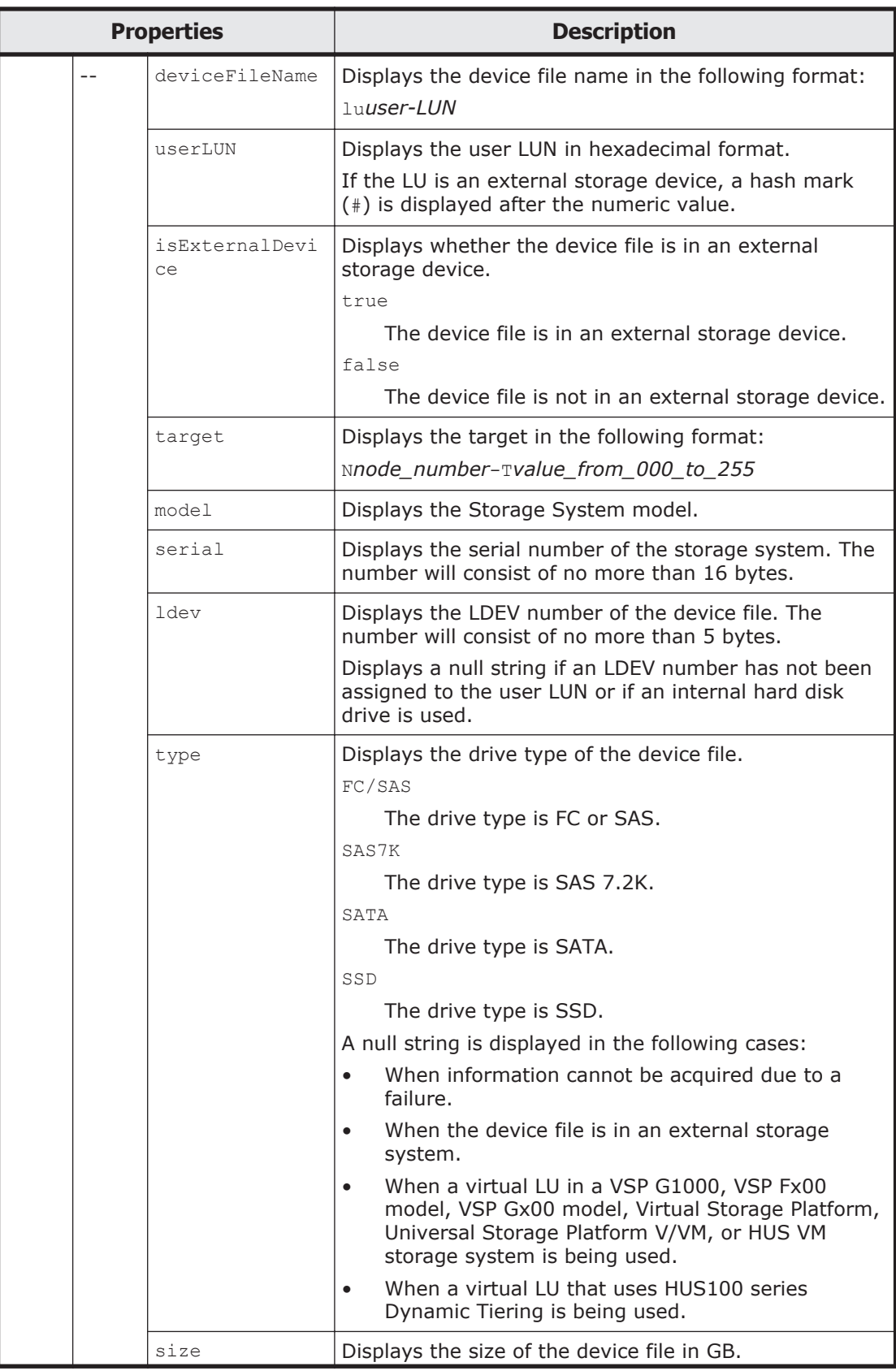

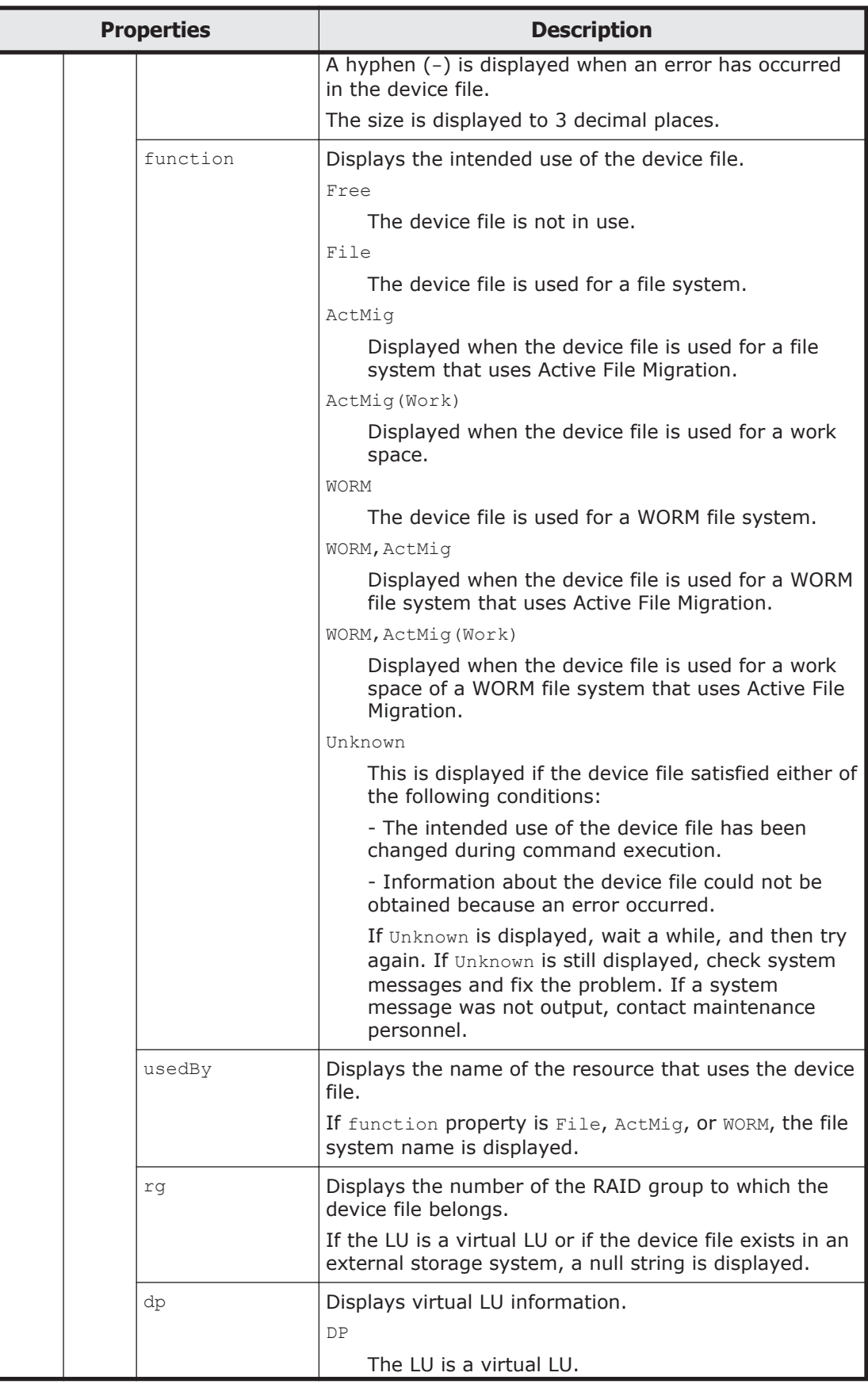

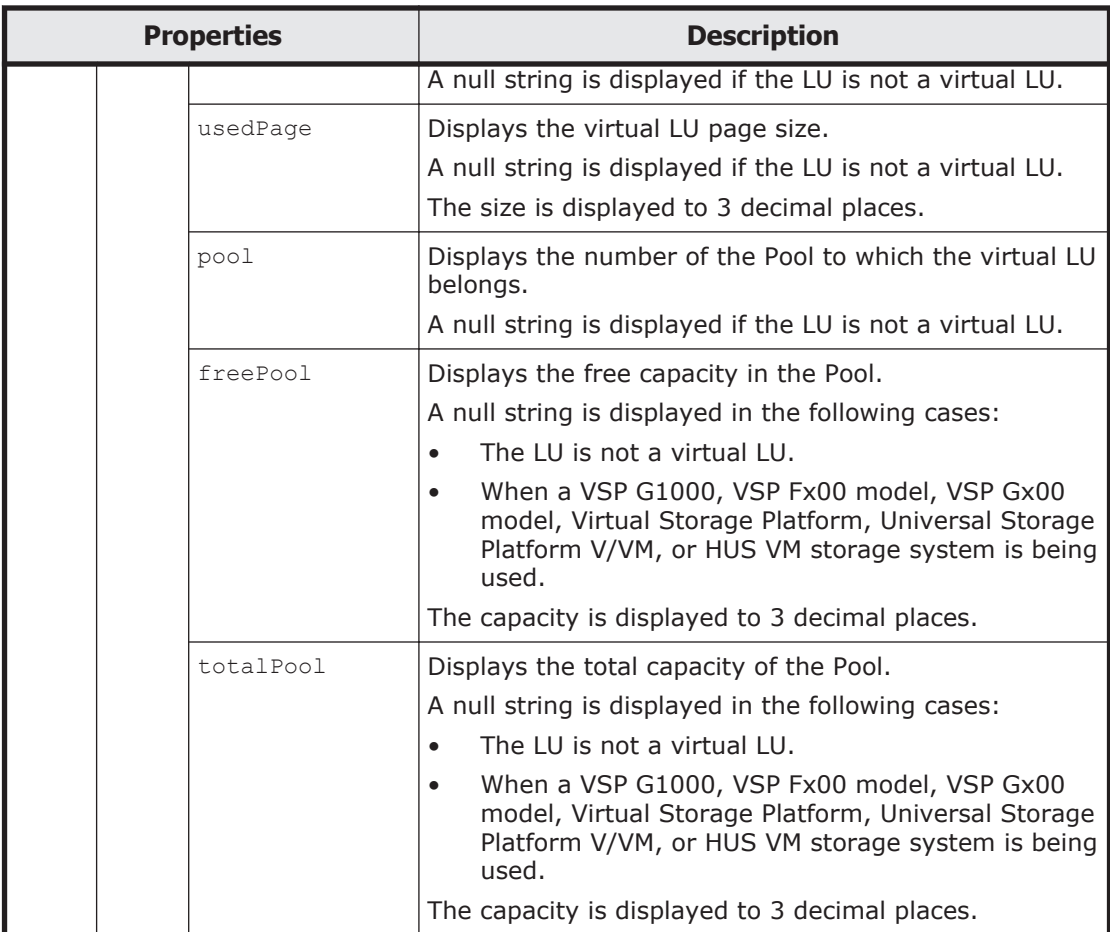

The following shows an example of acquiring LU information by sending a GET method request to the LU resource.

#### **URI of the resource to which a request is sent**

https://*host-name-or-IP-address*:9090/mapi/LUs

#### **Response XML example**

```
<?xml version="1.0" encoding="UTF-8" standalone="yes"?>
<LUs>
    <LU> <deviceFileName>lu0000</deviceFileName>
         <userLUN>0000</userLUN>
         <isExternalDevice>false</isExternalDevice>
         <target>N0-T000</target>
         <model>AMS</model>
         <serial>92210682</serial>
         <ldev>268</ldev>
         <type>FC/SAS</type>
         <size>100.000</size>
         <function>File</function>
         <usedBy>fs05</usedBy>
        <rg>001</rg>
         <dp></dp>
         <usedPage></usedPage>
```

```
 <pool></pool>
         <freePool></freePool>
        <totalPool></totalPool>
    \langle/LU>
    <LU> <deviceFileName>lu0001</deviceFileName>
         <userLUN>0001</userLUN>
         <isExternalDevice>false</isExternalDevice>
         <target>N0-T000</target>
         <model>AMS</model>
         <serial>92210682</serial>
         <ldev>269</ldev>
         <type>FC/SAS</type>
         <size>100.000</size>
         <function>File</function>
         <usedBy>fs07</usedBy>
        <rg>001</rg>
         <dp></dp>
         <usedPage></usedPage>
         <pool></pool>
         <freePool></freePool>
         <totalPool></totalPool>
    \langle/LU>
\langle/LUs\rangle
```
The following table describes the status codes output when the method ends.

#### **Table 3-77 Status codes returned when a GET method request is sent to the LU resource**

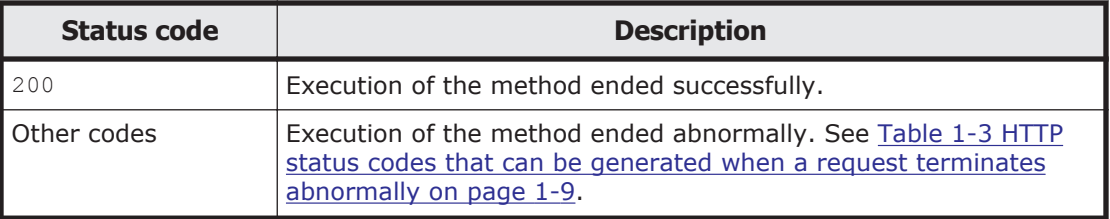

# **MigrationTask**

# **MigrationTask resource overview**

You can use the MigrationTask resource to manage data migration to HCP.

The following table describes the HTTP methods that can be used for the MigrationTask resource.

## **Table 3-78 HTTP methods that can be used for the MigrationTask resource**

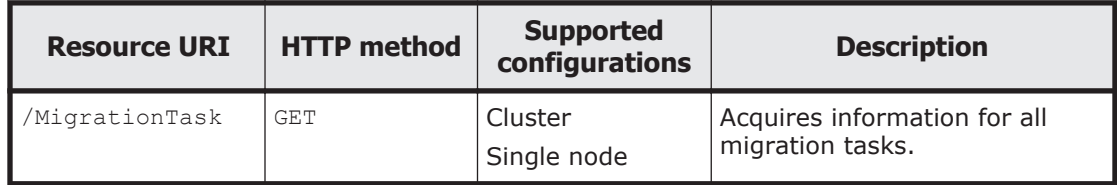

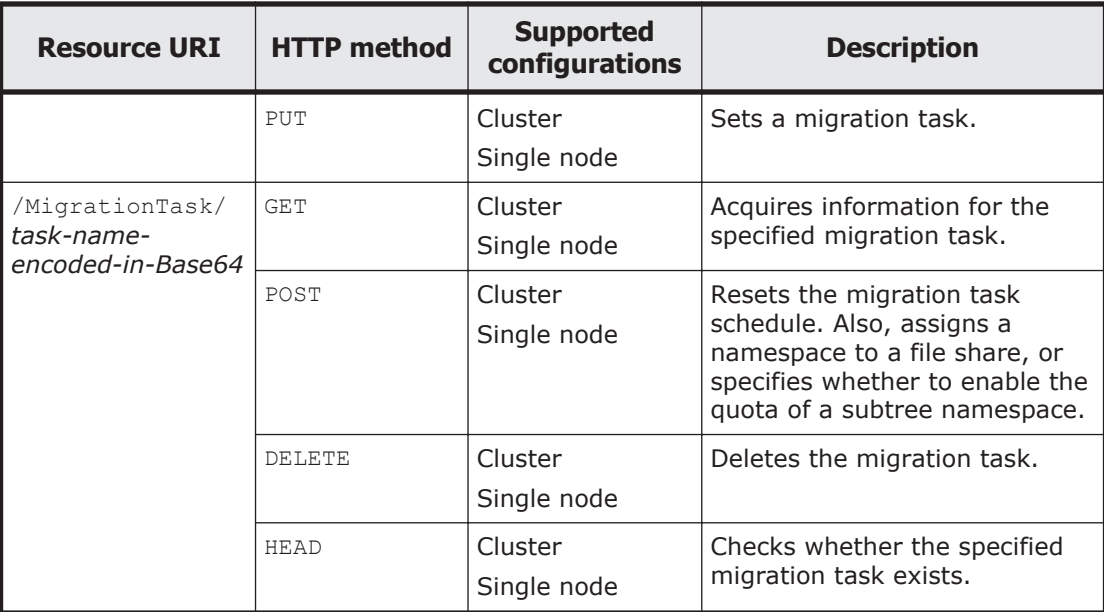

# **MigrationTask resource**

This section describes how to use the MigrationTask resource.

## **Acquiring information for all migration tasks by using the GET method**

You can use the filesystemName query parameter.

The following table describes the structure of the response XML output when the method ends.

#### **Table 3-79 Structure of the response XML when a GET method request is sent to the MigrationTask resource**

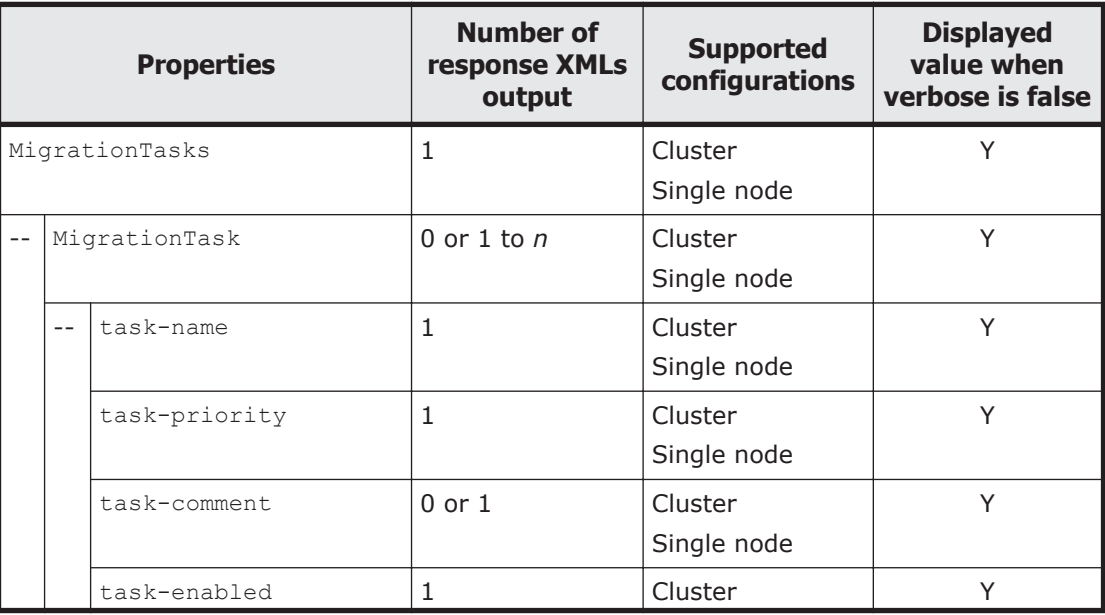

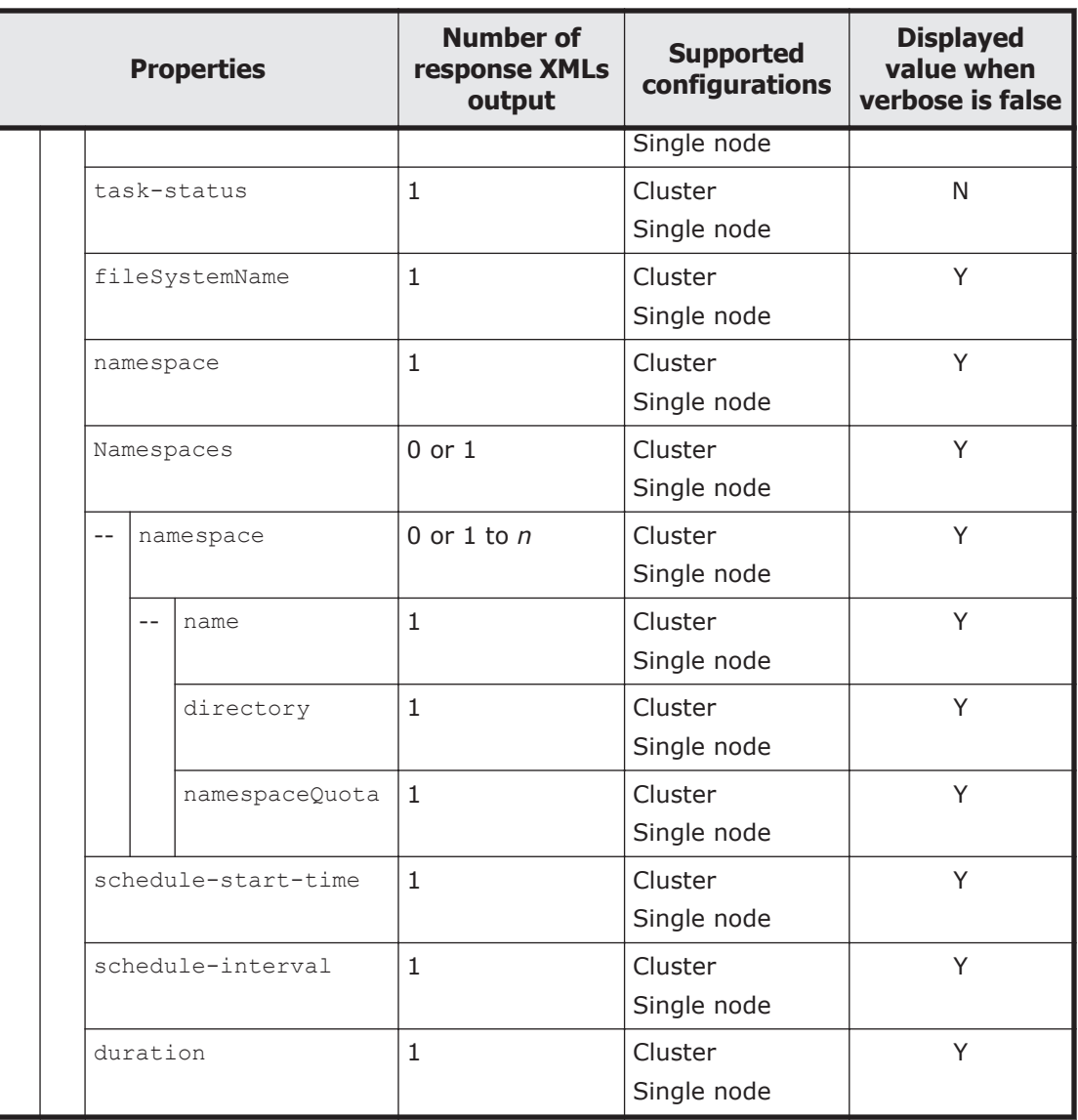

Legend: *n*: An integer of 2 or more, Y: Displayed, N: Not displayed.

The following table describes the properties displayed when a GET method request is sent to the MigrationTask resource.

**Table 3-80 Properties displayed when a GET method request is sent to the MigrationTask resource**

| <b>Properties</b> |               |               | <b>Description</b>                                     |
|-------------------|---------------|---------------|--------------------------------------------------------|
| MigrationTasks    |               |               | --                                                     |
|                   | MigrationTask |               | --                                                     |
|                   |               | task-name     | Displays the migration task name.                      |
|                   |               | task-priority | Displays the priority of the scheduled migration task. |
|                   |               | task-comment  | Displays the comment for the migration task.           |

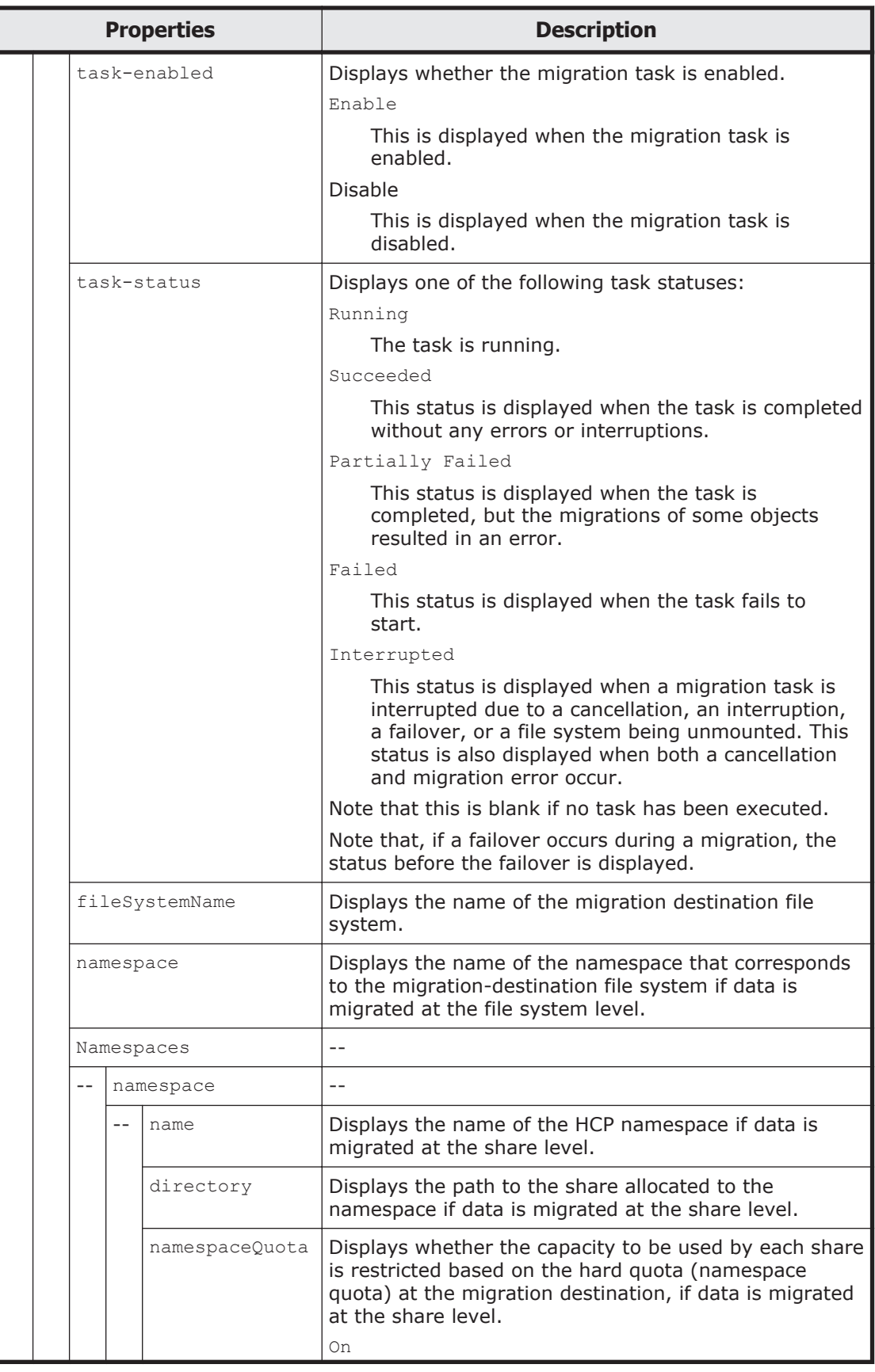

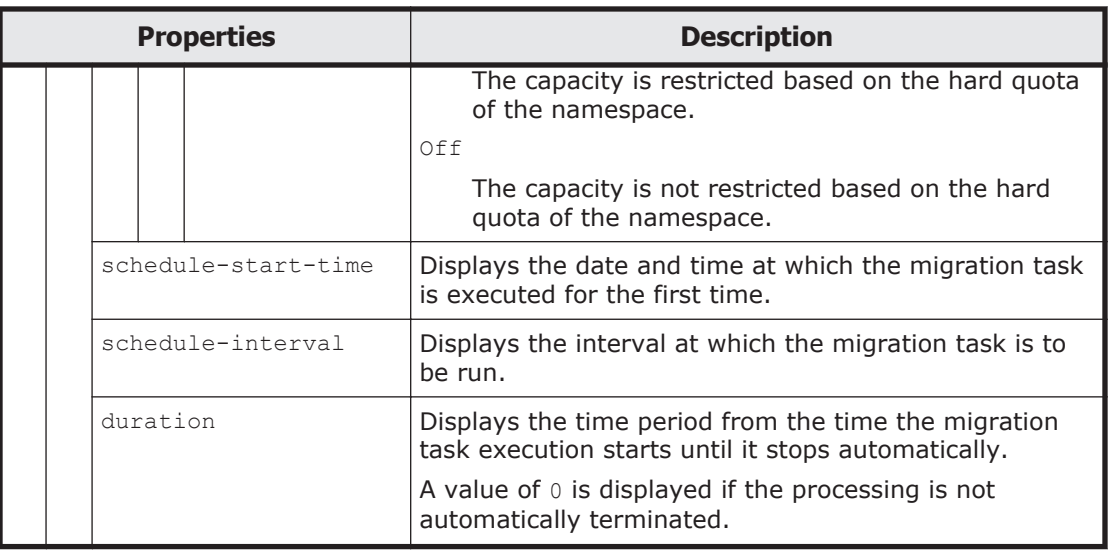

The following shows an example of acquiring information for all migration tasks by sending a GET method request to the MigrationTask resource.

#### **URI of the resource to which a request is sent**

https://*host-name-or-IP-address*:9090/mapi/MigrationTask

# **Response XML example**

```
<?xml version="1.0" encoding="UTF-8" standalone="yes"?>
<MigrationTasks>
     <MigrationTask>
         <task-name>task</task-name>
         <task-priority>10</task-priority>
         <task-comment>test</task-comment>
         <task-enabled>enabled</task-enabled>
         <fileSystemName>fs</fileSystemName>
         <namespace>arc-test</namespace>
         <schedule-start-time>2011-05-01T22:00:00.000+00:00</schedule-
start-time>
         <schedule-interval>5 days</schedule-interval>
         <duration>8</duration>
     </MigrationTask>
</MigrationTasks>
```
The following table describes the status codes output when the method ends.

#### **Table 3-81 Status code returned when a GET method request is sent to the MigrationTask resource**

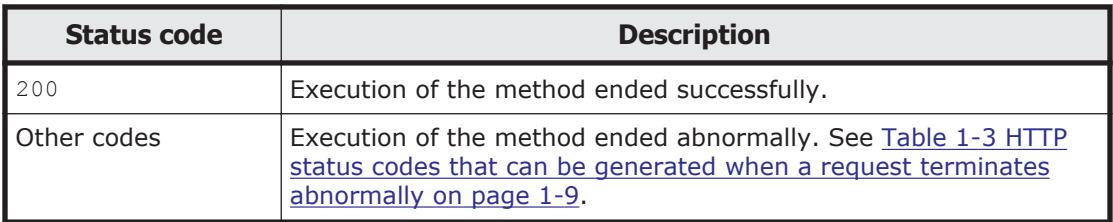

# **Setting the migration task by using the PUT method**

Note:

If a target file is updated during a migration, the migration fails. Set task execution schedules that do not coincide with the updating of files. To forcibly migrate files that were updated during a migration, use the arcconfedit command to change the settings.

The following table describes the XML structure when a PUT method request is sent to the MigrationTask resource.

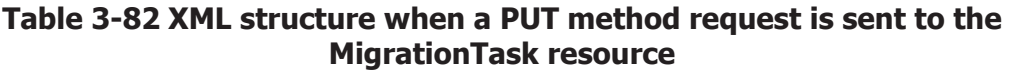

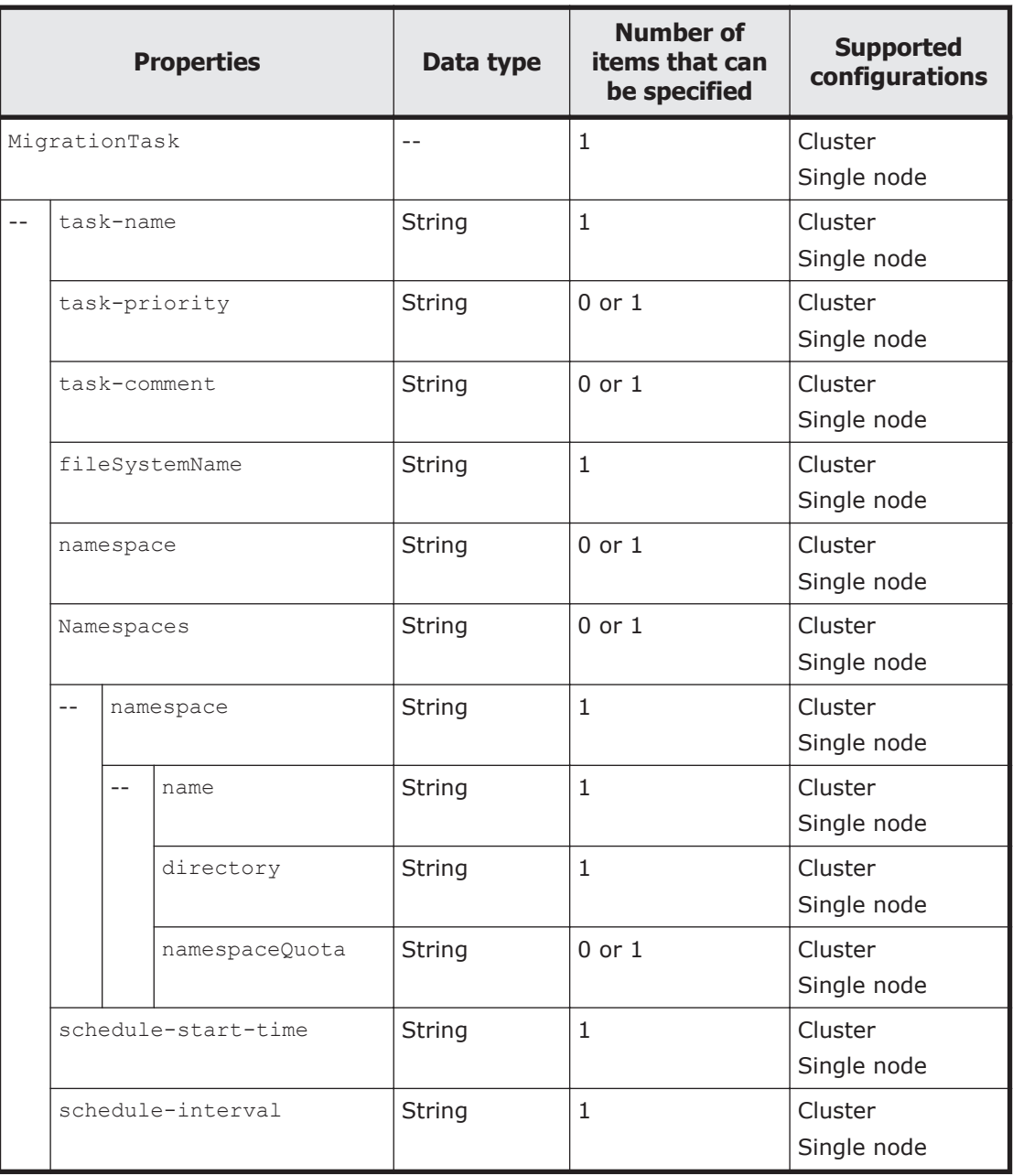
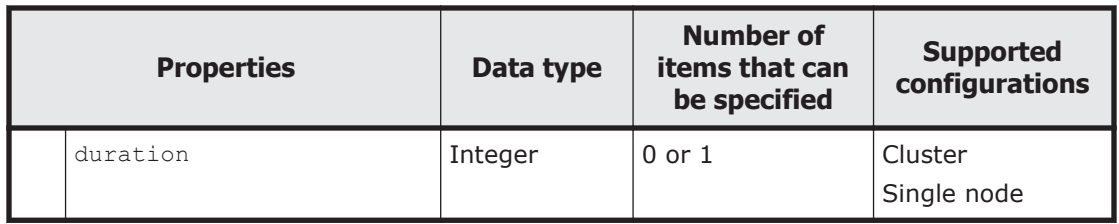

The following table describes the properties to be specified when sending a PUT method request to the MigrationTask resource.

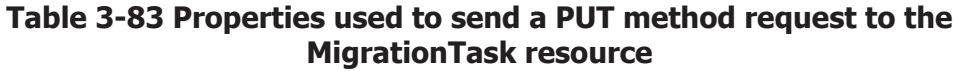

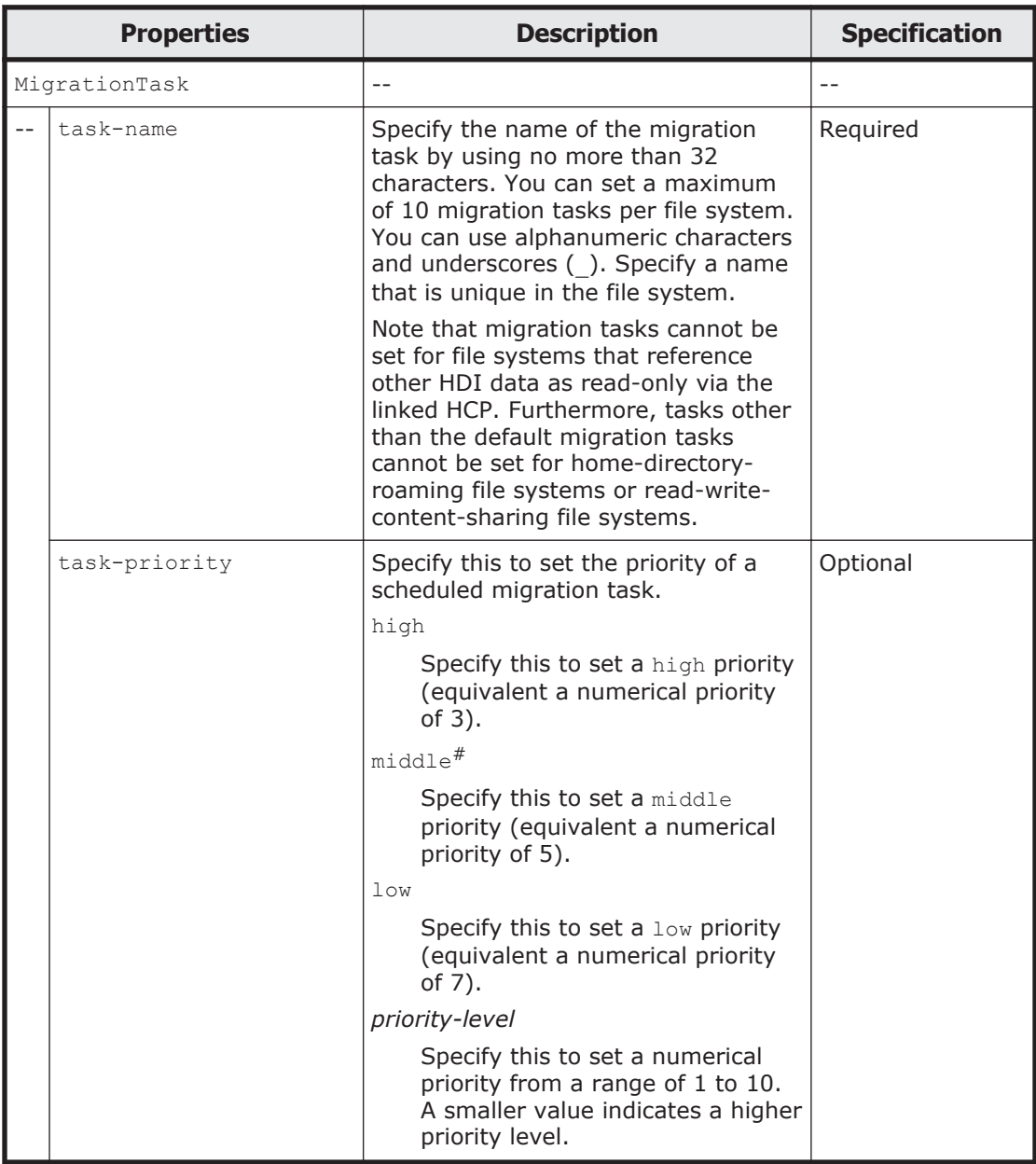

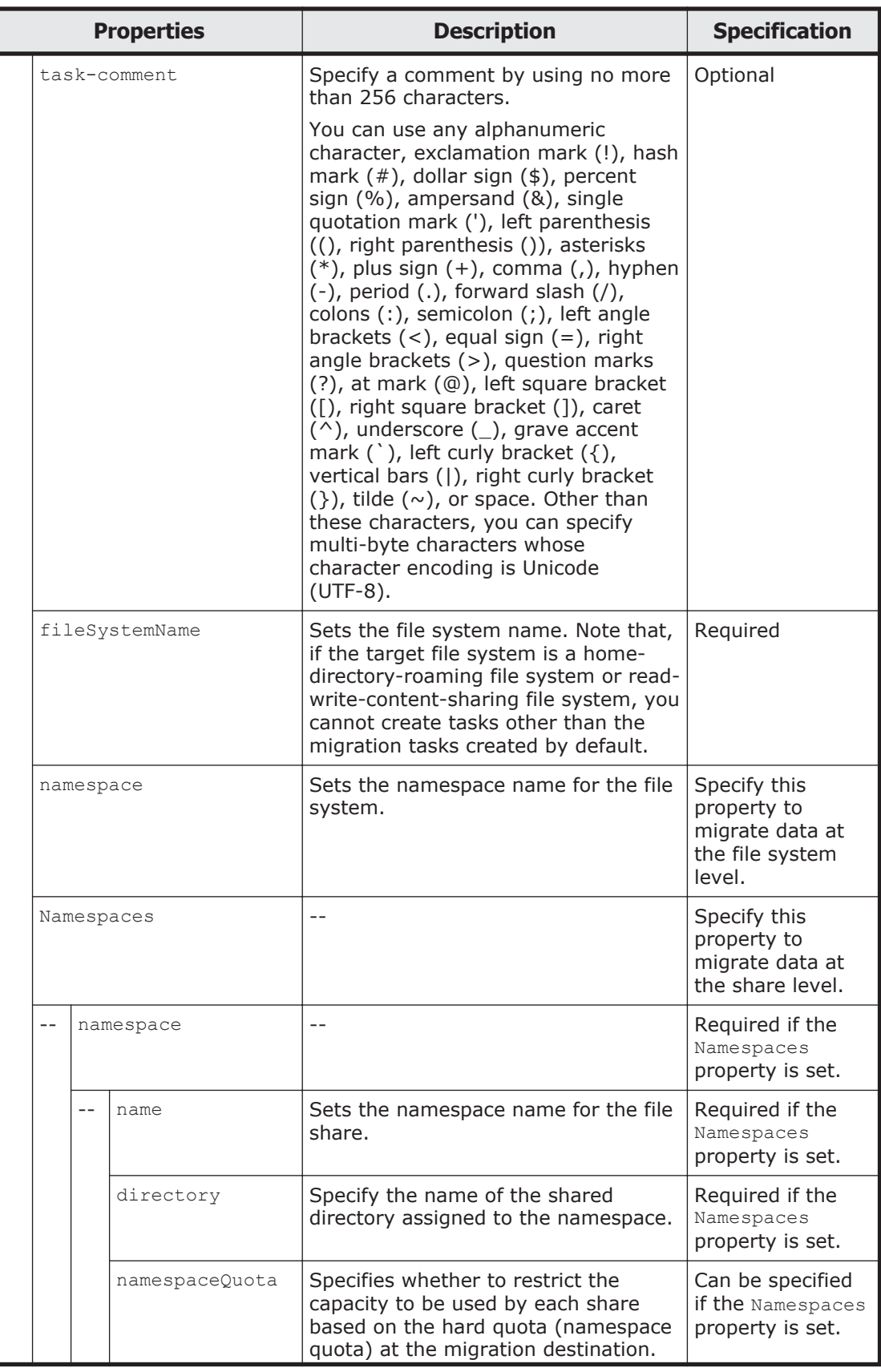

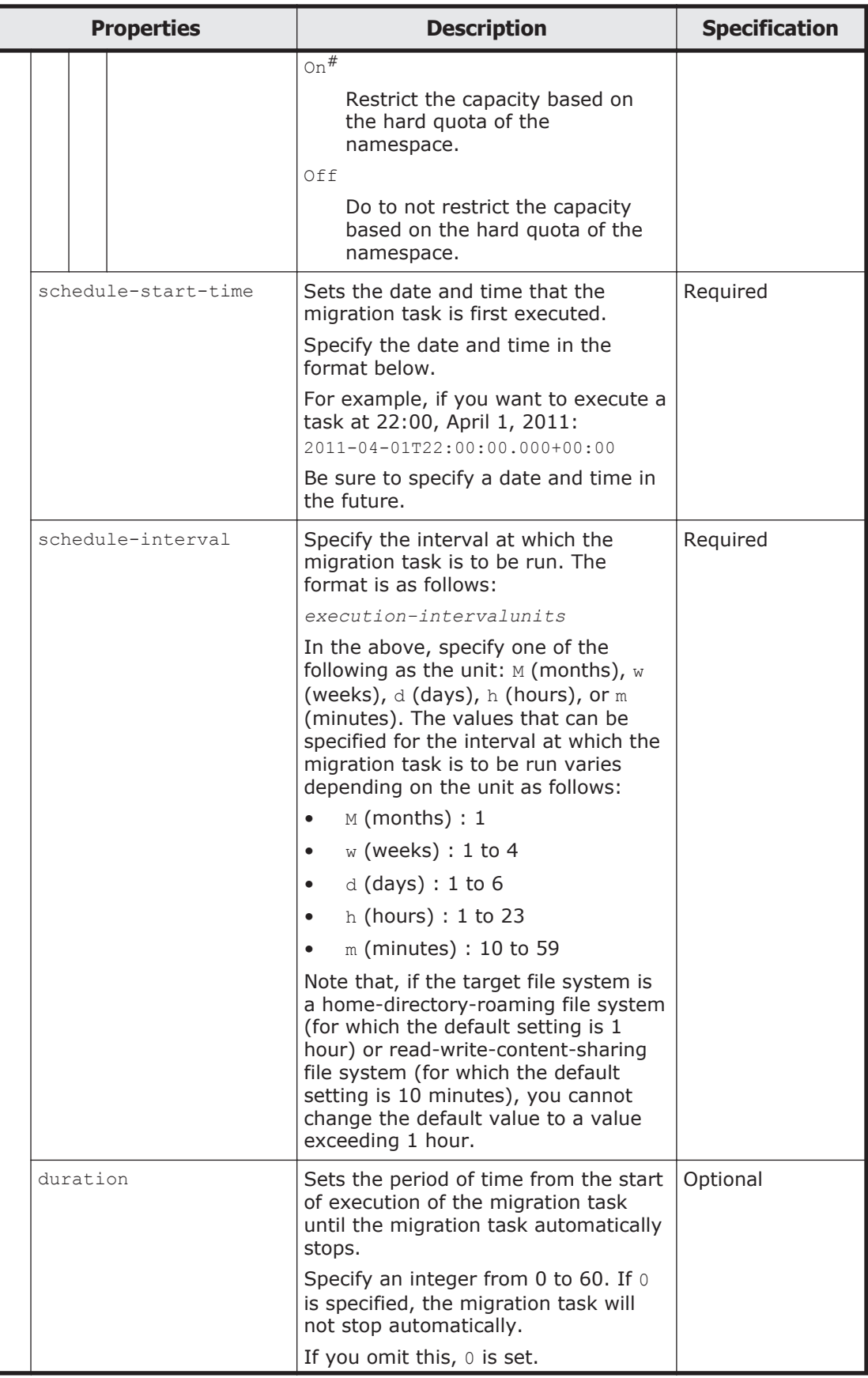

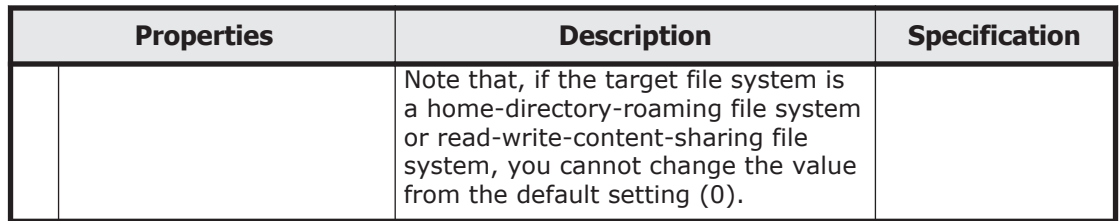

#: This is the default value used when the property is omitted.

The following shows an example of setting the migration task by sending a PUT method request to the MigrationTask resource.

### **URI of the resource to which a request is sent**

```
https://host-name-or-IP-address:9090/mapi/MigrationTask
```
# **Example of a request XML**

```
<?xml version="1.0" encoding="UTF-8" standalone="yes"?>
<MigrationTask>
         <task-name>task</task-name>
         <task-priority>3</task-priority>
         <task-comment>test</task-comment>
         <fileSystemName>fs</fileSystemName>
         <namespace>arc-test</namespace>
         <schedule-start-time>2011-05-01T22:00:00.000+00:00</schedule-
start-time>
         <schedule-interval>5d</schedule-interval>
         <duration>8</duration>
</MigrationTask>
```
The following table describes the status codes output when the method ends.

#### **Table 3-84 Status codes returned when a PUT method request is sent to the MigrationTask resource**

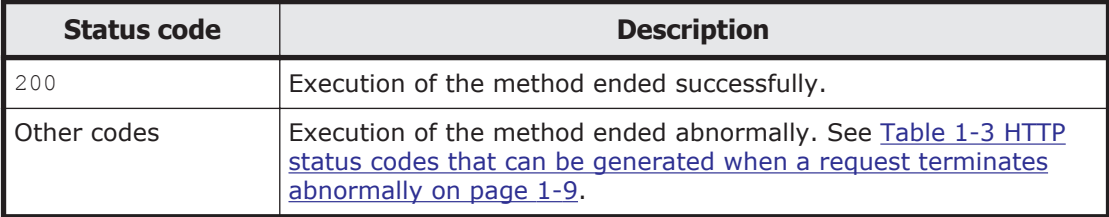

# **MigrationTask/task-name-encoded-in-Base64 resource**

This section describes how to use the MigrationTask/*task-name-encoded-in-Base64* resource.

### **Acquiring information for the specified migration task by using the GET method**

You must specify the filesystem name by using the query parameter filesystemName.

The following table describes the structure of the response XML output when the method ends.

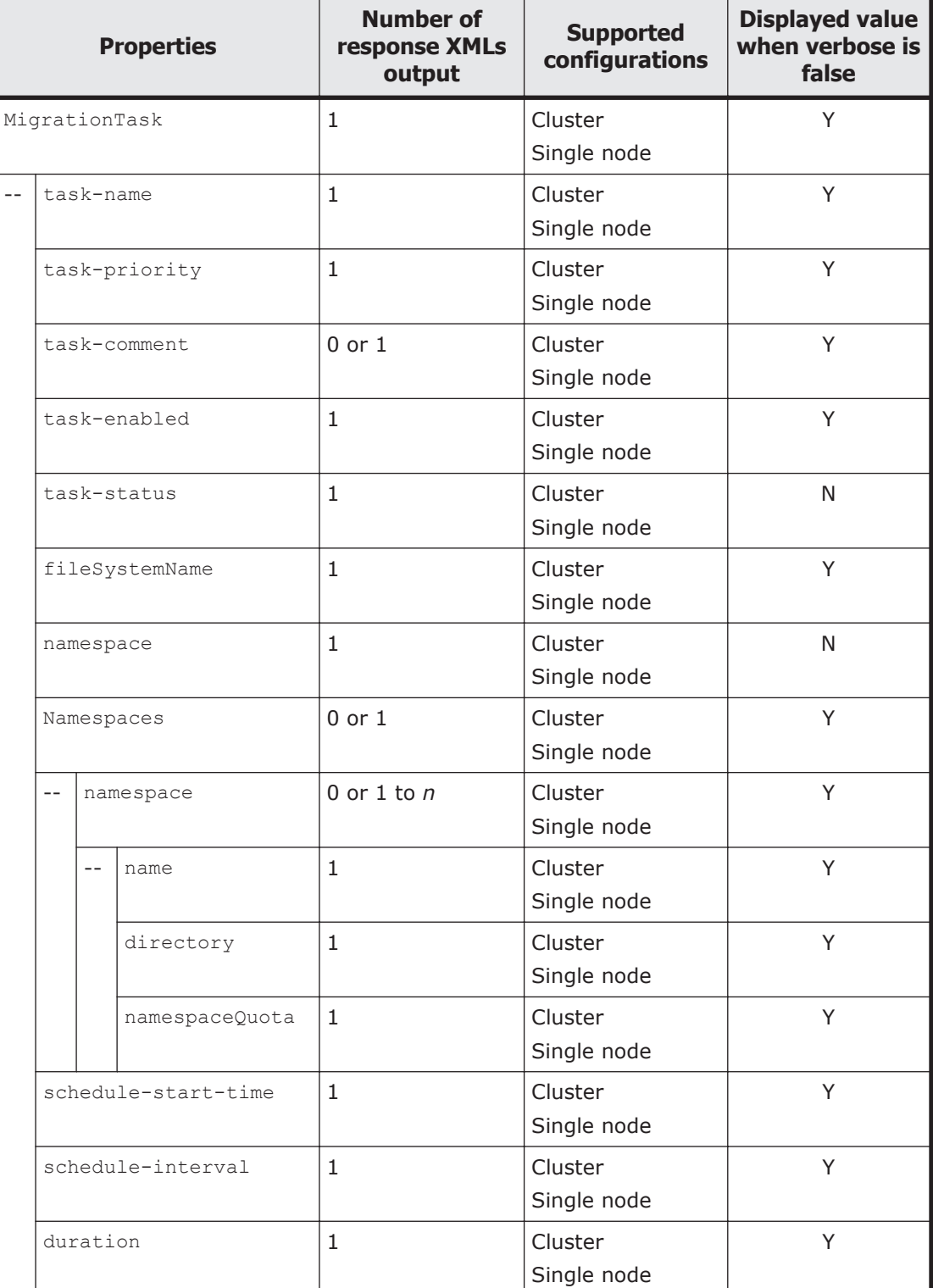

### **Table 3-85 Structure of the response XML when a GET method request is sent to the MigrationTask/task-name-encoded-in-Base64 resource**

Legend: *n*: An integer of 2 or more, Y: Displayed, N: Not displayed.

For the properties displayed when a GET method request is sent to the MigrationTask/*task-name-encoded-in-Base64* resource, see [Table 3-80](#page-176-0) [Properties displayed when a GET method request is sent to the MigrationTask](#page-176-0) [resource on page 3-141](#page-176-0).

The following shows an example of acquiring information for the specified migration task by sending a GET method request to the MigrationTask/*taskname-encoded-in-Base64* resource.

### **URI of the resource to which a request is sent**

```
https://host-name-or-IP-address:9090/mapi/MigrationTask/task-name-
encoded-in-Base64
```
#### **Response XML example**

```
<?xml version="1.0" encoding="UTF-8" standalone="yes"?>
<MigrationTask>
               <task-name>task</task-name>
               <task-priority>10</task-priority>
               <task-comment>test</task-comment>
               <task-enabled>enabled</task-enabled>
               <fileSystemName>fs</fileSystemName>
               <namespace>arc-test</namespace>
               <schedule-start-time>2011-05-01T22:00:00.000+00:00</
schedule-start-time>
               <schedule-interval>5 days</schedule-interval>
               <duration>8</duration>
</MigrationTask>
```
The following table describes the status codes output when the method ends.

#### **Table 3-86 Status codes returned when a GET method request is sent to the MigrationTask/task-name-encoded-in-Base64 resource**

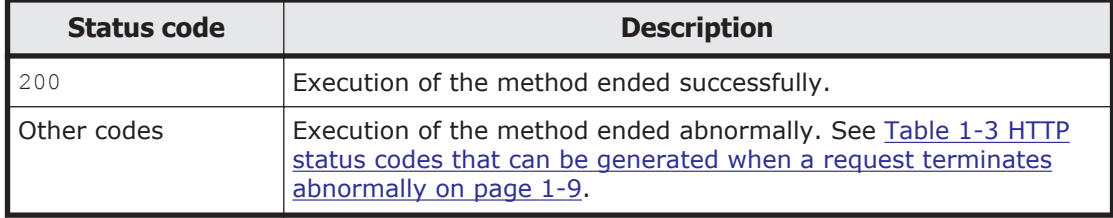

### **Setting the schedule of the migration task or information about the subtree namespace by using the POST method**

Note:

If a target file is updated during a migration, the migration fails. Set task execution schedules that do not coincide with the updating of files. To forcibly migrate files that were updated during a migration, use the arcconfedit command to change the settings.

The following table describes the XML structure when a POST method request is sent to the MigrationTask/*task-name-encoded-in-Base64* resource.

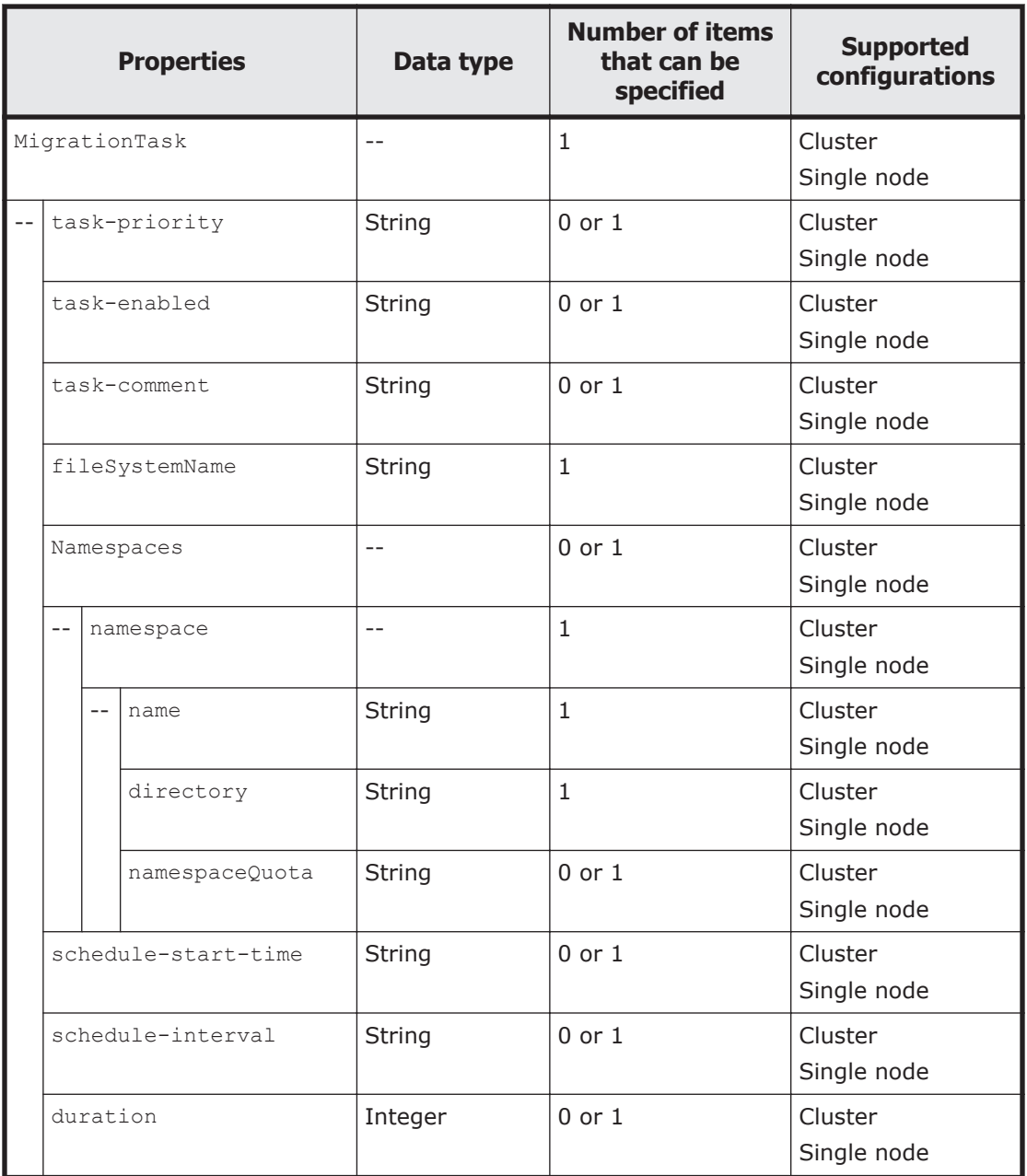

### **Table 3-87 XML structure when a POST method request is sent to the MigrationTask/task-name-encoded-in-Base64 resource**

The following table describes the properties to be specified when sending a POST method request to the MigrationTask/*task-name-encoded-in-Base64* resource.

#### **Table 3-88 Properties used to send a POST method request to the MigrationTask/task-name-encoded-in-Base64 resource**

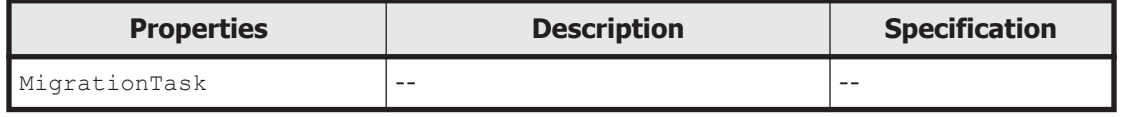

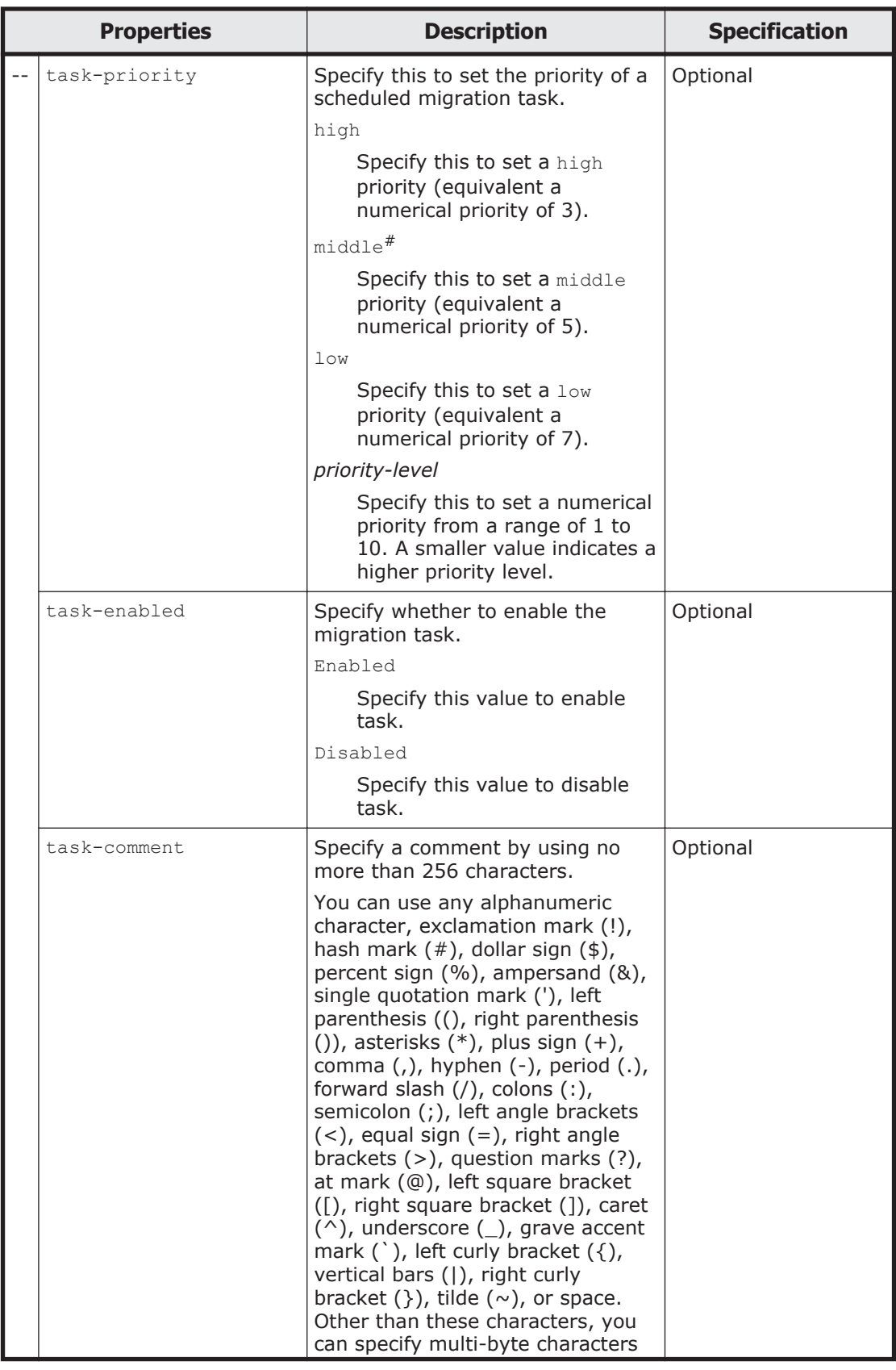

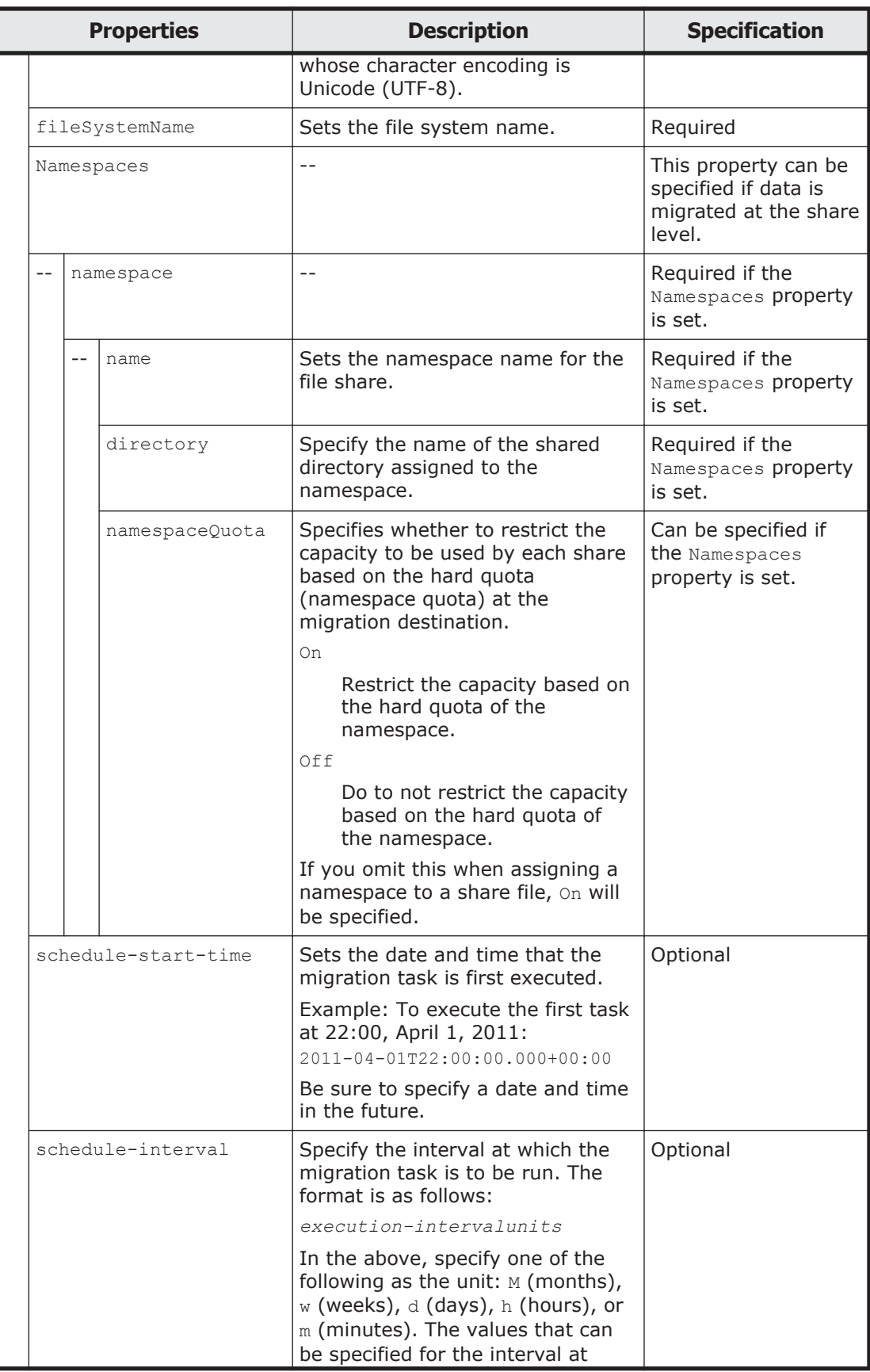

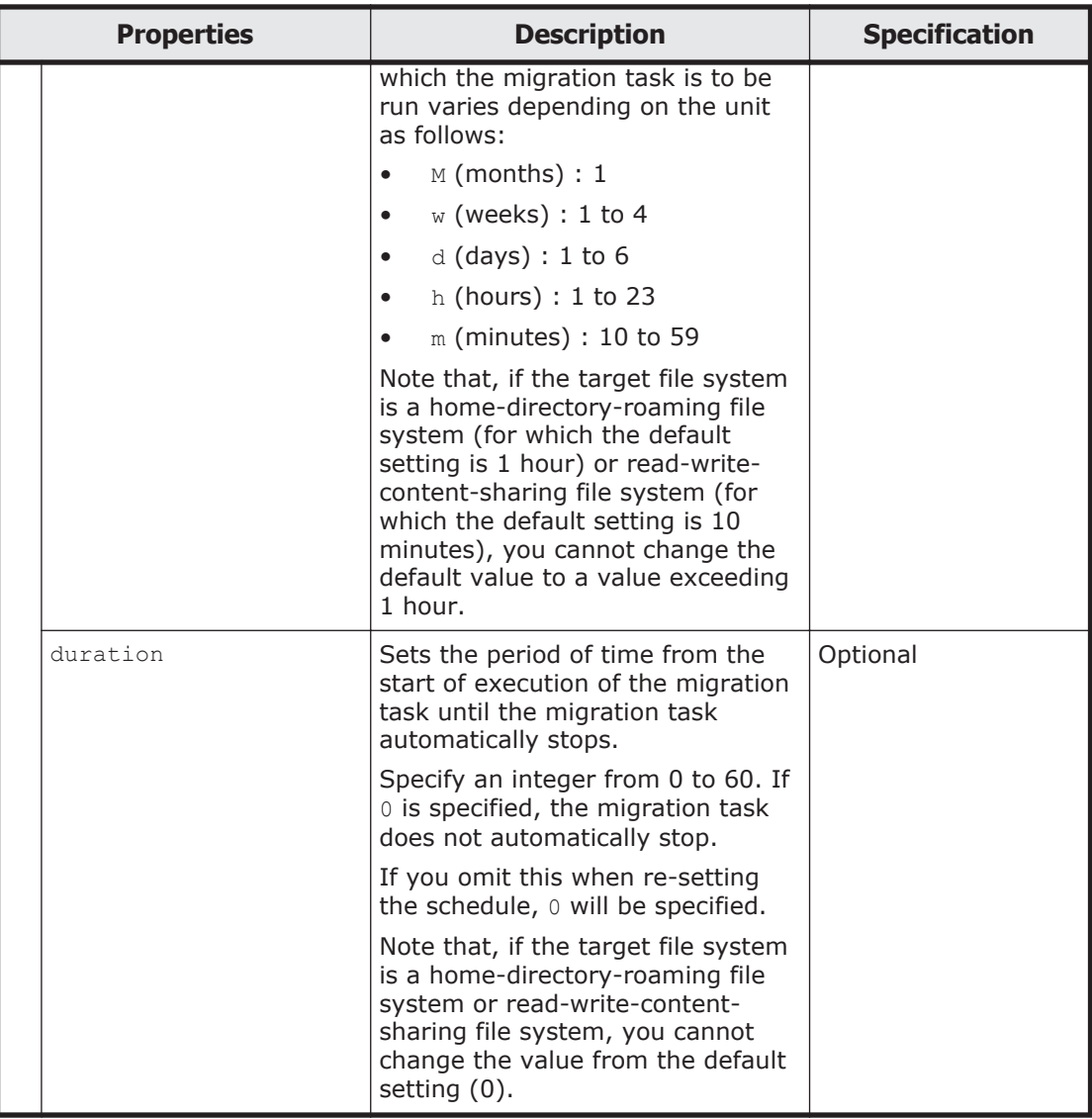

The following shows an example of resetting the schedule of the migration task by sending a POST method request to the MigrationTask/*task-nameencoded-in-Base64* resource.

### **URI of the resource to which a request is sent**

```
https://host-name-or-IP-address:9090/mapi/MigrationTask/task-name-
encoded-in-Base64
```
### **Example of a request XML**

```
<?xml version="1.0" encoding="UTF-8" standalone="yes"?>
<MigrationTask>
         <task-priority>6</task-priority>
         <task-comment>test</task-comment>
         <fileSystemName>fs</fileSystemName>
         <namespace>arc-test</namespace>
         <schedule-start-time>2011-05-01T22:00:00.000+00:00</schedule-
start-time>
```
The following table describes the status codes output when the method ends.

#### **Table 3-89 Status codes returned when a POST method request is sent to the MigrationTask/task-name-encoded-in-Base64 resource**

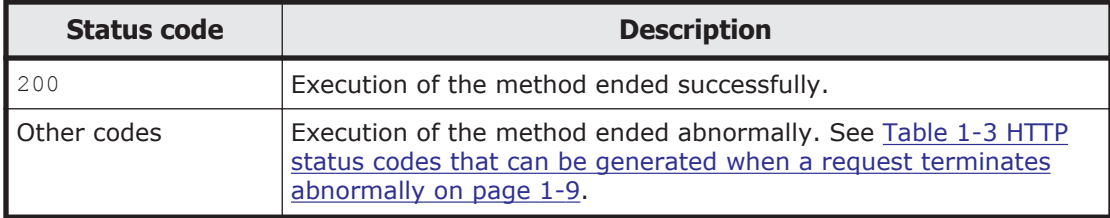

### **Deleting task information by using the DELETE method**

You must specify the filesystem name by using the query parameter filesystemName.

You cannot delete migration tasks for which the target file system is a homedirectory-roaming file system or read-write-content-sharing file system.

The following table describes the status codes output when the method ends.

#### **Table 3-90 Status codes returned when a DELETE method request is sent to the MigrationTask/task-name-encoded-in-Base64 resource**

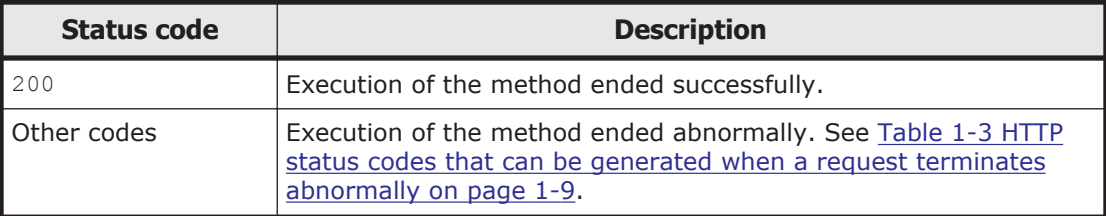

# **Checking whether the specified migration task exists by using the HEAD method**

You must specify the filesystem name by using the query parameter filesystemName.

The following table describes the status codes output when the method ends.

#### **Table 3-91 Status codes returned when a HEAD method request is sent to the MigrationTask/task-name-encoded-in-Base64 resource**

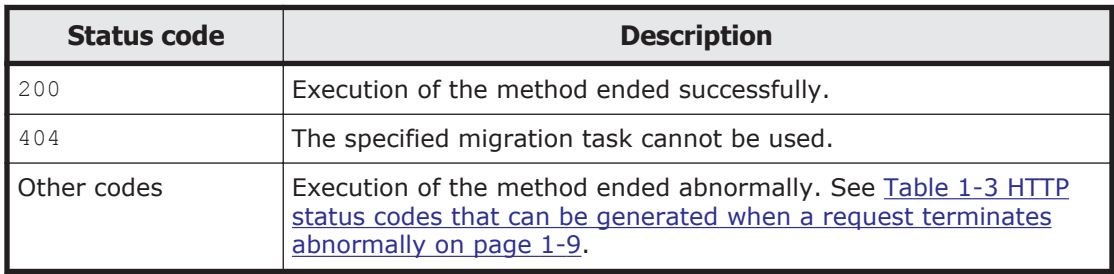

# **NetworkInterface**

# **NetworkInterface resource overview**

You can use the NetworkInterface resource to acquire and manage network interface information.

The following table describes the HTTP methods that can be used for the NetworkInterface resource.

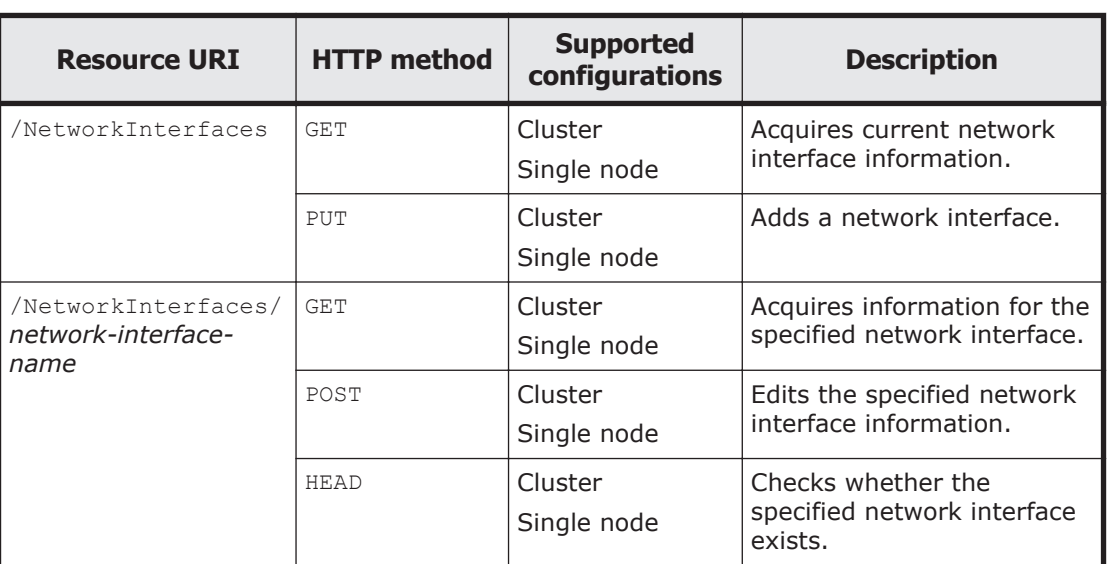

#### **Table 3-92 HTTP methods that can be used for the NetworkInterface resource**

# **NetworkInterface resource**

This section describes how to use the NetworkInterface resource.

### **Acquiring network interface information by using the GET method**

The following table describes the structure of the response XML output when the method ends.

#### **Table 3-93 Structure of the response XML when a GET method request is sent to the NetworkInterface resource**

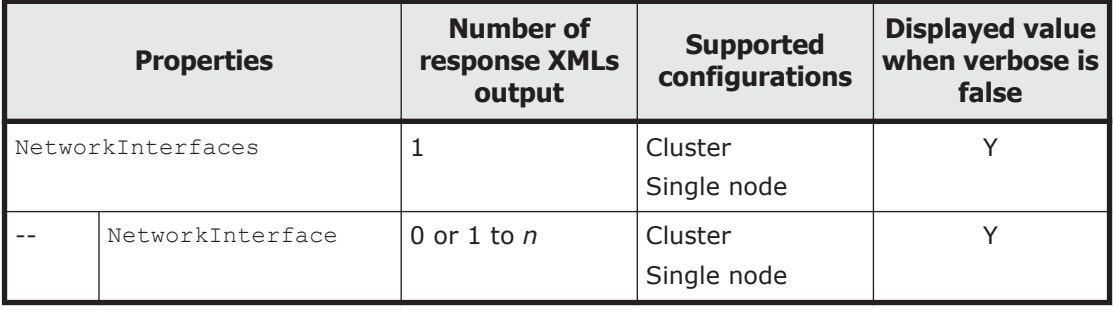

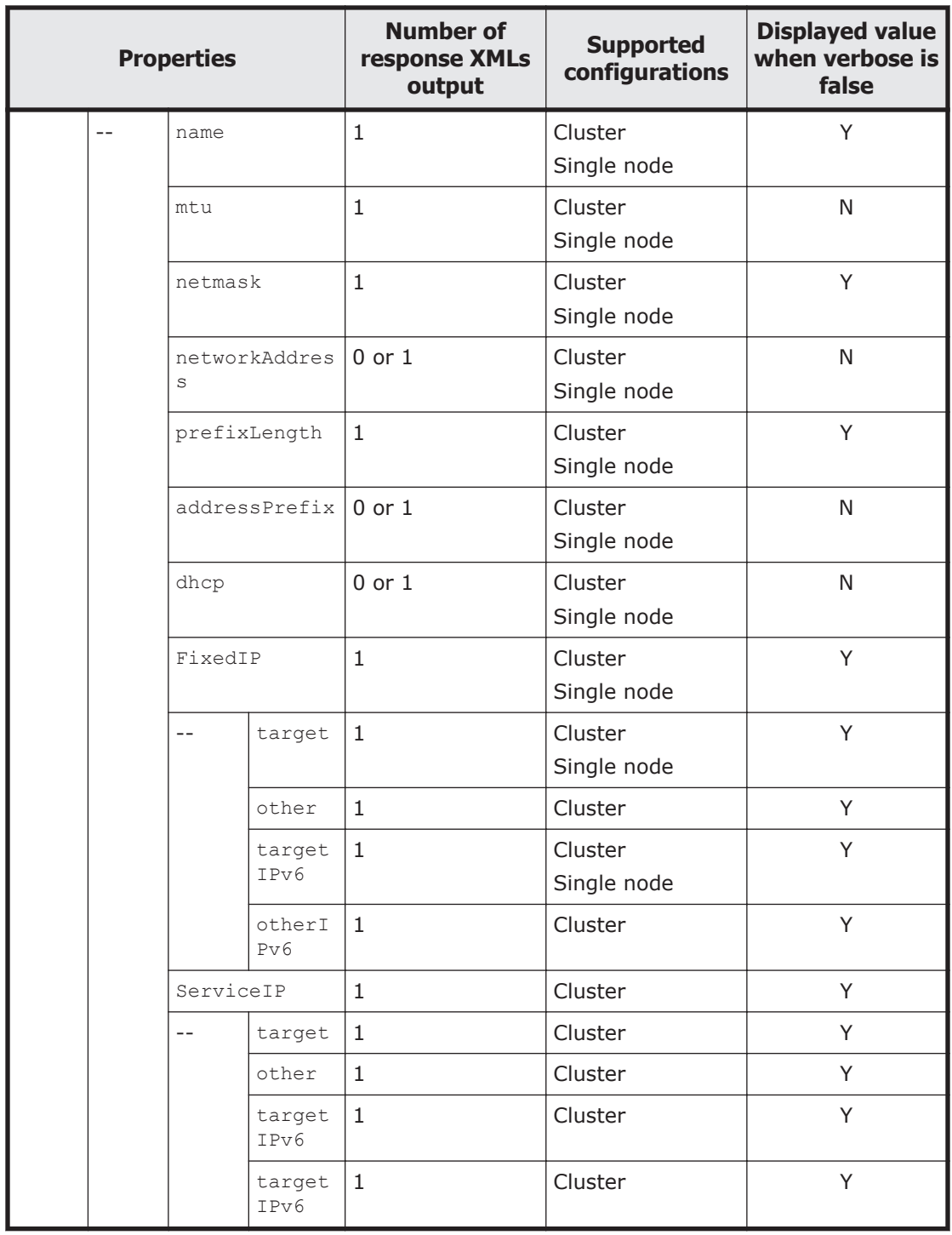

Legend: *n*: An integer of 2 or more, Y: Displayed, N: Not displayed.

The following table describes the properties displayed when a GET method request is sent to the NetworkInterface resource.

### <span id="page-193-0"></span>**Table 3-94 Properties displayed when a GET method request is sent to the NetworkInterface resource**

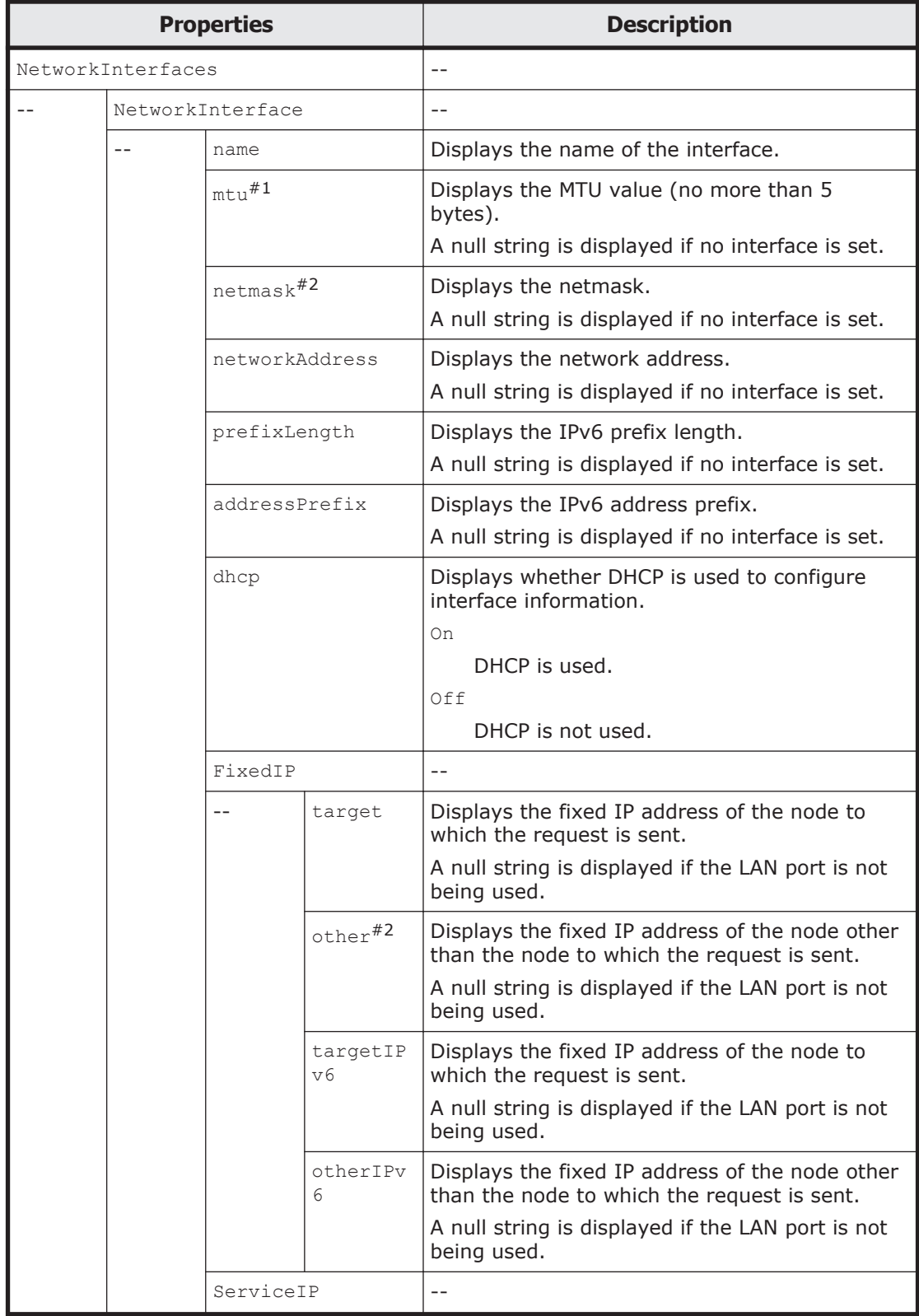

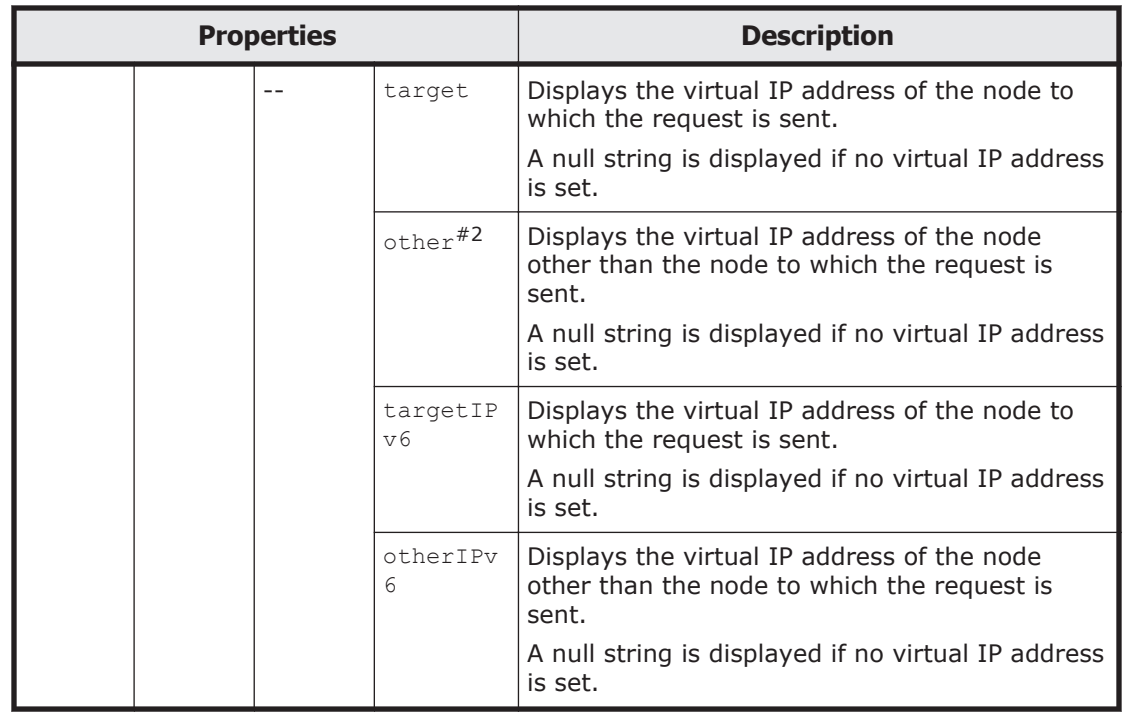

#1: If the MTU values in the cluster do not match each other, Invalid is displayed, and the values are displayed on the following line in the format (*MTU-value-of-the-node-currently-being-accessed*, *MTU-value-of-the-othernode*).

If an MTU value cannot be acquired because the OS is not running, a communication error has occurred, or for some other reason, Unknown is displayed.

Example: Invalid(1500, Unknown)

If an MTU value cannot be acquired for some other reason,  $None$  is displayed.

Example: Invalid(1500, None)

#2: If the information cannot be acquired because the OS is not running, a communication error occurred, or for some other reason, Unknown is displayed. If the collected information is invalid, such as when the interface settings have been specified for only one node or when different IP addresses are specified for network addresses in the same interface, Invalid (*invalidvalue*) is displayed.

The following shows an example of acquiring network interface information by sending a GET method request to the NetworkInterface resource.

### **URI of the resource to which a request is sent**

https://*host-name-or-IP-address*:9090/mapi/NetworkInterfaces

### **Response XML example**

```
<?xml version="1.0" encoding="UTF-8" standalone="yes"?>
<NetworkInterfaces>
     <NetworkInterface>
         <name>eth0</name>
         <mtu>1500</mtu>
         <netmask></netmask>
         <networkAddress></networkAddress>
         <prefixLength>64</prefixLength>
         <addressPrefix>2000::/64</addressPrefix>
         <dhcp>Off</dhcp>
         <FixedIP>
             <target></target>
             <other></other>
             <targetIPv6>2000::14</targetIPv6>
             <otherIPv6>2000::15</otherIPv6>
         </FixedIP>
         <ServiceIP>
             <target></target>
             <other></other>
             <targetIPv6>2000::16</targetIPv6>
             <otherIPv6>2000::17</otherIPv6>
         </ServiceIP>
     </NetworkInterface>
     <NetworkInterface>
         <name>mng0</name>
         <mtu>1500</mtu>
         <netmask>255.255.0.0</netmask>
         <networkAddress>192.168.0.0</networkAddress>
         <prefixLength>64</prefixLength>
         <addressPrefix>fdf1:afcb:44f9:1000::/64</addressPrefix>
         <dhcp>Off</dhcp>
         <FixedIP>
             <target>192.168.2.10</target>
             <other>192.168.2.20</other>
             <targetIPv6>fdf1:afcb:44f9:1000::2:10</targetIPv6>
             <otherIPv6>fdf1:afcb:44f9:1000::2:20</otherIPv6>
         </FixedIP>
         <ServiceIP>
            <target>192.168.2.11</target>
             <other>192.168.2.21</other>
            <targetIPv6></targetIPv6>
             <otherIPv6></otherIPv6>
         </ServiceIP>
     </NetworkInterface>
</NetworkInterfaces>
```
The following table describes the status codes output when the method ends.

#### **Table 3-95 Status codes returned when a GET method request is sent to the NetworkInterface resource**

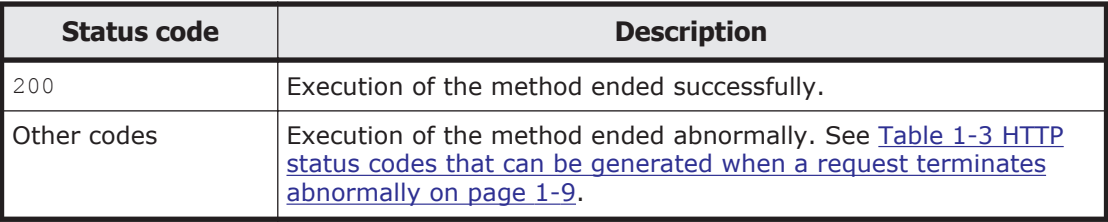

## **Adding a network interface by using the PUT method**

The following table describes the XML structure when a PUT method request is sent to the NetworkInterface resource.

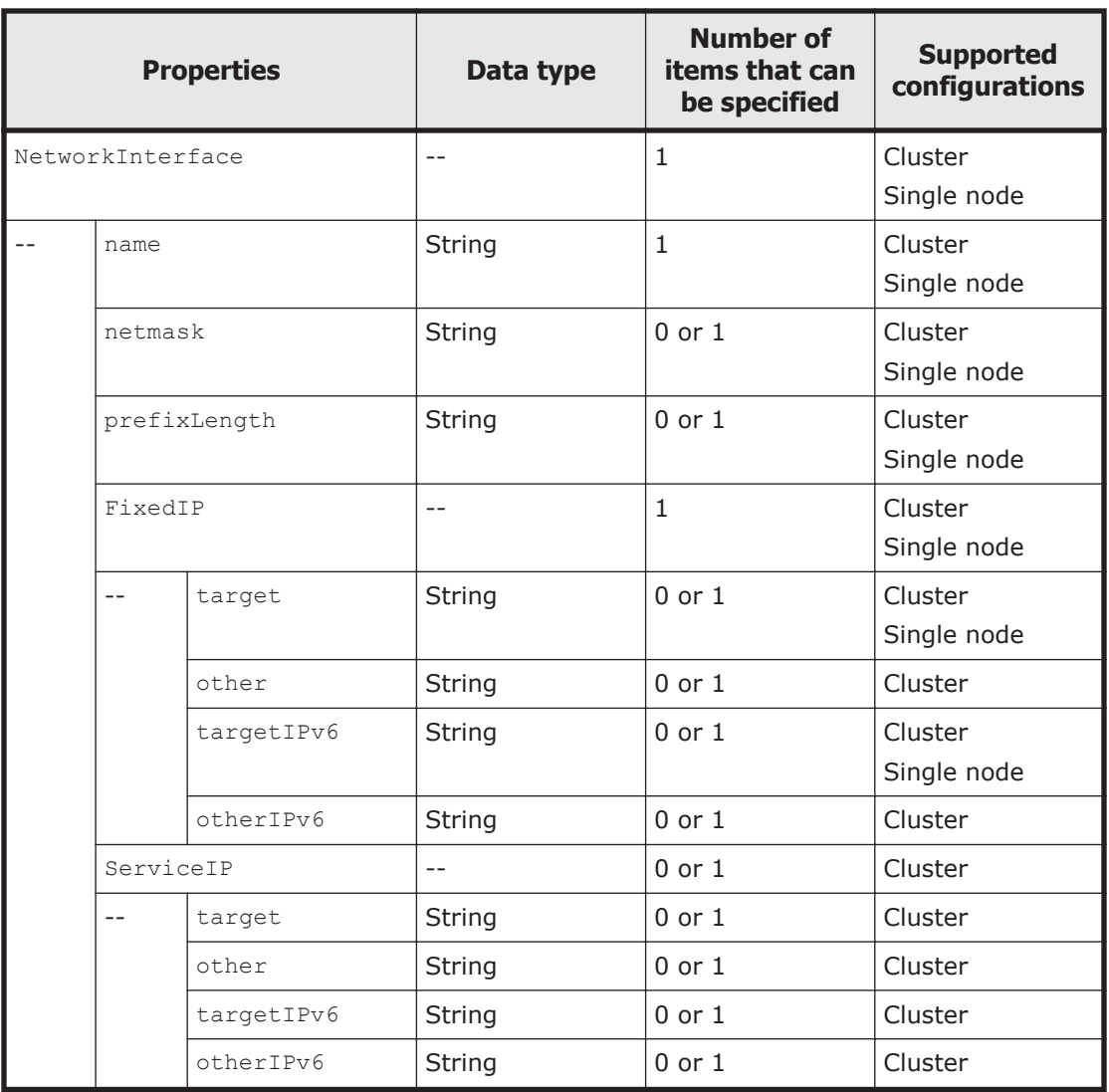

#### **Table 3-96 XML structure when a PUT method request is sent to the NetworkInterface resource**

The following table describes the properties to be specified when sending a PUT method request to the NetworkInterface resource.

#### **Table 3-97 Properties used to send a PUT method request to the NetworkInterface resource**

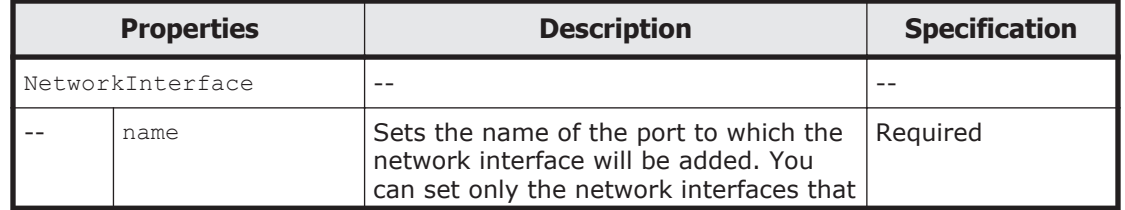

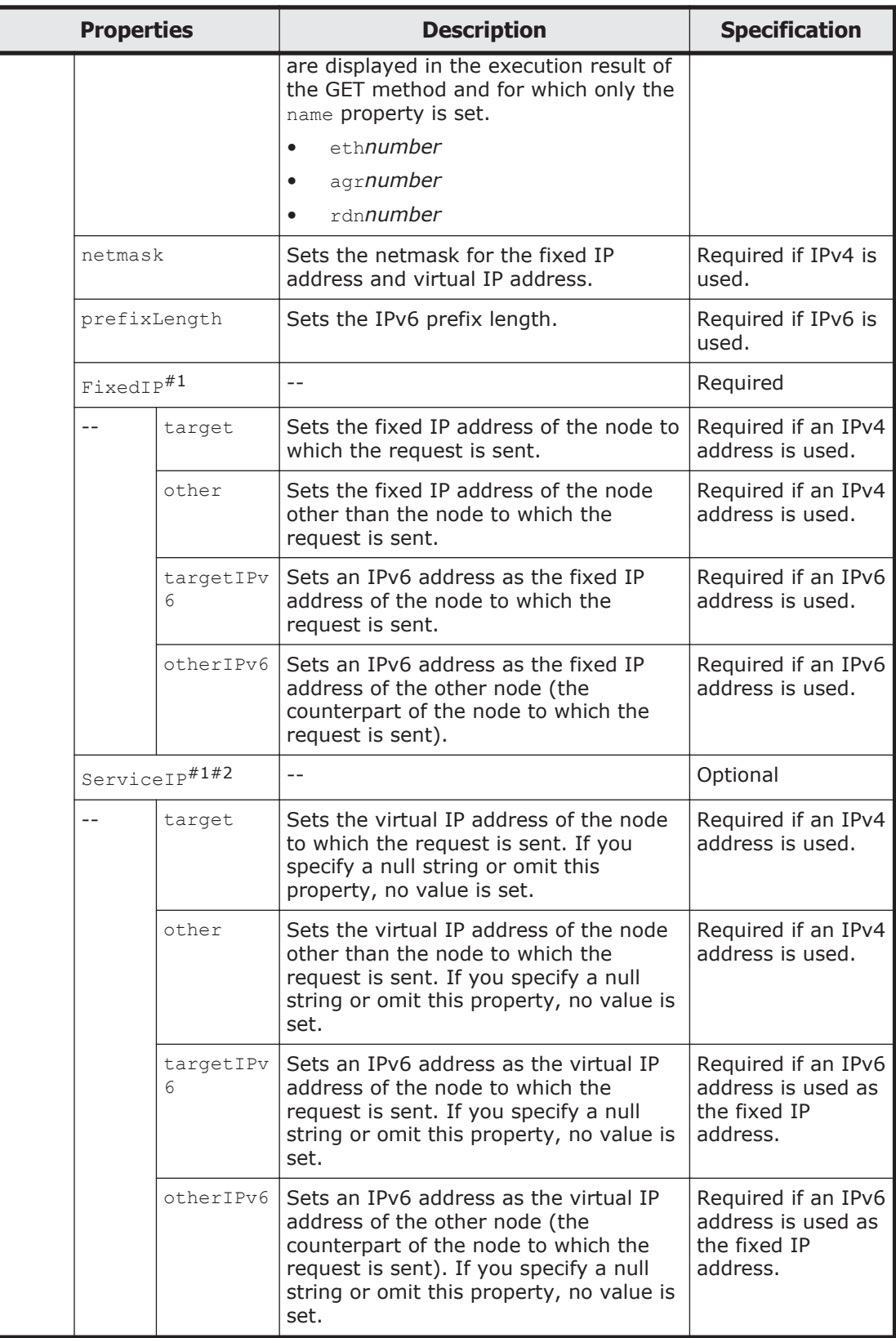

#1: Do not specify the IP addresses shown below. These addresses are reserved in the Storage System. If you must specify them, contact our Technical Support Center.

- For IPv4: 127.0.0.0 to 127.255.255.255
- For IPv6: ::ffff:*IPv4-address*, ::*IPv4-address*, ::1/128, ::/0, ::/ 128, fe80::/10, ff00::/8
- IP addresses that belong to the same network as the IP address set for the private maintenance port

You can use the  $pmct1$  command to view the IP address set for the private maintenance port.

• IP addresses that belong to the same network as the IP address set for the heartbeat port

You can use the ProcessingNode resource to view the IP address set for the heartbeat port. For details on the ProcessingNode resource, see [ProcessingNode resource on page 3-204.](#page-239-0)

#2: Interfaces created without specifying a virtual IP address are excluded from the targets of resource group monitoring. Note the following when creating an interface without specifying a virtual IP address:

- The CIFS, NFS, FTP, SFTP, and TFTP services provided by the HDI system cannot be used from an interface for which no virtual IP address is set.
- If a linkage error occurs in an interface for which no virtual IP address is set, SNMP traps and email notifications, and the error notification for maintenance personnel are not sent.

The following shows examples of adding a network interface by sending a PUT method request to NetworkInterface resource.

# **URI of the resource to which a request is sent**

https://*host-name-or-IP-address*:9090/mapi/NetworkInterfaces

# **Example of a request XML (for IPv4)**

```
<?xml version="1.0" encoding="UTF-8" standalone="yes"?>
<NetworkInterface>
     <name>eth1</name>
     <netmask>255.255.255.0</netmask>
     <FixedIP>
         <target>10.208.136.210</target>
         <other>10.208.136.211</other>
     </FixedIP>
     <ServiceIP>
         <target>10.208.136.212</target>
         <other>10.208.136.213</other>
     </ServiceIP>
</NetworkInterface>
```
# **Example of a request XML (for IPv6)**

```
<?xml version="1.0" encoding="UTF-8" standalone="yes"?>
<NetworkInterface>
     <name>eth1</name>
     <prefixLength>64</prefixLength>
     <FixedIP>
         <targetIPv6>2001:2c0:418:1::1</targetIPv6>
         <otherIPv6>2001:2c0:418:1::2</otherIPv6>
     </FixedIP>
     <ServiceIP>
         <targetIPv6>2001:2c0:418:1::3</targetIPv6>
         <otherIPv6>2001:2c0:418:1::4</otherIPv6>
     </ServiceIP>
</NetworkInterface>
```
# **Example of a request XML (when the fixed IP address is not set)**

```
<?xml version="1.0" encoding="UTF-8" standalone="yes"?>
<NetworkInterface>
     <name>eth1</name>
     <netmask>255.255.255.0</netmask>
     <FixedIP>
         <target></target>
         <other></other>
     </FixedIP>
     <ServiceIP>
         <target></target>
         <other></other>
     </ServiceIP>
</NetworkInterface>
```
The following table describes the status codes output when the method ends.

#### **Table 3-98 Status codes returned when a PUT method request is sent to the NetworkInterface resource**

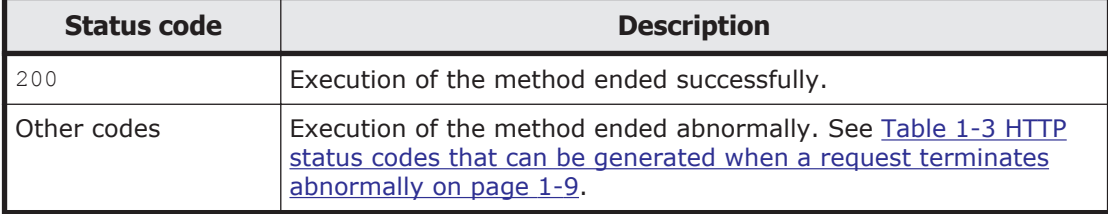

# **NetworkInterfaces/network-interface-name resource**

This section describes how to use the NetworkInterfaces/*network-interfacename* resource.

# **Acquiring network interface information by using the GET method**

The following table describes the structure of the response XML output when the method ends.

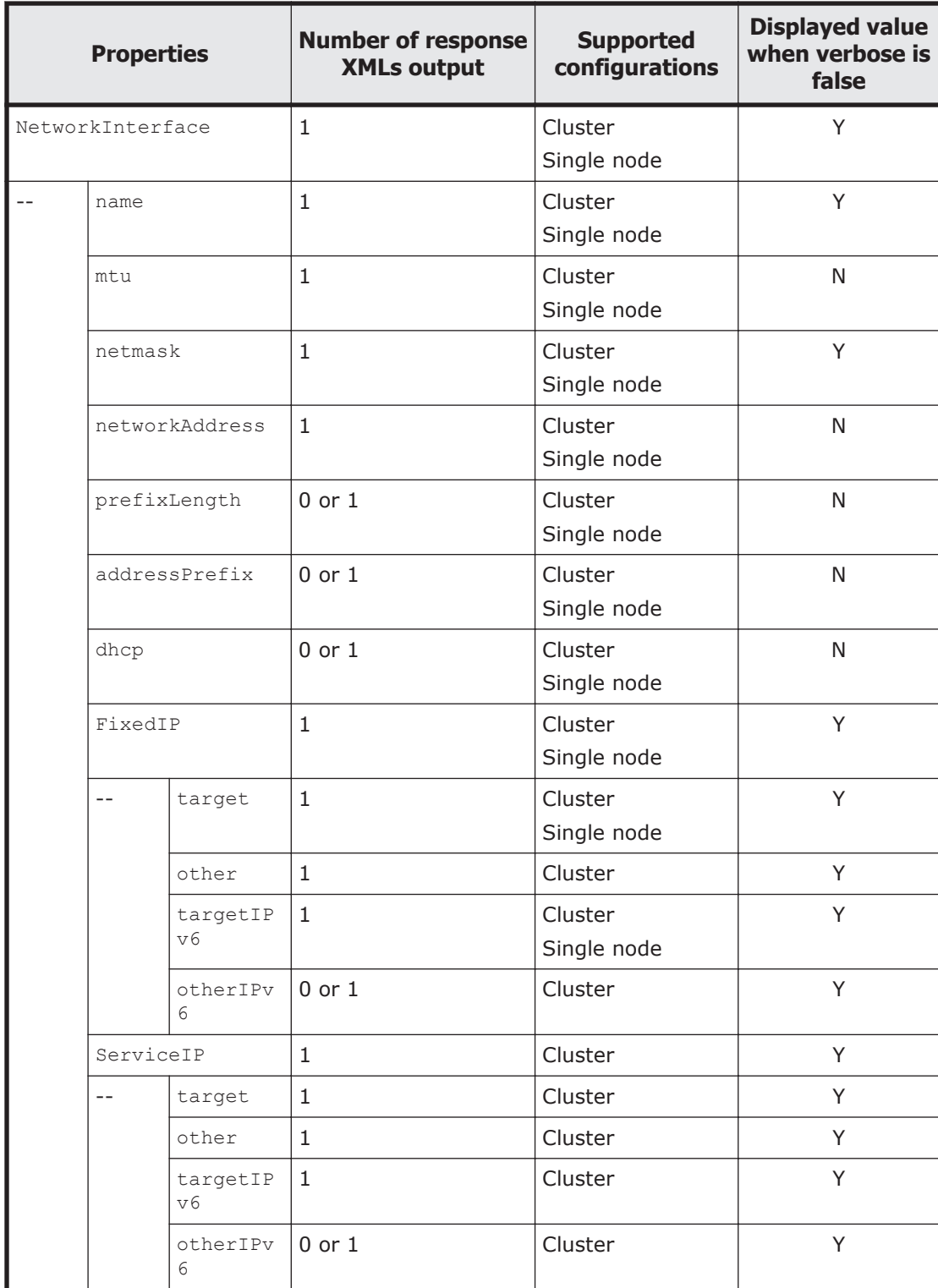

### **Table 3-99 Structure of the response XML when a GET method request is sent to the NetworkInterfaces/network-interface-name resource**

Legend: Y: Displayed, N: Not displayed.

For the properties displayed when a GET method request is sent to the NetworkInterfaces/*network-interface-name* resource, see [Table 3-94](#page-193-0) [Properties displayed when a GET method request is sent to the](#page-193-0) [NetworkInterface resource on page 3-158.](#page-193-0)

The following shows an example of acquiring specified network interface information by sending a GET method request to the NetworkInterfaces/ *network-interface-name* resource.

### **URI of the resource to which a request is sent**

https://*host-name-or-IP-address*:9090/mapi/NetworkInterfaces/*networkinterface-name*

### **Response XML example**

```
<?xml version="1.0" encoding="UTF-8" standalone="yes"?>
<NetworkInterface>
     <name>eth0</name>
     <mtu>1500</mtu>
     <netmask>255.255.255.0</netmask>
     <networkAddress>10.208.148.0</networkAddress>
    <prefixLength>64</prefixLength>
     <addressPrefix>2000::/64</addressPrefix>
     <dhcp>Off</dhcp>
     <FixedIP>
        <target>10.208.148.100</target>
         <other>10.208.148.101</other>
         <targetIPv6>2000::14</targetIPv6>
         <otherIPv6>2000::15</otherIPv6>
     </FixedIP>
     <ServiceIP>
        <target>10.208.148.102</target>
         <other>10.208.148.103</other>
         <targetIPv6>2000::16</targetIPv6>
         <otherIPv6>2000::17</otherIPv6>
     </ServiceIP>
</NetworkInterface>
```
The following table describes the status codes output when the method ends.

#### **Table 3-100 Status codes returned when a GET method request is sent to the NetworkInterfaces/network-interface-name resource**

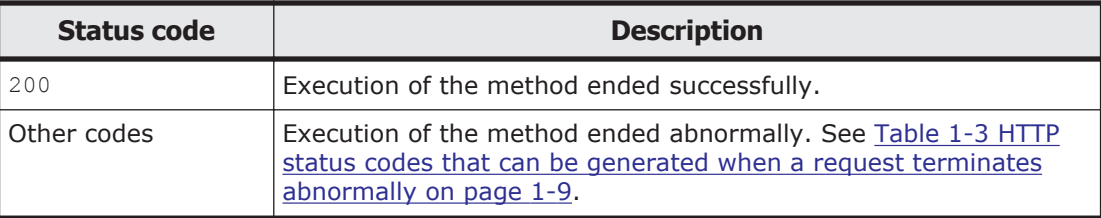

# **Changing the network interface information by using the POST method**

The following table describes the XML structure when a POST method request is sent to the NetworkInterfaces/*network-interface-name* resource.

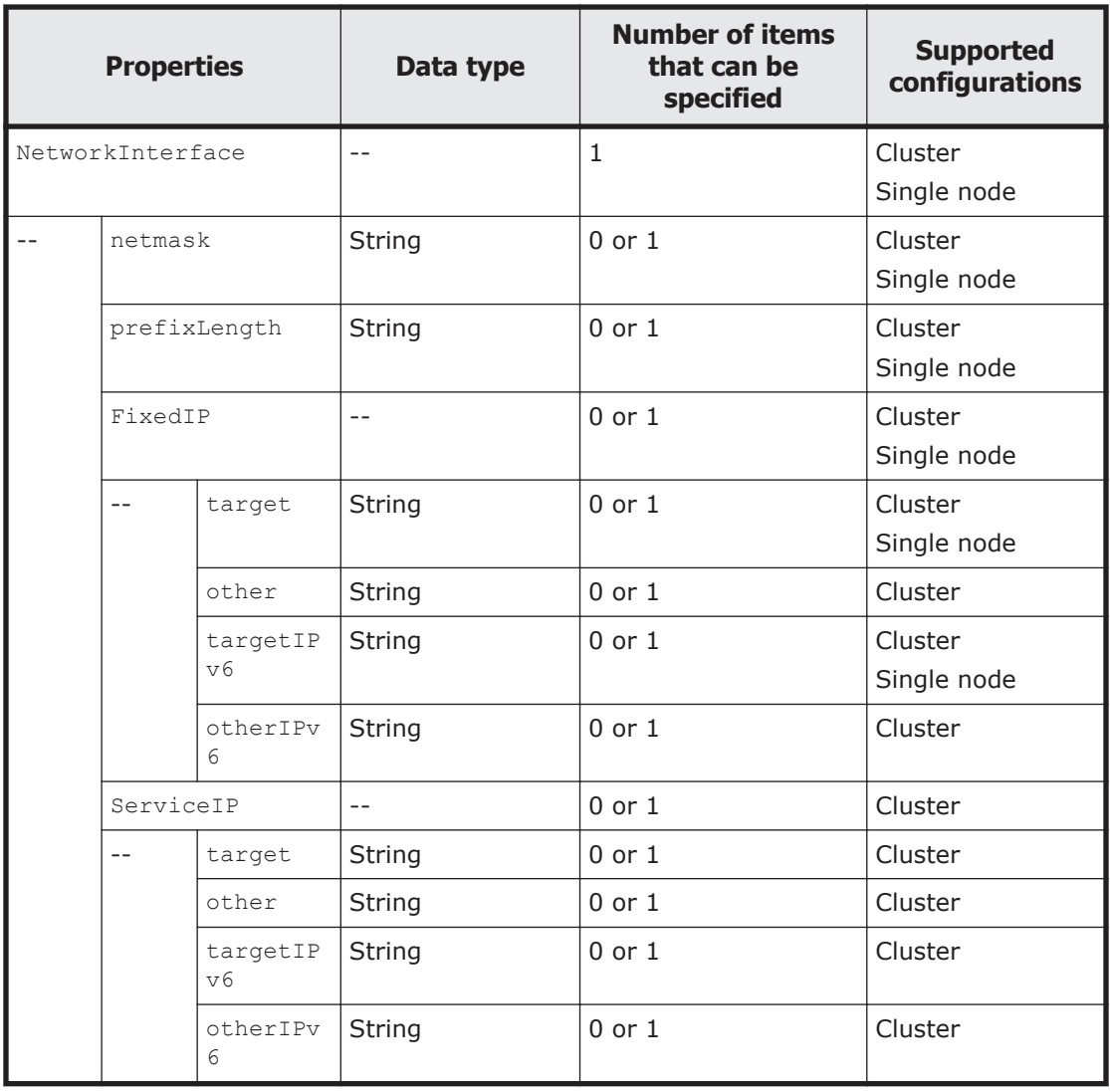

### **Table 3-101 XML structure when a POST method request is sent to the NetworkInterfaces/network-interface-name resource**

The following table describes the properties used to send a POST method request to the NetworkInterfaces/*network-interface-name* resource.

### **Table 3-102 Properties used to send a POST method request to the NetworkInterfaces/network-interface-name resource**

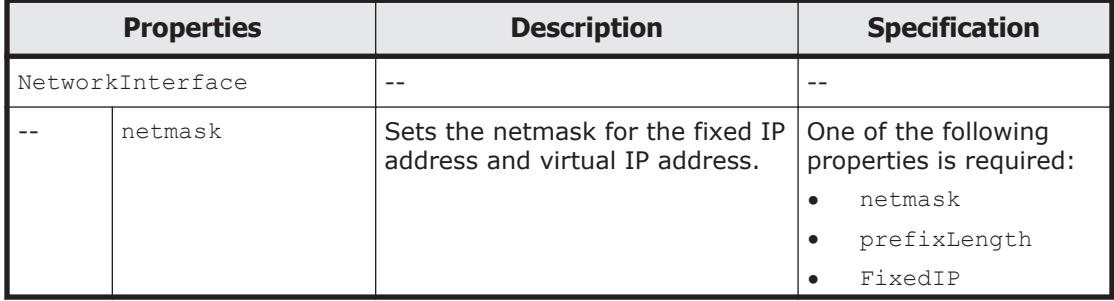

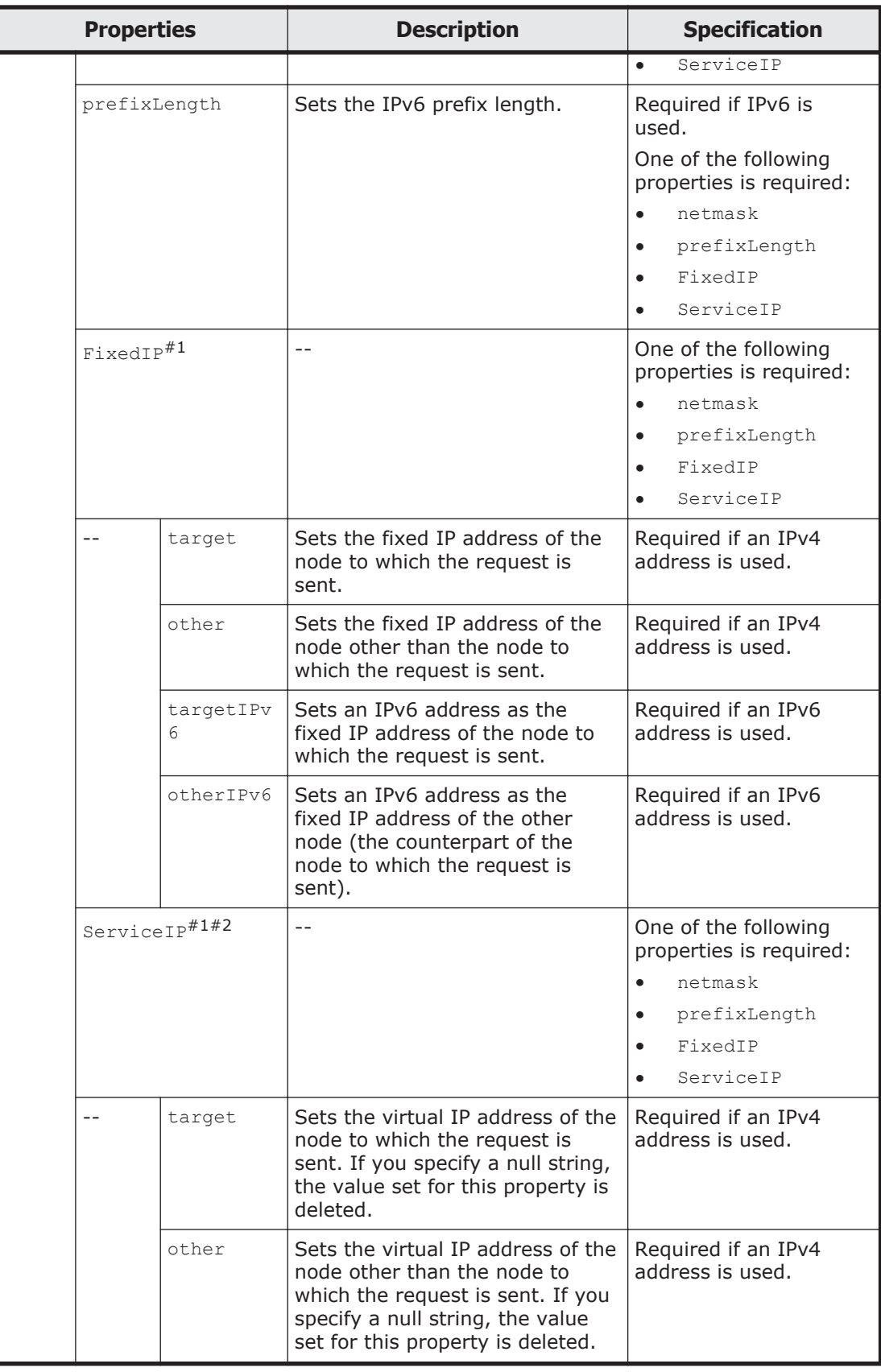

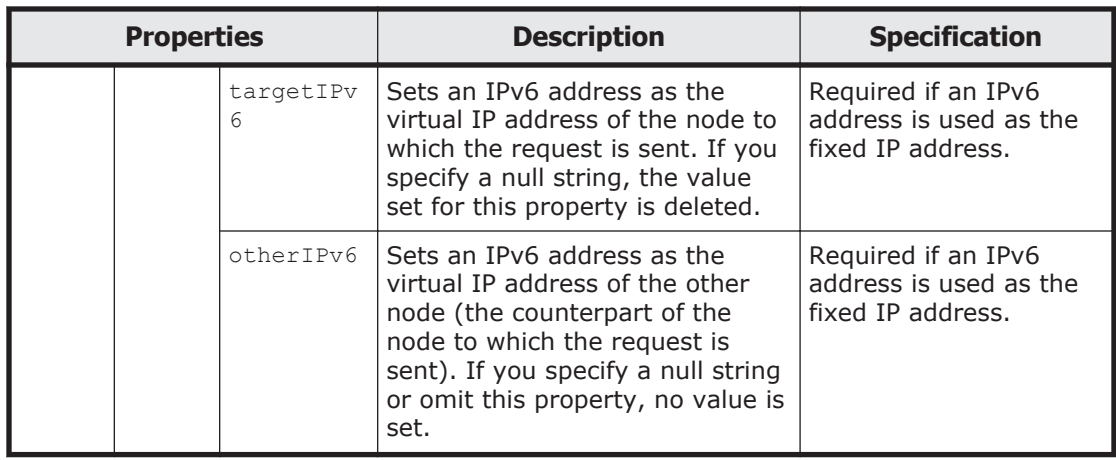

#1: Do not specify the IP addresses shown below. These addresses are reserved in the Storage System. If you must specify them, contact our Technical Support Center.

• For IPv4:

127.0.0.0 to 127.255.255.255

• For IPv6:

::ffff:*IPv4-address*, ::*IPv4-address*, ::1/128, ::/0, ::/ 128, fe80::/10, ff00::/8

• IP addresses that belong to the same network as the IP address set for the private maintenance port

You can use the  $pm1$  command to view the IP address set for the private maintenance port.

• IP addresses that belong to the same network as the IP address set for the heartbeat port

You can use the ProcessingNode resource to view the IP address set for the heartbeat port. For details on the ProcessingNode resource, see [ProcessingNode resource on page 3-204.](#page-239-0)

#2: Interfaces created without specifying a virtual IP address are excluded from the targets of resource group monitoring. Note the following when creating an interface without specifying a virtual IP address:

- The CIFS, NFS, FTP, SFTP, and TFTP services provided by the HDI system cannot be used from an interface for which no virtual IP address is set.
- If a linkage error occurs in an interface for which no virtual IP address is set, SNMP traps and email notifications, and the error notification for maintenance personnel are not sent.

The following shows examples of changing the network interface information by sending a POST method request to the NetworkInterfaces/*networkinterface-name* resource.

### **URI of the resource to which a request is sent**

https://*host-name-or-IP-address*:9090/mapi/NetworkInterfaces/*networkinterface-name*

# **Example of a request XML (for IPv4)**

```
<?xml version="1.0" encoding="UTF-8" standalone="yes"?>
<NetworkInterface>
    <netmask>255.255.255.0</netmask>
     <FixedIP>
         <target>10.208.136.210</target>
         <other>10.208.136.211</other>
     </FixedIP>
     <ServiceIP>
         <target>10.208.136.212</target>
         <other>10.208.136.213</other>
     </ServiceIP>
</NetworkInterface>
```
### **Example of a request XML (for IPv6)**

```
<?xml version="1.0" encoding="UTF-8" standalone="yes"?>
<NetworkInterface>
     <prefixLength>64</prefixLength>
     <FixedIP>
         <targetIPv6>2001:2c0:418:1::1</targetIPv6>
         <otherIPv6>2001:2c0:418:1::2</otherIPv6>
     </FixedIP>
     <ServiceIP>
         <targetIPv6>2001:2c0:418:1::3</targetIPv6>
         <otherIPv6>2001:2c0:418:1::4</otherIPv6>
     </ServiceIP>
</NetworkInterface>
```
The following table describes the status codes output when the method ends.

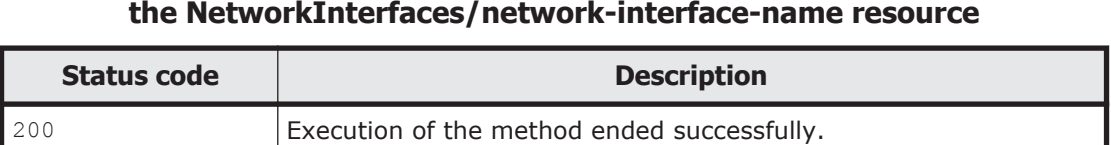

Other codes **Execution of the method ended abnormally.** See [Table 1-3 HTTP](#page-24-0)

### **Table 3-103 Status codes returned when a POST method request is sent to the NetworkInterfaces/network-interface-name resource**

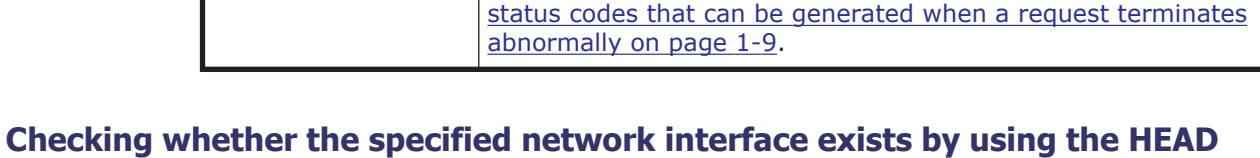

### **method**

The following table describes the status codes output when the method ends.

#### **Table 3-104 Status codes returned when a HEAD method request is sent to the NetworkInterfaces/network-interface-name resource**

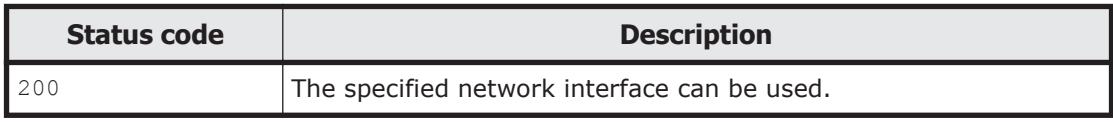

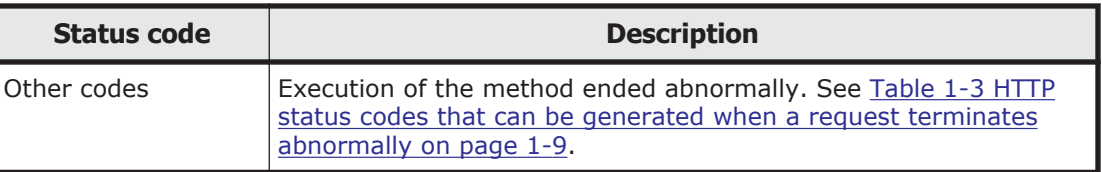

# **NFSShare**

# **NFSShare resource overview**

You can use the NFSShare resource to manage NFS share information.

The following table describes the HTTP methods that can be used for the NFSShare resource.

| <b>Resource URI</b>                                  | <b>HTTP method</b>   | <b>Supported</b><br>configurations | <b>Description</b>                                                              |
|------------------------------------------------------|----------------------|------------------------------------|---------------------------------------------------------------------------------|
| /NFSShares                                           | GET                  | Cluster<br>Single node             | Acquires information for the NFS<br>shares on the node you are logged<br>in to. |
|                                                      | <b>PUT</b>           | Cluster<br>Single node             | Adds an NFS share.                                                              |
| /NFSShares/<br>NFS-share-<br>directory-<br>name $*1$ | $GET$ #2             | Cluster<br>Single node             | Acquires information for the<br>specified NFS share.                            |
|                                                      | POST#2               | Cluster<br>Single node             | Edits the specified NFS share<br>information.                                   |
|                                                      | DELETE <sup>#2</sup> | Cluster<br>Single node             | Deletes the specified NFS share.                                                |
|                                                      | HEAD <sup>#2</sup>   | Cluster<br>Single node             | Checks whether the specified NFS<br>share exists.                               |

**Table 3-105 HTTP methods that can be used for the NFSShare resource**

#1: For *NFS-share-directory-name*, specify the name of the directory at the lowest level of the shared directory.

#2: You must specify the path name of the shared directory by using the query parameter SHARE-DIRECTORY-NAME.

# **NFSShare resource**

This section describes how to use the NFSShare resource.

# **Acquiring information for all NFS shares by using the GET method**

The following table describes the structure of the response XML output when the method ends.

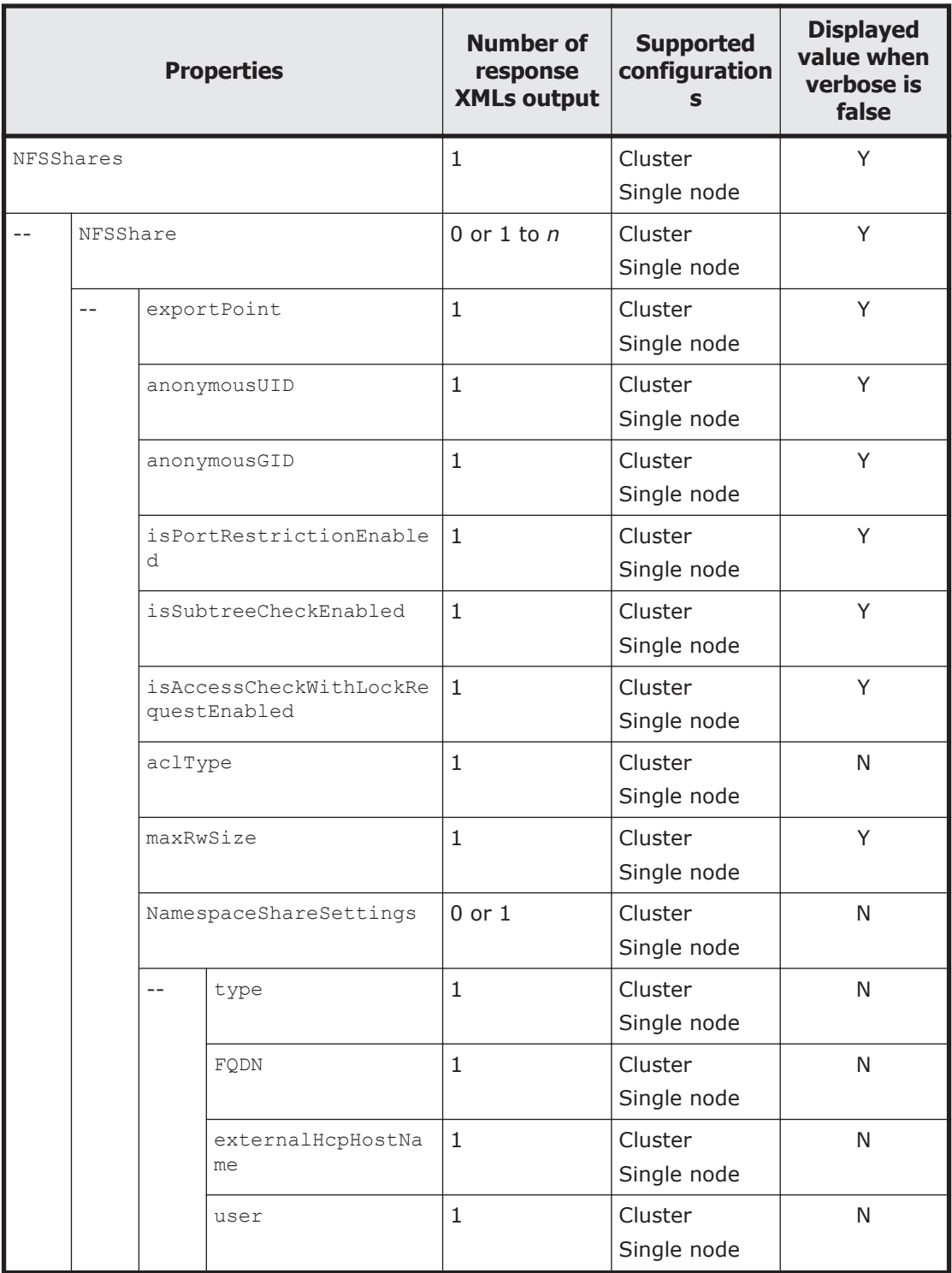

### **Table 3-106 Structure of the response XML when a GET method request is sent to the NFSShare resource**

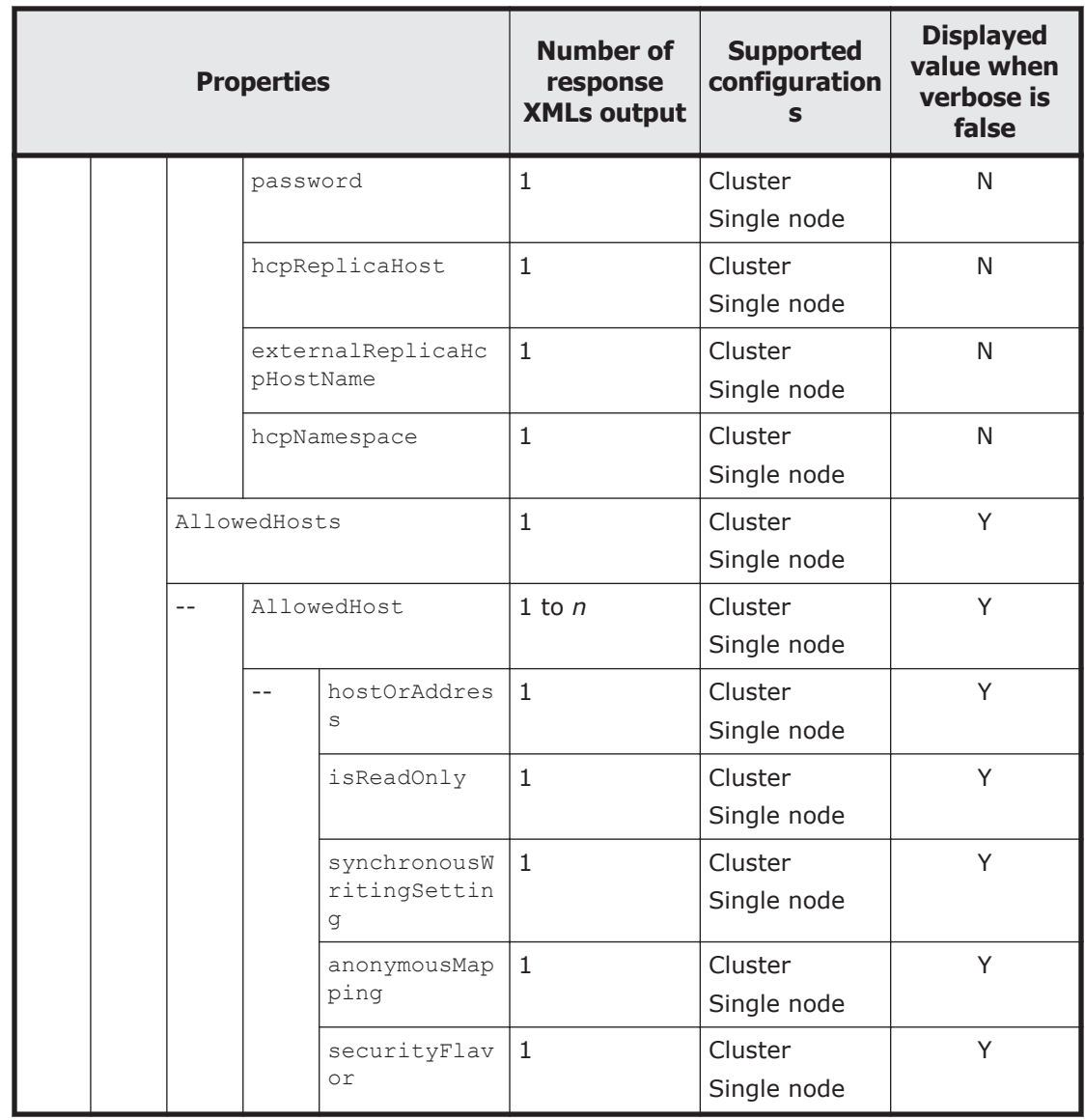

Legend: *n*: An integer of 2 or more, Y: Displayed, N: Not displayed.

The following table describes the properties displayed when a GET method request is sent to the NFSShare resource.

### **Table 3-107 Properties displayed when a GET method request is sent to the NFSShare resource**

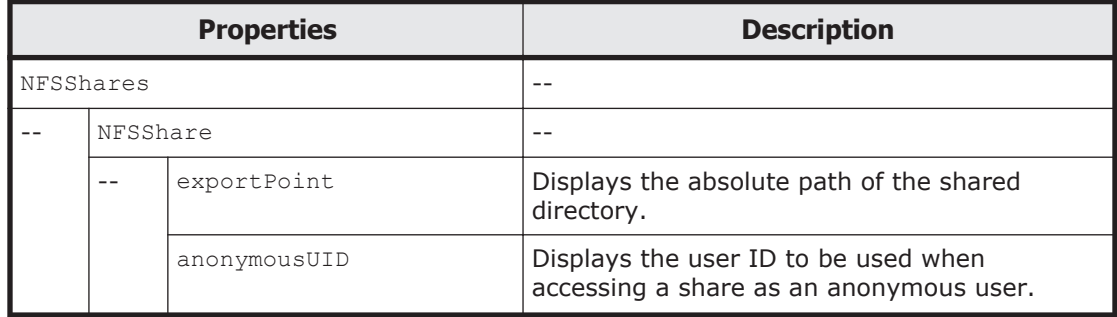

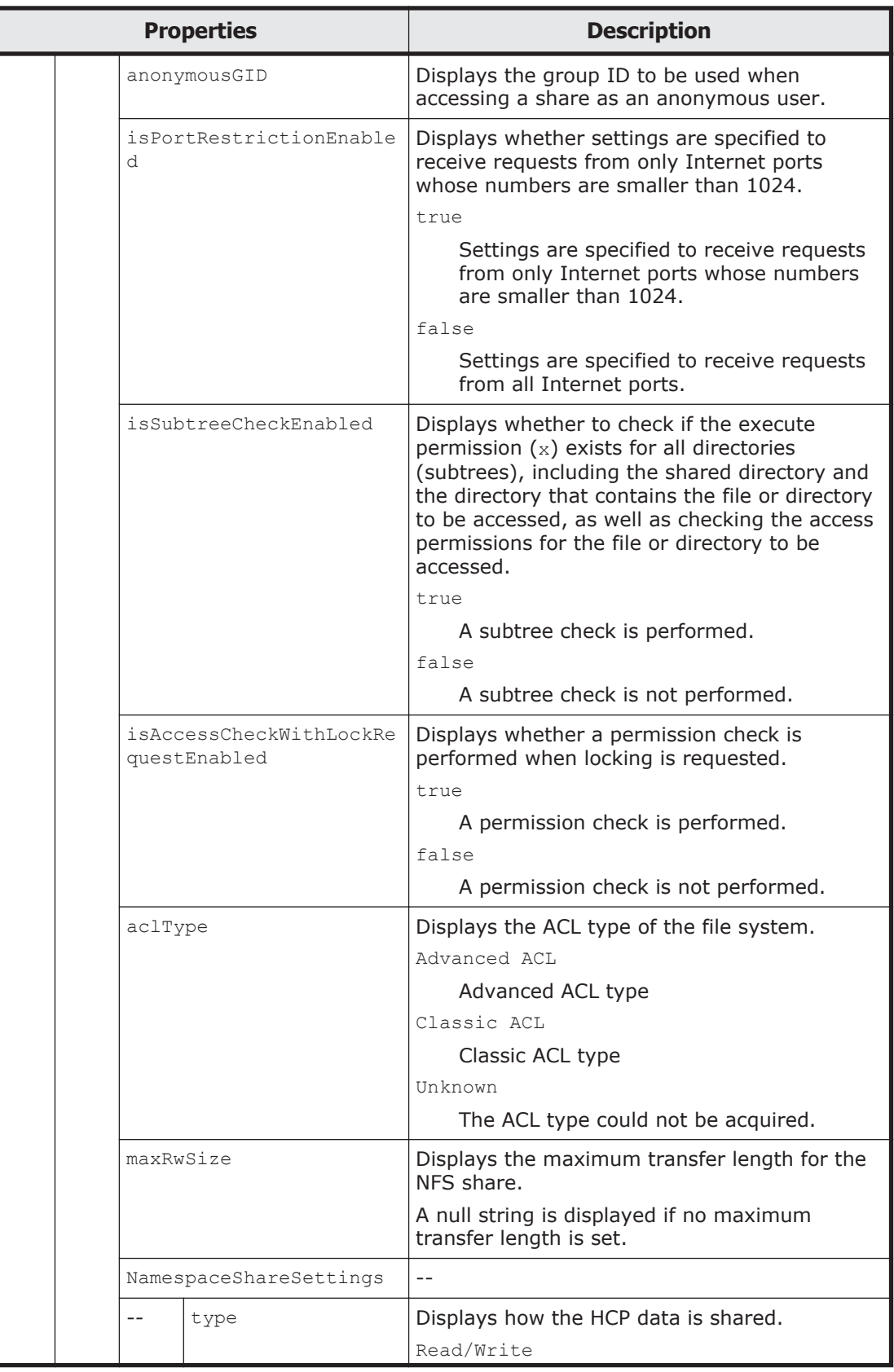

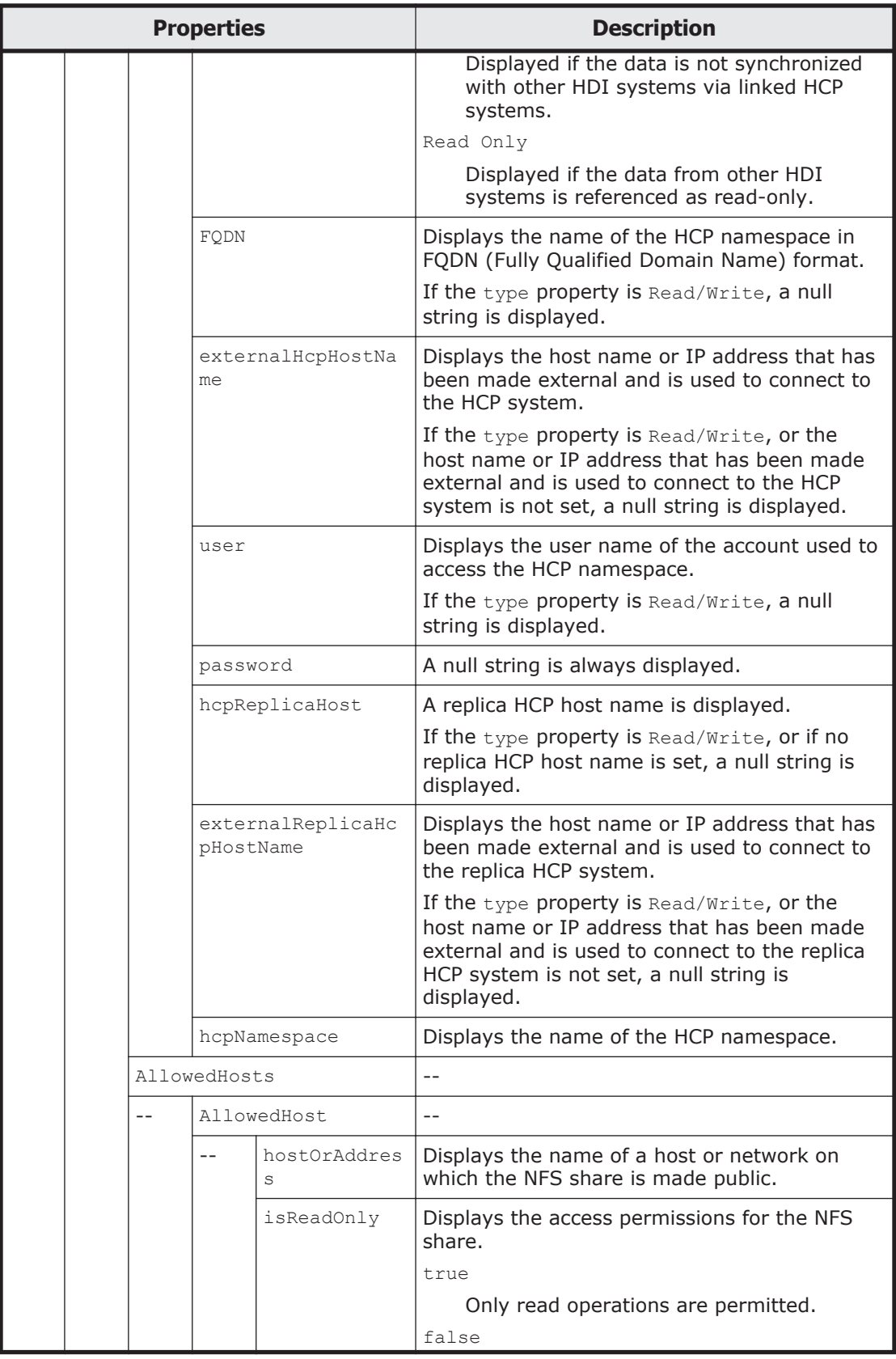

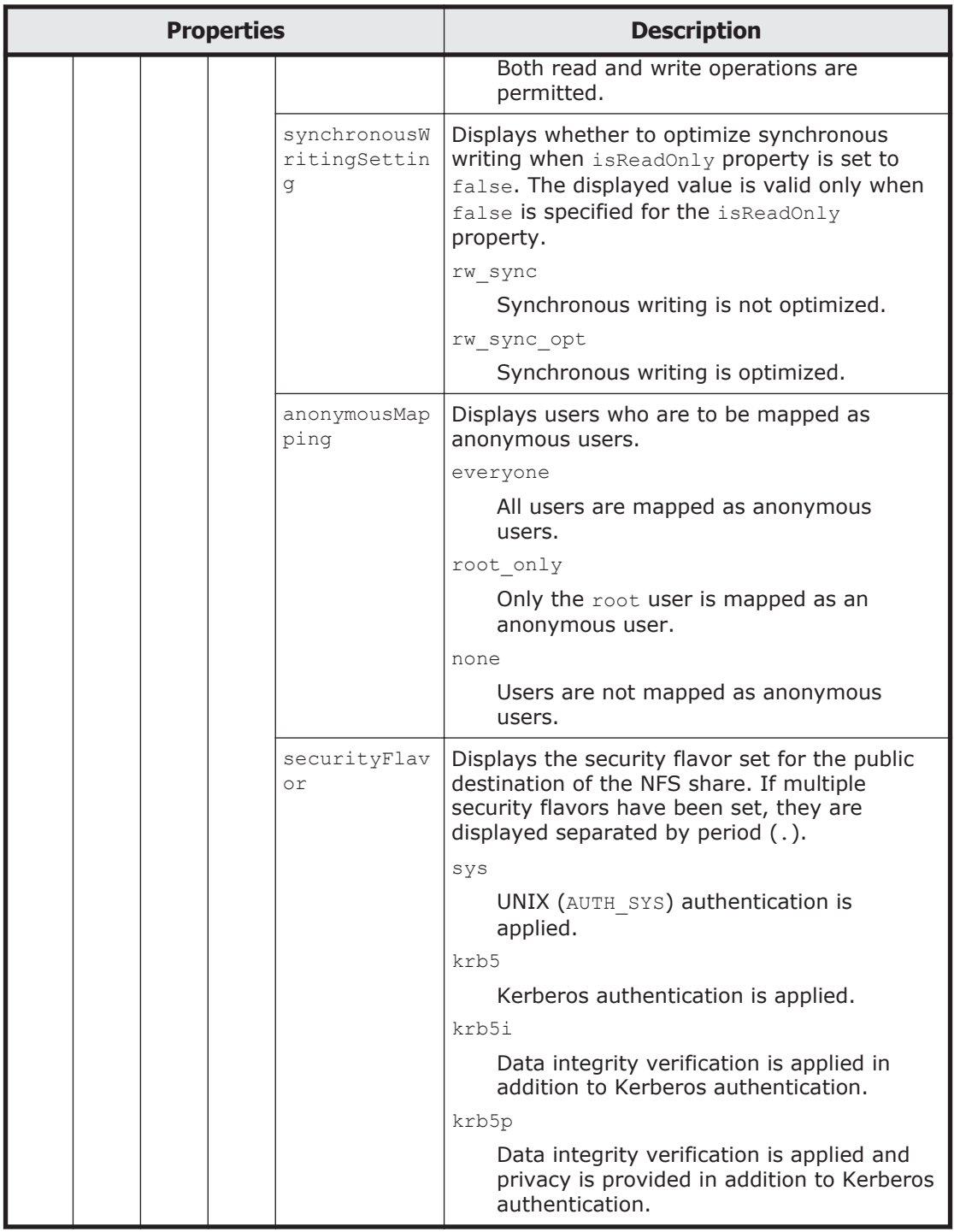

The following shows an example of acquiring NFS share information by sending a GET method request to the NFSShare resource.

### **URI of the resource to which a request is sent**

https://*host-name-or-IP-address*:9090/mapi/NFSShares

# **Response XML example**

```
<?xml version="1.0" encoding="UTF-8" standalone="yes"?>
<NFSShares>
     <NFSShare>
        <exportPoint>/mnt/fs/nfs</exportPoint>
         <anonymousUID>22222</anonymousUID>
         <anonymousGID>22222</anonymousGID>
         <isPortRestrictionEnabled>true</isPortRestrictionEnabled>
         <isSubtreeCheckEnabled>true</isSubtreeCheckEnabled>
         <isAccessCheckWithLockRequestEnabled>true</
isAccessCheckWithLockRequestEnabled>
         <maxRwSize>5</maxRwSize>
         <AllowedHosts>
             <AllowedHost>
                 <hostOrAddress>*</hostOrAddress>
                 <isReadOnly>true</isReadOnly>
                 <synchronousWritingSetting>rw_sync</
synchronousWritingSetting>
                 <anonymousMapping>root_only</anonymousMapping>
                 <securityFlavor>sys</securityFlavor>
             </AllowedHost>
         </AllowedHosts>
     </NFSShare>
</NFSShares>
```
The following table describes the status codes output when the method ends.

#### **Table 3-108 Status codes returned when a GET method request is sent to the NFSShare resource**

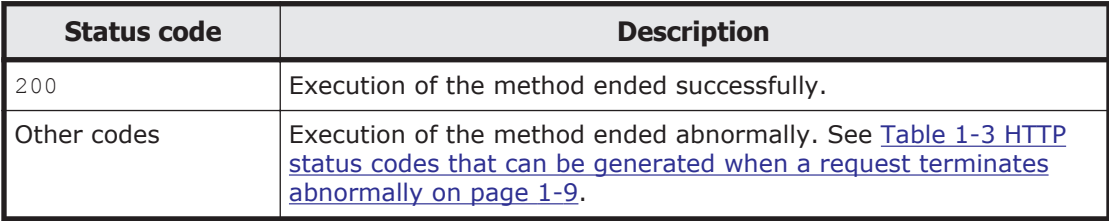

### **Adding an NFS share by using the PUT method**

The following table describes the XML structure when a PUT method request is sent to the NFSShare resource.

### **Table 3-109 XML structure when a PUT method request is sent to the NFSShare resource**

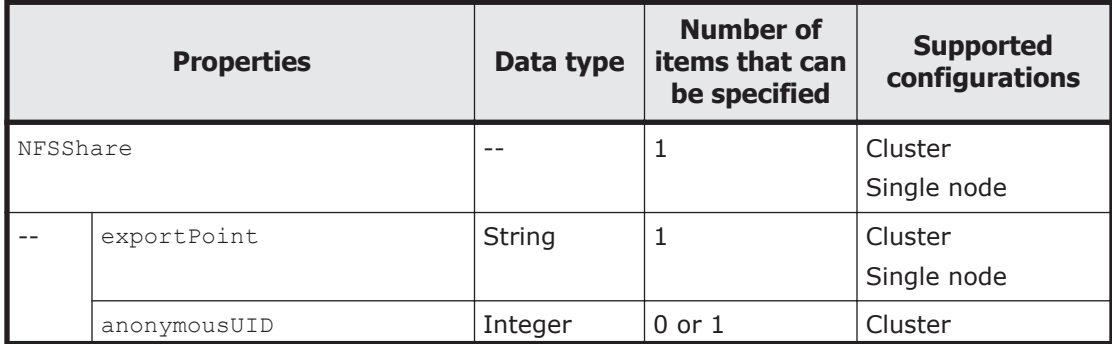

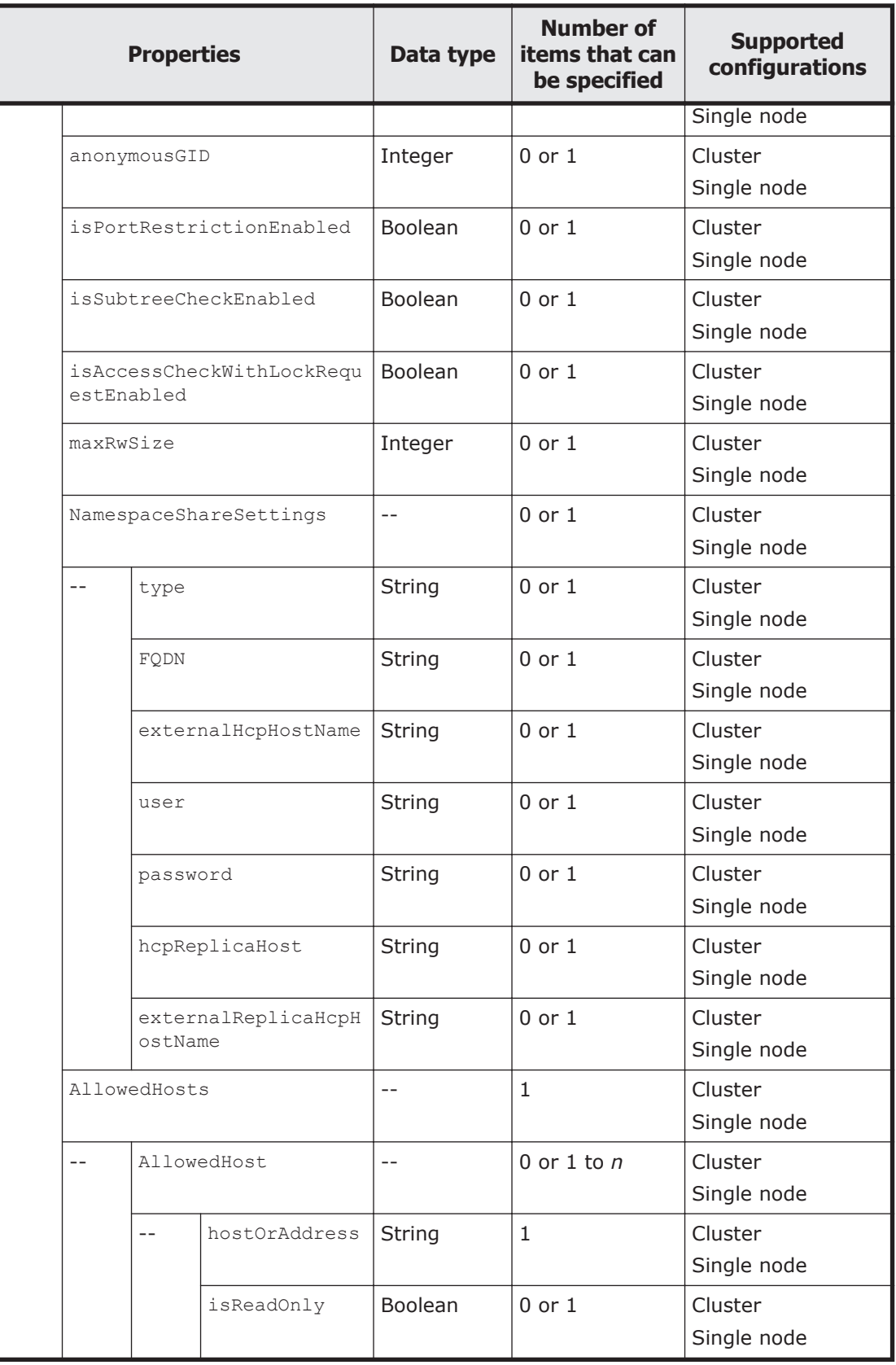

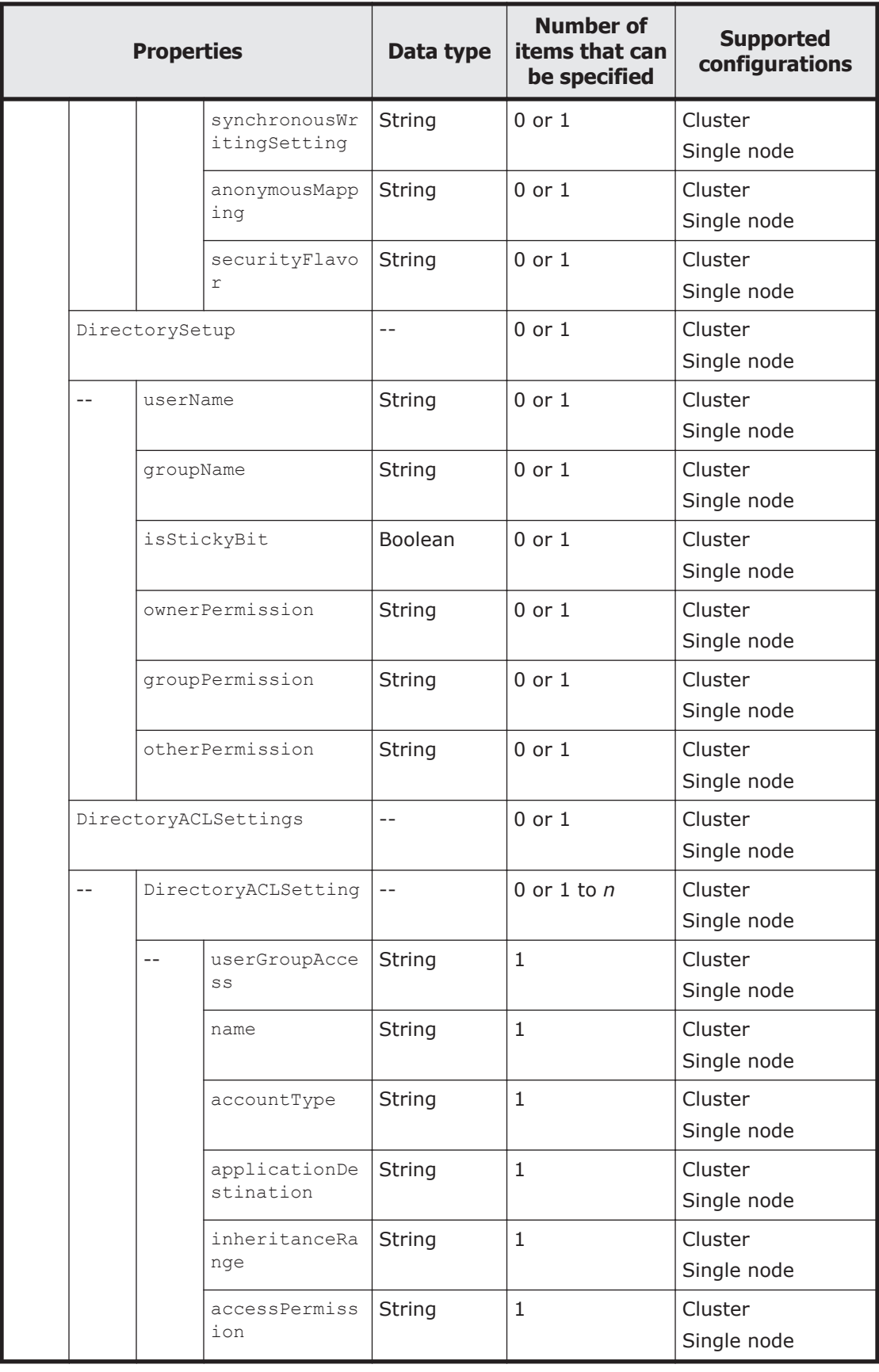

Legend: *n*: An integer of 2 or more.

The following table describes the properties to be specified when sending a PUT method request to the NFSShare resource.

| <b>Properties</b> |              | <b>Description</b>                                                                                                    | <b>Specification</b> |
|-------------------|--------------|----------------------------------------------------------------------------------------------------|----------------------|
| NFSShare          |              |                                                                                                    |                      |
|                   | exportPoint  | Specify from 6 to 63 characters<br>for the absolute path of the<br>directory in which you want to<br>create an NFS share.                                                                                                    | Required             |
|                   |              | Specify a path beginning<br>with /mnt/file-system-name for<br>this property to associate the file<br>system with the NFS share.                                                                                                    |                      |
|                   |              | For example, if you want to<br>create a file share in the share01<br>directory in filesystem01 file<br>system, specify /mnt/<br>filesystem01/share01.                                                                                                    |                      |
|                   |              | You can specify alphanumeric<br>characters, hyphens (-), periods<br>$(.)$ , forward slashes $(')$ , and<br>underscores (). You cannot<br>specify multibyte characters.                                                                                                    |                      |
|                   |              | The shared directory must be<br>unique in the cluster. Note that<br>the directory<br>names.conflict, .conflict 1<br>ongpath, .snaps, .history,<br>and . lost+found cannot be<br>specified, and the directory<br>names .arc, .system gi, .syst<br>em reorganize, .backupdates,<br>.temp backupdates, and lost<br>+found cannot be specified<br>directly under a file system. The<br>path cannot contain symbolic<br>links. A forward slash or space<br>specified at the end of the string<br>will be removed.<br>For read-write-content-sharing<br>file systems, specify a mount<br>point. |                      |
|                   | anonymousUID | Sets the user ID used for access                                                                                                    | Optional             |
|                   |              | as an anonymous user.<br>You can specify an ID from 0 to<br>65535. If you omit this, 65534 is<br>set.                                                                                                    |                      |

**Table 3-110 Properties used to send a PUT method request to the NFSShare resource**
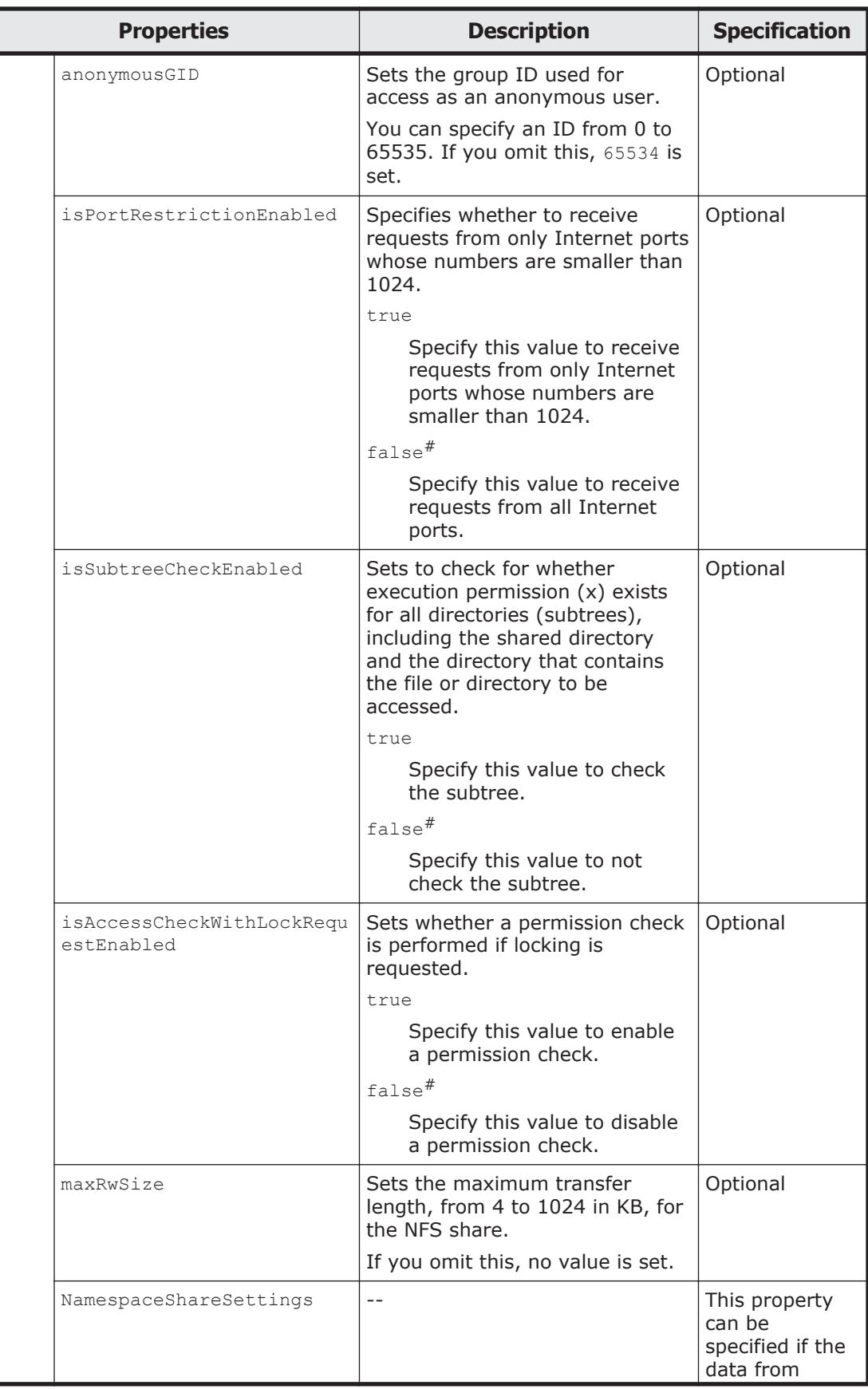

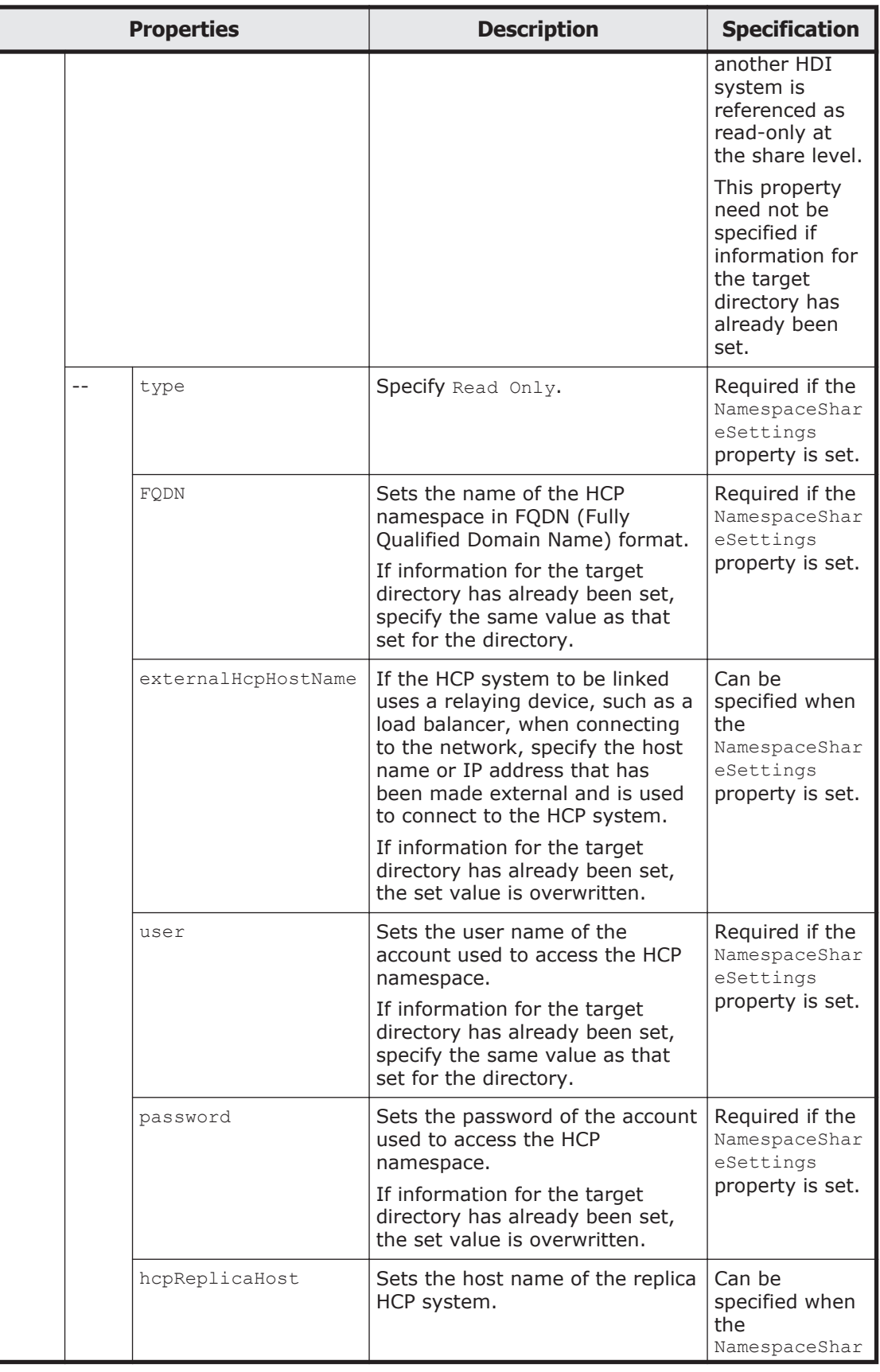

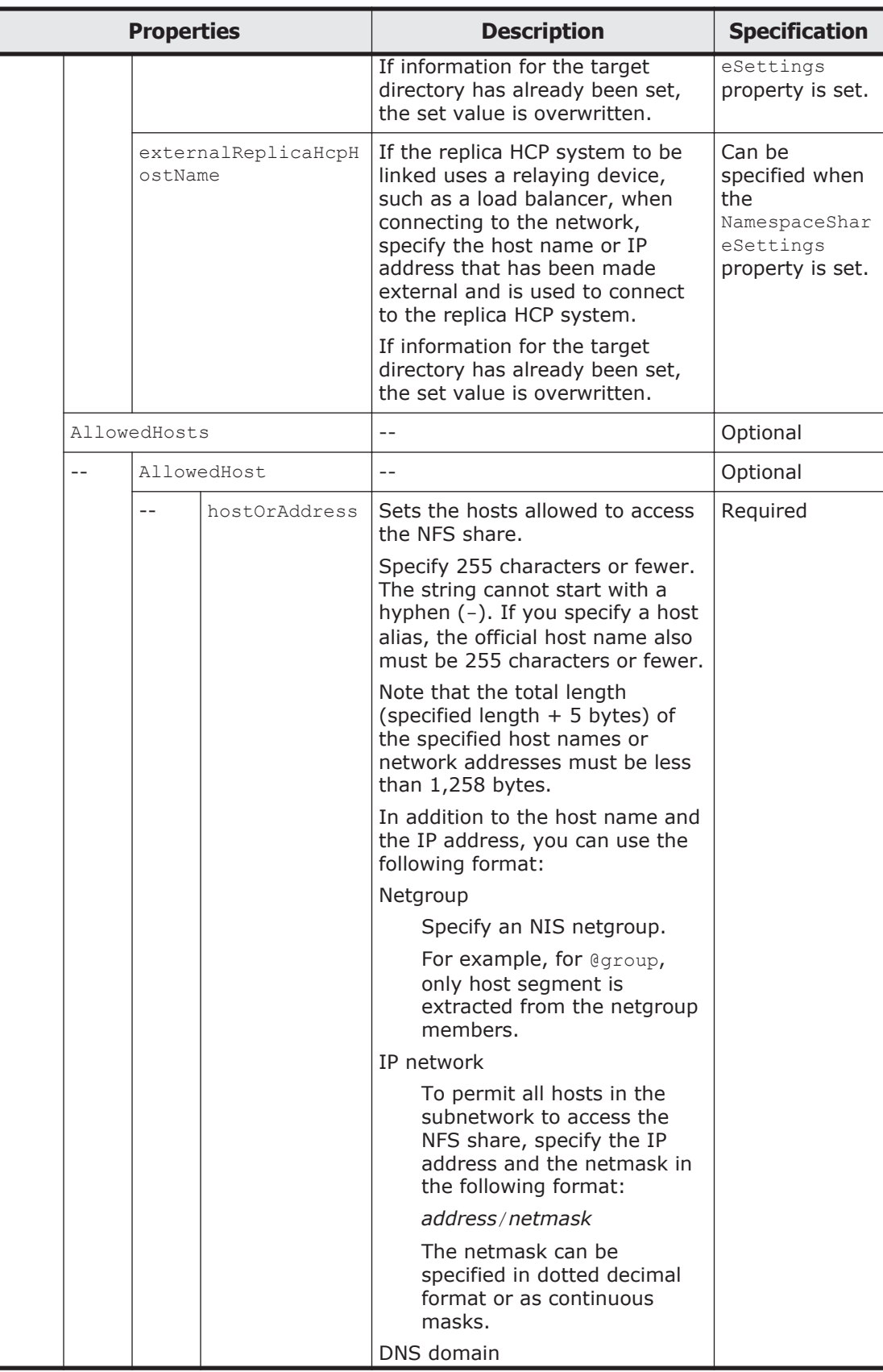

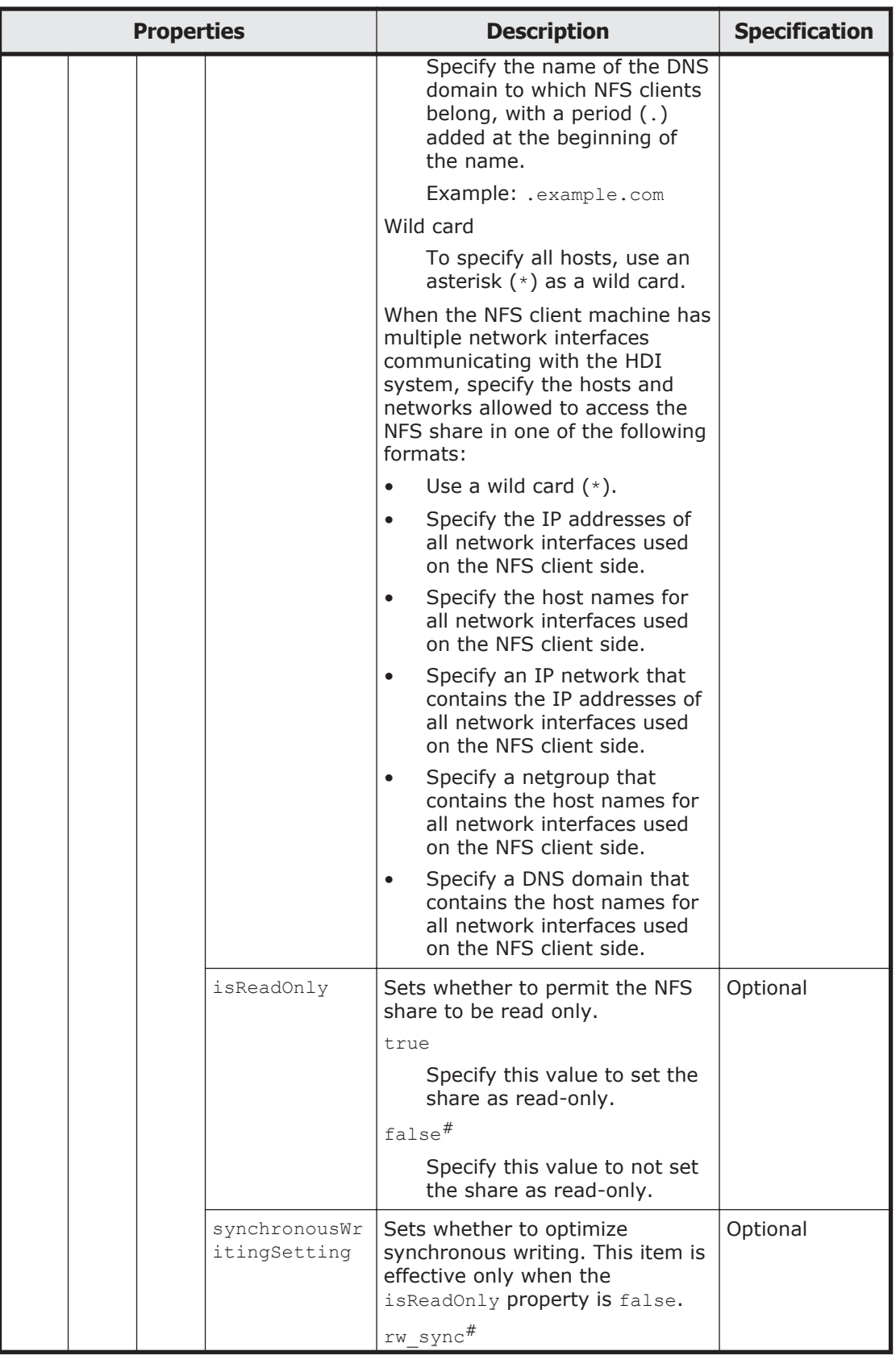

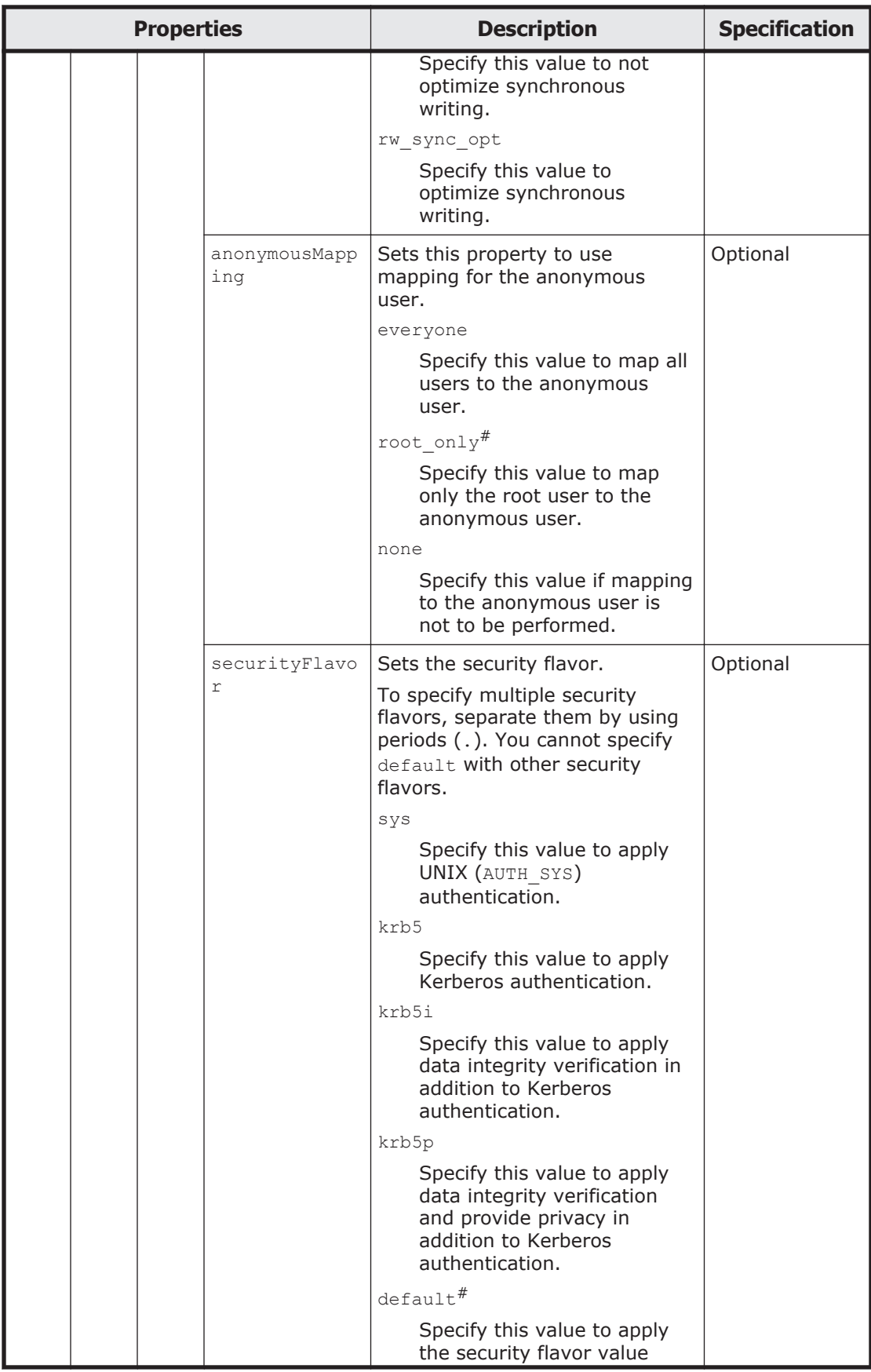

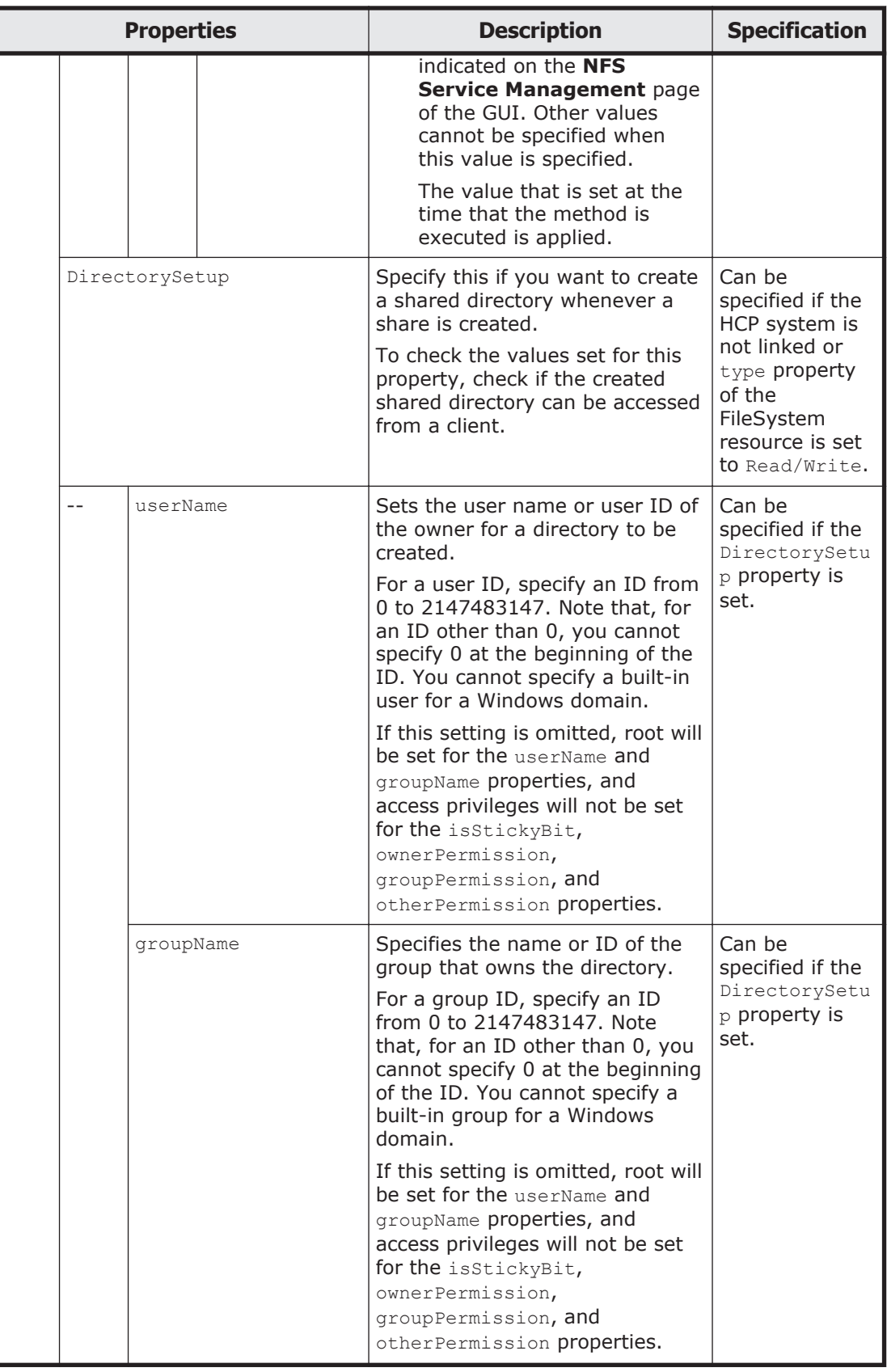

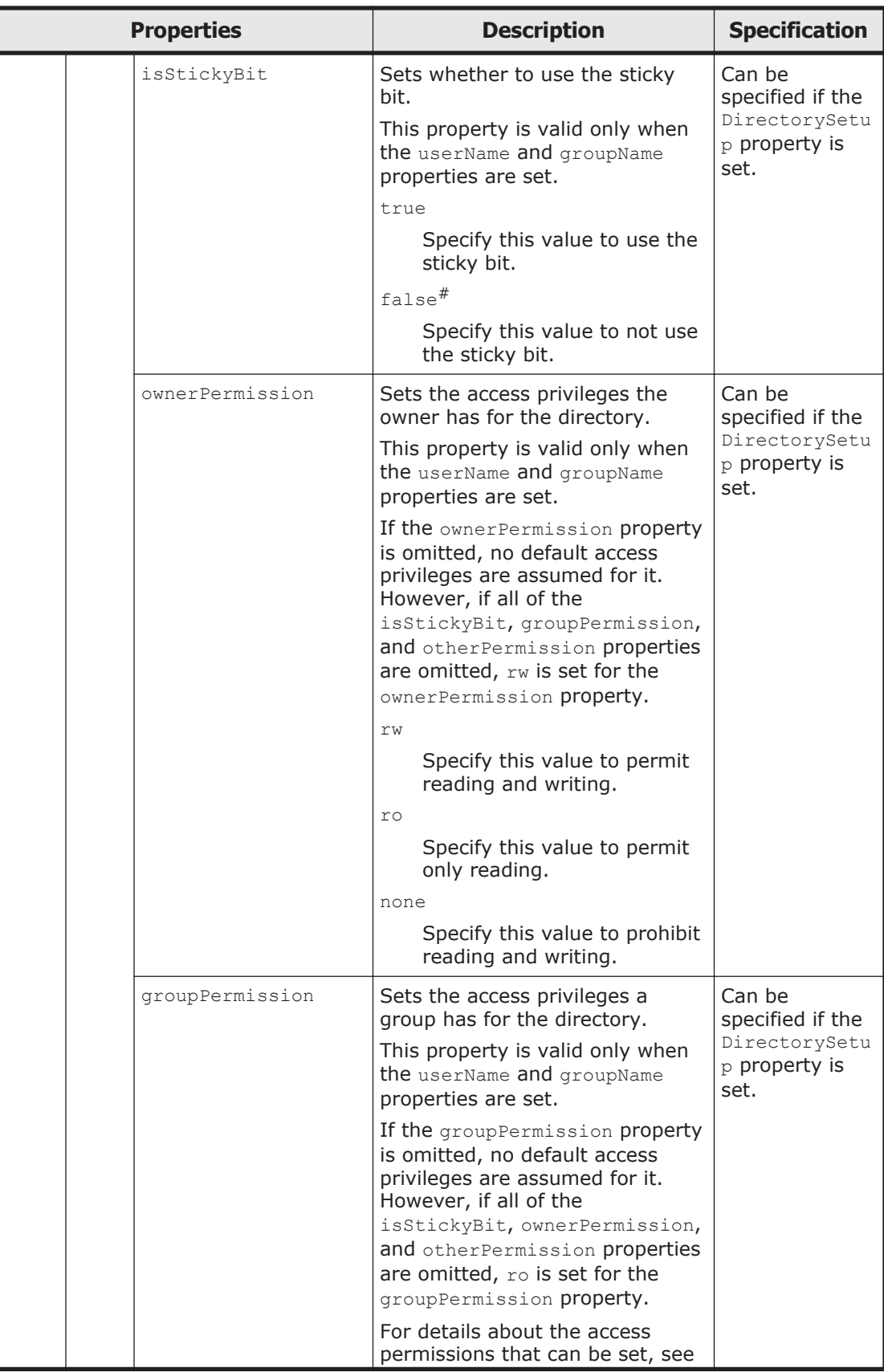

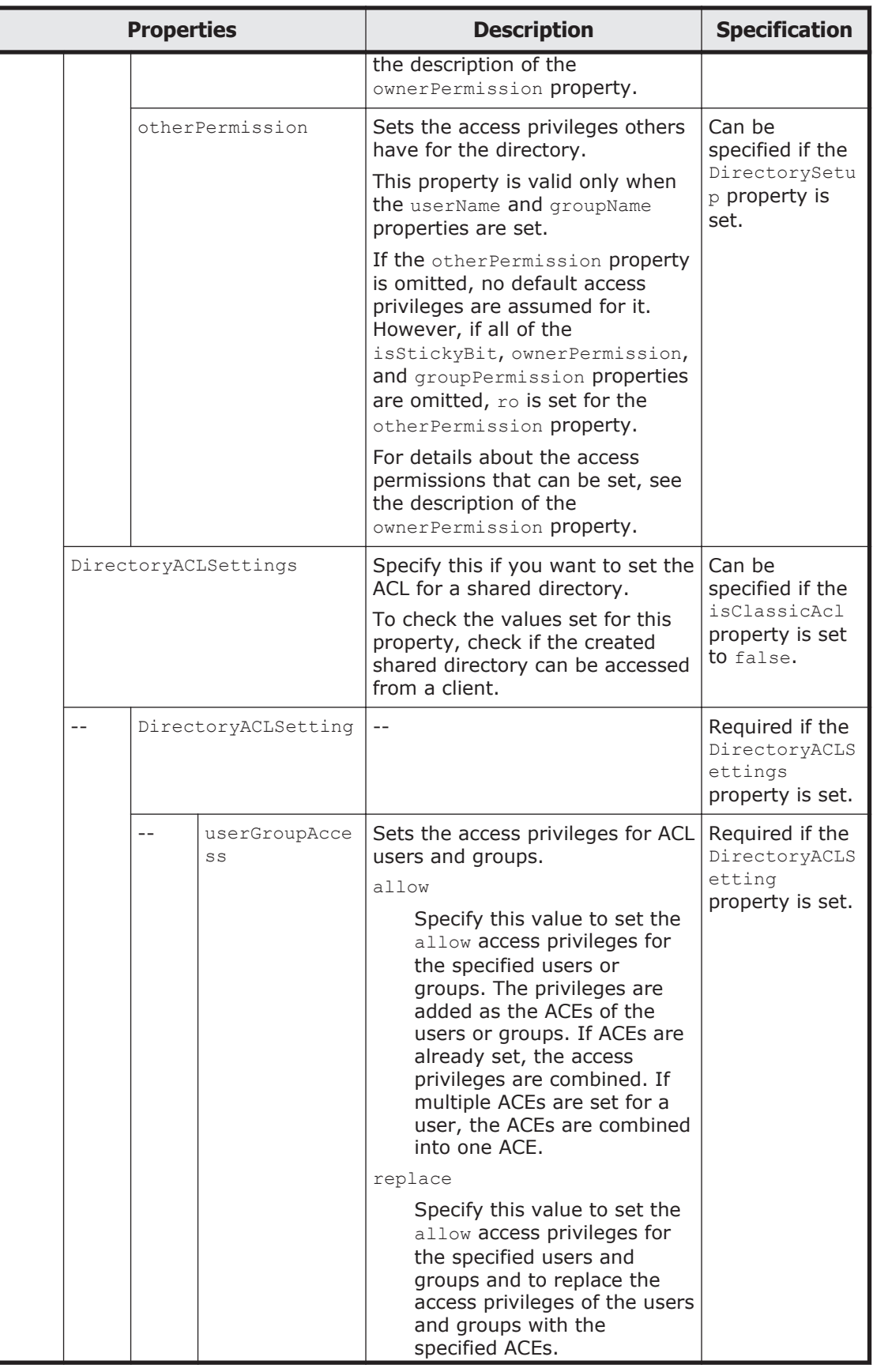

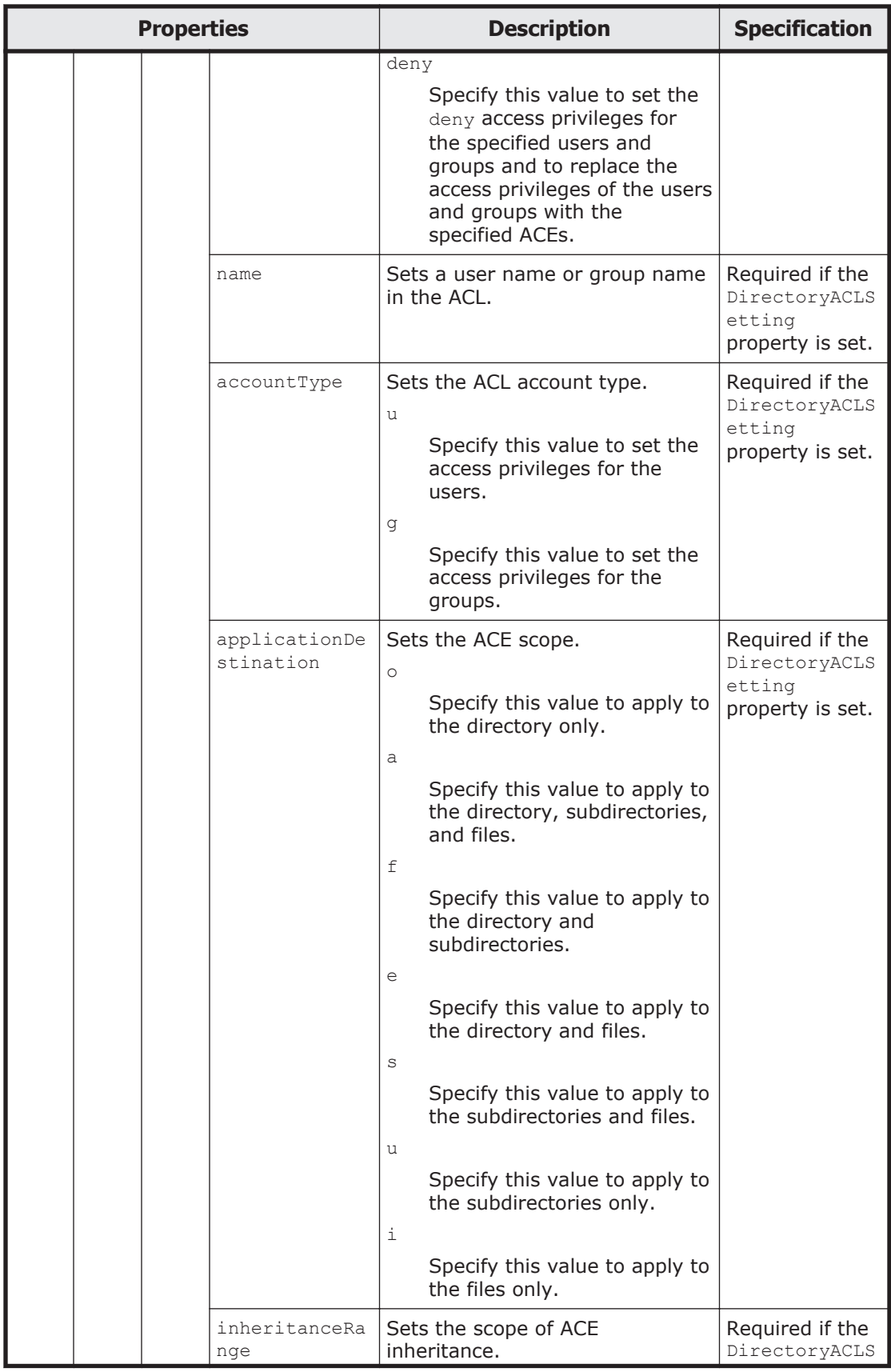

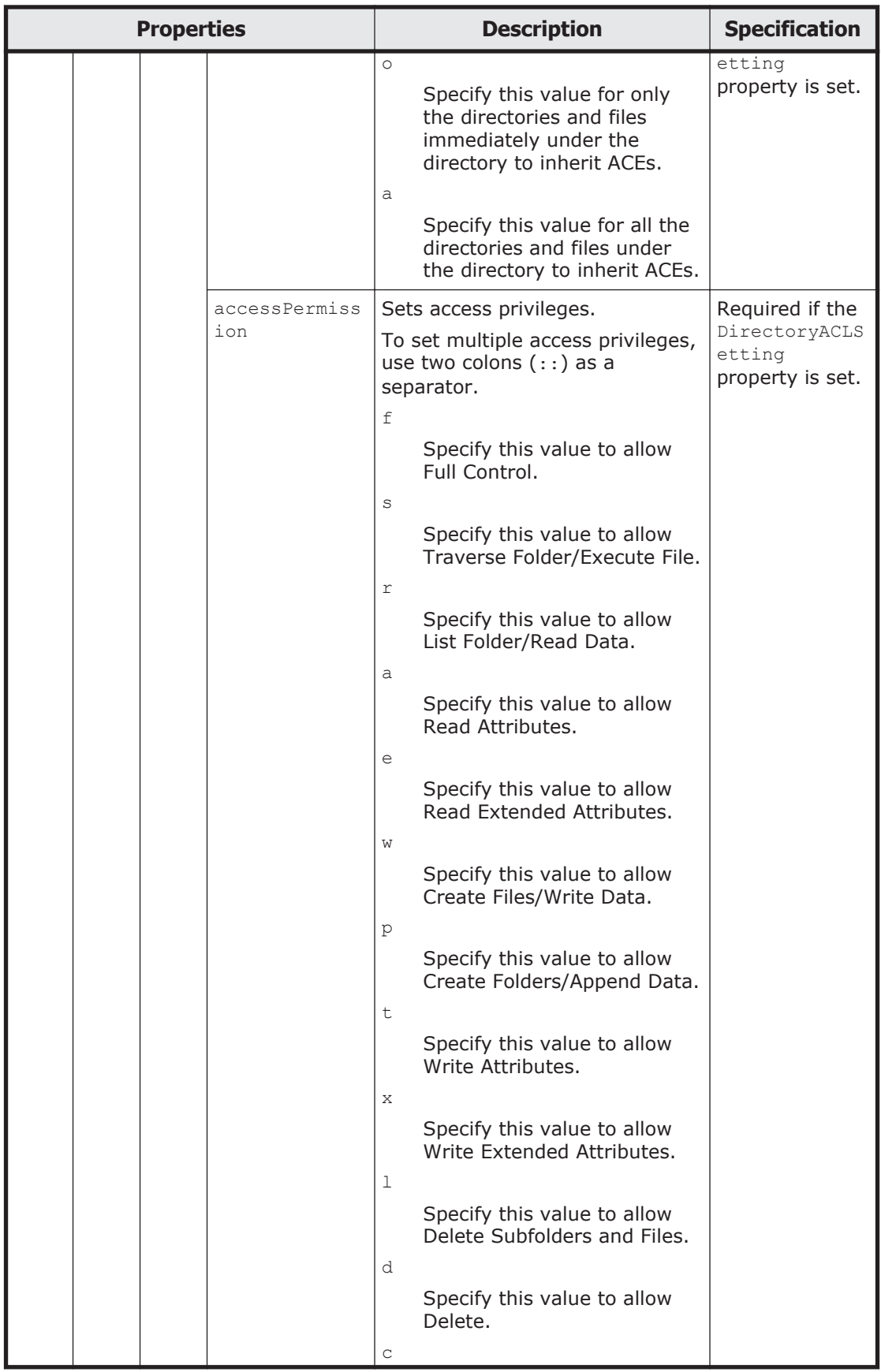

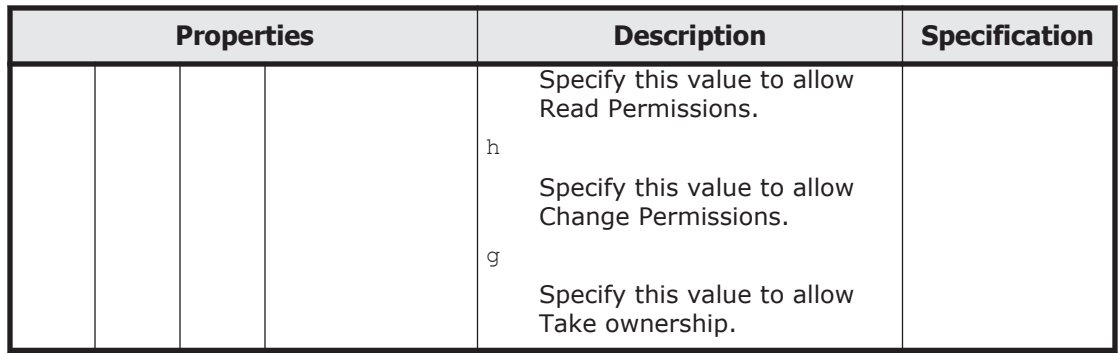

#: This is the default value used when the property is omitted.

The following shows an example of creating an NFS share by sending a PUT method request to the NFSShare resource.

#### **URI of the resource to which a request is sent**

```
https://host-name-or-IP-address:9090/mapi/NFSShares
```
## **Example of a request XML**

```
<?xml version="1.0" encoding="UTF-8" standalone="yes"?>
<NFSShare>
     <exportPoint>/mnt/fs/nfs</exportPoint>
     <anonymousUID>22222</anonymousUID>
     <anonymousGID>22222</anonymousGID>
     <isPortRestrictionEnabled>true</isPortRestrictionEnabled>
     <isSubtreeCheckEnabled>true</isSubtreeCheckEnabled>
     <isAccessCheckWithLockRequestEnabled>true</
isAccessCheckWithLockRequestEnabled> 
     <maxRwSize>5</maxRwSize>
     <AllowedHosts>
         <AllowedHost>
             <hostOrAddress>*</hostOrAddress>
             <isReadOnly>true</isReadOnly>
             <synchronousWritingSetting>rw_sync</
synchronousWritingSetting>
             <anonymousMapping>root_only</anonymousMapping>
             <securityFlavor>sys</securityFlavor>
         </AllowedHost>
     </AllowedHosts>
     <DirectorySetup>
         <userName>22222</userName>
         <groupName>11111</groupName>
         <isStickyBit>true</isStickyBit>
         <ownerPermission>rw</ownerPermission>
         <groupPermission>rw</groupPermission>
         <otherPermission>rw</otherPermission>
     </DirectorySetup>
     <DirectoryACLSettings>
         <DirectoryACLSetting>
             <userGroupAccess>allow</userGroupAccess>
             <name>Everyone</name>
             <accountType>g</accountType>
             <applicationDestination>a</applicationDestination>
             <inheritanceRange>a</inheritanceRange>
```

```
 <accessPermission>r</accessPermission>
         </DirectoryACLSetting>
     </DirectoryACLSettings>
</NFSShare>
```
The following table describes the status codes output when the method ends.

#### **Table 3-111 Status codes returned when a PUT method request is sent to the NFSShare resource**

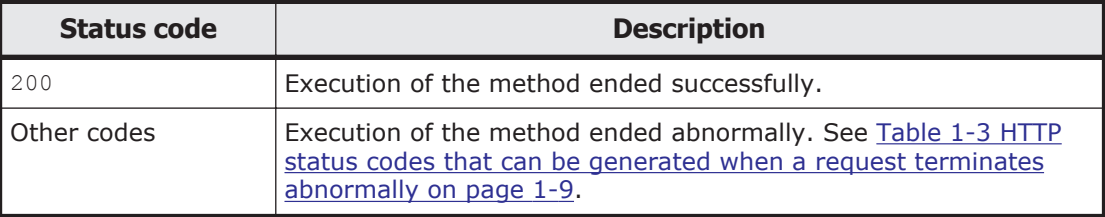

## **NFSShares/NFS-share-directory-name resource**

This section describes how to use the NFSShares/*NFS-share-directory-name* resource.

#### **Acquiring information for the specified NFS share by using the GET method**

You must specify the path name of the shared directory by using the query parameter SHARE-DIRECTORY-NAME.

The following table describes the structure of the response XML output when the method ends.

#### **Table 3-112 Structure of the response XML when a GET method request is sent to the NFSShares/NFS-share-directory-name resource**

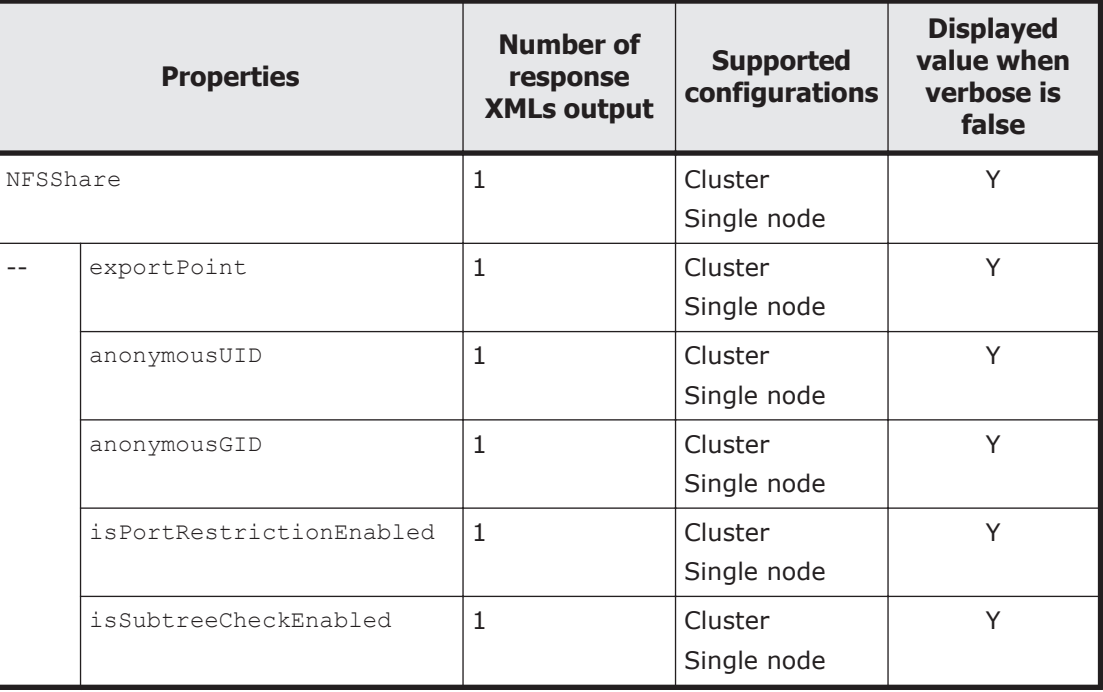

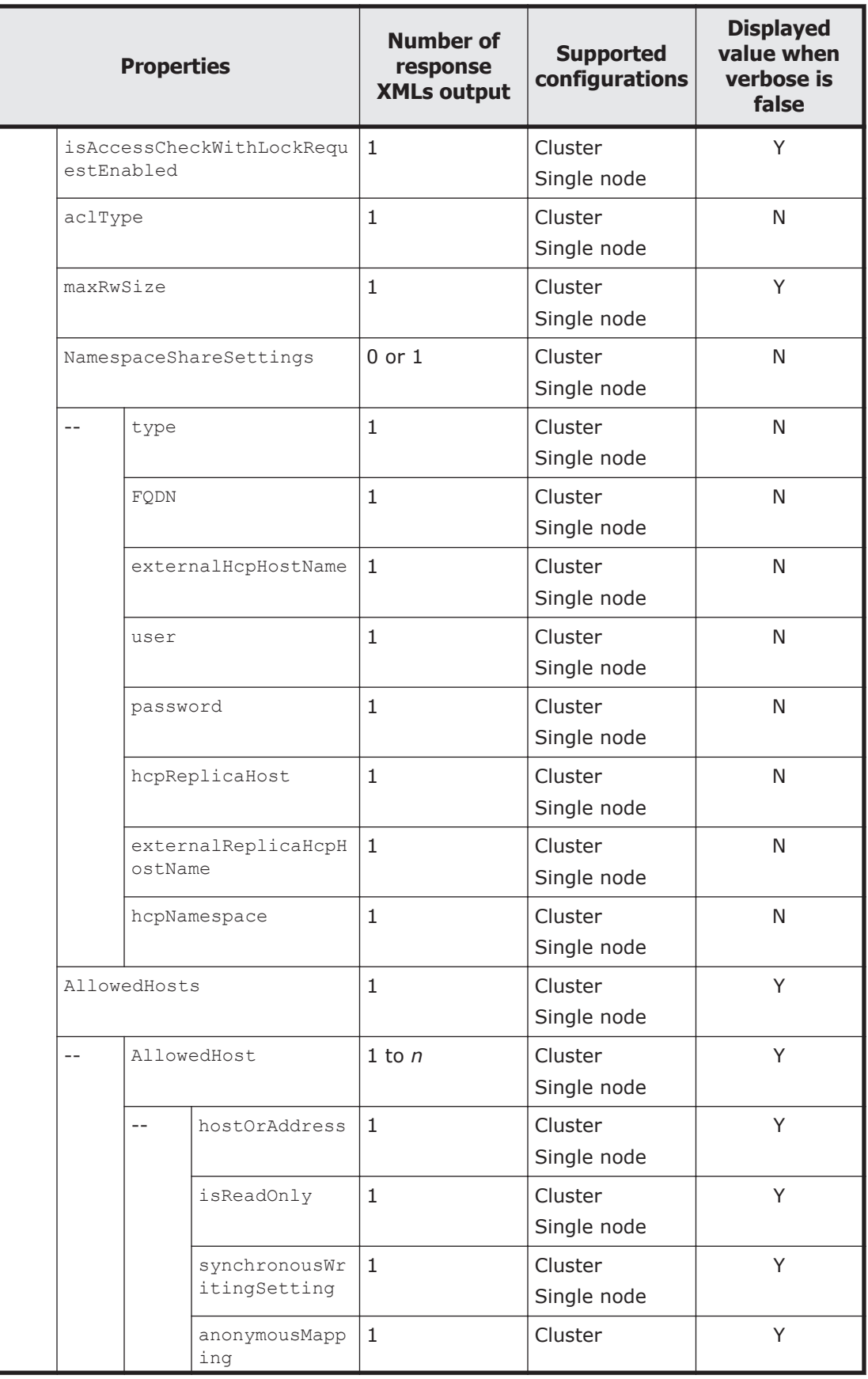

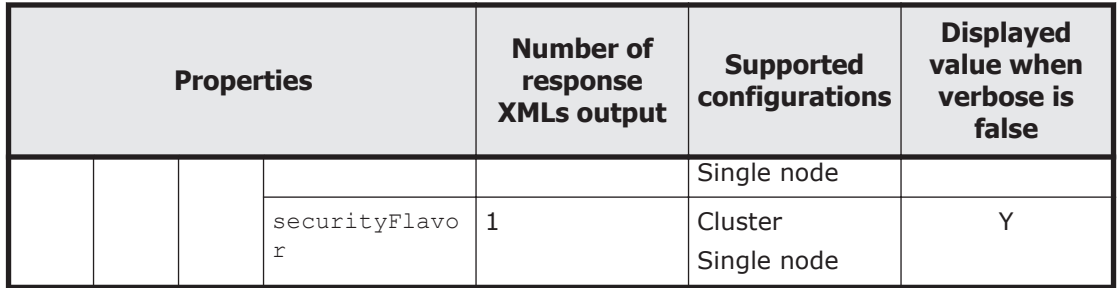

Legend: *n*: An integer of 2 or more, Y: Displayed, N: Not displayed.

For the properties displayed when a GET method request is sent to the NFSShares/*NFS-share-directory-name* resource, see [Table 3-107 Properties](#page-208-0) [displayed when a GET method request is sent to the NFSShare resource on](#page-208-0) [page 3-173.](#page-208-0)

The following shows an example of acquiring NFS share information by sending a GET method request to the NFSShares/*NFS-share-directory-name* resource.

## **URI of the resource to which a request is sent**

https://*host-name-or-IP-address*:9090/mapi/NFSShares/*NFS-sharedirectory-name*

## **Response XML example**

```
<?xml version="1.0" encoding="UTF-8" standalone="yes"?>
<NFSShare>
     <exportPoint>/mnt/fs/nfs</exportPoint>
     <anonymousUID>22222</anonymousUID>
     <anonymousGID>22222</anonymousGID>
     <isPortRestrictionEnabled>true</isPortRestrictionEnabled>
     <isSubtreeCheckEnabled>true</isSubtreeCheckEnabled>
     <isAccessCheckWithLockRequestEnabled>true</
isAccessCheckWithLockRequestEnabled>
    <maxRwSize>5</maxRwSize>
     <AllowedHosts>
         <AllowedHost>
             <hostOrAddress>*</hostOrAddress>
             <isReadOnly>true</isReadOnly>
             <synchronousWritingSetting>rw_sync</
synchronousWritingSetting>
             <anonymousMapping>root_only</anonymousMapping>
             <securityFlavor>sys</securityFlavor>
         </AllowedHost>
     </AllowedHosts>
</NFSShare>
```
The following table describes the status codes output when the method ends.

#### **Table 3-113 Status codes returned when a GET method request is sent to the NFSShares/NFS-share-directory-name resource**

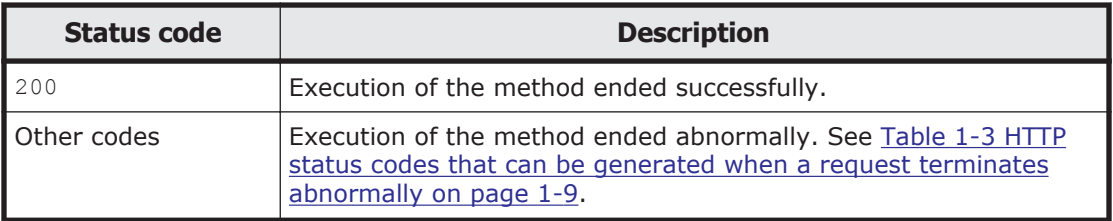

### **Editing NFS share information by using the POST method**

You must specify the path name of the shared directory by using the query parameter SHARE-DIRECTORY-NAME.

The following table describes the XML structure when a POST method request is sent to the NFSShares/*NFS-share-directory-name* resource.

#### **Table 3-114 XML structure when a POST method request is sent to the NFSShares/NFS-share-directory-name resource**

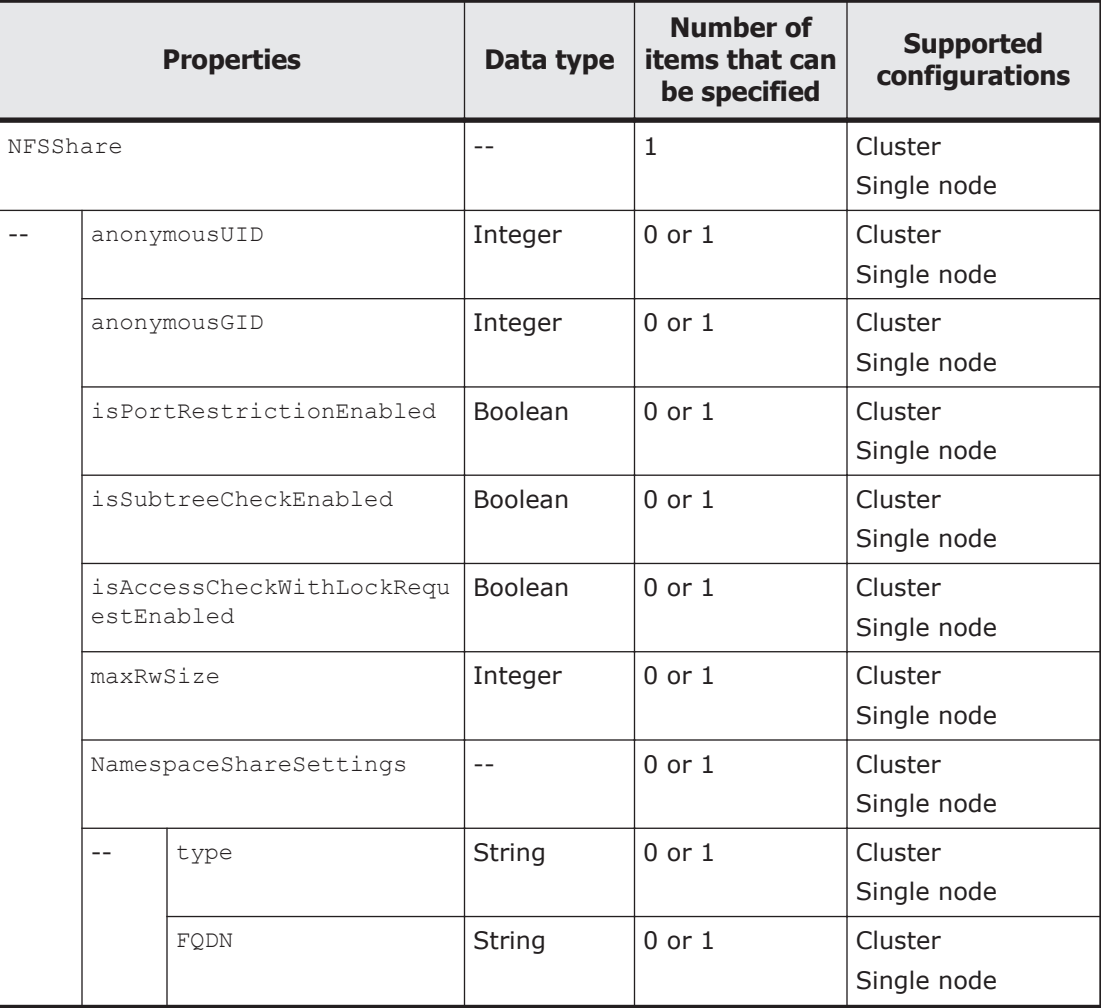

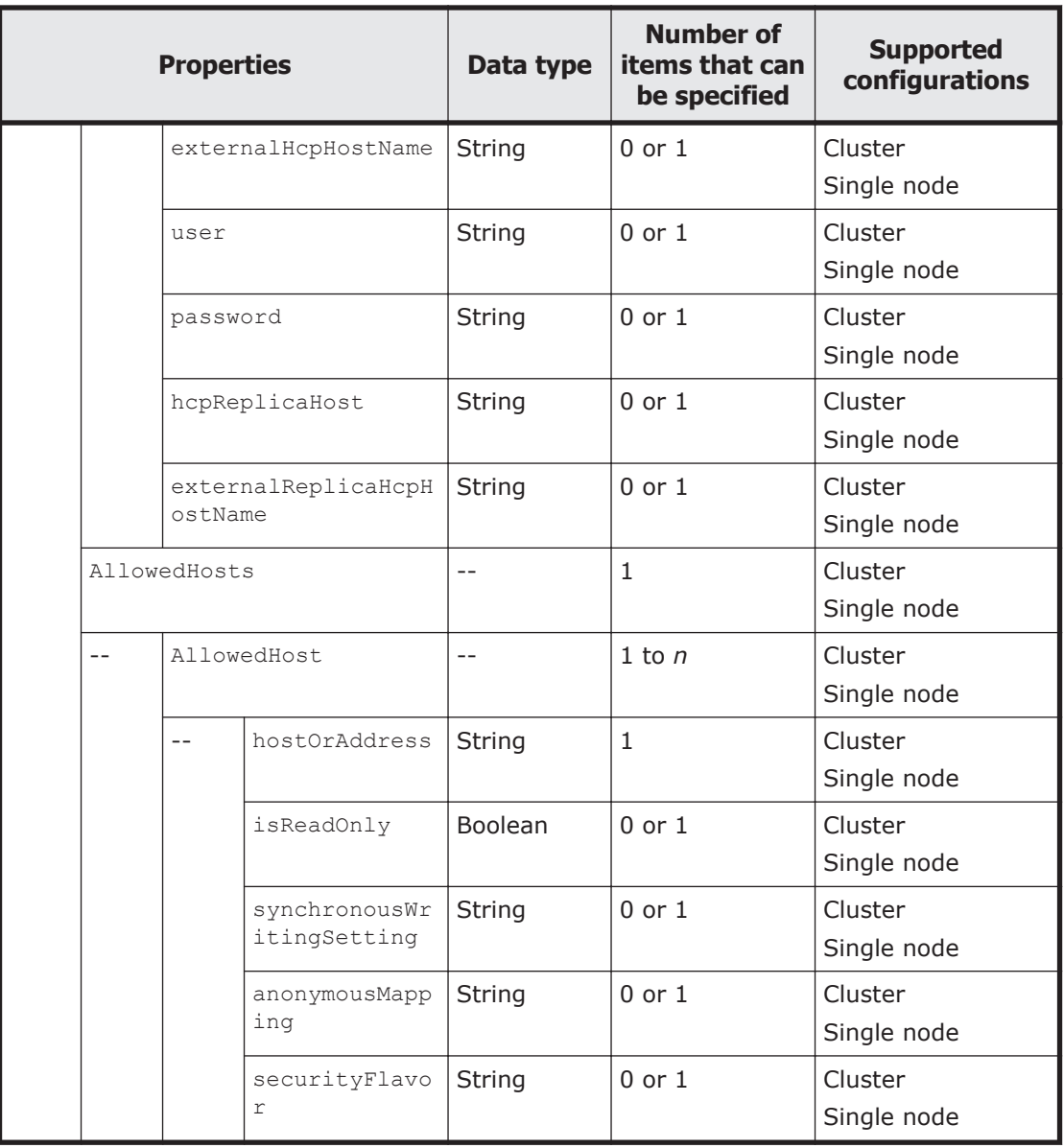

Legend: *n*: An integer of 2 or more.

The following table describes the properties to be specified when sending a POST method request to the NFSShares/*NFS-share-directory-name* resource.

#### **Table 3-115 Properties used to send a POST method request to the NFSShares/NFS-share-directory-name resource**

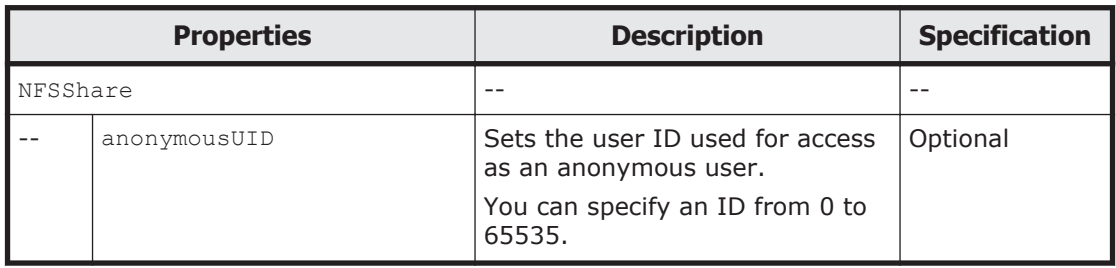

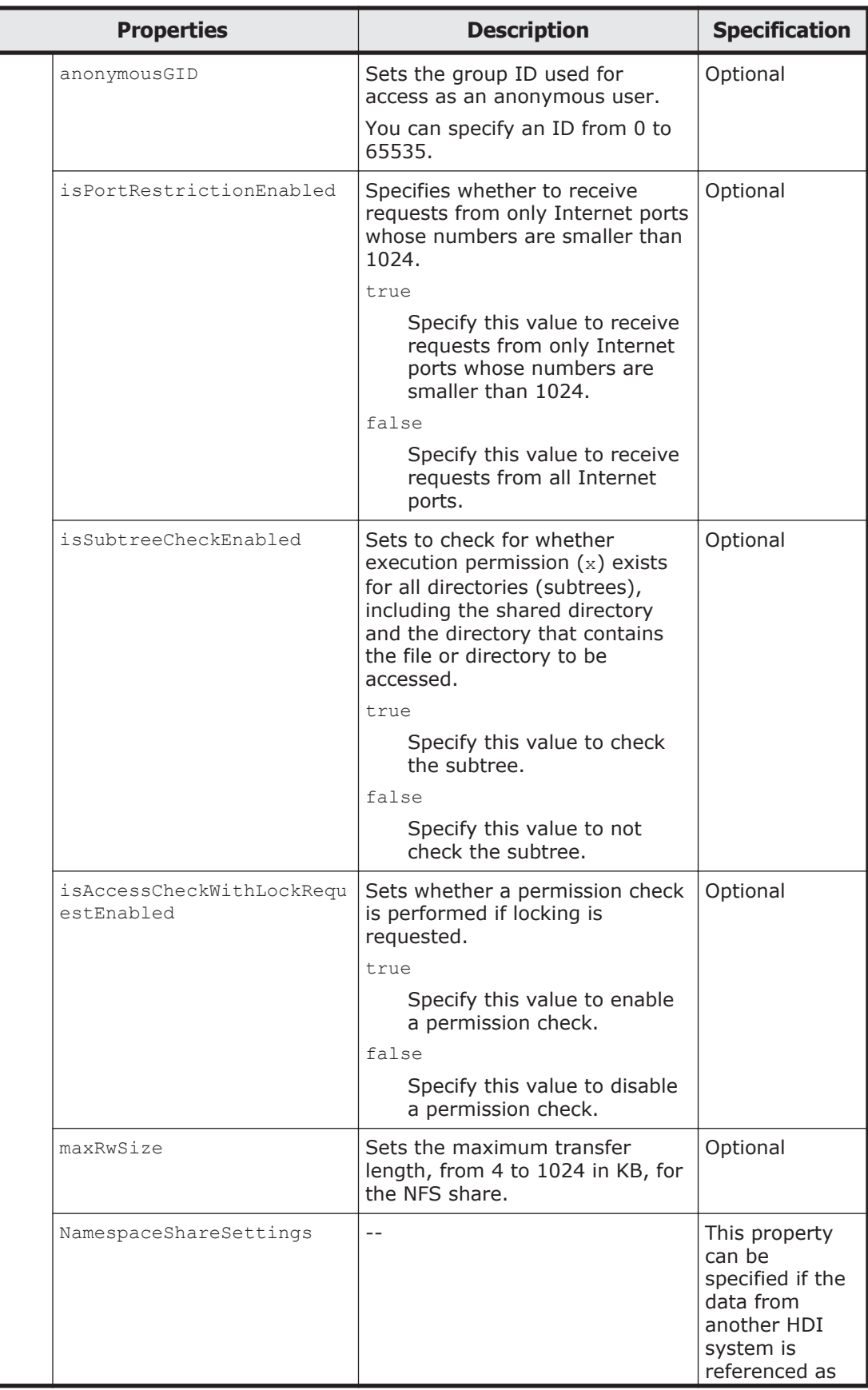

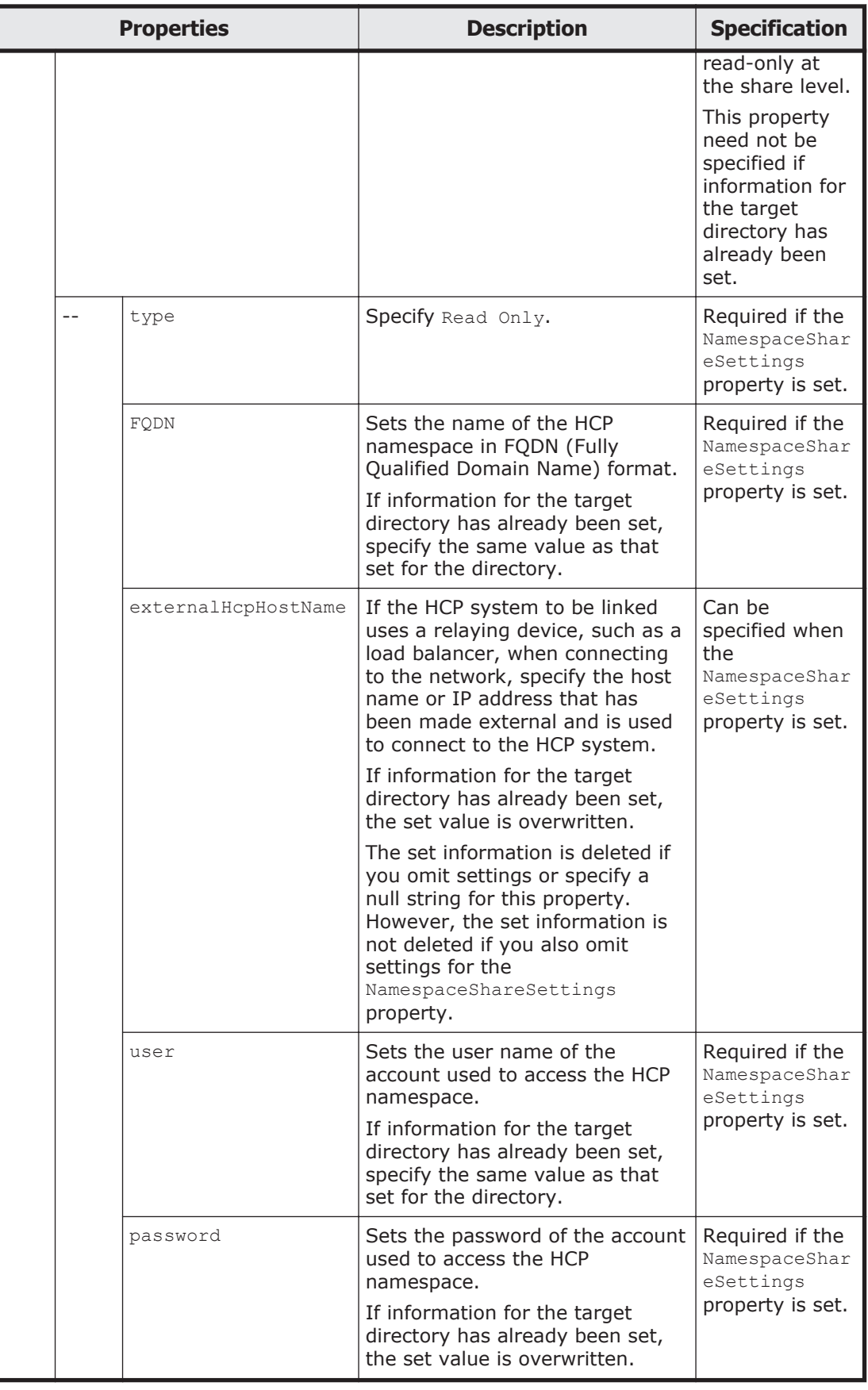

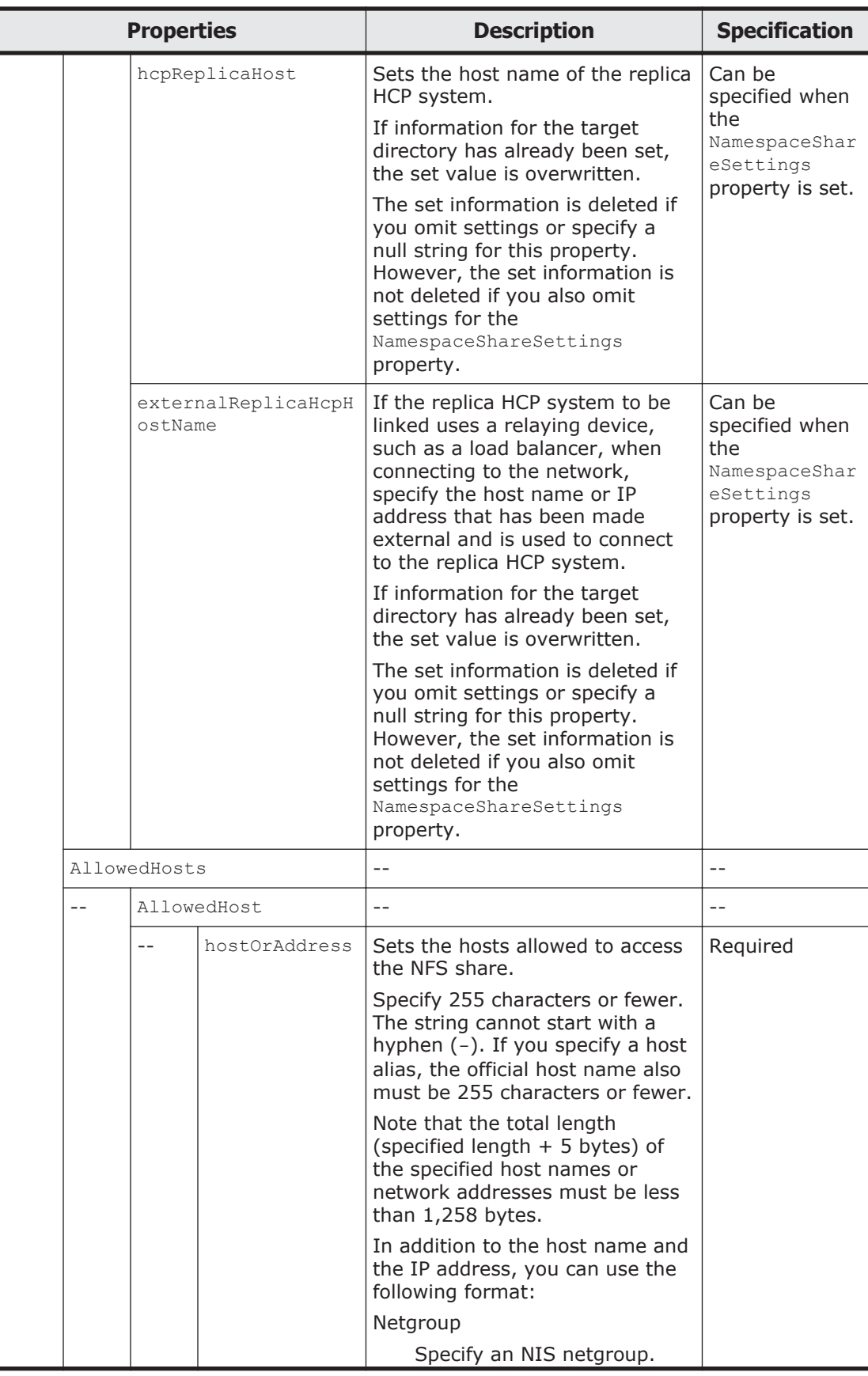

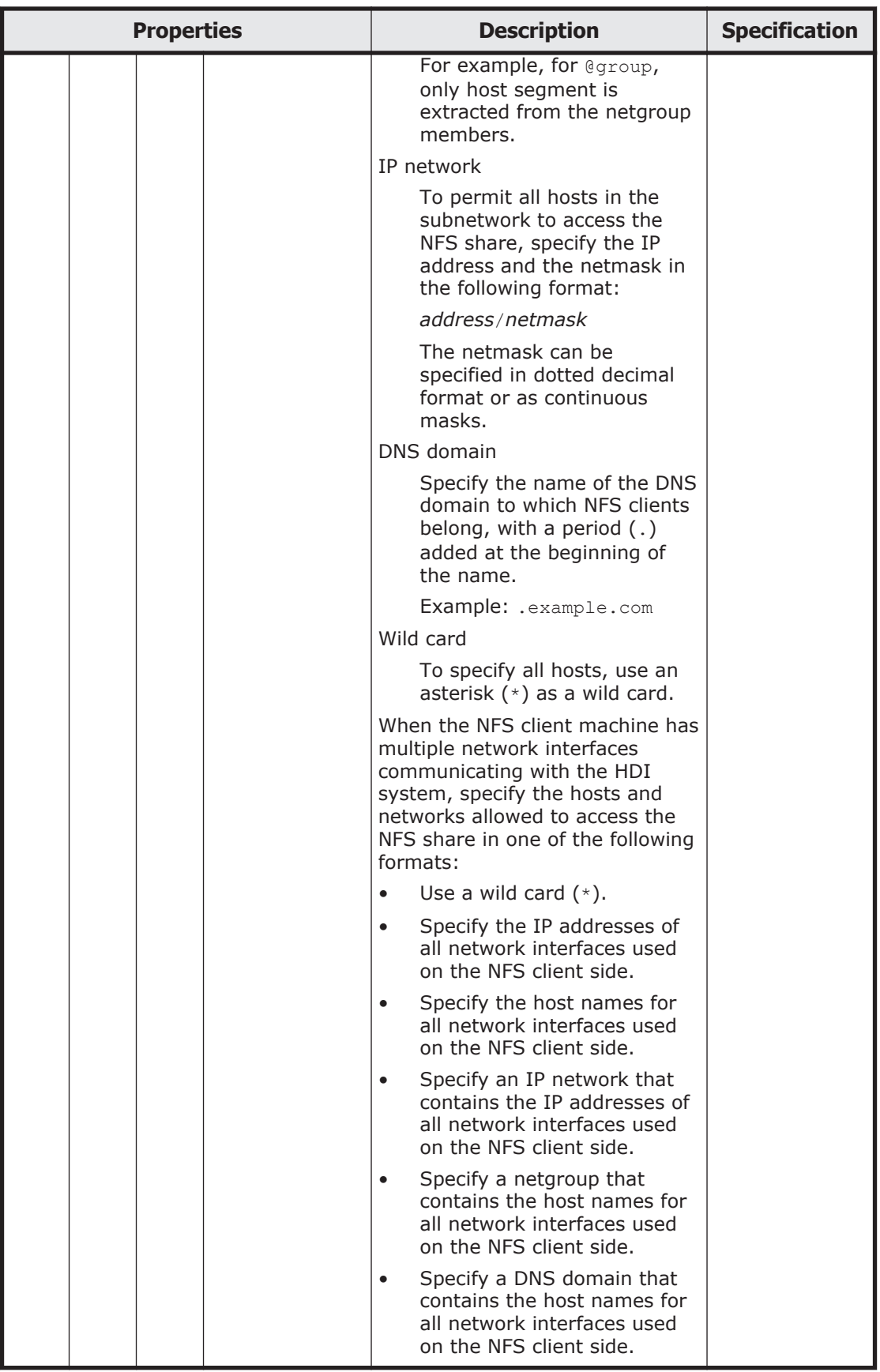

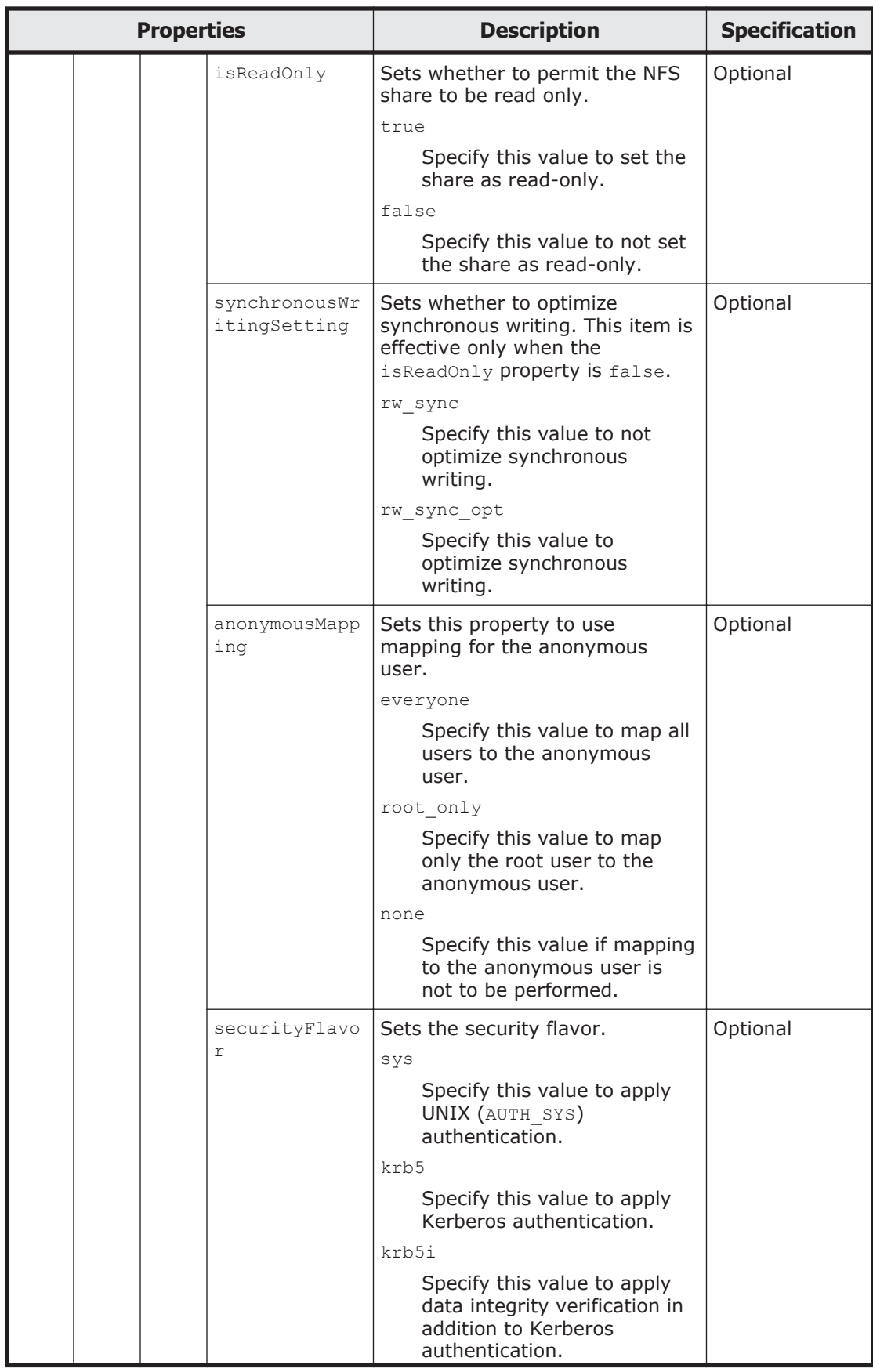

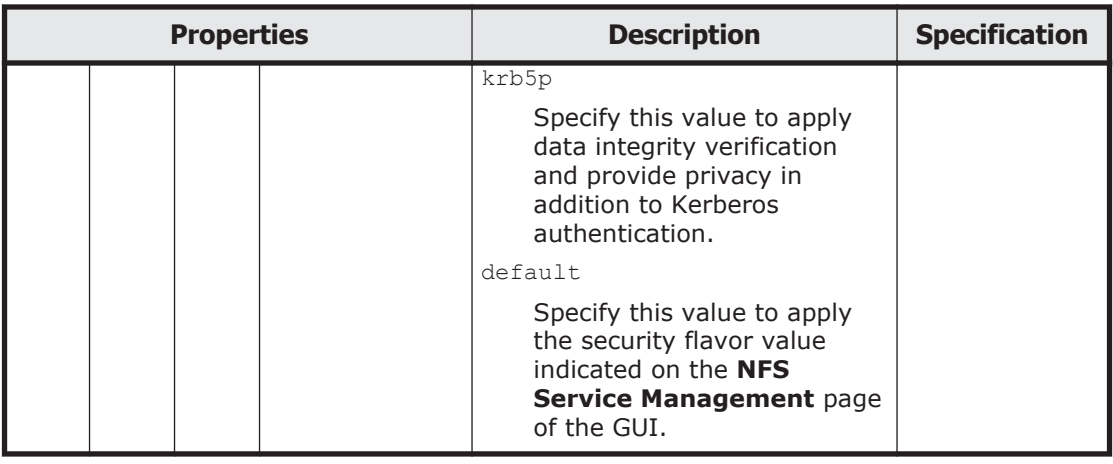

The following shows an example of editing NFS share information by sending a POST method request to the NFSShares/*NFS-share-directory-name* resource.

## **URI of the resource to which a request is sent**

```
https://host-name-or-IP-address:9090/mapi/NFSShares/NFS-share-
directory-name
```
## **Example of a request XML**

```
<?xml version="1.0" encoding="UTF-8" standalone="yes"?>
<NFSShare>
     <anonymousUID>33333</anonymousUID>
     <anonymousGID>33333</anonymousGID>
     <isPortRestrictionEnabled>false</isPortRestrictionEnabled>
     <isSubtreeCheckEnabled>false</isSubtreeCheckEnabled>
     <isAccessCheckWithLockRequestEnabled>false</
isAccessCheckWithLockRequestEnabled> 
     <maxRwSize>6</maxRwSize>
     <AllowedHosts>
         <AllowedHost>
             <hostOrAddress>*</hostOrAddress>
             <isReadOnly>false</isReadOnly>
             <synchronousWritingSetting>rw_sync</
synchronousWritingSetting>
             <anonymousMapping>root_only</anonymousMapping>
             <securityFlavor>sys</securityFlavor>
         </AllowedHost>
     </AllowedHosts>
</NFSShare>
```
The following table describes the status codes output when the method ends.

#### **Table 3-116 Status codes returned when a POST method request is sent to the NFSShares/NFS-share-directory-name resource**

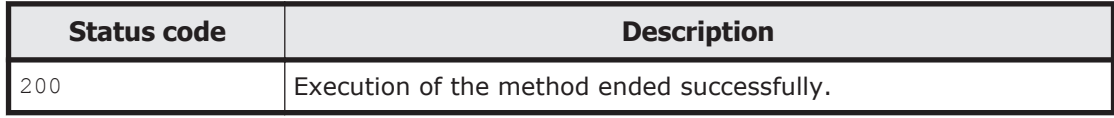

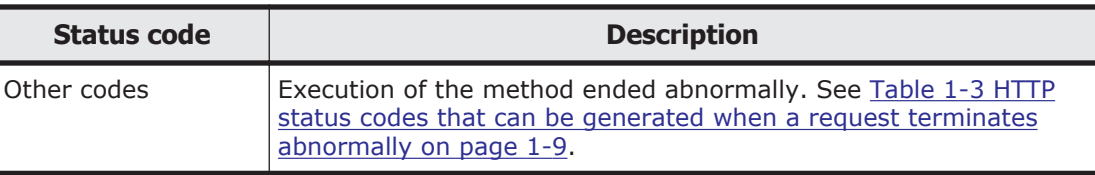

## **Deleting the specified NFS share by using the DELETE method**

You must specify the path name of the shared directory by using the query parameter SHARE-DIRECTORY-NAME.

The shared directory is not deleted even if an NFS share is deleted.

The following table describes the status codes output when the method ends.

#### **Table 3-117 Status codes returned when a DELETE method request is sent to the NFSShares/NFS-share-directory-name resource**

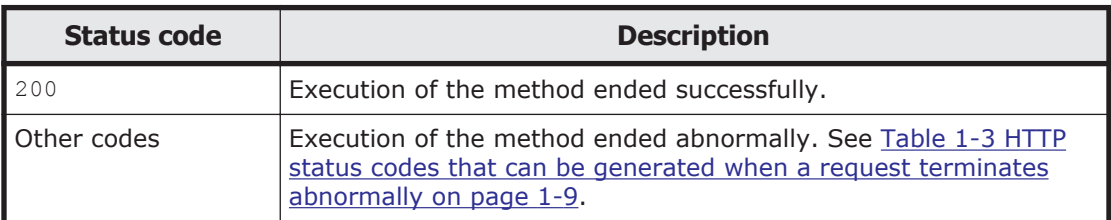

## **Checking whether the specified NFS share exists by using the HEAD method**

You must specify the path name of the shared directory by using the query parameter SHARE-DIRECTORY-NAME.

The following table describes the status codes output when the method ends.

#### **Table 3-118 Status codes returned when a HEAD method request is sent to the NFSShares/NFS-share-directory-name resource**

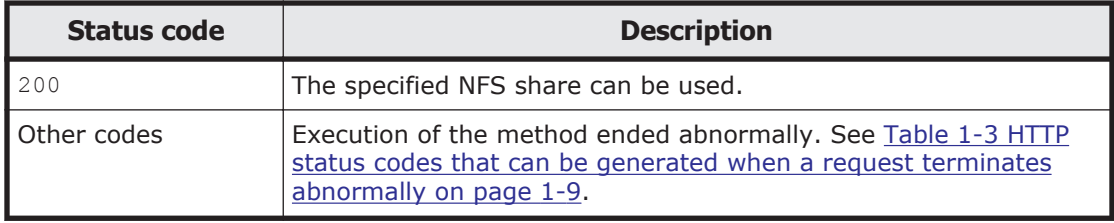

# **ProcessingNode**

## **ProcessingNode resource overview**

You can use the ProcessingNode resource to acquire cluster and node information and to set a host name.

The following table describes the HTTP methods that can be used for the ProcessingNode resource.

#### **Table 3-119 HTTP methods that can be used for the ProcessingNode resource**

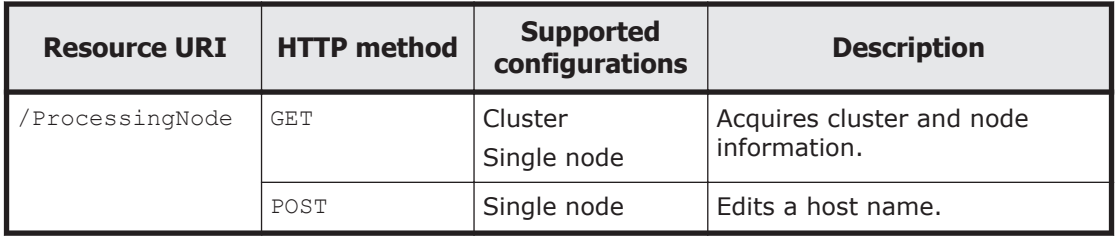

## **ProcessingNode resource**

This section describes how to use the ProcessingNode resource.

## **Acquiring cluster and node information by using the GET method**

The following describes how to use the GET method to acquire cluster and node information.

The following table describes the structure of the response XML output when the method ends.

#### **Table 3-120 Structure of the response XML when a GET method request is sent to the ProcessingNode resource**

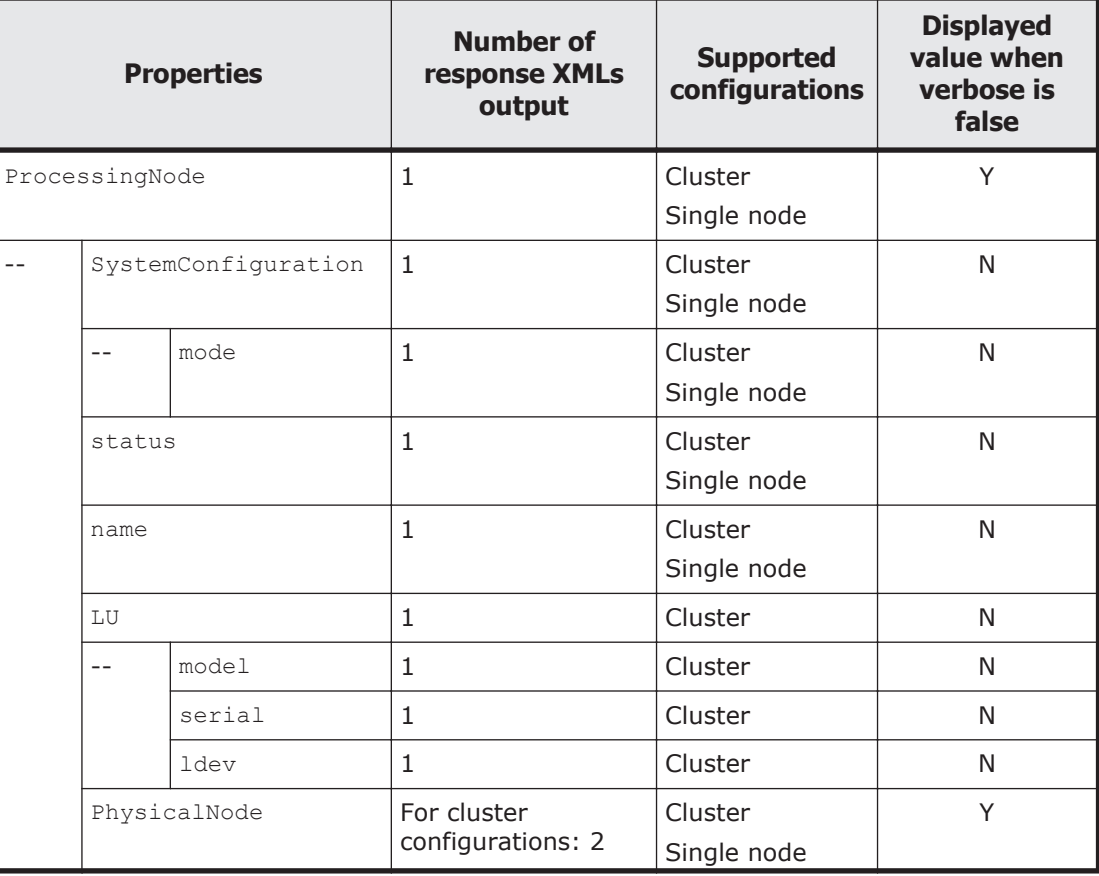

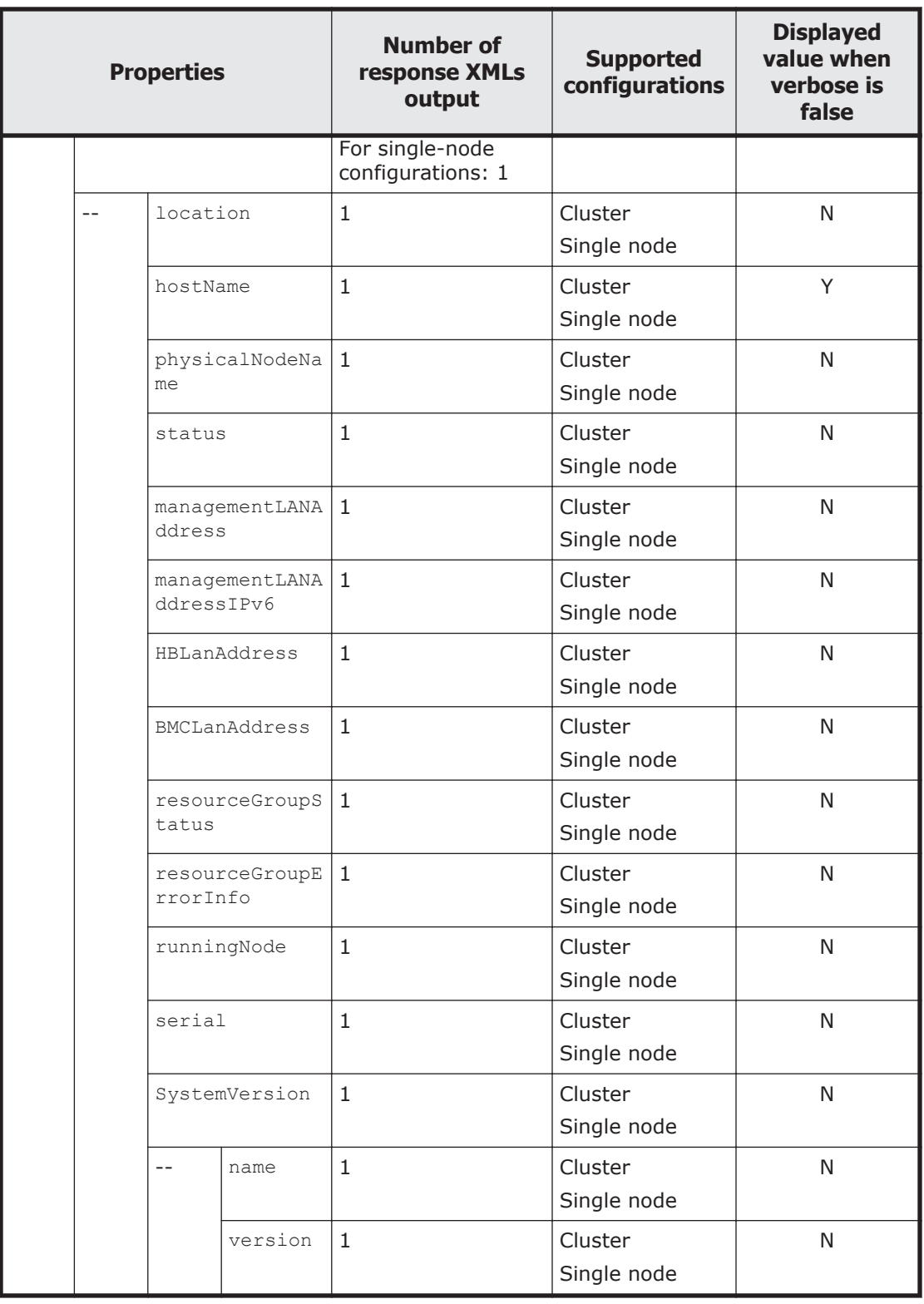

Legend: Y: Displayed, N: Not displayed.

The following table describes the properties displayed when a GET method request is sent to the ProcessingNode resource.

#### **Table 3-121 Properties displayed when a GET method request is sent to the ProcessingNode resource**

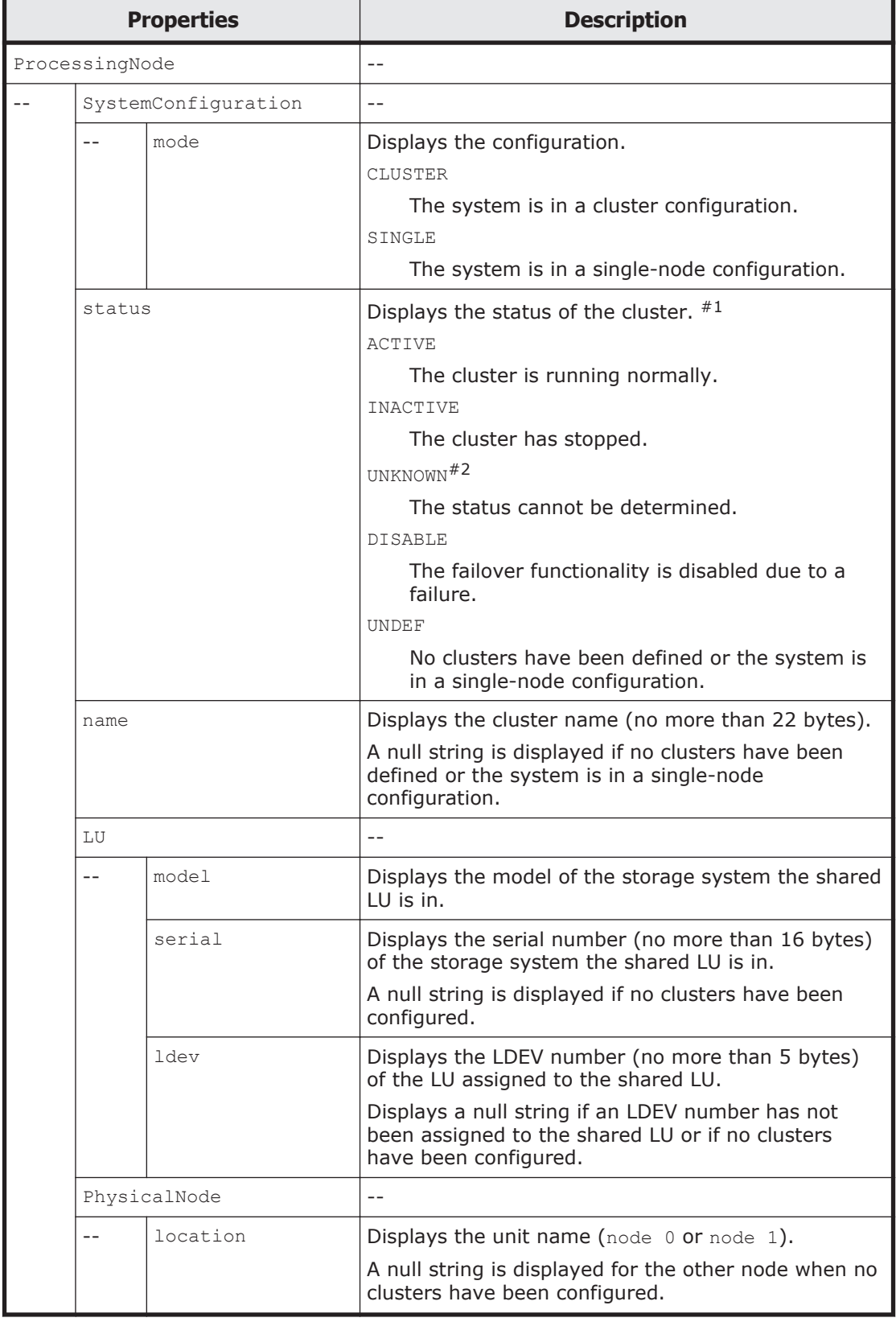

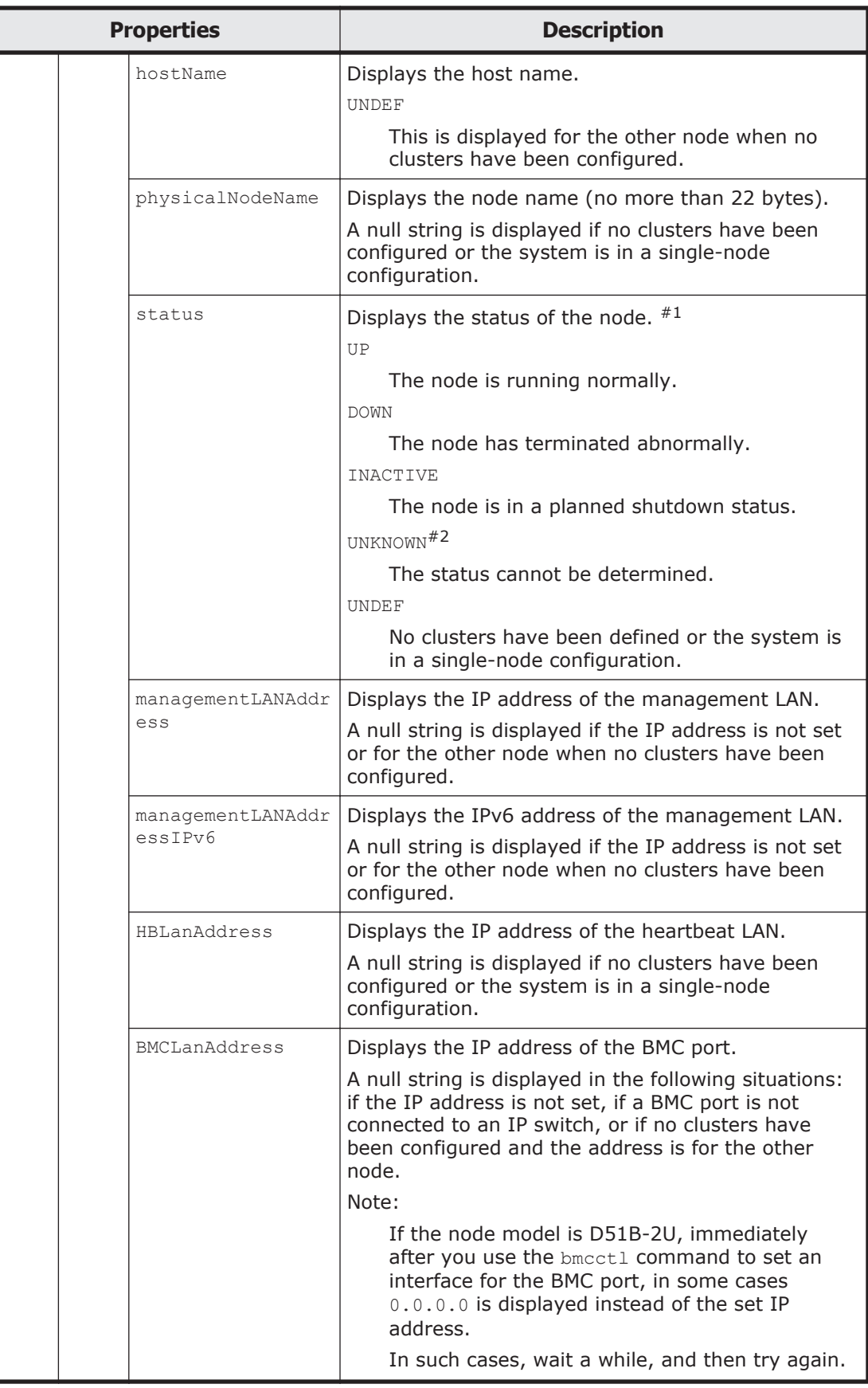

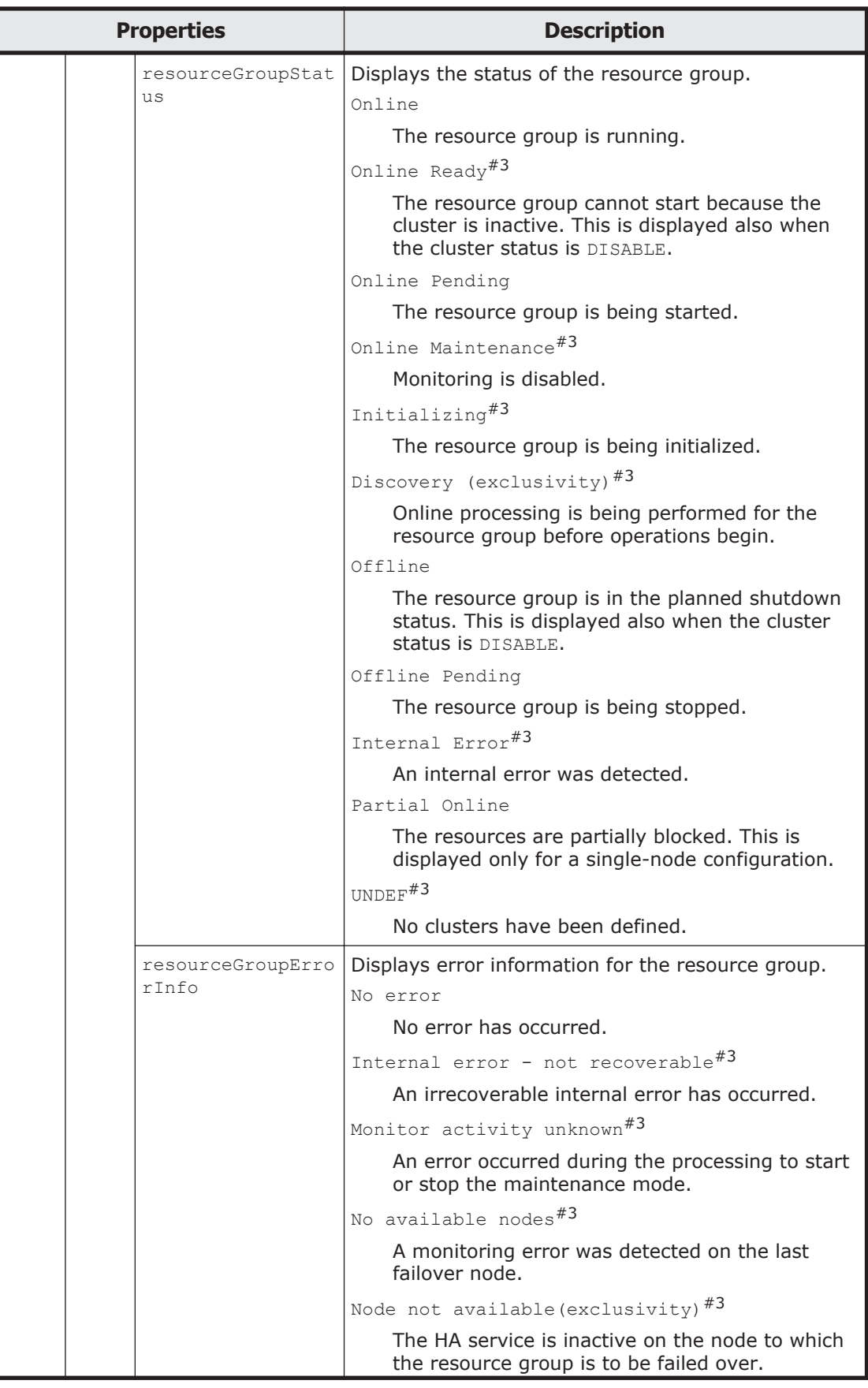

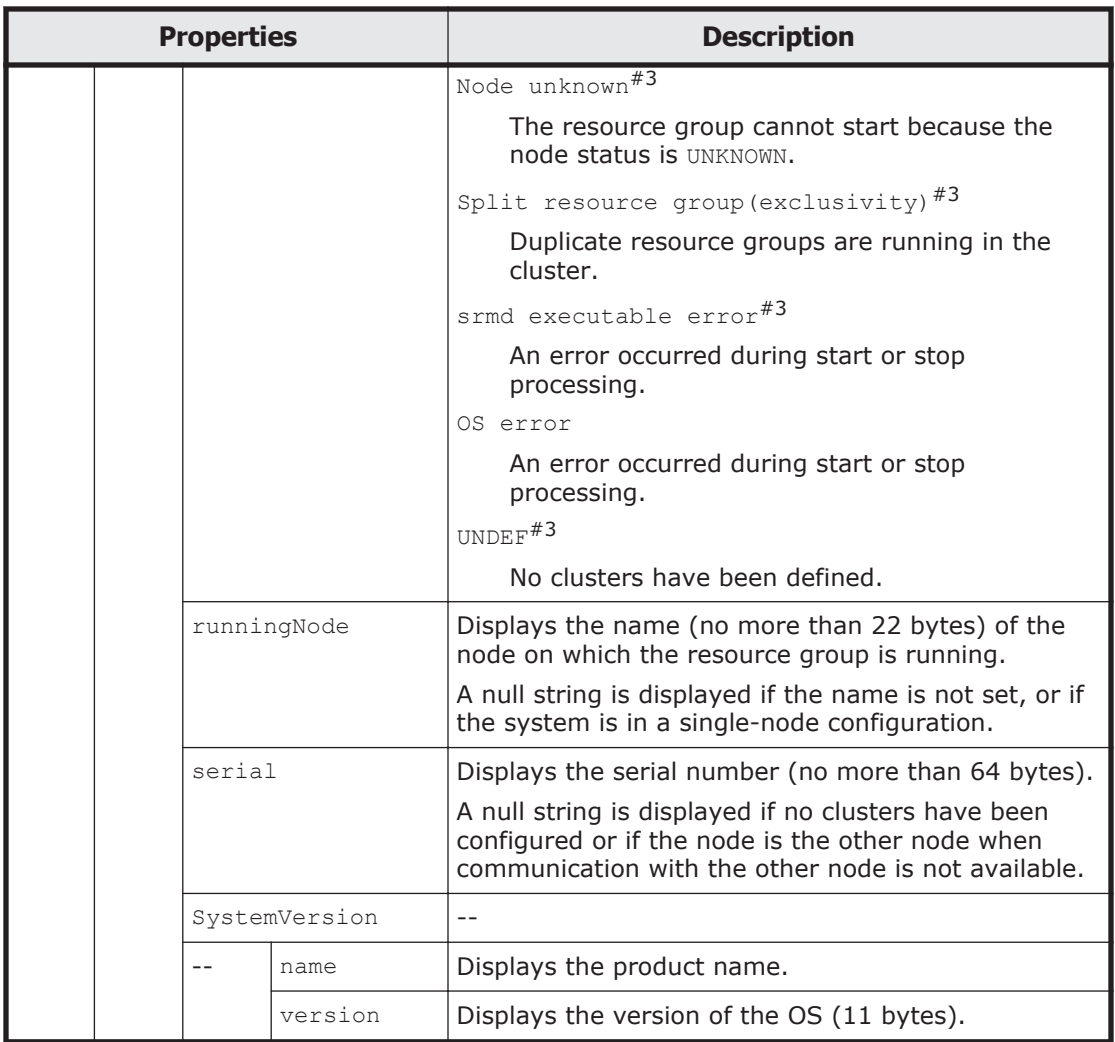

#1: If an error occurs in the system, the status of cluster and nodes might not be displayed. In this case, collect the error information and contact the maintenance personnel. For details on how to collect error information, see the *Troubleshooting Guide*.

#2: If you execute the method for a stopped node, UNKNOWN is displayed for the status of the cluster and the other node regardless of the actual status. To check the status of the cluster, nodes, and resource groups, execute the method for the running node (the other node). Also, when a cluster starts up, UNKNOWN is displayed until both OSs on the nodes making up the cluster complete startup (for up to 10 minutes).

#3: This is displayed only for a cluster configuration.

The following shows an example of acquiring cluster information by sending a GET method request to the ProcessingNode resource.

#### **URI of the resource to which a request is sent**

https://*host-name-or-IP-address*:9090/mapi/ProcessingNode

### **Response XML example**

```
<?xml version="1.0" encoding="UTF-8" standalone="yes"?>
<ProcessingNode>
     <PhysicalNode>
         <hostName>D6BQLNBX</hostName>
     </PhysicalNode>
</ProcessingNode>
```
The following table describes the status codes output when the method ends.

#### **Table 3-122 Status codes returned when a GET method request is sent to the ProcessingNode resource**

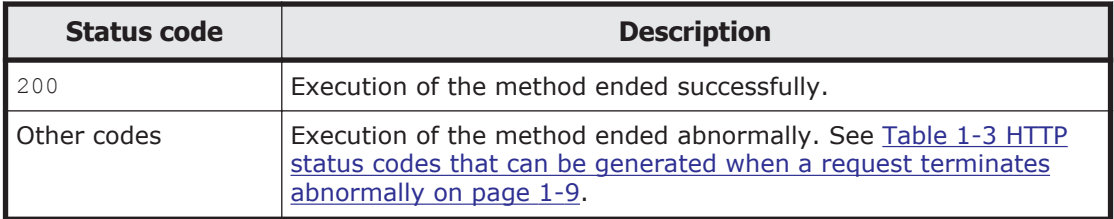

## **Changing a host name by using the POST method**

The following table describes the XML structure when a POST method request is sent to the ProcessingNode resource.

#### **Table 3-123 XML structure when a POST method request is sent to the ProcessingNode resource**

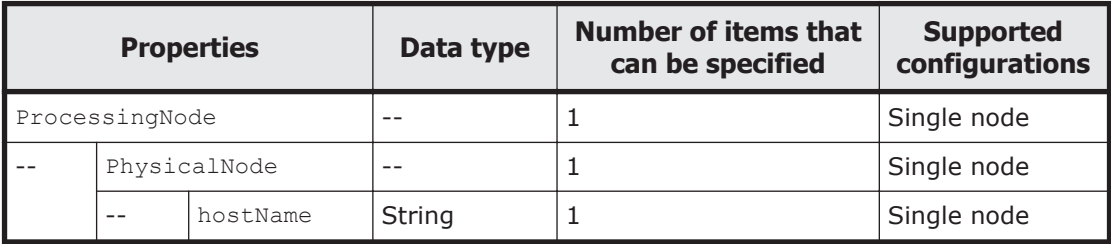

The following table describes the properties to be specified when sending a POST method request to the ProcessingNode resource.

#### **Table 3-124 Properties used to send a POST method request to the ProcessingNode resource**

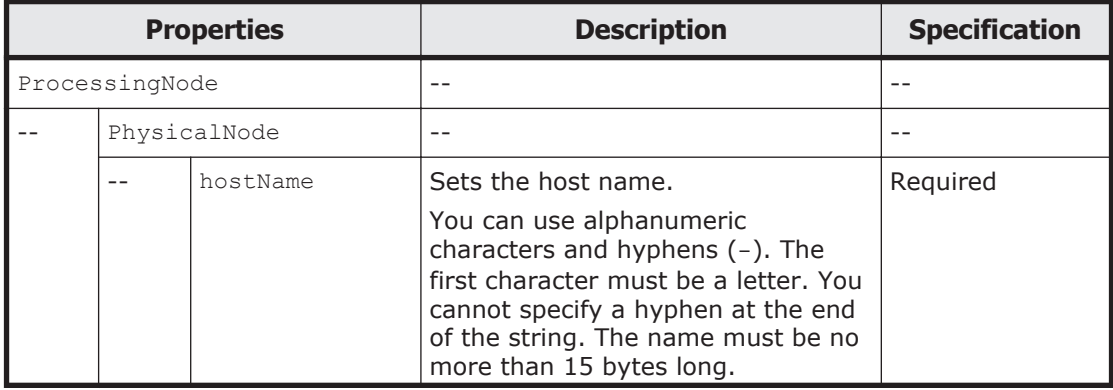

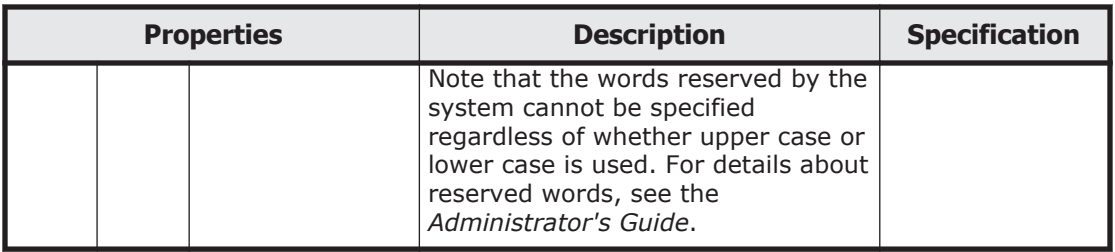

The following shows an example of changing the host name by sending a POST method request to the ProcessingNode resource.

## **URI of the resource to which a request is sent**

https://*host-name-or-IP-address*:9090/mapi/ProcessingNode

## **Example of a request XML**

```
<?xml version="1.0" encoding="UTF-8" standalone="yes"?>
<ProcessingNode>
     <PhysicalNode>
         <hostName>NewHostName</hostName>
     </PhysicalNode>
</ProcessingNode>
```
The following table describes the status codes output when the method ends.

#### **Table 3-125 Status codes returned when a POST method request is sent to the ProcessingNode resource**

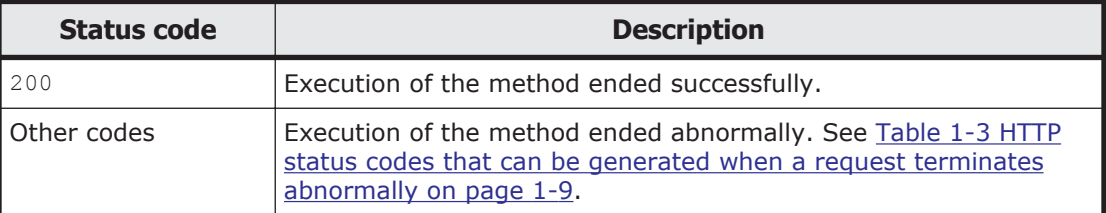

# **Routing**

## **Routing resource overview**

You can use the Routing resource to acquire, add, and delete routing information.

The following table describes the HTTP methods that can be used for the Routing resource.

| <b>Resource URI</b> | <b>HTTP method</b> | <b>Supported</b><br>configurations | <b>Description</b>                                                       |
|---------------------|--------------------|------------------------------------|--------------------------------------------------------------------------|
| /Routings           | <b>GET</b>         | Cluster<br>Single node             | Acquires routing information that<br>is currently set for the interface. |
|                     | POST               | Cluster<br>Single node             | Adds or deletes routing<br>information.                                  |

**Table 3-126 HTTP methods that can be used for the Routing resource**

## **Routing resource**

This section describes how to use the Routing resource.

## **Acquiring the specified routing information by using the GET method**

The following table describes the structure of the response XML output when the method ends.

#### **Table 3-127 Structure of the response XML when a GET method request is sent to the Routing resource**

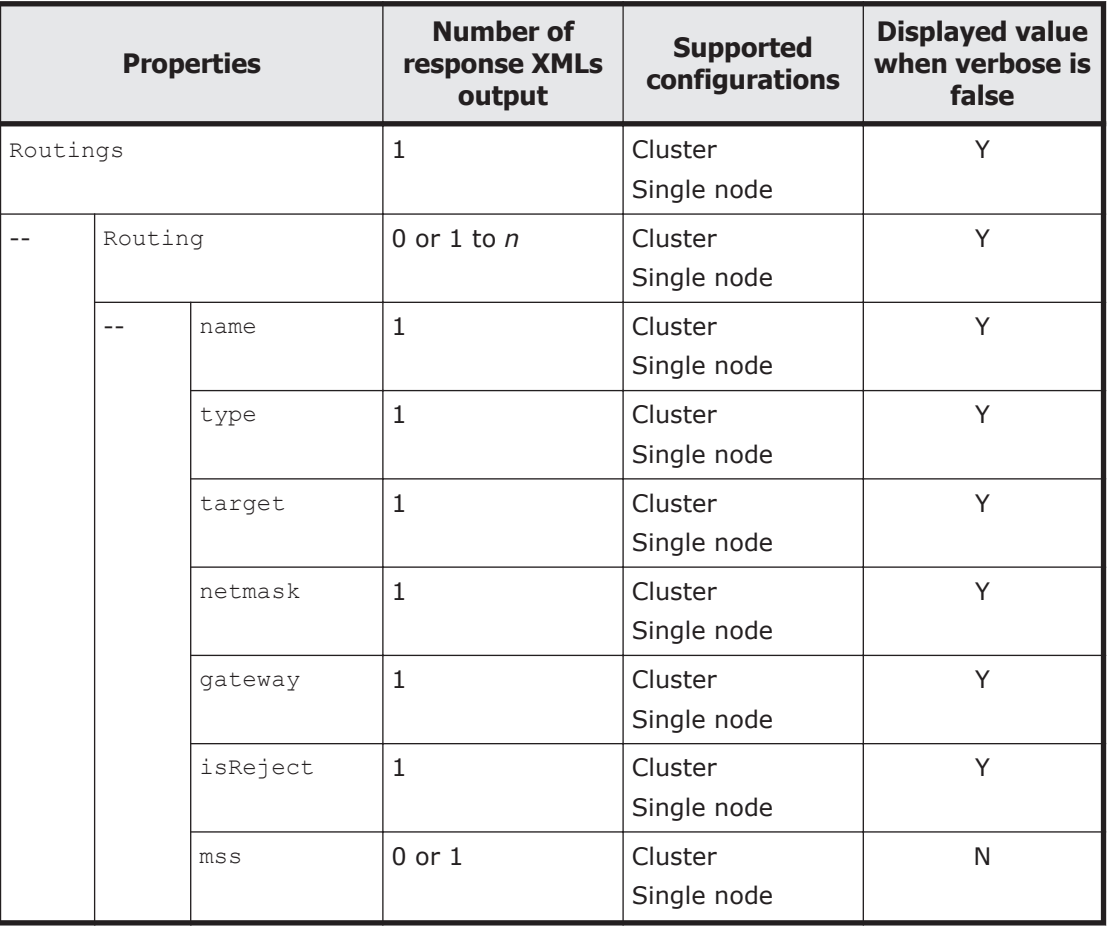

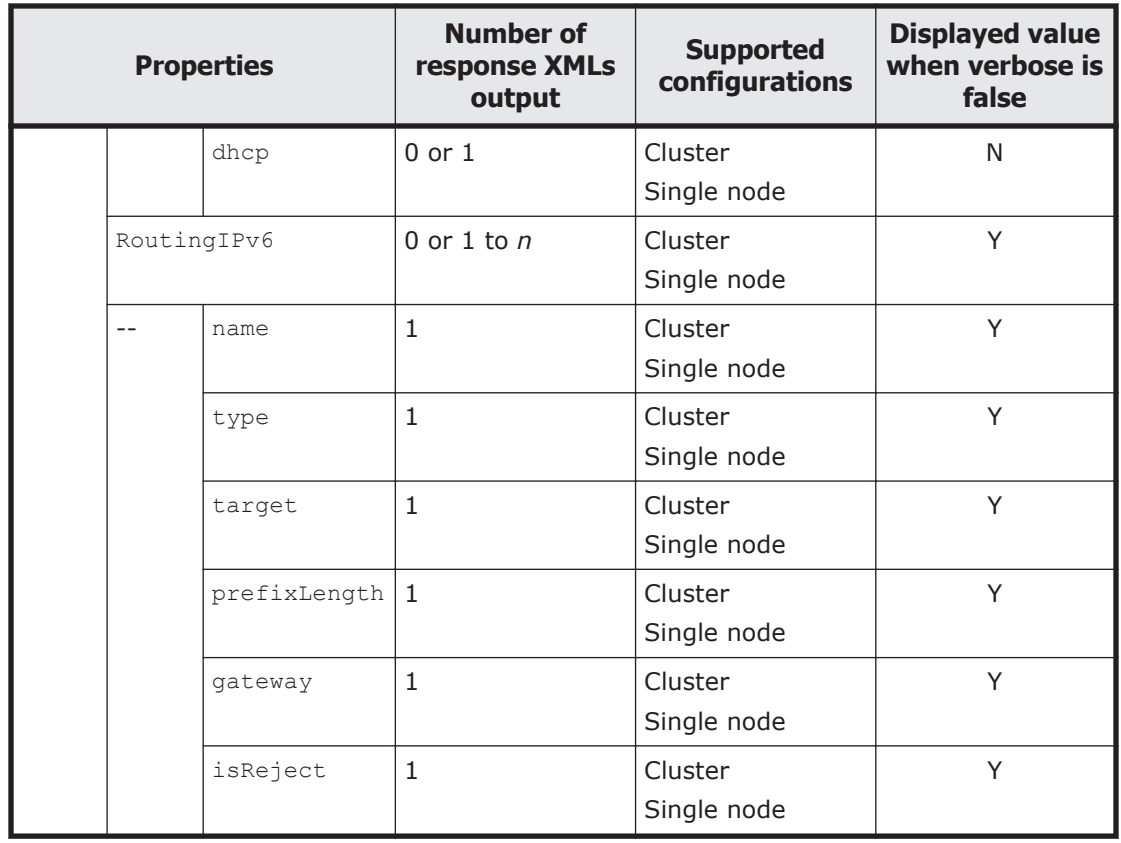

Legend: *n*: An integer of 2 or more, Y: Displayed, N: Not displayed.

The following table describes the properties displayed when a GET method request is sent to the Routing resource.

### **Table 3-128 Properties displayed when a GET method request is sent to the Routing resource**

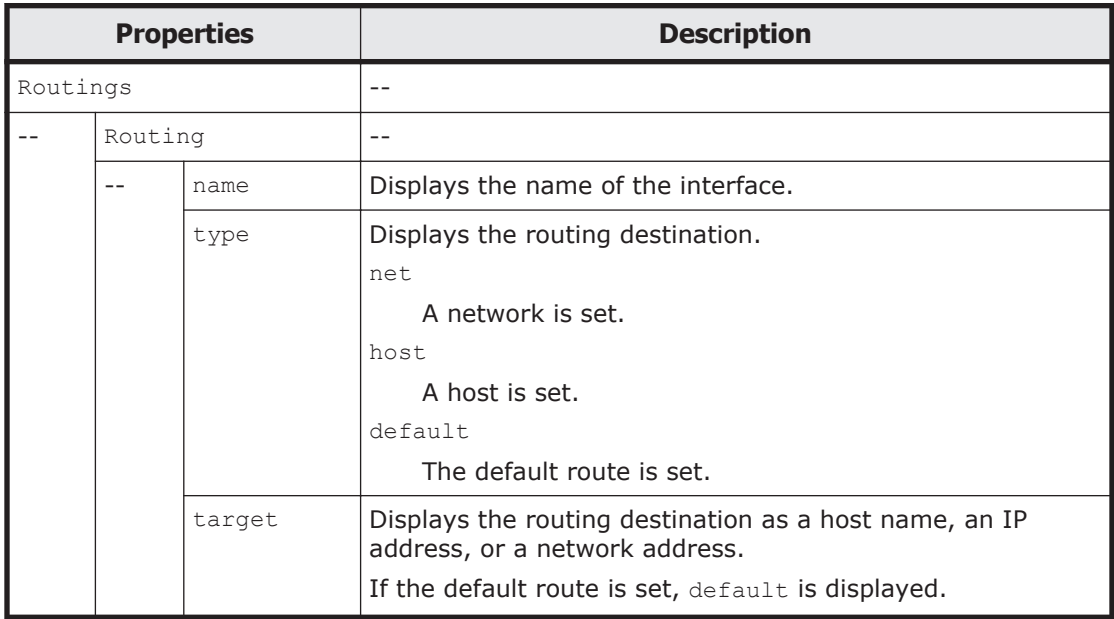

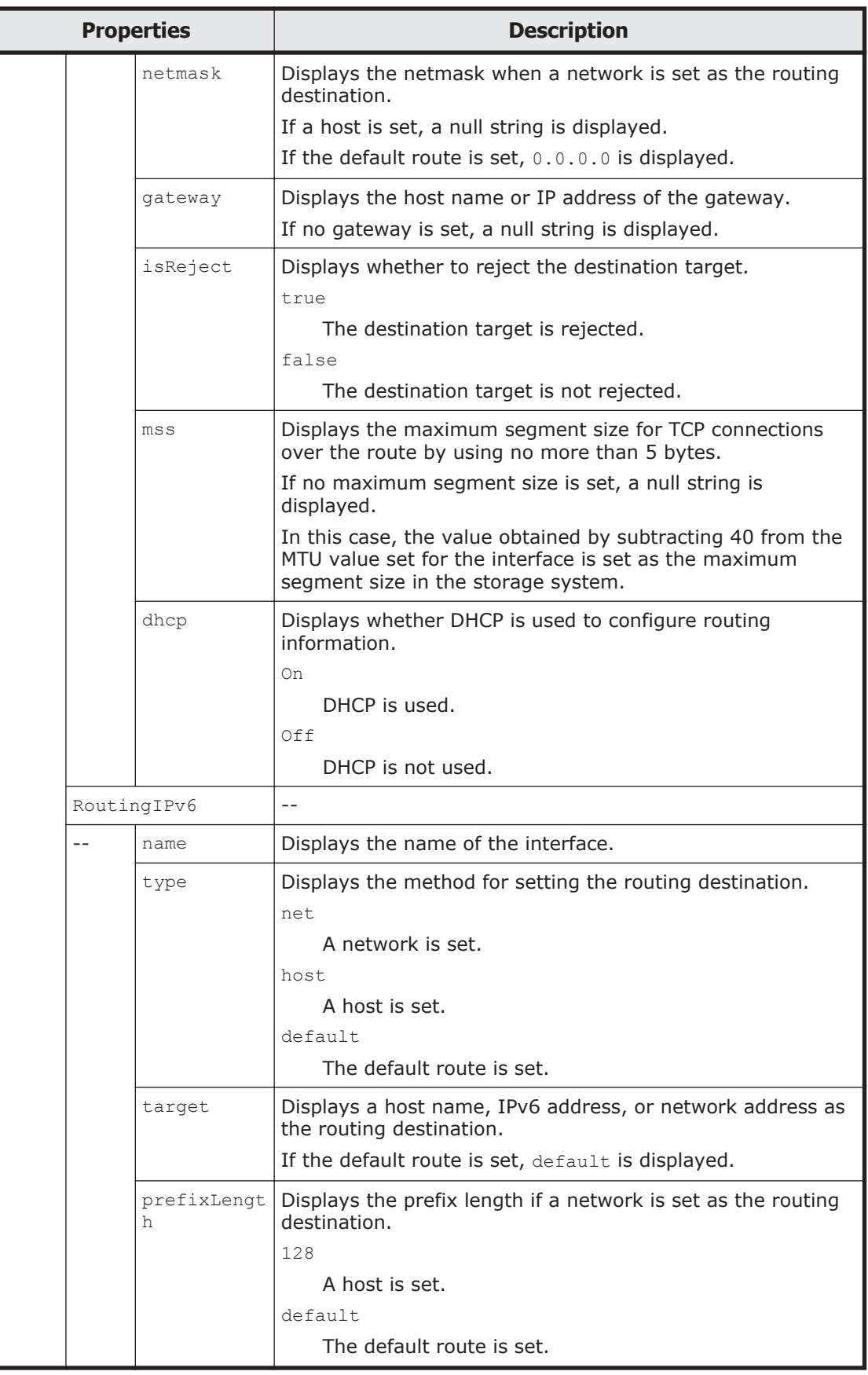

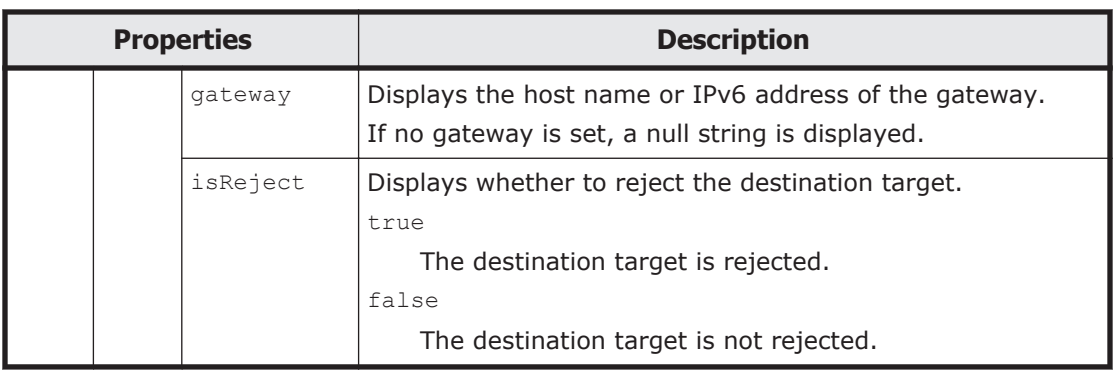

The following shows an example of acquiring routing information by sending a GET method request to the Routing resource.

## **URI of the resource to which a request is sent**

https://*host-name-or-IP-address*:9090/mapi/Routings

## **Response XML example**

```
<?xml version="1.0" encoding="UTF-8" standalone="yes"?>
<Routings>
     <Routing>
         <name>mng0</name>
         <type>default</type>
         <target>default</target>
         <netmask>0.0.0.0</netmask>
         <gateway>192.168.0.1</gateway>
         <isReject>false</isReject>
        <mss></mss> <dhcp>Off</dhcp>
     </Routing>
     <RoutingIPv6>
         <name>mng0</name>
         <type>net</type>
         <target>fdf1:afcb:44f9:1000::2:0</target>
         <prefixLength>64</prefixLength>
         <gateway>fdf1:afcb:44f9:1000::2:1</gateway>
         <isReject>false</isReject>
     </RoutingIPv6>
</Routings>
```
The following table describes the status codes output when the method ends.

### **Table 3-129 Status codes returned when a GET method request is sent to the Routing resource**

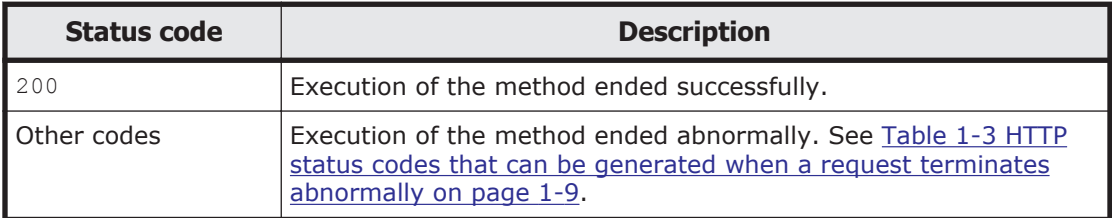

## **Adding or deleting routing information by using the POST method**

The following table describes the XML structure when a POST method request is sent to the Routing resource.

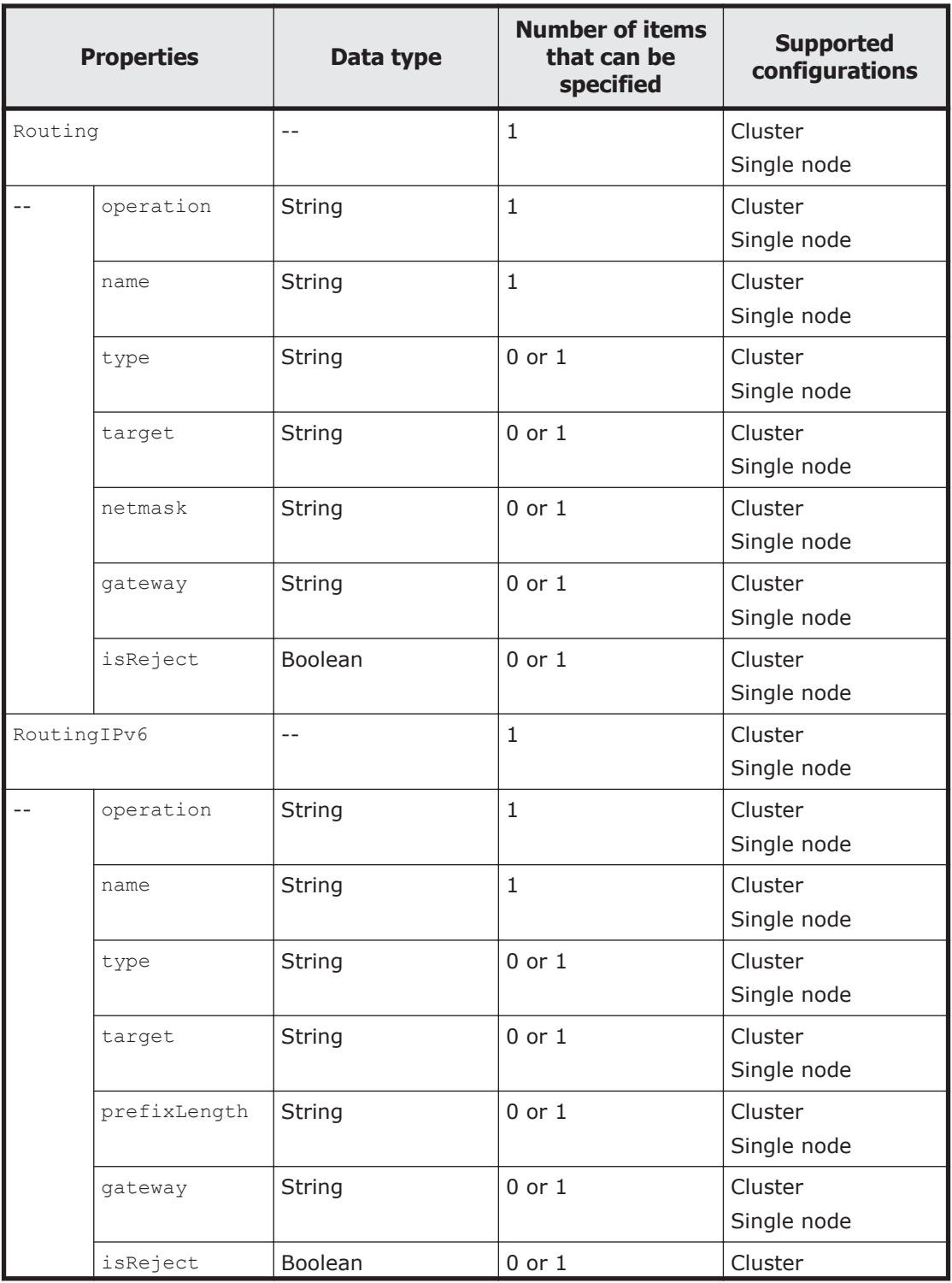

#### **Table 3-130 XML structure when a POST method request is sent to the Routing resource**
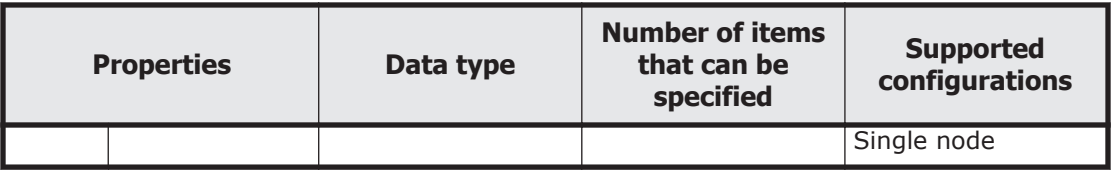

The following table describes the properties to be specified when sending a POST method request to the Routing resource.

# **Table 3-131 Properties used to send a POST method request to the Routing resource**

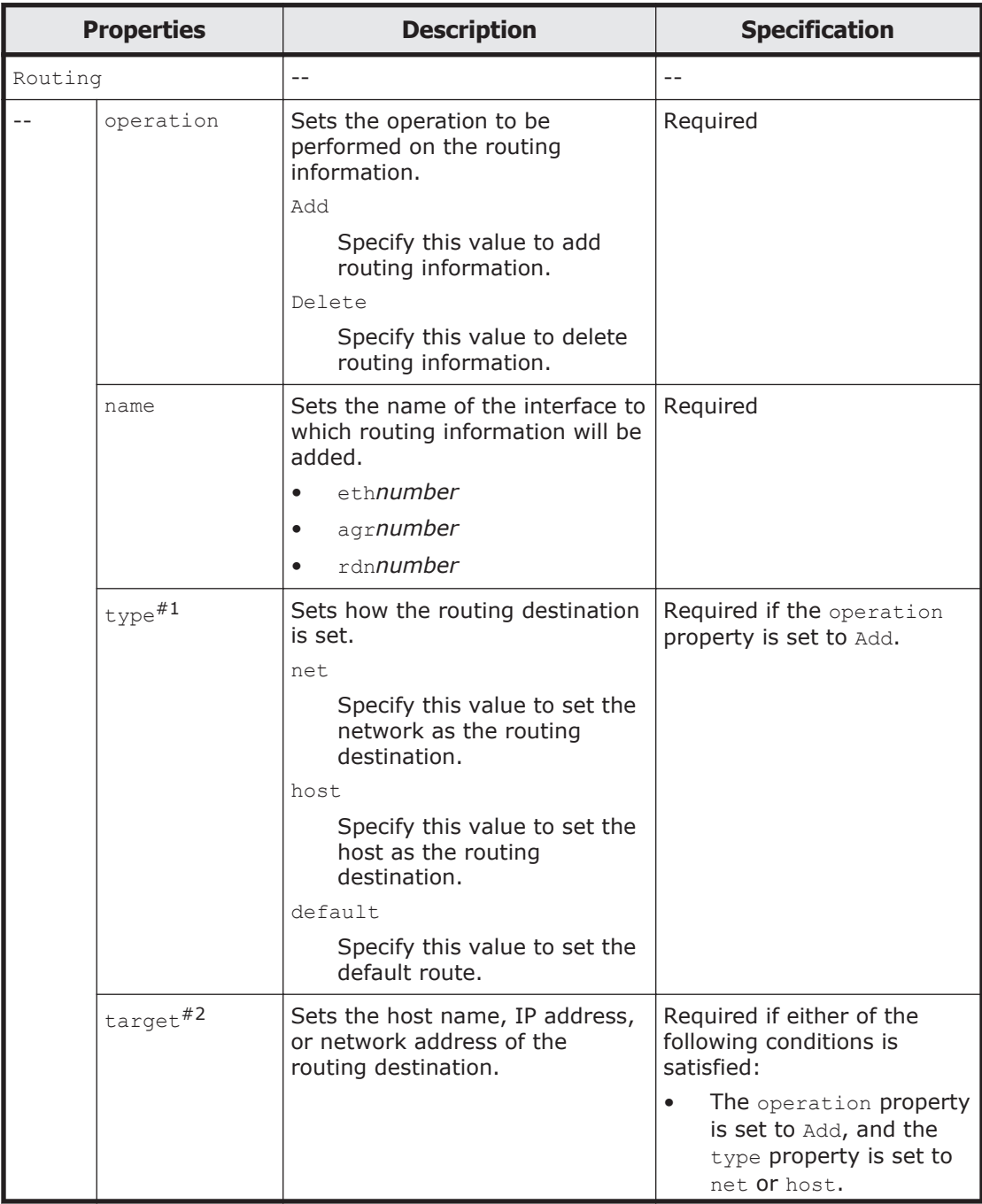

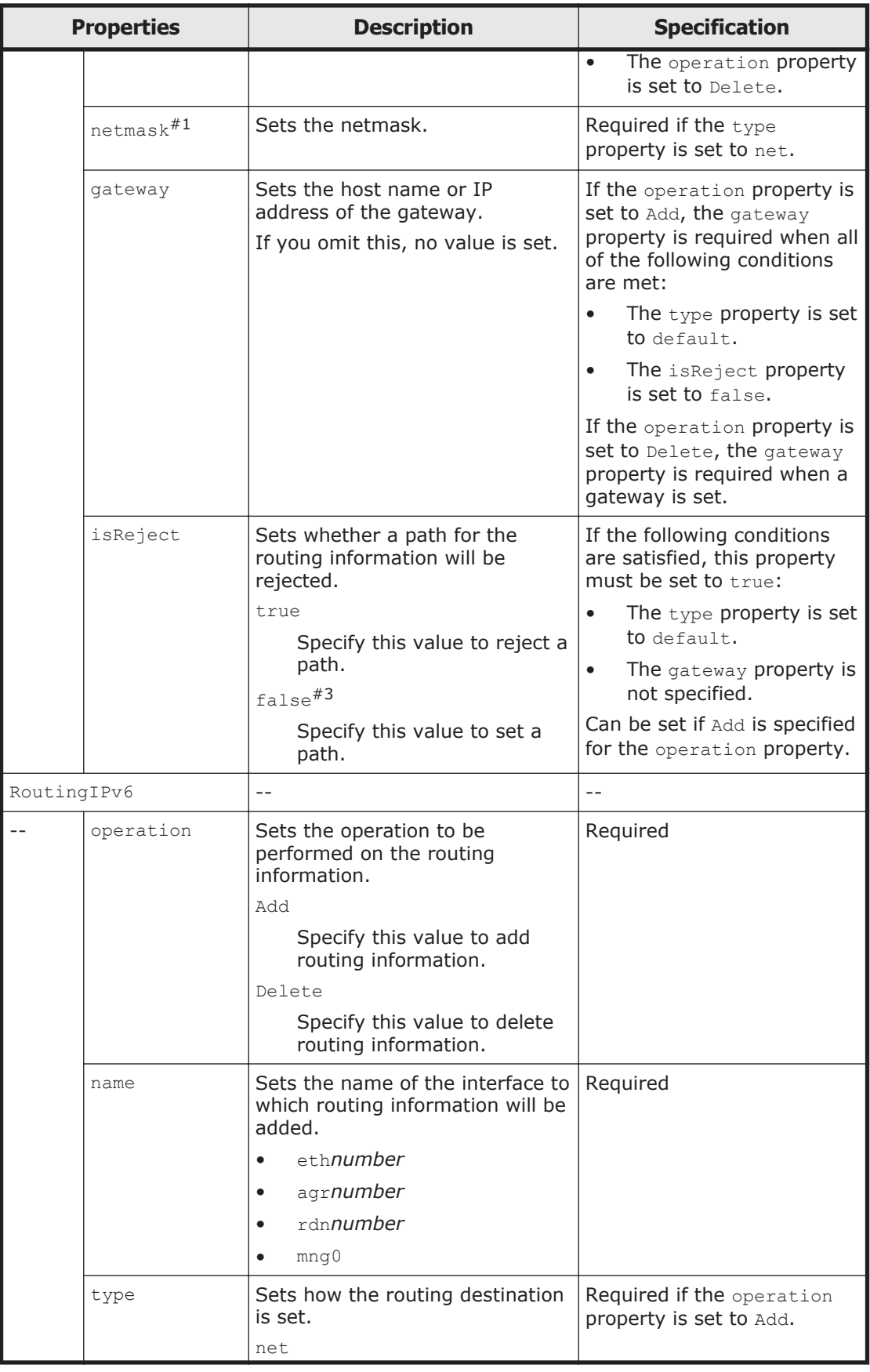

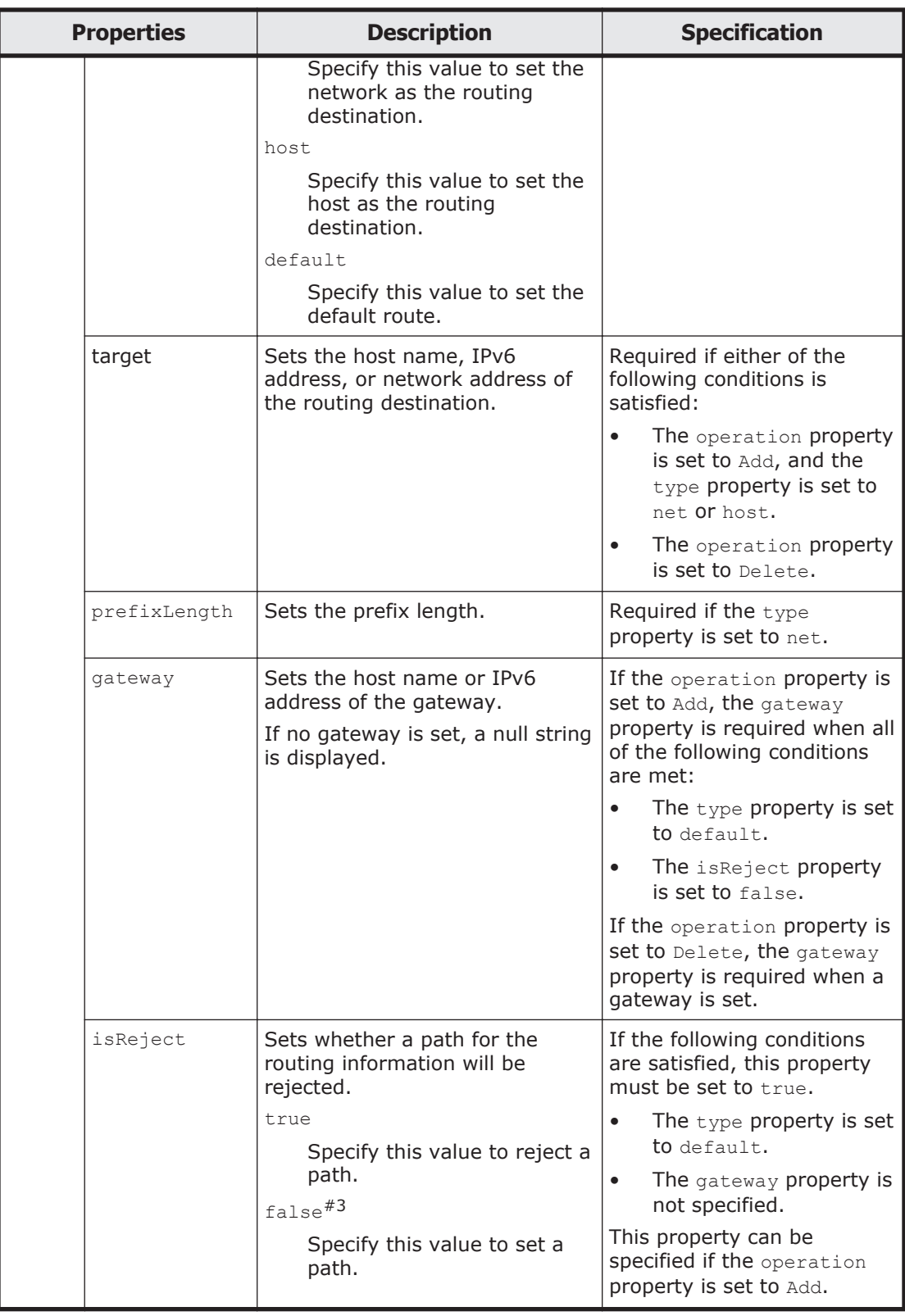

Note:

Do not add multiple instances of routing information that have the same routing target. If this is done, you might not be able to delete the routing information correctly.

Do not set routing information whose settings (except for the gateway setting) are the same as those of existing routing information. If this is done, you might not be able to delete the routing information correctly.

#1:

- If net is selected for type property, and 0.0.0.0 is specified for netmask property, the routing information operates as the default route.

- If net is selected for type property, and 255.255.255.255 is specified for netmask property, the routing information operates the same as when the host is directly specified for the routing target.

#2:

Do not specify the IP addresses shown below as the routing target. These addresses are reserved in the Storage System. If you must specify them, contact our Technical Support Center.

 $-$  For IP $V4$ 

127.0.0.0 to 127.255.255.255

- For IPv6:

```
::ffff:IPv4-address, ::IPv4-address, ::1/128, ::/0, ::/ 128,
fe80::/10, ff00::/8
```
- IP addresses that belong to the same network as the IP address set for the private maintenance port

- IP addresses that belong to the same network as the IP address set for the heartbeat port

You can use the  $pm1$  command to view the IP address set for the private maintenance port.

You can use the ProcessingNode resource to view the IP address set for the heartbeat port. For details on the ProcessingNode resource, see [ProcessingNode resource on page 3-204.](#page-239-0)

#3:

This is the default value used when the property is omitted.

The following shows examples of adding routing information by sending a POST method request to the Routing resource.

#### **URI of the resource to which a request is sent**

https://*host-name-or-IP-address*:9090/mapi/Routings

## **Example of a request XML (for IPv4)**

```
<?xml version="1.0" encoding="UTF-8" standalone="yes"?>
<Routing>
     <operation>Add</operation>
     <name>eth1</name>
     <type>host</type>
     <target>hitachi.japan.com</target>
     <netmask>255.255.255.0</netmask>
```

```
 <gateway>155.98.31.1</gateway>
     <isReject>false</isReject>
</Routing>
```
# **Example of a request XML (for IPv6)**

```
<?xml version="1.0" encoding="UTF-8" standalone="yes"?>
<RoutingIPv6>
     <operation>Add</operation>
     <name>eth1</name>
     <type>net</type>
     <prefixLength>64</prefixLength>
     <target>3ffe:0200:0000:010a:0000:0000:0000:0000</target>
     <gateway>3ffe:0200:0000:010a:0000:0000:0000:0001</gateway>
</RoutingIPv6>
```
The following table describes the status codes output when the method ends.

#### **Table 3-132 Status codes returned when a POST method request is sent to the Routing resource**

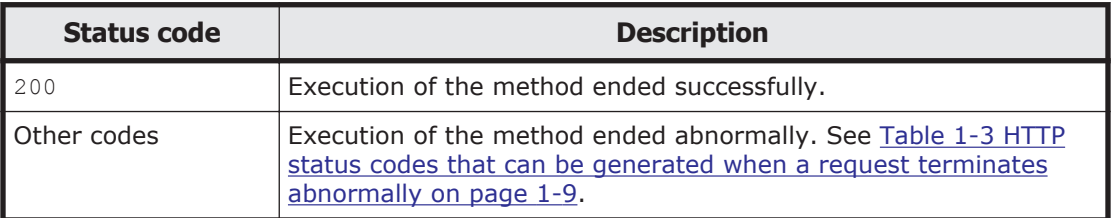

# **SystemController**

# **SystemController resource overview**

You can use the SystemController resource to control services and OSs.

The following table describes the HTTP methods that can be used for the SystemController resource.

#### **Table 3-133 HTTP methods that can be used for the SystemController resource**

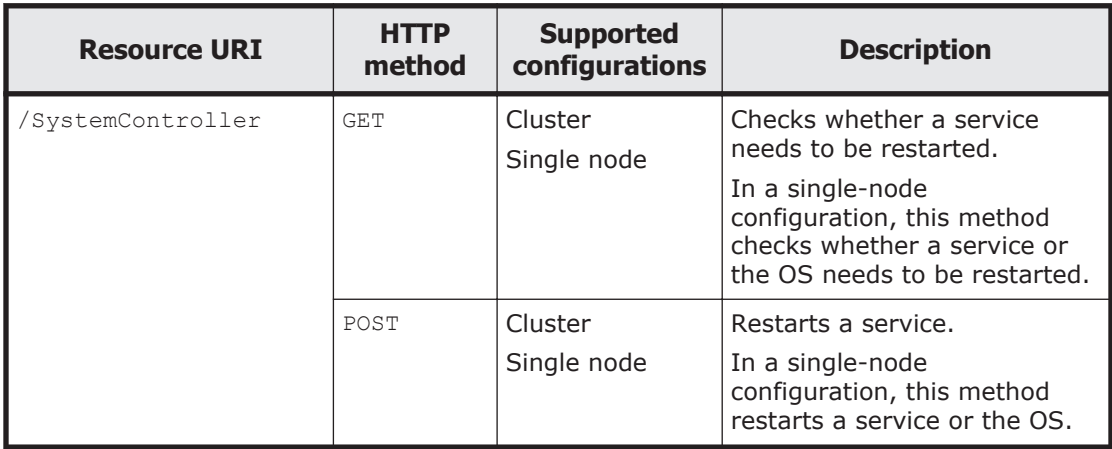

<span id="page-257-0"></span>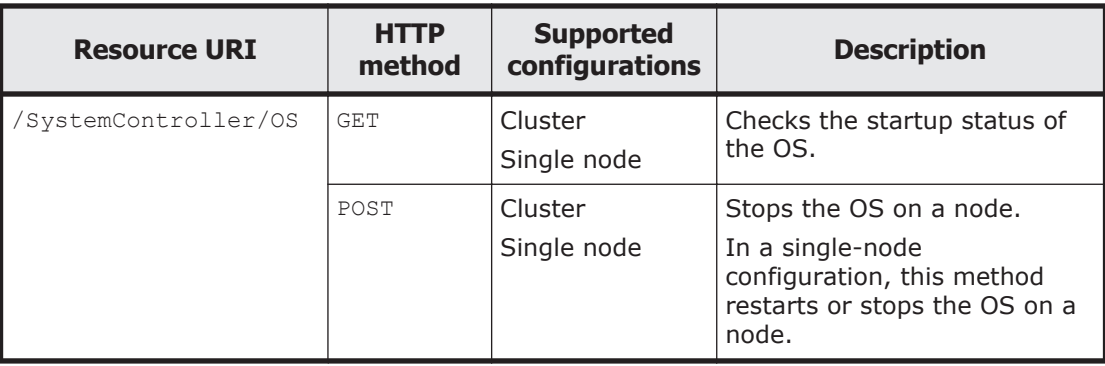

# **SystemController resource**

This section describes how to use the SystemController resource.

# **Checking whether the service or OS needs to be restarted by using the GET method**

The following table describes the structure of the response XML output when the method ends.

| <b>Properties</b> |         | <b>Number of</b><br>response XMLs<br>output | <b>Supported</b><br>configurations | <b>Displayed value</b><br>when verbose is<br>false |              |
|-------------------|---------|---------------------------------------------|------------------------------------|----------------------------------------------------|--------------|
| Services          |         |                                             |                                    | Cluster<br>Single node                             |              |
|                   | Service |                                             | 1 to $n$                           | Cluster<br>Single node                             |              |
|                   | --      | serviceName                                 | 1                                  | Cluster<br>Single node                             | $\check{ }$  |
|                   |         | isRestart                                   | 1                                  | Cluster<br>Single node                             | $\checkmark$ |

**Table 3-134 Structure of the response XML when a GET method request is sent to the SystemController resource**

Legend: *n*: An integer of 2 or more, Y: Displayed.

The following table describes the properties displayed when a GET method request is sent to the SystemController resource.

#### **Table 3-135 Properties displayed when a GET method request is sent to the SystemController resource**

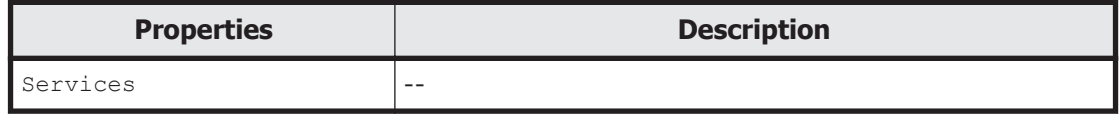

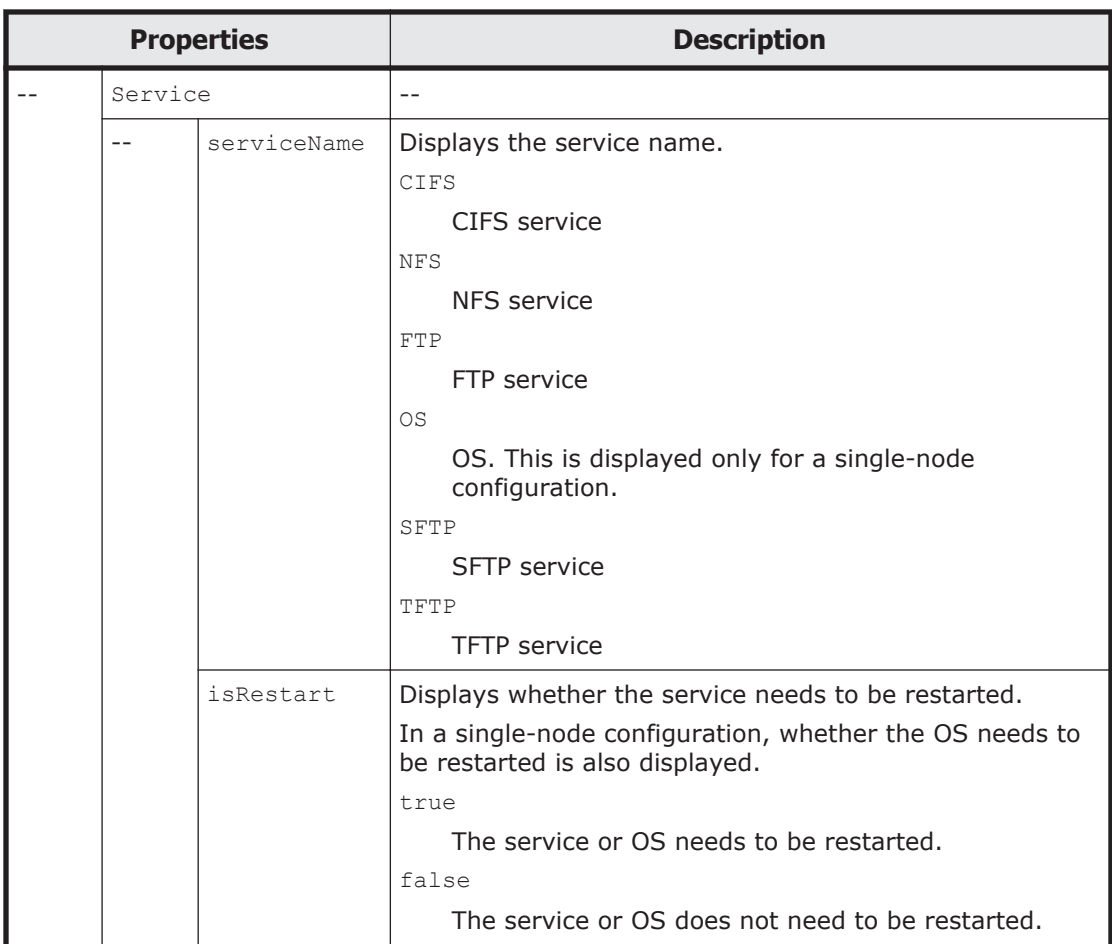

The following shows an example of checking whether the service and OS need to be restarted by sending a GET method request to the SystemController resource.

# **URI of the resource to which a request is sent**

https://*host-name-or-IP-address*:9090/mapi/SystemController

# **Response XML example**

```
<?xml version="1.0" encoding="UTF-8" standalone="yes"?>
<Services>
     <Service>
        <serviceName>CIFS</serviceName>
         <isRestart>true</isRestart>
     </Service>
     <Service>
         <serviceName>NFS</serviceName>
         <isRestart>true</isRestart>
     </Service>
     <Service>
         <serviceName>FTP</serviceName>
        <isRestart>true</isRestart>
     </Service>
     <Service>
         <serviceName>OS</serviceName>
```

```
 <isRestart>true</isRestart>
     </Service>
     <Service>
         <serviceName>SFTP</serviceName>
         <isRestart>true</isRestart>
     </Service>
     <Service>
         <serviceName>TFTP</serviceName>
         <isRestart>true</isRestart>
     </Service>
</Services>
```
The following table describes the status codes output when the method ends.

# **Table 3-136 Status codes returned when a GET method request is sent to the SystemController resource**

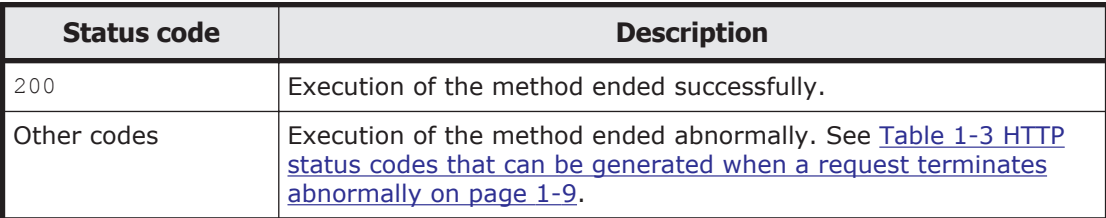

# **Restarting the service or OS by using the POST method**

The following table describes the XML structure when a POST method request is sent to the SystemController resource.

#### **Table 3-137 XML structure when a POST method request is sent to the SystemController resource**

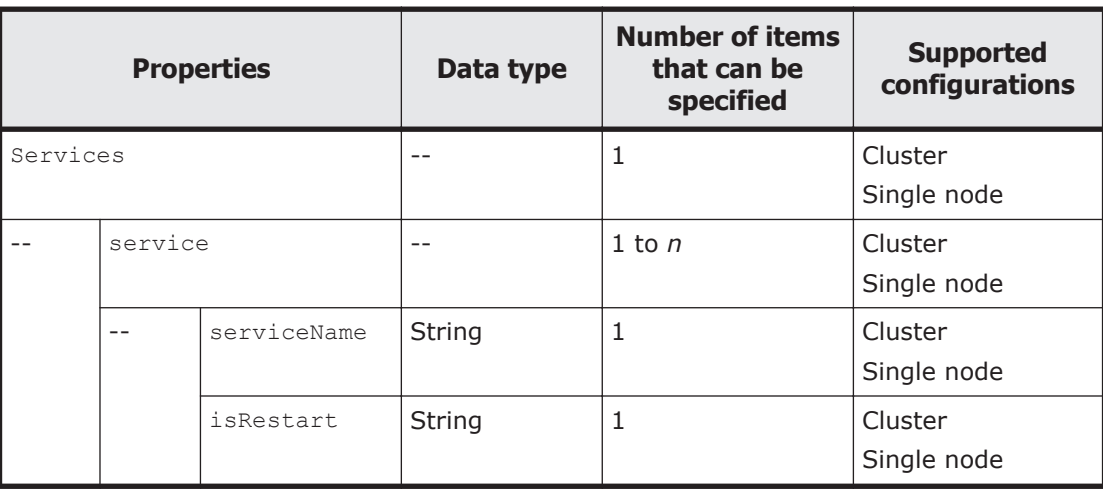

Legend: *n*: An integer of 2 or more.

The following table describes the properties to be specified when sending a POST method request to the SystemController resource.

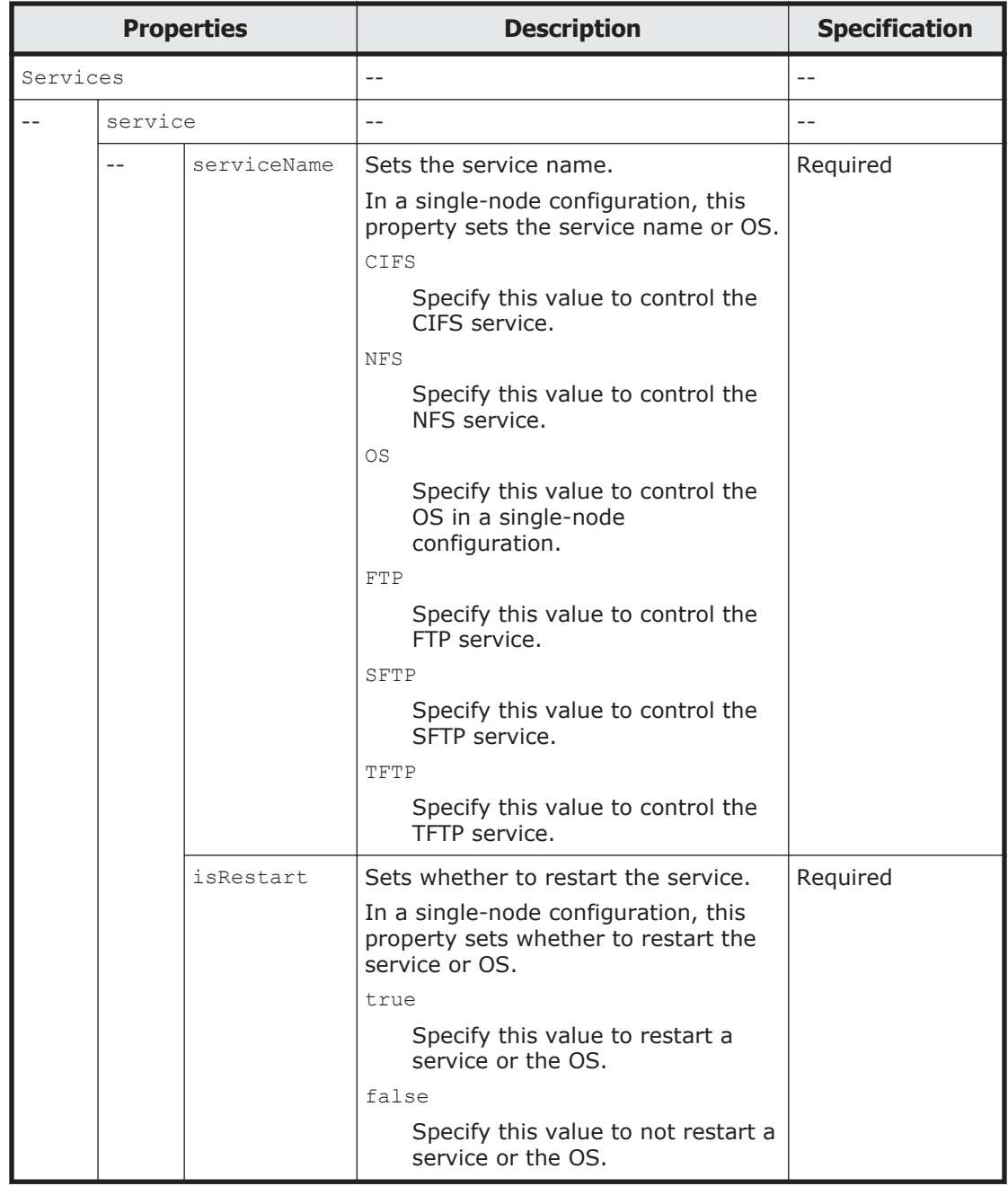

# **Table 3-138 Properties used to send a POST method request to the SystemController resource**

The following shows an example of restarting the service and OS by sending a POST method request to the SystemController resource.

# **URI of the resource to which a request is sent**

https://*host-name-or-IP-address*:9090/mapi/SystemController

# **Example of a request XML**

```
<?xml version="1.0" encoding="UTF-8" standalone="yes"?>
<Services>
     <Service>
         <serviceName>CIFS</serviceName>
         <isRestart>true</isRestart>
     </Service>
     <Service>
         <serviceName>NFS</serviceName>
         <isRestart>true</isRestart>
     </Service>
     <Service>
         <serviceName>OS</serviceName>
         <isRestart>true</isRestart>
     </Service>
     <Service>
         <serviceName>FTP</serviceName>
         <isRestart>true</isRestart>
     </Service>
     <Service>
         <serviceName>SFTP</serviceName>
         <isRestart>true</isRestart>
     </Service>
     <Service>
         <serviceName>TFTP</serviceName>
         <isRestart>true</isRestart>
     </Service>
</Services>
```
The following table describes the status codes output when the method ends.

#### **Table 3-139 Status codes returned when a POST method request is sent to the SystemController resource**

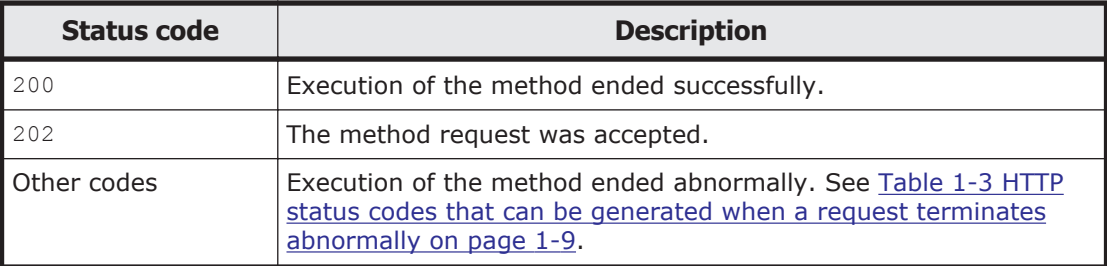

# **SystemController/OS resource**

This section describes how to use the SystemController/OS resource.

# **Using the GET method to check the startup status of the OS**

The following table describes the structure of the response XML output when the method ends.

#### **Table 3-140 Structure of the response XML when a GET method request is sent to the SystemController/OS resource**

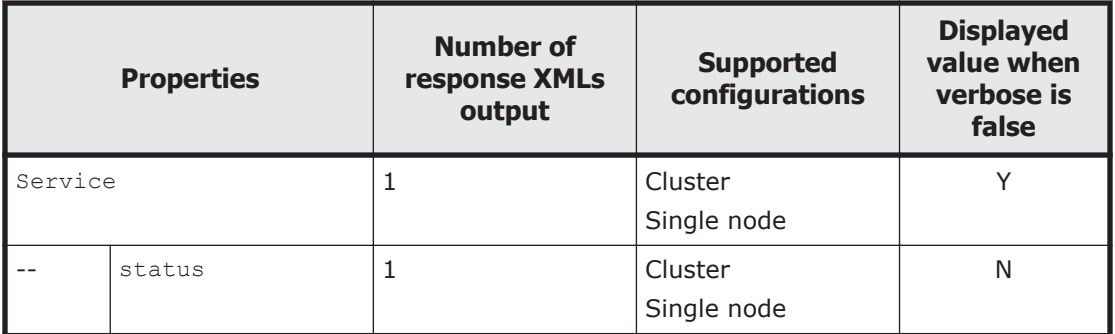

Legend: Y: Displayed, N: Not displayed.

The following table describes the properties displayed when a GET method request is sent to the SystemController/OS resource.

# **Table 3-141 Properties displayed when a GET method request is sent to the SystemController/OS resource**

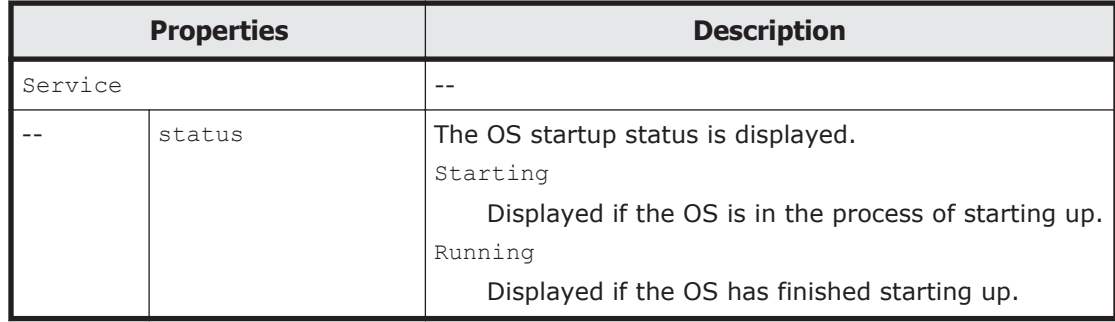

The following is an example of sending a GET method request to the SystemController/OS resource to check the OS startup status.

# **URI of the resource to which a request is sent**

https://*host-name-or-IP-address*:9090/mapi/SystemController/OS

# **Response XML example**

```
<?xml version="1.0" encoding="UTF-8" standalone="yes"?>
<Service>
    <status>Running</operation>
</Service>
```
The following table describes the status codes output when the method ends.

## **Table 3-142 Status codes returned when a GET method request is sent to the SystemController/OS resource**

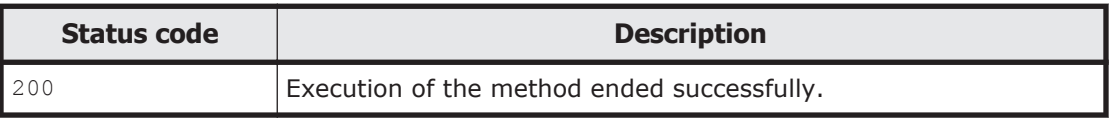

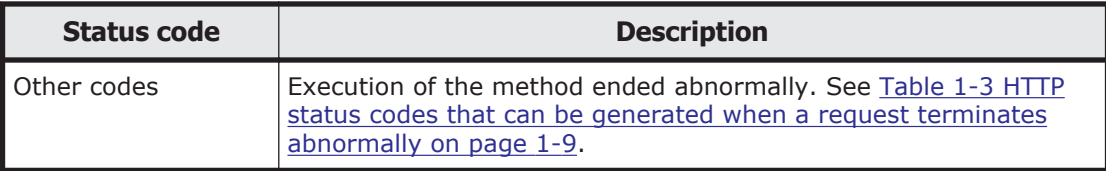

# **Restarting or Stopping the OS on the node by using the POST method**

Note:

The request becomes effective only on the node on which it is executed. To stop the OS on a node in a cluster configuration, send the same POST method request to both nodes at the same time. If you do not send the method to both nodes at the same time, a failover might occur.

The following table describes the XML structure when a POST method request is sent to the SystemController/OS resource.

## **Table 3-143 XML structure when a POST method request is sent to the SystemController/OS resource**

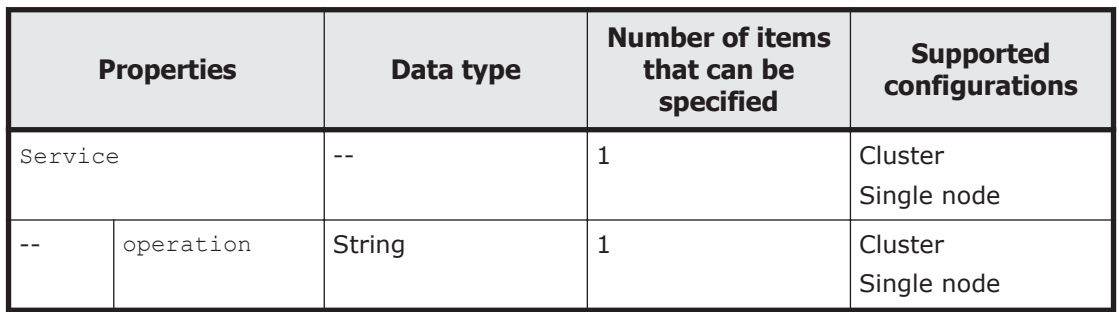

The following table describes the properties to be specified when sending a POST method request to the SystemController/OS resource.

#### **Table 3-144 Properties used to send a POST method request to the SystemController/OS resource**

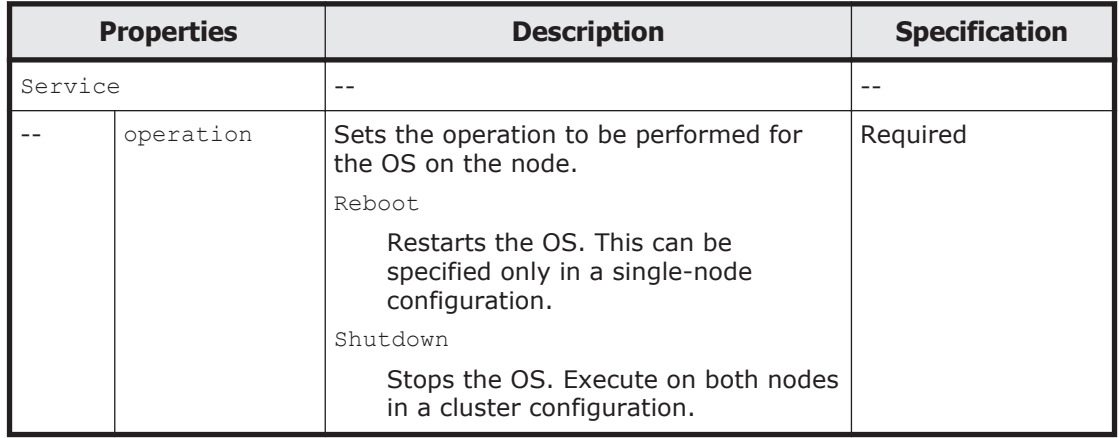

The following shows an example of stopping the OS on the node by sending a POST method request to the SystemController/OS resource.

# **URI of the resource to which a request is sent**

https://*host-name-or-IP-address*:9090/mapi/SystemController/OS

# **Example of a request XML**

```
<?xml version="1.0" encoding="UTF-8" standalone="yes"?>
<Service>
     <operation>Shutdown</operation>
</Service>
```
The following table describes the status codes output when the method ends.

#### **Table 3-145 Status codes returned when a POST method request is sent to the SystemController/OS resource**

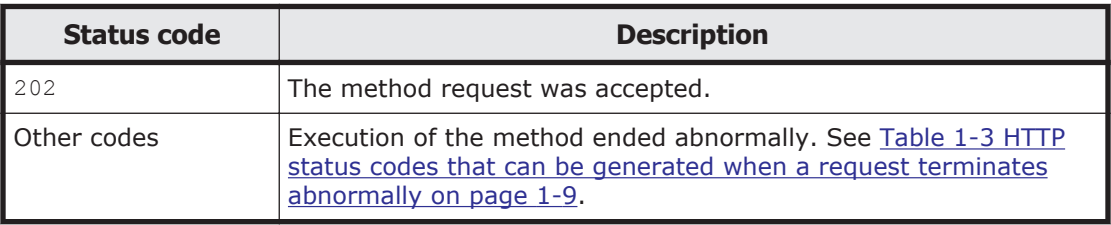

# **VolumeGroup**

# **VolumeGroup resource overview**

You can use the VolumeGroup resource to acquire information about the volume group.

The following table describes the HTTP methods that can be used for the VolumeGroup resource.

#### **Table 3-146 HTTP methods that can be used for the VolumeGroup resource**

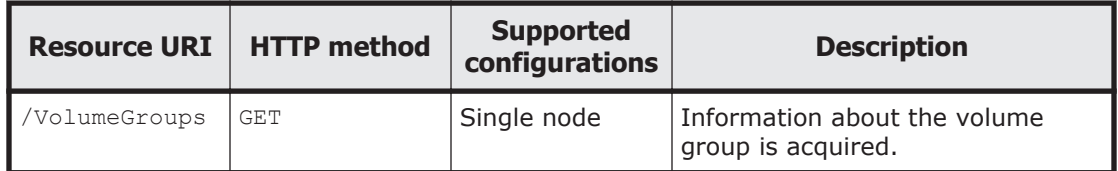

# **VolumeGroup resource**

This section describes how to use the VolumeGroup resource.

# **Using the GET method to acquire information about the volume group**

The following table describes the structure of the response XML output when the method ends.

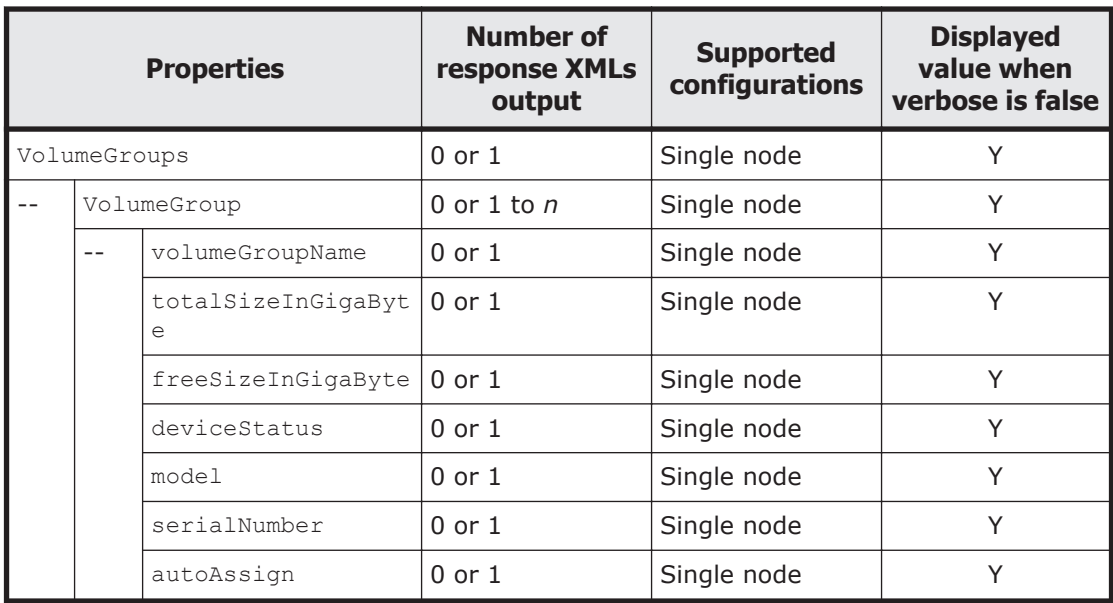

# **Table 3-147 Structure of the response XML when a GET method request is sent to the VolumeGroup resource**

Legend: *n*: An integer of 2 or more, Y: Displayed.

The following table describes the properties displayed when a GET method request is sent to the VolumeGroup resource.

**Table 3-148 Properties displayed when a GET method request is sent to the VolumeGroup resource**

| <b>Properties</b> |              |                            | <b>Description</b>                                                                                                    |  |  |
|-------------------|--------------|----------------------------|----------------------------------------------------------------------------------------------------|--|--|
| VolumeGroups      |              |                            | --                                                                                                    |  |  |
|                   | VolumeGroup  |                            | --                                                                                                    |  |  |
|                   |              | volumeGroupName            | Displays the name (no more than 16 bytes) of the<br>volume group.                                                                              |  |  |
|                   |              | totalSizeInGigaBy<br>t.e   | Displays the total capacity (as an integer) of the volume<br>group, in GB.                                                                     |  |  |
|                   |              | freeSizeInGigaByt<br>$\in$ | Displays the amount of free space (as an integer) in the<br>volume group, in GB.                                                               |  |  |
|                   | deviceStatus |                            | Displays the status of the LUs in the volume group.<br>normal                                                                                  |  |  |
|                   |              |                            | The LU status is normal.                                                                                                    |  |  |
|                   |              |                            | error                                                                                                    |  |  |
|                   |              |                            | An error was detected when attempting to access<br>an LU.                                                                                      |  |  |
|                   |              | model                      | Displays the model name of the storage system that<br>contains the LU. If the LU is stored on an internal hard<br>disk, INTERNAL is displayed. |  |  |

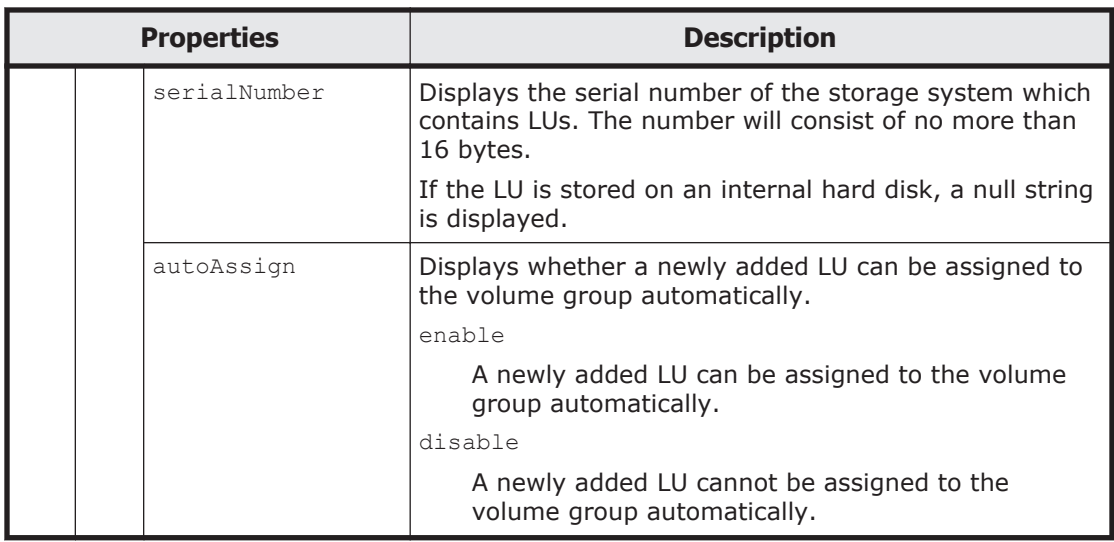

The following shows an example of acquiring volume group information by sending a GET method request to the VolumeGroup resource.

# **URI of the resource to which a request is sent**

https://*host-name-or-IP-address*:9090/mapi/VolumeGroups

# **Response XML example**

```
<? xml version="1.0" encoding="UTF-8" standalone="yes"?>
<VolumeGroups>
     <VolumeGroup>
         <volumeGroupName>vg0001</volumeGroupName>
         <totalSizeInGigaByte>500</totalSizeInGigaByte>
         <freeSizeInGigaByte>300</freeSizeInGigaByte>
         <deviceStatus>Normal</deviceStatus>
         <model>AMS</model>
         <serialNumber>77010258</serialNumber>
         <autoAssign>enable</autoAssign>
     </VolumeGroup>
</VolumeGroups>
```
The following table describes the status codes output when the method ends.

## **Table 3-149 Status codes returned when a GET method request is sent to the VolumeGroup resource**

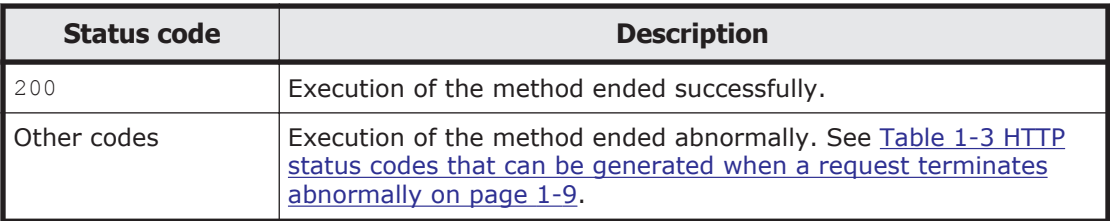

# A

# **API Usage Examples**

This appendix shows examples of using the HDI API.

- $\square$  [Example of acquiring cluster and node information in a cluster](#page-269-0) [configuration](#page-269-0)
- $\Box$  [Example of editing the host name in a single-node configuration](#page-270-0)
- $\Box$  [Example of monitoring the hardware status](#page-273-0)
- $\Box$  [Example of setting up the network](#page-278-0)
- □ [Example of setting HCP information](#page-284-0)
- $\square$  [Example of creating a file system in a cluster configuration](#page-285-0)
- □ [Example of creating a file system in a single-node configuration](#page-330-0)
- $\Box$  [Example of deleting a file system](#page-373-0)
- $\Box$  [Example of stopping the OS in a cluster configuration](#page-377-0)
- □ [Example of stopping the OS in a single-node configuration](#page-378-0)

# <span id="page-269-0"></span>**Example of acquiring cluster and node information in a cluster configuration**

This section provides an example of acquiring cluster and node information in a cluster configuration.

#### **Table A-1 Example of acquiring cluster and node information in a cluster configuration**

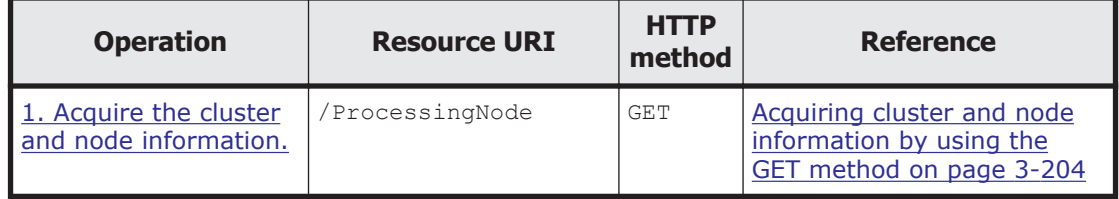

# **1. Acquire the cluster and node information.**

#### Command line:

```
curl -i -1 -b api-auth=user-name:password "https://host-name-or-IP-address:
9090/mapi/ProcessingNode?prettyprint&verbose=true" -k -X GET -H 
"Accept: application/xml"
```

```
HTTP/1.1 200 OK
Date: Wed, 27 Apr 2011 23:22:03 GMT
Server: Cosminexus HTTP Server 09-65 (Unix) mod_jk
Content-Length: 1751
X-NODE-APIVersionID: 6.4.2-00
X-NODE-CompletedOperation: 2
X-NODE-OperationList: [1]Get node details, [2]Get system details
Connection: close
Content-Type: application/xml
<?xml version="1.0" encoding="UTF-8" standalone="yes"?>
<ProcessingNode>
     <SystemConfiguration>
         <mode>CLUSTER</mode>
     </SystemConfiguration>
     <status>ACTIVE</status>
     <name>cluster</name>
    <LU> <model>AMS</model>
        <serial>83016761</serial>
         <ldev>0</ldev>
    \langle/LU\rangle <PhysicalNode>
         <location>node 0</location>
         <hostName>DT019000037</hostName>
         <physicalNodeName>DT019000037</physicalNodeName>
         <status>UP</status>
         <managementLANAddress>10.213.88.250</managementLANAddress>
         <HBLanAddress>172.23.212.21</HBLanAddress>
         <BMCLanAddress>10.213.88.249</BMCLanAddress>
```

```
 <resourceGroupErrorInfo>No error</resourceGroupErrorInfo>
         <runningNode>DT019000037</runningNode>
         <serial>4230MB0-T019000037</serial>
         <SystemVersion>
             <name>Hitachi Data Ingestor</name>
             <version>6.4.2-00</version>
         </SystemVersion>
     </PhysicalNode>
     <PhysicalNode>
         <location>node 1</location>
         <hostName>DT019000042</hostName>
         <physicalNodeName>DT019000042</physicalNodeName>
         <status>UP</status>
         <managementLANAddress>10.213.88.251</managementLANAddress>
         <HBLanAddress>172.23.212.25</HBLanAddress>
         <BMCLanAddress>10.213.88.248</BMCLanAddress>
         <resourceGroupStatus>Online</resourceGroupStatus>
        <resourceGroupErrorInfo>No error</resourceGroupErrorInfo>
         <runningNode>DT019000042</runningNode>
         <serial>4230MB0-T019000042</serial>
         <SystemVersion>
             <name></name>
             <version></version>
         </SystemVersion>
     </PhysicalNode>
</ProcessingNode>
```
# **Example of editing the host name in a single-node configuration**

This section provides an example of editing the host name in a single-node configuration.

| <b>Operation</b>                                                    | <b>Resource URI</b> | <b>HTTP</b><br>method | <b>Reference</b>                                                                                        |
|---------------------------------------------------------------------|---------------------|-----------------------|----------------------------------------------------------------------------------------------------|
| 1. Acquire the node<br>information.                                 | /ProcessingNode     | <b>GET</b>            | Acquiring cluster and node<br>information by using the<br>GET method on page 3-204                      |
| 2. Edit the host name.                                              | /ProcessingNode     | POST                  | Changing a host name by<br>using the POST method on<br>page 3-210                                       |
| 3. Check whether the<br>restarting the OS is<br>necessary.          | /SystemController   | <b>GET</b>            | Checking whether the<br>service or OS needs to be<br>restarted by using the GET<br>method on page 3-222 |
| 4. If it is necessary to<br>restart the OS, then<br>restart the OS. | /SystemController   | POST                  | Restarting the service or OS<br>by using the POST method<br>on page 3-224                               |

**Table A-2 Example of editing the host name in a single-node configuration**

# <span id="page-271-0"></span>**1. Acquire the node information.**

#### Command line:

```
curl -i -1 -b api-auth=user-name:password "https://host-name-or-IP-address:
9090/mapi/ProcessingNode?prettyprint&verbose=true" -k -X GET -H 
"Accept: application/xml"
```
#### Response:

```
HTTP/1.1 200 OK
Date: Mon, 11 Apr 2011 05:45:24 GMT
Server: Cosminexus HTTP Server 09-65 (Unix) mod_jk
Content-Length: 900
X-NODE-APIVersionID: 6.4.2-00
X-NODE-CompletedOperation: 2
X-NODE-OperationList: [1]Get node details, [2]Get system details
Connection: close
Content-Type: application/xml
```

```
<?xml version="1.0" encoding="UTF-8" standalone="yes"?>
<ProcessingNode>
     <SystemConfiguration>
         <mode>SINGLE</mode>
     </SystemConfiguration>
     <status>UNDEF</status>
    <name></name> <PhysicalNode>
         <location>node 0</location>
         <hostName>DT999999999</hostName>
         <physicalNodeName></physicalNodeName>
         <status>UNDEF</status>
         <managementLANAddress>10.213.92.194</managementLANAddress>
         <managementLANAddressIPv6></managementLANAddressIPv6>
         <HBLanAddress></HBLanAddress>
         <BMCLanAddress>10.213.92.193</BMCLanAddress>
        <resourceGroupStatus>Online</resourceGroupStatus>
        <resourceGroupErrorInfo>No error</resourceGroupErrorInfo>
         <runningNode></runningNode>
         <serial>9999ZZ9-T999999999</serial>
         <SystemVersion>
             <name>Hitachi Data Ingestor</name>
             <version>6.4.2-00</version>
         </SystemVersion>
     </PhysicalNode>
</ProcessingNode>
```
## **2. Edit the host name.**

```
hostNameset.xml
<?xml version="1.0" encoding="UTF-8" standalone="yes"?>
<ProcessingNode>
     <PhysicalNode>
         <hostName>NewHostName</hostName>
     </PhysicalNode>
</ProcessingNode>
```
#### Command line:

```
curl -i -1 -b api-auth=user-name:password "https://host-name-or-IP-address:
```
<span id="page-272-0"></span>9090/mapi/ProcessingNode" -k -d @hostNameset.xml -X POST -H "Content-Type: application/xml"

#### Response:

```
HTTP/1.1 200 OK
Date: Mon, 11 Apr 2011 05:45:26 GMT
Server: Cosminexus HTTP Server 09-65 (Unix) mod_jk
X-NODE-APIVersionID: 6.4.2-00
X-NODE-CompletedOperation: 1
X-NODE-OperationList: [1]Edit host name
Content-Length: 0
Connection: close
Content-Type: text/plain; charset=iso-8859-1
```
#### **3. Check whether the restarting the OS is necessary.**

#### Command line:

```
curl -i -1 -b api-auth=user-name:password "https://host-name-or-IP-address:
9090/mapi/SystemController?prettyprint" -k -X GET -H "Content-Type: 
application/xml"
```

```
HTTP/1.1 200 OK
Date: Mon, 11 Apr 2011 05:45:27 GMT
Server: Cosminexus HTTP Server 09-65 (Unix) mod_jk
Content-Length: 495
X-NODE-APIVersionID: 6.4.2-00
X-NODE-CompletedOperation: 1
X-NODE-OperationList: [1]Get service statuses
Connection: close
Content-Type: application/xml
```

```
<Services>
     <Service>
         <serviceName>CIFS</serviceName>
         <isRestart>true</isRestart>
     </Service>
     <Service>
         <serviceName>NFS</serviceName>
         <isRestart>true</isRestart>
     </Service>
     <Service>
         <serviceName>FTP</serviceName>
         <isRestart>true</isRestart>
     </Service>
     <Service>
         <serviceName>OS</serviceName>
         <isRestart>true</isRestart>
     </Service>
     <Service>
         <serviceName>SFTP</serviceName>
         <isRestart>true</isRestart>
     </Service>
     <Service>
         <serviceName>TFTP</serviceName>
         <isRestart>true</isRestart>
     </Service>
</Services>
```
# <span id="page-273-0"></span>**4. If it is necessary to restart the OS, then restart the OS.**

```
osReboot.xml
<?xml version="1.0" encoding="UTF-8" standalone="yes"?>
<Services>
     <Service>
         <serviceName>CIFS</serviceName>
         <isRestart>false</isRestart>
     </Service>
     <Service>
         <serviceName>NFS</serviceName>
         <isRestart>false</isRestart>
     </Service>
     <Service>
         <serviceName>FTP</serviceName>
         <isRestart>false</isRestart>
     </Service>
     <Service>
         <serviceName>OS</serviceName>
         <isRestart>true</isRestart>
     </Service>
     <Service>
         <serviceName>SFTP</serviceName>
         <isRestart>true</isRestart>
     </Service>
         <serviceName>TFTP</serviceName>
         <isRestart>true</isRestart>
     </Service>
</Services>
```
#### Command line:

```
curl -i -1 -b api-auth=user-name:password "https://host-name-or-IP-address:
9090/mapi/SystemController" -k -d @osReboot.xml -X POST -H "Content-
Type: application/xml"
```
#### Response:

```
HTTP/1.1 202 Accepted
Date: Mon, 11 Apr 2011 05:45:28 GMT
Server: Cosminexus HTTP Server 09-65 (Unix) mod_jk
X-NODE-APIVersionID: 6.4.2-00
X-NODE-CompletedOperation: 1
X-NODE-OperationList: [1]Restart OS
Connection: close
Transfer-Encoding: chunked
Content-Type: text/html;charset=utf-8
```

```
<html><head><title>202 Accepted</title></head><br/><hd>202
Accepted</h1></body></html>
```
# **Example of monitoring the hardware status**

This section provides an example of monitoring the hardware status.

| <b>Operation</b>                        | <b>Resource URI</b> | <b>HTTP</b><br>method | <b>Reference</b>                                                                       |
|-----------------------------------------|---------------------|-----------------------|----------------------------------------------------------------------------------------|
| 1. Acquire the<br>hardware information. | /Hardware           | GET                   | <b>Acquiring hardware</b><br>information by using the<br>GET method on page 3-113      |
| 2. Acquire the FC path<br>information.  | /FCPaths            | <b>GET</b>            | Acquiring information about<br>the FC path specified in the<br>GET method on page 3-58 |

**Table A-3 Example of monitoring the hardware status**

# **1. Acquire the hardware information.**

#### Command line:

```
curl -i -1 -b api-auth=user-name:password "https://host-name-or-IP-address:
9090/mapi/Hardware?prettyprint" -k -X GET -H "Accept: application/
xml"
```

```
HTTP/1.1 200 OK
Date: Tue, 12 Apr 2011 05:30:27 GMT
Server: Cosminexus HTTP Server 09-65 (Unix) mod_jk
Content-Length: 7994
X-NODE-APIVersionID: 6.4.2-00
X-NODE-CompletedOperation: 1
X-NODE-OperationList: [1]Get hardware details
Connection: close
Content-Type: application/xml
```

```
<?xml version="1.0" encoding="UTF-8" standalone="yes"?>
<Hardware>
     <PortDetails>
         <PortDetail>
             <status>Up</status>
             <portName>eth1</portName>
             <mediaType>copper</mediaType>
             <linkSpeed>1000Base</linkSpeed>
         </PortDetail>
         <PortDetail>
             <status>Up</status>
             <portName>eth2</portName>
             <mediaType>copper</mediaType>
             <linkSpeed>1000Base</linkSpeed>
         </PortDetail>
         <PortDetail>
             <status>Down</status>
             <portName>eth3</portName>
             <mediaType>copper</mediaType>
             <linkSpeed>Unknown!</linkSpeed>
         </PortDetail>
     </PortDetails>
     <ManagementLans>
         <ManagementLan>
             <status>Up</status>
```

```
 <portName>mng0</portName>
             <mediaType>copper</mediaType>
             <linkSpeed>100Base</linkSpeed>
         </ManagementLan>
     </ManagementLans>
     <HeartbeatLans>
         <HeartbeatLan>
             <status>Up</status>
             <portName>hb0</portName>
             <mediaType>copper</mediaType>
             <linkSpeed>100Base</linkSpeed>
         </HeartbeatLan>
     </HeartbeatLans>
     <PrivateMaintenanceLans>
         <PrivateMaintenanceLan>
             <status>Up</status>
             <portName>pm0</portName>
             <mediaType>copper</mediaType>
             <linkSpeed>100Base</linkSpeed>
         </PrivateMaintenanceLan>
         <PrivateMaintenanceLan>
             <status>Down</status>
            <portName>pm1</portName>
             <mediaType>copper</mediaType>
             <linkSpeed>Unknown!</linkSpeed>
         </PrivateMaintenanceLan>
     </PrivateMaintenanceLans>
     <InternalHDDs>
         <InternalHDD>
             <slotName>0</slotName>
            <status>Normal</status>
             <vendorInformation>size:136.732 GB,raid level:RAID1</
vendorInformation>
         </InternalHDD>
         <InternalHDD>
             <slotName>1</slotName>
             <status>Normal</status>
             <vendorInformation>size:136.732 GB,raid level:RAID1</
vendorInformation>
         </InternalHDD>
     </InternalHDDs>
     <InternalRAIDBatteries/>
     <Memories>
         <Memory>
             <slotName>0</slotName>
             <status>Not Installed</status>
             <vendorInformation>locator:P1C0D1,size:-</
vendorInformation>
         </Memory>
         <Memory>
             <slotName>1</slotName>
             <status>Installed</status>
             <vendorInformation>locator:P1C0D0,size:2048 MB</
vendorInformation>
         </Memory>
         <Memory>
             <slotName>2</slotName>
             <status>Not Installed</status>
             <vendorInformation>locator:P1C1D1,size:-</
vendorInformation>
```

```
 </Memory>
          <Memory>
              <slotName>3</slotName>
              <status>Installed</status>
              <vendorInformation>locator:P1C1D0,size:2048 MB</
vendorInformation>
          </Memory>
          <Memory>
              <slotName>4</slotName>
              <status>Not Installed</status>
              <vendorInformation>locator:P1C2D1,size:-</
vendorInformation>
          </Memory>
          <Memory>
              <slotName>5</slotName>
              <status>Installed</status>
              <vendorInformation>locator:P1C2D0,size:2048 MB</
vendorInformation>
         </Memory>
     </Memories>
     <MemTotals>
          <MemTotal>
              <slotName>0</slotName>
             \langlesize\ranglesize:11.5 GB(12.0 GB)\langle/size\rangle </MemTotal>
     </MemTotals>
     <PowerSupplies>
          <PowerSupply>
              <powerSupplyName>0</powerSupplyName>
              <status>OK</status>
              <vendorInformation></vendorInformation>
          </PowerSupply>
          <PowerSupply>
              <powerSupplyName>1</powerSupplyName>
              <status>OK</status>
              <vendorInformation></vendorInformation>
          </PowerSupply>
     </PowerSupplies>
    <Fans><Fan> <fanName>0</fanName>
              <status>OK</status>
              <vendorInformation></vendorInformation>
         \langleFan\rangle<Fan> <fanName>1</fanName>
              <status>OK</status>
              <vendorInformation></vendorInformation>
         \langleFan\rangle<Fan> <fanName>2</fanName>
              <status>OK</status>
              <vendorInformation></vendorInformation>
         \langle/Fan\rangle<Fan> <fanName>3</fanName>
              <status>OK</status>
              <vendorInformation></vendorInformation>
         \langle/Fan\rangle </Fans>
```

```
 <Temperatures>
         <Temperature>
             <temperatureName>0</temperatureName>
             <status>OK</status>
             <vendorInformation>reading:55 (+/- 0.500) degrees C</
vendorInformation>
         </Temperature>
         <Temperature>
             <temperatureName>1</temperatureName>
             <status>OK</status>
             <vendorInformation>reading:44 (+/- 0.500) degrees C</
vendorInformation>
         </Temperature>
         <Temperature>
             <temperatureName>2</temperatureName>
             <status>OK</status>
             <vendorInformation>reading:42 (+/- 0.500) degrees C</
vendorInformation>
         </Temperature>
     </Temperatures>
     <BMCs>
         <BMC>
             <status>OK</status>
             <connection>OK</connection>
        </BMC\langle/BMCs\rangle <Models>
         <Model>
             <manufacturer>HITACHI</manufacturer>
             <product>Compute Rack 210H </product>
         </Model>
     </Models>
     <Serials>
         <Serial>
             <number>4230MB0-T019000037</number>
         </Serial>
     </Serials>
</Hardware>
```
# **2. Acquire the FC path information.**

#### Command line:

```
curl -i -1 -b api-auth=user-name:password "https://host-name-or-IP-address:
9090/mapi/FCPaths?prettyprint" -k -X GET -H "Accept: application/xml"
```

```
HTTP/1.1 200 OK
Date: Tue, 12 Apr 2011 02:43:12 GMT
Server: Cosminexus HTTP Server 09-65 (Unix) mod_jk
Content-Length: 809
X-NODE-APIVersionID: 6.4.2-00
X-NODE-CompletedOperation: 1
X-NODE-OperationList: [1]Get FC path details
Connection: close
Content-Type: application/xml
<?xml version="1.0" encoding="UTF-8" standalone="yes"?>
<FCPaths>
```

```
 <FCPath>
         <path>path000-0004-1E</path>
         <target>N1-T000</target>
         <hostPort>fc0004</hostPort>
         <hostPortWWN>10000000c98f2992</hostPortWWN>
         <arrayPort>1E</arrayPort>
         <arrayPortWWN>50060e801046889c</arrayPortWWN>
         <model>AMS</model>
         <serial>83016761</serial>
         <status>Online</status>
     </FCPath>
     <FCPath>
         <path>path000-0005-1F</path>
         <target>N1-T000</target>
         <hostPort>fc0005</hostPort>
         <hostPortWWN>10000000c98f2993</hostPortWWN>
         <arrayPort>1F</arrayPort>
         <arrayPortWWN>50060e801046889d</arrayPortWWN>
         <model>AMS</model>
         <serial>83016761</serial>
         <status>Online</status>
     </FCPath>
</FCPaths>
```
# **Example of setting up the network**

This section provides an example of setting up the network.

| <b>Operation</b>                                                           | <b>Resource URI</b>                           | <b>HTTP</b><br>method | <b>Reference</b>                                                                                        |
|----------------------------------------------------------------------------|-----------------------------------------------|-----------------------|----------------------------------------------------------------------------------------------------|
| 1. Acquire the network<br>interface information.                           | /NetworkInterfaces                            | <b>GET</b>            | Acquiring network interface<br>information by using the<br>GET method on page 3-156                     |
| 2. Add a network<br>interface.                                             | /NetworkInterfaces                            | PUT                   | Adding a network interface<br>by using the PUT method on<br>page 3-161                                  |
| 3. Check the added<br>network interface.                                   | /NetworkInterfaces/<br>network-interface-name | <b>HEAD</b>           | Checking whether the<br>specified network interface<br>exists by using the HEAD<br>method on page 3-170 |
| 4. Acquire the<br>information about the<br>specified network<br>interface. | /NetworkInterfaces/<br>network-interface-name | <b>GET</b>            | Acquiring network interface<br>information by using the<br>GET method on page 3-164                     |
| 5. Change the<br>information about the<br>specified network<br>interface.  | /NetworkInterfaces/<br>network-interface-name | POST                  | Changing the network<br>interface information by<br>using the POST method on<br>page 3-166              |
| 6. Acquire the routing<br>information.                                     | /Routings                                     | <b>GET</b>            | <b>Acquiring the specified</b><br>routing information by using                                          |

**Table A-4 Example of setting up the network**

<span id="page-279-0"></span>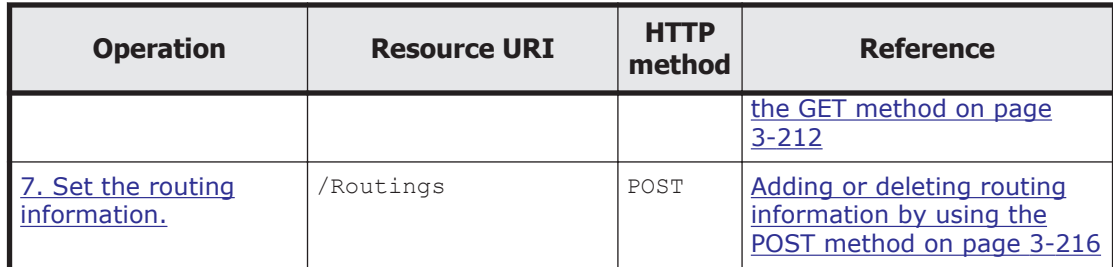

# **1. Acquire the network interface information.**

#### Command line:

```
curl -i -1 -b api-auth=user-name:password "https://host-name-or-IP-address:
9090/mapi/NetworkInterfaces?prettyprint&verbose=true" -k -X GET -H 
"Accept: application/xml"
```

```
HTTP/1.1 200 OK
Date: Fri, 24 May 2013 05:05:09 GMT
Server: Cosminexus HTTP Server 09-65 (Unix) mod_jk
Content-Length: 3334
X-NODE-APIVersionID: 6.4.2-00
X-NODE-CompletedOperation: 1
X-NODE-OperationList: [1]Get network interface details
Connection: close
Content-Type: application/xml
```

```
<?xml version="1.0" encoding="UTF-8" standalone="yes"?>
<NetworkInterfaces>
     <NetworkInterface>
         <name>eth0</name>
         <mtu>1500</mtu>
         <netmask></netmask>
         <networkAddress></networkAddress>
         <prefixLength>64</prefixLength>
         <addressPrefix>2000::/64</addressPrefix>
         <dhcp>Off</dhcp>
         <FixedIP>
             <target></target>
             <other></other>
             <targetIPv6>2000::14</targetIPv6>
             <otherIPv6>2000::15</otherIPv6>
         </FixedIP>
         <ServiceIP>
             <target></target>
             <other></other>
             <targetIPv6>2000::16</targetIPv6>
             <otherIPv6>2000::17</otherIPv6>
         </ServiceIP>
     </NetworkInterface>
     <NetworkInterface>
         <name>eth1</name>
         <mtu></mtu>
         <netmask></netmask>
         <networkAddress></networkAddress>
         <prefixLength></prefixLength>
```

```
 <addressPrefix></addressPrefix>
         <dhcp>Off</dhcp>
         <FixedIP>
             <target></target>
             <other></other>
             <targetIPv6></targetIPv6>
             <otherIPv6></otherIPv6>
         </FixedIP>
         <ServiceIP>
             <target></target>
             <other></other>
             <targetIPv6></targetIPv6>
             <otherIPv6></otherIPv6>
         </ServiceIP>
     </NetworkInterface>
     <NetworkInterface>
         <name>mng0</name>
         <mtu>1500</mtu>
         <netmask>255.255.0.0</netmask>
         <networkAddress>192.168.0.0</networkAddress>
         <prefixLength></prefixLength>
         <addressPrefix></addressPrefix>
         <dhcp>Off</dhcp>
         <FixedIP>
             <target>192.168.2.10</target>
             <other>192.168.2.20</other>
             <targetIPv6></targetIPv6>
             <otherIPv6></otherIPv6>
         </FixedIP>
         <ServiceIP>
             <target>192.168.2.11</target>
             <other>192.168.2.21</other>
             <targetIPv6></targetIPv6>
             <otherIPv6></otherIPv6>
         </ServiceIP>
     </NetworkInterface>
</NetworkInterfaces>
```
## **2. Add a network interface.**

```
ifset.xml
<?xml version="1.0" encoding="UTF-8" standalone="yes"?>
<NetworkInterface>
     <name>eth1</name>
     <prefixLength>64</prefixLength>
     <FixedIP>
         <targetIPv6>fdf1:afcb:44f9:1000::2:10</targetIPv6>
         <otherIPv6>fdf1:afcb:44f9:1000::2:20</otherIPv6>
     </FixedIP>
     <ServiceIP>
         <targetIPv6>fdf1:afcb:44f9:1000::2:11</targetIPv6>
         <otherIPv6>fdf1:afcb:44f9:1000::2:21</otherIPv6>
     </ServiceIP>
</NetworkInterface>
```
#### Command line:

```
curl -i -1 -b api-auth=user-name:password "https://host-name-or-IP-address:
9090/mapi/NetworkInterfaces" -k -d @ifset.xml -X PUT -H "Content-
Type: application/xml"
```
#### <span id="page-281-0"></span>Response:

```
HTTP/1.1 200 OK
Date: Fri, 24 May 2013 05:05:12 GMT
Server: Cosminexus HTTP Server 09-65 (Unix) mod_jk
X-NODE-APIVersionID: 6.4.2-00
X-NODE-CompletedOperation: 1
X-NODE-OperationList: [1]Set IPv6 network interface
Content-Length: 0
Connection: close
Content-Type: text/plain; charset=iso-8859-1
```
## **3. Check the added network interface.**

#### Command line:

```
curl -i -1 -b api-auth=user-name:password "https://host-name-or-IP-address:
9090/mapi/NetworkInterfaces/eth1" -k -I -X HEAD -H "Content-Type: 
application/xml"
```
#### Response:

```
HTTP/1.1 200 OK
Date: Fri, 24 May 2013 05:05:30 GMT
Server: Cosminexus HTTP Server 09-65 (Unix) mod_jk
Content-Length: 394
X-NODE-APIVersionID: 6.4.2-00
X-NODE-CompletedOperation: 1
X-NODE-OperationList: [1]Get network interface details
Connection: close
Content-Type: application/xml
```
#### **4. Acquire the information about the specified network interface.**

#### Command line:

```
curl -i -1 -b api-auth=user-name:password "https://host-name-or-IP-address:
9090/mapi/NetworkInterfaces/eth0?prettyprint&verbose=true" -k -X GET 
-H "Accept: application/xml"
```

```
HTTP/1.1 200 OK
Date: Fri, 24 May 2013 05:06:19 GMT
Server: Cosminexus HTTP Server 09-65 (Unix) mod_jk
Content-Length: 708
X-NODE-APIVersionID: 6.4.2-00
X-NODE-CompletedOperation: 1
X-NODE-OperationList: [1]Get network interface details
Connection: close
Content-Type: application/xml
```

```
<?xml version="1.0" encoding="UTF-8" standalone="yes"?>
<NetworkInterface>
     <name>eth0</name>
     <mtu>1500</mtu>
     <netmask></netmask>
     <networkAddress></networkAddress>
     <prefixLength>64</prefixLength>
     <addressPrefix>2000::/64</addressPrefix>
```

```
 <dhcp>Off</dhcp>
     <FixedIP>
         <target></target>
         <other></other>
         <targetIPv6>2000::14</targetIPv6>
         <otherIPv6>2000::15</otherIPv6>
     </FixedIP>
     <ServiceIP>
         <target></target>
         <other></other>
         <targetIPv6>2000::16</targetIPv6>
         <otherIPv6>2000::17</otherIPv6>
     </ServiceIP>
</NetworkInterface>
```
## **5. Change the information about the specified network interface.**

```
ifmod.xml
<?xml version="1.0" encoding="UTF-8" standalone="yes"?>
<NetworkInterface>
     <netmask>255.255.255.0</netmask>
     <FixedIP>
         <target>10.208.148.100</target>
         <other>10.208.148.101</other>
     </FixedIP>
     <ServiceIP>
         <target>10.208.148.102</target>
         <other>10.208.148.103</other>
     </ServiceIP>
</NetworkInterface>
```
#### Command line:

```
curl -i -1 -b api-auth=user-name:password "https://host-name-or-IP-address/
mapi/NetworkInterfaces/eth0" -k -d @ifmod.xml -X POST -H "Content-
Type: application/xml"
```
#### Response:

```
HTTP/1.1 200 OK
Date: Fri, 24 May 2013 05:06:21 GMT
Server: Cosminexus HTTP Server 09-65 (Unix) mod_jk
X-NODE-APIVersionID: 6.4.2-00
X-NODE-CompletedOperation: 1
X-NODE-OperationList: [1]Edit network interface
Content-Length: 0
Connection: close
Content-Type: text/plain; charset=iso-8859-1
```
# **6. Acquire the routing information.**

#### Command line:

```
curl -i -1 -b api-auth=user-name:password "https://host-name-or-IP-address:
9090/mapi/Routings?prettyprint&verbose=true" -k -H "Content-type: 
application/xml"
```

```
HTTP/1.1 200 OK
Date: Fri, 24 May 2013 05:06:29 GMT
```

```
Server: Cosminexus HTTP Server 09-65 (Unix) mod_jk
Content-Length: 617
X-NODE-APIVersionID: 6.4.2-00
X-NODE-CompletedOperation: 1
X-NODE-OperationList: [1]Get routing details
Connection: close
Content-Type: application/xml
<?xml version="1.0" encoding="UTF-8" standalone="yes"?>
<Routings>
     <Routing>
         <name>mng0</name>
         <type>default</type>
         <target>default</target>
         <netmask>0.0.0.0</netmask>
         <gateway>192.168.0.1</gateway>
         <isReject>false</isReject>
         <mss></mss>
         <dhcp>Off</dhcp>
     </Routing>
     <RoutingIPv6>
         <name>mng0</name>
         <type>net</type>
         <target>3ffe:200:0:10a::0</target>
         <prefixLength>64</prefixLength>
         <gateway>3ffe:200:0:10a::1</gateway>
         <isReject>false</isReject>
     </RoutingIPv6>
</Routings>
```
## **7. Set the routing information.**

```
rtsetv6.xml
<?xml version="1.0" encoding="UTF-8" standalone="yes"?>
<RoutingIPv6>
     <operation>Add</operation>
     <name>eth1</name>
     <type>net</type>
     <prefixLength>64</prefixLength>
     <target>3ffe:0200:0000:010a:0000:0000:0000:0000</target>
     <gateway>3ffe:0200:0000:010a:0000:0000:0000:0001</gateway>
</RoutingIPv6>
```
#### Command line:

```
\text{curl} -i -1 -b api-auth=user-name:password "https://host-name-or-IP-address:
9090/mapi/Routings" -d @rtsetv6.xml -X POST -k -H "Content-Type: 
application/xml"
```

```
HTTP/1.1 200 OK
Date: Fri, 24 May 2013 05:06:29 GMT
Server: Cosminexus HTTP Server 09-65 (Unix) mod_jk
X-NODE-APIVersionID: 6.4.2-00
X-NODE-CompletedOperation: 1
X-NODE-OperationList: [1]Add routing details
Content-Length: 0
Connection: close
Content-Type: text/plain; charset=iso-8859-1
```
# <span id="page-284-0"></span>**Example of setting HCP information**

This section provides an example of setting HCP information.

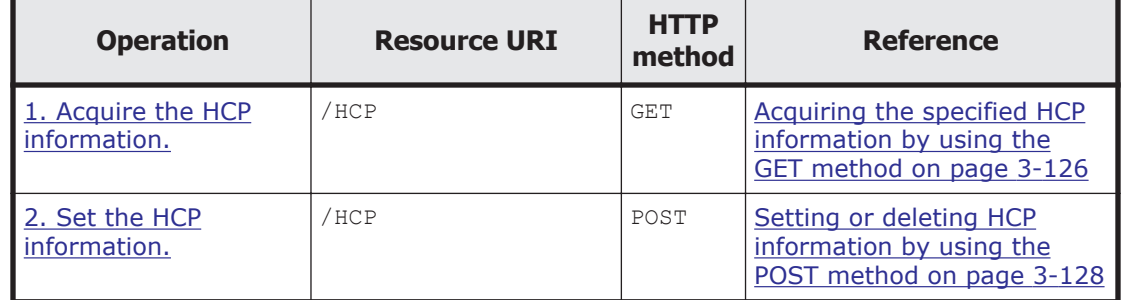

# **Table A-5 Example of setting HCP information**

# **1. Acquire the HCP information.**

#### Command line:

 $curl -i -1 -b$  api-auth=*user-name*:*password* "https://*host-name-or-IP-address*: 9090/mapi/HCP?prettyprint" -k -X GET -H "Accept:application/xml"

#### Response:

```
HTTP/1.1 200 OK
Date: Wed, 27 May 2015 08:57:03 GMT
Server: Cosminexus HTTP Server 09-65 (Unix) mod_jk
Content-Length: 335
X-NODE-APIVersionID: 6.4.2-00
X-NODE-CompletedOperation: 1
X-NODE-OperationList: [1]Get HCP settings
Connection: close
Content-Type: application/xml
<?xml version="1.0" encoding="UTF-8" standalone="yes"?>
<HCP><systemName></systemName>
    <tenantName></tenantName>
    <externalHcpHostName></externalHcpHostName>
    <userName></userName>
     <password></password>
    <replicaSystemName></replicaSystemName>
     <externalReplicaHcpHostName></externalReplicaHcpHostName>
</HCP>
```
# **2. Set the HCP information.**

```
hcpset.xml
<?xml version="1.0" encoding="UTF-8" standalone="yes"?>
<HCP>
     <systemName>hcp7-hsp.f3glinux.rsd.hitachi.co.jp</systemName>
    <tenantName>tenant01</tenantName>
     <userName>user123</userName>
     <password>pass123</password>
</HCP>
```
Command line:

```
curl -i -1 -b
     api-auth=user-name:password "https://host-name-or-IP-address:
9090/mapi/HCP" -k -d @hcpset.xml -X POST -H "Content-Type: 
application/xml"
Response:
HTTP/1.1 200 OK
Date: Wed, 27 May 2015 09:11:37 GMT
Server: Cosminexus HTTP Server 09-65 (Unix) mod_jk
X-NODE-APIVersionID: 6.4.2-00
```

```
X-NODE-CompletedOperation: 2
X-NODE-OperationList: [1]Configure HCP settings, [2]Set regular 
backup of system settings information
Content-Length: 0
Connection: close
```

```
Content-Type: text/plain; charset=iso-8859-1
```
# **Example of creating a file system in a cluster configuration**

This section provides an example of creating a file system in a cluster configuration.

# **Example of creating a file system that can link with HCP at the file system level in a cluster configuration**

| <b>Operation</b>                                                                     | <b>Resource URI</b>                                | <b>HTTP</b><br>method | <b>Reference</b>                                                                                                    |
|--------------------------------------------------------------------------------------|----------------------------------------------------|-----------------------|----------------------------------------------------------------------------------------------------|
| 1. Acquire the LU<br>information.                                                    | /LUs                                               | GET <sub></sub>       | <b>Acquiring LU information by</b><br>using the GET method on<br>page 3-135                                                         |
| 2. Acquire the file<br>system information.                                           | /FileSystems                                       | <b>GET</b>            | <b>Acquiring file system</b><br>information by using the<br>GET method on page 3-63                                                 |
| 3. Create a file<br>system.                                                          | /FileSystems                                       | PUT                   | Creating a file system by<br>using the PUT method on<br>page 3-76                                                                   |
| 4. Acquire information<br>about the mount<br>settings of the created<br>file system. | /FileSystems/file-<br>system-name/<br>MountSetting | <b>GET</b>            | Acquiring information about<br>the mount settings of the<br>specified file system by<br>using the GET method on<br>page 3-104       |
| 5. Mount the created<br>file system.                                                 | /FileSystems/file-<br>system-name/<br>MountSetting | POST                  | <b>Editing information about</b><br>the mount settings of the<br>specified file system by<br>using the POST method on<br>page 3-107 |

**Table A-6 Example of creating a file system that can link with HCP at the file system level in a cluster configuration**

<span id="page-286-0"></span>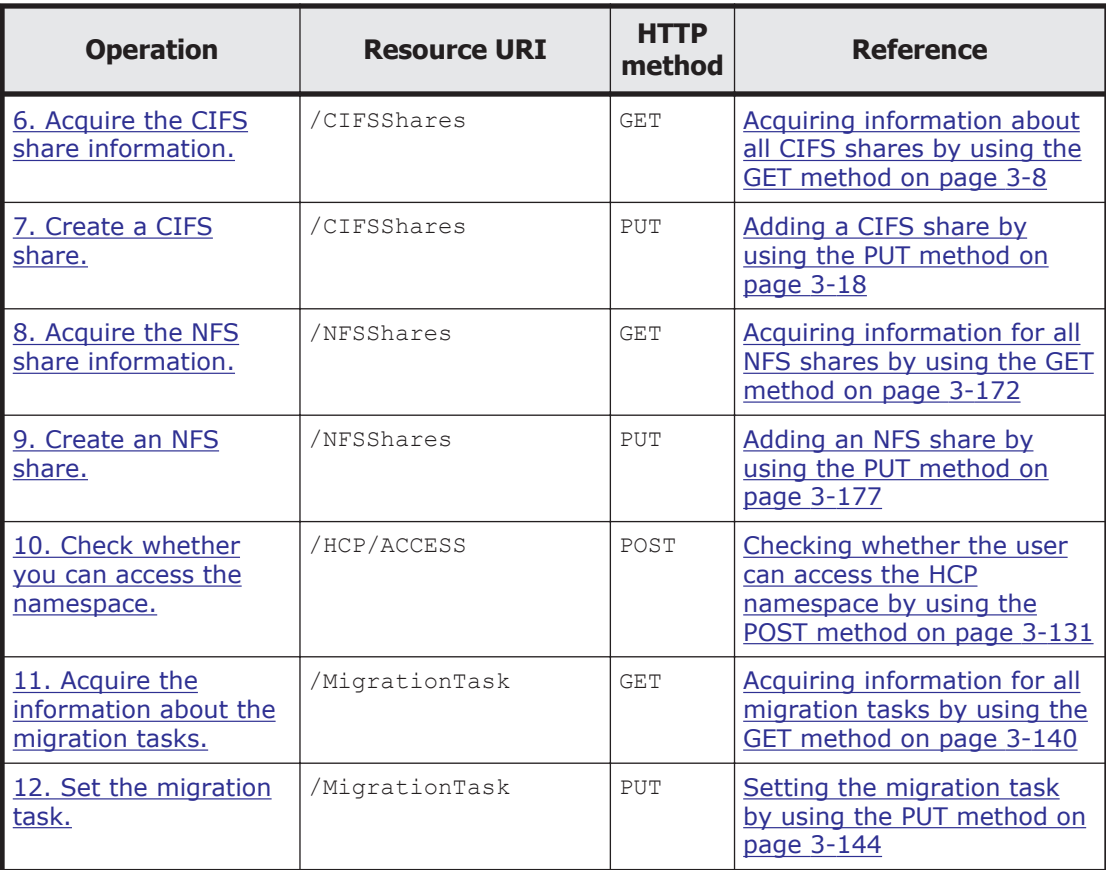

# **1. Acquire the LU information.**

Check the logical units (LUs) to be used for the file system.

#### Command line:

```
curl -i -1 -b api-auth=user-name:password "https://host-name-or-IP-address:
9090/mapi/LUs?prettyprint" -k -X GET -H "Accept:application/xml"
```

```
HTTP/1.1 200 OK
Date: Fri, 10 Oct 2014 05:26:09 GMT
Server: Cosminexus HTTP Server 09-65 (Unix) mod_jk
Content-Length: 10284
X-NODE-APIVersionID: 6.4.2-00
X-NODE-CompletedOperation: 1
X-NODE-OperationList: [1]Get LU details
Connection: close
Content-Type: application/xml
<?xml version="1.0" encoding="UTF-8" standalone="yes"?>
<LUs>
    <LU> <deviceFileName>lu0000</deviceFileName>
```

```
 <userLUN>0000</userLUN>
 <isExternalDevice>false</isExternalDevice>
 <target>N0-T000</target>
```

```
 <model>HUS</model>
     <serial>93000079</serial>
     <ldev>3</ldev>
     <type>SATA</type>
     <size>10.000</size>
     <function>Free</function>
     <usedBy></usedBy>
    <rg>000</rg>
     <dp></dp>
     <usedPage></usedPage>
     <pool></pool>
     <freePool></freePool>
    <totalPool></totalPool>
\langle/LU\rangle <LU>
     <deviceFileName>lu0001</deviceFileName>
     <userLUN>0001</userLUN>
     <isExternalDevice>false</isExternalDevice>
     <target>N0-T000</target>
     <model>HUS</model>
     <serial>93000079</serial>
     <ldev>6</ldev>
     <type>SATA</type>
     <size>10.000</size>
     <function>Free</function>
     <usedBy></usedBy>
    <rg>000</rg>
     <dp></dp>
     <usedPage></usedPage>
     <pool></pool>
     <freePool></freePool>
    <totalPool></totalPool>
\langle/LU>
<LU> <deviceFileName>lu0005</deviceFileName>
     <userLUN>0005</userLUN>
     <isExternalDevice>false</isExternalDevice>
     <target>N0-T000</target>
     <model>HUS</model>
     <serial>93000079</serial>
     <ldev>13</ldev>
    <type>SATA</type>
     <size>10.000</size>
     <function>Free</function>
     <usedBy></usedBy>
    <rg>000</rg>
     <dp></dp>
     <usedPage></usedPage>
     <pool></pool>
     <freePool></freePool>
    <totalPool></totalPool>
\langle/LU>
<LU> <deviceFileName>lu0006</deviceFileName>
     <userLUN>0006</userLUN>
     <isExternalDevice>false</isExternalDevice>
     <target>N0-T000</target>
     <model>HUS</model>
     <serial>93000079</serial>
     <ldev>15</ldev>
```
```
 <type>SATA</type>
        <size>4.039</size>
         <function>File</function>
         <usedBy>FileSystem</usedBy>
        <rg>000</rg>
         <dp></dp>
         <usedPage></usedPage>
         <pool></pool>
         <freePool></freePool>
         <totalPool></totalPool>
    \langle/LU>
    <LU>
         <deviceFileName>lu0007</deviceFileName>
         <userLUN>0007</userLUN>
         <isExternalDevice>false</isExternalDevice>
         <target>N0-T000</target>
         <model>HUS</model>
         <serial>93000079</serial>
         <ldev>16</ldev>
         <type>SATA</type>
         <size>10.000</size>
         <function>Free</function>
         <usedBy></usedBy>
        <rg>000</rg>
         <dp></dp>
         <usedPage></usedPage>
         <pool></pool>
         <freePool></freePool>
         <totalPool></totalPool>
    \langle/LU>
\langle/LUs\rangle
```
## **2. Acquire the file system information.**

To determine the file system name and other attributes of the file system that you are creating, check the information about the existing file systems.

### Command line:

```
curl -i -1 -b api-auth=user-name:password "https://host-name-or-IP-address:
9090/mapi/FileSystems?prettyprint&verbose=true" -k -X GET -H 
"Accept: application/xml"
```

```
HTTP/1.1 200 OK
Date: Fri, 10 Oct 2014 05:26:20 GMT
Server: Cosminexus HTTP Server 09-65 (Unix) mod_jk
Content-Length: 2477
X-NODE-APIVersionID: 6.4.2-00
X-NODE-CompletedOperation: 1
X-NODE-OperationList: [1]Get file system details
Connection: close
Content-Type: application/xml
<?xml version="1.0" encoding="UTF-8" standalone="yes"?>
<FileSystems>
     <FileSystem>
         <fileSystemName>FileSystem</fileSystemName>
         <usage>None</usage>
```

```
 <deviceStatus>Normal</deviceStatus>
         <freeBlocksInMegaBytes>4113.408</freeBlocksInMegaBytes>
         <usedBlocksInMegaBytes>4.096</usedBlocksInMegaBytes>
         <totalBlocksInMegaBytes>4117.504</totalBlocksInMegaBytes>
         <isLvmEnabled>true</isLvmEnabled>
         <fileSystemSizeInGigaByte>4.039</fileSystemSizeInGigaByte>
         <isLvmStripingEnabled>false</isLvmStripingEnabled>
         <stripes></stripes>
         <stripeSize></stripeSize>
         <aclType>Advanced ACL</aclType>
         <NamespaceShareSettings>
             <namespaceType>FileSystem</namespaceType>
            <type>Read/Write</type>
             <FQDN></FQDN>
             <externalHcpHostName></externalHcpHostName>
             <user></user>
             <password></password>
             <hcpReplicaHost></hcpReplicaHost>
             <externalReplicaHcpHostName></externalReplicaHcpHostName>
             <hcpNamespace>FileSystem-22ed0908-3d2c-4632-
b6c9-2a6b019787ef</hcpNamespace>
         </NamespaceShareSettings>
         <UseVersioning>used</UseVersioning>
         <periodToHold>7</periodToHold>
         <customSchedule>not used</customSchedule>
         <customSchedule15Minute>0</customSchedule15Minute>
         <customScheduleHourly>0</customScheduleHourly>
         <customScheduleDaily>0</customScheduleDaily>
         <customScheduleWeekly>0</customScheduleWeekly>
         <customScheduleMonthly>0</customScheduleMonthly>
         <customScheduleYearly>0</customScheduleYearly>
         <isBypassEnabled>true</isBypassEnabled>
         <WormSetting>
             <maxRetention></maxRetention>
             <minRetention></minRetention>
             <isAutoCommitEnabled></isAutoCommitEnabled>
             <commitModeSetting></commitModeSetting>
             <autoCommitPeriod></autoCommitPeriod>
             <defaultRetention></defaultRetention>
             <isWormDeleteEnabled></isWormDeleteEnabled>
             <longestRetention></longestRetention>
         </WormSetting>
         <MountSetting>
             <isMounted>true</isMounted>
             <mountStatus>Normal</mountStatus>
             <isReadOnly>false</isReadOnly>
             <isFileLastAccessTimeRecordingEnabled>true</
isFileLastAccessTimeRecordingEnabled>
         </MountSetting>
        <LUs><LU>
                  <deviceFileName>lu0006</deviceFileName>
            \langle/LU>
        \langle/LUs>
         <WorkSpaceLUs>
             <WorkSpace>
                  <deviceFileName>lu0007</deviceFileName>
             </WorkSpace>
             <WorkSpace>
                  <deviceFileName>lu0008</deviceFileName>
```

```
 </WorkSpace>
         </WorkSpaceLUs>
         <LargeFileTransferSetting>
             <largeFileTransfer>Disable</largeFileTransfer>
             <lowerLimitInMegaBytes>100</lowerLimitInMegaBytes>
         </LargeFileTransferSetting>
     </FileSystem>
</FileSystems>
```
# **3. Create a file system.**

In this example, you create a file system with the following conditions:

- The file system name is fs.
- The ACL type of the file system to be created is Advanced ACL.
- A striped configuration is used.
- The target file system is a WORM file system.

```
fscreate.xml
<?xml version="1.0" encoding="UTF-8" standalone="yes"?>
     <FileSystem>
         <fileSystemName>fs</fileSystemName>
         <aclType>Advanced ACL</aclType>
         <isLvmEnabled>true</isLvmEnabled>
         <stripeSize>64</stripeSize>
         <isLvmStripingEnabled>true</isLvmStripingEnabled> 
         <WormSetting>
              <maxRetention>10950-0-0</maxRetention>
              <minRetention>0-0-0</minRetention>
              <isAutoCommitEnabled>false</isAutoCommitEnabled>
         </WormSetting>
         <LUs>
             <LU> <deviceFileName>lu00</deviceFileName>
             \langle/LU>
             <LU> <deviceFileName>lu01</deviceFileName>
             \langle/LU>
        \langle/LUs\rangle</FileSystem>
```
## Command line:

```
curl -i -1 -b api-auth=user-name:password "https://host-name-or-IP-address:
9090/mapi/FileSystems" -k -d @fscreate.xml -X PUT -H "Content-
Type:application/xml"
```

```
HTTP/1.1 200 OK
Date: Fri, 10 Oct 2014 05:26:24 GMT
Server: Cosminexus HTTP Server 09-65 (Unix) mod_jk
X-NODE-APIVersionID: 6.4.2-00
X-NODE-CompletedOperation: 1
X-NODE-OperationList: [1]Create file system
Content-Length: 0
Connection: close
Content-Type: text/plain; charset=iso-8859-1
```
# **4. Acquire information about the mount settings of the created file system.**

Use the acquired information to confirm that the file system you created is not mounted.

### Command line:

```
curl -i -1 -b api-auth=user-name:password "https://host-name-or-IP-address:
9090/mapi/FileSystems/fs/MountSetting?prettyprint&verbose=true" -k -
X GET -H "Accept:application/xml"
```
## Response:

```
HTTP/1.1 200 OK
Date: Tue, 24 Jun 2014 10:29:36 GMT
Server: Cosminexus HTTP Server 09-65 (Unix) mod_jk
Content-Length: 232
X-NODE-APIVersionID: 6.4.2-00
X-NODE-CompletedOperation: 1
X-NODE-OperationList: [1]Get file system details
Connection: close
Content-Type: application/xml
<?xml version="1.0" encoding="UTF-8" standalone="yes"?>
<MountSetting>
     <isMounted>false</isMounted>
     <isReadOnly></isReadOnly>
     <isFileLastAccessTimeRecordingEnabled></
isFileLastAccessTimeRecordingEnabled>
</MountSetting>
```
# **5. Mount the created file system.**

In this example, you mount the file system with the following conditions:

- The file system is mounted in write-enabled mode.
- The last access time of the file system is updated.

```
fsmount.xml
<?xml version="1.0" encoding="UTF-8" standalone="yes"?>
<MountSetting>
     <isMounted>true</isMounted>
     <isReadOnly>false</isReadOnly>
     <isFileLastAccessTimeRecordingEnabled>true</
isFileLastAccessTimeRecordingEnabled>
</MountSetting>
```
## Command line:

```
curl -i -1 -b api-auth=user-name:password "https://host-name-or-IP-address:
9090/mapi/FileSystems/fs/MountSetting" -k -d @fsmount.xml -X POST -H 
"Content-Type:application/xml"
```

```
HTTP/1.1 200 OK
Date: Fri, 10 Oct 2014 05:26:43 GMT
Server: Cosminexus HTTP Server 09-65 (Unix) mod_jk
X-NODE-APIVersionID: 6.4.2-00
```

```
X-NODE-CompletedOperation: 1
X-NODE-OperationList: [1]Mount file system
Content-Length: 0
Connection: close
Content-Type: text/plain; charset=iso-8859-1
```
# **6. Acquire the CIFS share information.**

To determine the CIFS share name and other attributes of the CIFS share that you are creating, check the information about the existing CIFS share.

## Command line:

```
curl -i -1 -b api-auth=user-name:password "https://host-name-or-IP-address:
9090/mapi/CIFSShares?prettyprint&verbose=true" -k -X GET -H 
"Accept:application/xml"
```

```
HTTP/1.1 200 OK
Date: Fri, 10 Oct 2014 05:27:19 GMT
Server: Cosminexus HTTP Server 09-65 (Unix) mod_jk
Content-Length: 2182
X-NODE-APIVersionID: 6.4.2-00
X-NODE-CompletedOperation: 2
X-NODE-OperationList: [1]Get CIFS share details, [2]Test namespace 
connection
Connection: close
Content-Type: application/xml
<?xml version="1.0" encoding="UTF-8" standalone="yes"?>
<CIFSShares>
     <CIFSShare>
         <exportPoint>/mnt/FileSystem</exportPoint>
         <cifsShareName>FileSystem</cifsShareName>
         <isAclEnabled>true</isAclEnabled>
        <restrictionTargetHosts></restrictionTargetHosts>
         <isAccessRestrictionAllowed>false</
isAccessRestrictionAllowed>
         <commentForShare></commentForShare>
         <isReadOnly>false</isReadOnly>
         <isBrowseEnabled>true</isBrowseEnabled>
         <fileAccessPermissionOfOwner></fileAccessPermissionOfOwner>
         <fileAccessPermissionOfGroup></fileAccessPermissionOfGroup>
         <fileAccessPermissionOfOther></fileAccessPermissionOfOther>
         <directoryAccessPermissionOfOwner></
directoryAccessPermissionOfOwner>
         <directoryAccessPermissionOfGroup></
directoryAccessPermissionOfGroup>
         <directoryAccessPermissionOfOther></
directoryAccessPermissionOfOther>
         <guestAccessPermission>default</guestAccessPermission>
         <diskSynchronizationPolicy>default</
diskSynchronizationPolicy>
         <cifsClientCacheSetting>default</cifsClientCacheSetting>
         <fileTimestampChangeableUsers></fileTimestampChangeableUsers>
         <isHomeDirectoryEnabled>false</isHomeDirectoryEnabled>
         <aclType>Advanced ACL</aclType>
         <clientAccessPolicy>default</clientAccessPolicy>
         <vssUse>default</vssUse>
```

```
 <cifsClientRoCacheOptimize>default</
cifsClientRoCacheOptimize>
         <accessBasedEnumeration>default</accessBasedEnumeration>
         <smbEncryption>default</smbEncryption>
         <homeDirectoryRoaming>do_not_use</homeDirectoryRoaming>
        \langlewriteDisallowedUsers>\langlewriteDisallowedUsers>
         <writeDisallowedGroups></writeDisallowedGroups>
         <writeAllowedUsers></writeAllowedUsers>
         <writeAllowedGroups></writeAllowedGroups>
         <NamespaceShareSettings>
             <type>--</type>
             <FQDN></FQDN>
             <externalHcpHostName></externalHcpHostName>
             <user></user>
             <password></password>
             <hcpReplicaHost></hcpReplicaHost>
             <externalReplicaHcpHostName></externalReplicaHcpHostName>
             <hcpNamespace></hcpNamespace>
         </NamespaceShareSettings>
     </CIFSShare>
</CIFSShares>
```
# **7. Create a CIFS share.**

In this example, you create a CIFS share with the following conditions:

- A new directory is created with the name  $/mnt/fs/cifs$  as a shared directory.
- The name of the CIFS share is cifsshare.
- The last access time of the file system is updated.
- The IP addresses that are not permitted to access the file system are set.
- CIFS clients are permitted to obtain and set ACL settings.
- The CIFS share is created in write-enabled mode.
- Home directory automatic creation is enabled with the CIFS share.
- Encryption is always enabled when the file system is accessed via SMB 3.0.
- The users and groups that are permitted and not permitted to writeaccess the CIFS share are set.
- Setting an ACL.

```
cifscreate.xml
<?xml version="1.0" encoding="UTF-8" standalone="yes"?>
<CIFSShare>
     <exportPoint>/mnt/fs/cifs</exportPoint>
     <cifsShareName>cifsshare</cifsShareName>
     <isClassicAcl>false</isClassicAcl>
     <isAclEnabled>true</isAclEnabled>
     <restrictionTargetHosts>10.213.77.88</restrictionTargetHosts>
     <isAccessRestrictionAllowed>true</isAccessRestrictionAllowed>
     <commentForShare>cifscomment</commentForShare>
     <isReadOnly>false</isReadOnly>
     <isBrowseEnabled>true</isBrowseEnabled>
     <guestAccessPermission>default</guestAccessPermission>
     <diskSynchronizationPolicy>default</diskSynchronizationPolicy>
     <cifsClientCacheSetting>default</cifsClientCacheSetting>
```

```
 <isHomeDirectoryEnabled>true</isHomeDirectoryEnabled>
     <clientAccessPolicy>default</clientAccessPolicy>
     <vssUse>default</vssUse>
     <cifsClientRoCacheOptimize>default</cifsClientRoCacheOptimize>
     <accessBasedEnumeration>default</accessBasedEnumeration>
     <smbEncryption>mandatory</smbEncryption>
     <writeDisallowedUsers>user3,user4</writeDisallowedUsers>
     <writeDisallowedGroups>group3,group4</writeDisallowedGroups>
     <writeAllowedUsers>user1,user2</writeAllowedUsers>
     <writeAllowedGroups>group1,group2</writeAllowedGroups>
     <DirectorySetup>
         <userName>22222</userName>
         <groupName>11111</groupName>
         <isStickyBit>true</isStickyBit>
         <ownerPermission>rw</ownerPermission>
         <groupPermission>rw</groupPermission>
         <otherPermission>rw</otherPermission>
     </DirectorySetup>
     <DirectoryACLSettings>
         <DirectoryACLSetting>
             <userGroupAccess>allow</userGroupAccess>
             <name>Everyone</name>
             <accountType>g</accountType>
             <applicationDestination>a</applicationDestination>
             <inheritanceRange>a</inheritanceRange>
             <accessPermission>r</accessPermission>
         </DirectoryACLSetting>
     </DirectoryACLSettings>
</CIFSShare>
```

```
curl -i -1 -b api-auth=user-name:password "https://host-name-or-IP-address:
9090/mapi/CIFSShares" -k -d @cifscreate.xml -X PUT -H "Content-
Type:application/xml"
```
## Response:

HTTP/1.1 100 Continue

```
HTTP/1.1 200 OK
Date: Tue, 24 Jun 2014 10:30:20 GMT
Server: Cosminexus HTTP Server 09-65 (Unix) mod_jk
X-NODE-APIVersionID: 6.4.2-00
X-NODE-CompletedOperation: 4
X-NODE-OperationList: [1]Create shared directory, [2]Edit shared 
directory, [3] Set ACL, [4] Create CIFS share
Content-Length: 0
Connection: close
Content-Type: text/plain; charset=iso-8859-1
```
## **8. Acquire the NFS share information.**

To determine the NFS share name and other attributes of the NFS share that you are creating, check the information about the existing NFS share.

### Command line:

```
curl -i -1 -b api-auth=user-name:password "https://host-name-or-IP-address:
```

```
9090/mapi/NFSShares?prettyprint&verbose=true" -k -X GET -H 
"Accept:application/xml"
```
## Response:

```
HTTP/1.1 200 OK
Date: Fri, 10 Oct 2014 05:27:44 GMT
Server: Cosminexus HTTP Server 09-65 (Unix) mod_jk
Content-Length: 1284
X-NODE-APIVersionID: 6.4.2-00
X-NODE-CompletedOperation: 2
X-NODE-OperationList: [1]Get NFS share details, [2]Test namespace 
connection
Connection: close
Content-Type: application/xml
<?xml version="1.0" encoding="UTF-8" standalone="yes"?>
<NFSShares>
     <NFSShare>
         <exportPoint>/mnt/FileSystem</exportPoint>
         <anonymousUID>65534</anonymousUID>
         <anonymousGID>65534</anonymousGID>
         <isPortRestrictionEnabled>false</isPortRestrictionEnabled>
         <isSubtreeCheckEnabled>false</isSubtreeCheckEnabled>
         <isAccessCheckWithLockRequestEnabled>false</
isAccessCheckWithLockRequestEnabled>
         <aclType>Advanced ACL</aclType>
         <maxRwSize></maxRwSize>
         <NamespaceShareSettings>
             <type>--</type>
             <FQDN></FQDN>
             <externalHcpHostName></externalHcpHostName>
             <user></user>
             <password></password>
             <hcpReplicaHost></hcpReplicaHost>
             <externalReplicaHcpHostName></externalReplicaHcpHostName>
             <hcpNamespace></hcpNamespace>
         </NamespaceShareSettings>
         <AllowedHosts>
             <AllowedHost>
                 <hostOrAddress>*</hostOrAddress>
                 <isReadOnly>false</isReadOnly>
                 <synchronousWritingSetting>rw_sync</
synchronousWritingSetting>
                 <anonymousMapping>root_only</anonymousMapping>
                 <securityFlavor>sys</securityFlavor>
             </AllowedHost>
         </AllowedHosts>
     </NFSShare>
</NFSShares>
```
# **9. Create an NFS share.**

In this example, you create an NFS share with the following conditions:

- A new directory is created with the name  $/mnt/fs/nfs$  as a shared directory.
- The IDs of users and groups that access the NFS share as anonymous users are set.
- The requests that are sent from only Internet ports with port numbers smaller than 1024 are received.
- The maximum transfer length for the NFS share is 5 KB.
- All hosts are permitted to access the NFS share in read-only mode.
- Setting an ACL.

```
nfscreate.xml
<?xml version="1.0" encoding="UTF-8" standalone="yes"?>
<NFSShare>
     <exportPoint>/mnt/fs/nfs</exportPoint>
     <anonymousUID>22222</anonymousUID>
     <anonymousGID>22222</anonymousGID>
     <isPortRestrictionEnabled>true</isPortRestrictionEnabled>
     <isSubtreeCheckEnabled>true</isSubtreeCheckEnabled>
     <isAccessCheckWithLockRequestEnabled>true</
isAccessCheckWithLockRequestEnabled> 
     <maxRwSize>5</maxRwSize>
     <AllowedHosts>
         <AllowedHost>
             <hostOrAddress>*</hostOrAddress>
             <isReadOnly>true</isReadOnly>
             <synchronousWritingSetting>rw_sync</
synchronousWritingSetting>
             <anonymousMapping>root_only</anonymousMapping>
             <securityFlavor>sys</securityFlavor>
         </AllowedHost>
     </AllowedHosts>
     <DirectorySetup>
         <userName>22222</userName>
         <groupName>11111</groupName>
         <isStickyBit>true</isStickyBit>
         <ownerPermission>rw</ownerPermission>
         <groupPermission>rw</groupPermission>
         <otherPermission>rw</otherPermission>
     </DirectorySetup>
     <DirectoryACLSettings>
         <DirectoryACLSetting>
             <userGroupAccess>allow</userGroupAccess>
             <name>Everyone</name>
             <accountType>g</accountType>
             <applicationDestination>a</applicationDestination>
             <inheritanceRange>a</inheritanceRange>
             <accessPermission>r</accessPermission>
         </DirectoryACLSetting>
     </DirectoryACLSettings>
</NFSShare>
```

```
curl -i -1 -b api-auth=user-name:password "https://host-name-or-IP-address:
9090/mapi/NFSShares" -k -d @nfscreate.xml -X PUT -H "Content-
Type:application/xml"
```
#### Response:

```
HTTP/1.1 100 Continue
```
HTTP/1.1 200 OK Date: Fri, 10 Oct 2014 05:27:46 GMT

```
Server: Cosminexus HTTP Server 09-65 (Unix) mod_jk
X-NODE-APIVersionID: 6.4.2-00
X-NODE-CompletedOperation: 4
X-NODE-OperationList: [1]Create shared directory, [2]Edit shared 
directory, [3] Set ACL, [4] Create NFS share
Content-Length: 0
Connection: close
Content-Type: text/plain; charset=iso-8859-1
```
# **10. Check whether you can access the namespace.**

Confirm that the namespace to be allocated to the file system is accessible.

```
hcpaccess.xml
<?xml version="1.0" encoding="UTF-8" standalone="yes"?>
<HCP>
     <namespaceName>arc-test</namespaceName>
\langle/HCP>
```
## Command line:

```
curl -i -1 -b
```

```
 api-auth=user-name:password "https://host-name-or-IP-address:
9090/mapi/HCP/ACCESS" -k -d @hcpaccess.xml -X POST -H "Content-
Type:application/xml"
```
## Response:

```
HTTP/1.1 200 OK
Date: Fri, 10 Oct 2014 05:28:05 GMT
Server: Cosminexus HTTP Server 09-65 (Unix) mod_jk
X-NODE-APIVersionID: 6.4.2-00
X-NODE-CompletedOperation: 1
X-NODE-OperationList: [1]Test namespace connection
Content-Length: 0
Connection: close
Content-Type: text/plain; charset=iso-8859-1
```
## **11. Acquire the information about the migration tasks.**

Check the information about the existing migration tasks.

## Command line:

```
curl -i -1 -b api-auth=user-name:password "https://host-name-or-IP-address:
9090/mapi/MigrationTask?prettyprint&verbose=true" -k -X GET -H 
"Accept:application/xml"
```

```
HTTP/1.1 200 OK
Date: Fri, 10 Oct 2014 05:28:13 GMT
Server: Cosminexus HTTP Server 09-65 (Unix) mod_jk
Content-Length: 741
X-NODE-APIVersionID: 6.4.2-00
X-NODE-CompletedOperation: 3
X-NODE-OperationList: [1]Get migration task information, [2]Get HCP
settings, [3]Get execution results of migration task
Connection: close
Content-Type: application/xml
```

```
<MigrationTasks>
     <MigrationTask>
         <task-name>migrate_task_FileSystem</task-name>
        <task-priority>10</task-priority>
         <task-comment></task-comment>
         <task-enabled>enabled</task-enabled>
         <task-status>Scheduled(Never executed)</task-status>
         <fileSystemName>FileSystem</fileSystemName>
         <namespace>FileSystem-22ed0908-3d2c-4632-b6c9-2a6b019787ef</
namespace>
         <schedule-start-time>2014-10-11T22:00:00.000+00:00</schedule-
start-time>
         <schedule-interval>1 day</schedule-interval>
         <duration>8</duration>
     </MigrationTask>
</MigrationTasks>
```
# **12. Set the migration task.**

In this example, you set a migration task with the following conditions:

- The task name is task.
- The first execution time of the migration task is 22:00 on June 1, 2015, and the execution interval is 5 days.
- The migration task automatically ends after 8 hours.

```
taskset.xml
<?xml version="1.0" encoding="UTF-8" standalone="yes"?>
<MigrationTask>
     <task-name>task</task-name>
     <fileSystemName>fs</fileSystemName>
     <namespace>arc-test</namespace>
     <schedule-start-time>2015-06-01T22:00:00.000+00:00</schedule-
start-time>
     <schedule-interval>5d</schedule-interval>
     <duration>8</duration>
</MigrationTask>
```
## Command line:

```
curl -i -1 -b api-auth=user-name:password "https://host-name-or-IP-address:
9090/mapi/MigrationTask" -k -d @taskset.xml -X PUT -H "Content-
Type:application/xml"
```

```
HTTP/1.1 200 OK
Date: Fri, 10 Oct 2014 05:28:19 GMT
Server: Cosminexus HTTP Server 09-65 (Unix) mod_jk
X-NODE-APIVersionID: 6.4.2-00
X-NODE-CompletedOperation: 2
X-NODE-OperationList: [1]Configure HCP settings, [2]Create migration 
task
Content-Length: 0
Connection: close
Content-Type: text/plain; charset=iso-8859-1
```
# **Example of editing a file system that can link with HCP at the file system level in a cluster configuration**

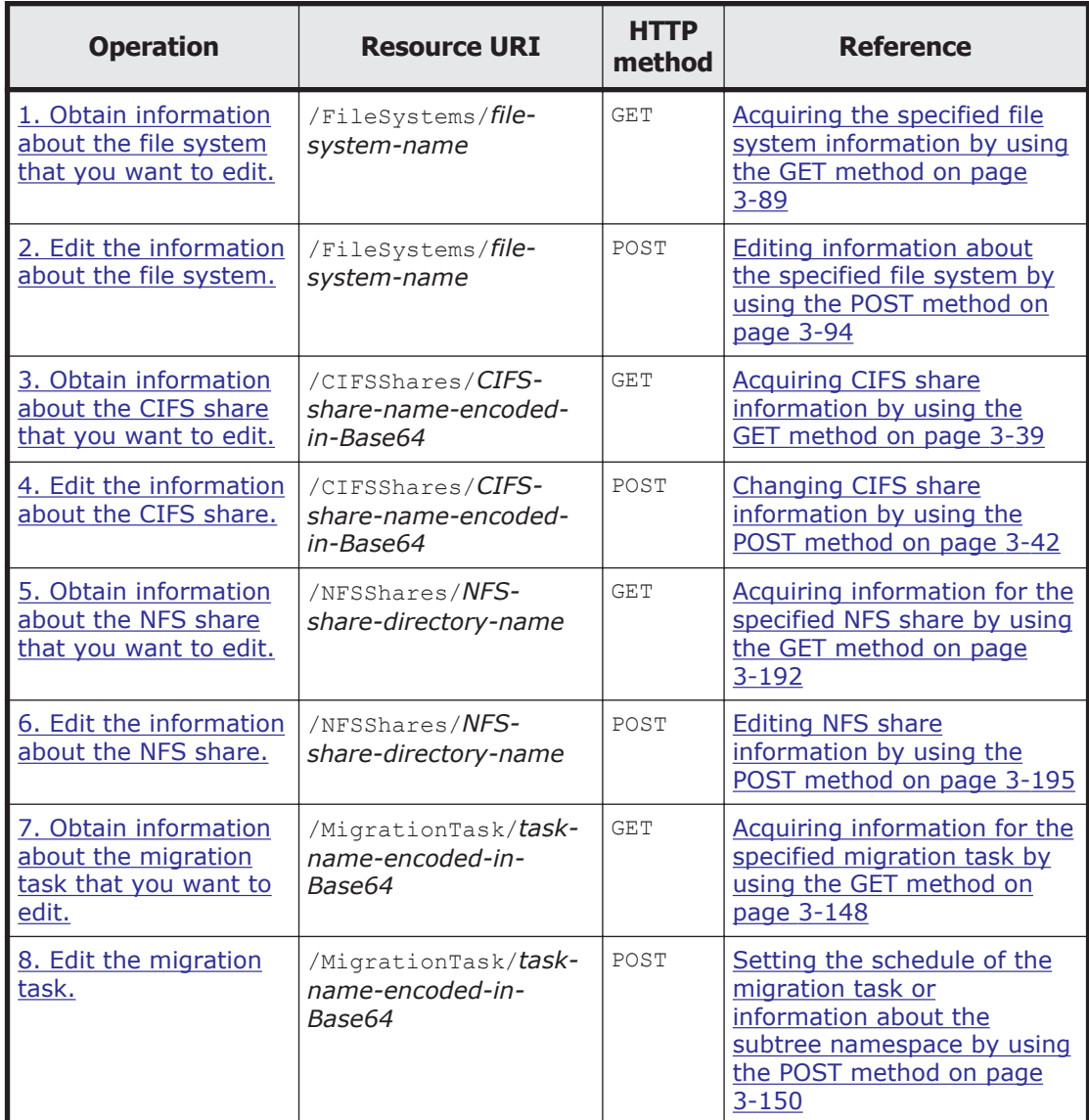

## **Table A-7 Example of editing a file system that can link with HCP at the file system level in a cluster configuration**

# **1. Obtain information about the file system that you want to edit.**

Use this information to check the settings of the file system that you want to edit.

## Command line:

```
curl -i -1 -b api-auth=user-name:password "https://host-name-or-IP-address:
9090/mapi/FileSystems/fs?prettyprint&verbose=true" -k -X GET -H 
"Accept:application/xml"
```

```
HTTP/1.1 200 OK
Date: Fri, 10 Oct 2014 05:26:55 GMT
Server: Cosminexus HTTP Server 09-65 (Unix) mod_jk
Content-Length: 2264
X-NODE-APIVersionID: 6.4.2-00
X-NODE-CompletedOperation: 2
X-NODE-OperationList: [1]Get file system details, [2]Set the Active
File Migration function
Connection: close
Content-Type: application/xml
<?xml version="1.0" encoding="UTF-8" standalone="yes"?>
<FileSystem>
     <fileSystemName>fs</fileSystemName>
     <usage>WORM</usage>
     <deviceStatus>Normal</deviceStatus>
     <freeBlocksInMegaBytes>20401.152</freeBlocksInMegaBytes>
     <usedBlocksInMegaBytes>4.096</usedBlocksInMegaBytes>
     <totalBlocksInMegaBytes>20405.248</totalBlocksInMegaBytes>
     <isLvmEnabled>true</isLvmEnabled>
     <fileSystemSizeInGigaByte>20.000</fileSystemSizeInGigaByte>
     <isLvmStripingEnabled>true</isLvmStripingEnabled>
     <stripes>2</stripes>
     <stripeSize>64</stripeSize>
     <aclType>Advanced ACL</aclType>
     <NamespaceShareSettings>
         <namespaceType>--</namespaceType>
         <type>--</type>
         <FQDN></FQDN>
         <externalHcpHostName></externalHcpHostName>
         <user></user>
         <password></password>
         <hcpReplicaHost></hcpReplicaHost>
         <externalReplicaHcpHostName></externalReplicaHcpHostName>
         <hcpNamespace></hcpNamespace>
     </NamespaceShareSettings>
     <UseVersioning>used</UseVersioning>
     <periodToHold>7</periodToHold>
     <customSchedule>not used</customSchedule>
     <customSchedule15Minute>0</customSchedule15Minute>
     <customScheduleHourly>0</customScheduleHourly>
     <customScheduleDaily>0</customScheduleDaily>
     <customScheduleWeekly>0</customScheduleWeekly>
     <customScheduleMonthly>0</customScheduleMonthly>
     <customScheduleYearly>0</customScheduleYearly>
     <isBypassEnabled>true</isBypassEnabled>
     <WormSetting>
         <maxRetention>10950-0-0</maxRetention>
         <minRetention>0-0-0</minRetention>
         <isAutoCommitEnabled>false</isAutoCommitEnabled>
         <commitModeSetting></commitModeSetting>
         <autoCommitPeriod></autoCommitPeriod>
         <defaultRetention></defaultRetention>
         <isWormDeleteEnabled>true</isWormDeleteEnabled>
         <longestRetention></longestRetention>
     </WormSetting>
     <MountSetting>
         <isMounted>true</isMounted>
```

```
 <mountStatus>Normal</mountStatus>
         <isReadOnly>false</isReadOnly>
         <isFileLastAccessTimeRecordingEnabled>true</
isFileLastAccessTimeRecordingEnabled>
     </MountSetting>
    <LUs><LU> <deviceFileName>lu0000</deviceFileName>
        \langle/LU>
        <LU> <deviceFileName>lu0001</deviceFileName>
        \langle/LU>
    \langle/LUs\rangle <WorkSpaceLUs>
         <WorkSpace>
              <deviceFileName>lu0002</deviceFileName>
         </WorkSpace>
     </WorkSpaceLUs>
     <LargeFileTransferSetting>
         <largeFileTransfer>Disable</largeFileTransfer>
         <lowerLimitInMegaBytes>100</lowerLimitInMegaBytes>
     </LargeFileTransferSetting>
</FileSystem>
```
# **2. Edit the information about the file system.**

In this example, you edit the file system with the following conditions:

- The file system is made into a WORM file system with automatic commitment enabled.
- Logical units are added to expand the file system.

```
fsmod.xml
<?xml version="1.0" encoding="UTF-8" standalone="yes"?>
<FileSystem>
     <WormSetting>
         <isAutoCommitEnabled>true</isAutoCommitEnabled>
         <commitModeSetting>manual</commitModeSetting>
         <autoCommitPeriod>0-0-15</autoCommitPeriod>
         <defaultRetention>10950-0-0</defaultRetention>
     </WormSetting>
     <addLUs>
        <LU> <deviceFileName>lu05</deviceFileName>
        \langle/LU>
        <LU> <deviceFileName>lu07</deviceFileName>
        \langle/LU>
     </addLUs>
</FileSystem>
```
## Command line:

```
curl -i -1 -b api-auth=user-name:password "https://host-name-or-IP-address:
9090/mapi/FileSystems/fs" -k -d @fsmod.xml -X POST -H "Content-
Type:application/xml"
```

```
HTTP/1.1 200 OK
Date: Fri, 10 Oct 2014 05:26:59 GMT
Server: Cosminexus HTTP Server 09-65 (Unix) mod_jk
X-NODE-APIVersionID: 6.4.2-00
X-NODE-CompletedOperation: 2
X-NODE-OperationList: [1]Expand file system, [2]Edit file system
Content-Length: 0
Connection: close
Content-Type: text/plain; charset=iso-8859-1
```
# **3. Obtain information about the CIFS share that you want to edit.**

Use this information to check the settings of the CIFS share that you want to edit.

### Command line:

```
curl -i -1 -b
     api-auth=user-name:password "https://host-name-or-IP-address:
9090/mapi/CIFSShares/Y2lmc3NoYXJl?SHARE-DIRECTORY-
NAME=L21udC9mcy9jaWZz&prettyprint&verbose=true" -k -X GET -H 
"Accept:application/xml"
```

```
HTTP/1.1 200 OK
Date: Fri, 10 Oct 2014 05:27:35 GMT
Server: Cosminexus HTTP Server 09-65 (Unix) mod_jk
Content-Length: 2056
X-NODE-APIVersionID: 6.4.2-00
X-NODE-CompletedOperation: 2
X-NODE-OperationList: [1]Get CIFS share details, [2]Test namespace 
connection
Connection: close
Content-Type: application/xml
<?xml version="1.0" encoding="UTF-8" standalone="yes"?>
<CIFSShare>
     <exportPoint>/mnt/fs/cifs</exportPoint>
     <cifsShareName>cifsshare</cifsShareName>
     <isAclEnabled>true</isAclEnabled>
     <restrictionTargetHosts>10.213.77.88</restrictionTargetHosts>
     <isAccessRestrictionAllowed>true</isAccessRestrictionAllowed>
     <commentForShare>cifscomment</commentForShare>
     <isReadOnly>false</isReadOnly>
     <isBrowseEnabled>true</isBrowseEnabled>
     <fileAccessPermissionOfOwner></fileAccessPermissionOfOwner>
     <fileAccessPermissionOfGroup></fileAccessPermissionOfGroup>
     <fileAccessPermissionOfOther></fileAccessPermissionOfOther>
     <directoryAccessPermissionOfOwner></
directoryAccessPermissionOfOwner>
     <directoryAccessPermissionOfGroup></
directoryAccessPermissionOfGroup>
     <directoryAccessPermissionOfOther></
directoryAccessPermissionOfOther>
     <guestAccessPermission>default</guestAccessPermission>
     <diskSynchronizationPolicy>default</diskSynchronizationPolicy>
     <cifsClientCacheSetting>default</cifsClientCacheSetting>
     <fileTimestampChangeableUsers></fileTimestampChangeableUsers>
     <isHomeDirectoryEnabled>true</isHomeDirectoryEnabled>
     <aclType>Advanced ACL</aclType>
```

```
 <clientAccessPolicy>default</clientAccessPolicy>
     <vssUse>default</vssUse>
     <cifsClientRoCacheOptimize>default</cifsClientRoCacheOptimize>
     <accessBasedEnumeration>default</accessBasedEnumeration>
     <homeDirectoryRoaming>do_not_use</homeDirectoryRoaming>
     <smbEncryption>mandatory</smbEncryption>
     <writeDisallowedUsers>user3,user4</writeDisallowedUsers>
     <writeDisallowedGroups>group3,group4</writeDisallowedGroups>
     <writeAllowedUsers>user1,user2</writeAllowedUsers>
     <writeAllowedGroups>group1,group2</writeAllowedGroups>
     <NamespaceShareSettings>
         <type>--</type>
         <FQDN></FQDN>
         <externalHcpHostName></externalHcpHostName>
         <user></user>
         <password></password>
         <hcpReplicaHost></hcpReplicaHost>
         <externalReplicaHcpHostName></externalReplicaHcpHostName>
         <hcpNamespace></hcpNamespace>
     </NamespaceShareSettings>
</CIFSShare>
```
# **4. Edit the information about the CIFS share.**

In this example, you edit the information about the CIFS share with the following conditions:

- Change the name of the CIFS share.
- Enable encryption only if the file system is accessed via SMB 3.0 by a client that supports encryption.
- Change the users and groups that are permitted and not permitted to write-access the CIFS share.

```
cifsmod.xml
<?xml version="1.0" encoding="UTF-8" standalone="yes"?>
<CIFSShare>
     <cifsShareName>cifssharechange</cifsShareName>
     <isClassicAcl>false</isClassicAcl>
     <isAclEnabled>true</isAclEnabled>
     <restrictionTargetHosts>10.213.77.88</restrictionTargetHosts>
     <isAccessRestrictionAllowed>true</isAccessRestrictionAllowed>
     <commentForShare>cifscomment</commentForShare>
     <isReadOnly>false</isReadOnly>
     <isBrowseEnabled>true</isBrowseEnabled>
     <guestAccessPermission>default</guestAccessPermission>
     <diskSynchronizationPolicy>default</diskSynchronizationPolicy>
     <cifsClientCacheSetting>default</cifsClientCacheSetting>
     <isHomeDirectoryEnabled>true</isHomeDirectoryEnabled>
     <clientAccessPolicy>default</clientAccessPolicy>
     <vssUse>default</vssUse>
     <cifsClientRoCacheOptimize>default</cifsClientRoCacheOptimize>
     <accessBasedEnumeration>default</accessBasedEnumeration>
     <smbEncryption>auto</smbEncryption>
     <writeDisallowedUsers>user1,user2</writeDisallowedUsers>
     <writeDisallowedGroups>group1,group2</writeDisallowedGroups>
     <writeAllowedUsers>user3,user4</writeAllowedUsers>
     <writeAllowedGroups>group3,group4</writeAllowedGroups>
</CIFSShare>
```

```
curl -i -1 -b api-auth=user-name:password "https://host-name-or-IP-address:
9090/mapi/CIFSShares/Y2lmc3NoYXJl?SHARE-DIRECTORY-
NAME=L21udC9mcy9jaWZz" -k -d @cifsmod.xml -X POST -H "Content-
Type:application/xml"
```
### Response:

HTTP/1.1 100 Continue

```
HTTP/1.1 200 OK
Date: Fri, 10 Oct 2014 05:27:37 GMT
Server: Cosminexus HTTP Server 09-65 (Unix) mod_jk
X-NODE-APIVersionID: 6.4.2-00
X-NODE-CompletedOperation: 1
X-NODE-OperationList: [1]Edit CIFS share
Content-Length: 0
Connection: close
Content-Type: text/plain; charset=iso-8859-1
```
## **5. Obtain information about the NFS share that you want to edit.**

Use this information to check the settings of the NFS share that you want to edit.

### Command line:

```
curl -i -1 -b api-auth=user-name:password "https://host-name-or-IP-address:
9090/mapi/NFSShares/nfs?SHARE-DIRECTORY-NAME=/mnt/fs/
nfs&prettyprint&verbose=true" -k -X GET -H "Accept:application/xml"
```

```
HTTP/1.1 200 OK
Date: Fri, 10 Oct 2014 05:27:59 GMT
Server: Cosminexus HTTP Server 09-65 (Unix) mod_jk
Content-Length: 1136
X-NODE-APIVersionID: 6.4.2-00
X-NODE-CompletedOperation: 2
X-NODE-OperationList: [1]Get NFS share details, [2]Test namespace 
connection
Connection: close
Content-Type: application/xml
```

```
<?xml version="1.0" encoding="UTF-8" standalone="yes"?>
<NFSShare>
     <exportPoint>/mnt/fs/nfs</exportPoint>
     <anonymousUID>22222</anonymousUID>
     <anonymousGID>22222</anonymousGID>
     <isPortRestrictionEnabled>true</isPortRestrictionEnabled>
     <isSubtreeCheckEnabled>true</isSubtreeCheckEnabled>
     <isAccessCheckWithLockRequestEnabled>true</
isAccessCheckWithLockRequestEnabled>
     <aclType>Advanced ACL</aclType>
     <maxRwSize>5</maxRwSize>
     <NamespaceShareSettings>
        <type>--</type>
         <FQDN></FQDN>
         <externalHcpHostName></externalHcpHostName>
```

```
 <user></user>
         <password></password>
         <hcpReplicaHost></hcpReplicaHost>
         <externalReplicaHcpHostName></externalReplicaHcpHostName>
         <hcpNamespace></hcpNamespace>
     </NamespaceShareSettings>
     <AllowedHosts>
         <AllowedHost>
             <hostOrAddress>*</hostOrAddress>
             <isReadOnly>true</isReadOnly>
             <synchronousWritingSetting>rw_sync</
synchronousWritingSetting>
             <anonymousMapping>root_only</anonymousMapping>
             <securityFlavor>sys</securityFlavor>
         </AllowedHost>
     </AllowedHosts>
</NFSShare>
```
# **6. Edit the information about the NFS share.**

In this example, you edit the information about the NFS share with the following conditions:

- The IDs of users and groups that access the NFS share as anonymous users are changed.
- Requests sent from all Internet ports are received.
- Whether execute permission (x) is set for subtrees is not checked.
- No permission check is performed for lock requests.
- The maximum transfer length for the NFS share is 5 KB.
- All hosts are permitted to write-access the NFS share.

```
nfsmod.xml
<?xml version="1.0" encoding="UTF-8" standalone="yes"?>
<NFSShare>
     <anonymousUID>33333</anonymousUID>
     <anonymousGID>33333</anonymousGID>
     <isPortRestrictionEnabled>false</isPortRestrictionEnabled>
     <isSubtreeCheckEnabled>false</isSubtreeCheckEnabled>
     <isAccessCheckWithLockRequestEnabled>false</
isAccessCheckWithLockRequestEnabled> 
     <maxRwSize>6</maxRwSize>
     <AllowedHosts>
         <AllowedHost>
             <hostOrAddress>*</hostOrAddress>
             <isReadOnly>false</isReadOnly>
             <synchronousWritingSetting>rw_sync</
synchronousWritingSetting>
             <anonymousMapping>root_only</anonymousMapping>
             <securityFlavor>sys</securityFlavor>
         </AllowedHost>
     </AllowedHosts>
</NFSShare>
```
## Command line:

```
curl -i -1 -b
    api-auth=user-name:password "https://host-name-or-IP-address:
```

```
9090/mapi/NFSShares/nfs?SHARE-DIRECTORY-NAME=/mnt/fs/nfs" -k -d 
@nfsmod.xml -X POST -H "Content-Type:application/xml"
```
### Response:

```
HTTP/1.1 200 OK
Date: Fri, 10 Oct 2014 05:28:01 GMT
Server: Cosminexus HTTP Server 09-65 (Unix) mod_jk
X-NODE-APIVersionID: 6.4.2-00
X-NODE-CompletedOperation: 1
X-NODE-OperationList: [1]Edit NFS share
Content-Length: 0
Connection: close
Content-Type: text/plain; charset=iso-8859-1
```
## **7. Obtain information about the migration task that you want to edit.**

Use this information to check the settings of the migration task that you want to edit.

### Command line:

```
curl -i -1 -b
    api-auth=user-name:password "https://host-name-or-IP-address:
9090/mapi/MigrationTask/cG9saWN5?
prettyprint&verbose=true&filesystemName=fs" -k -X GET -H 
"Accept:application/xml"
```
## Response:

```
HTTP/1.1 200 OK
Date: Fri, 10 Oct 2014 05:28:51 GMT
Server: Cosminexus HTTP Server 09-65 (Unix) mod_jk
Content-Length: 599
X-NODE-APIVersionID: 6.4.2-00
X-NODE-CompletedOperation: 3
X-NODE-OperationList: [1]Get migration task information, [2]Get HCP 
settings, [3]Get execution results of migration task
Connection: close
Content-Type: application/xml
```

```
<?xml version="1.0" encoding="UTF-8" standalone="yes"?>
<MigrationTask>
     <task-name>task</task-name>
     <task-priority>5</task-priority>
    <task-comment></task-comment>
     <task-enabled>enabled</task-enabled>
     <task-status>Scheduled(Never executed)</task-status>
     <fileSystemName>fs</fileSystemName>
     <namespace>arc-test</namespace>
     <schedule-start-time>2015-06-02T07:00:00.000+00:00</schedule-
start-time>
     <schedule-interval>5 days</schedule-interval>
     <duration>8</duration>
</MigrationTask>
```
# **8. Edit the migration task.**

In this example, you edit the migration task with the following conditions:

• The first execution time of the migration task is 22:00 on June 1, 2015, and the execution interval is 1 weeks.

```
taskmod.xml
<?xml version="1.0" encoding="UTF-8" standalone="yes"?>
<MigrationTask>
     <fileSystemName>fs</fileSystemName>
     <schedule-start-time>2015-06-01T22:00:00.000+00:00</schedule-
start-time>
     <schedule-interval>1w</schedule-interval>
     <duration>8</duration>
</MigrationTask>
```
## Command line:

```
curl -i -1 -b api-auth=user-name:password "https://host-name-or-IP-address:
9090/mapi/MigrationTask/dGFzaw==" -k -d @taskmod.xml -X POST -H 
"Content-Type:application/xml"
```
## Response:

```
HTTP/1.1 200 OK
Date: Fri, 10 Oct 2014 05:28:57 GMT
Server: Cosminexus HTTP Server 09-65 (Unix) mod_jk
X-NODE-APIVersionID: 6.4.2-00
X-NODE-CompletedOperation: 1
X-NODE-OperationList: [1]Edit migration task
Content-Length: 0
Connection: close
Content-Type: text/plain; charset=iso-8859-1
```
# **Example of creating a file system that can link with HCP at the share level in a cluster configuration**

## **Table A-8 Example of creating a file system that can link with HCP at the share level in a cluster configuration**

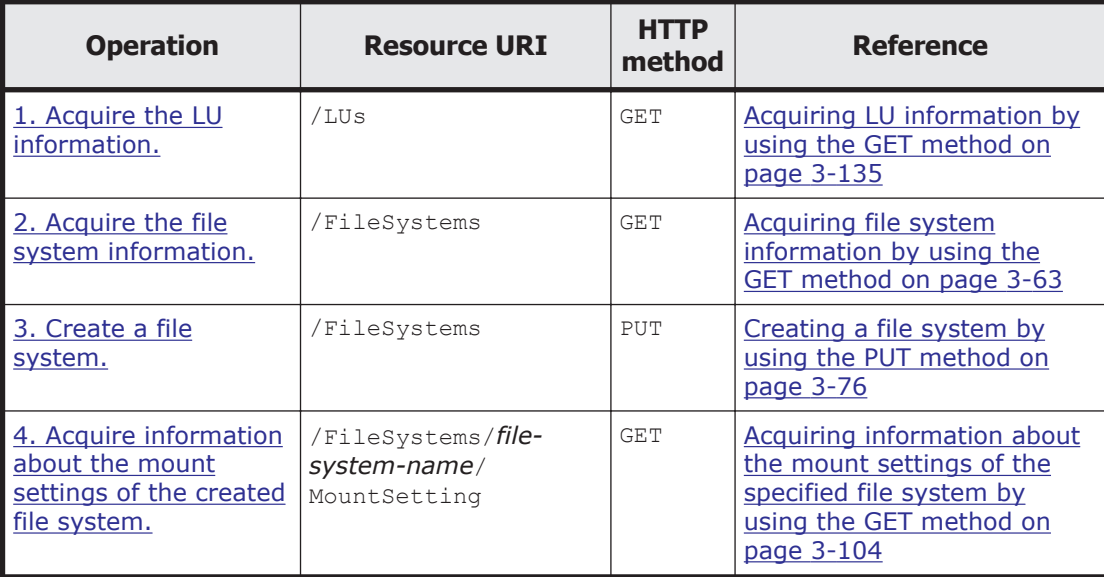

<span id="page-308-0"></span>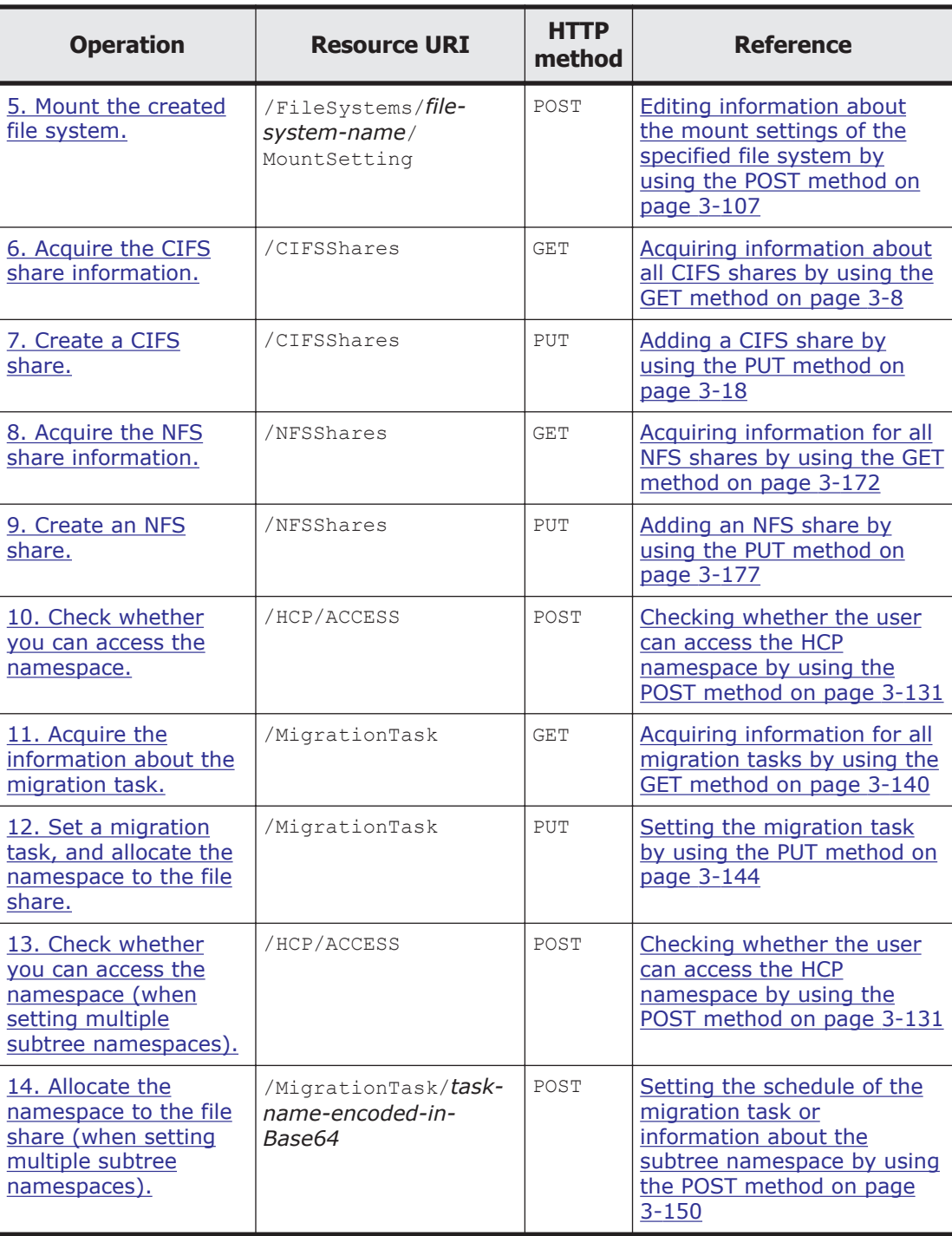

# **1. Acquire the LU information.**

Check the logical units (LUs) to be used for the file system.

```
Command line:
```

```
curl -i -1 -b
    api-auth=user-name:password "https://host-name-or-IP-address:
9090/mapi/LUs?prettyprint" -k -X GET -H "Accept:application/xml"
```

```
HTTP/1.1 200 OK
Date: Fri, 10 Oct 2014 05:33:55 GMT
Server: Cosminexus HTTP Server 09-65 (Unix) mod_jk
Content-Length: 10284
X-NODE-APIVersionID: 6.4.2-00
X-NODE-CompletedOperation: 1
X-NODE-OperationList: [1]Get LU details
Connection: close
Content-Type: application/xml
<?xml version="1.0" encoding="UTF-8" standalone="yes"?>
<LUs>
    <LU>
         <deviceFileName>lu0000</deviceFileName>
         <userLUN>0000</userLUN>
         <isExternalDevice>false</isExternalDevice>
         <target>N0-T000</target>
         <model>HUS</model>
         <serial>93000079</serial>
         <ldev>3</ldev>
         <type>SATA</type>
         <size>10.000</size>
         <function>Free</function>
         <usedBy></usedBy>
        <rg>000</rg>
         <dp></dp>
         <usedPage></usedPage>
         <pool></pool>
         <freePool></freePool>
        <totalPool></totalPool>
    \langle/LU>
    <LU> <deviceFileName>lu0001</deviceFileName>
         <userLUN>0001</userLUN>
         <isExternalDevice>false</isExternalDevice>
         <target>N0-T000</target>
         <model>HUS</model>
         <serial>93000079</serial>
         <ldev>6</ldev>
        <type>SATA</type>
         <size>10.000</size>
         <function>Free</function>
         <usedBy></usedBy>
        <rg>000</rg>
         <dp></dp>
         <usedPage></usedPage>
         <pool></pool>
         <freePool></freePool>
        <totalPool></totalPool>
    \langle/LU>
    <LU> <deviceFileName>lu0006</deviceFileName>
         <userLUN>0006</userLUN>
         <isExternalDevice>false</isExternalDevice>
         <target>N0-T000</target>
         <model>HUS</model>
         <serial>93000079</serial>
         <ldev>15</ldev>
```

```
 <type>SATA</type>
        <size>4.039</size>
         <function>File</function>
         <usedBy>FileSystem</usedBy>
        <rg>000</rg>
         <dp></dp>
         <usedPage></usedPage>
         <pool></pool>
         <freePool></freePool>
         <totalPool></totalPool>
    \langle/LU>
</LUs>
```
# **2. Acquire the file system information.**

To determine the file system name and other attributes of the file system that you are creating, check the information about the existing file systems.

### Command line:

```
curl -i -1 -b api-auth=user-name:password "https://host-name-or-IP-address:
9090/mapi/FileSystems?prettyprint&verbose=true" -k -X GET -H 
"Accept:application/xml"
```

```
HTTP/1.1 200 OK
Date: Fri, 10 Oct 2014 05:34:06 GMT
Server: Cosminexus HTTP Server 09-65 (Unix) mod_jk
Content-Length: 2477
X-NODE-APIVersionID: 6.4.2-00
X-NODE-CompletedOperation: 2
X-NODE-OperationList: [1]Get file system details, [2]Set the Active 
File Migration function
Connection: close
Content-Type: application/xml
<?xml version="1.0" encoding="UTF-8" standalone="yes"?>
<FileSystems>
     <FileSystem>
         <fileSystemName>FileSystem</fileSystemName>
         <usage>None</usage>
         <deviceStatus>Normal</deviceStatus>
         <freeBlocksInMegaBytes>4113.408</freeBlocksInMegaBytes>
         <usedBlocksInMegaBytes>4.096</usedBlocksInMegaBytes>
         <totalBlocksInMegaBytes>4117.504</totalBlocksInMegaBytes>
         <isLvmEnabled>true</isLvmEnabled>
         <fileSystemSizeInGigaByte>4.039</fileSystemSizeInGigaByte>
         <isLvmStripingEnabled>false</isLvmStripingEnabled>
         <stripes></stripes>
         <stripeSize></stripeSize>
         <aclType>Advanced ACL</aclType>
         <NamespaceShareSettings>
             <namespaceType>FileSystem</namespaceType>
             <type>Read/Write</type>
             <FQDN></FQDN>
             <externalHcpHostName></externalHcpHostName>
             <user></user>
             <password></password>
             <hcpReplicaHost></hcpReplicaHost>
```

```
 <externalReplicaHcpHostName></externalReplicaHcpHostName>
             <hcpNamespace>FileSystem-22ed0908-3d2c-4632-
b6c9-2a6b019787ef</hcpNamespace>
         </NamespaceShareSettings>
         <UseVersioning>used</UseVersioning>
         <periodToHold>7</periodToHold>
         <customSchedule>not used</customSchedule>
         <customSchedule15Minute>0</customSchedule15Minute>
         <customScheduleHourly>0</customScheduleHourly>
         <customScheduleDaily>0</customScheduleDaily>
         <customScheduleWeekly>0</customScheduleWeekly>
         <customScheduleMonthly>0</customScheduleMonthly>
         <customScheduleYearly>0</customScheduleYearly>
         <isBypassEnabled>true</isBypassEnabled>
         <WormSetting>
             <maxRetention></maxRetention>
             <minRetention></minRetention>
             <isAutoCommitEnabled></isAutoCommitEnabled>
             <commitModeSetting></commitModeSetting>
             <autoCommitPeriod></autoCommitPeriod>
             <defaultRetention></defaultRetention>
             <isWormDeleteEnabled></isWormDeleteEnabled>
             <longestRetention></longestRetention>
         </WormSetting>
         <MountSetting>
             <isMounted>true</isMounted>
             <mountStatus>Normal</mountStatus>
             <isReadOnly>false</isReadOnly>
             <isFileLastAccessTimeRecordingEnabled>true</
isFileLastAccessTimeRecordingEnabled>
         </MountSetting>
        <LUs><LU> <deviceFileName>lu0006</deviceFileName>
            \langle/LU>
        \langle/LUs\rangle <WorkSpaceLUs>
             <WorkSpace>
                  <deviceFileName>lu0007</deviceFileName>
             </WorkSpace>
         </WorkSpaceLUs>
        <LargeFileTransferSetting>
            <largeFileTransfer>Disable</largeFileTransfer>
            <lowerLimitInMegaBytes>100</lowerLimitInMegaBytes>
        </LargeFileTransferSetting>
     </FileSystem>
</FileSystems>
```
# **3. Create a file system.**

In this example, you create a file system with the following conditions:

- Create only one share.
- The file system name is  $fs.$
- The ACL type of the file system to be created is Advanced ACL.
- <span id="page-312-0"></span>• The data in the file system is not synchronized with another HDI system via a linked HCP system.
- Allow clients to access the past version of files migrated to the HCP system.
- The retention period for the past version of files that are migrated to the HCP system is 7 days.
- The target file system is a WORM file system.

```
fscreate.xml
<?xml version="1.0" encoding="UTF-8" standalone="yes"?>
<FileSystem>
     <fileSystemName>fs</fileSystemName>
     <aclType>Advanced ACL</aclType>
     <NamespaceShareSettings>
         <namespaceType>Subtree</namespaceType>
         <type>Read/Write</type>
     </NamespaceShareSettings>
     <UseVersioning>used</UseVersioning>
     <periodToHold>7</periodToHold>
     <isBypassEnabled>true</isBypassEnabled>
     <WormSetting>
         <maxRetention>infinite</maxRetention>
         <minRetention>0-0-0</minRetention>
         <isAutoCommitEnabled>true</isAutoCommitEnabled>
         <commitModeSetting>manual</commitModeSetting>
         <autoCommitPeriod>0-0-15</autoCommitPeriod>
         <defaultRetention>10950-0-0</defaultRetention>
     </WormSetting>
     <LUs>
        <LU> <deviceFileName>lu0000</deviceFileName>
        \langle/LU>
    \langle/LUs\rangle</FileSystem>
```

```
curl -i -1 -b api-auth=user-name:password "https://host-name-or-IP-address:
9090/mapi/FileSystems" -k -d @fscreate.xml -X PUT -H "Content-
Type:application/xml"
```
## Response:

```
HTTP/1.1 200 OK
Date: Fri, 10 Oct 2014 05:34:10 GMT
Server: Cosminexus HTTP Server 09-65 (Unix) mod_jk
X-NODE-APIVersionID: 6.4.2-00
X-NODE-CompletedOperation: 2
X-NODE-OperationList: [1]Create file system, [2]Set namespace type
Content-Length: 0
Connection: close
Content-Type: text/plain; charset=iso-8859-1
```
## **4. Acquire information about the mount settings of the created file system.**

Use the acquired information to confirm that the file system you created is not mounted.

```
curl -i -1 -b api-auth=user-name:password "https://host-name-or-IP-address:
9090/mapi/FileSystems/fs/MountSetting?prettyprint" -k -X GET -H 
"Accept:application/xml"
```
### Response:

```
HTTP/1.1 200 OK
Date: Fri, 10 Oct 2014 05:34:26 GMT
Server: Cosminexus HTTP Server 09-65 (Unix) mod_jk
Content-Length: 232
X-NODE-APIVersionID: 6.4.2-00
X-NODE-CompletedOperation: 1
X-NODE-OperationList: [1]Get file system details
Connection: close
Content-Type: application/xml
<?xml version="1.0" encoding="UTF-8" standalone="yes"?>
<MountSetting>
     <isMounted>false</isMounted>
```

```
 <isReadOnly></isReadOnly>
```

```
 <isFileLastAccessTimeRecordingEnabled></
isFileLastAccessTimeRecordingEnabled>
```

```
</MountSetting>
```
## **5. Mount the created file system.**

In this example, you mount the file system with the following conditions:

• The file system is mounted in write-enabled mode.

```
• The last access time of the file system is updated.
fsmount.xml
<?xml version="1.0" encoding="UTF-8" standalone="yes"?>
<MountSetting>
     <isMounted>true</isMounted>
     <isReadOnly>false</isReadOnly>
     <isFileLastAccessTimeRecordingEnabled>true</
isFileLastAccessTimeRecordingEnabled>
</MountSetting>
```
## Command line:

```
curl -i -1 -b api-auth=user-name:password "https://host-name-or-IP-address:
9090/mapi/FileSystems/fs/MountSetting" -k -d @fsmount.xml -X POST -H 
"Content-Type:application/xml"
```

```
HTTP/1.1 200 OK
Date: Fri, 10 Oct 2014 05:34:30 GMT
Server: Cosminexus HTTP Server 09-65 (Unix) mod_jk
X-NODE-APIVersionID: 6.4.2-00
X-NODE-CompletedOperation: 1
X-NODE-OperationList: [1]Mount file system
Content-Length: 0
Connection: close
Content-Type: text/plain; charset=iso-8859-1
```
# <span id="page-314-0"></span>**6. Acquire the CIFS share information.**

To determine the CIFS share name and other attributes of the CIFS share that you are creating, check the information about the existing CIFS share.

## Command line:

```
curl -i -1 -b api-auth=user-name:password "https://host-name-or-IP-address:
9090/mapi/CIFSShares?prettyprint&verbose=true" -k -X GET -H 
"Accept:application/xml"
```

```
HTTP/1.1 200 OK
Date: Fri, 10 Oct 2014 05:35:06 GMT
Server: Cosminexus HTTP Server 09-65 (Unix) mod_jk
Content-Length: 2182
X-NODE-APIVersionID: 6.4.2-00
X-NODE-CompletedOperation: 2
X-NODE-OperationList: [1]Get CIFS share details, [2]Test namespace 
connection
Connection: close
Content-Type: application/xml
<?xml version="1.0" encoding="UTF-8" standalone="yes"?>
<CIFSShares>
     <CIFSShare>
         <exportPoint>/mnt/FileSystem</exportPoint>
         <cifsShareName>FileSystem</cifsShareName>
         <isAclEnabled>true</isAclEnabled>
        <restrictionTargetHosts></restrictionTargetHosts>
        <isAccessRestrictionAllowed>false</
isAccessRestrictionAllowed>
         <commentForShare></commentForShare>
         <isReadOnly>false</isReadOnly>
         <isBrowseEnabled>true</isBrowseEnabled>
         <fileAccessPermissionOfOwner></fileAccessPermissionOfOwner>
         <fileAccessPermissionOfGroup></fileAccessPermissionOfGroup>
         <fileAccessPermissionOfOther></fileAccessPermissionOfOther>
         <directoryAccessPermissionOfOwner></
directoryAccessPermissionOfOwner>
         <directoryAccessPermissionOfGroup></
directoryAccessPermissionOfGroup>
         <directoryAccessPermissionOfOther></
directoryAccessPermissionOfOther>
         <guestAccessPermission>default</guestAccessPermission>
         <diskSynchronizationPolicy>default</
diskSynchronizationPolicy>
         <cifsClientCacheSetting>default</cifsClientCacheSetting>
         <fileTimestampChangeableUsers></fileTimestampChangeableUsers>
         <isHomeDirectoryEnabled>false</isHomeDirectoryEnabled>
         <aclType>Advanced ACL</aclType>
         <clientAccessPolicy>default</clientAccessPolicy>
         <vssUse>default</vssUse>
         <cifsClientRoCacheOptimize>default</
cifsClientRoCacheOptimize>
         <accessBasedEnumeration>default</accessBasedEnumeration>
         <homeDirectoryRoaming>do_not_use</homeDirectoryRoaming>
         <smbEncryption>default</smbEncryption>
         <writeDisallowedUsers></writeDisallowedUsers>
```

```
 <writeDisallowedGroups></writeDisallowedGroups>
         <writeAllowedUsers></writeAllowedUsers>
         <writeAllowedGroups></writeAllowedGroups>
         <NamespaceShareSettings>
             <type>--</type>
             <FQDN></FQDN>
             <externalHcpHostName></externalHcpHostName>
             <user></user>
             <password></password>
             <hcpReplicaHost></hcpReplicaHost>
             <externalReplicaHcpHostName></externalReplicaHcpHostName>
             <hcpNamespace></hcpNamespace>
         </NamespaceShareSettings>
     </CIFSShare>
</CIFSShares>
```
# **7. Create a CIFS share.**

In this example, you create a CIFS share with the following conditions:

- A new directory is created with the name  $/mnt/fs/cifs$  as a shared directory.
- The name of the CIFS share is cifsshare.
- The last access time of the file system is updated.
- No access limitation is imposed.
- CIFS clients are permitted to obtain and set ACL settings.
- The CIFS share is created in write-enabled mode.
- Home directory automatic creation is enabled with the CIFS share.
- Encryption is always enabled when the file system is accessed via SMB 3.0.
- The users and groups that are permitted and not permitted to writeaccess the CIFS share are set.

```
Setting an ACL.
```

```
cifscreate.xml
<?xml version="1.0" encoding="UTF-8" standalone="yes"?>
<CIFSShare>
     <exportPoint>/mnt/fs/cifs</exportPoint>
     <cifsShareName>cifsshare</cifsShareName>
     <isClassicAcl>false</isClassicAcl>
     <isAclEnabled>true</isAclEnabled>
     <restrictionTargetHosts>0.0.0.0/0</restrictionTargetHosts>
     <isAccessRestrictionAllowed>true</isAccessRestrictionAllowed>
     <commentForShare>cifscomment</commentForShare>
     <isReadOnly>false</isReadOnly>
     <isBrowseEnabled>true</isBrowseEnabled>
     <guestAccessPermission>default</guestAccessPermission>
     <diskSynchronizationPolicy>default</diskSynchronizationPolicy>
     <cifsClientCacheSetting>default</cifsClientCacheSetting>
     <isHomeDirectoryEnabled>true</isHomeDirectoryEnabled>
     <clientAccessPolicy>default</clientAccessPolicy>
     <vssUse>default</vssUse>
     <cifsClientRoCacheOptimize>default</cifsClientRoCacheOptimize>
     <accessBasedEnumeration>default</accessBasedEnumeration>
     <smbEncryption>auto</smbEncryption>
```

```
 <writeDisallowedUsers></writeDisallowedUsers>
     <writeDisallowedGroups>group3,group4</writeDisallowedGroups>
     <writeAllowedUsers>user1,user2</writeAllowedUsers>
     <writeAllowedGroups>group1,group2</writeAllowedGroups>
     <DirectorySetup>
         <userName>22222</userName>
         <groupName>11111</groupName>
         <isStickyBit>true</isStickyBit>
         <ownerPermission>rw</ownerPermission>
         <groupPermission>rw</groupPermission>
         <otherPermission>rw</otherPermission>
     </DirectorySetup>
     <DirectoryACLSettings>
         <DirectoryACLSetting>
             <userGroupAccess>allow</userGroupAccess>
             <name>Everyone</name>
             <accountType>g</accountType>
             <applicationDestination>a</applicationDestination>
             <inheritanceRange>a</inheritanceRange>
             <accessPermission>r</accessPermission>
         </DirectoryACLSetting>
     </DirectoryACLSettings>
</CIFSShare>
```

```
curl -i -1 -b api-auth=user-name:password "https://host-name-or-IP-address:
9090/mapi/CIFSShares" -k -d @cifscreate.xml -X PUT -H "Content-
Type:application/xml"
```
### Response:

HTTP/1.1 100 Continue

```
HTTP/1.1 200 OK
Date: Fri, 10 Oct 2014 05:35:08 GMT
Server: Cosminexus HTTP Server 09-65 (Unix) mod_jk
X-NODE-APIVersionID: 6.4.2-00
X-NODE-CompletedOperation: 4
X-NODE-OperationList: [1]Create shared directory, [2]Edit shared 
directory, [3] Set ACL, [4] Create CIFS share
Content-Length: 0
Connection: close
Content-Type: text/plain; charset=iso-8859-1
```
## **8. Acquire the NFS share information.**

To determine the NFS share name and other attributes of the NFS share that you are creating, check the information about the existing NFS share.

### Command line:

```
curl -i -1 -b api-auth=user-name:password "https://host-name-or-IP-address:
9090/mapi/NFSShares?prettyprint&verbose=true" -k -X GET -H 
"Accept:application/xml"
```
#### Response:

```
HTTP/1.1 200 OK
Date: Fri, 10 Oct 2014 05:35:31 GMT
Server: Cosminexus HTTP Server 09-65 (Unix) mod_jk
```
API Usage Examples A-49 Hitachi Data Ingestor API References

```
Content-Length: 1284
X-NODE-APIVersionID: 6.4.2-00
X-NODE-CompletedOperation: 2
X-NODE-OperationList: [1]Get NFS share details, [2]Test namespace 
connection
Connection: close
Content-Type: application/xml
<?xml version="1.0" encoding="UTF-8" standalone="yes"?>
<NFSShares>
     <NFSShare>
         <exportPoint>/mnt/FileSystem</exportPoint>
         <anonymousUID>65534</anonymousUID>
         <anonymousGID>65534</anonymousGID>
         <isPortRestrictionEnabled>false</isPortRestrictionEnabled>
         <isSubtreeCheckEnabled>false</isSubtreeCheckEnabled>
         <isAccessCheckWithLockRequestEnabled>false</
isAccessCheckWithLockRequestEnabled>
         <aclType>Advanced ACL</aclType>
         <maxRwSize></maxRwSize>
         <NamespaceShareSettings>
             <type>--</type>
             <FQDN></FQDN>
             <externalHcpHostName></externalHcpHostName>
             <user></user>
             <password></password>
             <hcpReplicaHost></hcpReplicaHost>
             <externalReplicaHcpHostName></externalReplicaHcpHostName>
             <hcpNamespace></hcpNamespace>
         </NamespaceShareSettings>
         <AllowedHosts>
             <AllowedHost>
                 <hostOrAddress>*</hostOrAddress>
                 <isReadOnly>false</isReadOnly>
                 <synchronousWritingSetting>rw_sync</
synchronousWritingSetting>
                 <anonymousMapping>root_only</anonymousMapping>
                  <securityFlavor>sys</securityFlavor>
             </AllowedHost>
         </AllowedHosts>
     </NFSShare>
</NFSShares>
```
# **9. Create an NFS share.**

In this example, you create an NFS share with the following conditions:

- A new directory is created with the name  $/mnt/fs/nfs$  as a shared directory.
- The IDs of users and groups that access the NFS share as anonymous users are set.
- The requests that are sent from only Internet ports with port numbers smaller than 1024 are received.
- Whether the execute permission (x) is set for subtrees is checked.
- A permission check is performed for lock requests.
- The maximum transfer length for the NFS share is 5 KB.

```
• All hosts are permitted to access the NFS share in read-only mode.
• Setting an ACL.
nfscreate.xml
<?xml version="1.0" encoding="UTF-8" standalone="yes"?>
<NFSShare>
     <exportPoint>/mnt/fs/nfs</exportPoint>
     <anonymousUID>22222</anonymousUID>
     <anonymousGID>22222</anonymousGID>
     <isPortRestrictionEnabled>true</isPortRestrictionEnabled>
     <isSubtreeCheckEnabled>true</isSubtreeCheckEnabled>
     <isAccessCheckWithLockRequestEnabled>true</
isAccessCheckWithLockRequestEnabled> 
     <maxRwSize>5</maxRwSize>
     <AllowedHosts>
         <AllowedHost>
             <hostOrAddress>*</hostOrAddress>
             <isReadOnly>true</isReadOnly>
             <synchronousWritingSetting>rw_sync</
synchronousWritingSetting>
             <anonymousMapping>root_only</anonymousMapping>
             <securityFlavor>sys</securityFlavor>
         </AllowedHost>
     </AllowedHosts>
     <DirectorySetup>
         <userName>22222</userName>
         <groupName>11111</groupName>
         <isStickyBit>true</isStickyBit>
         <ownerPermission>rw</ownerPermission>
         <groupPermission>rw</groupPermission>
         <otherPermission>rw</otherPermission>
     </DirectorySetup>
     <DirectoryACLSettings>
         <DirectoryACLSetting>
             <userGroupAccess>allow</userGroupAccess>
             <name>Everyone</name>
             <accountType>g</accountType>
             <applicationDestination>a</applicationDestination>
             <inheritanceRange>a</inheritanceRange>
             <accessPermission>r</accessPermission>
         </DirectoryACLSetting>
     </DirectoryACLSettings>
</NFSShare>
```

```
curl -i -1 -b api-auth=user-name:password api-auth==user-name:password
"https://host-name-or-IP-address:9090/mapi/NFSShares" -k -d 
@nfscreate.xml -X PUT -H "Content-Type:application/xml"
```
### Response:

HTTP/1.1 100 Continue

```
HTTP/1.1 200 OK
Date: Fri, 10 Oct 2014 05:35:33 GMT
Server: Cosminexus HTTP Server 09-65 (Unix) mod_jk
X-NODE-APIVersionID: 6.4.2-00
X-NODE-CompletedOperation: 4
X-NODE-OperationList: [1]Create shared directory, [2]Edit shared
```

```
directory, [3] Set ACL, [4] Create NFS share
Content-Length: 0
Connection: close
Content-Type: text/plain; charset=iso-8859-1
```
## **10. Check whether you can access the namespace.**

Confirm that the namespace to be allocated to the file share is accessible. hcpaccess.xml

```
<?xml version="1.0" encoding="UTF-8" standalone="yes"?>
<HCP> <namespaceName>subtree-namespace1</namespaceName>
</HCP>
```
## Command line:

```
curl -i -1 -b api-auth=user-name:password "https://host-name-or-IP-address:
9090/mapi/HCP/ACCESS" -k -d @hcpaccess.xml -X POST -H "Content-Type: 
application/xml"
```
## Response:

```
HTTP/1.1 200 OK
Date: Fri, 10 Oct 2014 05:35:55 GMT
Server: Cosminexus HTTP Server 09-65 (Unix) mod_jk
X-NODE-APIVersionID: 6.4.2-00
X-NODE-CompletedOperation: 1
X-NODE-OperationList: [1]Test namespace connection
Content-Length: 0
Connection: close
Content-Type: text/plain; charset=iso-8859-1
```
# **11. Acquire the information about the migration tasks.**

Check the information about the existing migration tasks.

## Command line:

```
curl -i -1 -b api-auth=user-name:password "https://host-name-or-IP-address:
9090/mapi/MigrationTask?prettyprint&verbose=true" -k -X GET -H 
"Accept:application/xml"
```

```
HTTP/1.1 200 OK
Date: Fri, 10 Oct 2014 05:35:59 GMT
Server: Cosminexus HTTP Server 09-65 (Unix) mod_jk
Content-Length: 741
X-NODE-APIVersionID: 6.4.2-00
X-NODE-CompletedOperation: 3
X-NODE-OperationList: [1]Get migration task information, [2]Get HCP
settings, [3] Get execution results of migration task
Connection: close
Content-Type: application/xml
<?xml version="1.0" encoding="UTF-8" standalone="yes"?>
<MigrationTasks>
     <MigrationTask>
         <task-name>migrate_task_FileSystem</task-name>
         <task-priority>5</task-priority>
```

```
 <task-comment></task-comment>
         <task-enabled>enabled</task-enabled>
         <task-status>Scheduled(Never executed)</task-status>
         <fileSystemName>FileSystem</fileSystemName>
         <namespace>FileSystem-22ed0908-3d2c-4632-b6c9-2a6b019787ef</
namespace>
         <schedule-start-time>2014-10-11T22:00:00.000+00:00</schedule-
start-time>
         <schedule-interval>1 day</schedule-interval>
         <duration>8</duration>
     </MigrationTask>
</MigrationTasks>
```
# **12. Set a migration task, and allocate the namespace to the file share.**

In this example, you set a migration task with the following conditions:

- The task name is task.
- The first execution time of the migration task is 22:00 on June 1, 2015, and the execution interval is 5 days.
- The migration task automatically ends after 8 hours.

```
taskset_0520.xml
<?xml version="1.0" encoding="UTF-8" standalone="yes"?>
<MigrationTask>
     <task-name>task</task-name>
     <fileSystemName>fs</fileSystemName>
     <Namespaces>
         <namespace>
             <name>subtree-namespace1</name>
             <directory>cifs</directory>
             <namespaceQuota>on</namespaceQuota>
         </namespace>
     </Namespaces>
     <schedule-start-time>2015-06-01T22:00:00.000+00:00</schedule-
start-time>
     <schedule-interval>5d</schedule-interval>
     <duration>8</duration>
</MigrationTask>
```
## Command line:

```
curl -i -1 -b api-auth=user-name:password "https://host-name-or-IP-address:
9090/mapi/MigrationTask" -k -d @taskset_0520.xml -X PUT -H "Content-
Type:application/xml"
```

```
HTTP/1.1 200 OK
Date: Thu, 05 Mar 2015 03:10:02 GMT
Server: Cosminexus HTTP Server 09-65 (Unix) mod_jk
X-NODE-APIVersionID: 6.4.2-00
X-NODE-CompletedOperation: 2
X-NODE-OperationList: [1]Configure HCP settings, [2]Create migration 
task
Content-Length: 0
Connection: close
Content-Type: text/plain; charset=iso-8859-1
```
## <span id="page-321-0"></span>**13. Check whether you can access the namespace (when setting multiple subtree namespaces).**

Confirm that the namespace to be allocated to the file share is accessible.

```
hcpaccess_c_0520.xml
<?xml version="1.0" encoding="UTF-8" standalone="yes"?>
<HCP>
     <namespaceName>subtree-namespace2</namespaceName>
</HCP>
```
# Command line:

```
curl -i -1 -b api-auth=user-name:password "https://host-name-or-IP-address:
9090/mapi/HCP/ACCESS" -k -d @hcpaccess_c_0520.xml -X POST -H 
"Content-Type: application/xml"
```
### Response:

```
HTTP/1.1 200 OK
Date: Thu, 28 May 2015 05:44:20 GMT
Server: Cosminexus HTTP Server 09-65 (Unix) mod_jk
X-NODE-APIVersionID: 6.4.2-00
X-NODE-CompletedOperation: 1
X-NODE-OperationList: [1]Test namespace connection
Content-Length: 0
Connection: close
Content-Type: text/plain; charset=iso-8859-1
```
## **14. Allocate the namespace to the file share (when setting multiple subtree namespaces).**

In this example, you allocate the namespace with the following conditions:

• The capacity is limited based on the hard quota of the namespace.

```
taskmod_c_0520.xml
<?xml version="1.0" encoding="UTF-8" standalone="yes"?>
<MigrationTask>
     <fileSystemName>fs</fileSystemName>
     <Namespaces>
         <namespace>
             <name>subtree-namespace2</name>
             <directory>nfs</directory>
             <namespaceQuota>on</namespaceQuota>
         </namespace>
     </Namespaces>
</MigrationTask>
```
## Command line:

```
curl -i -1 -b api-auth=user-name:password "https://host-name-or-IP-address:
9090/mapi/MigrationTask/dGFzaw==" -k -d @taskmod_c_0520.xml -X POST -
H "Content-Type:application/xml"
```
### Response:

```
HTTP/1.1 200 OK
Date: Thu, 28 May 2015 05:51:06 GMT
Server: Cosminexus HTTP Server 09-65 (Unix) mod_jk
X-NODE-APIVersionID: 6.4.2-00
X-NODE-CompletedOperation: 1
```
A-54 A-54

# **Example of editing a file system that can link with HCP at the share level in a cluster configuration**

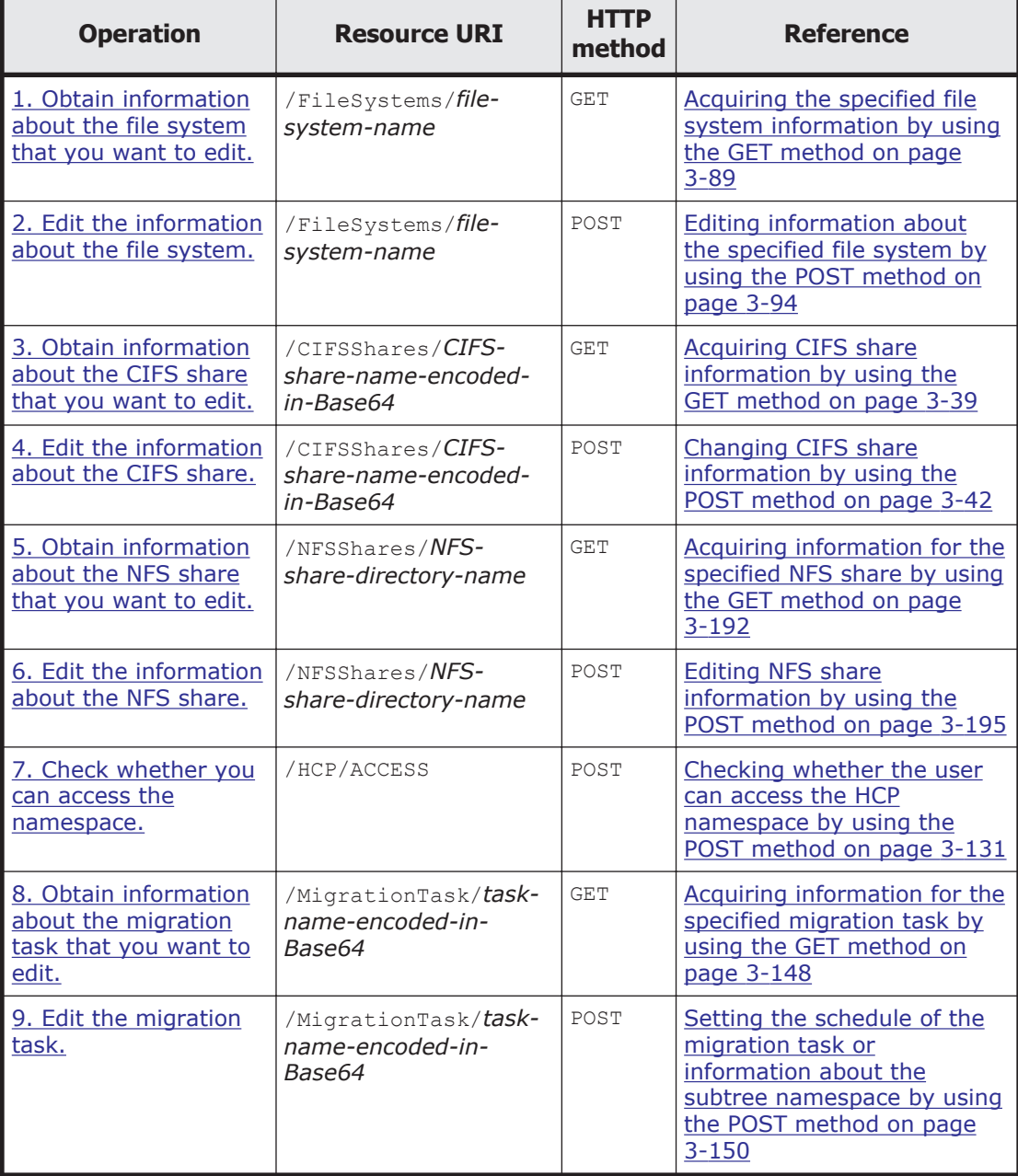

# **Table A-9 Example of editing a file system that can link with HCP at the share level in a cluster configuration**

# <span id="page-323-0"></span>**1. Obtain information about the file system that you want to edit.**

Use this information to check the settings of the file system that you want to edit.

#### Command line:

```
curl -i -1 -b api-auth=user-name:password "https://host-name-or-IP-address:
9090/mapi/FileSystems/fs?prettyprint&verbose=true" -k -X GET -H 
"Accept:application/xml"
```
### Response:

```
HTTP/1.1 200 OK
Date: Fri, 10 Oct 2014 05:34:48 GMT
Server: Cosminexus HTTP Server 09-65 (Unix) mod_jk
Content-Length: 2209
X-NODE-APIVersionID: 6.4.2-00
X-NODE-CompletedOperation: 2
X-NODE-OperationList: [1]Get file system details, [2]Set the Active 
File Migration function
Connection: close
Content-Type: application/xml
<?xml version="1.0" encoding="UTF-8" standalone="yes"?>
<FileSystem>
     <fileSystemName>fs</fileSystemName>
     <usage>WORM</usage>
     <deviceStatus>Normal</deviceStatus>
     <freeBlocksInMegaBytes>10192.896</freeBlocksInMegaBytes>
     <usedBlocksInMegaBytes>4.096</usedBlocksInMegaBytes>
     <totalBlocksInMegaBytes>10196.992</totalBlocksInMegaBytes>
     <isLvmEnabled>true</isLvmEnabled>
     <fileSystemSizeInGigaByte>10.000</fileSystemSizeInGigaByte>
     <isLvmStripingEnabled>false</isLvmStripingEnabled>
     <stripes></stripes>
     <stripeSize></stripeSize>
     <aclType>Advanced ACL</aclType>
     <NamespaceShareSettings>
         <namespaceType>Subtree</namespaceType>
         <type>Read/Write</type>
         <FQDN></FQDN>
         <externalHcpHostName></externalHcpHostName>
         <user></user>
         <password></password>
         <hcpReplicaHost></hcpReplicaHost>
         <externalReplicaHcpHostName></externalReplicaHcpHostName>
         <hcpNamespace></hcpNamespace>
     </NamespaceShareSettings>
     <UseVersioning>used</UseVersioning>
     <periodToHold>7</periodToHold>
     <customSchedule>not used</customSchedule>
     <customSchedule15Minute>0</customSchedule15Minute>
     <customScheduleHourly>0</customScheduleHourly>
     <customScheduleDaily>0</customScheduleDaily>
     <customScheduleWeekly>0</customScheduleWeekly>
```

```
 <isBypassEnabled>true</isBypassEnabled>
 <WormSetting>
```
 <customScheduleMonthly>0</customScheduleMonthly> <customScheduleYearly>0</customScheduleYearly>
<maxRetention>infinite</maxRetention> <minRetention>0-0-0</minRetention> <isAutoCommitEnabled>true</isAutoCommitEnabled> <commitModeSetting>manual</commitModeSetting> <autoCommitPeriod>0-0-15</autoCommitPeriod> <defaultRetention>10950-0-0</defaultRetention> <isWormDeleteEnabled>true</isWormDeleteEnabled> <longestRetention></longestRetention> </WormSetting> <MountSetting> <isMounted>true</isMounted> <mountStatus>Normal</mountStatus> <isReadOnly>false</isReadOnly> <isFileLastAccessTimeRecordingEnabled>true</ isFileLastAccessTimeRecordingEnabled> </MountSetting> <LUs>  $<$ LU> <deviceFileName>lu0000</deviceFileName>  $\langle$ /LU $\rangle$  $\langle$ /LUs $\rangle$  <WorkSpaceLUs> <WorkSpace> <deviceFileName>lu0002</deviceFileName> </WorkSpace> </WorkSpaceLUs> <LargeFileTransferSetting> <largeFileTransfer>Disable</largeFileTransfer> <lowerLimitInMegaBytes>100</lowerLimitInMegaBytes> </LargeFileTransferSetting> </FileSystem>

# **2. Edit the information about the file system.**

In this example, you add logical units (LUs) to expand the file system.

```
fsmod.xml
<?xml version="1.0" encoding="UTF-8" standalone="yes"?>
<FileSystem>
     <addLUs>
        <LU> <deviceFileName>lu0001</deviceFileName>
        \langle/LU>
     </addLUs>
</FileSystem>
```
### Command line:

```
curl -i -1 -b api-auth=user-name:password "https://host-name-or-IP-address:
9090/mapi/FileSystems/fs" -k -d @fsmod.xml -X POST -H "Content-
Type:application/xml"
```

```
HTTP/1.1 200 OK
Date: Fri, 10 Oct 2014 05:34:52 GMT
Server: Cosminexus HTTP Server 09-65 (Unix) mod_jk
X-NODE-APIVersionID: 6.4.2-00
X-NODE-CompletedOperation: 2
X-NODE-OperationList: [1]Expand file system, [2]Set namespace type
Content-Length: 0
```

```
Connection: close
Content-Type: text/plain; charset=iso-8859-1
```
### **3. Obtain information about the CIFS share that you want to edit.**

Use this information to check the settings of the CIFS share that you want to edit.

#### Command line:

```
curl -i -1 -b api-auth=user-name:password "https://host-name-or-IP-address:
9090/mapi/CIFSShares/Y2lmc3NoYXJl?SHARE-DIRECTORY-
NAME=L21udC9mcy9jaWZz&prettyprint&verbose=true" -k -X GET -H 
"Accept:application/xml"
```

```
HTTP/1.1 200 OK
Date: Fri, 10 Oct 2014 05:35:22 GMT
Server: Cosminexus HTTP Server 09-65 (Unix) mod_jk
Content-Length: 2042
X-NODE-APIVersionID: 6.4.2-00
X-NODE-CompletedOperation: 2
X-NODE-OperationList: [1]Get CIFS share details, [2]Test namespace 
connection
Connection: close
Content-Type: application/xml
<?xml version="1.0" encoding="UTF-8" standalone="yes"?>
<CIFSShare>
     <exportPoint>/mnt/fs/cifs</exportPoint>
     <cifsShareName>cifsshare</cifsShareName>
     <isAclEnabled>true</isAclEnabled>
     <restrictionTargetHosts>0.0.0.0/0</restrictionTargetHosts>
     <isAccessRestrictionAllowed>true</isAccessRestrictionAllowed>
     <commentForShare>cifscomment</commentForShare>
     <isReadOnly>false</isReadOnly>
     <isBrowseEnabled>true</isBrowseEnabled>
     <fileAccessPermissionOfOwner></fileAccessPermissionOfOwner>
     <fileAccessPermissionOfGroup></fileAccessPermissionOfGroup>
     <fileAccessPermissionOfOther></fileAccessPermissionOfOther>
     <directoryAccessPermissionOfOwner></
directoryAccessPermissionOfOwner>
     <directoryAccessPermissionOfGroup></
directoryAccessPermissionOfGroup>
     <directoryAccessPermissionOfOther></
directoryAccessPermissionOfOther>
     <guestAccessPermission>default</guestAccessPermission>
     <diskSynchronizationPolicy>default</diskSynchronizationPolicy>
     <cifsClientCacheSetting>default</cifsClientCacheSetting>
     <fileTimestampChangeableUsers></fileTimestampChangeableUsers>
     <isHomeDirectoryEnabled>true</isHomeDirectoryEnabled>
     <aclType>Advanced ACL</aclType>
     <clientAccessPolicy>default</clientAccessPolicy>
     <vssUse>default</vssUse>
     <cifsClientRoCacheOptimize>default</cifsClientRoCacheOptimize>
     <accessBasedEnumeration>default</accessBasedEnumeration>
     <homeDirectoryRoaming>do_not_use</homeDirectoryRoaming>
     <smbEncryption>auto</smbEncryption>
     <writeDisallowedUsers></writeDisallowedUsers>
```

```
 <writeDisallowedGroups>group3,group4</writeDisallowedGroups>
     <writeAllowedUsers>user1,user2</writeAllowedUsers>
     <writeAllowedGroups>group1,group2</writeAllowedGroups>
     <NamespaceShareSettings>
         <type>--</type>
         <FQDN></FQDN>
         <externalHcpHostName></externalHcpHostName>
         <user></user>
         <password></password>
         <hcpReplicaHost></hcpReplicaHost>
         <externalReplicaHcpHostName></externalReplicaHcpHostName>
         <hcpNamespace></hcpNamespace>
     </NamespaceShareSettings>
</CIFSShare>
```
### **4. Edit the information about the CIFS share.**

In this example, you edit the information about the CIFS share with the following conditions:

- Change the name of the CIFS share.
- Communication with CIFS clients is not encrypted.

```
cifsmod.xml
<?xml version="1.0" encoding="UTF-8" standalone="yes"?>
<CIFSShare>
     <cifsShareName>cifssharechange</cifsShareName>
     <isClassicAcl>false</isClassicAcl>
     <isAclEnabled>true</isAclEnabled>
     <restrictionTargetHosts>0.0.0.0/0</restrictionTargetHosts>
     <isAccessRestrictionAllowed>true</isAccessRestrictionAllowed>
     <commentForShare>cifscomment</commentForShare>
     <isReadOnly>false</isReadOnly>
     <isBrowseEnabled>true</isBrowseEnabled>
     <guestAccessPermission>default</guestAccessPermission>
     <diskSynchronizationPolicy>default</diskSynchronizationPolicy>
     <cifsClientCacheSetting>default</cifsClientCacheSetting>
     <isHomeDirectoryEnabled>true</isHomeDirectoryEnabled>
     <clientAccessPolicy>default</clientAccessPolicy>
     <vssUse>default</vssUse>
     <cifsClientRoCacheOptimize>default</cifsClientRoCacheOptimize>
     <accessBasedEnumeration>default</accessBasedEnumeration>
    <smbEncryption>disable</smbEncryption>
</CIFSShare>
```
#### Command line:

```
curl -i -1 -b api-auth=user-name:password "https://host-name-or-IP-address:
9090/mapi/CIFSShares/Y2lmc3NoYXJl?SHARE-DIRECTORY-
NAME=L21udC9mcy9jaWZz" -k -d @cifsmod.xml -X POST -H "Content-
Type:application/xml"
```

```
HTTP/1.1 200 OK
Date: Fri, 10 Oct 2014 05:35:24 GMT
Server: Cosminexus HTTP Server 09-65 (Unix) mod_jk
X-NODE-APIVersionID: 6.4.2-00
X-NODE-CompletedOperation: 1
X-NODE-OperationList: [1]Edit CIFS share
```

```
Content-Length: 0
Connection: close
Content-Type: text/plain; charset=iso-8859-1
```
### **5. Obtain information about the NFS share that you want to edit.**

Use this information to check the settings of the NFS share that you want to edit.

#### Command line:

```
curl -i -1 -b api-auth=user-name:password "https://host-name-or-IP-address:
9090/mapi/NFSShares/nfs?SHARE-DIRECTORY-NAME=/mnt/fs/
nfs&prettyprint&verbose=true" -k -X GET -H "Accept:application/xml"
```

```
HTTP/1.1 200 OK
Date: Fri, 10 Oct 2014 05:35:46 GMT
Server: Cosminexus HTTP Server 09-65 (Unix) mod_jk
Content-Length: 1136
X-NODE-APIVersionID: 6.4.2-00
X-NODE-CompletedOperation: 2
X-NODE-OperationList: [1]Get NFS share details, [2]Test namespace 
connection
Connection: close
Content-Type: application/xml
<?xml version="1.0" encoding="UTF-8" standalone="yes"?>
<NFSShare>
     <exportPoint>/mnt/fs/nfs</exportPoint>
     <anonymousUID>22222</anonymousUID>
     <anonymousGID>22222</anonymousGID>
     <isPortRestrictionEnabled>true</isPortRestrictionEnabled>
     <isSubtreeCheckEnabled>true</isSubtreeCheckEnabled>
     <isAccessCheckWithLockRequestEnabled>true</
isAccessCheckWithLockRequestEnabled>
     <aclType>Advanced ACL</aclType>
     <maxRwSize>5</maxRwSize>
     <NamespaceShareSettings>
         <type>--</type>
         <FQDN></FQDN>
         <externalHcpHostName></externalHcpHostName>
         <user></user>
         <password></password>
         <hcpReplicaHost></hcpReplicaHost>
         <externalReplicaHcpHostName></externalReplicaHcpHostName>
         <hcpNamespace></hcpNamespace>
     </NamespaceShareSettings>
     <AllowedHosts>
         <AllowedHost>
             <hostOrAddress>*</hostOrAddress>
             <isReadOnly>true</isReadOnly>
             <synchronousWritingSetting>rw_sync</
synchronousWritingSetting>
             <anonymousMapping>root_only</anonymousMapping>
             <securityFlavor>sys</securityFlavor>
         </AllowedHost>
     </AllowedHosts>
</NFSShare>
```
# **6. Edit the information about the NFS share.**

In this example, you edit the information about the NFS share with the following conditions:

- The IDs of users and groups that access the NFS share as anonymous users are changed.
- Requests sent from all Internet ports are received.
- Whether execute permission (x) is set for subtrees is not checked.
- No permission check is performed for lock requests.
- The maximum transfer length for the NFS share is 5 KB.
- Read-only mode is not set.

```
nfsmod.xml
<?xml version="1.0" encoding="UTF-8" standalone="yes"?>
<NFSShare>
     <anonymousUID>33333</anonymousUID>
     <anonymousGID>33333</anonymousGID>
     <isPortRestrictionEnabled>false</isPortRestrictionEnabled>
     <isSubtreeCheckEnabled>false</isSubtreeCheckEnabled>
     <isAccessCheckWithLockRequestEnabled>false</
isAccessCheckWithLockRequestEnabled> 
     <maxRwSize>6</maxRwSize>
     <AllowedHosts>
         <AllowedHost>
             <hostOrAddress>*</hostOrAddress>
             <isReadOnly>false</isReadOnly>
             <synchronousWritingSetting>rw_sync</
synchronousWritingSetting>
             <anonymousMapping>root_only</anonymousMapping>
             <securityFlavor>sys</securityFlavor>
         </AllowedHost>
     </AllowedHosts>
</NFSShare>
```
### Command line:

```
curl -i -1 -b api-auth=user-name:password "https://host-name-or-IP-address:
9090/mapi/NFSShares/nfs?SHARE-DIRECTORY-NAME=/mnt/fs/nfs" -k -d 
@nfsmod.xml -X POST -H "Content-Type:application/xml"
```
### Response:

```
HTTP/1.1 200 OK
Date: Fri, 10 Oct 2014 05:35:48 GMT
Server: Cosminexus HTTP Server 09-65 (Unix) mod_jk
X-NODE-APIVersionID: 6.4.2-00
X-NODE-CompletedOperation: 1
X-NODE-OperationList: [1]Edit NFS share
Content-Length: 0
Connection: close
Content-Type: text/plain; charset=iso-8859-1
```
# **7. Check whether you can access the namespace.**

Confirm that the namespace to be allocated to the file share is accessible.

```
hcpaccess2.xml
<?xml version="1.0" encoding="UTF-8" standalone="yes"?>
<HCP>
     <namespaceName>subtree-namespace2</namespaceName>
</HCP>
```

```
curl -i -1 -b api-auth=user-name:password "https://host-name-or-IP-address:
9090/mapi/HCP/ACCESS" -k -d @hcpaccess2.xml -X POST -H "Content-
Type: application/xml"
```
#### Response:

```
HTTP/1.1 200 OK
Date: Thu, 05 Mar 2015 03:16:35 GMT
Server: Cosminexus HTTP Server 09-65 (Unix) mod_jk
X-NODE-APIVersionID: 6.4.2-00
X-NODE-CompletedOperation: 1
X-NODE-OperationList: [1]Test namespace connection
Content-Length: 0
Connection: close
Content-Type: text/plain; charset=iso-8859-1
```
### **8. Obtain information about the migration task that you want to edit.**

Check the information about the existing migration tasks.

### Command line:

```
curl -i -1 -b api-auth=user-name:password "https://host-name-or-IP-address:
9090/mapi/MigrationTask/dGFzaw==?
prettyprint&verbose=true&filesystemName=fs" -k -X GET -H 
"Accept:application/xml"
```

```
HTTP/1.1 200 OK
Date: Thu, 05 Mar 2015 03:14:32 GMT
Server: Cosminexus HTTP Server 09-65 (Unix) mod_jk
Content-Length: 790
X-NODE-APIVersionID: 6.4.2-00
X-NODE-CompletedOperation: 3
X-NODE-OperationList: [1]Get migration task information, [2]Get HCP
settings, [3]Get execution results of migration task
Connection: close
Content-Type: application/xml
```

```
<?xml version="1.0" encoding="UTF-8" standalone="yes"?>
<MigrationTask>
     <task-name>task</task-name>
     <task-priority>5</task-priority>
    <task-comment></task-comment>
     <task-enabled>enabled</task-enabled>
     <task-status>Scheduled(Never executed)</task-status>
     <fileSystemName>fs</fileSystemName>
     <namespace></namespace>
     <Namespaces>
         <namespace>
```

```
 <name>subtree-namespace1</name>
             <directory>cifs</directory>
             <namespaceQuota>on</namespaceQuota>
         </namespace>
     </Namespaces>
     <schedule-start-time>2015-06-02T07:00:00.000+00:00</schedule-
start-time>
     <schedule-interval>5 days</schedule-interval>
     <duration>8</duration>
</MigrationTask>
```
# **9. Edit the migration task.**

In this example, you edit the migration task with the following conditions:

• Capacity limitation based on the hard quota of the namespace is not imposed.

```
taskymod_0520_2.xml
<?xml version="1.0" encoding="UTF-8" standalone="yes"?>
<MigrationTask>
     <fileSystemName>fs</fileSystemName>
     <Namespaces>
         <namespace>
         <name>subtree-namespace2</name>
         <directory>cifs</directory>
         <namespaceQuota>off</namespaceQuota>
         </namespace>
     </Namespaces>
</MigrationTask>
```
### Command line:

```
curl -i -1 -b api-auth=user-name:password "https://host-name-or-IP-address:
9090/mapi/MigrationTask/dGFzaw==" -k -d @taskymod_0520_2.xml -X POST 
-H "Content-Type:application/xml"
```
### Response:

```
HTTP/1.1 200 OK
Date: Thu, 05 Mar 2015 03:20:52 GMT
Server: Cosminexus HTTP Server 09-65 (Unix) mod_jk
X-NODE-APIVersionID: 6.4.2-00
X-NODE-CompletedOperation: 1
X-NODE-OperationList: [1]Edit migration task
Content-Length: 0
Connection: close
Content-Type: text/plain; charset=iso-8859-1
```
# **Example of creating a file system in a single-node configuration**

This section provides an example of creating a file system in a single-node configuration.

# **Example of creating a file system that can link with HCP at the file system level in a single node configuration**

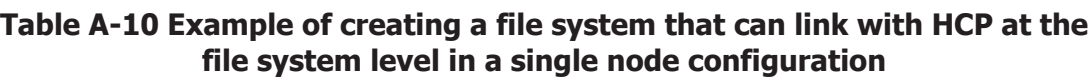

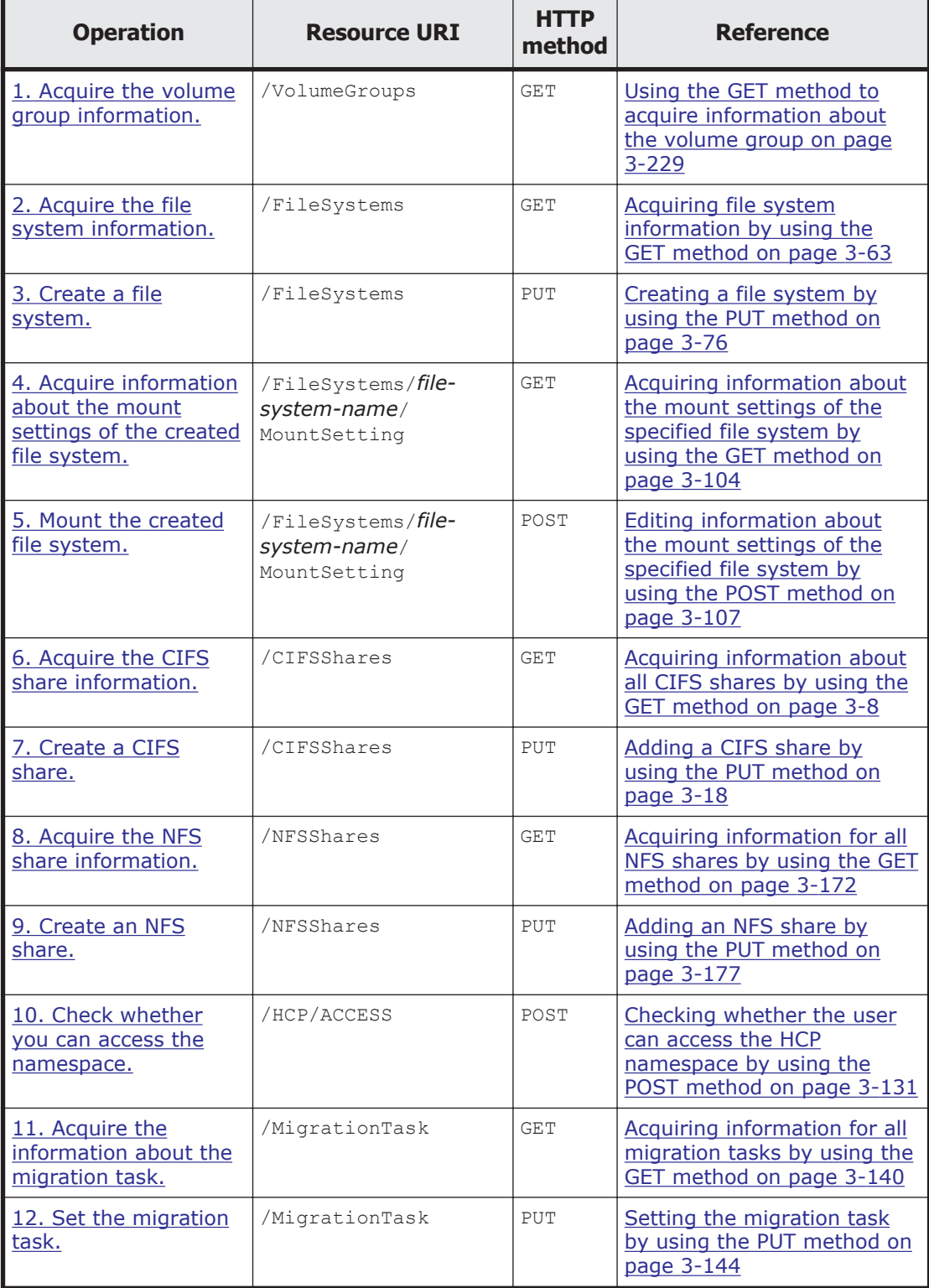

# <span id="page-332-0"></span>**1. Acquire the volume group information.**

Check the volume group to be used for the file system.

Command line:

```
curl -i -1 -b api-auth=user-name:password "https://host-name-or-IP-address:
9090/mapi/VolumeGroups?prettyprint" -k -X GET -H "Accept:application/
xml"
```
### Response:

```
HTTP/1.1 200 OK
Date: Fri, 10 Oct 2014 01:00:42 GMT
Server: Cosminexus HTTP Server 09-65 (Unix) mod_jk
Content-Length: 435
X-NODE-APIVersionID: 6.4.2-00
X-NODE-CompletedOperation: 1
X-NODE-OperationList: [1]Get volume group details
Connection: close
Content-Type: application/xml
<?xml version="1.0" encoding="UTF-8" standalone="yes"?>
<VolumeGroups>
     <VolumeGroup>
         <volumeGroupName>vg0</volumeGroupName>
         <totalSizeInGigaByte>3554</totalSizeInGigaByte>
         <freeSizeInGigaByte>3553</freeSizeInGigaByte>
```

```
 <deviceStatus>Normal</deviceStatus>
     <model>INTERNAL</model>
     <serialNumber></serialNumber>
     <autoAssign>enable</autoAssign>
 </VolumeGroup>
```
#### </VolumeGroups>

# **2. Acquire the file system information.**

To determine the file system name and other attributes of the file system that you are creating, check the information about the existing file systems.

### Command line:

```
curl -i -1 -b api-auth=user-name:password "https://host-name-or-IP-address:
9090/mapi/FileSystems?prettyprint&verbose=true" -k -X GET -H 
"Accept:application/xml"
```

```
HTTP/1.1 200 OK
Date: Fri, 10 Oct 2014 01:00:45 GMT
Server: Cosminexus HTTP Server 09-65 (Unix) mod_jk
Content-Length: 2234
X-NODE-APIVersionID: 6.4.2-00
X-NODE-CompletedOperation: 2
X-NODE-OperationList: [1]Get file system details, [2]Set the Active 
File Migration function
Connection: close
Content-Type: application/xml
```

```
<?xml version="1.0" encoding="UTF-8" standalone="yes"?>
```

```
<FileSystems>
     <FileSystem>
         <fileSystemName>FileSystem</fileSystemName>
         <usage>None</usage>
         <deviceStatus></deviceStatus>
         <freeBlocksInMegaBytes>1009.664</freeBlocksInMegaBytes>
         <usedBlocksInMegaBytes>4.096</usedBlocksInMegaBytes>
         <totalBlocksInMegaBytes>1013.76</totalBlocksInMegaBytes>
         <volumeGroupName>vg0</volumeGroupName>
         <fileSystemSizeInGigaByte>1.000</fileSystemSizeInGigaByte>
         <workSpaceSizeInGigaByte>2.000</workSpaceSizeInGigaByte>
         <aclType>Advanced ACL</aclType>
         <NamespaceShareSettings>
             <namespaceType>FileSystem</namespaceType>
             <type>Read/Write</type>
             <FQDN></FQDN>
             <externalHcpHostName></externalHcpHostName>
             <user></user>
             <password></password>
             <hcpReplicaHost></hcpReplicaHost>
             <externalReplicaHcpHostName></externalReplicaHcpHostName>
             <hcpNamespace>FileSystem-65423f12-
b9ca-4904-9c1b-094e0691af95</hcpNamespace>
         </NamespaceShareSettings>
         <UseVersioning>used</UseVersioning>
         <periodToHold>7</periodToHold>
         <customSchedule>not used</customSchedule>
         <customSchedule15Minute>0</customSchedule15Minute>
         <customScheduleHourly>0</customScheduleHourly>
         <customScheduleDaily>0</customScheduleDaily>
         <customScheduleWeekly>0</customScheduleWeekly>
         <customScheduleMonthly>0</customScheduleMonthly>
         <customScheduleYearly>0</customScheduleYearly>
         <isBypassEnabled>true</isBypassEnabled>
         <WormSetting>
             <maxRetention></maxRetention>
             <minRetention></minRetention>
             <isAutoCommitEnabled></isAutoCommitEnabled>
             <commitModeSetting></commitModeSetting>
             <autoCommitPeriod></autoCommitPeriod>
             <defaultRetention></defaultRetention>
             <isWormDeleteEnabled></isWormDeleteEnabled>
             <longestRetention></longestRetention>
         </WormSetting>
         <MountSetting>
             <isMounted>true</isMounted>
             <mountStatus>Normal</mountStatus>
             <isReadOnly>false</isReadOnly>
             <isFileLastAccessTimeRecordingEnabled>true</
isFileLastAccessTimeRecordingEnabled>
         </MountSetting>
         <LargeFileTransferSetting>
             <largeFileTransfer>Disable</largeFileTransfer>
             <lowerLimitInMegaBytes>100</lowerLimitInMegaBytes>
         </LargeFileTransferSetting>
     </FileSystem>
</FileSystems>
```
# <span id="page-334-0"></span>**3. Create a file system.**

In this example, you create a file system with the following conditions:

- The file system name is fs.
- The ACL type of the file system to be created is Advanced ACL.
- The capacity of the file system is 10 GB.
- The target file system is a WORM file system.

```
fscreate_single.xml
<?xml version="1.0" encoding="UTF-8" standalone="yes"?>
<FileSystem>
     <fileSystemName>fs</fileSystemName>
     <aclType>Advanced ACL</aclType>
     <fileSystemSizeInGigaByte>10</fileSystemSizeInGigaByte>
     <volumeGroupName>vg0</volumeGroupName>
     <WormSetting>
         <maxRetention>10950-0-0</maxRetention>
         <minRetention>0-0-0</minRetention>
         <isAutoCommitEnabled>false</isAutoCommitEnabled>
     </WormSetting>
</FileSystem>
```
### Command line:

```
curl -i -1 -b api-auth=user-name:password "https://host-name-or-IP-address:
9090/mapi/FileSystems" -k -d @fscreate_single.xml -X PUT -H "Content-
Type:application/xml"
```
### Response:

```
HTTP/1.1 200 OK
Date: Fri, 10 Oct 2014 01:00:46 GMT
Server: Cosminexus HTTP Server 09-65 (Unix) mod_jk
X-NODE-APIVersionID: 6.4.2-00
X-NODE-CompletedOperation: 1
X-NODE-OperationList: [1]Create file system
Content-Length: 0
Connection: close
Content-Type: text/plain; charset=iso-8859-1
```
### **4. Acquire information about the mount settings of the created file system.**

Use the acquired information to confirm that the file system you created is not mounted.

### Command line:

```
curl -i -1 -b api-auth=user-name:password "https://host-name-or-IP-address:
9090/mapi/FileSystems/fs/MountSetting?prettyprint" -k -X GET -H 
"Accept:application/xml"
```

```
HTTP/1.1 200 OK
Date: Fri, 10 Oct 2014 01:00:49 GMT
Server: Cosminexus HTTP Server 09-65 (Unix) mod_jk
Content-Length: 232
```

```
X-NODE-APIVersionID: 6.4.2-00
X-NODE-CompletedOperation: 1
X-NODE-OperationList: [1]Get file system details
Connection: close
Content-Type: application/xml
<?xml version="1.0" encoding="UTF-8" standalone="yes"?>
<MountSetting>
     <isMounted>false</isMounted>
     <isReadOnly></isReadOnly>
     <isFileLastAccessTimeRecordingEnabled></
isFileLastAccessTimeRecordingEnabled>
</MountSetting>
```
### **5. Mount the created file system.**

In this example, you mount the file system with the following conditions:

- The file system is mounted in write-enabled mode.
- The last access time of the file system is updated.

```
fsmount.xml
<?xml version="1.0" encoding="UTF-8" standalone="yes"?>
<MountSetting>
     <isMounted>true</isMounted>
     <isReadOnly>false</isReadOnly>
     <isFileLastAccessTimeRecordingEnabled>true</
isFileLastAccessTimeRecordingEnabled>
</MountSetting>
```
### Command line:

```
curl -i -1 -b api-auth=user-name:password "https://host-name-or-IP-address:
9090/mapi/FileSystems/fs/MountSetting" -k -d @fsmount.xml -X POST -H 
"Content-Type:application/xml"
```
### Response:

```
HTTP/1.1 200 OK
Date: Fri, 10 Oct 2014 01:00:50 GMT
Server: Cosminexus HTTP Server 09-65 (Unix) mod_jk
X-NODE-APIVersionID: 6.4.2-00
X-NODE-CompletedOperation: 1
X-NODE-OperationList: [1]Mount file system
Content-Length: 0
Connection: close
Content-Type: text/plain; charset=iso-8859-1
```
### **6. Acquire the CIFS share information.**

To determine the CIFS share name and other attributes of the CIFS share that you are creating, check the information about the existing CIFS share.

Command line:

```
curl -i -1 -b api-auth=user-name:password "https://host-name-or-IP-address:
9090/mapi/CIFSShares?prettyprint&verbose=true" -k -X GET -H 
"Accept:application/xml"
```

```
HTTP/1.1 200 OK
Date: Fri, 10 Oct 2014 01:01:02 GMT
Server: Cosminexus HTTP Server 09-65 (Unix) mod_jk
Content-Length: 2191
X-NODE-APIVersionID: 6.4.2-00
X-NODE-CompletedOperation: 2
X-NODE-OperationList: [1]Get CIFS share details, [2]Test namespace 
connection
Connection: close
Content-Type: application/xml
<?xml version="1.0" encoding="UTF-8" standalone="yes"?>
<CIFSShares>
     <CIFSShare>
         <exportPoint>/mnt/FileSystem</exportPoint>
         <cifsShareName>FileSystem</cifsShareName>
         <isAclEnabled>true</isAclEnabled>
         <restrictionTargetHosts>0.0.0.0/0</restrictionTargetHosts>
         <isAccessRestrictionAllowed>false</
isAccessRestrictionAllowed>
         <commentForShare></commentForShare>
         <isReadOnly>false</isReadOnly>
         <isBrowseEnabled>true</isBrowseEnabled>
         <fileAccessPermissionOfOwner></fileAccessPermissionOfOwner>
         <fileAccessPermissionOfGroup></fileAccessPermissionOfGroup>
         <fileAccessPermissionOfOther></fileAccessPermissionOfOther>
         <directoryAccessPermissionOfOwner></
directoryAccessPermissionOfOwner>
         <directoryAccessPermissionOfGroup></
directoryAccessPermissionOfGroup>
         <directoryAccessPermissionOfOther></
directoryAccessPermissionOfOther>
         <guestAccessPermission>default</guestAccessPermission>
         <diskSynchronizationPolicy>default</
diskSynchronizationPolicy>
         <cifsClientCacheSetting>default</cifsClientCacheSetting>
         <fileTimestampChangeableUsers></fileTimestampChangeableUsers>
         <isHomeDirectoryEnabled>false</isHomeDirectoryEnabled>
         <aclType>Advanced ACL</aclType>
         <clientAccessPolicy>default</clientAccessPolicy>
         <vssUse>default</vssUse>
         <cifsClientRoCacheOptimize>default</
cifsClientRoCacheOptimize>
         <accessBasedEnumeration>default</accessBasedEnumeration>
         <homeDirectoryRoaming>do_not_use</homeDirectoryRoaming>
         <smbEncryption>mandatory</smbEncryption>
         <writeDisallowedUsers></writeDisallowedUsers>
         <writeDisallowedGroups></writeDisallowedGroups>
         <writeAllowedUsers></writeAllowedUsers>
         <writeAllowedGroups></writeAllowedGroups>
         <NamespaceShareSettings>
             <type>--</type>
             <FQDN></FQDN>
             <externalHcpHostName></externalHcpHostName>
             <user></user>
             <password></password>
             <hcpReplicaHost></hcpReplicaHost>
             <externalReplicaHcpHostName></externalReplicaHcpHostName>
```

```
 <hcpNamespace></hcpNamespace>
         </NamespaceShareSettings>
     </CIFSShare>
</CIFSShares>
```
# **7. Create a CIFS share.**

In this example, you create a CIFS share with the following conditions:

- A new directory is created with the name  $/mnt/fs/cifs$  as a shared directory.
- The name of the CIFS share is cifsshare.
- The last access time of the file system is updated.
- Access limitation by IP address is not imposed.
- CIFS clients are permitted to obtain and set ACL settings.
- The CIFS share is created in write-enabled mode.
- Home directory automatic creation is enabled with the CIFS share.
- Encryption is always enabled when the file system is accessed via SMB 3.0.
- The users and groups that are permitted and not permitted to writeaccess the CIFS share are set.
- Setting an ACL.

```
cifscreate.xml
<?xml version="1.0" encoding="UTF-8" standalone="yes"?>
<CIFSShare>
     <exportPoint>/mnt/fs/cifs</exportPoint>
     <cifsShareName>cifsshare</cifsShareName>
     <isClassicAcl>false</isClassicAcl>
     <isAclEnabled>true</isAclEnabled>
     <restrictionTargetHosts>10.213.77.88</restrictionTargetHosts>
     <isAccessRestrictionAllowed>true</isAccessRestrictionAllowed>
     <commentForShare>cifscomment</commentForShare>
     <isReadOnly>false</isReadOnly>
     <isBrowseEnabled>true</isBrowseEnabled>
     <guestAccessPermission>default</guestAccessPermission>
     <diskSynchronizationPolicy>default</diskSynchronizationPolicy>
     <cifsClientCacheSetting>default</cifsClientCacheSetting>
     <isHomeDirectoryEnabled>true</isHomeDirectoryEnabled>
     <clientAccessPolicy>default</clientAccessPolicy>
     <vssUse>default</vssUse>
     <cifsClientRoCacheOptimize>default</cifsClientRoCacheOptimize>
     <accessBasedEnumeration>default</accessBasedEnumeration>
     <smbEncryption>default</smbEncryption>
     <writeDisallowedUsers>user3,user4</writeDisallowedUsers>
     <writeDisallowedGroups>group3,group4</writeDisallowedGroups>
     <writeAllowedUsers>user1,user2</writeAllowedUsers>
     <writeAllowedGroups>group1,group2</writeAllowedGroups>
     <DirectorySetup>
         <userName>22222</userName>
         <groupName>11111</groupName>
         <isStickyBit>true</isStickyBit>
         <ownerPermission>rw</ownerPermission>
         <groupPermission>rw</groupPermission>
         <otherPermission>rw</otherPermission>
```

```
 </DirectorySetup>
     <DirectoryACLSettings>
         <DirectoryACLSetting>
             <userGroupAccess>allow</userGroupAccess>
             <name>Everyone</name>
             <accountType>g</accountType>
             <applicationDestination>a</applicationDestination>
             <inheritanceRange>a</inheritanceRange>
             <accessPermission>r</accessPermission>
         </DirectoryACLSetting>
     </DirectoryACLSettings>
</CIFSShare>
```

```
\text{curl} -i -1 -b api-auth=user-name:password "https://host-name-or-IP-address:
9090/mapi/CIFSShares" -k -d @cifscreate.xml -X PUT -H "Content-
Type:application/xml"
```
#### Response:

HTTP/1.1 100 Continue

```
HTTP/1.1 200 OK
Date: Fri, 10 Oct 2014 01:01:03 GMT
Server: Cosminexus HTTP Server 09-65 (Unix) mod_jk
X-NODE-APIVersionID: 6.4.2-00
X-NODE-CompletedOperation: 4
X-NODE-OperationList: [1]Create shared directory, [2]Edit shared 
directory, [3] Set ACL, [4] Create CIFS share
Content-Length: 0
Connection: close
Content-Type: text/plain; charset=iso-8859-1
```
# **8. Acquire the NFS share information.**

To determine the NFS share name and other attributes of the NFS share that you are creating, check the information about the existing NFS share.

#### Command line:

```
curl -i -1 -b api-auth=user-name:password "https://host-name-or-IP-address:
9090/mapi/NFSShares?prettyprint&verbose=true" -k -X GET -H 
"Accept:application/xml"
```

```
HTTP/1.1 200 OK
Date: Fri, 10 Oct 2014 01:01:17 GMT
Server: Cosminexus HTTP Server 09-65 (Unix) mod_jk
Content-Length: 1284
X-NODE-APIVersionID: 6.4.2-00
X-NODE-CompletedOperation: 2
X-NODE-OperationList: [1]Get NFS share details, [2]Test namespace 
connection
Connection: close
Content-Type: application/xml
<?xml version="1.0" encoding="UTF-8" standalone="yes"?>
<NFSShares>
     <NFSShare>
```

```
 <exportPoint>/mnt/FileSystem</exportPoint>
         <anonymousUID>65534</anonymousUID>
         <anonymousGID>65534</anonymousGID>
         <isPortRestrictionEnabled>false</isPortRestrictionEnabled>
         <isSubtreeCheckEnabled>false</isSubtreeCheckEnabled>
         <isAccessCheckWithLockRequestEnabled>false</
isAccessCheckWithLockRequestEnabled>
         <aclType>Advanced ACL</aclType>
         <maxRwSize></maxRwSize>
         <NamespaceShareSettings>
             <type>--</type>
             <FQDN></FQDN>
             <externalHcpHostName></externalHcpHostName>
             <user></user>
             <password></password>
             <hcpReplicaHost></hcpReplicaHost>
             <externalReplicaHcpHostName></externalReplicaHcpHostName>
             <hcpNamespace></hcpNamespace>
         </NamespaceShareSettings>
         <AllowedHosts>
             <AllowedHost>
                 <hostOrAddress>*</hostOrAddress>
                 <isReadOnly>false</isReadOnly>
                 <synchronousWritingSetting>rw_sync</
synchronousWritingSetting>
                 <anonymousMapping>root_only</anonymousMapping>
                 <securityFlavor>sys</securityFlavor>
             </AllowedHost>
         </AllowedHosts>
     </NFSShare>
</NFSShares>
```
# **9. Create an NFS share.**

In this example, you create an NFS share with the following conditions:

- A new directory is created with the name  $/mnt/fs/nfs$  as a shared directory.
- The IDs of users and groups that access the NFS share as anonymous users are set.
- The requests that are sent from only Internet ports with port numbers smaller than 1024 are received.
- The maximum transfer length for the NFS share is 5 KB.
- All hosts are permitted to access the NFS share in read-only mode.
- Setting an ACL.

```
nfscreate.xml
<?xml version="1.0" encoding="UTF-8" standalone="yes"?>
<NFSShare>
     <exportPoint>/mnt/fs/nfs</exportPoint>
     <anonymousUID>22222</anonymousUID>
     <anonymousGID>22222</anonymousGID>
     <isPortRestrictionEnabled>true</isPortRestrictionEnabled>
     <isSubtreeCheckEnabled>true</isSubtreeCheckEnabled>
     <isAccessCheckWithLockRequestEnabled>true</
isAccessCheckWithLockRequestEnabled> 
     <maxRwSize>5</maxRwSize>
```

```
 <AllowedHosts>
         <AllowedHost>
             <hostOrAddress>*</hostOrAddress>
             <isReadOnly>true</isReadOnly>
             <synchronousWritingSetting>rw_sync</
synchronousWritingSetting>
             <anonymousMapping>root_only</anonymousMapping>
             <securityFlavor>sys</securityFlavor>
         </AllowedHost>
     </AllowedHosts>
     <DirectorySetup>
         <userName>22222</userName>
         <groupName>11111</groupName>
         <isStickyBit>true</isStickyBit>
         <ownerPermission>rw</ownerPermission>
         <groupPermission>rw</groupPermission>
         <otherPermission>rw</otherPermission>
     </DirectorySetup>
     <DirectoryACLSettings>
         <DirectoryACLSetting>
             <userGroupAccess>allow</userGroupAccess>
             <name>Everyone</name>
             <accountType>g</accountType>
             <applicationDestination>a</applicationDestination>
             <inheritanceRange>a</inheritanceRange>
             <accessPermission>r</accessPermission>
         </DirectoryACLSetting>
     </DirectoryACLSettings>
</NFSShare>
```

```
curl -i -1 -b api-auth=user-name:password "https://host-name-or-IP-address:
9090/mapi/NFSShares" -k -d @nfscreate.xml -X PUT -H "Content-
Type:application/xml"
```
### Response:

HTTP/1.1 100 Continue

```
HTTP/1.1 200 OK
Date: Fri, 10 Oct 2014 01:01:19 GMT
Server: Cosminexus HTTP Server 09-65 (Unix) mod_jk
X-NODE-APIVersionID: 6.4.2-00
X-NODE-CompletedOperation: 4
X-NODE-OperationList: [1]Create shared directory, [2]Edit shared 
directory, [3] Set ACL, [4] Create NFS share
Content-Length: 0
Connection: close
Content-Type: text/plain; charset=iso-8859-1
```
### **10. Check whether you can access the namespace.**

Confirm that the namespace to be allocated to the file system is accessible.

```
hcpaccess.xml
<?xml version="1.0" encoding="UTF-8" standalone="yes"?>
<HCP> <namespaceName>arc-test</namespaceName>
</HCP>
```

```
curl -i -1 -b api-auth=user-name:password "https://host-name-or-IP-address:
9090/mapi/HCP/ACCESS" -k -d @hcpaccess.xml -X POST -H "Content-
Type:application/xml"
```
### Response:

```
HTTP/1.1 200 OK
Date: Fri, 10 Oct 2014 01:01:29 GMT
Server: Cosminexus HTTP Server 09-65 (Unix) mod_jk
X-NODE-APIVersionID: 6.4.2-00
X-NODE-CompletedOperation: 1
X-NODE-OperationList: [1]Test namespace connection
Content-Length: 0
Connection: close
Content-Type: text/plain; charset=iso-8859-1
```
### **11. Acquire the information about the migration task.**

Check the information about the existing migration tasks.

### Command line:

```
curl -i -1 -b api-auth=user-name:password "https://host-name-or-IP-address:
9090/mapi/MigrationTask?prettyprint&verbose=true" -k -X GET -H 
"Accept:application/xml"
```

```
HTTP/1.1 200 OK
Date: Fri, 10 Oct 2014 01:01:32 GMT
Server: Cosminexus HTTP Server 09-65 (Unix) mod_jk
Content-Length: 727
X-NODE-APIVersionID: 6.4.2-00
X-NODE-CompletedOperation: 3
X-NODE-OperationList: [1]Get migration task information, [2]Get HCP
settings, [3]Get execution results of migration task
Connection: close
Content-Type: application/xml
<?xml version="1.0" encoding="UTF-8" standalone="yes"?>
<MigrationTasks>
     <MigrationTask>
         <task-name>FileSystem</task-name>
         <task-priority>5</task-priority>
        <task-comment></task-comment>
         <task-enabled>enabled</task-enabled>
         <task-status>Scheduled(Never executed)</task-status>
         <fileSystemName>FileSystem</fileSystemName>
         <namespace>FileSystem-65423f12-b9ca-4904-9c1b-094e0691af95</
namespace>
         <schedule-start-time>2014-10-11T22:00:00.000+00:00</schedule-
start-time>
         <schedule-interval>1 day</schedule-interval>
         <duration>8</duration>
     </MigrationTask>
</MigrationTasks>
```
# <span id="page-342-0"></span>**12. Set the migration task.**

In this example, you set a migration task with the following conditions:

- The task name is task.
- The first execution time of the migration task is 22:00 on June 1, 2015, and the execution interval is 5 days.
- The migration task automatically ends after 8 hours.

```
taskset.xml
<?xml version="1.0" encoding="UTF-8" standalone="yes"?>
<MigrationTask>
     <task-name>task</task-name>
     <fileSystemName>fs</fileSystemName>
     <namespace>arc-test</namespace>
     <schedule-start-time>2015-06-01T22:00:00.000+00:00</schedule-
start-time>
     <schedule-interval>5d</schedule-interval>
     <duration>8</duration>
</MigrationTask>
```
### Command line:

```
curl -i -1 -b api-auth=user-name:password "https://host-name-or-IP-address:
9090/mapi/MigrationTask" -k -d @taskset.xml -X PUT -H "Content-
Type:application/xml"
```
### Response:

```
HTTP/1.1 200 OK
Date: Fri, 10 Oct 2014 01:01:33 GMT
Server: Cosminexus HTTP Server 09-65 (Unix) mod_jk
X-NODE-APIVersionID: 6.4.2-00
X-NODE-CompletedOperation: 2
X-NODE-OperationList: [1]Configure HCP settings, [2]Create migration 
task
Content-Length: 0
Connection: close
Content-Type: text/plain; charset=iso-8859-1
```
# **Example of editing a file system that can link with HCP at the file system level in a single node configuration**

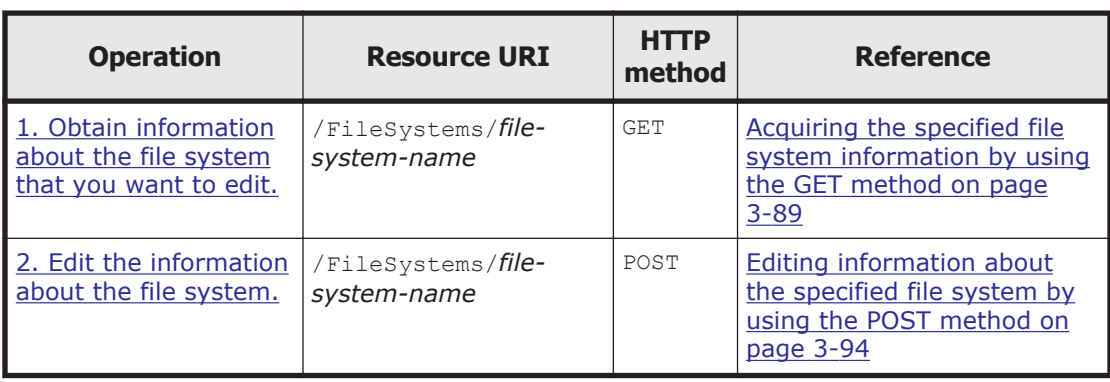

**Table A-11 Example of editing a file system that can link with HCP at the file system level in a single node configuration**

<span id="page-343-0"></span>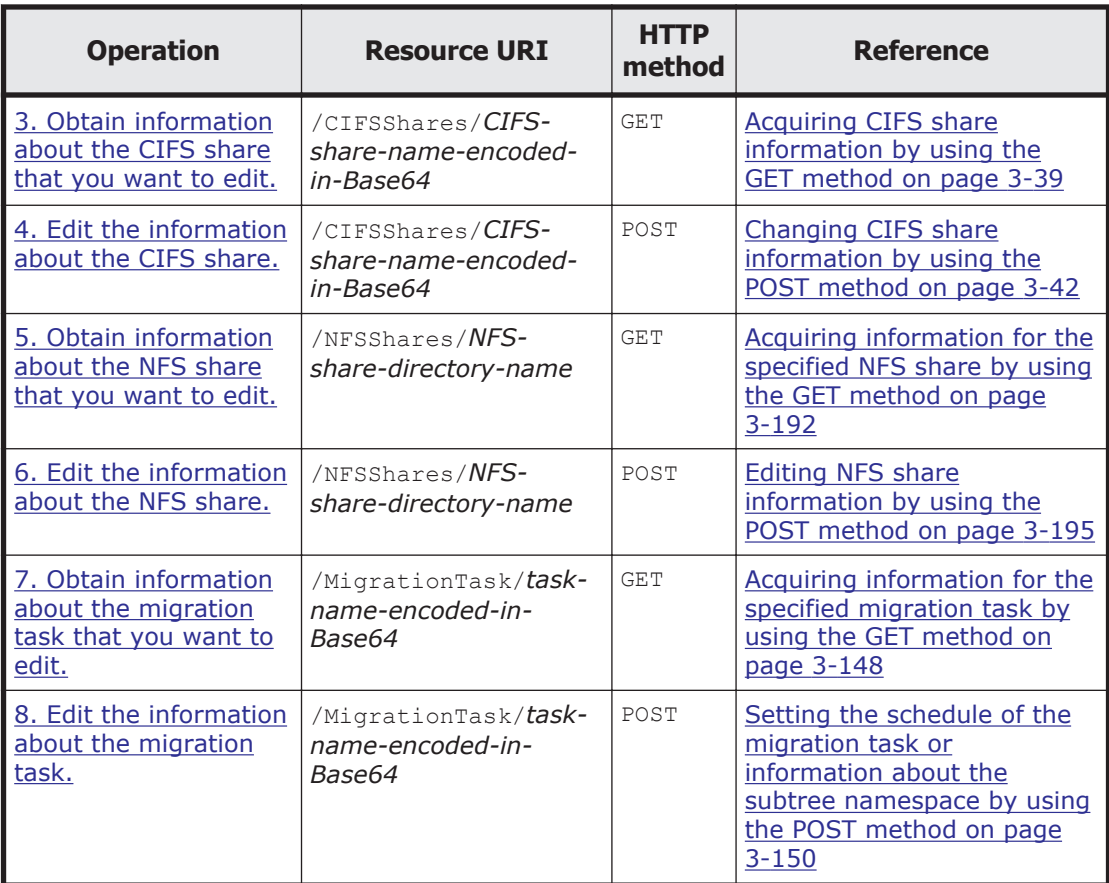

# **1. Obtain information about the file system that you want to edit.**

Use this information to check the settings of the file system that you want to edit.

### Command line:

```
curl -i -1 -b api-auth=user-name:password "https://host-name-or-IP-address:
9090/mapi/FileSystems/fs?prettyprint&verbose=true" -k -X GET -H 
"Accept:application/xml"
```

```
HTTP/1.1 200 OK
Date: Fri, 10 Oct 2014 01:00:55 GMT
Server: Cosminexus HTTP Server 09-65 (Unix) mod_jk
Content-Length: 1972
X-NODE-APIVersionID: 6.4.2-00
X-NODE-CompletedOperation: 2
X-NODE-OperationList: [1]Get file system details, [2]Set the Active
File Migration function
Connection: close
Content-Type: application/xml
<?xml version="1.0" encoding="UTF-8" standalone="yes"?>
```

```
<FileSystem>
     <fileSystemName>fs</fileSystemName>
     <usage>WORM</usage>
```

```
 <deviceStatus></deviceStatus>
     <freeBlocksInMegaBytes>10225.664</freeBlocksInMegaBytes>
     <usedBlocksInMegaBytes>4.096</usedBlocksInMegaBytes>
     <totalBlocksInMegaBytes>10229.76</totalBlocksInMegaBytes>
     <volumeGroupName>vg0</volumeGroupName>
     <fileSystemSizeInGigaByte>10.000</fileSystemSizeInGigaByte>
     <workSpaceSizeInGigaByte>5.000</workSpaceSizeInGigaByte>
     <aclType>Advanced ACL</aclType>
     <NamespaceShareSettings>
         <namespaceType>--</namespaceType>
         <type>--</type>
         <FQDN></FQDN>
         <externalHcpHostName></externalHcpHostName>
         <user></user>
         <password></password>
         <hcpReplicaHost></hcpReplicaHost>
         <externalReplicaHcpHostName></externalReplicaHcpHostName>
         <hcpNamespace></hcpNamespace>
     </NamespaceShareSettings>
     <UseVersioning>used</UseVersioning>
     <periodToHold>7</periodToHold>
     <customSchedule>not used</customSchedule>
     <customSchedule15Minute>0</customSchedule15Minute>
     <customScheduleHourly>0</customScheduleHourly>
     <customScheduleDaily>0</customScheduleDaily>
     <customScheduleWeekly>0</customScheduleWeekly>
     <customScheduleMonthly>0</customScheduleMonthly>
     <customScheduleYearly>0</customScheduleYearly>
     <isBypassEnabled>true</isBypassEnabled>
     <WormSetting>
         <maxRetention>10950-0-0</maxRetention>
         <minRetention>0-0-0</minRetention>
         <isAutoCommitEnabled>false</isAutoCommitEnabled>
         <commitModeSetting></commitModeSetting>
         <autoCommitPeriod></autoCommitPeriod>
         <defaultRetention></defaultRetention>
         <isWormDeleteEnabled>true</isWormDeleteEnabled>
         <longestRetention></longestRetention>
     </WormSetting>
     <MountSetting>
         <isMounted>true</isMounted>
         <mountStatus>Normal</mountStatus>
         <isReadOnly>false</isReadOnly>
         <isFileLastAccessTimeRecordingEnabled>true</
isFileLastAccessTimeRecordingEnabled>
     </MountSetting>
     <LargeFileTransferSetting>
         <largeFileTransfer>Disable</largeFileTransfer>
         <lowerLimitInMegaBytes>100</lowerLimitInMegaBytes>
     </LargeFileTransferSetting>
</FileSystem>
```
# **2. Edit the information about the file system.**

In this example, you edit the file system with the following conditions:

• The file system is made into a WORM file system with automatic commitment enabled.

```
fsmod_single.xml
<?xml version="1.0" encoding="UTF-8" standalone="yes"?>
<FileSystem>
     <WormSetting>
         <isAutoCommitEnabled>true</isAutoCommitEnabled>
         <commitModeSetting>manual</commitModeSetting>
         <autoCommitPeriod>0-0-15</autoCommitPeriod>
         <defaultRetention>10950-0-0</defaultRetention>
     </WormSetting>
     <expandFileSystemSize>10</expandFileSystemSize>
</FileSystem>
```

```
curl -i -1 -b api-auth=user-name:password "https://host-name-or-IP-address:
9090/mapi/FileSystems/fs" -k -d @fsmod_single.xml -X POST -H 
"Content-Type:application/xml"
```
#### Response:

```
HTTP/1.1 200 OK
Date: Fri, 10 Oct 2014 01:00:56 GMT
Server: Cosminexus HTTP Server 09-65 (Unix) mod_jk
X-NODE-APIVersionID: 6.4.2-00
X-NODE-CompletedOperation: 2
X-NODE-OperationList: [1]Expand file system, [2]Edit file system
Content-Length: 0
Connection: close
Content-Type: text/plain; charset=iso-8859-1
```
### **3. Obtain information about the CIFS share that you want to edit.**

Use this information to check the settings of the CIFS share that you want to edit.

#### Command line:

```
curl -i -1 -b api-auth=user-name:password "https://host-name-or-IP-address:
9090/mapi/CIFSShares/Y2lmc3NoYXJl?SHARE-DIRECTORY-
NAME=L21udC9mcy9jaWZz&prettyprint&verbose=true" -k -X GET -H 
"Accept:application/xml"
```

```
HTTP/1.1 200 OK
Date: Fri, 10 Oct 2014 01:01:11 GMT
Server: Cosminexus HTTP Server 09-65 (Unix) mod_jk
Content-Length: 2056
X-NODE-APIVersionID: 6.4.2-00
X-NODE-CompletedOperation: 2
X-NODE-OperationList: [1]Get CIFS share details, [2]Test namespace 
connection
Connection: close
Content-Type: application/xml
<?xml version="1.0" encoding="UTF-8" standalone="yes"?>
```

```
<CIFSShare>
     <exportPoint>/mnt/fs/cifs</exportPoint>
     <cifsShareName>cifsshare</cifsShareName>
     <isAclEnabled>true</isAclEnabled>
     <restrictionTargetHosts>10.213.77.88</restrictionTargetHosts>
```

```
 <isAccessRestrictionAllowed>true</isAccessRestrictionAllowed>
     <commentForShare>cifscomment</commentForShare>
     <isReadOnly>false</isReadOnly>
     <isBrowseEnabled>true</isBrowseEnabled>
     <fileAccessPermissionOfOwner></fileAccessPermissionOfOwner>
     <fileAccessPermissionOfGroup></fileAccessPermissionOfGroup>
     <fileAccessPermissionOfOther></fileAccessPermissionOfOther>
     <directoryAccessPermissionOfOwner></
directoryAccessPermissionOfOwner>
     <directoryAccessPermissionOfGroup></
directoryAccessPermissionOfGroup>
     <directoryAccessPermissionOfOther></
directoryAccessPermissionOfOther>
     <guestAccessPermission>default</guestAccessPermission>
     <diskSynchronizationPolicy>default</diskSynchronizationPolicy>
     <cifsClientCacheSetting>default</cifsClientCacheSetting>
     <fileTimestampChangeableUsers></fileTimestampChangeableUsers>
     <isHomeDirectoryEnabled>true</isHomeDirectoryEnabled>
     <aclType>Advanced ACL</aclType>
     <clientAccessPolicy>default</clientAccessPolicy>
     <vssUse>default</vssUse>
     <cifsClientRoCacheOptimize>default</cifsClientRoCacheOptimize>
     <accessBasedEnumeration>default</accessBasedEnumeration>
     <homeDirectoryRoaming>do_not_use</homeDirectoryRoaming>
     <smbEncryption>default</smbEncryption>
     <writeDisallowedUsers>user3,user4</writeDisallowedUsers>
     <writeDisallowedGroups>group3,group4</writeDisallowedGroups>
     <writeAllowedUsers>user1,user2</writeAllowedUsers>
     <writeAllowedGroups>group1,group2</writeAllowedGroups>
     <NamespaceShareSettings>
         <type>--</type>
         <FQDN></FQDN>
         <externalHcpHostName></externalHcpHostName>
         <user></user>
         <password></password>
         <hcpReplicaHost></hcpReplicaHost>
         <externalReplicaHcpHostName></externalReplicaHcpHostName>
         <hcpNamespace></hcpNamespace>
     </NamespaceShareSettings>
</CIFSShare>
```
# **4. Edit the information about the CIFS share.**

In this example, you edit the information about the CIFS share with the following conditions:

- Change the name of the CIFS share.
- Enable encryption only if the file system is accessed via SMB 3.0 by a client that supports encryption.
- Change the users and groups that are permitted and not permitted to write-access the CIFS share.

```
cifsmod.xml
<?xml version="1.0" encoding="UTF-8" standalone="yes"?>
<CIFSShare>
     <cifsShareName>cifssharechange</cifsShareName>
     <isClassicAcl>false</isClassicAcl>
     <isAclEnabled>true</isAclEnabled>
```

```
 <restrictionTargetHosts>10.213.77.88</restrictionTargetHosts>
    <isAccessRestrictionAllowed>true</isAccessRestrictionAllowed>
    <commentForShare>cifscomment</commentForShare>
    <isReadOnly>false</isReadOnly>
    <isBrowseEnabled>true</isBrowseEnabled>
    <guestAccessPermission>default</guestAccessPermission>
    <diskSynchronizationPolicy>default</diskSynchronizationPolicy>
    <cifsClientCacheSetting>default</cifsClientCacheSetting>
    <isHomeDirectoryEnabled>true</isHomeDirectoryEnabled>
    <clientAccessPolicy>default</clientAccessPolicy>
    <vssUse>default</vssUse>
    <cifsClientRoCacheOptimize>default</cifsClientRoCacheOptimize>
    <accessBasedEnumeration>default</accessBasedEnumeration>
   <smbEncryption>default</smbEncryption>
    <writeDisallowedUsers>user1,user2</writeDisallowedUsers>
    <writeDisallowedGroups>group1,group2</writeDisallowedGroups>
    <writeAllowedUsers>user3,user4</writeAllowedUsers>
    <writeAllowedGroups>group3,group4</writeAllowedGroups>
</CIFSShare>
```

```
curl -i -1 -b
     api-auth=user-name:password "https://host-name-or-IP-address:
9090/mapi/CIFSShares/Y2lmc3NoYXJl?SHARE-DIRECTORY-
NAME=L21udC9mcy9jaWZz" -k -d @cifsmod.xml -X POST -H "Content-
Type:application/xml"
```
#### Response:

HTTP/1.1 100 Continue

```
HTTP/1.1 200 OK
Date: Fri, 10 Oct 2014 01:01:13 GMT
Server: Cosminexus HTTP Server 09-65 (Unix) mod_jk
X-NODE-APIVersionID: 6.4.2-00
X-NODE-CompletedOperation: 1
X-NODE-OperationList: [1]Edit CIFS share
Content-Length: 0
Connection: close
Content-Type: text/plain; charset=iso-8859-1
```
### **5. Obtain information about the NFS share that you want to edit.**

Use this information to check the settings of the NFS share that you want to edit.

#### Command line:

```
curl -i -1 -b api-auth=user-name:password "https://host-name-or-IP-address:
9090/mapi/NFSShares/nfs?SHARE-DIRECTORY-NAME=/mnt/fs/
nfs&prettyprint&verbose=true" -k -X GET -H "Accept:application/xml"
```

```
HTTP/1.1 200 OK
Date: Fri, 10 Oct 2014 01:01:26 GMT
Server: Cosminexus HTTP Server 09-65 (Unix) mod_jk
Content-Length: 1136
X-NODE-APIVersionID: 6.4.2-00
X-NODE-CompletedOperation: 2
X-NODE-OperationList: [1]Get NFS share details, [2]Test namespace
```

```
connection
Connection: close
Content-Type: application/xml
<?xml version="1.0" encoding="UTF-8" standalone="yes"?>
<NFSShare>
     <exportPoint>/mnt/fs/nfs</exportPoint>
     <anonymousUID>22222</anonymousUID>
     <anonymousGID>22222</anonymousGID>
     <isPortRestrictionEnabled>true</isPortRestrictionEnabled>
     <isSubtreeCheckEnabled>true</isSubtreeCheckEnabled>
     <isAccessCheckWithLockRequestEnabled>true</
isAccessCheckWithLockRequestEnabled>
     <aclType>Advanced ACL</aclType>
     <maxRwSize>5</maxRwSize>
     <NamespaceShareSettings>
         <type>--</type>
         <FQDN></FQDN>
         <externalHcpHostName></externalHcpHostName>
         <user></user>
         <password></password>
         <hcpReplicaHost></hcpReplicaHost>
         <externalReplicaHcpHostName></externalReplicaHcpHostName>
         <hcpNamespace></hcpNamespace>
     </NamespaceShareSettings>
     <AllowedHosts>
         <AllowedHost>
             <hostOrAddress>*</hostOrAddress>
             <isReadOnly>true</isReadOnly>
             <synchronousWritingSetting>rw_sync</
synchronousWritingSetting>
             <anonymousMapping>root_only</anonymousMapping>
             <securityFlavor>sys</securityFlavor>
         </AllowedHost>
     </AllowedHosts>
</NFSShare>
```
### **6. Edit the information about the NFS share.**

In this example, you edit the information about the NFS share with the following conditions:

- The IDs of users and groups that access the NFS share as anonymous users are changed.
- Requests sent from all Internet ports are received.
- Whether execute permission  $(x)$  is set for subtrees is not checked.
- No permission check is performed for lock requests.
- The maximum transfer length for the NFS share is 6 KB.
- All hosts are permitted to write-access the NFS share.

```
nfsmod.xml
<?xml version="1.0" encoding="UTF-8" standalone="yes"?>
<NFSShare>
     <anonymousUID>33333</anonymousUID>
     <anonymousGID>33333</anonymousGID>
     <isPortRestrictionEnabled>false</isPortRestrictionEnabled>
     <isSubtreeCheckEnabled>false</isSubtreeCheckEnabled>
```

```
 <isAccessCheckWithLockRequestEnabled>false</
isAccessCheckWithLockRequestEnabled> 
     <maxRwSize>6</maxRwSize>
     <AllowedHosts>
         <AllowedHost>
             <hostOrAddress>*</hostOrAddress>
             <isReadOnly>false</isReadOnly>
             <synchronousWritingSetting>rw_sync</
synchronousWritingSetting>
             <anonymousMapping>root_only</anonymousMapping>
             <securityFlavor>sys</securityFlavor>
         </AllowedHost>
     </AllowedHosts>
</NFSShare>
```

```
curl -i -1 -b api-auth=user-name:password "https://host-name-or-IP-address:
9090/mapi/NFSShares/nfs?SHARE-DIRECTORY-NAME=/mnt/fs/nfs" -k -d 
@nfsmod.xml -X POST -H "Content-Type:application/xml"
```
### Response:

```
HTTP/1.1 200 OK
Date: Fri, 10 Oct 2014 01:01:27 GMT
Server: Cosminexus HTTP Server 09-65 (Unix) mod_jk
X-NODE-APIVersionID: 6.4.2-00
X-NODE-CompletedOperation: 1
X-NODE-OperationList: [1]Edit NFS share
Content-Length: 0
Connection: close
Content-Type: text/plain; charset=iso-8859-1
```
### **7. Obtain information about the migration task that you want to edit.**

Use this information to check the settings of the migration task that you want to edit.

### Command line:

```
curl -i -1 -b
    api-auth=user-name:password "https://host-name-or-IP-address:
9090/mapi/MigrationTask/dGFzaw==?
prettyprint&verbose=true&filesystemName=fs" -k -X GET -H 
"Accept:application/xml"
```

```
HTTP/1.1 200 OK
Date: Fri, 10 Oct 2014 01:01:49 GMT
Server: Cosminexus HTTP Server 09-65 (Unix) mod_jk
Content-Length: 599
X-NODE-APIVersionID: 6.4.2-00
X-NODE-CompletedOperation: 3
X-NODE-OperationList: [1]Get migration task information, [2]Get HCP 
settings, [3]Get execution results of migration task
Connection: close
Content-Type: application/xml
<?xml version="1.0" encoding="UTF-8" standalone="yes"?>
```

```
<MigrationTask>
     <task-name>task</task-name>
     <task-priority>5</task-priority>
     <task-status>Scheduled(Never executed)</task-status>
     <task-comment></task-comment>
     <fileSystemName>fs</fileSystemName>
     <task-enabled>enabled</task-enabled>
     <namespace>arc-test</namespace>
     <schedule-start-time>2015-06-02T07:00:00.000+00:00</schedule-
start-time>
     <schedule-interval>5 days</schedule-interval>
     <duration>8</duration>
</MigrationTask>
```
# **8. Edit the information about the migration task.**

In this example, you edit the migration task with the following conditions:

• The first execution time of the migration task is 22:00 on June 1, 2015, and the execution interval is 1 weeks.

```
taskmod.xml
<?xml version="1.0" encoding="UTF-8" standalone="yes"?>
<MigrationTask>
     <fileSystemName>fs</fileSystemName>
     <schedule-start-time>2015-06-01T22:00:00.000+00:00</schedule-
start-time>
     <schedule-interval>1w</schedule-interval>
     <duration>8</duration>
</MigrationTask>
```
### Command line:

```
curl -i -1 -b api-auth=user-name:password "https://host-name-or-IP-address:
9090/mapi/MigrationTask/dGFzaw==" -k -d @taskmod.xml -X POST -H 
"Content-Type:application/xml"
```

```
HTTP/1.1 200 OK
Date: Fri, 10 Oct 2014 01:01:50 GMT
Server: Cosminexus HTTP Server 09-65 (Unix) mod_jk
X-NODE-APIVersionID: 6.4.2-00
X-NODE-CompletedOperation: 1
X-NODE-OperationList: [1]Edit migration task
Content-Length: 0
Connection: close
Content-Type: text/plain; charset=iso-8859-1
```
# **Example of creating a file system that can link with HCP at the share level in a single node configuration**

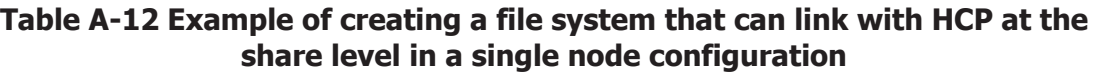

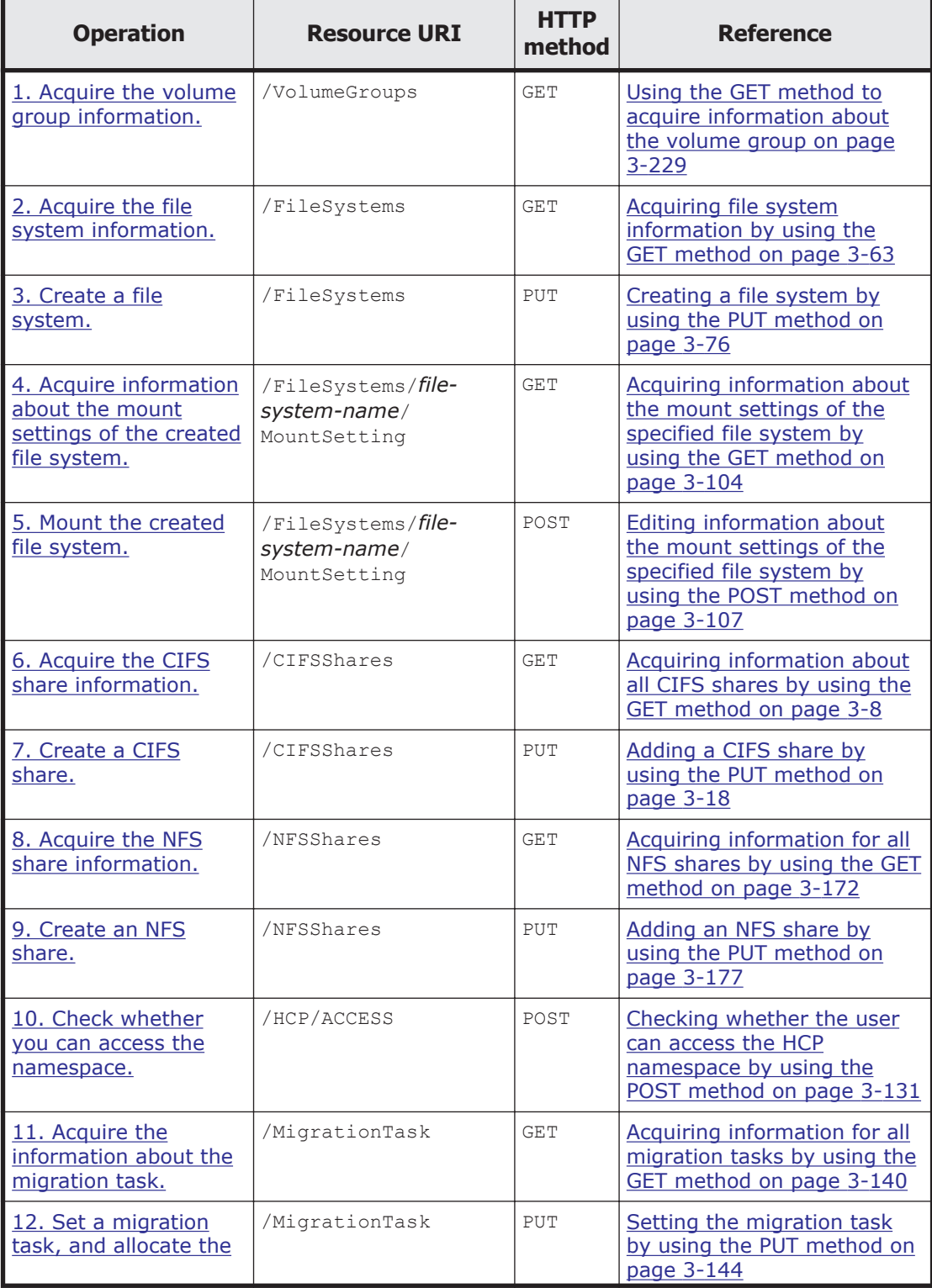

<span id="page-352-0"></span>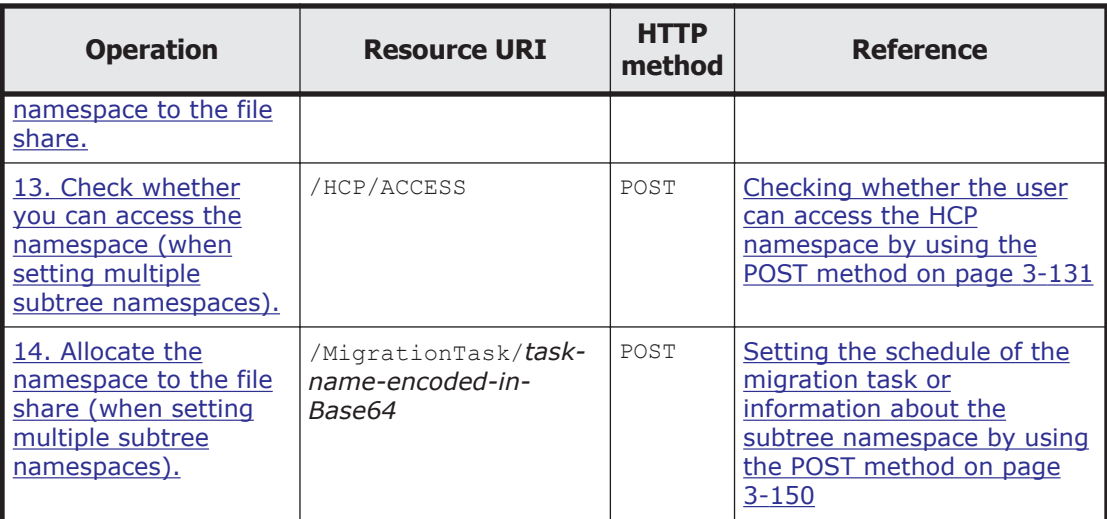

# **1. Acquire the volume group information.**

Check the volume group to be used for the file system.

### Command line:

```
curl -i -1 -b api-auth=user-name:password "https://host-name-or-IP-address:
9090/mapi/VolumeGroups?prettyprint" -k -X GET -H "Accept:application/
xml"
```
### Response:

```
HTTP/1.1 200 OK
Date: Fri, 10 Oct 2014 01:12:12 GMT
Server: Cosminexus HTTP Server 09-65 (Unix) mod_jk
Content-Length: 435
X-NODE-APIVersionID: 6.4.2-00
X-NODE-CompletedOperation: 1
X-NODE-OperationList: [1]Get volume group details
Connection: close
Content-Type: application/xml
<?xml version="1.0" encoding="UTF-8" standalone="yes"?>
<VolumeGroups>
     <VolumeGroup>
         <volumeGroupName>vg0</volumeGroupName>
         <totalSizeInGigaByte>3554</totalSizeInGigaByte>
         <freeSizeInGigaByte>3553</freeSizeInGigaByte>
         <deviceStatus>Normal</deviceStatus>
         <model>INTERNAL</model>
         <serialNumber></serialNumber>
         <autoAssign>enable</autoAssign>
     </VolumeGroup>
</VolumeGroups>
```
# **2. Acquire the file system information.**

To determine the file system name and other attributes of the file system that you are creating, check the information about the existing file systems.

```
curl -i -1 -b api-auth=user-name:password "https://host-name-or-IP-address:
9090/mapi/FileSystems?prettyprint&verbose=true" -k -X GET -H 
"Accept:application/xml"
```

```
HTTP/1.1 200 OK
Date: Fri, 10 Oct 2014 01:12:15 GMT
Server: Cosminexus HTTP Server 09-65 (Unix) mod_jk
Content-Length: 2234
X-NODE-APIVersionID: 6.4.2-00
X-NODE-CompletedOperation: 2
X-NODE-OperationList: [1]Get file system details, [2]Set the Active 
File Migration function
Connection: close
Content-Type: application/xml
<?xml version="1.0" encoding="UTF-8" standalone="yes"?>
<FileSystems>
     <FileSystem>
         <fileSystemName>FileSystem</fileSystemName>
         <usage>None</usage>
         <deviceStatus></deviceStatus>
         <freeBlocksInMegaBytes>1009.664</freeBlocksInMegaBytes>
         <usedBlocksInMegaBytes>4.096</usedBlocksInMegaBytes>
         <totalBlocksInMegaBytes>1013.76</totalBlocksInMegaBytes>
         <volumeGroupName>vg0</volumeGroupName>
         <fileSystemSizeInGigaByte>1.000</fileSystemSizeInGigaByte>
         <workSpaceSizeInGigaByte>2.000</workSpaceSizeInGigaByte>
         <aclType>Advanced ACL</aclType>
         <NamespaceShareSettings>
             <namespaceType>FileSystem</namespaceType>
             <type>Read/Write</type>
             <FQDN></FQDN>
             <externalHcpHostName></externalHcpHostName>
             <user></user>
             <password></password>
             <hcpReplicaHost></hcpReplicaHost>
             <externalReplicaHcpHostName></externalReplicaHcpHostName>
             <hcpNamespace>FileSystem-65423f12-
b9ca-4904-9c1b-094e0691af95</hcpNamespace>
         </NamespaceShareSettings>
         <UseVersioning>used</UseVersioning>
         <periodToHold>7</periodToHold>
         <customSchedule>not used</customSchedule>
         <customSchedule15Minute>0</customSchedule15Minute>
         <customScheduleHourly>0</customScheduleHourly>
         <customScheduleDaily>0</customScheduleDaily>
         <customScheduleWeekly>0</customScheduleWeekly>
         <customScheduleMonthly>0</customScheduleMonthly>
         <customScheduleYearly>0</customScheduleYearly>
         <isBypassEnabled>true</isBypassEnabled>
         <WormSetting>
             <maxRetention></maxRetention>
             <minRetention></minRetention>
             <isAutoCommitEnabled></isAutoCommitEnabled>
             <commitModeSetting></commitModeSetting>
             <autoCommitPeriod></autoCommitPeriod>
```

```
 <defaultRetention></defaultRetention>
             <isWormDeleteEnabled></isWormDeleteEnabled>
             <longestRetention></longestRetention>
         </WormSetting>
         <MountSetting>
             <isMounted>true</isMounted>
             <mountStatus>Normal</mountStatus>
             <isReadOnly>false</isReadOnly>
             <isFileLastAccessTimeRecordingEnabled>true</
isFileLastAccessTimeRecordingEnabled>
         </MountSetting>
         <LargeFileTransferSetting>
             <largeFileTransfer>Disable</largeFileTransfer>
             <lowerLimitInMegaBytes>100</lowerLimitInMegaBytes>
         </LargeFileTransferSetting>
     </FileSystem>
</FileSystems>
```
# **3. Create a file system.**

In this example, you create a file system with the following conditions:

- The file system name is fs.
- The ACL type of the file system to be created is Advanced ACL.
- The capacity of the file system is 10 GB.
- The data in the file system is not synchronized with another HDI system via a linked HCP system.
- Allow clients to access the past version of files migrated to the HCP system.
- The retention period for the past version of files that are migrated to the HCP system is 7 days.
- The target file system is a WORM file system.

```
fscreate_single.xml
<?xml version="1.0" encoding="UTF-8" standalone="yes"?>
<FileSystem>
     <fileSystemName>fs</fileSystemName>
     <aclType>Advanced ACL</aclType>
     <fileSystemSizeInGigaByte>10</fileSystemSizeInGigaByte>
     <NamespaceShareSettings>
         <namespaceType>Subtree</namespaceType>
         <type>Read/Write</type>
     </NamespaceShareSettings>
     <UseVersioning>used</UseVersioning>
     <periodToHold>7</periodToHold>
     <isBypassEnabled>true</isBypassEnabled>
     <WormSetting>
         <maxRetention>infinite</maxRetention>
         <minRetention>0-0-0</minRetention>
         <isAutoCommitEnabled>true</isAutoCommitEnabled>
         <commitModeSetting>manual</commitModeSetting>
         <autoCommitPeriod>0-0-15</autoCommitPeriod>
         <defaultRetention>10950-0-0</defaultRetention>
     </WormSetting>
</FileSystem>
```

```
curl -i -1 -b api-auth=user-name:password "https://host-name-or-IP-address:
9090/mapi/FileSystems" -k -d @fscreate_single.xml -X PUT -H "Content-
Type:application/xml"
```
### Response:

```
HTTP/1.1 200 OK
Date: Fri, 10 Oct 2014 01:12:16 GMT
Server: Cosminexus HTTP Server 09-65 (Unix) mod_jk
X-NODE-APIVersionID: 6.4.2-00
X-NODE-CompletedOperation: 3
X-NODE-OperationList: [1]Get volume group details, [2]Create file 
system, [3] Set namespace type
Content-Length: 0
Connection: close
Content-Type: text/plain; charset=iso-8859-1
```
### **4. Acquire information about the mount settings of the created file system.**

Use the acquired information to confirm that the file system you created is not mounted.

#### Command line:

```
curl -i -1 -b api-auth=user-name:password "https://host-name-or-IP-address:
9090/mapi/FileSystems/fs/MountSetting?prettyprint" -k -X GET -H 
"Accept:application/xml"
```
#### Response:

```
HTTP/1.1 200 OK
Date: Fri, 10 Oct 2014 01:12:22 GMT
Server: Cosminexus HTTP Server 09-65 (Unix) mod_jk
Content-Length: 232
X-NODE-APIVersionID: 6.4.2-00
X-NODE-CompletedOperation: 1
X-NODE-OperationList: [1]Get file system details
Connection: close
Content-Type: application/xml
<?xml version="1.0" encoding="UTF-8" standalone="yes"?>
```

```
<MountSetting>
     <isMounted>false</isMounted>
     <isReadOnly></isReadOnly>
     <isFileLastAccessTimeRecordingEnabled></
isFileLastAccessTimeRecordingEnabled>
</MountSetting>
```
### **5. Mount the created file system.**

In this example, you mount the file system with the following conditions:

• The file system is mounted in write-enabled mode.

```
• The last access time of the file system is updated.
fsmount.xml
```

```
<?xml version="1.0" encoding="UTF-8" standalone="yes"?>
```

```
<MountSetting>
     <isMounted>true</isMounted>
     <isReadOnly>false</isReadOnly>
     <isFileLastAccessTimeRecordingEnabled>true</
isFileLastAccessTimeRecordingEnabled>
</MountSetting>
```

```
curl -i -1 -b api-auth=user-name:password "https://host-name-or-IP-address:
9090/mapi/FileSystems/fs/MountSetting" -k -d @fsmount.xml -X POST -H 
"Content-Type:application/xml"
```
### Response:

```
HTTP/1.1 200 OK
Date: Fri, 10 Oct 2014 01:12:23 GMT
Server: Cosminexus HTTP Server 09-65 (Unix) mod_jk
X-NODE-APIVersionID: 6.4.2-00
X-NODE-CompletedOperation: 1
X-NODE-OperationList: [1]Mount file system
Content-Length: 0
Connection: close
Content-Type: text/plain; charset=iso-8859-1
```
### **6. Acquire the CIFS share information.**

To determine the CIFS share name and other attributes of the CIFS share that you are creating, check the information about the existing CIFS share.

### Command line:

```
curl -i -1 -b api-auth=user-name:password "https://host-name-or-IP-address:
9090/mapi/CIFSShares?prettyprint&verbose=true" -k -X GET -H 
"Accept:application/xml"
```

```
HTTP/1.1 200 OK
Date: Fri, 10 Oct 2014 01:12:36 GMT
Server: Cosminexus HTTP Server 09-65 (Unix) mod_jk
Content-Length: 2191
X-NODE-APIVersionID: 6.4.2-00
X-NODE-CompletedOperation: 2
X-NODE-OperationList: [1]Get CIFS share details, [2]Test namespace 
connection
Connection: close
Content-Type: application/xml
<?xml version="1.0" encoding="UTF-8" standalone="yes"?>
<CIFSShares>
     <CIFSShare>
         <exportPoint>/mnt/FileSystem</exportPoint>
         <cifsShareName>FileSystem</cifsShareName>
         <isAclEnabled>true</isAclEnabled>
         <restrictionTargetHosts>0.0.0.0/0</restrictionTargetHosts>
         <isAccessRestrictionAllowed>false</
isAccessRestrictionAllowed>
         <commentForShare></commentForShare>
         <isReadOnly>false</isReadOnly>
         <isBrowseEnabled>true</isBrowseEnabled>
```

```
 <fileAccessPermissionOfOwner></fileAccessPermissionOfOwner>
         <fileAccessPermissionOfGroup></fileAccessPermissionOfGroup>
         <fileAccessPermissionOfOther></fileAccessPermissionOfOther>
         <directoryAccessPermissionOfOwner></
directoryAccessPermissionOfOwner>
         <directoryAccessPermissionOfGroup></
directoryAccessPermissionOfGroup>
         <directoryAccessPermissionOfOther></
directoryAccessPermissionOfOther>
         <guestAccessPermission>default</guestAccessPermission>
         <diskSynchronizationPolicy>default</
diskSynchronizationPolicy>
         <cifsClientCacheSetting>default</cifsClientCacheSetting>
         <fileTimestampChangeableUsers></fileTimestampChangeableUsers>
         <isHomeDirectoryEnabled>false</isHomeDirectoryEnabled>
         <aclType>Advanced ACL</aclType>
         <clientAccessPolicy>default</clientAccessPolicy>
         <vssUse>default</vssUse>
         <cifsClientRoCacheOptimize>default</
cifsClientRoCacheOptimize>
         <accessBasedEnumeration>default</accessBasedEnumeration>
         <homeDirectoryRoaming>do_not_use</homeDirectoryRoaming>
         <smbEncryption>default</smbEncryption>
         <writeDisallowedUsers></writeDisallowedUsers>
         <writeDisallowedGroups></writeDisallowedGroups>
         <writeAllowedUsers></writeAllowedUsers>
         <writeAllowedGroups></writeAllowedGroups>
         <NamespaceShareSettings>
             <type>--</type>
             <FQDN></FQDN>
             <externalHcpHostName></externalHcpHostName>
             <user></user>
             <password></password>
             <hcpReplicaHost></hcpReplicaHost>
             <externalReplicaHcpHostName></externalReplicaHcpHostName>
             <hcpNamespace></hcpNamespace>
         </NamespaceShareSettings>
     </CIFSShare>
</CIFSShares>
```
# **7. Create a CIFS share.**

In this example, you create a CIFS share with the following conditions:

- A new directory is created with the name  $/mnt/fs/cifs$  as a shared directory.
- The name of the CIFS share is cifsshare.
- The last access time of the file system is updated.
- No access limitation is imposed.
- CIFS clients are permitted to obtain and set ACL settings.
- The CIFS share is created in write-enabled mode.
- Home directory automatic creation is enabled with the CIFS share.
- The users and groups that are permitted and not permitted to writeaccess the CIFS share are set.

### • Setting an ACL.

```
cifscreate.xml
<?xml version="1.0" encoding="UTF-8" standalone="yes"?>
<CIFSShare>
     <exportPoint>/mnt/fs/cifs</exportPoint>
     <cifsShareName>cifsshare</cifsShareName>
     <isClassicAcl>false</isClassicAcl>
     <isAclEnabled>true</isAclEnabled>
     <restrictionTargetHosts>0.0.0.0/0</restrictionTargetHosts>
     <isAccessRestrictionAllowed>true</isAccessRestrictionAllowed>
     <commentForShare>cifscomment</commentForShare>
     <isReadOnly>false</isReadOnly>
     <isBrowseEnabled>true</isBrowseEnabled>
     <guestAccessPermission>default</guestAccessPermission>
     <diskSynchronizationPolicy>default</diskSynchronizationPolicy>
     <cifsClientCacheSetting>default</cifsClientCacheSetting>
     <isHomeDirectoryEnabled>true</isHomeDirectoryEnabled>
     <clientAccessPolicy>default</clientAccessPolicy>
     <vssUse>default</vssUse>
     <cifsClientRoCacheOptimize>default</cifsClientRoCacheOptimize>
     <accessBasedEnumeration>default</accessBasedEnumeration>
     <smbEncryption>default</smbEncryption>
     <writeDisallowedUsers></writeDisallowedUsers>
     <writeDisallowedGroups>group3,group4</writeDisallowedGroups>
     <writeAllowedUsers>user1,user2</writeAllowedUsers>
     <writeAllowedGroups>group1,group2</writeAllowedGroups>
     <DirectorySetup>
         <userName>22222</userName>
         <groupName>11111</groupName>
         <isStickyBit>true</isStickyBit>
         <ownerPermission>rw</ownerPermission>
         <groupPermission>rw</groupPermission>
         <otherPermission>rw</otherPermission>
     </DirectorySetup>
     <DirectoryACLSettings>
         <DirectoryACLSetting>
             <userGroupAccess>allow</userGroupAccess>
             <name>Everyone</name>
             <accountType>g</accountType>
             <applicationDestination>a</applicationDestination>
             <inheritanceRange>a</inheritanceRange>
             <accessPermission>r</accessPermission>
         </DirectoryACLSetting>
     </DirectoryACLSettings>
</CIFSShare>
```
#### Command line:

```
curl -i -1 -b api-auth=user-name:password "https://host-name-or-IP-address:
9090/mapi/CIFSShares" -k -d @cifscreate.xml -X PUT -H "Content-
Type:application/xml"
```
#### Response:

HTTP/1.1 100 Continue

```
HTTP/1.1 200 OK
Date: Fri, 10 Oct 2014 01:12:38 GMT
Server: Cosminexus HTTP Server 09-65 (Unix) mod_jk
X-NODE-APIVersionID: 6.4.2-00
```

```
X-NODE-CompletedOperation: 4
X-NODE-OperationList: [1]Create shared directory, [2]Edit shared 
directory, [3] Set ACL, [4] Create CIFS share
Content-Length: 0
Connection: close
Content-Type: text/plain; charset=iso-8859-1
```
### **8. Acquire the NFS share information.**

To determine the NFS share name and other attributes of the NFS share that you are creating, check the information about the existing NFS share.

### Command line:

```
curl -i -1 -b api-auth=user-name:password "https://host-name-or-IP-address:
9090/mapi/NFSShares?prettyprint&verbose=true" -k -X GET -H 
"Accept:application/xml"
Response:
HTTP/1.1 200 OK
Date: Fri, 10 Oct 2014 01:12:52 GMT
Server: Cosminexus HTTP Server 09-65 (Unix) mod_jk
Content-Length: 1284
X-NODE-APIVersionID: 6.4.2-00
X-NODE-CompletedOperation: 2
X-NODE-OperationList: [1]Get NFS share details, [2]Test namespace 
connection
Connection: close
Content-Type: application/xml
<?xml version="1.0" encoding="UTF-8" standalone="yes"?>
<NFSShares>
     <NFSShare>
         <exportPoint>/mnt/FileSystem</exportPoint>
         <anonymousUID>65534</anonymousUID>
         <anonymousGID>65534</anonymousGID>
         <isPortRestrictionEnabled>false</isPortRestrictionEnabled>
         <isSubtreeCheckEnabled>false</isSubtreeCheckEnabled>
         <isAccessCheckWithLockRequestEnabled>false</
isAccessCheckWithLockRequestEnabled>
         <aclType>Advanced ACL</aclType>
         <maxRwSize></maxRwSize>
         <NamespaceShareSettings>
             <type>--</type>
             <FQDN></FQDN>
             <externalHcpHostName></externalHcpHostName>
             <user></user>
             <password></password>
             <hcpReplicaHost></hcpReplicaHost>
             <externalReplicaHcpHostName></externalReplicaHcpHostName>
             <hcpNamespace></hcpNamespace>
         </NamespaceShareSettings>
         <AllowedHosts>
             <AllowedHost>
                 <hostOrAddress>*</hostOrAddress>
                 <isReadOnly>false</isReadOnly>
                 <synchronousWritingSetting>rw_sync</
synchronousWritingSetting>
                 <anonymousMapping>root_only</anonymousMapping>
```
```
 <securityFlavor>sys</securityFlavor>
              </AllowedHost>
         </AllowedHosts>
     </NFSShare>
</NFSShares>
```
# **9. Create an NFS share.**

In this example, you create an NFS share with the following conditions:

- A new directory is created with the name  $/mnt/fs/nfs$  as a shared directory.
- The IDs of users and groups that access the NFS share as anonymous users are set.
- The requests that are sent from only Internet ports with port numbers smaller than 1024 are received.
- Whether the execute permission  $(x)$  is set for subtrees is checked.
- A permission check is performed for lock requests.
- The maximum transfer length for the NFS share is 5 KB.
- All hosts are permitted to access the NFS share in read-only mode.
- Setting an ACL.

```
nfscreate.xml
<?xml version="1.0" encoding="UTF-8" standalone="yes"?>
<NFSShare>
     <exportPoint>/mnt/fs/nfs</exportPoint>
     <anonymousUID>22222</anonymousUID>
     <anonymousGID>22222</anonymousGID>
     <isPortRestrictionEnabled>true</isPortRestrictionEnabled>
     <isSubtreeCheckEnabled>true</isSubtreeCheckEnabled>
     <isAccessCheckWithLockRequestEnabled>true</
isAccessCheckWithLockRequestEnabled> 
     <maxRwSize>5</maxRwSize>
     <AllowedHosts>
         <AllowedHost>
             <hostOrAddress>*</hostOrAddress>
             <isReadOnly>true</isReadOnly>
             <synchronousWritingSetting>rw_sync</
synchronousWritingSetting>
             <anonymousMapping>root_only</anonymousMapping>
             <securityFlavor>sys</securityFlavor>
         </AllowedHost>
     </AllowedHosts>
     <DirectorySetup>
         <userName>22222</userName>
         <groupName>11111</groupName>
         <isStickyBit>true</isStickyBit>
         <ownerPermission>rw</ownerPermission>
         <groupPermission>rw</groupPermission>
         <otherPermission>rw</otherPermission>
     </DirectorySetup>
     <DirectoryACLSettings>
         <DirectoryACLSetting>
             <userGroupAccess>allow</userGroupAccess>
             <name>Everyone</name>
             <accountType>g</accountType>
```

```
 <applicationDestination>a</applicationDestination>
             <inheritanceRange>a</inheritanceRange>
             <accessPermission>r</accessPermission>
         </DirectoryACLSetting>
     </DirectoryACLSettings>
</NFSShare>
```

```
\text{curl} -i -1 -b api-auth=user-name:password "https://host-name-or-IP-address:
9090/mapi/NFSShares" -k -d @nfscreate.xml -X PUT -H "Content-
Type:application/xml"
```
#### Response:

HTTP/1.1 100 Continue

```
HTTP/1.1 200 OK
Date: Fri, 10 Oct 2014 01:12:53 GMT
Server: Cosminexus HTTP Server 09-65 (Unix) mod_jk
X-NODE-APIVersionID: 6.4.2-00
X-NODE-CompletedOperation: 4
X-NODE-OperationList: [1]Create shared directory, [2]Edit shared 
directory, [3] Set ACL, [4] Create NFS share
Content-Length: 0
Connection: close
Content-Type: text/plain; charset=iso-8859-1
```
# **10. Check whether you can access the namespace.**

Confirm that the namespace to be allocated to the file share is accessible.

```
hcpaccess.xml
<?xml version="1.0" encoding="UTF-8" standalone="yes"?>
<HCP>
     <namespaceName>subtree-namespace1</namespaceName>
\langle/HCP>
```
## Command line:

```
curl -i -1 -b api-auth=user-name:password "https://host-name-or-IP-address:
9090/mapi/HCP/ACCESS" -k -d @hcpaccess.xml -X POST -H "Content-Type: 
application/xml"
```
## Response:

```
HTTP/1.1 200 OK
Date: Fri, 10 Oct 2014 01:13:04 GMT
Server: Cosminexus HTTP Server 09-65 (Unix) mod_jk
X-NODE-APIVersionID: 6.4.2-00
X-NODE-CompletedOperation: 1
X-NODE-OperationList: [1]Test namespace connection
Content-Length: 0
Connection: close
Content-Type: text/plain; charset=iso-8859-1
```
# **11. Acquire the information about the migration tasks.**

Check the information about the existing migration tasks.

Command line:

```
curl -i -1 -b api-auth=user-name:password "https://host-name-or-IP-address:
9090/mapi/MigrationTask?prettyprint&verbose=true" -k -X GET -H 
"Accept:application/xml"
```
#### Response:

```
HTTP/1.1 200 OK
Date: Fri, 10 Oct 2014 01:13:06 GMT
Server: Cosminexus HTTP Server 09-65 (Unix) mod_jk
Content-Length: 727
X-NODE-APIVersionID: 6.4.2-00
X-NODE-CompletedOperation: 3
X-NODE-OperationList: [1]Get migration task information, [2]Get HCP
settings, [3] Get execution results of migration task
Connection: close
Content-Type: application/xml
<?xml version="1.0" encoding="UTF-8" standalone="yes"?>
<MigrationTasks>
     <MigrationTask>
         <task-name>FileSystem</task-name>
         <task-priority>5</task-priority>
         <task-comment></task-comment>
         <task-enabled>enabled</task-enabled>
         <task-status>Scheduled(Never executed)</task-status>
         <fileSystemName>FileSystem</fileSystemName>
         <namespace>FileSystem-65423f12-b9ca-4904-9c1b-094e0691af95</
namespace>
         <schedule-start-time>2014-10-11T22:00:00.000+00:00</schedule-
start-time>
         <schedule-interval>1 day</schedule-interval>
         <duration>8</duration>
     </MigrationTask>
</MigrationTasks>
```
# **12. Set a migration task, and allocate the namespace to the file share.**

In this example, you set a migration task with the following conditions:

- The task name is task.
- The first execution time of the migration task is 22:00 on June 1, 2015, and the execution interval is 5 days.
- The migration task automatically ends after 8 hours.

```
taskset_0520.xml
<?xml version="1.0" encoding="UTF-8" standalone="yes"?>
<MigrationTask>
     <task-name>task</task-name>
     <fileSystemName>fs</fileSystemName>
     <Namespaces>
         <namespace>
             <name>subtree-namespace1</name>
             <directory>cifs</directory>
             <namespaceQuota>on</namespaceQuota>
         </namespace>
     </Namespaces>
     <schedule-start-time>2015-06-01T22:00:00.000+00:00</schedule-
```

```
start-time>
     <schedule-interval>5d</schedule-interval>
     <duration>8</duration>
</MigrationTask>
```

```
curl -i -1 -b api-auth=user-name:password "https://host-name-or-IP-address:
9090/mapi/MigrationTask" -k -d @taskset_0520.xml -X PUT -H "Content-
Type:application/xml"
```
#### Response:

```
HTTP/1.1 200 OK
Date: Thu, 05 Mar 2015 03:10:02 GMT
Server: Cosminexus HTTP Server 09-65 (Unix) mod_jk
X-NODE-APIVersionID: 6.4.2-00
X-NODE-CompletedOperation: 2
X-NODE-OperationList: [1]Configure HCP settings, [2]Create migration 
task
Content-Length: 0
Connection: close
Content-Type: text/plain; charset=iso-8859-1
```
# **13. Check whether you can access the namespace (when setting multiple subtree namespaces).**

Confirm that the namespace to be allocated to the file share is accessible.

```
hcpaccess_0520.xml
<?xml version="1.0" encoding="UTF-8" standalone="yes"?>
<HCP>
     <namespaceName>arc-test2</namespaceName>
</HCP>
```
## Command line:

```
curl -i -1 -b api-auth=user-name:password "https://10.213.136.122:9090/
mapi/HCP/ACCESS" -k -d @hcpaccess_0520.xml -X POST -H "Content-
Type:application/xml"
```
## Response:

```
HTTP/1.1 200 OK
Date: Wed, 27 May 2015 10:57:52 GMT
Server: Cosminexus HTTP Server 09-65 (Unix) mod_jk
X-NODE-APIVersionID: 6.4.2-00
X-NODE-CompletedOperation: 1
X-NODE-OperationList: [1]Test namespace connection
Content-Length: 0
Connection: close
Content-Type: text/plain; charset=iso-8859-1
```
# **14. Allocate the namespace to the file share (when setting multiple subtree namespaces).**

In this example, you allocate the namespace with the following conditions:

• The capacity is limited based on the hard quota of the namespace.

```
taskmod_0520.xml
<?xml version="1.0" encoding="UTF-8" standalone="yes"?>
<MigrationTask>
     <fileSystemName>fs</fileSystemName>
     <Namespaces>
         <namespace>
             <name>arc-test2</name>
             <directory>nfs</directory>
             <namespaceQuota>on</namespaceQuota>
         </namespace>
     </Namespaces>
</MigrationTask>
```

```
curl -i -1 -b api-auth=user-name:password "https://10.213.136.122:9090/mapi/
MigrationTask/dGFzaw==" -k -d @taskmod_0520.xml -X POST -H "Content-
Type:application/xml"
```
## Response:

```
HTTP/1.1 200 OK
Date: Wed, 27 May 2015 11:14:04 GMT
Server: Cosminexus HTTP Server 09-65 (Unix) mod_jk
X-NODE-APIVersionID: 6.4.2-00
X-NODE-CompletedOperation: 1
X-NODE-OperationList: [1]Configure HCP settings
Content-Length: 0
Connection: close
Content-Type: text/plain; charset=iso-8859-1
```
# **Example of editing a file system that can link with HCP at the share level in a single node configuration**

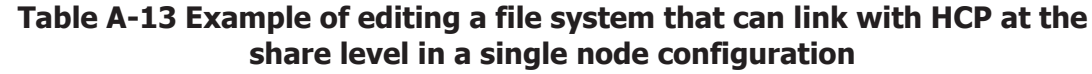

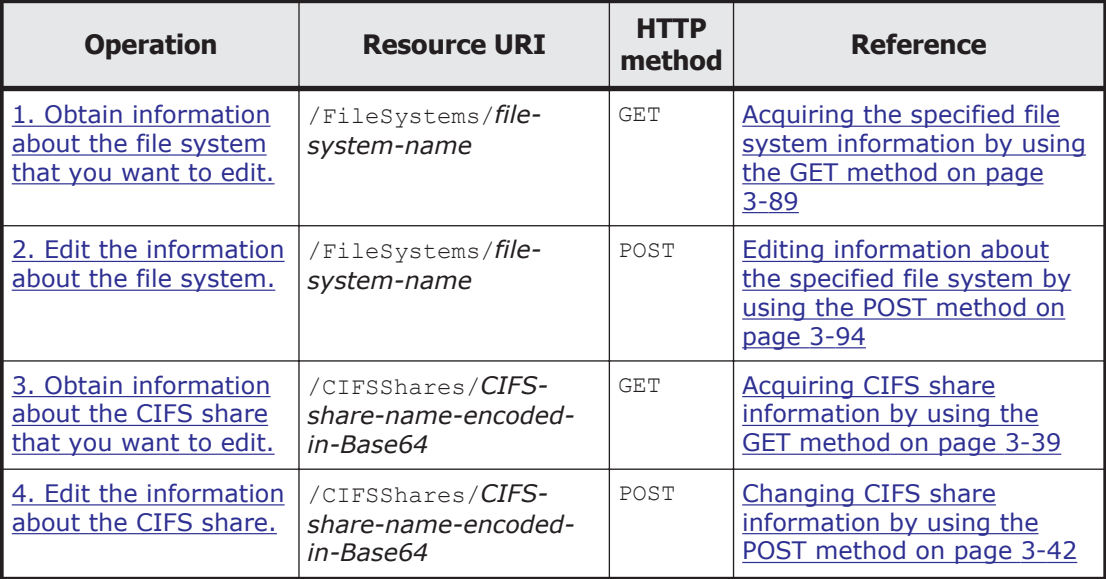

<span id="page-365-0"></span>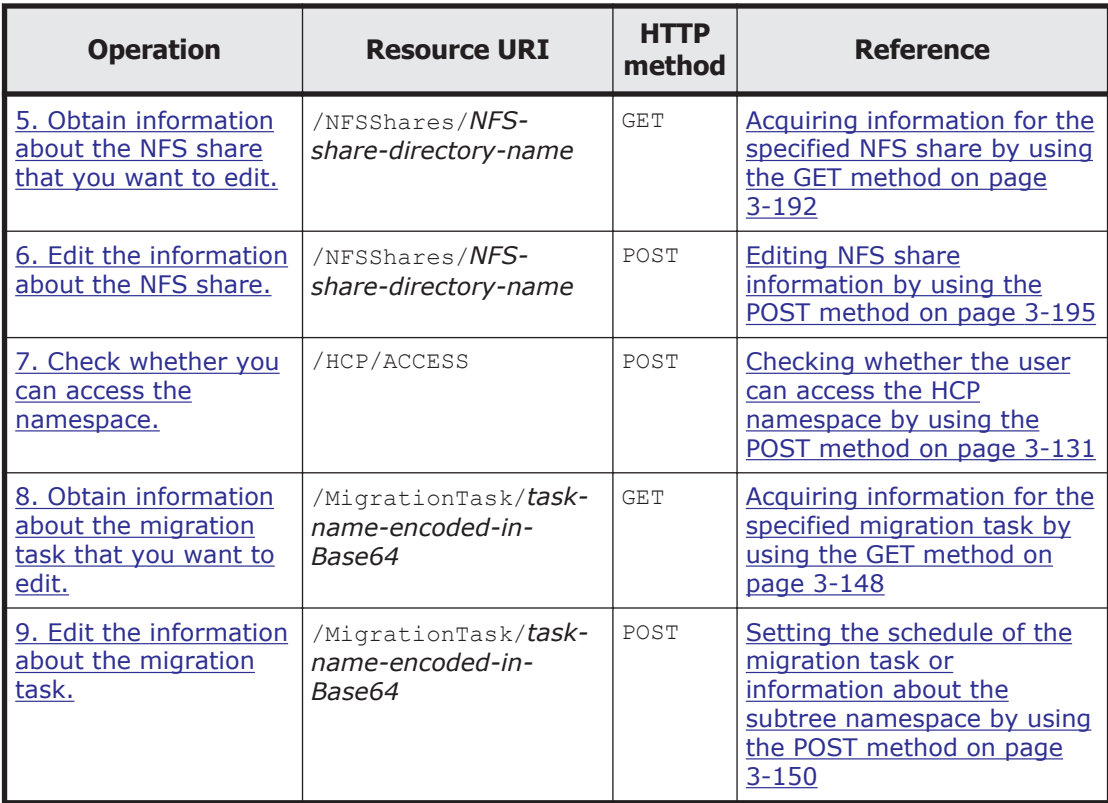

# **1. Obtain information about the file system that you want to edit.**

Use this information to check the settings of the file system that you want to edit.

## Command line:

```
curl -i -1 -b
    api-auth=user-name:password "https://host-name-or-IP-address:
9090/mapi/FileSystems/fs?prettyprint&verbose=true" -k -X GET -H 
"Accept:application/xml"
```

```
HTTP/1.1 200 OK
Date: Fri, 10 Oct 2014 01:12:32 GMT
Server: Cosminexus HTTP Server 09-65 (Unix) mod_jk
Content-Length: 1997
X-NODE-APIVersionID: 6.4.2-00
X-NODE-CompletedOperation: 2
X-NODE-OperationList: [1]Get file system details, [2]Set the Active
File Migration function
Connection: close
Content-Type: application/xml
<?xml version="1.0" encoding="UTF-8" standalone="yes"?>
<FileSystem>
     <fileSystemName>fs</fileSystemName>
     <usage>WORM</usage>
     <deviceStatus></deviceStatus>
     <freeBlocksInMegaBytes>10224.64</freeBlocksInMegaBytes>
```

```
 <usedBlocksInMegaBytes>4.096</usedBlocksInMegaBytes>
     <totalBlocksInMegaBytes>10229.76</totalBlocksInMegaBytes>
     <volumeGroupName>vg0</volumeGroupName>
     <fileSystemSizeInGigaByte>10.000</fileSystemSizeInGigaByte>
     <workSpaceSizeInGigaByte>2.000</workSpaceSizeInGigaByte>
     <aclType>Advanced ACL</aclType>
     <NamespaceShareSettings>
         <namespaceType>Subtree</namespaceType>
         <type>Read/Write</type>
         <FQDN></FQDN>
         <externalHcpHostName></externalHcpHostName>
         <user></user>
         <password></password>
         <hcpReplicaHost></hcpReplicaHost>
         <externalReplicaHcpHostName></externalReplicaHcpHostName>
         <hcpNamespace></hcpNamespace>
     </NamespaceShareSettings>
     <UseVersioning>used</UseVersioning>
     <periodToHold>7</periodToHold>
     <customSchedule>not used</customSchedule>
     <customSchedule15Minute>0</customSchedule15Minute>
     <customScheduleHourly>0</customScheduleHourly>
     <customScheduleDaily>0</customScheduleDaily>
     <customScheduleWeekly>0</customScheduleWeekly>
     <customScheduleMonthly>0</customScheduleMonthly>
     <customScheduleYearly>0</customScheduleYearly>
     <isBypassEnabled>true</isBypassEnabled>
     <WormSetting>
         <maxRetention>infinite</maxRetention>
         <minRetention>0-0-0</minRetention>
         <isAutoCommitEnabled>true</isAutoCommitEnabled>
         <commitModeSetting>manual</commitModeSetting>
         <autoCommitPeriod>0-0-15</autoCommitPeriod>
         <defaultRetention>10950-0-0</defaultRetention>
         <isWormDeleteEnabled>true</isWormDeleteEnabled>
         <longestRetention></longestRetention>
     </WormSetting>
     <MountSetting>
         <isMounted>true</isMounted>
         <mountStatus>Normal</mountStatus>
         <isReadOnly>false</isReadOnly>
         <isFileLastAccessTimeRecordingEnabled>true</
isFileLastAccessTimeRecordingEnabled>
     </MountSetting>
     <LargeFileTransferSetting>
         <largeFileTransfer>Disable</largeFileTransfer>
         <lowerLimitInMegaBytes>100</lowerLimitInMegaBytes>
     </LargeFileTransferSetting>
</FileSystem>
```
# **2. Edit the information about the file system.**

```
In this example, you expand the file system.
fsmod_single.xml
<?xml version="1.0" encoding="UTF-8" standalone="yes"?>
<FileSystem>
     <expandFileSystemSize>10</expandFileSystemSize>
</FileSystem>
```

```
curl -i -1 -b api-auth=user-name:password "https://host-name-or-IP-address:
9090/mapi/FileSystems/fs" -k -d @fsmod_single.xml -X POST -H 
"Content-Type:application/xml"
```
#### Response:

```
HTTP/1.1 200 OK
Date: Fri, 10 Oct 2014 01:12:33 GMT
Server: Cosminexus HTTP Server 09-65 (Unix) mod_jk
X-NODE-APIVersionID: 6.4.2-00
X-NODE-CompletedOperation: 1
X-NODE-OperationList: [1]Expand file system
Content-Length: 0
Connection: close
Content-Type: text/plain; charset=iso-8859-1
```
# **3. Obtain information about the CIFS share that you want to edit.**

Use this information to check the settings of the CIFS share that you want to edit.

#### Command line:

```
curl -i -1 -b api-auth=user-name:password "https://host-name-or-IP-address:
9090/mapi/CIFSShares/Y2lmc3NoYXJl?SHARE-DIRECTORY-
NAME=L21udC9mcy9jaWZz&prettyprint&verbose=true" -k -X GET -H 
"Accept:application/xml"
```

```
HTTP/1.1 200 OK
Date: Fri, 10 Oct 2014 01:12:46 GMT
Server: Cosminexus HTTP Server 09-65 (Unix) mod_jk
Content-Length: 2042
X-NODE-APIVersionID: 6.4.2-00
X-NODE-CompletedOperation: 2
X-NODE-OperationList: [1]Get CIFS share details, [2]Test namespace 
connection
Connection: close
Content-Type: application/xml
```

```
<?xml version="1.0" encoding="UTF-8" standalone="yes"?>
<CIFSShare>
     <exportPoint>/mnt/fs/cifs</exportPoint>
     <cifsShareName>cifsshare</cifsShareName>
     <isAclEnabled>true</isAclEnabled>
     <restrictionTargetHosts>0.0.0.0/0</restrictionTargetHosts>
     <isAccessRestrictionAllowed>true</isAccessRestrictionAllowed>
     <commentForShare>cifscomment</commentForShare>
     <isReadOnly>false</isReadOnly>
     <isBrowseEnabled>true</isBrowseEnabled>
     <fileAccessPermissionOfOwner></fileAccessPermissionOfOwner>
     <fileAccessPermissionOfGroup></fileAccessPermissionOfGroup>
     <fileAccessPermissionOfOther></fileAccessPermissionOfOther>
     <directoryAccessPermissionOfOwner></
directoryAccessPermissionOfOwner>
     <directoryAccessPermissionOfGroup></
directoryAccessPermissionOfGroup>
```

```
 <directoryAccessPermissionOfOther></
directoryAccessPermissionOfOther>
     <guestAccessPermission>default</guestAccessPermission>
     <diskSynchronizationPolicy>default</diskSynchronizationPolicy>
     <cifsClientCacheSetting>default</cifsClientCacheSetting>
     <fileTimestampChangeableUsers></fileTimestampChangeableUsers>
     <isHomeDirectoryEnabled>true</isHomeDirectoryEnabled>
     <aclType>Advanced ACL</aclType>
     <clientAccessPolicy>default</clientAccessPolicy>
     <vssUse>default</vssUse>
     <cifsClientRoCacheOptimize>default</cifsClientRoCacheOptimize>
     <accessBasedEnumeration>default</accessBasedEnumeration>
     <homeDirectoryRoaming>do_not_use</homeDirectoryRoaming>
     <smbEncryption>default</smbEncryption>
     <writeDisallowedUsers></writeDisallowedUsers>
     <writeDisallowedGroups>group3,group4</writeDisallowedGroups>
     <writeAllowedUsers>user1,user2</writeAllowedUsers>
     <writeAllowedGroups>group1,group2</writeAllowedGroups>
     <NamespaceShareSettings>
         <type>--</type>
         <FQDN></FQDN>
         <externalHcpHostName></externalHcpHostName>
         <user></user>
         <password></password>
         <hcpReplicaHost></hcpReplicaHost>
         <externalReplicaHcpHostName></externalReplicaHcpHostName>
         <hcpNamespace></hcpNamespace>
     </NamespaceShareSettings>
</CIFSShare>
```
# **4. Edit the information about the CIFS share.**

In this example, you edit the information about the CIFS share with the following conditions:

- Change the name of the CIFS share.
- Communication with CIFS clients is not encrypted.

```
cifsmod.xml
<?xml version="1.0" encoding="UTF-8" standalone="yes"?>
<CIFSShare>
     <cifsShareName>cifssharechange</cifsShareName>
     <isClassicAcl>false</isClassicAcl>
     <isAclEnabled>true</isAclEnabled>
     <restrictionTargetHosts>0.0.0.0/0</restrictionTargetHosts>
     <isAccessRestrictionAllowed>true</isAccessRestrictionAllowed>
     <commentForShare>cifscomment</commentForShare>
     <isReadOnly>false</isReadOnly>
     <isBrowseEnabled>true</isBrowseEnabled>
     <guestAccessPermission>default</guestAccessPermission>
     <diskSynchronizationPolicy>default</diskSynchronizationPolicy>
     <cifsClientCacheSetting>default</cifsClientCacheSetting>
     <isHomeDirectoryEnabled>true</isHomeDirectoryEnabled>
     <clientAccessPolicy>default</clientAccessPolicy>
     <vssUse>default</vssUse>
     <cifsClientRoCacheOptimize>default</cifsClientRoCacheOptimize>
     <accessBasedEnumeration>default</accessBasedEnumeration>
     <smbEncryption>disable</smbEncryption>
</CIFSShare>
```

```
curl -i -1 -b api-auth=user-name:password "https://host-name-or-IP-address:
9090/mapi/CIFSShares/Y2lmc3NoYXJl?SHARE-DIRECTORY-
NAME=L21udC9mcy9jaWZz" -k -d @cifsmod.xml -X POST -H "Content-
Type:application/xml"
```
#### Response:

```
HTTP/1.1 200 OK
Date: Fri, 10 Oct 2014 01:12:48 GMT
Server: Cosminexus HTTP Server 09-65 (Unix) mod_jk
X-NODE-APIVersionID: 6.4.2-00
X-NODE-CompletedOperation: 1
X-NODE-OperationList: [1]Edit CIFS share
Content-Length: 0
Connection: close
Content-Type: text/plain; charset=iso-8859-1
```
# **5. Obtain information about the NFS share that you want to edit.**

Use this information to check the settings of the NFS share that you want to edit.

#### Command line:

```
curl -i -1 -b api-auth=user-name:password "https://host-name-or-IP-address:
9090/mapi/NFSShares/nfs?SHARE-DIRECTORY-NAME=/mnt/fs/
nfs&prettyprint&verbose=true" -k -X GET -H "Accept:application/xml"
```

```
HTTP/1.1 200 OK
Date: Fri, 10 Oct 2014 01:13:00 GMT
Server: Cosminexus HTTP Server 09-65 (Unix) mod_jk
Content-Length: 1136
X-NODE-APIVersionID: 6.4.2-00
X-NODE-CompletedOperation: 2
X-NODE-OperationList: [1]Get NFS share details, [2]Test namespace 
connection
Connection: close
Content-Type: application/xml
```

```
<?xml version="1.0" encoding="UTF-8" standalone="yes"?>
<NFSShare>
     <exportPoint>/mnt/fs/nfs</exportPoint>
     <anonymousUID>22222</anonymousUID>
     <anonymousGID>22222</anonymousGID>
     <isPortRestrictionEnabled>true</isPortRestrictionEnabled>
     <isSubtreeCheckEnabled>true</isSubtreeCheckEnabled>
     <isAccessCheckWithLockRequestEnabled>true</
isAccessCheckWithLockRequestEnabled>
     <aclType>Advanced ACL</aclType>
     <maxRwSize>5</maxRwSize>
     <NamespaceShareSettings>
         <type>--</type>
         <FQDN></FQDN>
         <externalHcpHostName></externalHcpHostName>
         <user></user>
         <password></password>
```

```
 <hcpReplicaHost></hcpReplicaHost>
         <externalReplicaHcpHostName></externalReplicaHcpHostName>
         <hcpNamespace></hcpNamespace>
     </NamespaceShareSettings>
     <AllowedHosts>
         <AllowedHost>
             <hostOrAddress>*</hostOrAddress>
             <isReadOnly>true</isReadOnly>
             <synchronousWritingSetting>rw_sync</
synchronousWritingSetting>
             <anonymousMapping>root_only</anonymousMapping>
             <securityFlavor>sys</securityFlavor>
         </AllowedHost>
     </AllowedHosts>
</NFSShare>
```
# **6. Edit the information about the NFS share.**

In this example, you edit the information about the NFS share with the following conditions:

- The IDs of users and groups that access the NFS share as anonymous users are changed.
- Requests sent from all Internet ports are received.
- Whether execute permission (x) is set for subtrees is not checked.
- No permission check is performed for lock requests.
- The maximum transfer length for the NFS share is 5 KB.
- Permitting read access and write access for the NFS share

```
nfsmod.xml
<?xml version="1.0" encoding="UTF-8" standalone="yes"?>
<NFSShare>
     <anonymousUID>33333</anonymousUID>
     <anonymousGID>33333</anonymousGID>
     <isPortRestrictionEnabled>false</isPortRestrictionEnabled>
     <isSubtreeCheckEnabled>false</isSubtreeCheckEnabled>
     <isAccessCheckWithLockRequestEnabled>false</
isAccessCheckWithLockRequestEnabled> 
     <maxRwSize>6</maxRwSize>
     <AllowedHosts>
         <AllowedHost>
             <hostOrAddress>*</hostOrAddress>
             <isReadOnly>false</isReadOnly>
             <synchronousWritingSetting>rw_sync</
synchronousWritingSetting>
             <anonymousMapping>root_only</anonymousMapping>
             <securityFlavor>sys</securityFlavor>
         </AllowedHost>
     </AllowedHosts>
</NFSShare>
```
## Command line:

```
curl -i -1 -b
     api-auth=user-name:password "https://host-name-or-IP-address:
9090/mapi/NFSShares/nfs?SHARE-DIRECTORY-NAME=/mnt/fs/nfs" -k -d 
@nfsmod.xml -X POST -H "Content-Type:application/xml"
```
## <span id="page-371-0"></span>Response:

```
HTTP/1.1 200 OK
Date: Fri, 10 Oct 2014 01:13:02 GMT
Server: Cosminexus HTTP Server 09-65 (Unix) mod_jk
X-NODE-APIVersionID: 6.4.2-00
X-NODE-CompletedOperation: 1
X-NODE-OperationList: [1]Edit NFS share
Content-Length: 0
Connection: close
Content-Type: text/plain; charset=iso-8859-1
```
# **7. Check whether you can access the namespace.**

Confirm that the namespace to be allocated to the file share is accessible.

```
hcpaccess2.xml
<?xml version="1.0" encoding="UTF-8" standalone="yes"?>
<HCP>
     <namespaceName>subtree-namespace2</namespaceName>
</HCP>
```
## Command line:

```
curl -i -1 -b api-auth=user-name:password "https://host-name-or-IP-address:
9090/mapi/HCP/ACCESS" -k -d @hcpaccess2.xml -X POST -H "Content-
Type: application/xml"
```
## Response:

```
HTTP/1.1 200 OK
Date: Thu, 05 Mar 2015 03:16:35 GMT
Server: Cosminexus HTTP Server 09-65 (Unix) mod_jk
X-NODE-APIVersionID: 6.4.2-00
X-NODE-CompletedOperation: 1
X-NODE-OperationList: [1]Test namespace connection
Content-Length: 0
Connection: close
Content-Type: text/plain; charset=iso-8859-1
```
# **8. Obtain information about the migration task that you want to edit.**

Check the information about the existing migration tasks.

Command line:

```
curl -i -1 -b api-auth=user-name:password "https://host-name-or-IP-address:
9090/mapi/MigrationTask/dGFzaw==?
prettyprint&verbose=true&filesystemName=fs" -k -X GET -H 
"Accept:application/xml"
```

```
HTTP/1.1 200 OK
Date: Thu, 05 Mar 2015 03:14:32 GMT
Server: Cosminexus HTTP Server 09-65 (Unix) mod_jk
Content-Length: 790
X-NODE-APIVersionID: 6.4.2-00
X-NODE-CompletedOperation: 3
X-NODE-OperationList: [1]Get migration task information, [2]Get HCP
```

```
settings, [3]Get execution results of migration task
Connection: close
Content-Type: application/xml
<?xml version="1.0" encoding="UTF-8" standalone="yes"?>
<MigrationTask>
     <task-name>task</task-name>
     <task-priority>5</task-priority>
     <task-comment></task-comment>
     <task-enabled>enabled</task-enabled>
     <task-status>Scheduled(Never executed)</task-status>
     <fileSystemName>fs</fileSystemName>
     <namespace></namespace>
     <Namespaces>
         <namespace>
             <name>subtree-namespace1</name>
             <directory>cifs</directory>
             <namespaceQuota>on</namespaceQuota>
         </namespace>
     </Namespaces>
     <schedule-start-time>2015-06-02T07:00:00.000+00:00</schedule-
start-time>
     <schedule-interval>5 days</schedule-interval>
     <duration>8</duration>
</MigrationTask>
```
# **9. Edit the information about the migration task.**

In this example, you edit the migration task with the following conditions:

• Capacity limitation based on the hard quota of the namespace is not imposed.

```
taskmod_0520_2.xml
<?xml version="1.0" encoding="UTF-8" standalone="yes"?>
<MigrationTask>
     <fileSystemName>fs</fileSystemName>
     <Namespaces>
         <namespace>
             <name>subtree-namespace2</name>
             <directory>cifs</directory>
             <namespaceQuota>off</namespaceQuota>
         </namespace>
     </Namespaces>
</MigrationTask>
```
## Command line:

```
curl -i -1 -b api-auth=user-name:password "https://host-name-or-IP-address:
9090/mapi/MigrationTask/dGFzaw==" -k -d @taskmod_0520_2.xml -X POST -
H "Content-Type:application/xml"
```

```
HTTP/1.1 200 OK
Date: Thu, 05 Mar 2015 03:20:52 GMT
Server: Cosminexus HTTP Server 09-65 (Unix) mod_jk
X-NODE-APIVersionID: 6.4.2-00
X-NODE-CompletedOperation: 1
X-NODE-OperationList: [1]Configure HCP settings
Content-Length: 0
```

```
Connection: close
Content-Type: text/plain; charset=iso-8859-1
```
# **Example of deleting a file system**

This section provides an example of deleting a file system.

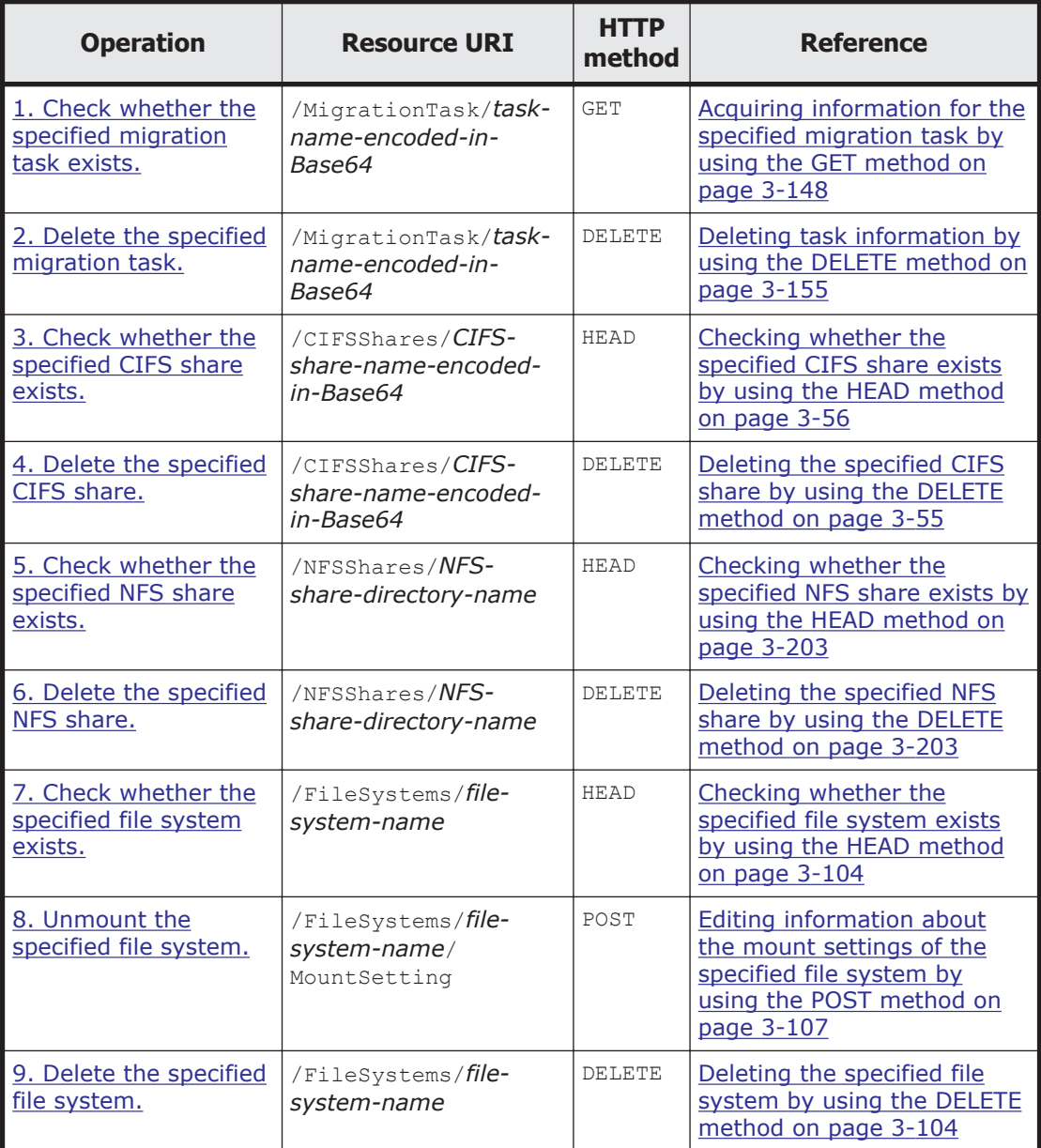

## **Table A-14 Example of deleting a file system**

# **1. Check whether the specified migration task exists.**

## Command line:

```
curl -i -1 -b api-auth=user-name:password "https://host-name-or-IP-address:
```
A-106 API Usage Examples

<span id="page-374-0"></span>9090/mapi/MigrationTask/cG9saWN5" -k -X HEAD -H "Accept: application/ xml"

#### Response:

```
HTTP/1.1 200 OK
Date: Mon, 11 Apr 2011 05:38:52 GMT
Server: Cosminexus HTTP Server 09-65 (Unix) mod_jk
Content-Length: 492
X-NODE-APIVersionID: 6.4.2-00
X-NODE-CompletedOperation: 2
X-NODE-OperationList: [1]Get migration policy details, [2]Get HCP 
settings
Connection: close
Content-Type: application/xml
```
# **2. Delete the specified migration task.**

#### Command line:

```
curl -i -1 -b api-auth=user-name:password "https://host-name-or-IP-address:
9090/mapi/MigrationTask/cG9saWN5" -k -X DELETE -H "Accept: 
application/xml"
```
## Response:

```
HTTP/1.1 200 OK
Date: Mon, 11 Apr 2011 05:38:58 GMT
Server: Cosminexus HTTP Server 09-65 (Unix) mod_jk
X-NODE-APIVersionID: 6.4.2-00
X-NODE-CompletedOperation: 1
X-NODE-OperationList: [1]Delete migration policy
Content-Length: 0
Connection: close
Content-Type: text/plain; charset=iso-8859-1
```
# **3. Check whether the specified CIFS share exists.**

## Command line:

```
curl -i -1 -b api-auth=user-name:password "https://host-name-or-IP-address:
9090/mapi/CIFSShares/Y2lmc3NoYXJlY2hhbmdl?SHARE-DIRECTORY-
NAME=L21udC9mcy9jaWZz" -k -X HEAD -H "Accept: application/xml"
```
## Response:

```
HTTP/1.1 200 OK
Date: Mon, 11 Apr 2011 05:39:02 GMT
Server: Cosminexus HTTP Server 09-65 (Unix) mod_jk
Content-Length: 1499
X-NODE-APIVersionID: 6.4.2-00
X-NODE-CompletedOperation: 1
X-NODE-OperationList: [1]Get CIFS share details
Connection: close
Content-Type: application/xml
```
# **4. Delete the specified CIFS share.**

Command line:

```
curl -i -1 -b
     api-auth=user-name:password "https://host-name-or-IP-address:
9090/mapi/CIFSShares/Y2lmc3NoYXJlY2hhbmdl?SHARE-DIRECTORY-
NAME=L21udC9mcy9jaWZz" -k -X DELETE -H "Accept: application/xml"
```
#### Response:

```
HTTP/1.1 200 OK
Date: Mon, 11 Apr 2011 05:39:03 GMT
Server: Cosminexus HTTP Server 09-65 (Unix) mod_jk
X-NODE-APIVersionID: 6.4.2-00
X-NODE-CompletedOperation: 1
X-NODE-OperationList: [1]Delete CIFS share
Content-Length: 0
Connection: close
Content-Type: text/plain; charset=iso-8859-1
```
# **5. Check whether the specified NFS share exists.**

#### Command line:

```
curl -i -1 -b
```

```
 api-auth=user-name:password "https://host-name-or-IP-address:
9090/mapi/NFSShares/nfs?SHARE-DIRECTORY-NAME=/mnt/fs/nfs" -k -X HEAD 
-H "Accept: application/xml"
```
## Response:

```
HTTP/1.1 200 OK
Date: Mon, 11 Apr 2011 05:39:05 GMT
Server: Cosminexus HTTP Server 09-65 (Unix) mod_jk
Content-Length: 658
X-NODE-APIVersionID: 6.4.2-00
X-NODE-CompletedOperation: 1
X-NODE-OperationList: [1]Get NFS share details
Connection: close
Content-Type: application/xml
```
# **6. Delete the specified NFS share.**

## Command line:

```
curl -i -1 -b api-auth=user-name:password "https://host-name-or-IP-address:
9090/mapi/NFSShares/nfs?SHARE-DIRECTORY-NAME=/mnt/fs/nfs" -k -X 
DELETE -H "Accept: application/xml"
```
## Response:

```
HTTP/1.1 200 OK
Date: Mon, 11 Apr 2011 05:39:07 GMT
Server: Cosminexus HTTP Server 09-65 (Unix) mod_jk
X-NODE-APIVersionID: 6.4.2-00
X-NODE-CompletedOperation: 1
X-NODE-OperationList: [1]Delete NFS share
Content-Length: 0
Connection: close
Content-Type: text/plain; charset=iso-8859-1
```
# **7. Check whether the specified file system exists.**

Command line:

```
curl -i -1 -b
     api-auth=user-name:password "https://host-name-or-IP-address:
9090/mapi/FileSystems/fs/" -k -X HEAD -H "Content-Type: application/
xml"
```
#### Response:

```
HTTP/1.1 200 OK
Date: Mon, 11 Apr 2011 05:39:11 GMT
Server: Cosminexus HTTP Server 09-65 (Unix) mod_jk
Content-Length: 685
X-NODE-APIVersionID: 6.4.2-00
X-NODE-CompletedOperation: 1
X-NODE-OperationList: [1]Get file system details
Connection: close
Content-Type: application/xml
```
## **8. Unmount the specified file system.**

```
fsumount.xml
<?xml version="1.0" encoding="UTF-8" standalone="yes"?>
<MountSetting>
     <isMounted>false</isMounted>
     <isReadOnly>false</isReadOnly>
     <isFileLastAccessTimeRecordingEnabled>true</
isFileLastAccessTimeRecordingEnabled>
</MountSetting>
```
#### Command line:

```
curl -i -1 -b api-auth=user-name:password "https://host-name-or-IP-address:
9090/mapi/FileSystems/fs/MountSetting" -k -d @fsumount.xml -X POST -
H "Content-Type: application/xml"
```
#### Response:

```
HTTP/1.1 200 OK
Date: Mon, 11 Apr 2011 05:39:14 GMT
Server: Cosminexus HTTP Server 09-65 (Unix) mod_jk
X-NODE-APIVersionID: 6.4.2-00
X-NODE-CompletedOperation: 1
X-NODE-OperationList: [1]Unmount file system
Content-Length: 0
Connection: close
Content-Type: text/plain; charset=iso-8859-1
```
# **9. Delete the specified file system.**

#### Command line:

```
curl -i -1 -b api-auth=user-name:password "https://host-name-or-IP-address:
9090/mapi/FileSystems/fs/" -k -X DELETE -H "Content-Type: 
application/xml"
```

```
HTTP/1.1 200 OK
Date: Mon, 11 Apr 2011 05:39:27 GMT
Server: Cosminexus HTTP Server 09-65 (Unix) mod_jk
X-NODE-APIVersionID: 6.4.2-00
X-NODE-CompletedOperation: 1
```

```
X-NODE-OperationList: [1]Delete file system
Content-Length: 0
Connection: close
Content-Type: text/plain; charset=iso-8859-1
```
# **Example of stopping the OS in a cluster configuration**

This section provides an example of stopping the OS in a cluster configuration.

Stop the OS on the requested node.

# **Table A-15 Example of stopping the OS in a cluster configuration**

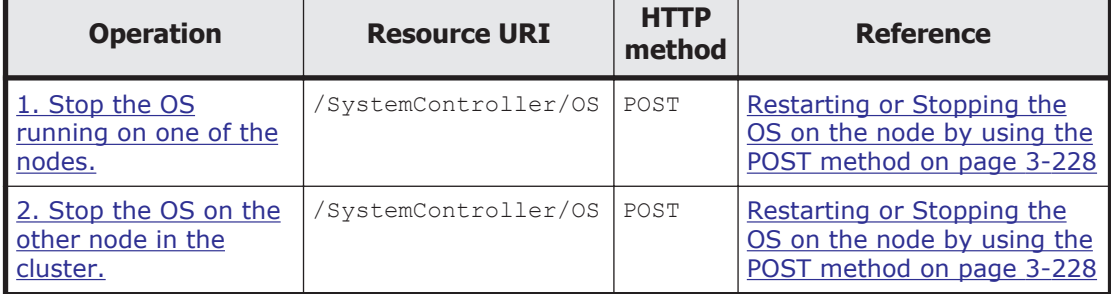

# **1. Stop the OS running on one of the nodes.**

```
osShutdown.xml
<?xml version="1.0" encoding="UTF-8" standalone="yes"?>
<Service>
     <operation>Shutdown</operation>
</Service>
```
## Command line:

```
curl -i -1 -b api-auth=user-name:password "https://host-name-or-IP-address-of-
one-node:9090/mapi/SystemController/OS -k -d @osShutdown.xml -X POST 
-H Content-Type: application/xml
```
## Response:

```
HTTP/1.1 202 Accepted
Date: Tue, 12 Apr 2011 13:21:18 GMT
Server: Cosminexus HTTP Server 09-65 (Unix) mod_jk
X-NODE-APIVersionID: 6.4.2-00
X-NODE-CompletedOperation: 1
X-NODE-OperationList: [1]Shutdown OS
Connection: close
Transfer-Encoding: chunked
Content-Type: text/html;charset=utf-8
```

```
<html><head><title>202 Accepted</title></head><br/>>body><h1>202
Accepted</h1></body></html>
```
# **2. Stop the OS on the other node in the cluster.**

```
osShutdown.xml
<?xml version="1.0" encoding="UTF-8" standalone="yes"?>
```
A-110 A-110

```
<Service>
     <operation>Shutdown</operation>
</Service>
```

```
curl -i -1 -b
```

```
 api-auth=user-name:password "https://host-name-or-IP-address-of-
other-node:9090/mapi/SystemController/OS -k -d @osShutdown.xml -X 
POST -H Content-Type: application/xml
```
#### Response:

```
HTTP/1.1 202 Accepted
Date: Tue, 12 Apr 2011 13:21:19 GMT
Server: Cosminexus HTTP Server 09-65 (Unix) mod_jk
X-NODE-APIVersionID: 6.4.2-00
X-NODE-CompletedOperation: 1
X-NODE-OperationList: [1]Shutdown OS
Connection: close
Transfer-Encoding: chunked
Content-Type: text/html;charset=utf-8
```

```
<html><head><title>202 Accepted</title></head><br/>>body><h1>202
Accepted</h1></body></html>
```
# **Example of stopping the OS in a single-node configuration**

This section provides an example of stopping the OS in a single-node configuration.

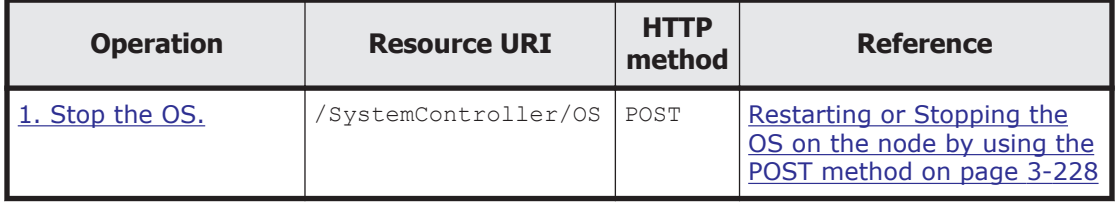

## **Table A-16 Example of stopping the OS in a single-node configuration**

# **1. Stop the OS.**

```
osShutdown.xml
<?xml version="1.0" encoding="UTF-8" standalone="yes"?>
<Service>
     <operation>Shutdown</operation>
</Service>
```
## Command line:

```
curl -i -1 -b api-auth=user-name:password "https://host-name-or-IP-address:
9090/mapi/SystemController/OS" -k -d @osShutdown.xml -X POST -H 
"Content-Type: application/xml"
```
#### Response:

```
HTTP/1.1 202 Accepted
Date: Mon, 11 Apr 2011 14:37:18 GMT
Server: Cosminexus HTTP Server 09-65 (Unix) mod_jk
```
API Usage Examples A-111

X-NODE-APIVersionID: 6.4.2-00 X-NODE-CompletedOperation: 1 X-NODE-OperationList: [1]Shutdown OS Connection: close Transfer-Encoding: chunked Content-Type: text/html;charset=utf-8

<html><head><title>202 Accepted</title></head><br/>>body><h1>202 Accepted</h1></body></html>

## **Hitachi Vantara**

Corporate Headquarters 2845 Lafayette Street Santa Clara, CA 95050-2639 USA www.HitachiVantara.co community.HitachiVantara.com

# $\color{red} \textbf{0} \color{black} \textbf{0} \color{black} \textbf{0} \color{black}$

Regional Contact Information Americas: +1 866 374 5822 or info@hitachivantara.com Europe, Middle East and Africa: +44 (0) 1753 618000 or info.emea@hitachivantara.com Asia Pacific: +852 3189 7900 or info.marketing.apac@hitachivantara.com